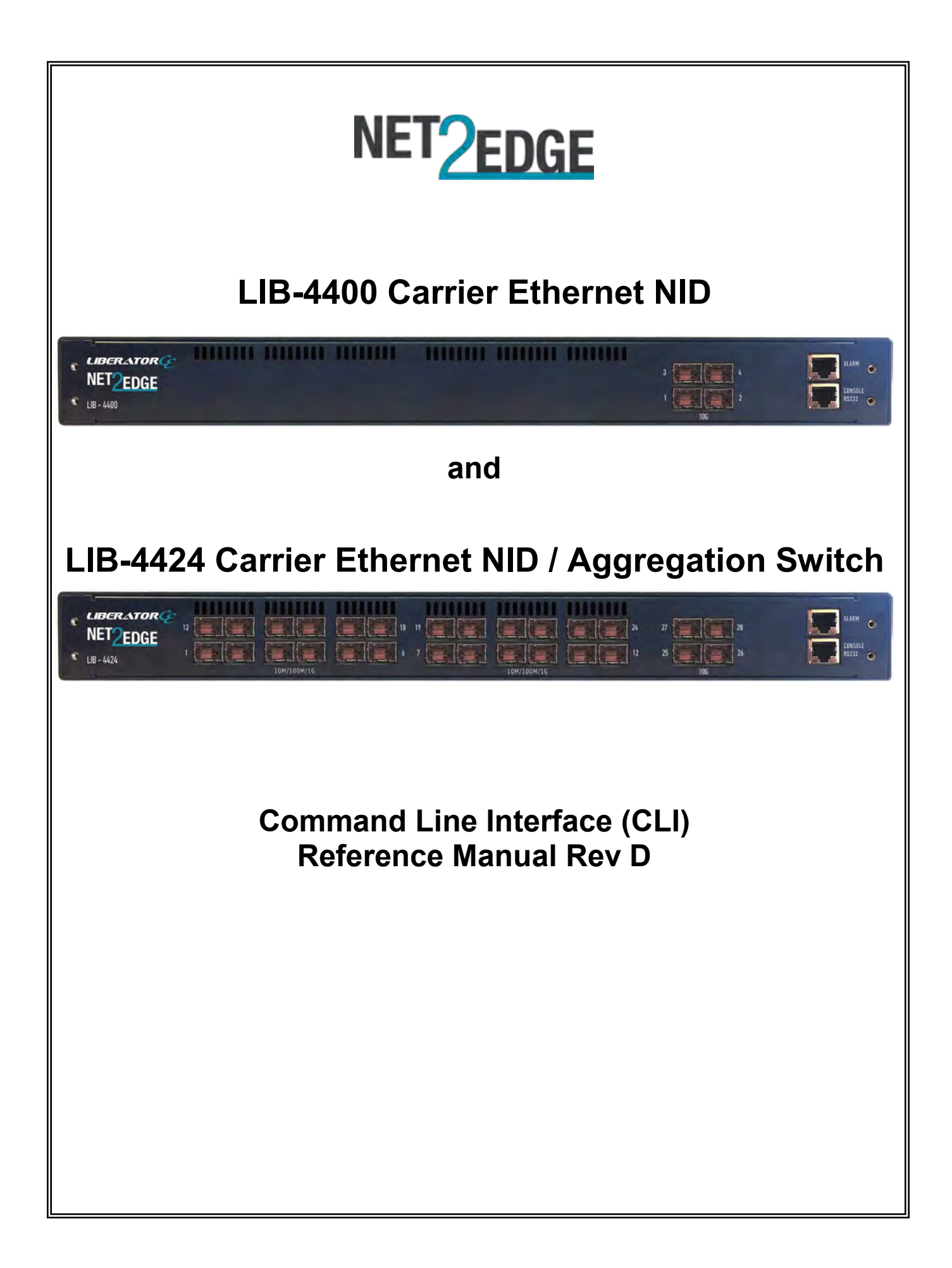

# **Trademarks**

All trademarks and registered trademarks are the property of their respective owners.

# **Copyright Notice/Restrictions**

Copyright © 2012, 2013, 2014, 2015, 2016 Net2Edge Ltd. All rights reserved.

No part of this work may be reproduced or used in any form or by any means (graphic, electronic or mechanical) without written permission from Net2Edge Ltd..

The information contained herein is confidential property of Net2Edge Ltd., Inc. The use, copying, transfer or disclosure of such information is prohibited except by express written agreement with Net2Edge Ltd., Inc.

LIB-4400/4424 CLI Reference, Rev D

# **Contact Information**

Net2Edge Ltd. Kulite House, Stroudley Road, Basingstoke RG24 8UG, UK. Tel: +44 345 0130030

# **Revision History**

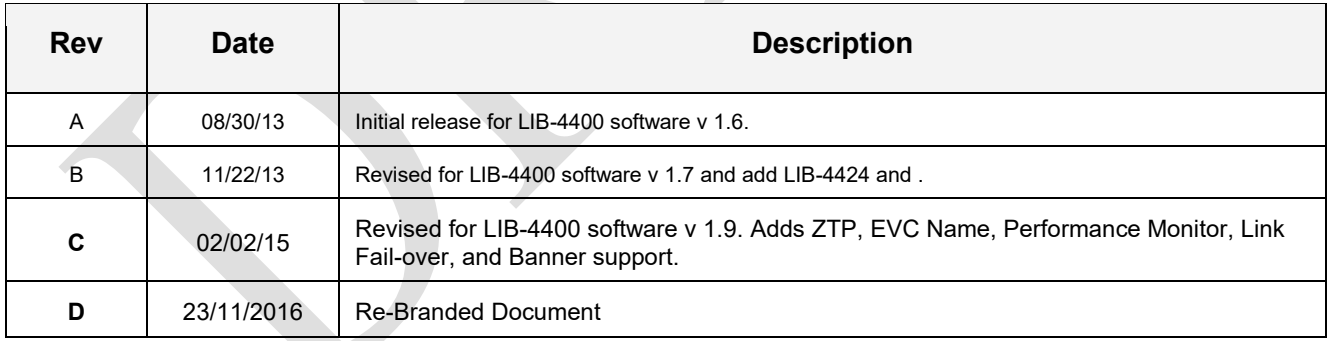

# **Contents**

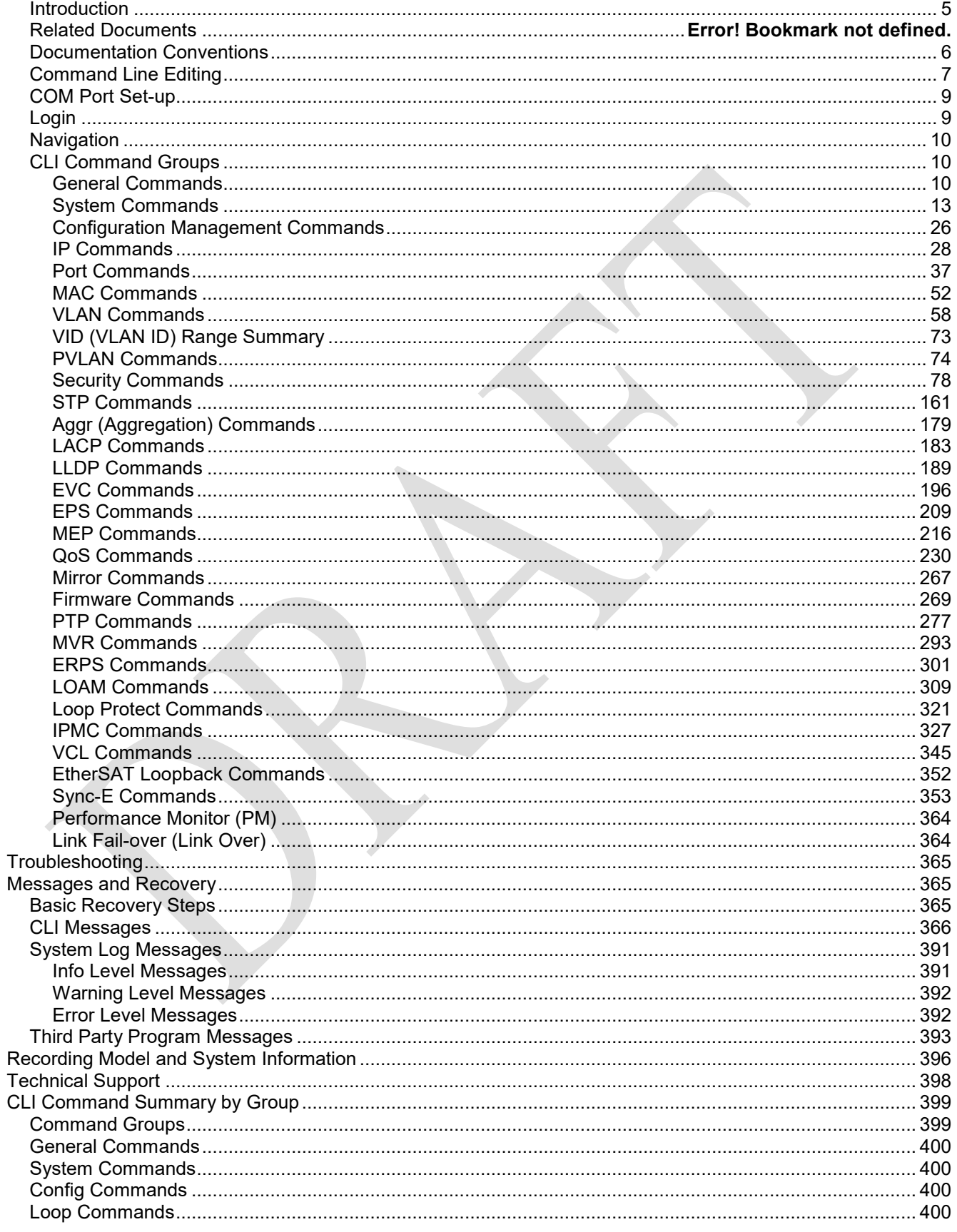

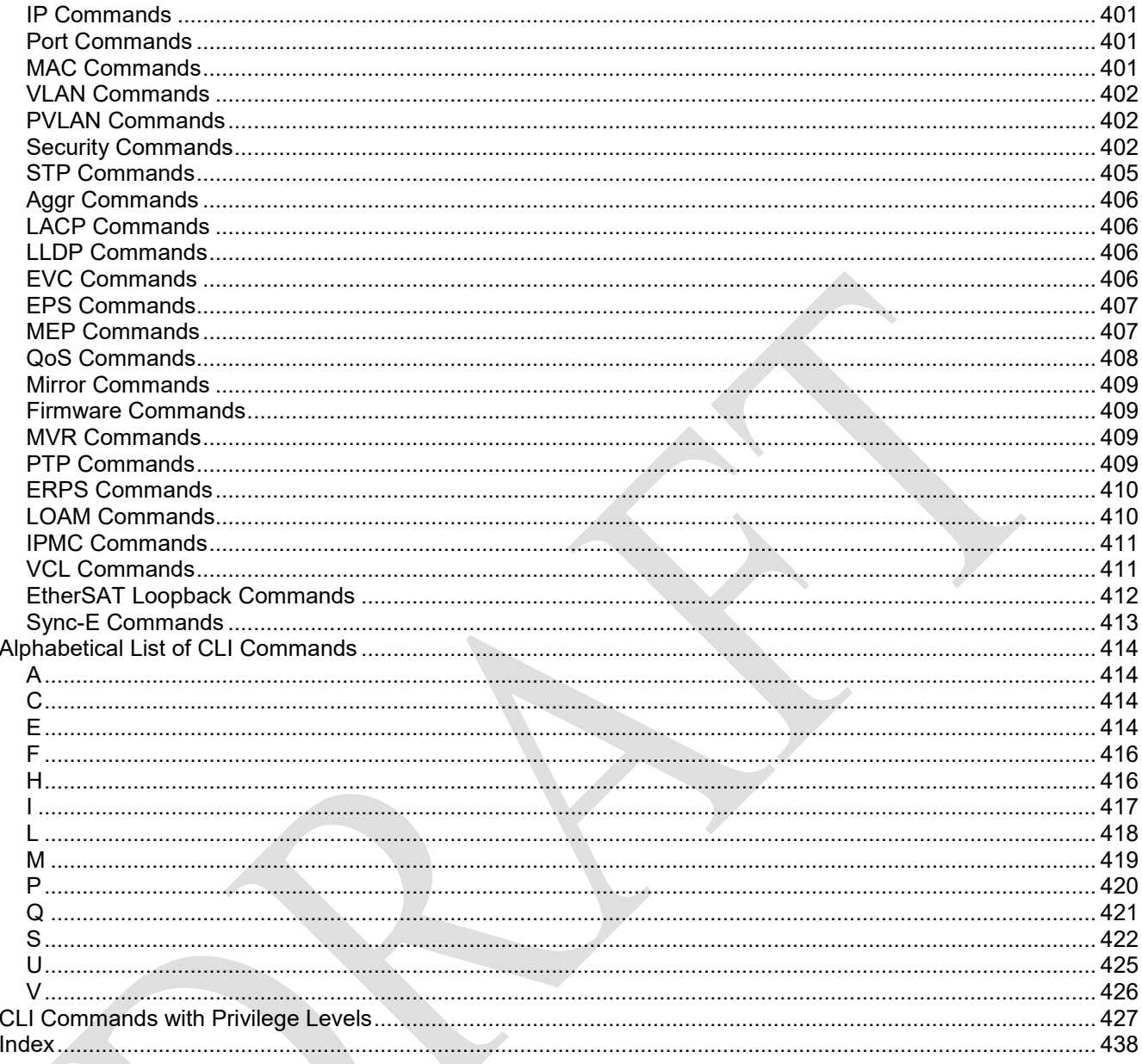

# **Figures**

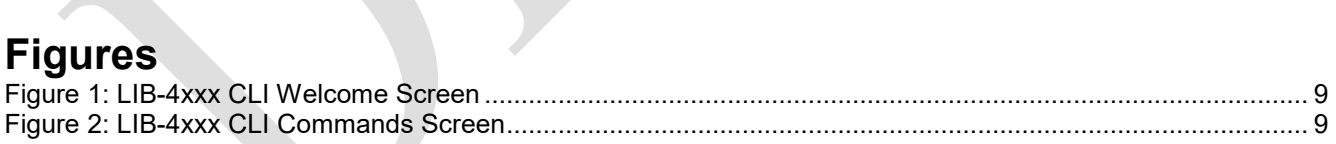

# **Tables**

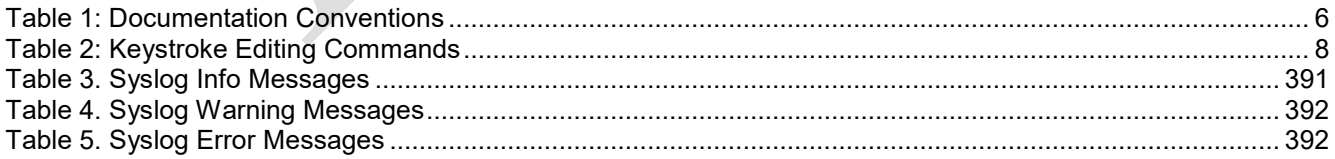

## <span id="page-4-0"></span>*Introduction*

Net2Edge Ltd. Carrier Ethernet solution delivers the promise of simplicity deployed. This comprehensive solution includes CE 2.0 compliant demarcation devices, access switches and service management platform.

The **LIB-4400** is a 10GE Carrier Ethernet NID. The LIB-4400 provides four 10GE SFP+ ports and it includes IEEE 1588v2 and Service Activation Test generation.

The **LIB-4424** access switch has twenty-four 100/1000Mbps ports and four 10GE uplinks. The LIB-4424 includes IEEE 1588v2 and Service Activation Test generation.

The LIB-4400/LIB-4424 offers a rich set of commands through its CLI for performing configuration and status monitoring. The CLI is accessible through the RJ-45 serial CONSOLE portor via telnet and SSH. The CLI incorporates user authentication for security purposes. The CLI interface can be accessed via Secure Shell (SSH) interface. The LIB-4xxx CLI works with any terminal emulator that supports VT100.

This manual is for experienced network administrators who are responsible for configuring and maintaining the LIB-4xxx. The CLI offers a comprehensive set of management features for use during initial setup (set IPs etc.) and troubleshooting, as well as for day-to-day management (device management, firmware upgrades, managing security features, etc.).

**Note**: CLI commands are not case sensitive. Enter the CLI commands in lower case or upper case unless otherwise specified. In order to execute the commands described in this manual, you must press the Enter key after you have entered the command text.

See the *LIB-4400/LIB-4424 Install Guide* manual for the LIB-4xxx models.

Check the Net2Edge web site at [www.Net2Edge.com](http://www.net2edge.com/) for additional white papers, application notes, etc.

## <span id="page-5-0"></span>*Documentation Conventions*

The conventions used within this manual for commands/input entries are described in the table below.

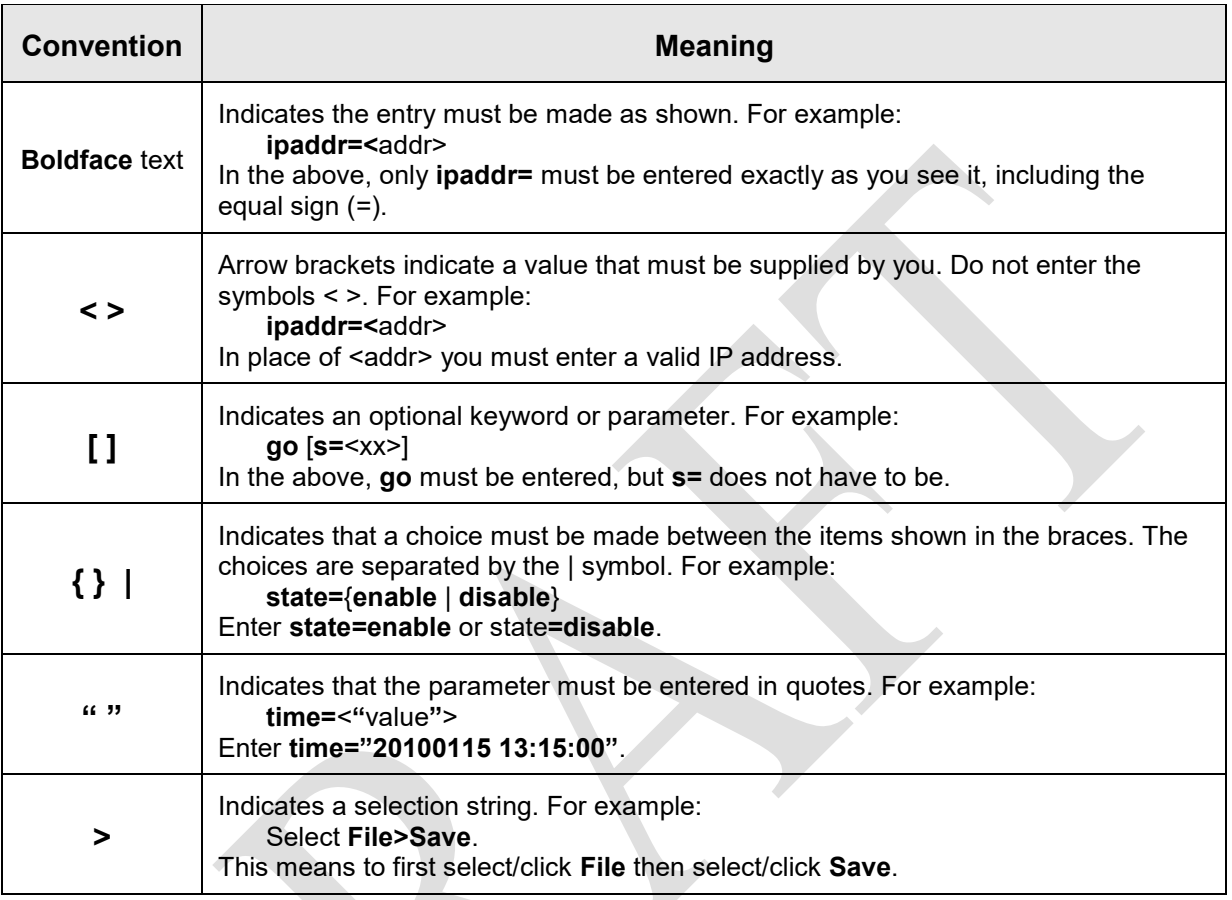

#### **Table 1: Documentation Conventions**

## <span id="page-6-0"></span>*Command Line Editing*

This section describes how to enter CLI commands.

A CLI command is a series of keywords and arguments. Keywords identify a command, and arguments specify configuration parameters.

### **Display Similar Commands**

At the command line, you can use the keyboard  $\overline{Tab} \stackrel{\text{tr}}{\rightarrow}$  key or? key to show available commands in a category of commands after entering a part of the command.

For example, use the  $\boxed{\text{Tab} \xrightarrow{\text{tr}}}$  key to enter part of the command to display all of the available commands that start with **show ether**. The commands display in a single row.

Use the **?** key after a partial CLI command entry to display all of the available commands that start with **show ether**, but in a single column:

### **Partial Keyword Lookup**

If you terminate a partial keyword with a question mark, alternatives that match the initial letters are provided. (Remember to not leave a space between the command and question mark.) For example "**s?**" shows all the keywords starting with "**s**."

### **Recall Commands**

To recall recently-entered commands from the command history, perform one of the optional actions below:

**Ctrl-P** or **Up arrow** (**↑**) key: Recall commands in the history buffer, beginning with the most recent command. Repeat the key sequence to recall successively older commands.

**Ctrl-N** or **Down arrow** (**↓**) key: Return to more recent commands in the history buffer after recalling commands with Ctrl-P or the Up arrow key. Repeat the key sequence to recall successively more recent commands.

### **Keystroke Commands**

The table below shows the optional keystrokes available to edit command lines (**\*** indicates HyperTerminal support, **\*\*** indicates command prompt support, **\*\*\*** indicates both HyperTerminal and command prompt support by this keystroke).

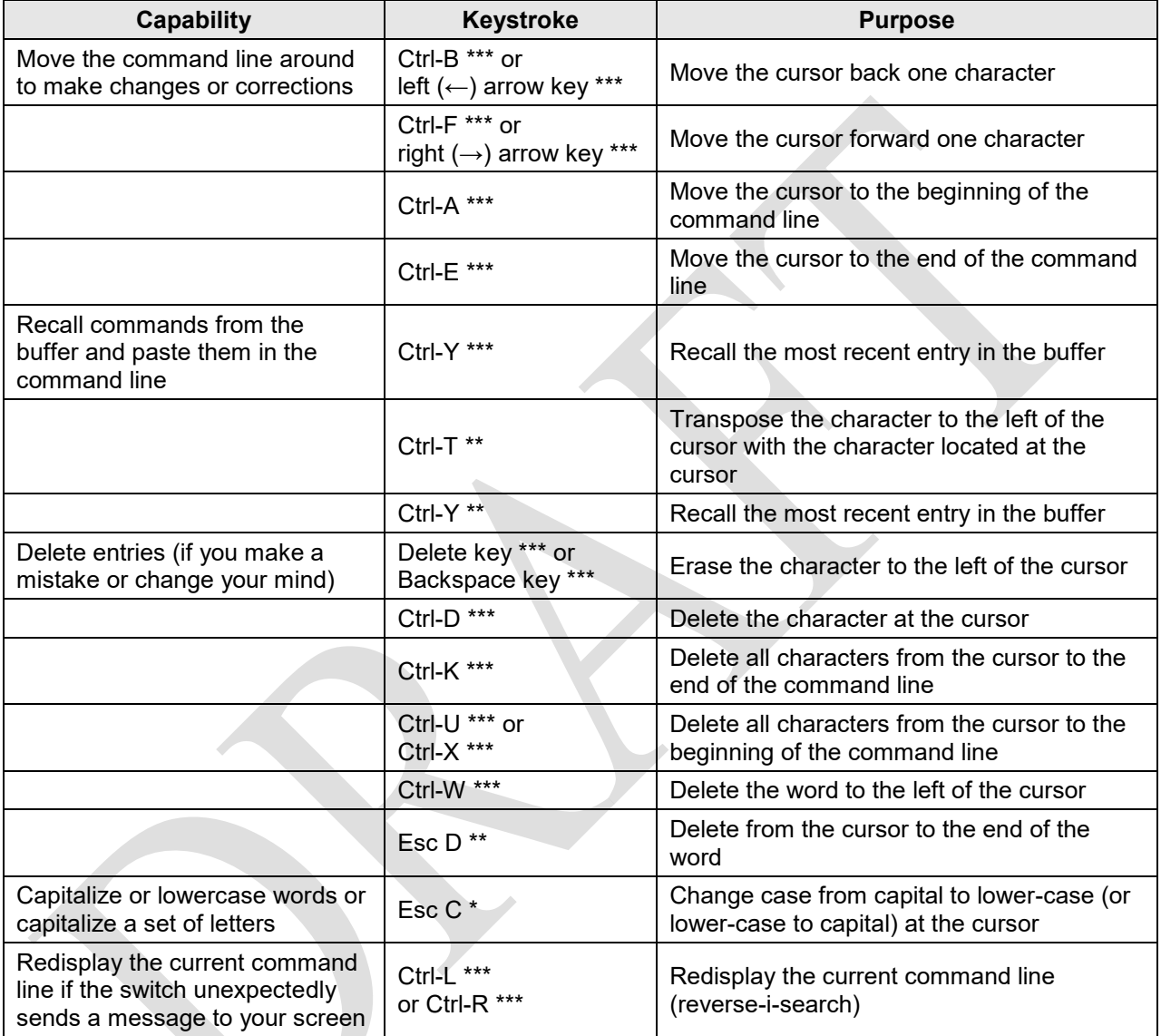

#### **Table 2: Keystroke Editing Commands**

## <span id="page-8-0"></span>*COM Port Set-up*

To use the CLI, connect a PC COM port to the RJ-45 CONSOLE connector and start a terminal emulation program (e.g., HyperTerminal). Set the COM port at 8 data bits, 1 stop bit, no parity, 115200 baud, no flow control.

## <span id="page-8-1"></span>*Login*

Enter CLI command mode via telnet, HyperTerminal, etc. Enter the default Username **admin** and then hit **Enter** twice to enter CLI command mode (no default Password). The following information displays.

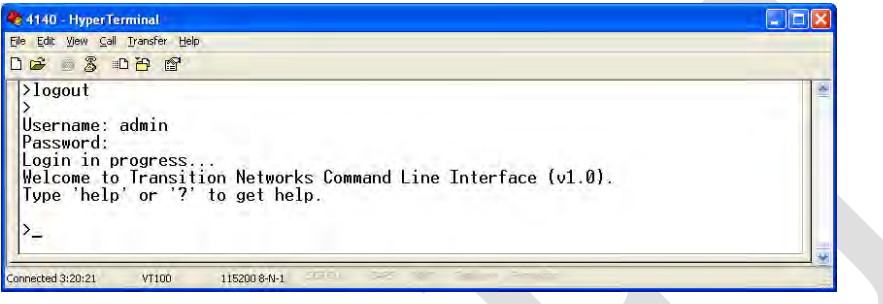

**Figure 1: LIB-4xxx CLI Welcome Screen**

At the **>** prompt, type **?** (or type **Help**) and press **Enter** to display the CLI help screen as shown below.

|  | 4140 - HyperTerminal                                                                                                    |  |
|--|----------------------------------------------------------------------------------------------------|--|
|  | File Edit View Call Transfer Help                                                                                                    |  |
|  | $D \ncong \ncong \mathbb{Z}$ in $D \ncong \mathbb{Z}$                                                                                                    |  |
|  | $\rangle$ help<br>General Commands:                                                                                                    |  |
|  | Help/?: Get help on a group or a specific command<br>Up<br>: Move one command level up<br>Logout: Exit CLI                                                                                                    |  |
|  | Command Groups:                                                                                                    |  |
|  | : System settings and reset options<br>Sustem<br>Conf<br>: Configuration management<br>Loop<br>: Loop Protection<br>IΡ<br>: IP configuration and Ping<br>Port<br>: Port management<br><b>MAC</b><br>MAC address table<br>VI AN<br>Virtual LAN<br>PVLAN<br>: Private VLAN<br>: Security management<br>Security<br><b>STP</b><br>Spanning Tree Protocol                                                                                                    |  |
|  | Aggr<br>: Link Aggregation<br>LACP<br>Link Aggregation Control Protocol<br>LLDP<br>Link Layer Discovery Protocol<br>Ethernet Syncronization<br>SuncE<br>EVC<br>Ethernet Virtual Connections<br>EPS.<br>Ethernet Protection Switching<br>MEP.<br>Maintainence entity End Point<br>0 <sub>o</sub> S<br><b>Quality of Service</b><br>Mirror<br>Port mirroring<br>Download of firmware via TFTP<br>Firmware<br>PTP.<br>IEEE1588 Precision Time Protocol<br><b>MVR</b><br>: Multicast VLAN Registration<br><b>FRPS</b><br>Ethernet Ring Protection Switching<br><b>LOAM</b><br>: Ethernet Link OAM<br>Loop Protect: Loop Protection<br>MLD/IGMP Snooping<br>IPMC<br>VCL<br>VLAN Control List<br>EtherSAT<br>: Ethernet Service Activation Testing<br>Type ' <group>' to enter command group, e.g. 'port'.<br/>Type '<group> ?' to get list of group commands, e.g. 'port ?'.<br/>Type '<command/> ?' to get help on a command, e.g. 'port mode ?'.<br/>Commands may be abbreviated, e.g. 'por co' instead of 'port configuration'.</group></group> |  |
|  | SCROLL   CAPS   NUM   Capture   Print echo<br>115200 8-N-1<br>Connected 3:13:15<br><b>VT100</b>                                                                                                    |  |

**Figure 2: LIB-4xxx CLI Commands Screen**

## <span id="page-9-0"></span>*Navigation*

Type '<**group**>' to enter a command group (e.g., '**port'** group of commands). Type '<**group**>' to get a list of group commands (e.g., '**port ?**' group, with a space between 'port' and the ?). Type '<**command**> ?' to get help on a command (e.g., '**port mode ?**') Commands may be abbreviated (e.g., '**po co**' instead of 'port configuration'. CLI syntax is case-independent (command entry is not case sensitive).

All of the CLI command groups and the individual commands are discussed in the following sections.

## <span id="page-9-1"></span>*CLI Command Groups*

The commands are grouped based on functions, and offer submenus that are context sensitive (e.g., all 'VLAN' commands are accessible using the 'vlan' keyword or by entering the 'vlan' submenu).

<span id="page-9-2"></span>The LIB-4xxx supports 30 command groups which include a total of over 500 commands.

## **General Commands**

The General commands include **Help**, **Up**, **/** (go to root), and **Logout**. The General commands in Telnet are shown below.

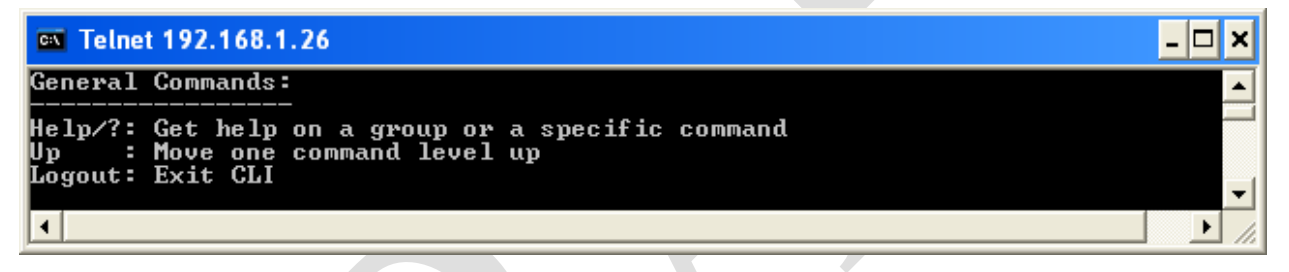

The General commands in HyperTerminal are shown below.

```
>?
General Commands:
-----------------
Help/?: Get help on a group or a specific command
Up : Move one command level up
Logout: Exit CLI
```
The General commands (Help, Up, /, and Logout) are explained below.

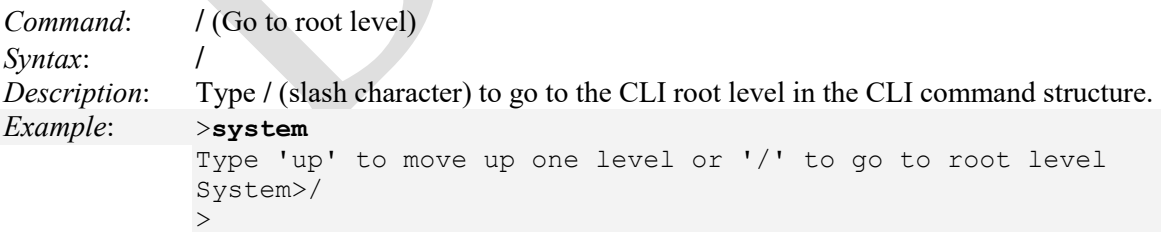

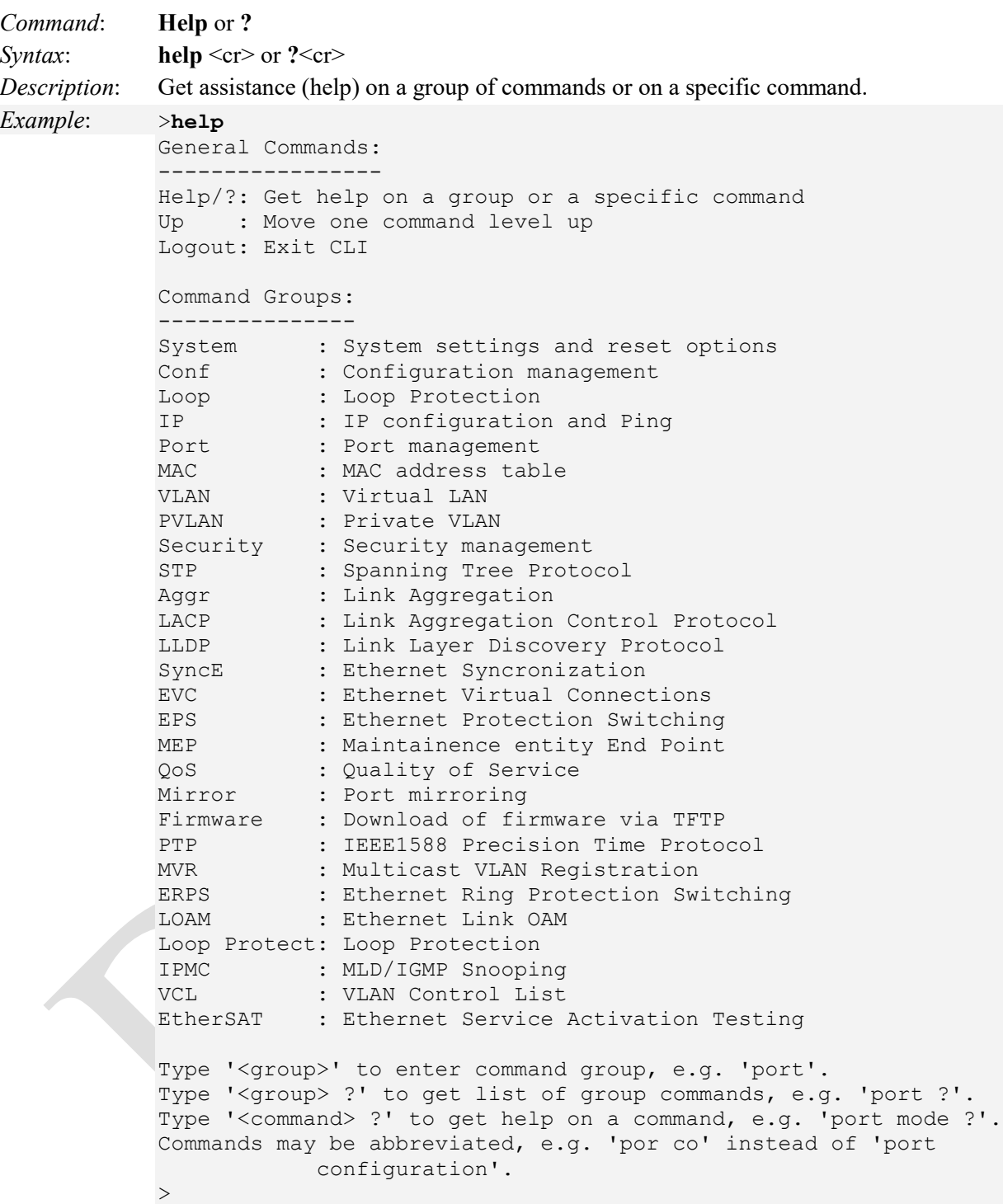

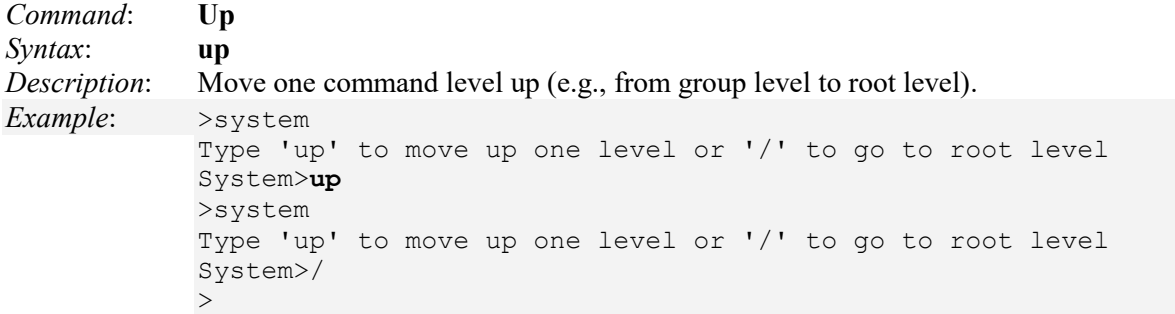

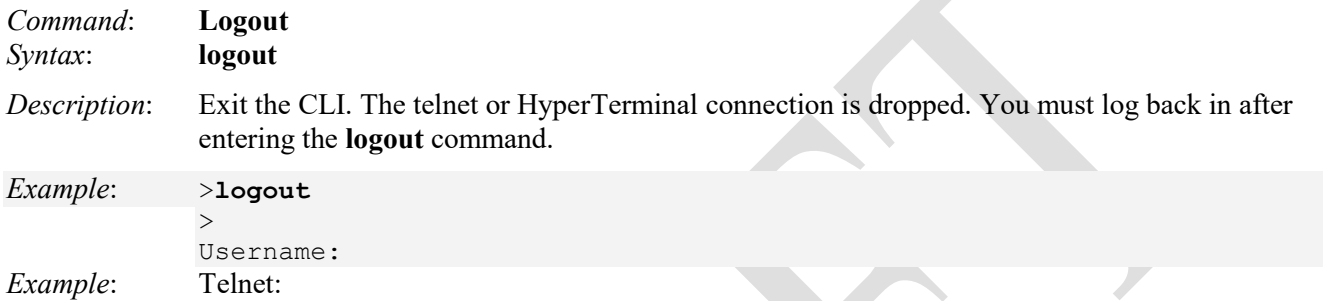

**Ext.** Command Prompt

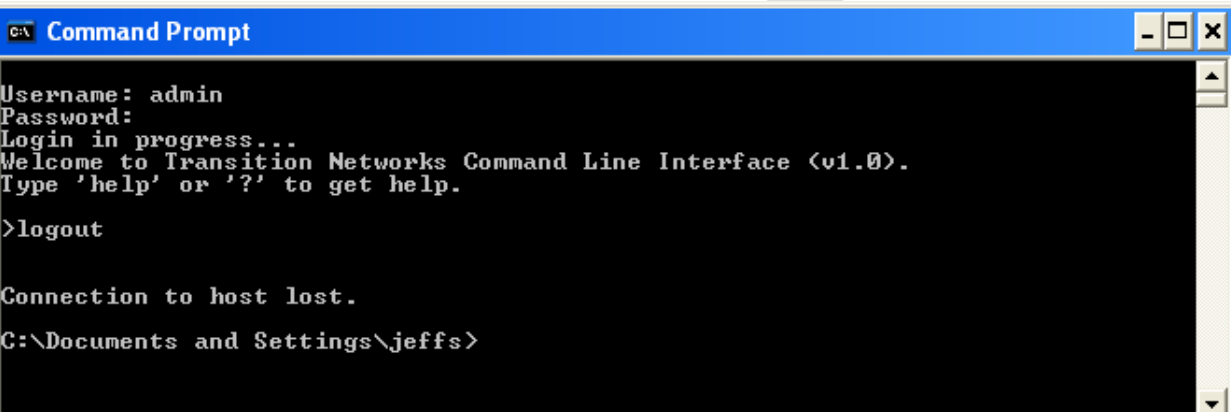

HyperTerminal:

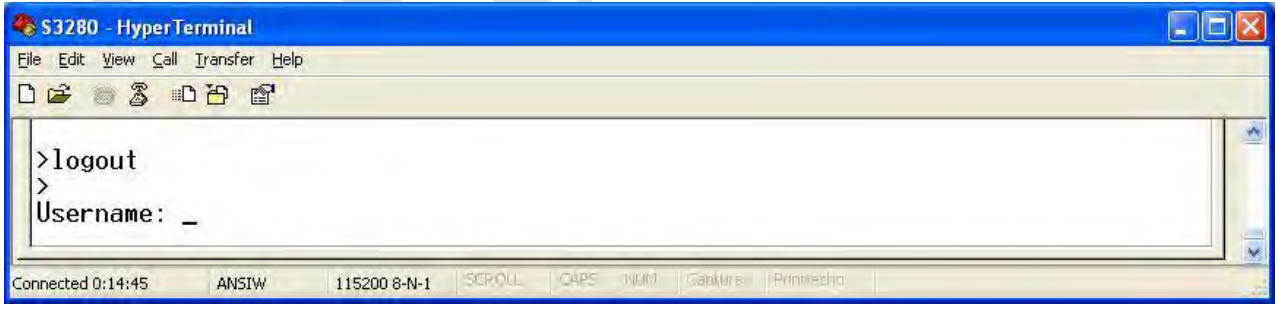

## <span id="page-12-0"></span>**System Commands**

The LIB-4xxx 'System' group of commands provide System settings and reset options.

>**system ?**

Available Commands:

- 1. **System Configuration** [all  $|$  (port <port\_list>)]
- **2. System Log Configuration**
- **3. System Timezone Configuration**
- **4. System Version**
- 5. **System Log Server Mode** [enable|disable]
- **6. System Name** [<name>]
- 7. **System Timezone Offset** [<offset>]
- 8. **System Contact** [<contact>]
- 9. **System Log Server Address** [<ip\_addr\_string>]
- 10. **System Timezone Acronym** [<acronym>]
- 11. **System DST Configuration**
- 12. **System Location** [<location>]
- 13. **System Log Level** [info|warning|error]
- 14. **System DST Mode** [disable|recurring|non-recurring]
- 15. **System DST start** <week><day><month><date><year><hour><minute>
- 16. **System Log Lookup** [<log\_id>] [all|info|warning|error]
- 17. **System DST end** <week> <day> <month> <date> <year> <hour> <minute>
- 18. **System Log Clear** [all|info|warning|error]
- **19. System Reboot**
- **20. System Date**
- 21. **System DST Offset** [<dst\_offset>]
- **22. System PowerSupply Present** [<power\_supply>]
- **23. System Load**
- **24. System ZTP Auto Discovery** [enable|disable]
- 25. **System Banner MOTD** [<motd-banner-txt>]
- 26. **System Banner Login** [<login-banner-txt>]
- 27. **System Banner Exec** [<exec-banner-txt>]
- $>$

The LIB-4xxx 'System' group of commands are explained below.

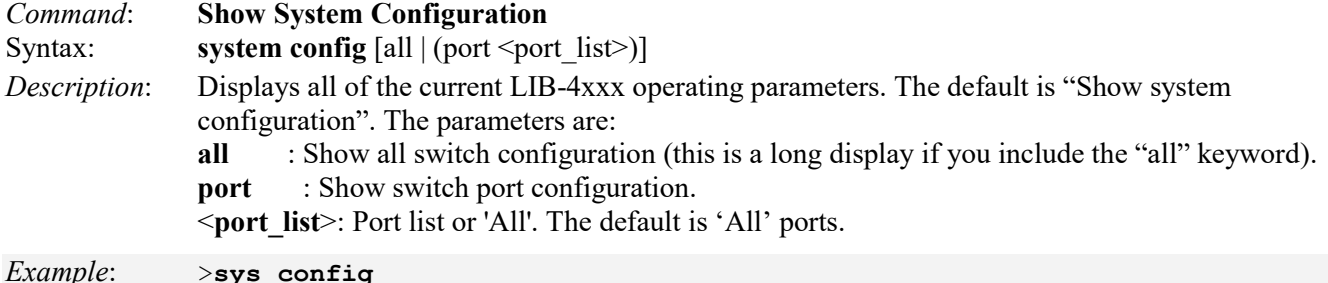

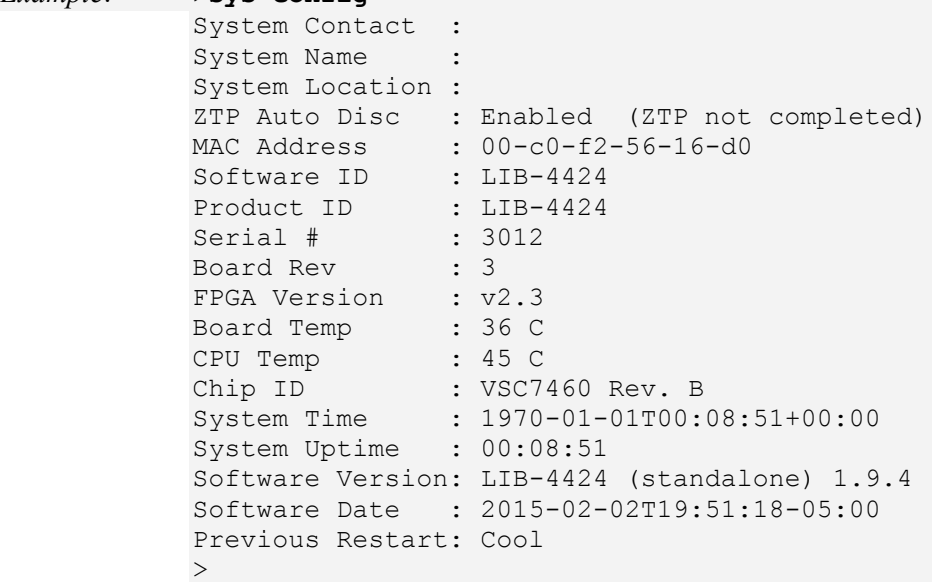

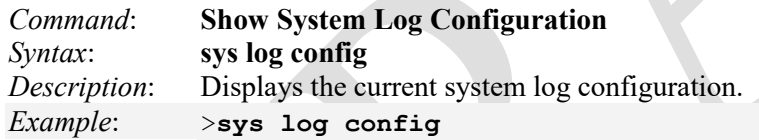

System Log Configuration: =========================

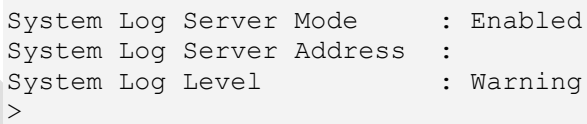

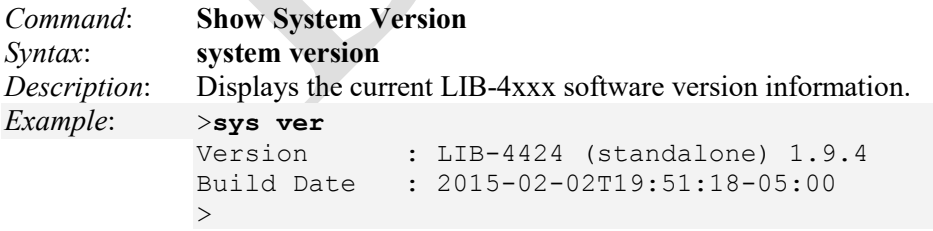

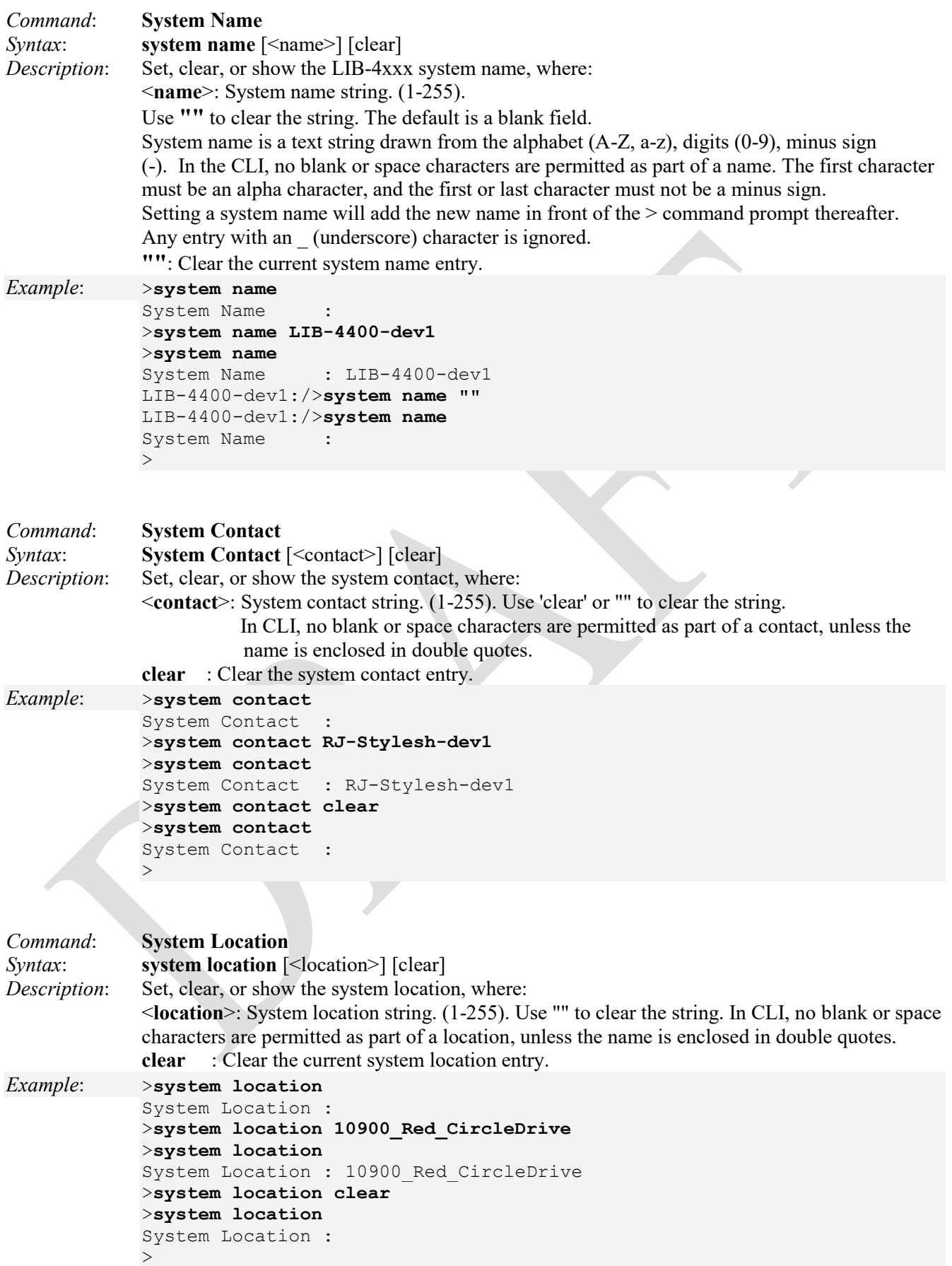

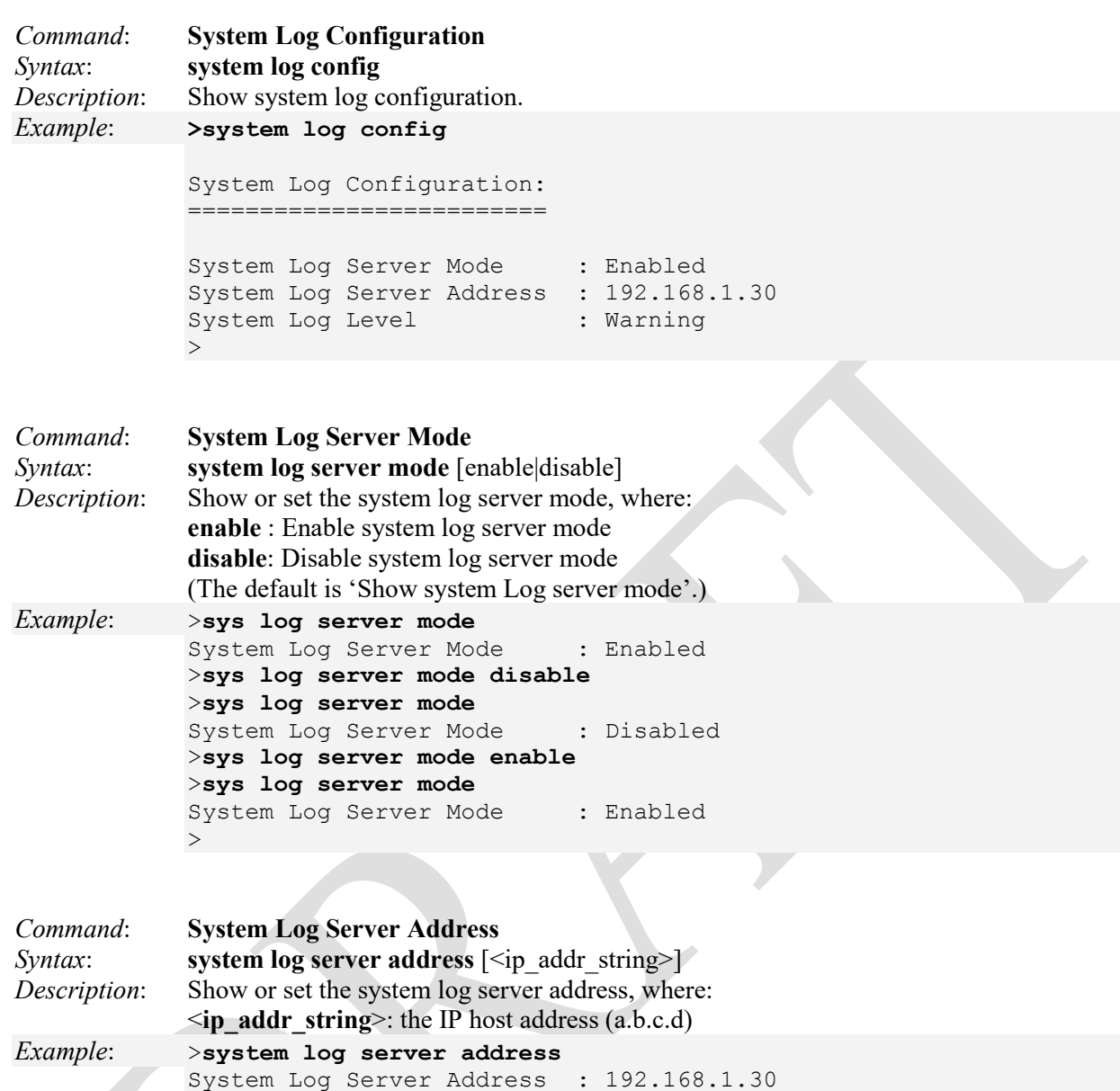

>**system log server address 192.168.1.33**

System Log Server Address : 192.168.1.33

>**system log server address**

 $\geq$ 

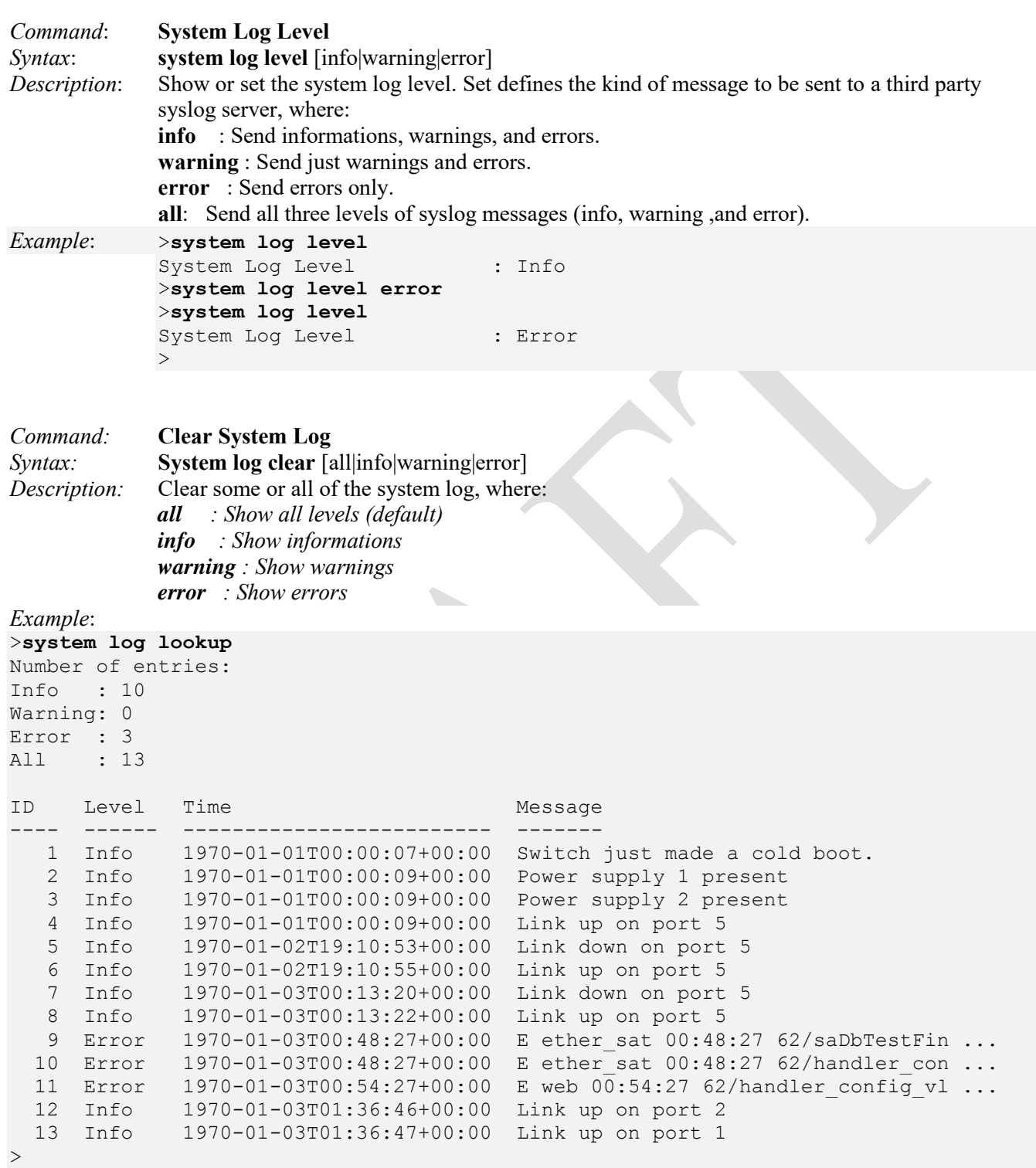

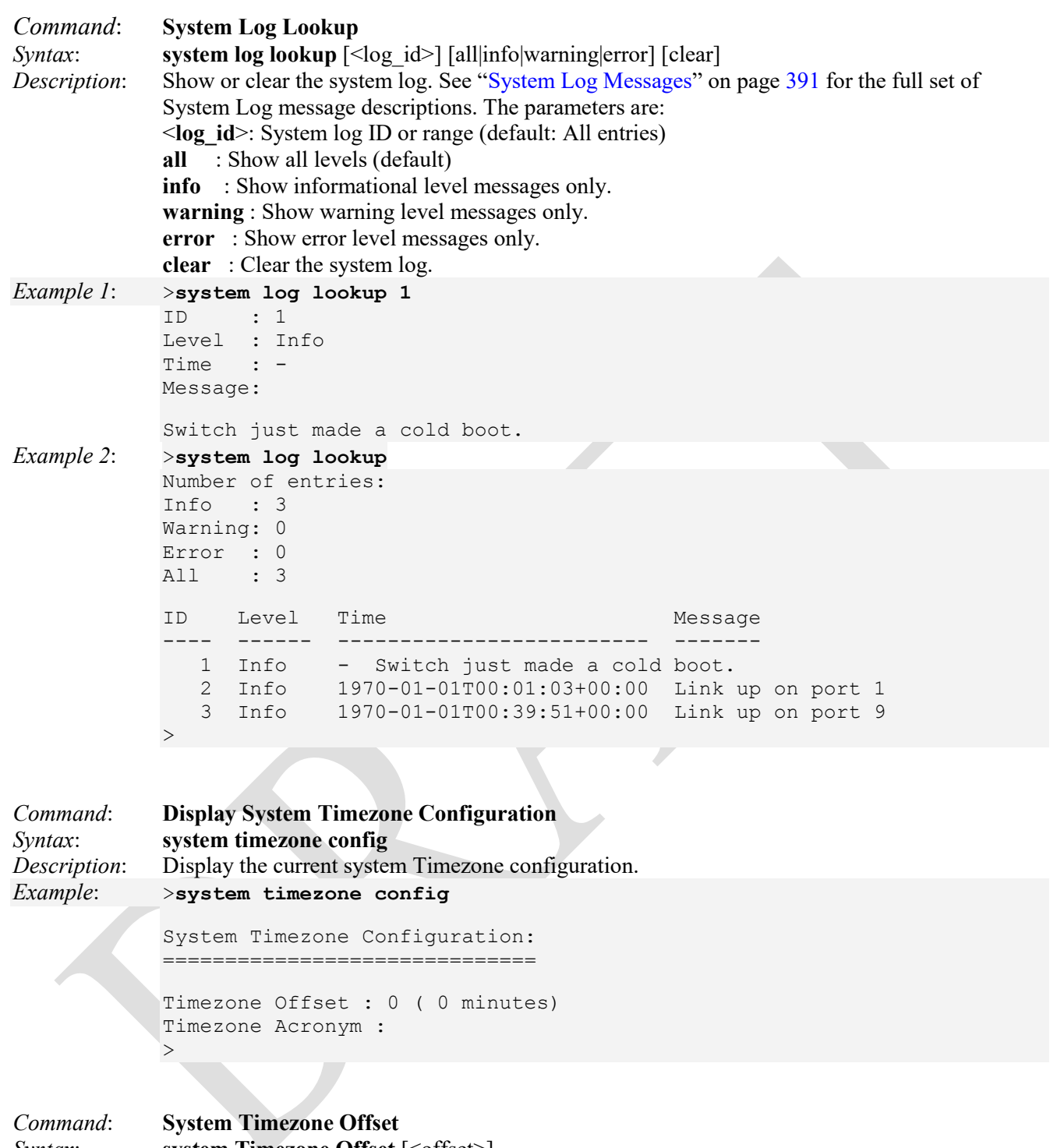

```
Syntax: system Timezone Offset [<offset>]
Description: Set or show the system timezone offset, where: 
             <offset>: Time zone offset in minutes (-7200 to 7201) relative to UTC. 
Example: >sys timezone offset
             Timezone Offset : 0 ( 0 minutes)
             >sys timezone offset 42
             >sys timezone offset
             Timezone Offset : 42 ( 4 minutes)
             >
```
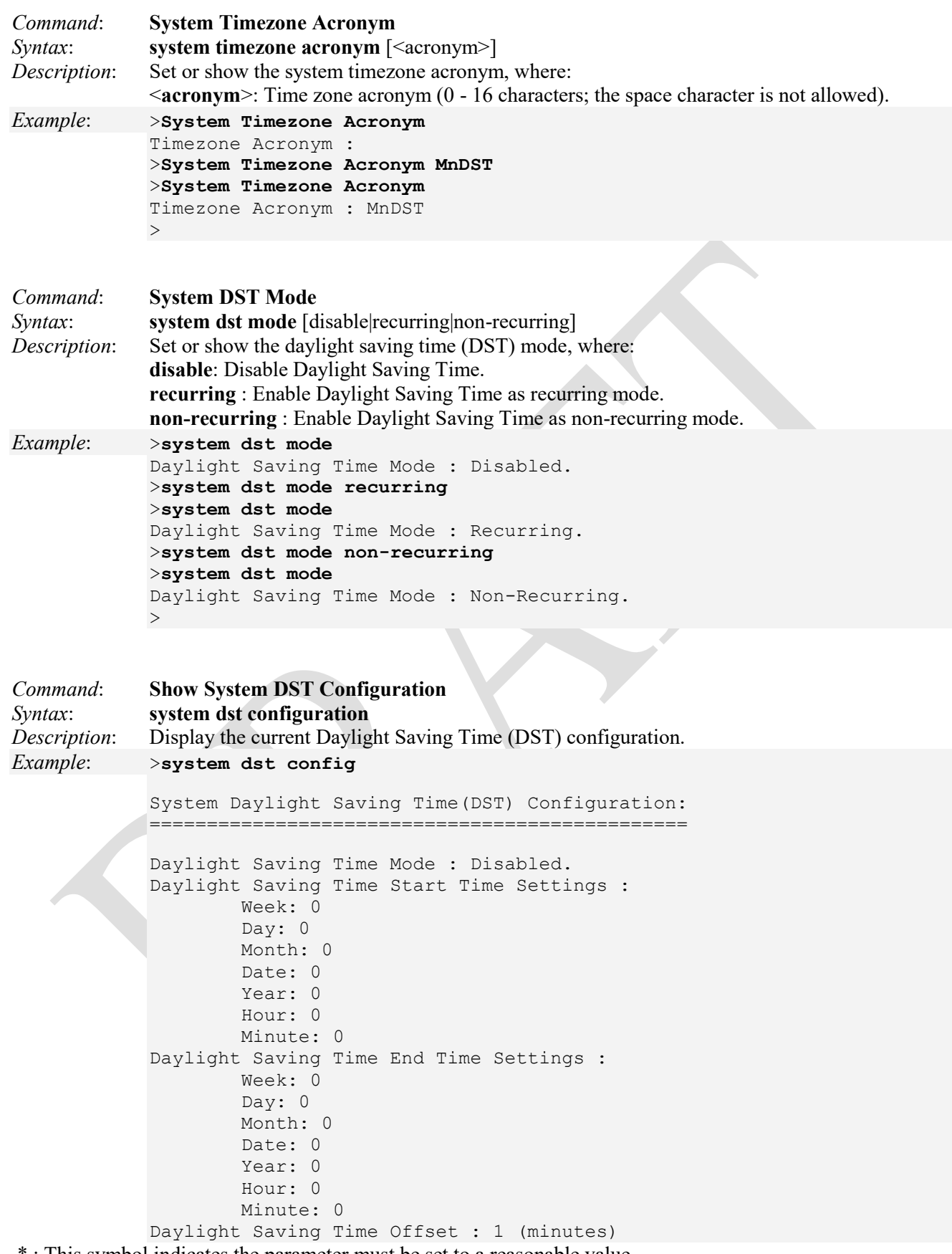

\* : This symbol indicates the parameter must be set to a reasonable value.

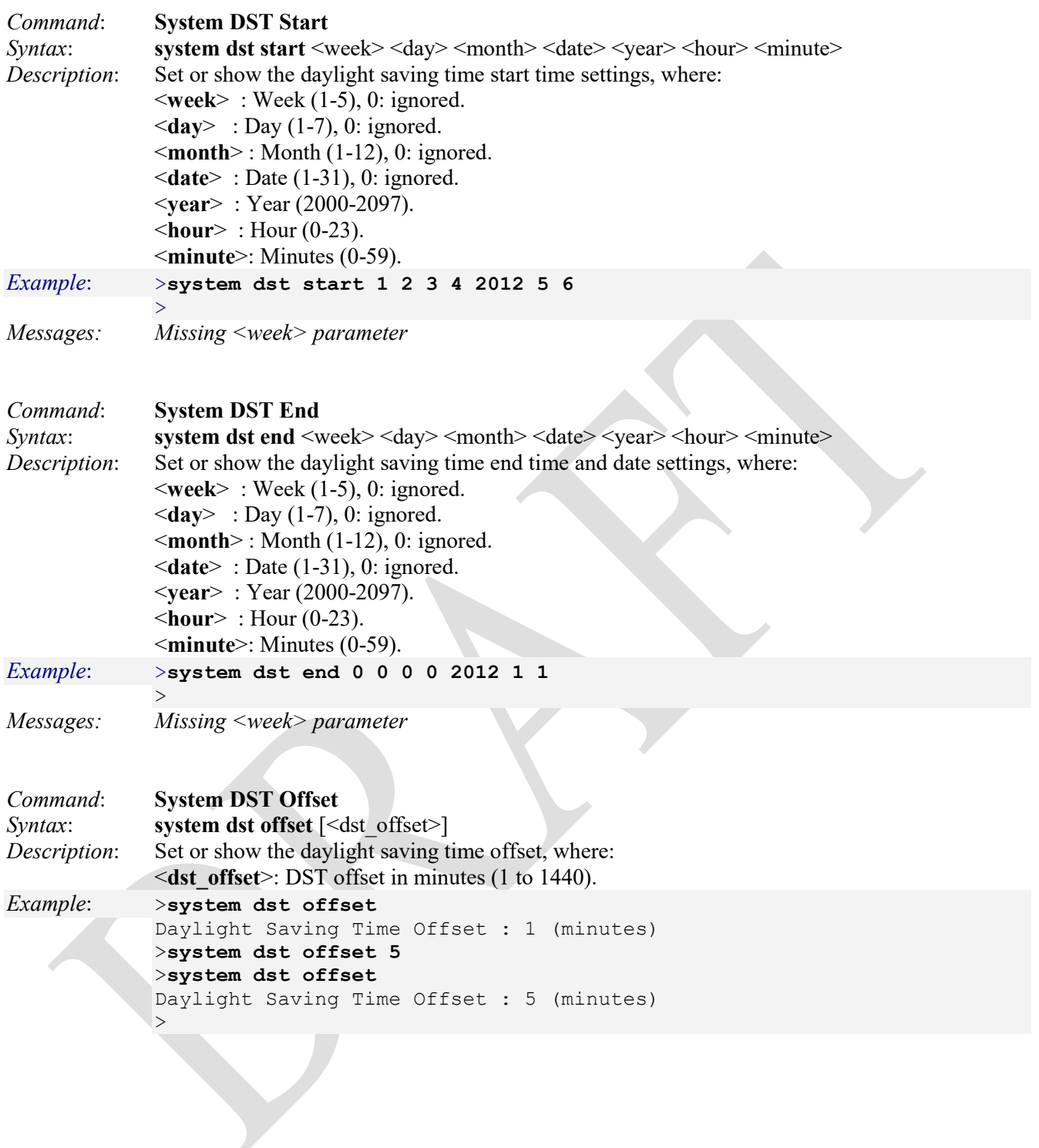

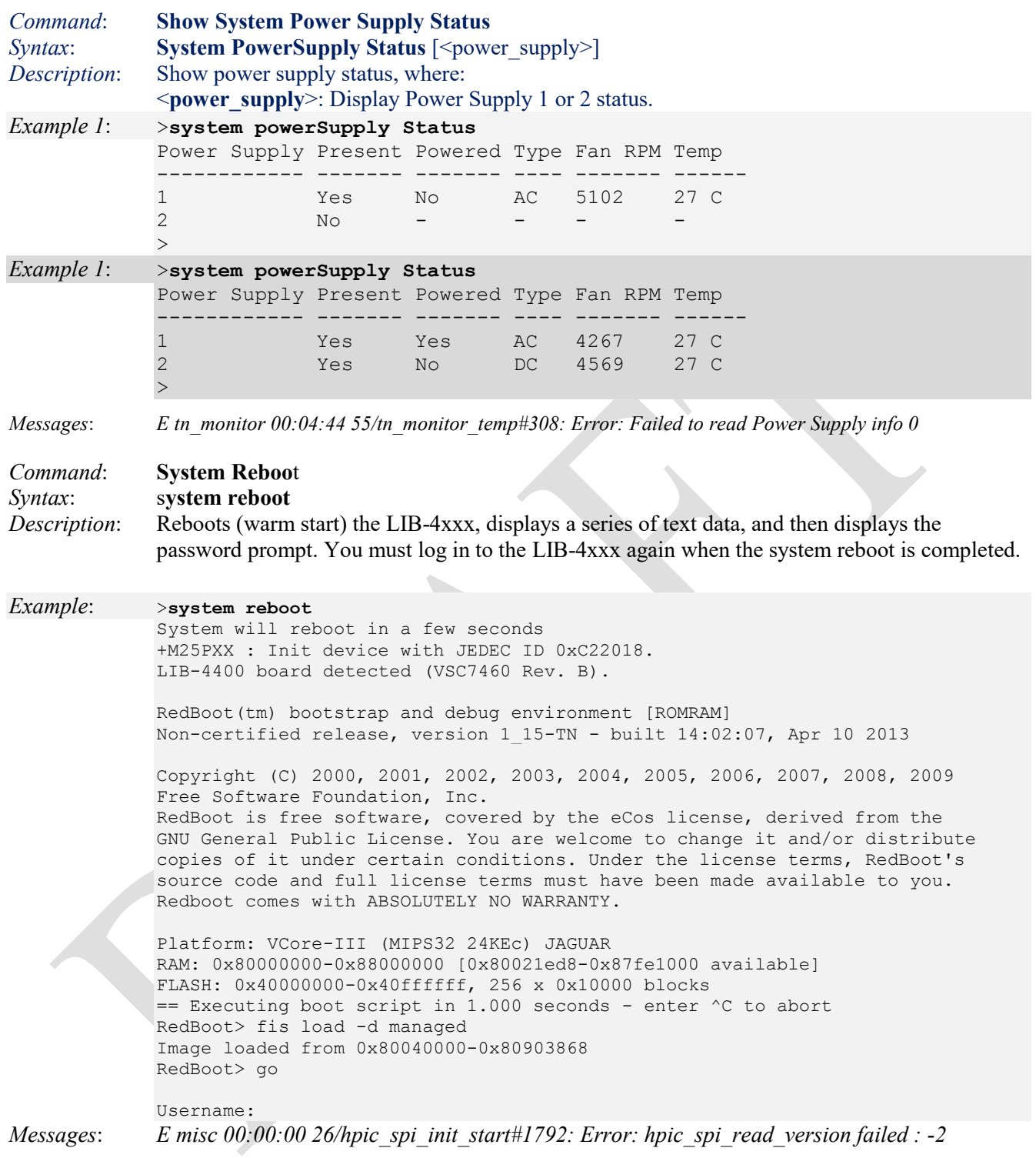

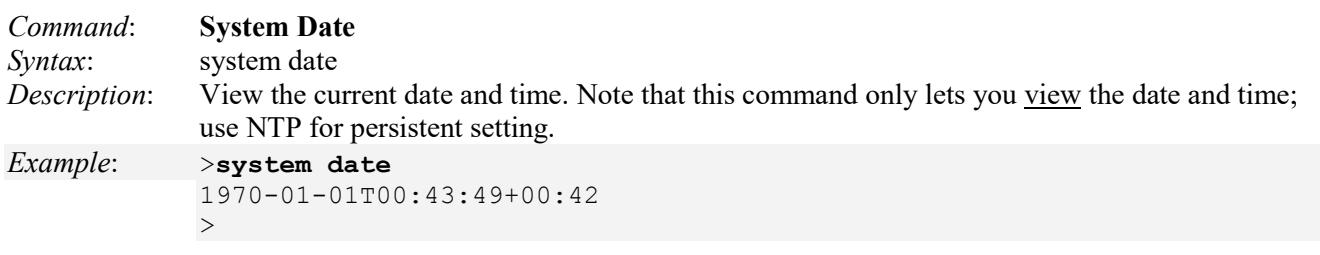

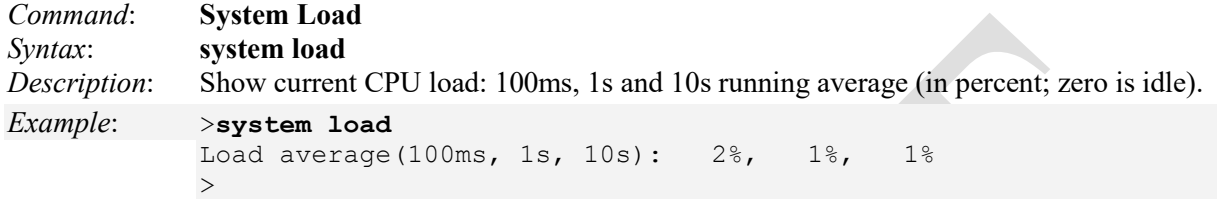

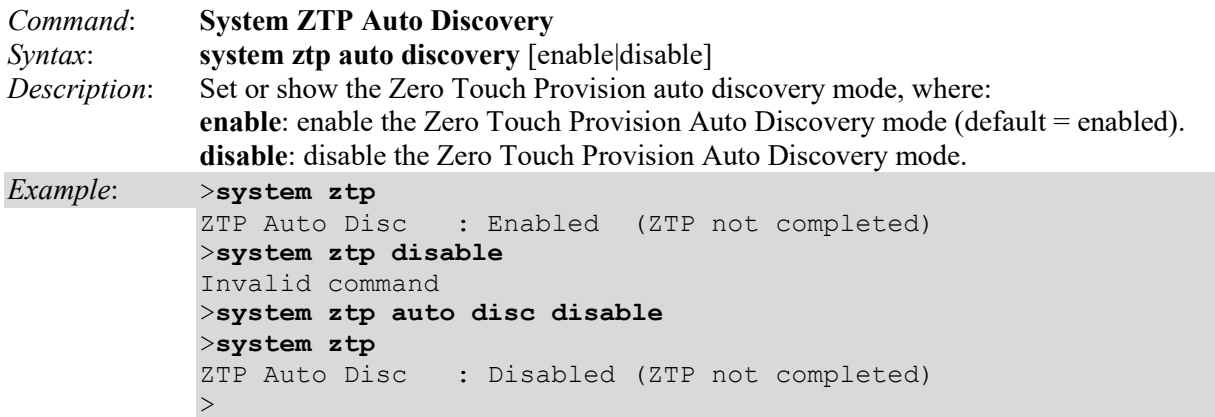

Zero Touch Provisioning (ZTP) lets you provision new switches in your network automatically, without manual intervention. When you physically connect a switch to the network and boot it with a default configuration, it tries to upgrade the software automatically and auto-install a configuration file from the network. The switch uses information that you configure on a Dynamic Host Control Protocol (DHCP) server to determine whether to perform these actions and to locate the necessary software image and configuration files on the network. DHCP provides a framework for passing configuration information to hosts on a TCP/IP network. Configuration parameters and other control information are carried in tagged data items that are stored in the 'options' field of the DHCP message. The data items themselves are also called "**DHCP options**". For more information on DHCP Options see<http://tools.ietf.org/html/rfc2132> Refer to your DHCP server documentation for configuration instructions.

In the example below, ZTP Auto Disc Enabled / Disabled is shown in red and ZTP status is shown in green.

#### >**system conf**

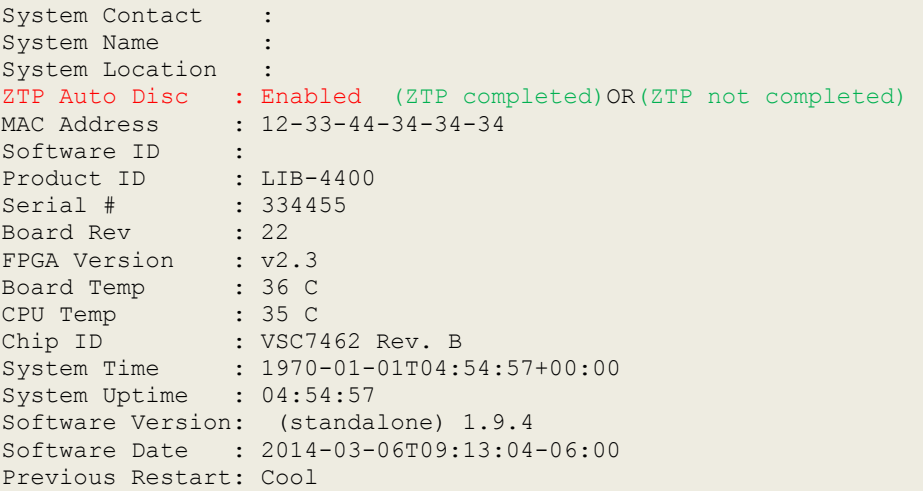

#### *Messages*:

dhcp option %d length not right\n Failed to prepare zero touch provision trap Failed to set snmp for zero touch provision ZTP not completed

#### *Message*: ZTP completed

*Meaning*: The one-time ZTP auto-discovery is doen. *Recovery*: None; information only.

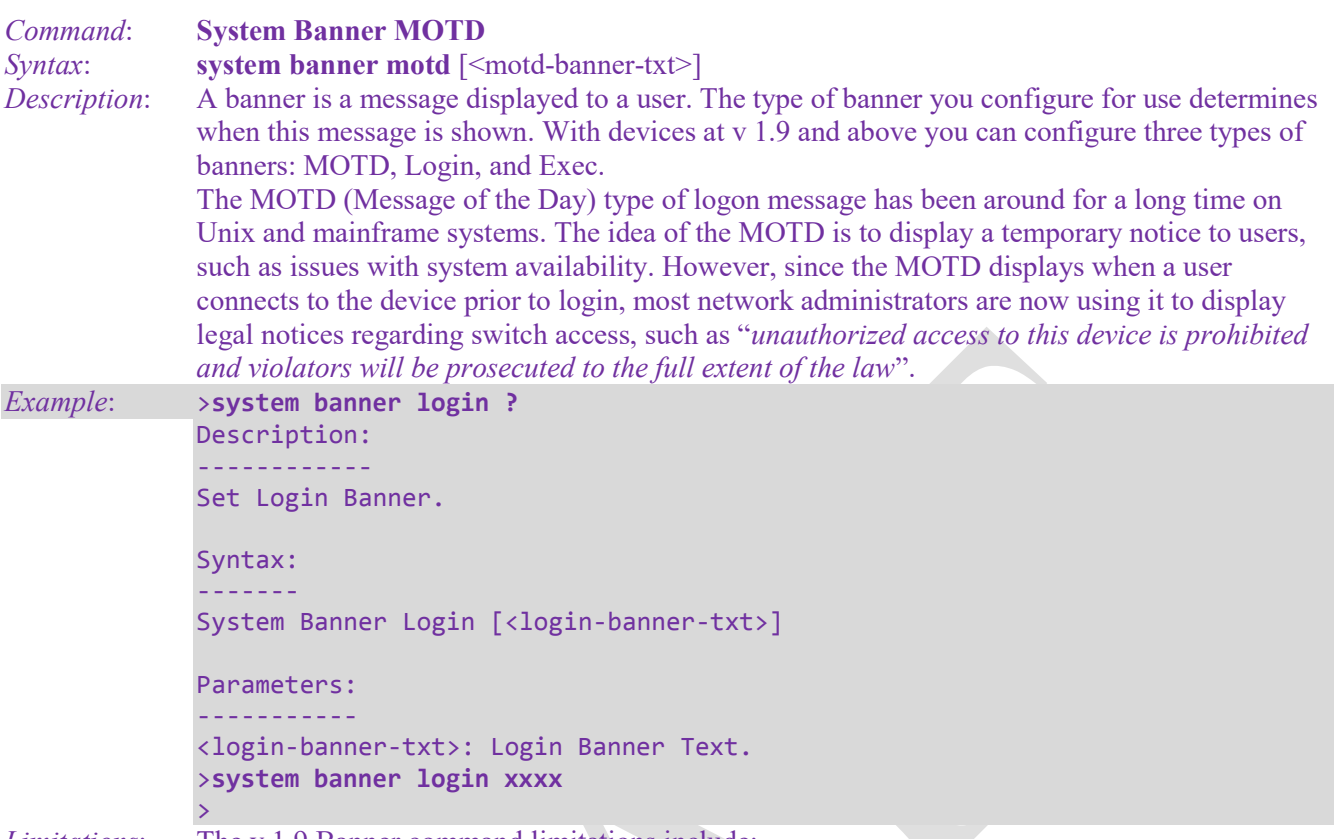

*Limitations*: The v 1.9 Banner command limitations include:

- 1. Banners are onfigurable only via the CLI.
- 2. Banner text can contain a maximum of 255 characters.
- 3. No multi-line support. To display the banner in multiple lines, insert # as part of the text. For example: if you enter < **system login banner line1 #line2** > then line2 will be displayed in the next line.
- 4. Banner commands are supported on the Serial Console and Telnet, but not via SSH.

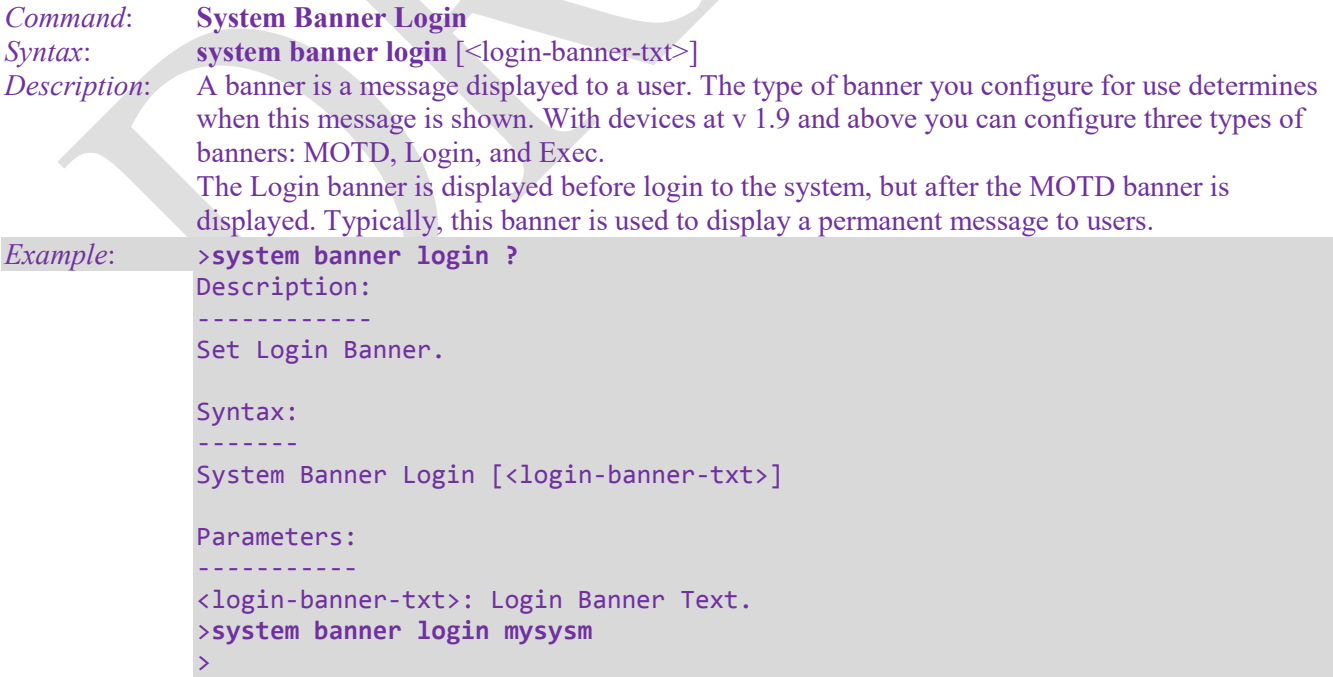

*Limitations*: The v 1.9 Banner command limitations include:

- 1. Banners are onfigurable only via the CLI.
- 2. Banner text can contain a maximum of 255 characters.
- 3. No multi-line support. To display the banner in multiple lines, insert # as part of the text. For example: if you enter < **system login banner line1 #line2** > then line2 will be displayed in the next line.
- 4. Banner commands are supported on the Serial Console and Telnet, but not via SSH.

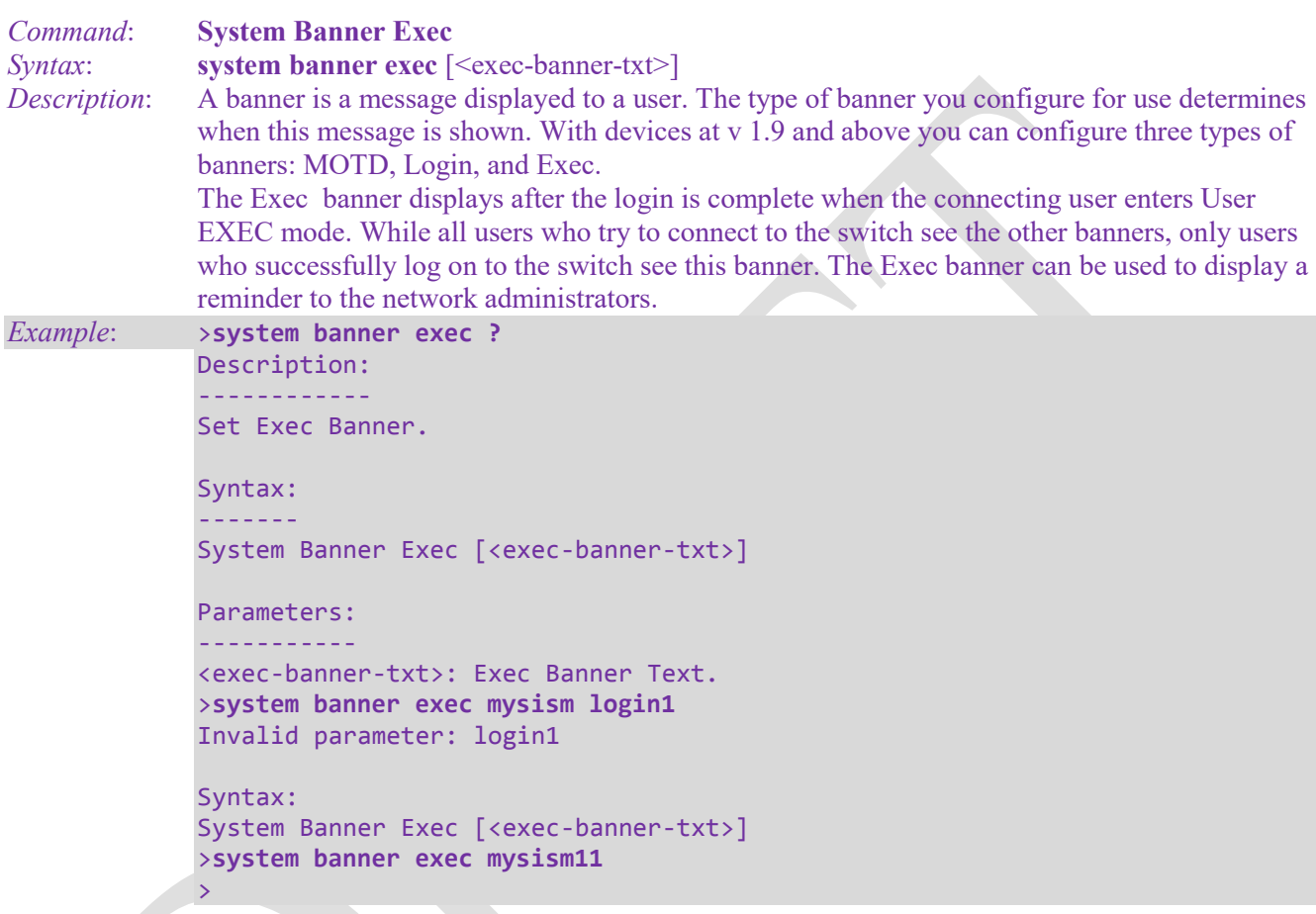

*Limitations*: The v 1.9 Banner command limitations include:

- 1. Banners are onfigurable only via the CLI.
- 2. Banner text can contain a maximum of 255 characters.
- 3. No multi-line support. To display the banner in multiple lines, insert # as part of the text. For example: if you enter < **system login banner line1 #line2** > then line2 will be displayed in the next line.
- 4. Banner commands are supported on the Serial Console and Telnet, but not via SSH.

## <span id="page-25-0"></span>**Configuration Management Commands**

These Configuration management commands provide LIB-4xxx configuration backup, default reset, and configuration restore functions. The Configuration management commands include:

>**config ?** Available Commands:

**Config Backup Binary** <hostname> <file\_name> **Config Restore Binary** <hostname> <file\_name> **Config Default** [keep\_ip]  $>$ 

**Note**: The **config backup binary** and **config restore binary** commands do not work with SolarWinds TFTP Server version 8.2.7 (September 2005). SolarWinds TFTP Server version 10.4.0.14 works fine for LIB-4xxx binary backups and restores.

The LIB-4xxx Configuration management commands are explained below.

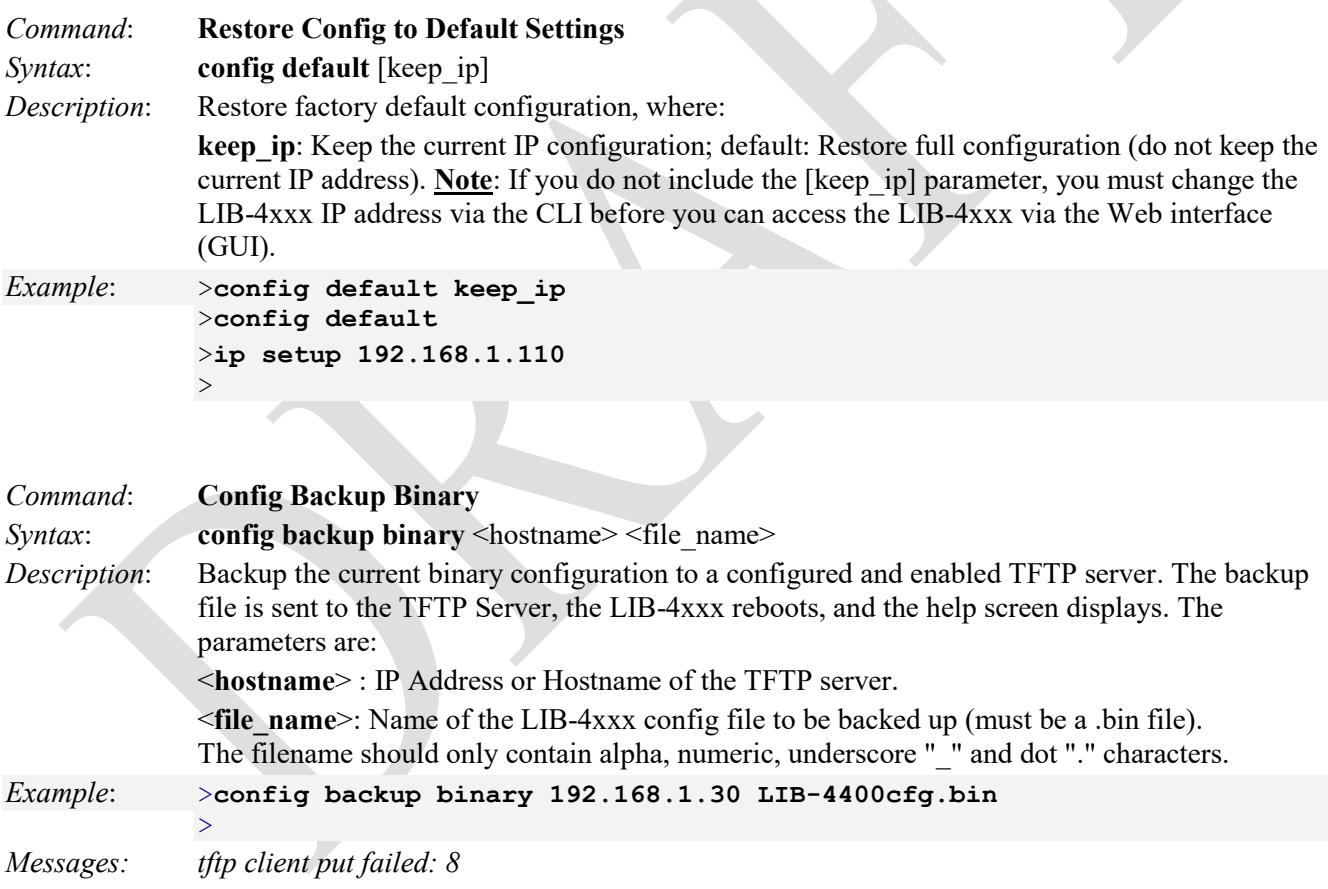

**Note**: the TFTP server must be configured and running. If the TFTP server is not running and configured, the message "*tftp client put failed: x*" displays. When the transfer successfully completes, the TFTP server displays a confirmation message such as: *Connection received from 192.168.1.110 on port 7800 [27/04 16:46:42.786]* 

*Write request for file <LIB-4400\_v1.1.2\_conf.bin>. Mode OCTET [27/04 16:46:42.786] Using local port 2020 [27/04 16:46:42.786] <LIB-4400\_v1.1.2\_conf.bin>: rcvd 13 blks, 6348 bytes in 0 s. 0 blk resent [27/04 16:46:42.786]* 

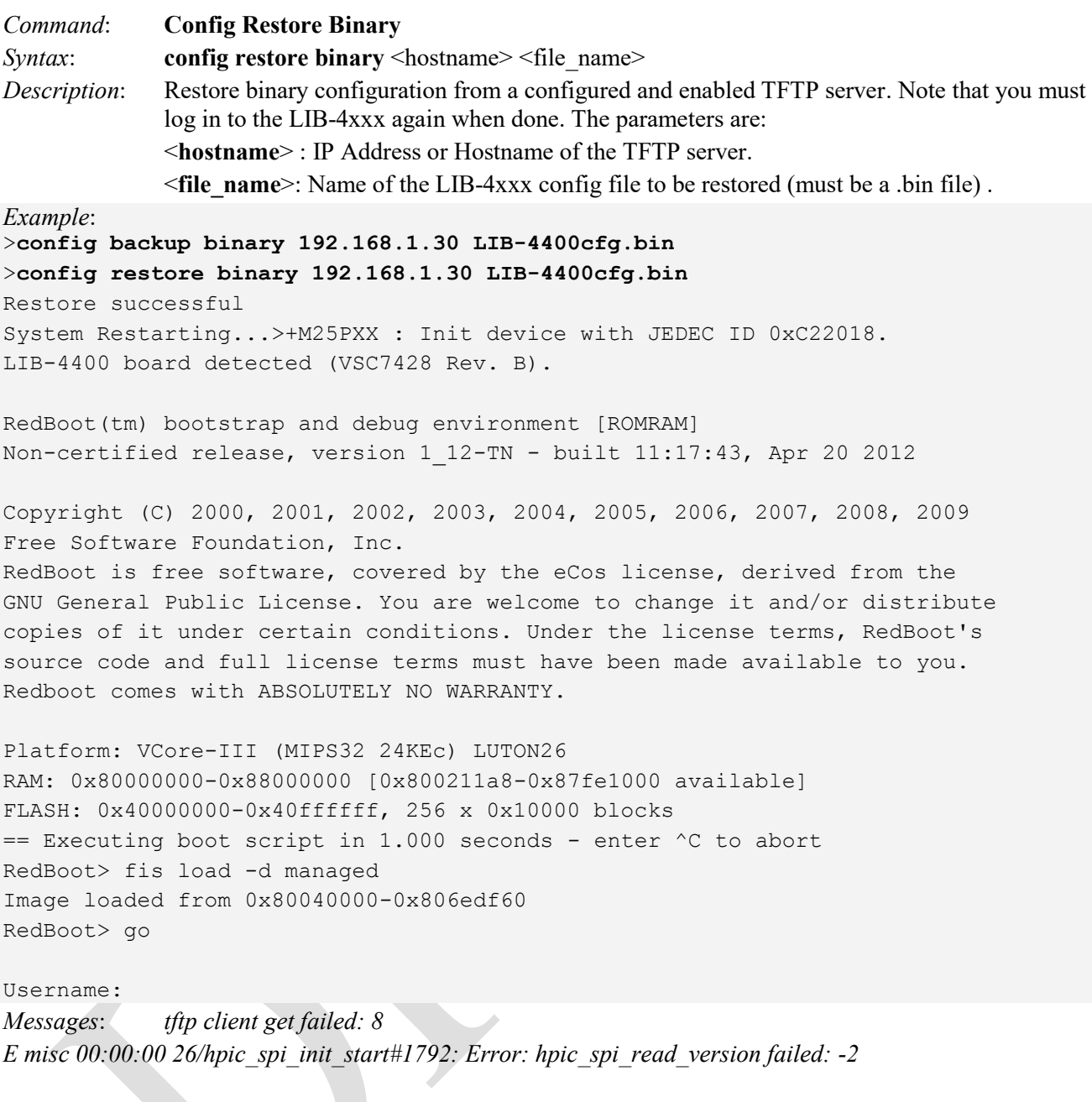

**Note**: the TFTP server must be configured and running. if the TFTP server is not running and configured, the message "*tftp client put failed: x*" displays. Note that you must log in to the LIB-4xxx again when done.

#### **TFTP Server Messages**:

Connection received from 192.168.1.10 on port 7800 [02/05 09:57:50.449] Write request for file <LIB-4400cfg.bin>. Mode OCTET [02/05 09:57:50.449] Using local port 1401 [02/05 09:57:50.449] <LIB-4400cfg.bin>: rcvd 13 blks, 6478 bytes in 0 s. 0 blk resent [02/05 09:57:50.449] Connection received from 192.168.1.10 on port 7700 [02/05 09:58:40.449] Read request for file <LIB-4400cfg.bin>. Mode OCTET [02/05 09:58:40.449] Using local port 1402 [02/05 09:58:40.449] <LIB-4400cfg.bin>: sent 13 blks, 6478 bytes in 0 s. 0 blk resent [02/05 09:58:40.464]

## <span id="page-27-0"></span>**IP Commands**

The LIB-4xxx Internet Protocol (IP) group commands provide IPv4 and IPv6 configuration, and ARP, DHCP, DNS, MVLAN, NTP, and Ping functions. The IP commands include:

>**ip ?**

Available Commands:

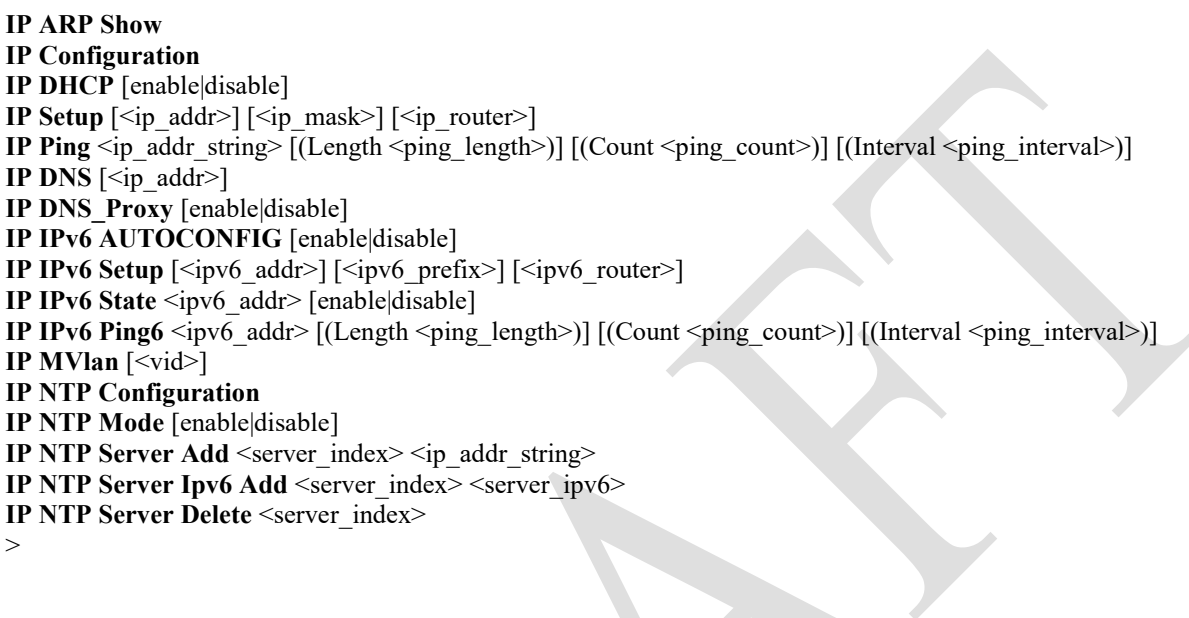

>

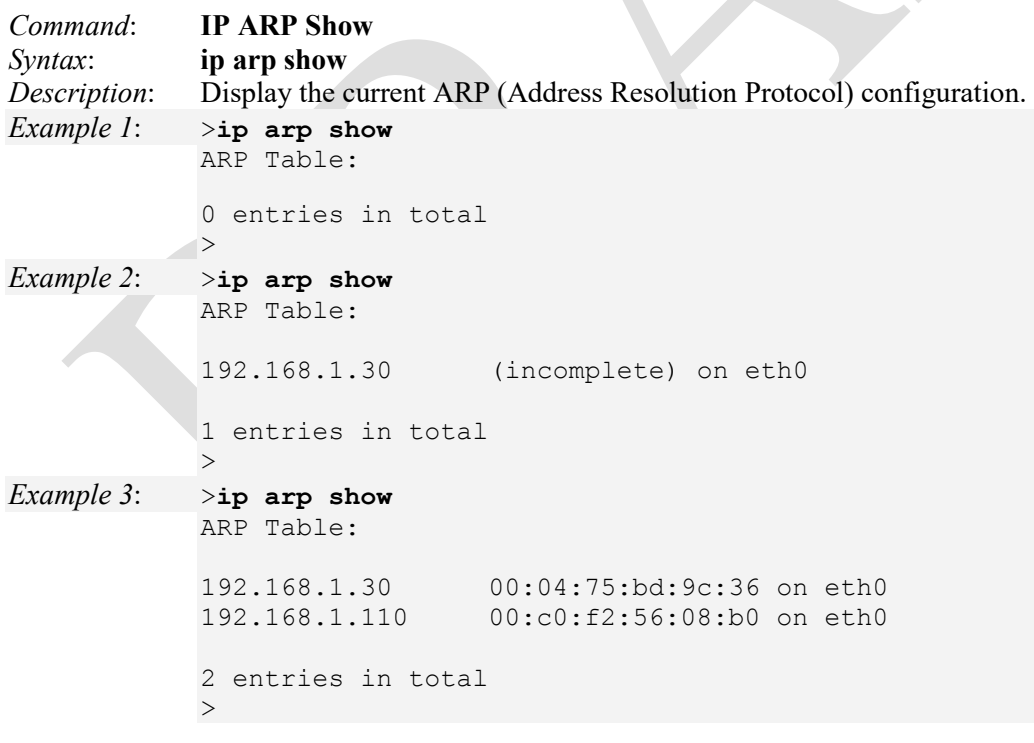

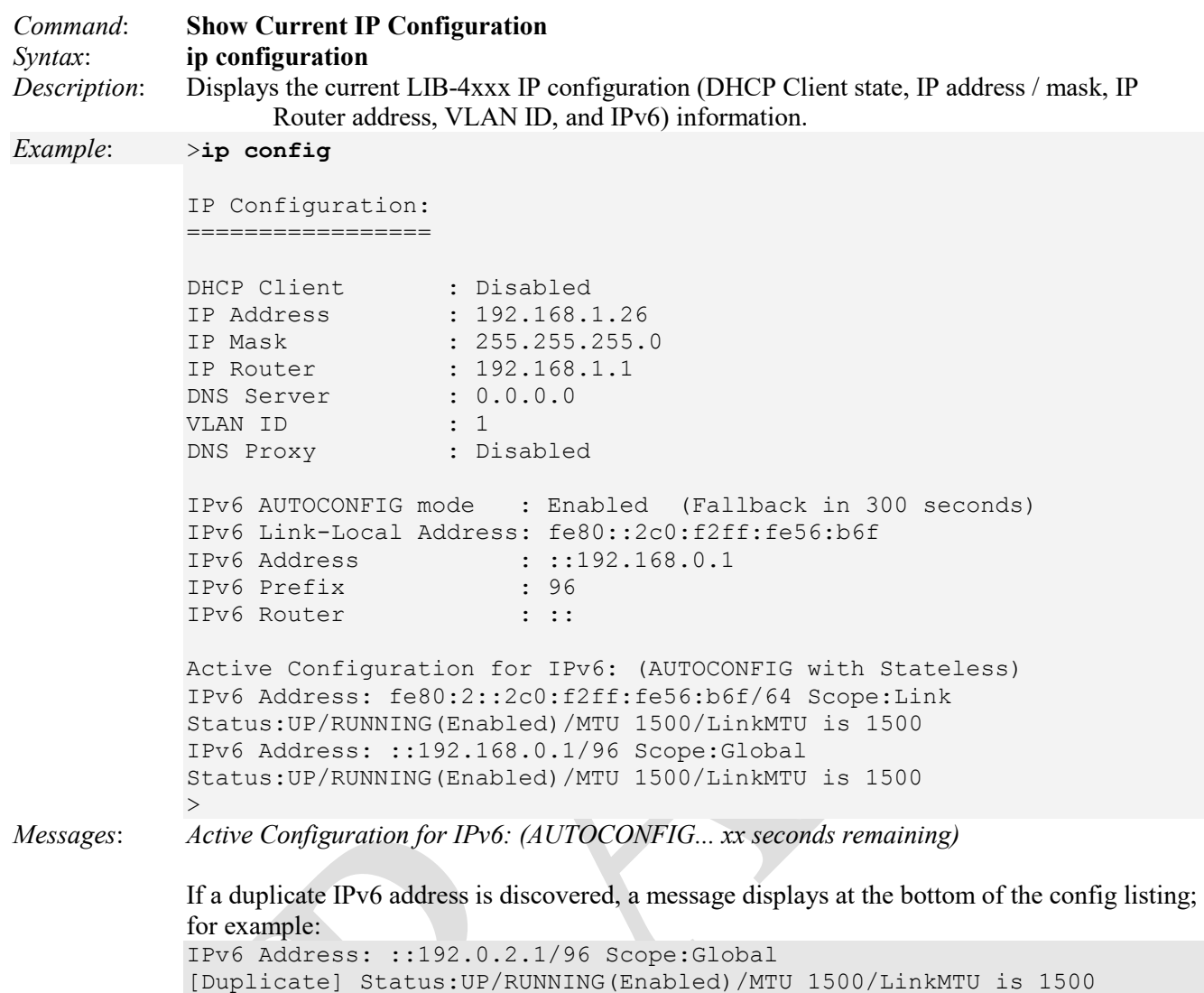

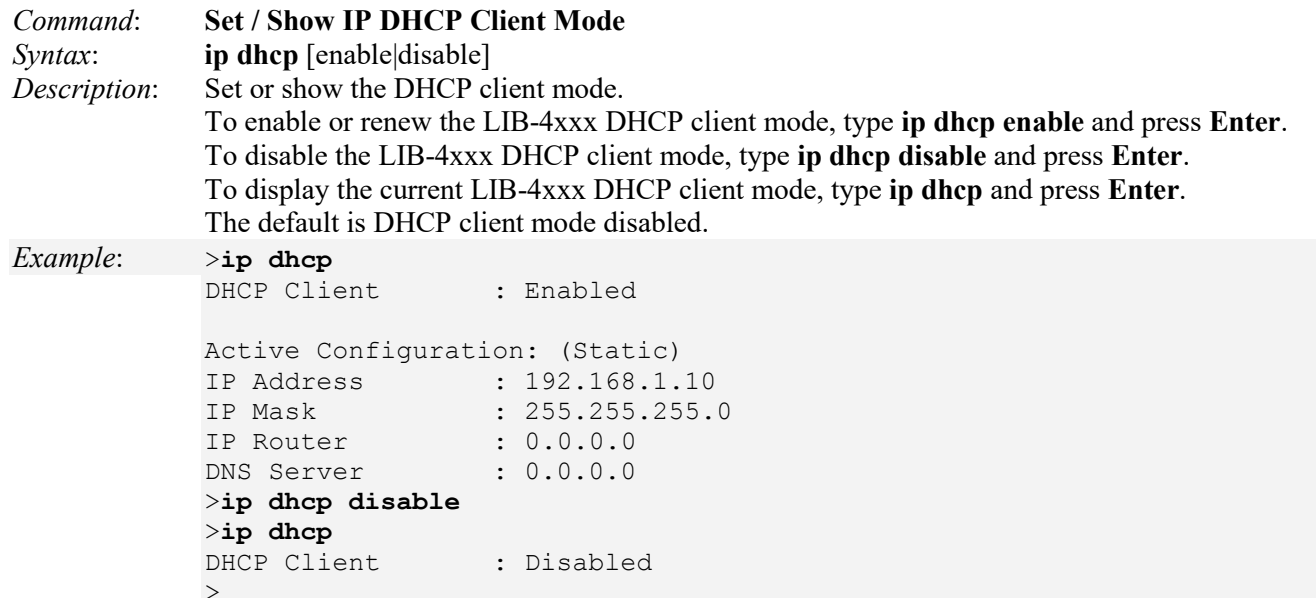

**Note**: The LIB-4424 uses the MAC Address in DHCP option 61 client-identifier. IETF [RFC 2132](http://www.ietf.org/rfc/rfc2132.txt) defines DHCP Options and BOOTP Vendor Extensions. Per RFC section 9.14. Client-identifier: "This option is used by DHCP clients to specify their unique identifier. DHCP servers use this value to index their database of address bindings. This value is expected to be unique for all clients in an administrative domain. Vendors and system administrators are responsible for choosing client-identifiers that meet this requirement for uniqueness. The code for this option is 61, and its minimum length is 2."

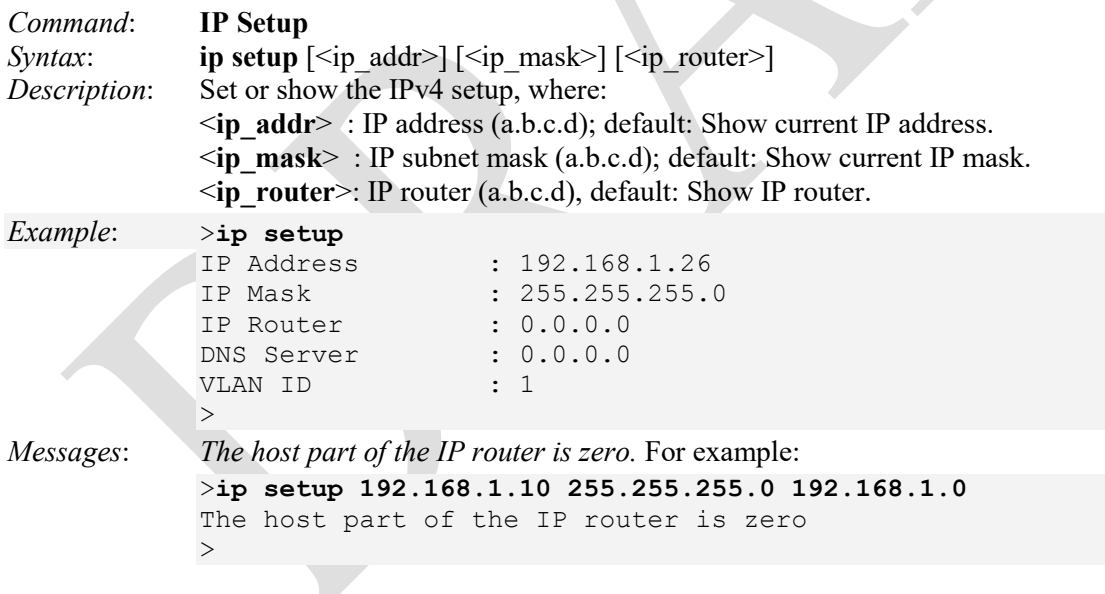

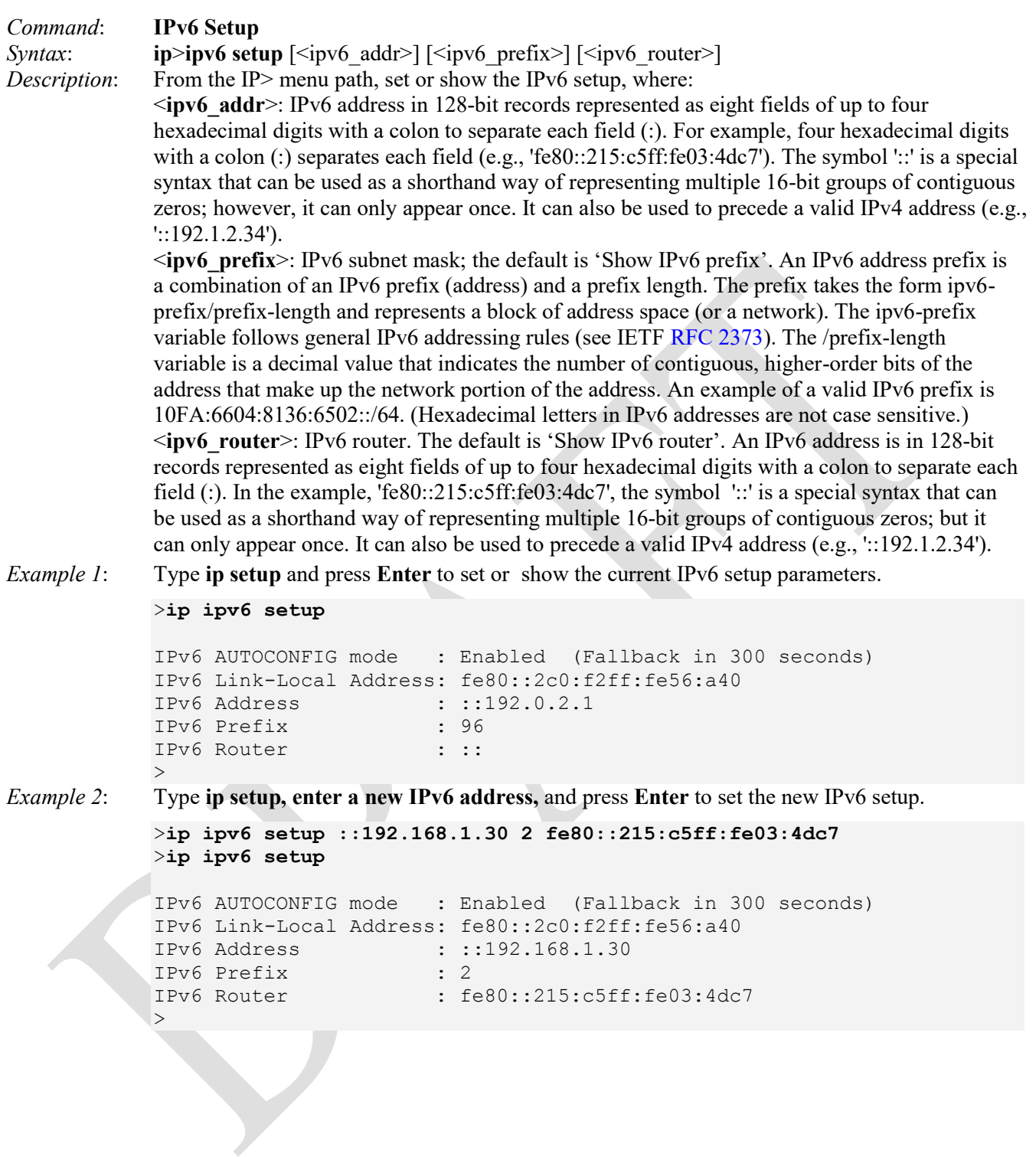

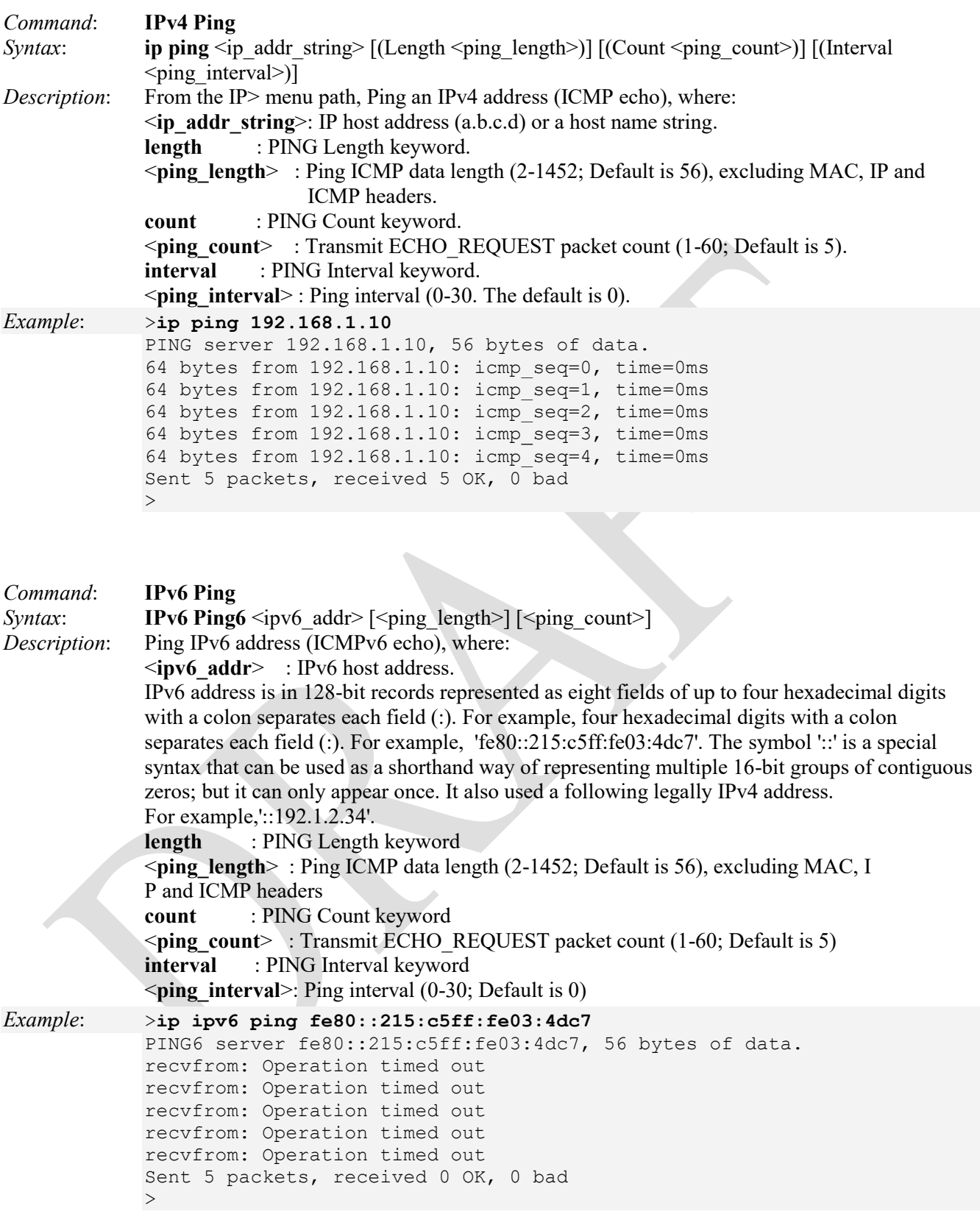

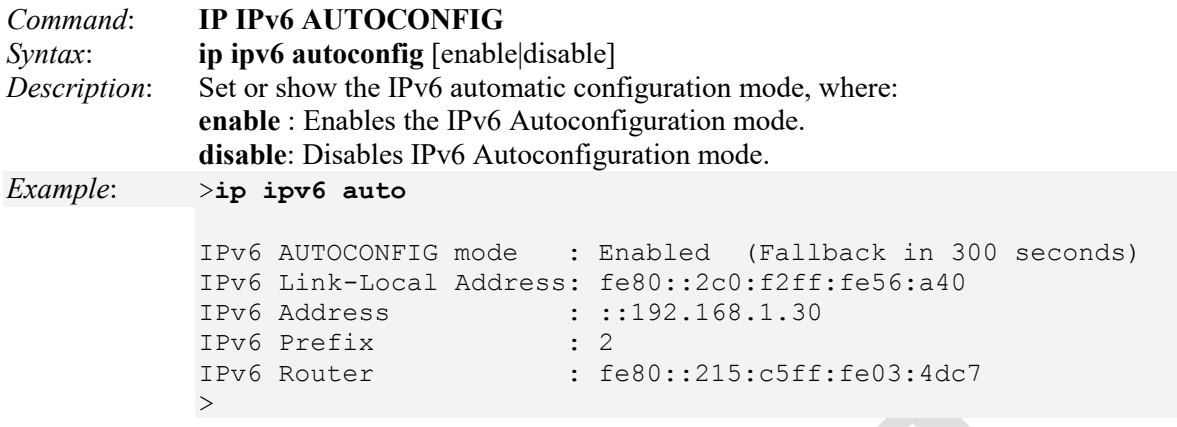

#### **IPv6 Parameter Descriptions:**

**IPv6 AUTOCONFIG mode** - if IPv6 auto-configuration is enabled and it fails, the configured IPv6 address is zero. The router may delay responding to a router solicitation for a few seconds, the total time needed to complete auto-configuration can be significantly longer.

**IPv6 Link-Local Address** of this LIB-4xxx. One of IPv6 addresses for local link usage. In IPv6, an address having link-only scope that can be used to reach neighboring nodes attached to the same link. All interfaces have a link-local unicast address. An IPv6 address is in 128-bit records represented as eight fields of up to four hexadecimal digits with a colon (:) separating each field (e.g., 'fe80::215:c5ff:fe03:4dc7'). The symbol '::' is a special syntax that can be used as a shorthand way of representing multiple 16-bit groups of contiguous zeros; however, it can only appear once. The symbol '::' can also represent a valid IPv4 address (e.g., '::192.1.2.34').

**IPv6 Address** -the IPv4 address preceded by the symbol  $':':$  (e.g.,  $::: 192.0.2.1$ ).

**IPv6 Prefix** - the IPv6 Prefix of this S320. The valid range is 1 to 128.

**IPv6 Router** - the IPv6 gateway address of this LIB-4xxx. An IPv6 address is in 128-bit records represented as eight fields of up to four hexadecimal digits with a colon (:) separating each field (e.g.,

'fe80::215:c5ff:fe03:4dc7'). The symbol '::' is a special syntax that can be used as a shorthand way of representing multiple 16-bit groups of contiguous zeros; however, it can only appear once. The symbol '::' can also represent a valid IPv4 address (e.g., '::192.1.2.34').

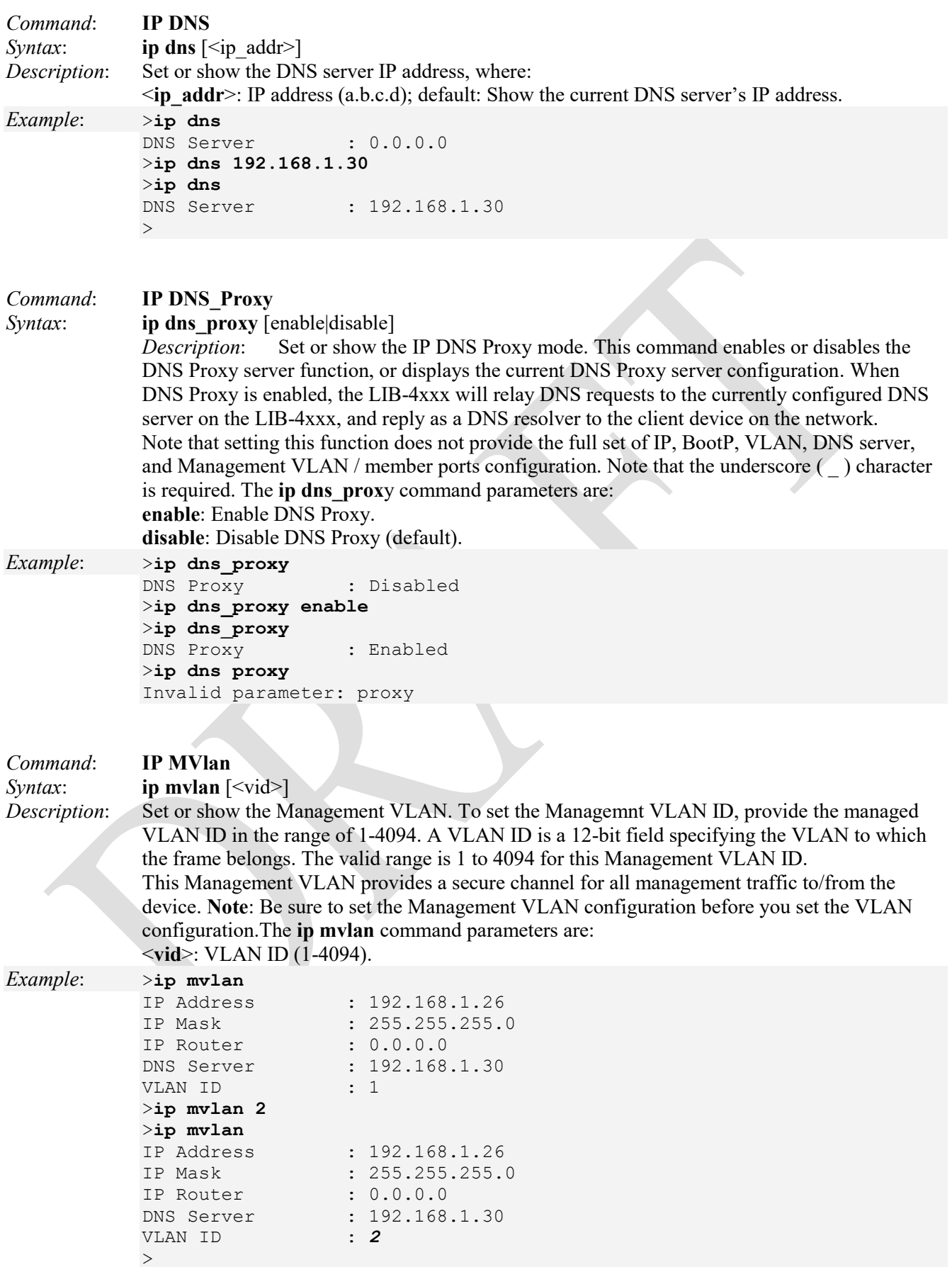

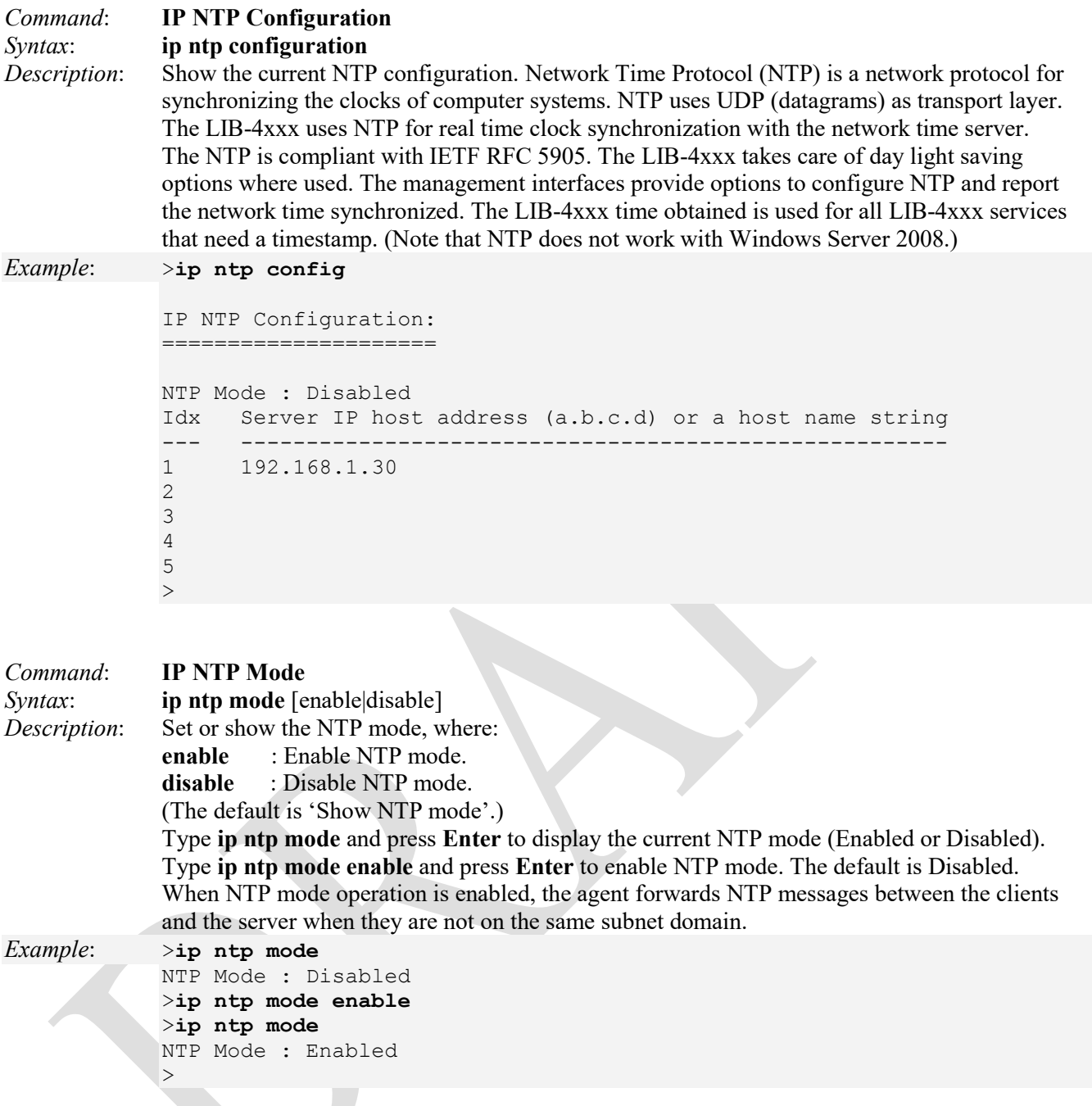

*Problem*: NTP does not work with Windows Server 2008

*Meaning*: Microsoft's W32Time service cannot reliably maintain sync time to the range of 1 to 2 seconds needed for high accuracy environments. The W32Time service is not a full-featured NTP solution that meets time-sensitive application needs.

*Recovery*: See the Microsoft Support site at [http://support.microsoft.com/kb/939322.](http://support.microsoft.com/kb/939322)

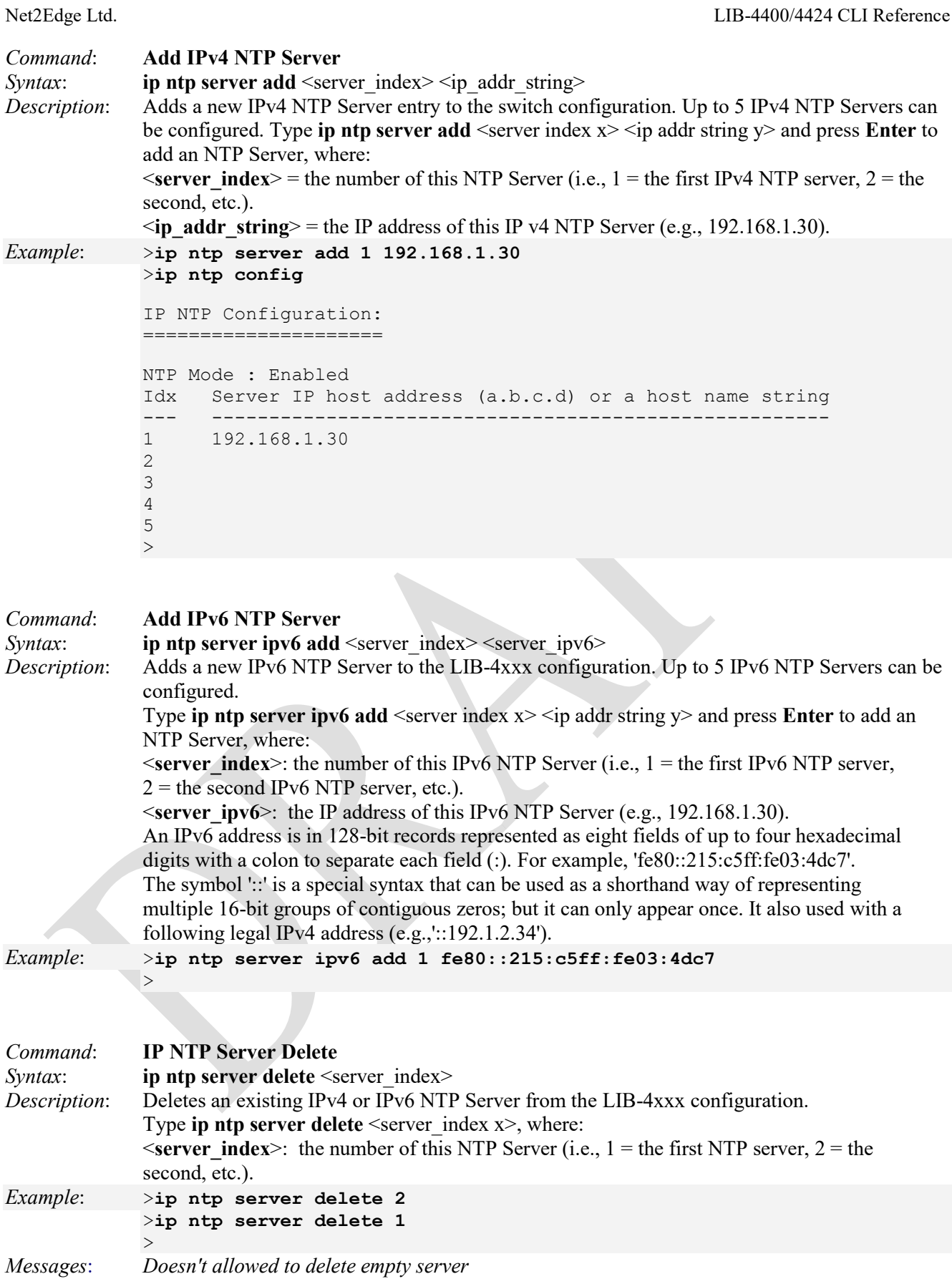
# **Port Commands**

These LIB-4xxx Port commands provide port management, statistics, SFP, and related port configuration.

# >**port ?**

Available Commands:

**Port Configuration** [<port\_list>] [up|down] **Port SharedPort** [internal|external] *(LIB-4424 and only)*  **Port Mode** [<port\_list>] [auto|10hdx|10fdx|100hdx|100fdx|1000fdx|2500fdx|10gfdx|sfp\_auto\_ams] **Port Flow Control** [<port\_list>] [enable|disable] **Port State** [<port\_list>] [enable|disable] **Port MaxFrame** [<port\_list>] [<max\_frame>] **Port Power** [<port\_list>] [enable|disable|actiphy|dynamic] **Port Excessive** [<port\_list>] [discard|restart] **Port Statistics** [<port\_list>] [<command>] [up|down] **Port VeriPHY** [<port\_list>] **Port SFP** [<port\_list>] **Port DMI Configuration** [<port\_list>] [<dmi\_rx\_pwr\_int\_thr>] **Port DMI Statistics** [<port\_list>] **Port Description** [<port\_list>] [<name>] >

The Port group commands are explained below.

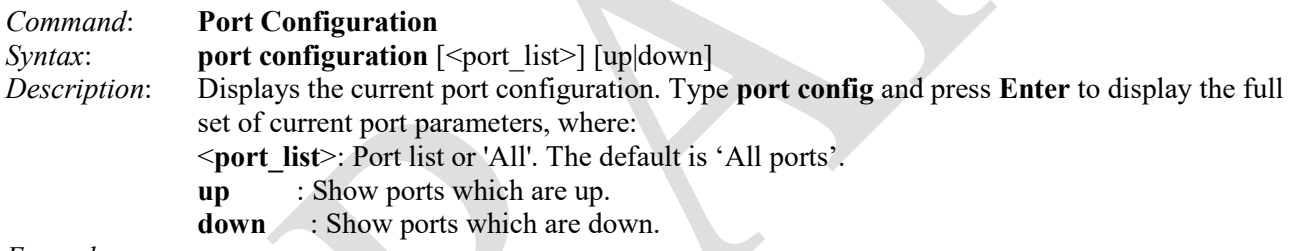

#### *Example*: >**port config**

```
Port Configuration:
```

```
===================
```
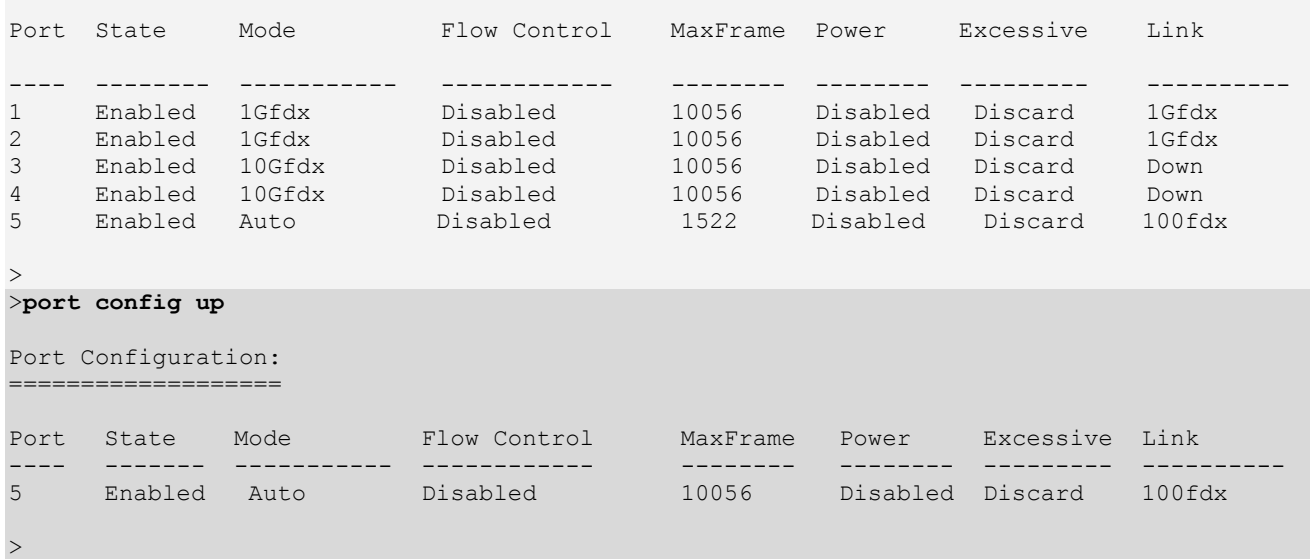

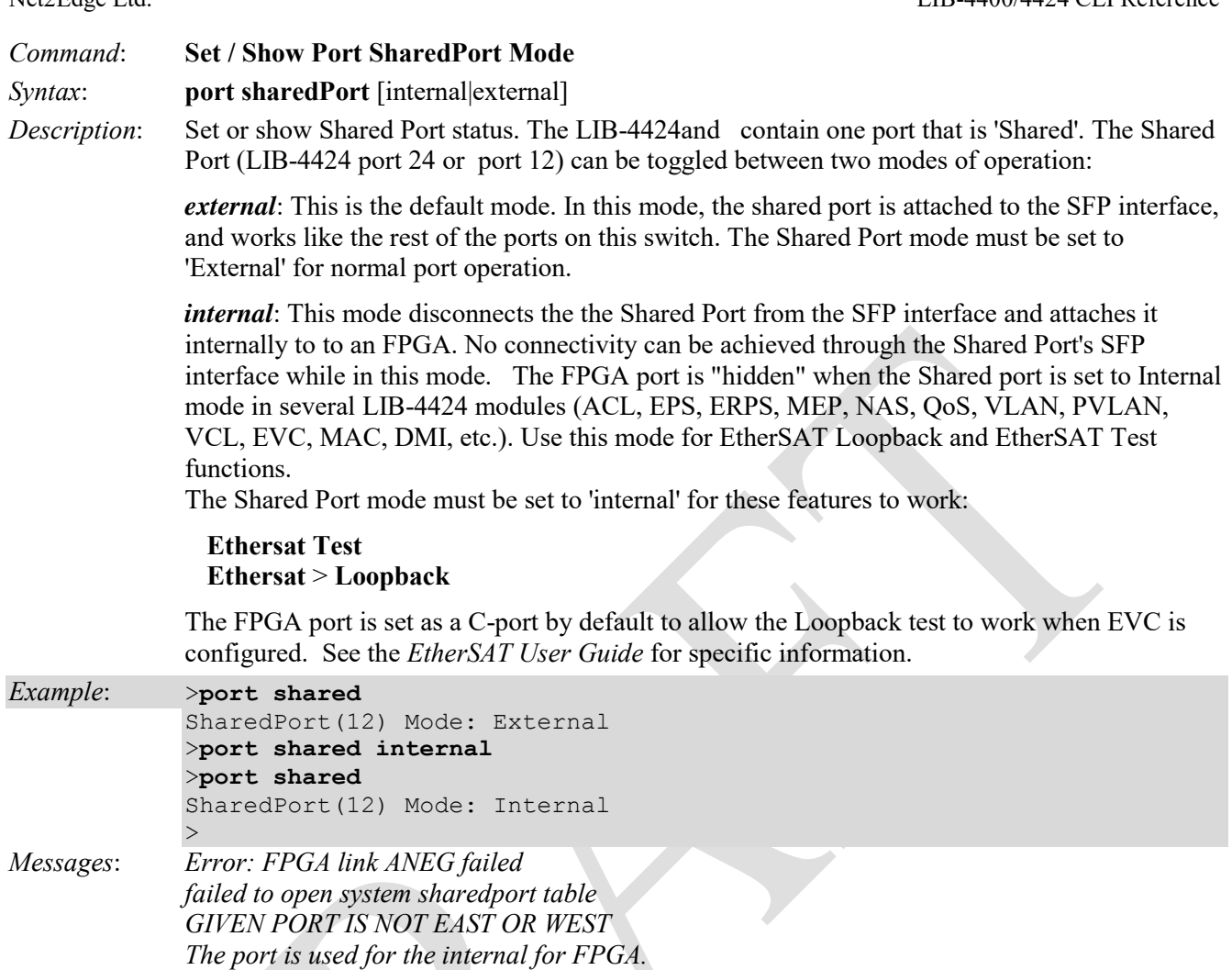

*the shared port is not ready The shared port mode must be internal! The shared port must be internal mode! Can't set VLAN config, port=%u the shared port is not ready sa=%p* 

**Note**: this command is not available on the LIB-4400.

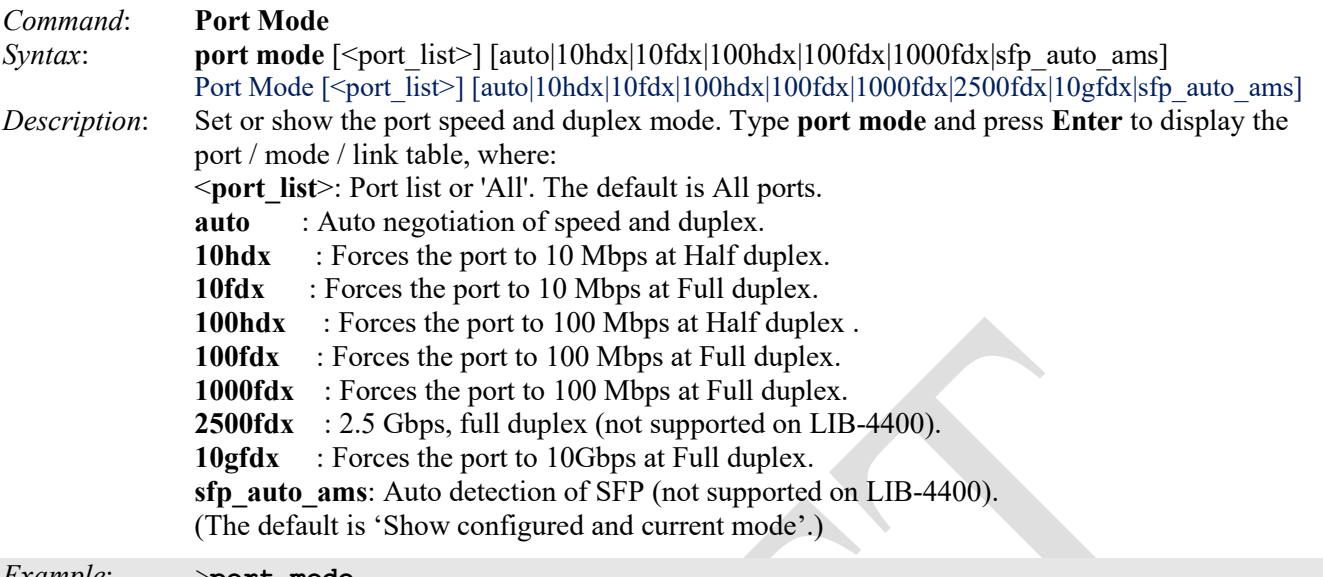

#### *Example*: >**port mode**

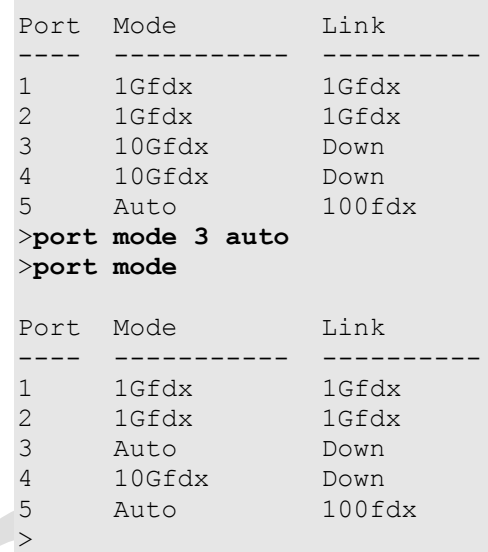

*Messages*: An "*Invalid parameter*" message displays if the entered port number does not support the selected mode (e.g., "*Port 1 does not support this mode*" or "*Port 12 does not support this fiber mode*"). Note that each port does not support all of the above modes.

**Note**: When a twisted-pair port is set to Auto-Negotiation, the end node should also be set to Auto-Negotiation to prevent a duplex mode mismatch. A port using Auto-Negotiation defaults to half-duplex if it detects that the end node is not using Auto-Negotiation. This can result in a mismatch if the end node is operating at a fixed duplex mode of full-duplex. To avoid this problem when connecting an end node with a fixed duplex mode of full-duplex to a switch port, disable Auto-Negotiation on the port and set the port's speed and duplex mode manually.

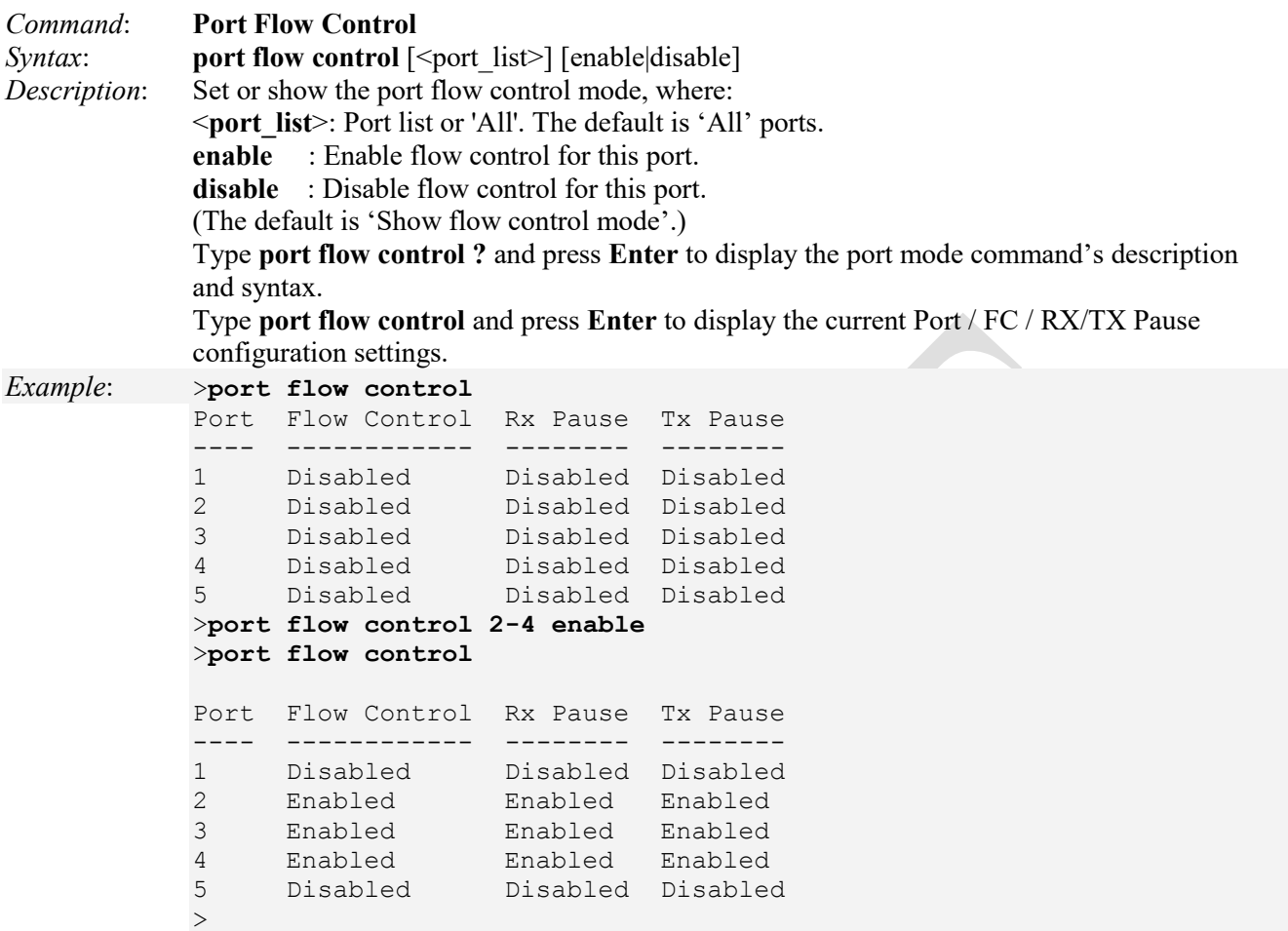

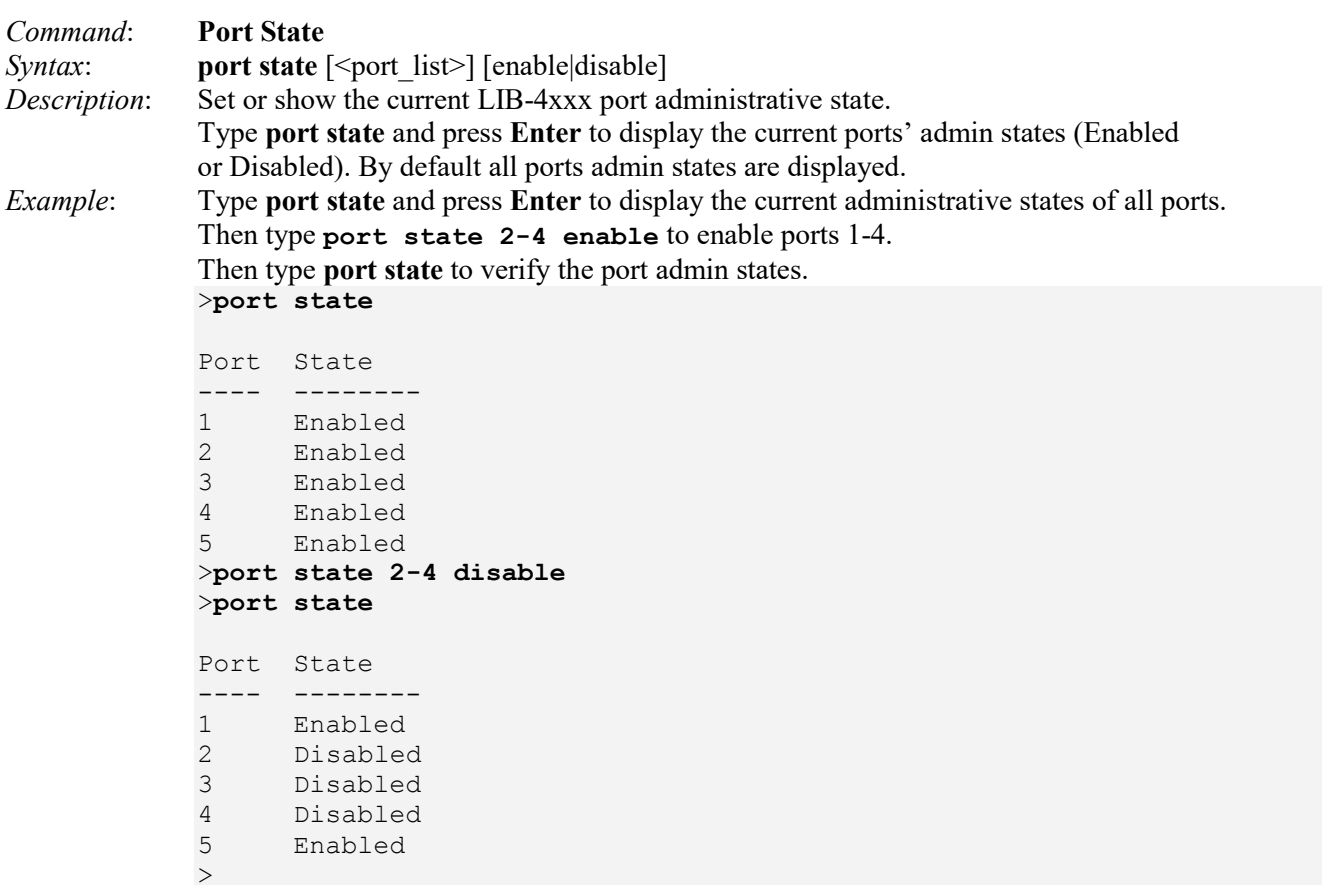

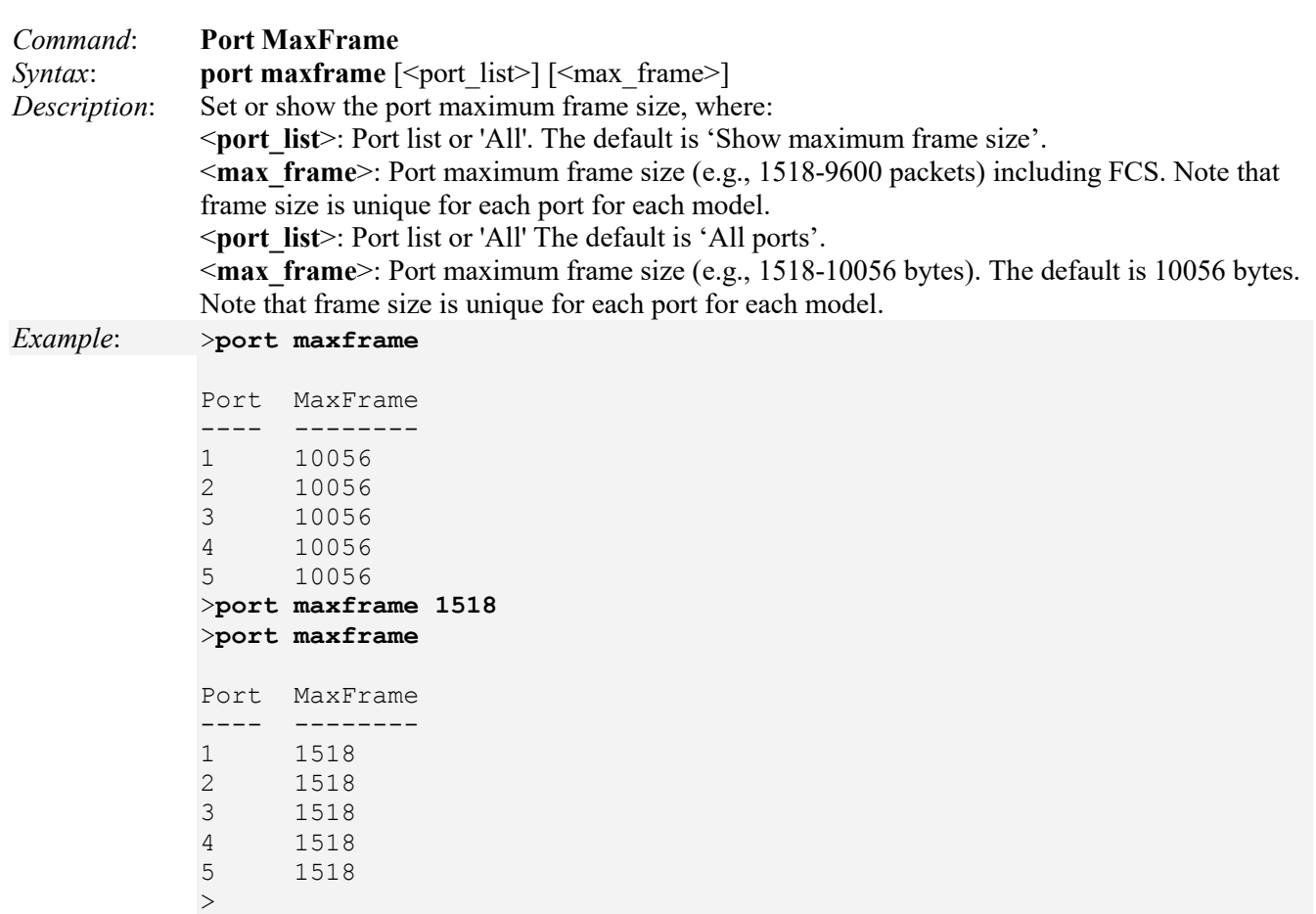

*Messages*: An "*Invalid parameter*' message displays if you try to enter a value outside of the valid range of 1518-9600 packets (e.g., *Invalid parameter: 99999* displays). Note that frame size is unique for each port for each model.

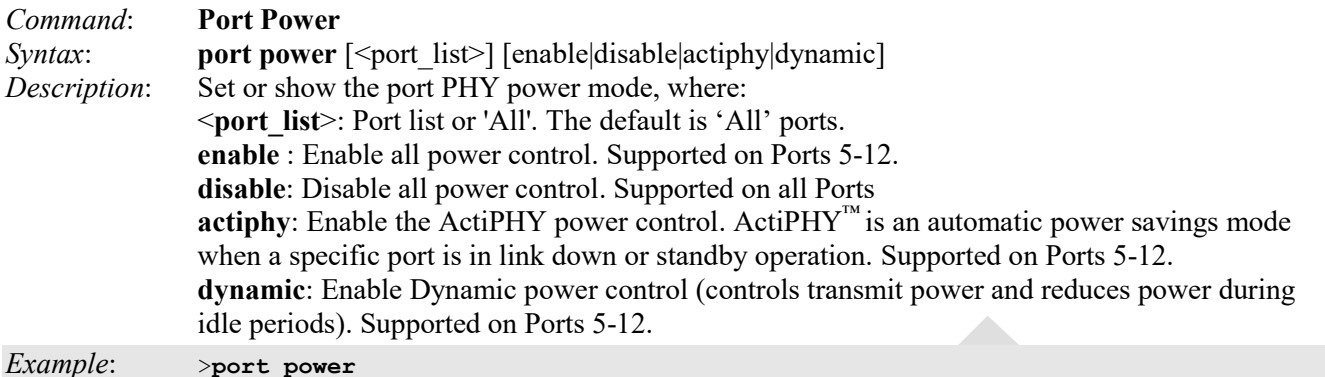

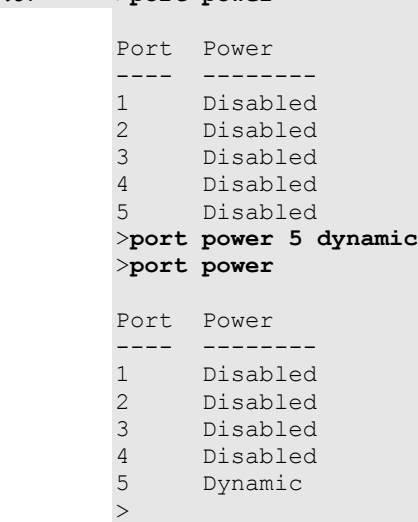

Note that not all ports support all of the command options. If not supported, a message like "*Port 8 does not support this mode*" displays. Note that in the 'show' version of this command, Port 9 displays in the table as 'Disabled'; however, Port 9 can not be assigned a value using the 'set' version of this command. Note that changing the mode may display the message "*Local Area Network Connection x. A network cable is unplugged"*. Actiphy® is a registered trademark owned by Vitesse Semiconductor Corporation.

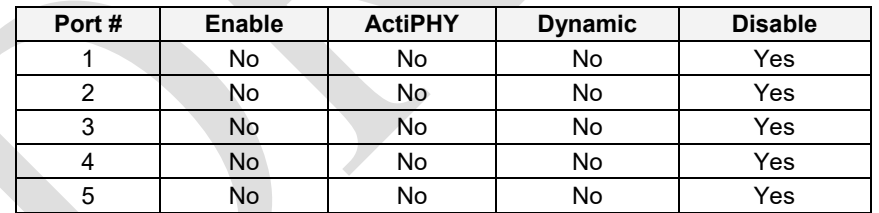

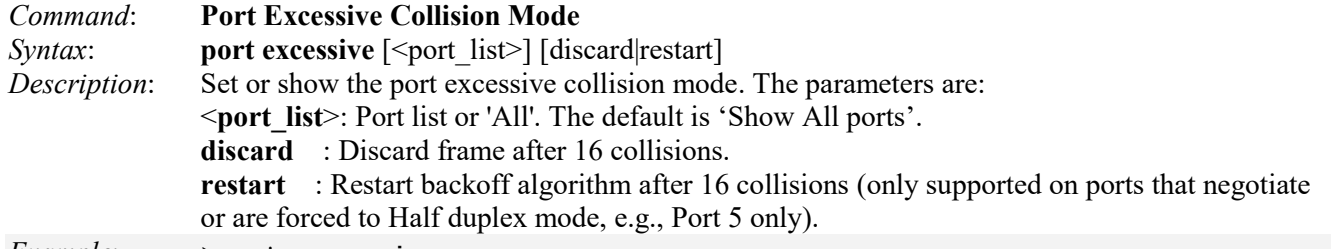

```
Example: >port excessive
```

```
Port Excessive
---- ---------
1 Discard
2 Discard
3 Discard
4 Discard<br>5
5 Discard
>port excessive 5 restart
>port excessive 5
Port Excessive
---- ---------<br>5 Restart
     Restart
>port excessive 4 restart
Port 4 does not support this mode
>port excessive 5 restart
>port excessive
Port Excessive
---- ---------
1 Discard
2 Discard
3 Discard
4 Discard
5 Restart
\,>
```
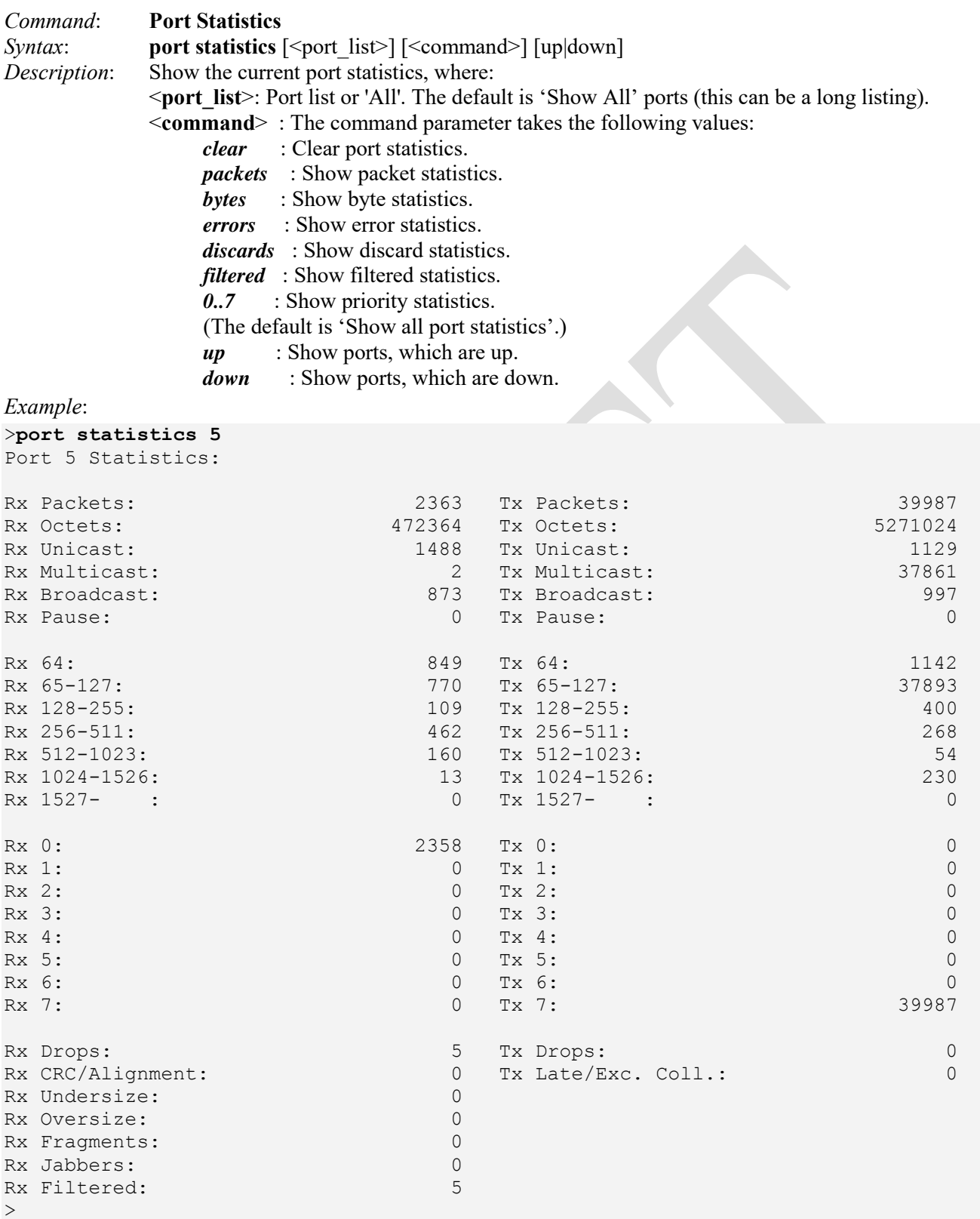

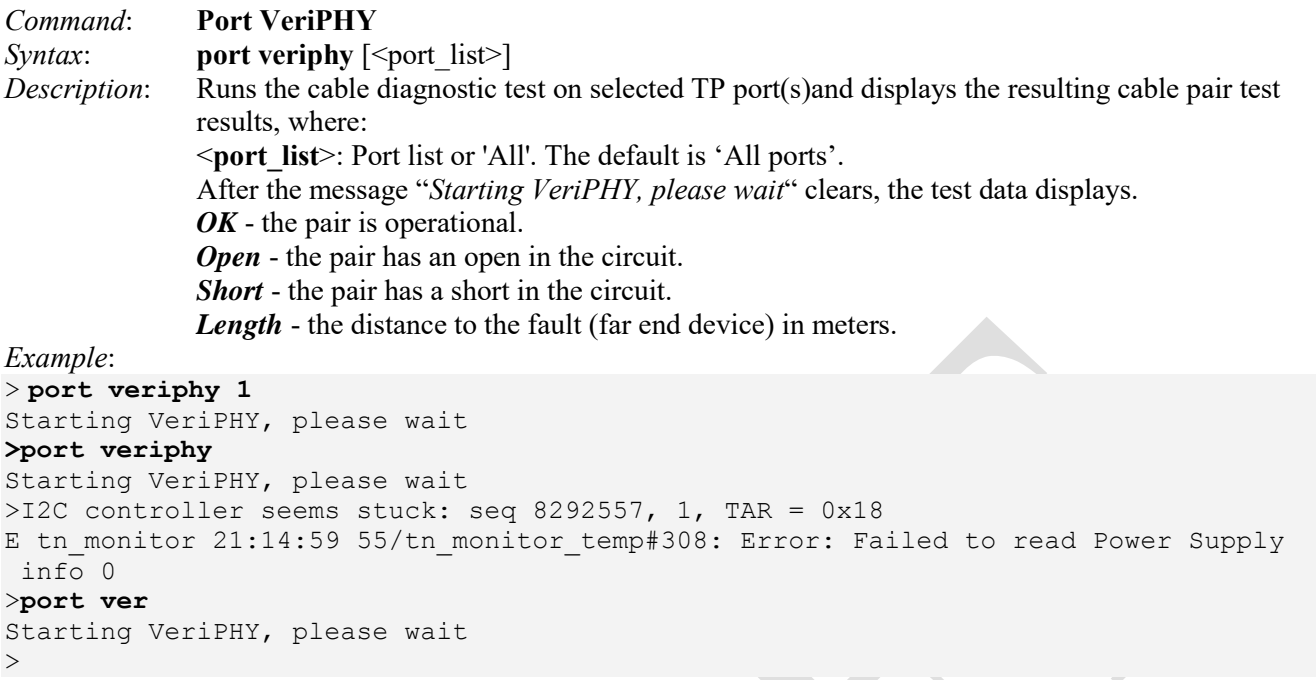

The VERIPHY trademark was assigned a serial number by the USPTO June 11, 2002 (Type Of Mark: Service Mark). The current federal status of this trademark filing is Cancelled - Section 8.

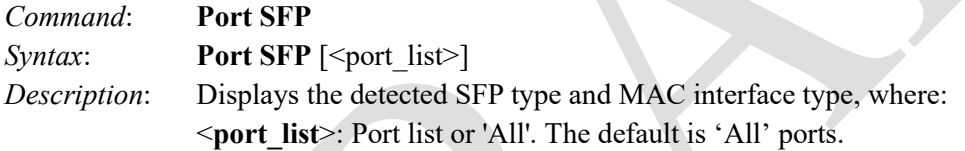

*Example*:

```
>port sfp
```
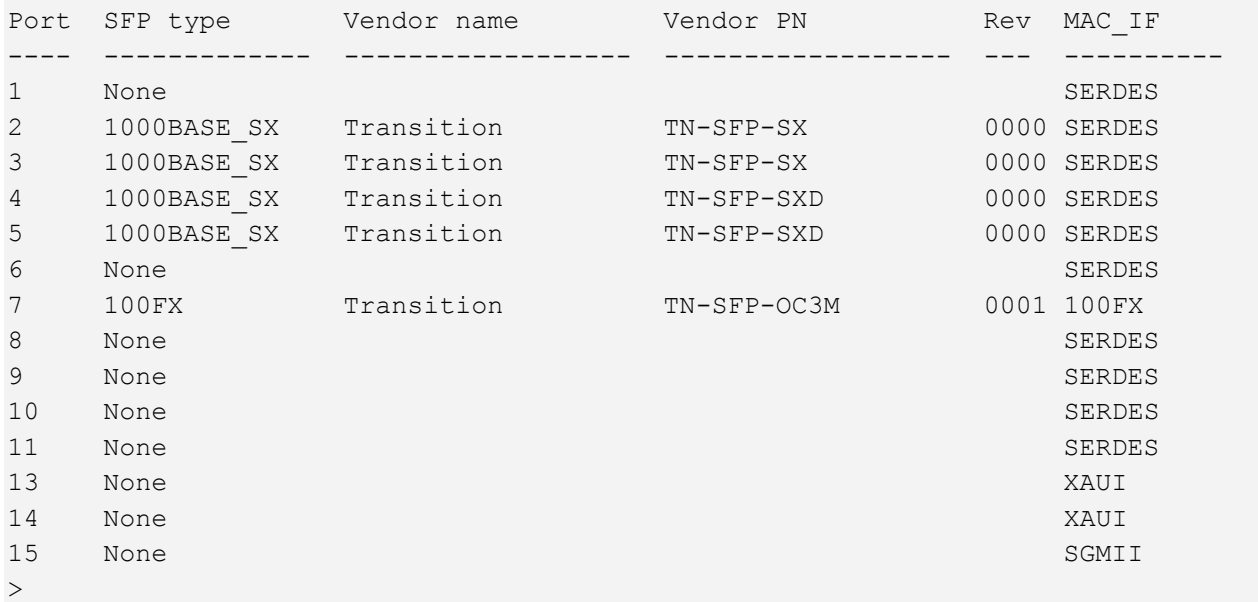

Note that the FPGA port (e.g., port 12) is "hidden" when the Shared port is set to Internal mode.

### The MAC interface types include:

- **XAUI** is a standard for extending the XGMII (10 Gigabit Media Independent Interface) between the MAC and PHY layer of 10 Gigabit Ethernet (10GbE).
- **SGMII** (Serial Gigabit Media Independent Interface) is a standard interface used to connect an Ethernet MACblock to a PHY. SGMII is used for GbE and can also carry 10/100 MBit Ethernet.
- **SERDES** (Serializer/Deserializer) is a pair of functional blocks used in LIB-4xxx communications to ompensate for limited input/output.

### *Command*: **Port DMI Configuration**

*Syntax*: **port dmi config** [<port\_list>] [<dmi\_rx\_pwr\_int\_thr>]

*Description*: Displays the DMI (Diagnostic Monitoring Interface) port configuration in terms of Interface Characteristics, Diagnostic Monitoring, and Supported Media Length.

> Use the **port dmi config** command to set or show the port DMI: Receive Power Intrusion Threshold, where:

<**port\_list**> : Port list or 'All'. The default is 'All ports'.

**<dmi** rx pwr int thr>: Port DMI receive power intrusion threshold (0-65535). This is a configurable level for Rx Power on the Fiber port. If the DMI read value falls below the set value, an intrusion is detected, and a trap is generated. The default is 0 uW (microWatts). The valid range is  $0 - 65,535 \mu W$  (microWatts). The default is 0 uW.

This command defines the lowAlarm threshold for RxPowerAlarm. If a non-zero value (in microwatts) is specified, the LIB-4xxx will stop passing traffic when the receive power drops below the new threshold. This feature is sometimes referred to as 'Intrusion Detection', since tapping into a fiber to intercept traffic leads to a reduction in receive power.

Sets the Diagnostic Monitoring Interface (DMI) receive preset power level for a fiber port.

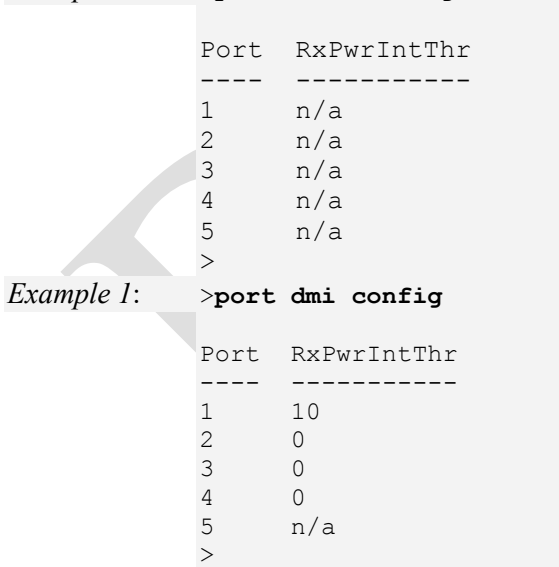

*Example 1*: >**port dmi config**

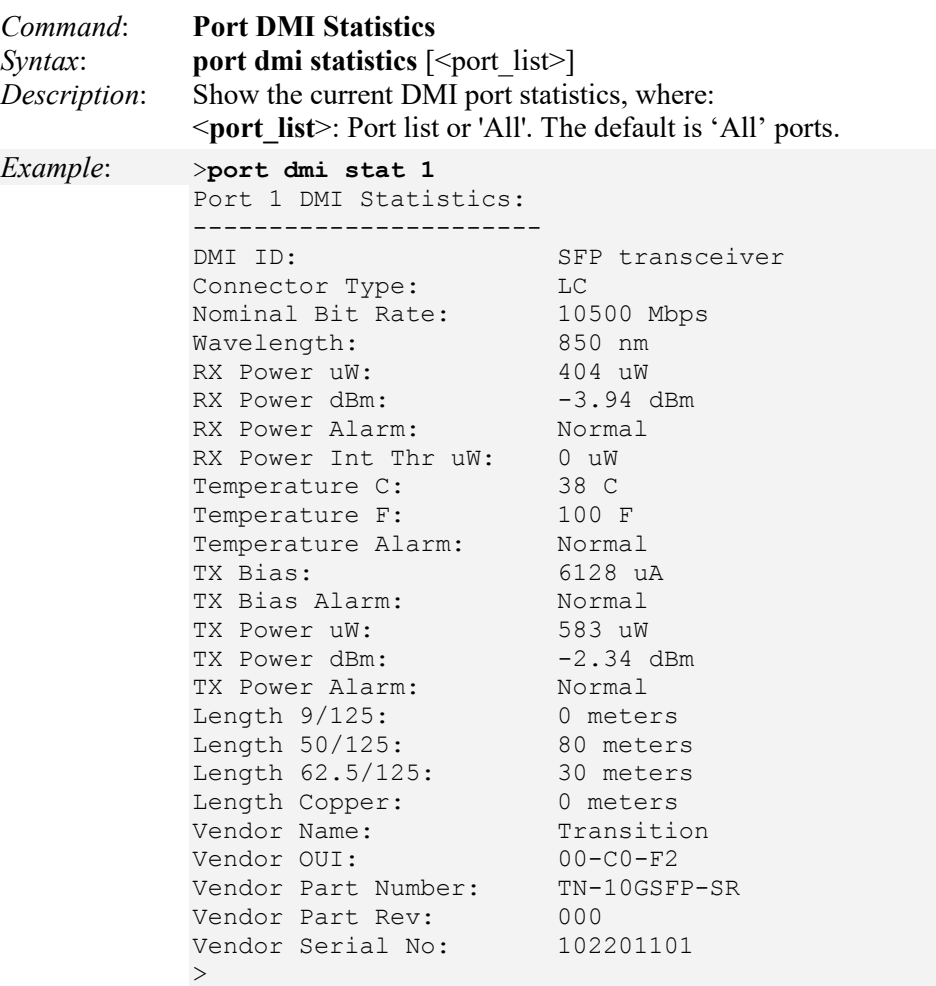

The LIB-4xxx supports connectors with DMI (SFF-8472) capability. All DMI events will trigger notification. Intrusion detection based on Rx Power level is available for triggering any drop in the Rx power. The DMI function displays LIB-4xxx diagnostic / maintenance information such as fiber interface characteristics, diagnostic monitoring parameters, and supported fiber media lengths. The LIB-4xxx supports connectors with DMI (SFF-8472) capability. All DMI events will trigger notification. Intrusion detection, based on Rx Power level, is available for triggering any drop in the Rx power. Note that LIB-4xxx DMI support requires an SFP that supports DMI. Note that DMI statistics are cleared whenever an SFP is removed.

Refer to your SFP module data sheet to determine what if any information is supported. Ttwo MSA documents may apply which this command will gather information from. INF-8074 defines static information about the SFP module like connector type, cable distances, wavelength, etc. SFF-8472 further enhances INF-8074 by adding diagnostic monitor for things like TX power, RX power, warnings, etc. SFP modules that support SFF-8472 also (must) support INF-8074.

**Note**: The DMI commands can only be entered for a fiber port that supports DMI. Not all LIB-4xxx ports support DMI. Net2Edge Ltd. SFPs that support DMI have a "D" at the end of the model number. If you enter a DMI command on a LIB-4xxx port that does not support DMI, the message "*The DMI feature is not supported on current port*." displays.

Note that DMI statistics are cleared whenever an SFP is removed. When an SFP is removed, the command displays *DMI ID: Unknown or unspecified*. When the SFP is replaced, the DMI statistics then re-display.

Note that the FPGA port (e.g., port 12) is "hidden" when the Shared port is set to Internal mode.

The DMI statistics parameters are explained below.

**DMI ID:** Specifies the physical device from SFF-8472. The valid values are:

**Unknown or unspecified**. **GBIC** (Gigabyte Interface Converter) **Module/connector soldered to motherboard SFP** transceiver **Reserved Vendor specific**

**Connector Type**: The external optical or electrical cable connector provided as the interface. Valid values are: **MT-RJ**: Media Termination - Recommended Jack for Duplex multimode connections.

**LC**: Lucent Connector or Local Connector for High-density connections, SFP transceivers.

**SC**: Subscriber Connector for Datacomm and Telecomm.

**ST**: BFOC Straight Tip / Bayonet Fiber Optic Connector for Multimode - rarely Singlemode (APC not possible).

**VF-45**: Snap connector for Datacom uses.

**Unknown or unspecified**: interface connector information not provided.

**Nominal Bit Rate** (Mbps): The measured Bitrate in units of 100Mbps (e.g., **1300**, or 1.3 Gbps).

**Wavelength** (nm): The Nominal Fiber Interface transmitter output wavelength at room temperature. The unit of measure is nanometers (e.g., **850** nm measured wavelength).

**Rx** (μW): Receive power on local fiber measured in microwatts (e.g., **11** μW) (measured power).

**Rx Power** (dBM): Receive power on local fiber measured in dBM (decibels relative to one milliwatt) which defines signal strength (e.g., **-19.586** dBM).

**Rx Power Alarm**: Alarm status for receive power on local fiber (measured signal strength). The dmi\_alarm\_types are **Normal**, **Not Supported**, **Low Warn**, **High Warn**, **No**, **Low Alarm**, and **High Alarm**.

**Rx Power Intrusion Threshold**: A preset level for Rx Power on the Fiber port. If the DMI read value falls below the preset value, an intrusion is detected, and a trap is generated. The default is **0** μW. The valid range is **0** – **65,535** uW.

**Temperature** (°C): Temperature of fiber transceiver in degrees C (Celsius) (e.g., **40.1**˚C measured temp.).

**Temperature** (°F): Temperature of fiber transceiver in degrees F (Fahrenheit) (e.g., **104.2** ˚F measured temp.).

**Temperature Alarm**: Alarm status for temperature of fiber transceiver. An event is sent when there is a warning or alarm on DMI temperature. The dmi\_alarm\_types are **Normal**, **Not Supported**, **Low Warn**, **High Warn**, **No**, **Low Alarm**, and **High Alarm**.

**Tx Bias**: Transmit bias current on local fiber interface, in μA (microamperes) (e.g., **14768** uA (microamps) measured current).

**Tx Bias Alarm**: Alarm status for transmit bias current on local fiber interface. The alarm types are **Normal**, **Not Supported**, **Low Warn**, **High Warn**, **No**, **Low Alarm**, and **High Alarm**.

**Tx Power** (μW): Transmit power on local fiber measured in microwatts (e.g., **240** μW (microwatts) measured power).

**Tx Power** (dBM): Transmit power on local fiber measured in dBM (decibels relative to one milliwatt) which defines signal strength (e.g., **-6.126** dBM measured power).

**Tx Power Alarm**: Alarm status for transmit power on local fiber. The dmi\_alarm\_types are **Normal**, **Not Supported**, **Low Warn**, **High Warn**, **No**, **Low Alarm**, and **High Alarm**.

Length 9/125: Specifies the link length that is supported by the transceiver while operating over single mode (SM) fiber. The unit of measure is meters (m). Displays **N/A** if the media is not applicable.

Length 50/125: Specifies the link length that is supported by the transceiver while operating over 50 micron Multimode (MM) fiber. The value is in meters (m) (e.g., **500** meters as the supported media length).

Length 62.5/125: Specifies the link length that is supported by the transceiver while operating over 62.5 micron Multimode (MM) fiber. The value is in meters (m) (e.g., **300** meters as the supported media length).

**Length Copper**: Specifies the link length that is supported by the transceiver while operating over copper cable. The value is in meters (m). Displays **N/A** to indicate the media is not applicable.

**Vendor Name**: The name of the SFP device's manufacturer (e.g., Transition).

**Vendor OUI**: The SFP device vendor's Organizationally Unique Identifier (OUI) (e.g., 00-C0-F2).

**Vendor Part Number**: The SFP device manufacturer's part number (model number) (e.g., TN-SFP-SXD).

**Vendor Part Rev**: The SFP device part number's version or revision level (e.g., 000).

**Vendor Serial No**: The SFP device's serial number (e.g., 8672105).

Note that these DMI statistics are cleared whenever an SFP is removed.

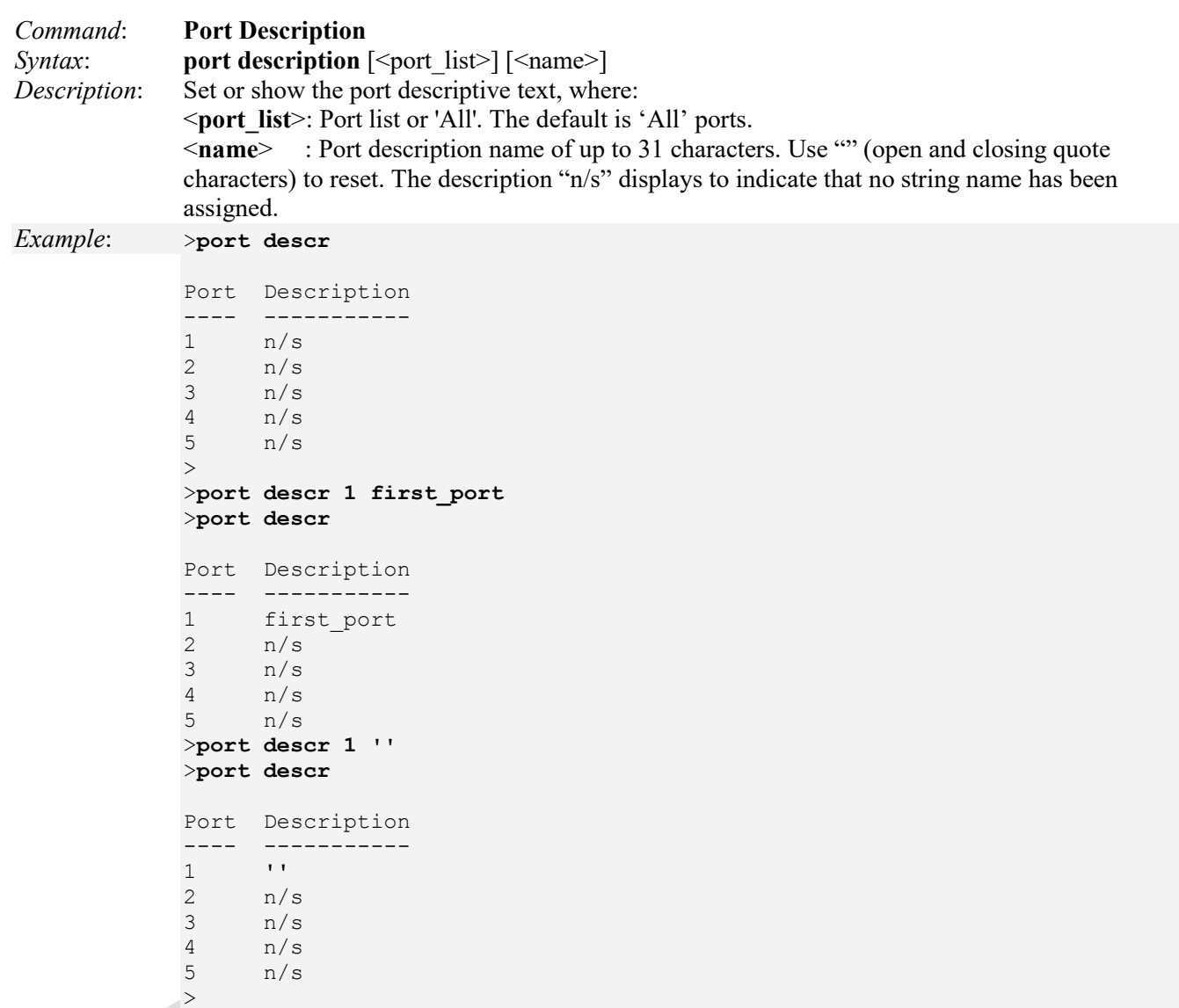

# **MAC Commands**

Ethernet switches save the source address (SMAC) from a recived frame into a lookup database along with the port number the frame arrived at. The switch will then use this database to look up the destination address (DMAC) contained in the arriving frame to determine which port the frame should be forwarded to.

This database contains both static and dynamic entries. Static entries can be manually entered into the database by a network administrator if desired. These entries are not subject to the aging timer described below.

The 'Agetime' is the period of time a dynamic entry will remain in the database before being purged. This timer is refreshed each time a frame arrives with the corresponding SMAC.

These LIB-4xxx commands provide MAC address table configuration functions.

```
>mac ?
Available Commands:
```

```
MAC Configuration [\text{opt list}]MAC Add \leq mac_addr> \leq port_list> [\leq vid>]
MAC Delete <mac_addr> [<vid>]
MAC Lookup \leq mac_addr> \leq \leq \leq \leq \leq \leq \leqMAC Agetime [<age_time>]
MAC Learning [<port_list>] [auto|disable|secure]
MAC Dump \lceil \text{<} \text{mac} \text{ max} \rceil \lceil \text{<} \text{mac} \text{ addr} \rceil \lceil \text{<} \text{vid} \rceilMAC Statistics [<port_list>]
MAC Flush 
>
```
The LIB-4xxx MAC address table configuration commands are explained below.

```
Command: MAC Configuration 
Syntax: mac configuration [<port_list>]
Description: Displays the current LIB-4xxx MAC address table configuration for a specified port or for all 
             ports. 
Example: >mac config
            MAC Configuration:
            ==================
            MAC Address : 00-c0-f2-56-0b-6f
            MAC Age Time: 300
            Port Learning
            ---- --------
            1 Auto
            2 Auto
            3 Auto
            4 Auto
            \geq
```
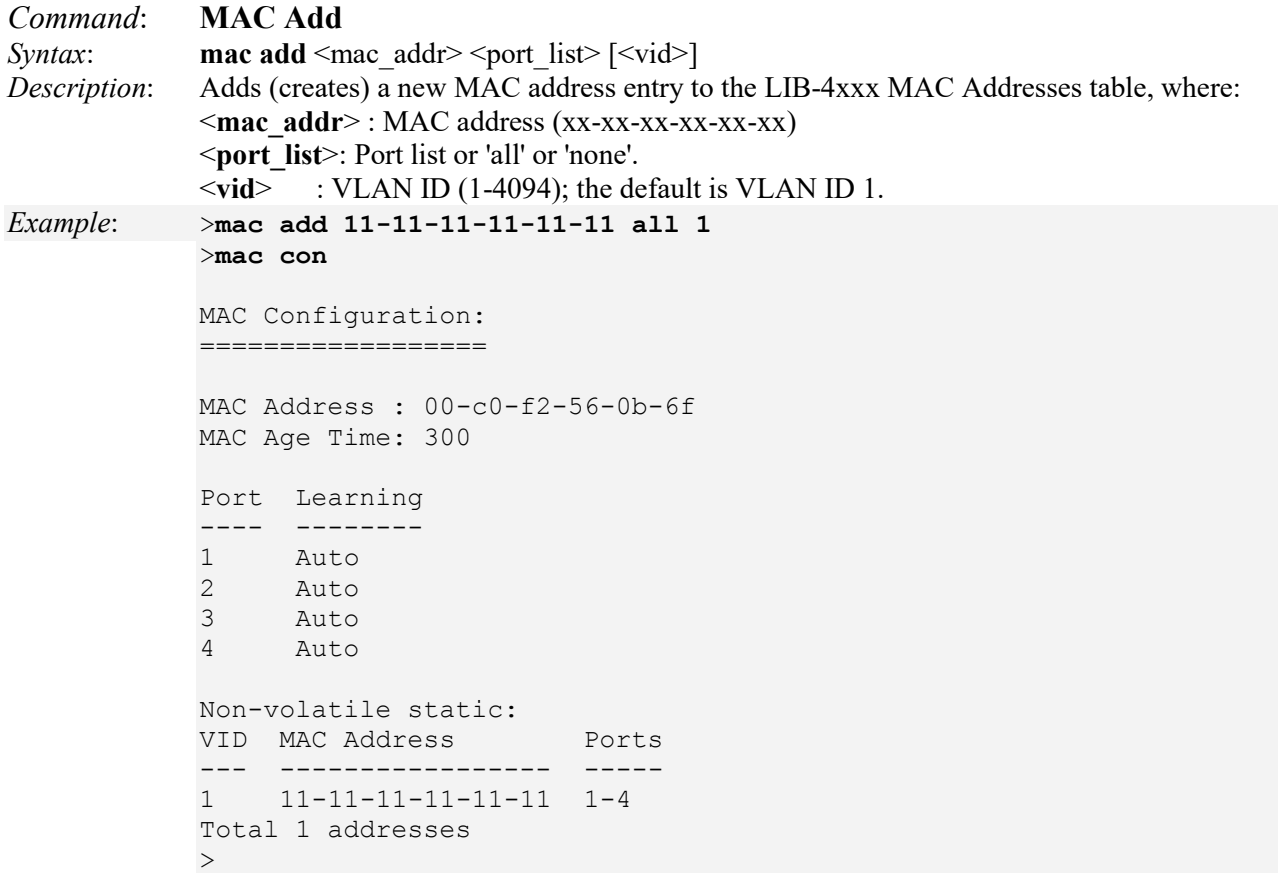

**Note**: Use the **mac config** command to display the current MAC addresses.

```
Command: MAC Delete 
Syntax: mac delete <mac addr> [<vid>]
Description: Deletes the specified (existing) MAC address from the MAC Addresses table, where: 
            <mac_addr>: MAC address (xx-xx-xx-xx-xx-xx). 
            <vid> : The VLAN ID (1-4094) to delete. The default is VID 1. 
Example: >mac con
            MAC Configuration:
            ==================
            MAC Address : 00-c0-f2-56-0b-6f
            MAC Age Time: 300
            Port Learning
            ---- --------
            1 Auto
            2 Auto
            3 Auto
            4 Auto
            Non-volatile static:
            VID MAC Address Ports
            --- ----------------- -----
            1 11-11-11-11-11-11 1-4
            Total 1 addresses
            >mac delete 11-11-11-11-11-11 1
            >mac con
            MAC Configuration:
            ==================
            MAC Address : 00-c0-f2-56-0b-6f
            MAC Age Time: 300
            Port Learning
            ---- --------<br>|1 Auto
                Auto
            2 Auto
            3 Auto
            4 Auto
            \geq
```
If the specified MAC address or VLAN ID has already been deleted or has not yet been created, the message "*mac table del operation failed*" displays.

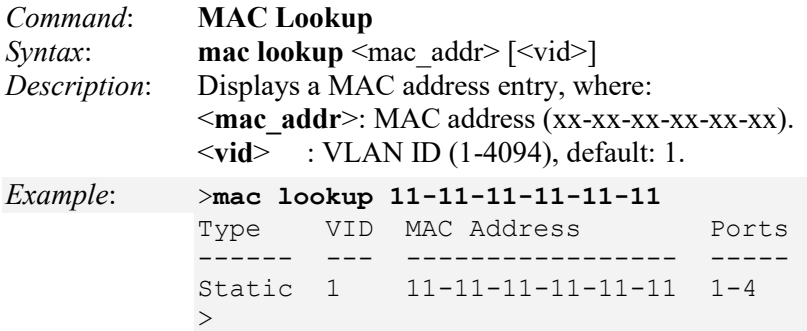

If the specified MAC address or VLAN ID has already been deleted or has not yet been created, the message "*MAC address not found*" displays.

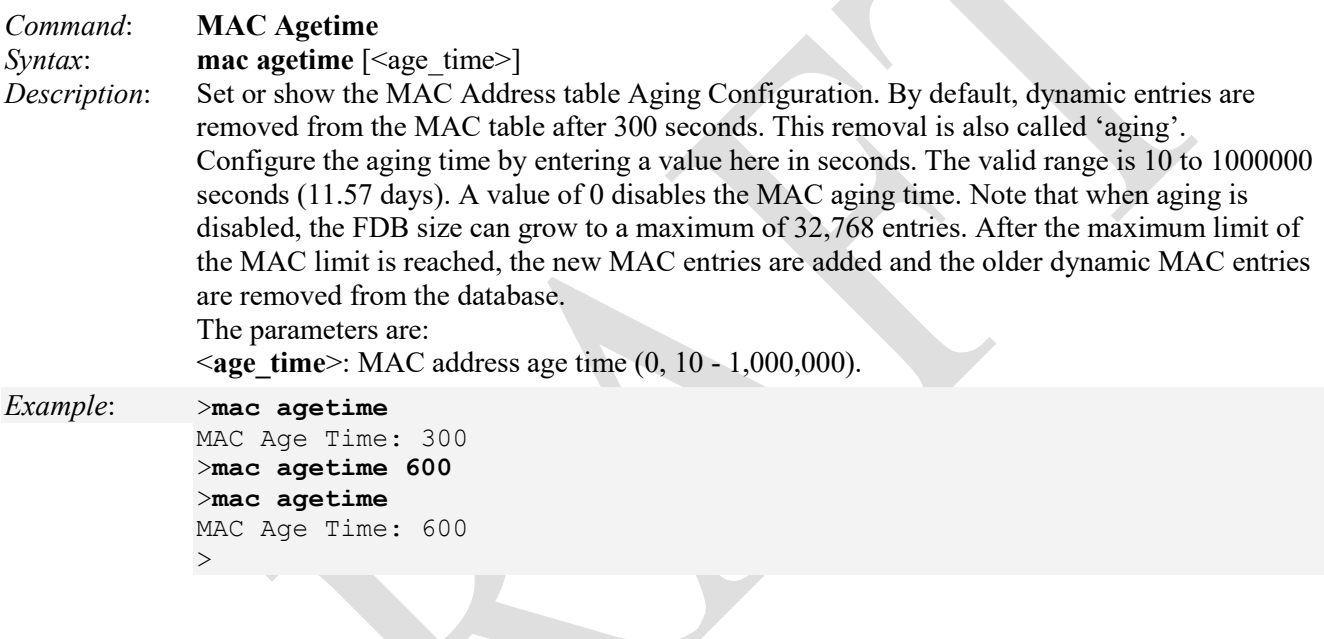

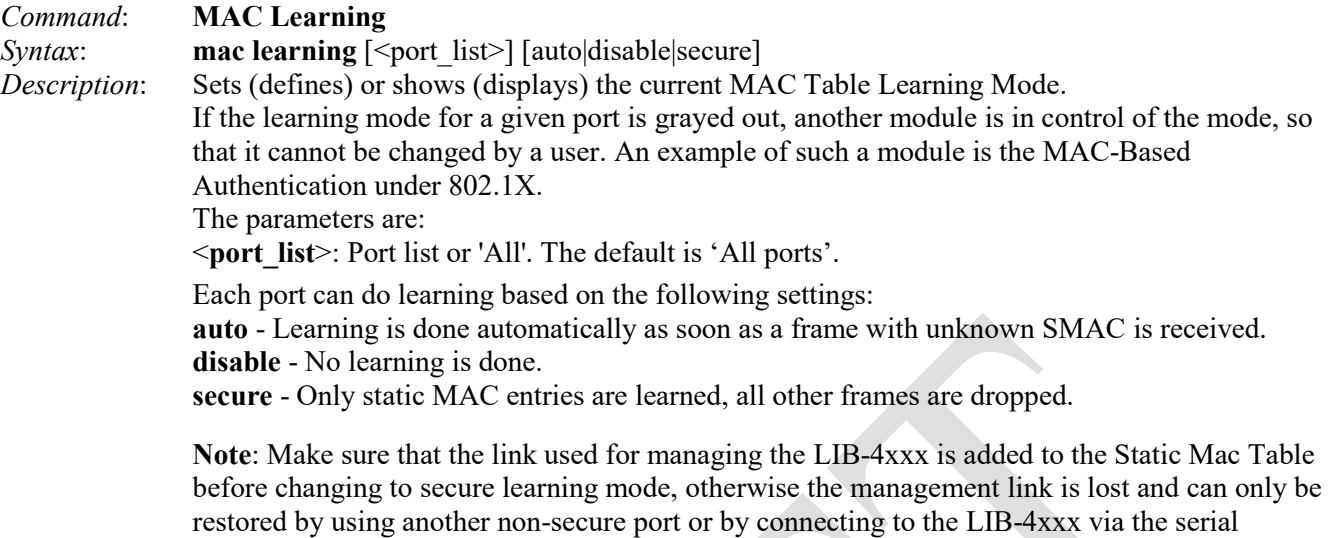

*Example*: >**mac learning**

interface.

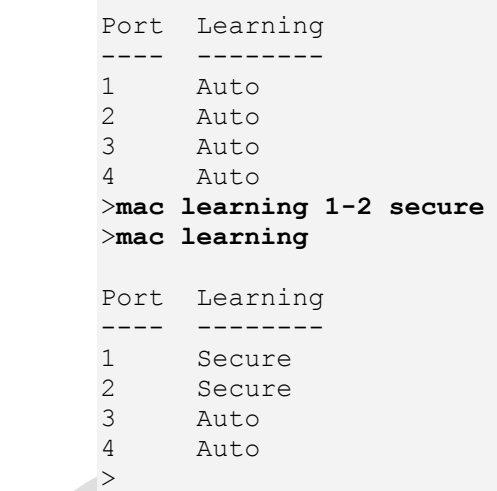

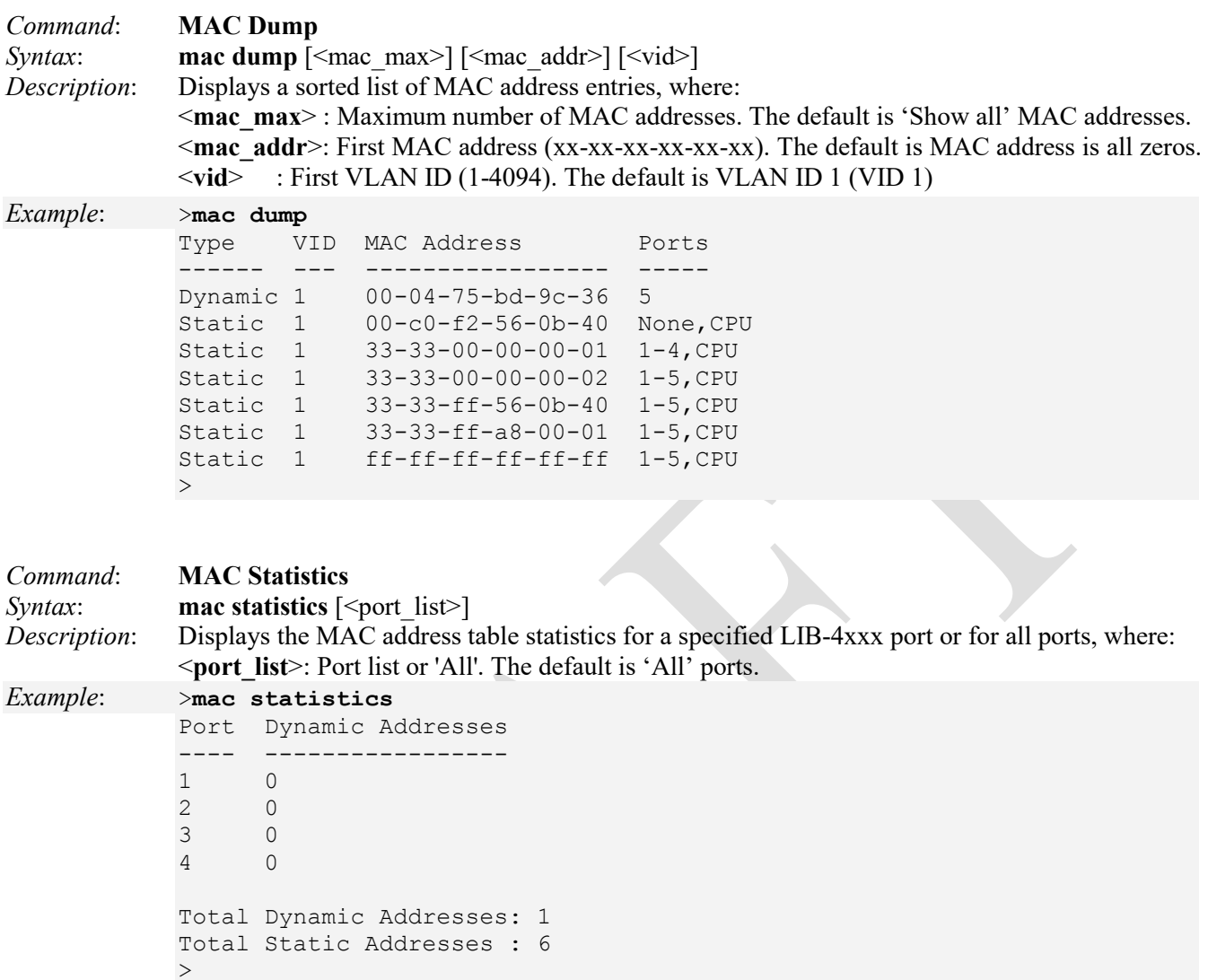

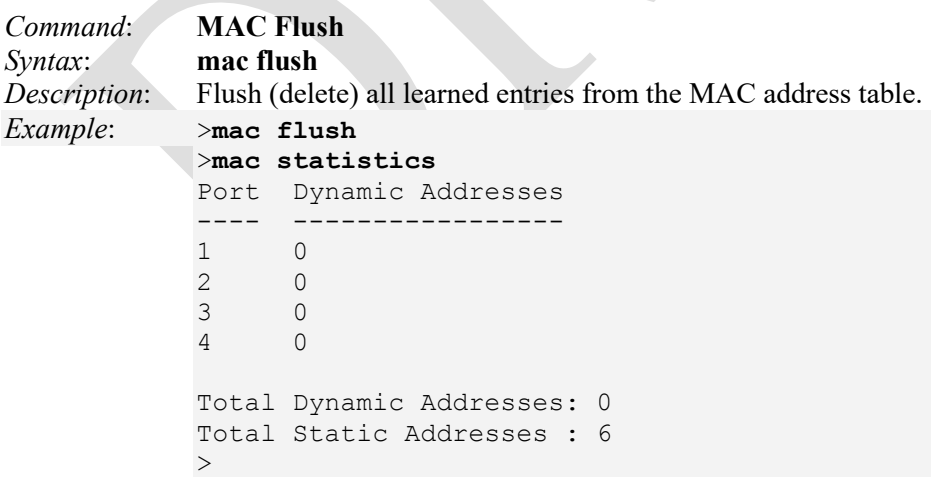

# **VLAN Commands**

VLAN (Virtual LAN) is a method used to restrict communication between LIB-4xxx ports. VLANs can be used with:

**VLAN unaware switching** is the default configuration. All ports are VLAN unaware with Port VLAN ID 1 and members of VLAN 1. This means that MAC addresses are learned in VLAN 1, and the LIB-4xxx does not remove or insert VLAN tags.

**VLAN aware switching** is based on the IEEE 802.1Q standard. All ports are VLAN aware. Ports connected to VLAN aware switches are members of multiple VLANs and transmit tagged frames. Other ports are members of one VLAN, set up with this Port VLAN ID, and transmit untagged frames.

**Provider switching** is also known as Q-in-Q switching. Ports connected to subscribers are VLAN unaware, members of one VLAN, and set up with this unique Port VLAN ID. Ports connected to the service provider are VLAN aware, members of multiple VLANs, and set up to tag all frames. Untagged frames received on a subscriber port are forwarded to the provider port with a single VLAN tag. Tagged frames received on a subscriber port are forwarded to the provider port with a double VLAN tag.

These LIB-4xxx commands provide Virtual LAN (VLAN) functions:

>**vlan ?** Available Commands:

**VLAN Configuration** [<port\_list>] **VLAN Translation Add** <group id> <vid> <trans vid> **VLAN PVID**  $[\text{opt list}]$   $[\text{vid}$  |none] **VLAN Translation Delete** <group id> <vid> **VLAN FrameType** [<port\_list>] [all|tagged|untagged] **VLAN Translation Group**  $[\text{opt list}]$   $[\text{sqrt id}]$ **VLAN IngressFilter** [<port\_list>] [enable|disable] **VLAN tx\_tag** [<port\_list>] [untag\_pvid|untag\_all|tag\_all] **VLAN PortType** [<port\_list>] [unaware|c-port|s-port|s-custom-port] **VLAN MPort PortType** [unaware|c-port|s-port|s-custom-port] **VLAN remove** <vid>|<name> [<port\_list>] **VLAN EtypeCustomSport** [<etype>] **VLAN Add** <vid>|<name> [<ports list>] **VLAN Forbidden Add** <vid>|<name> [<port\_list>] **VLAN Delete** <vid>|<name> **VLAN Forbidden Delete** <vid>|<name> **VLAN Forbidden Lookup** [<vid>] [(name <name>)] **VLAN Lookup** [<vid>] [(name <name>)] [combined|static|nas|mvr|evc|all] **VLAN Name Add** <name> <vid> **VLAN Name Delete** <name> **VLAN Name** Lookup [<name>] **VLAN Status** [<port\_list>] [combined|static|nas|mvr|mstp|erps|mep|vcl|all|conflicts]  $>$ 

**Note**: Be sure to set the Management VLAN configuration (previous section) before you set the VLAN configuration (this section).

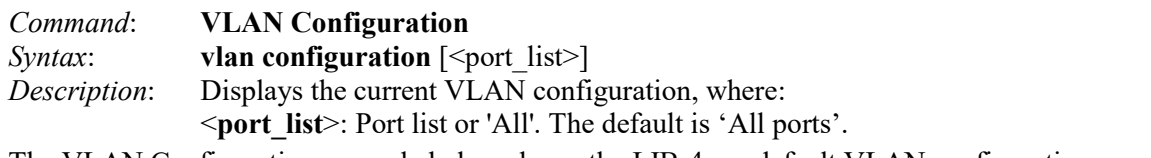

The VLAN Configuration example below shows the LIB-4xxx default VLAN configuration.

*Example 1*: >**vlan config**

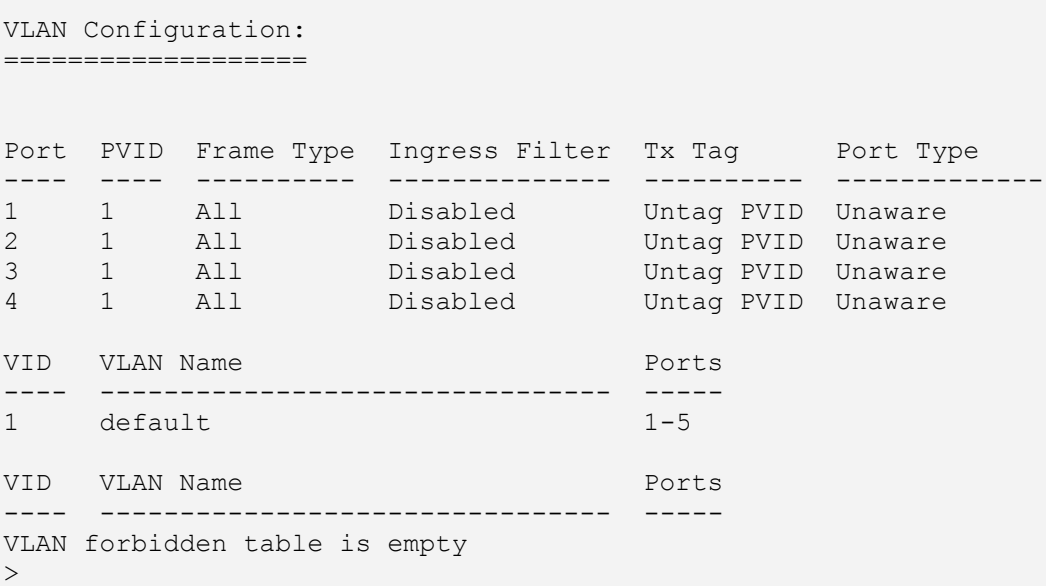

The VLAN Configuration example below shows a more complex VLAN configuration with multiple VLANs configured with various Frame Types, TX Tagging, Port Types, and Forbidden Port settings.

```
Example 2: >vlan config
        VLAN Configuration:
        ===================
       Port PVID Frame Type Ingress Filter Tx Tag Port Type
        ---- ---- ---------- -------------- ---------- -------------
        1 1 Tagged Enabled Tag All C-Port
        2 1 All Enabled Tag All C-Port
        3 1 All Enabled Untag All S-Port
        4 1 Untagged Enabled Untag PVID S-Custom-Port
        VID VLAN Name Ports
        ---- -------------------------------- -----
        1 default 1-5<br>444 Engineering 1-3
        444 Engineering
        444 Engineering 2,4<br>445 Marketing 2,4
        446 Sales 2,4
        447 Manufacturing 1,3,4
        VLAN forbidden port list:
        =========================
        VID VLAN Name Ports
        ---- -------------------------------- -----
        445 Marketing 3
        446 Sales 1
```
 $>$ 

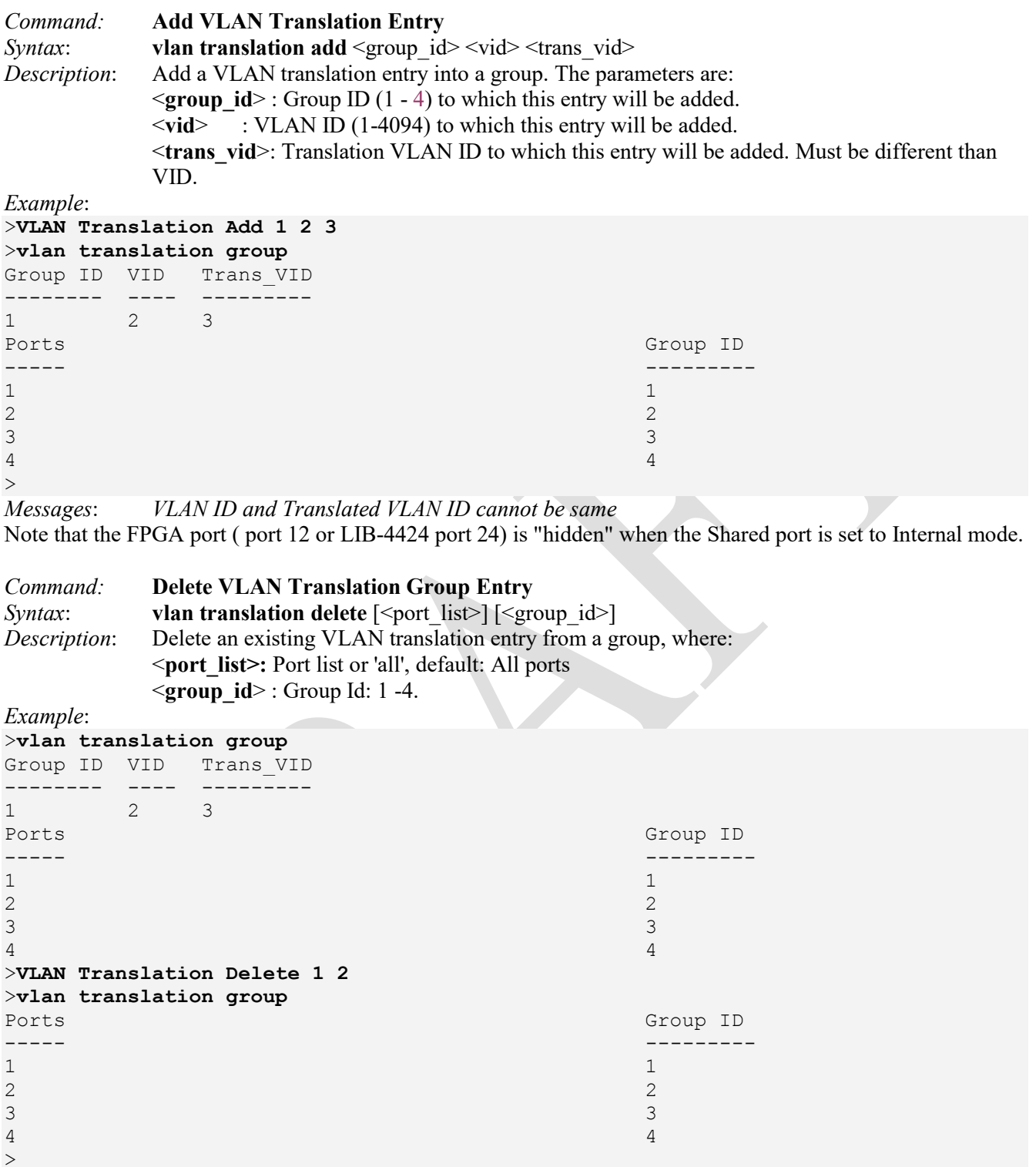

*Messages*:

*Deletion of VLAN Translation entry failed* 

*No port members for VLAN "vid". Please check the delete button to delete VLAN from the list or add the members.* 

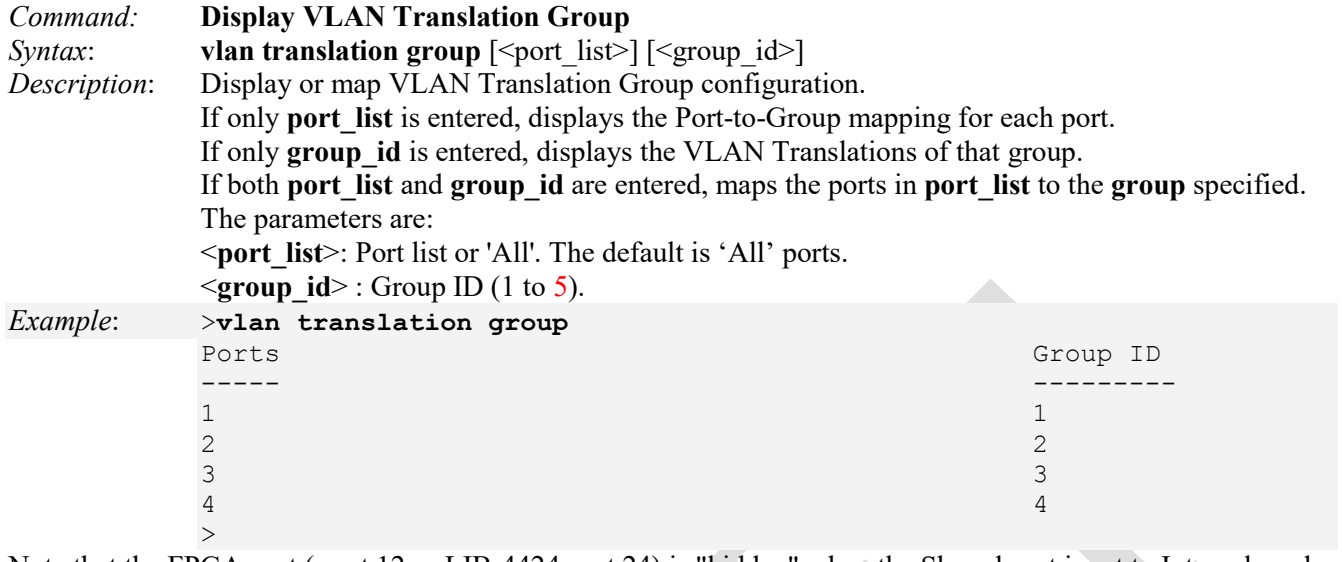

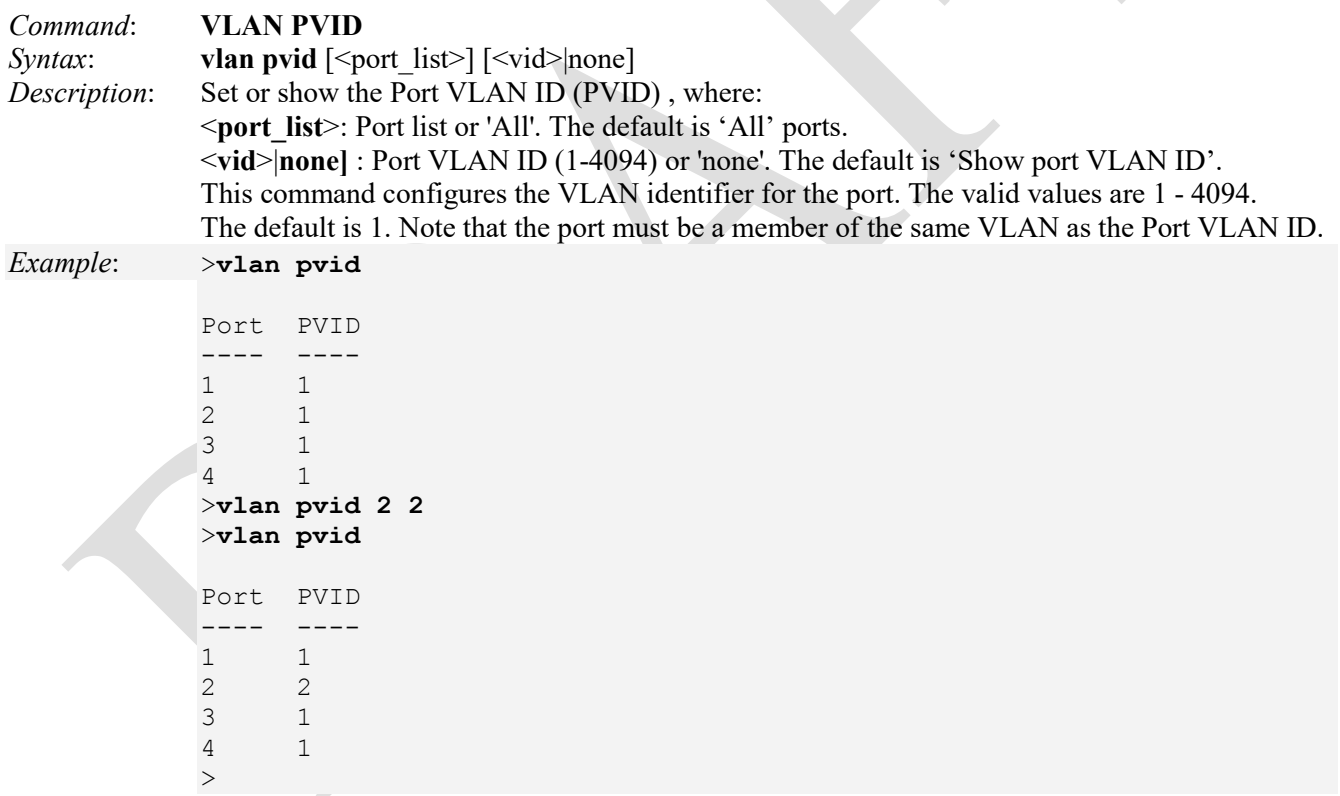

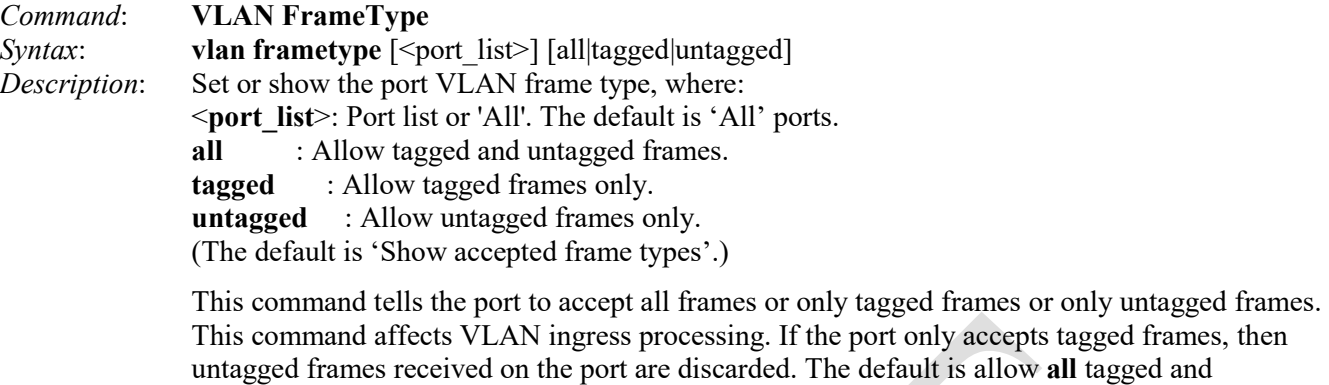

untagged frames.

*Example*: >**vlan frametype**

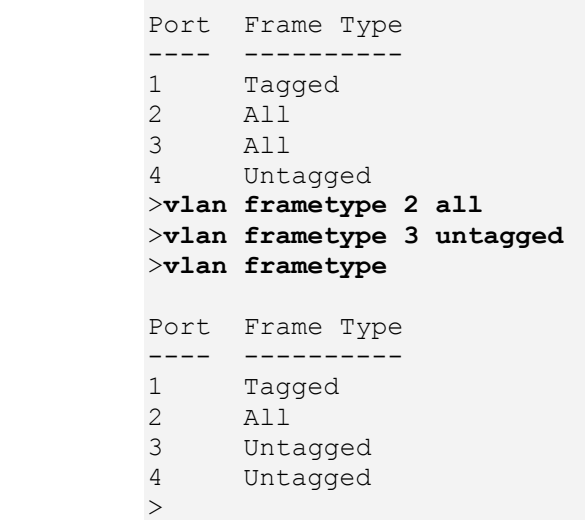

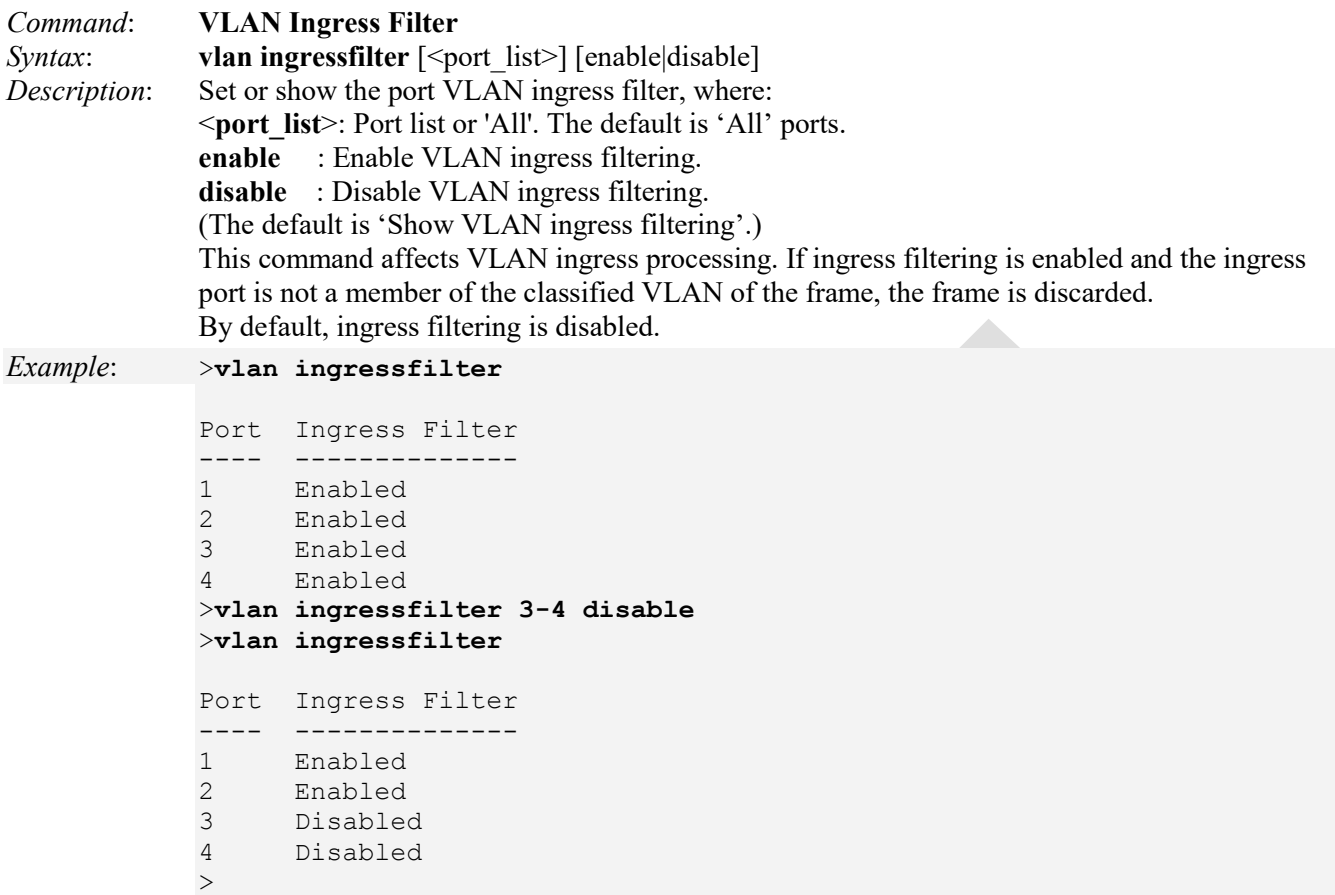

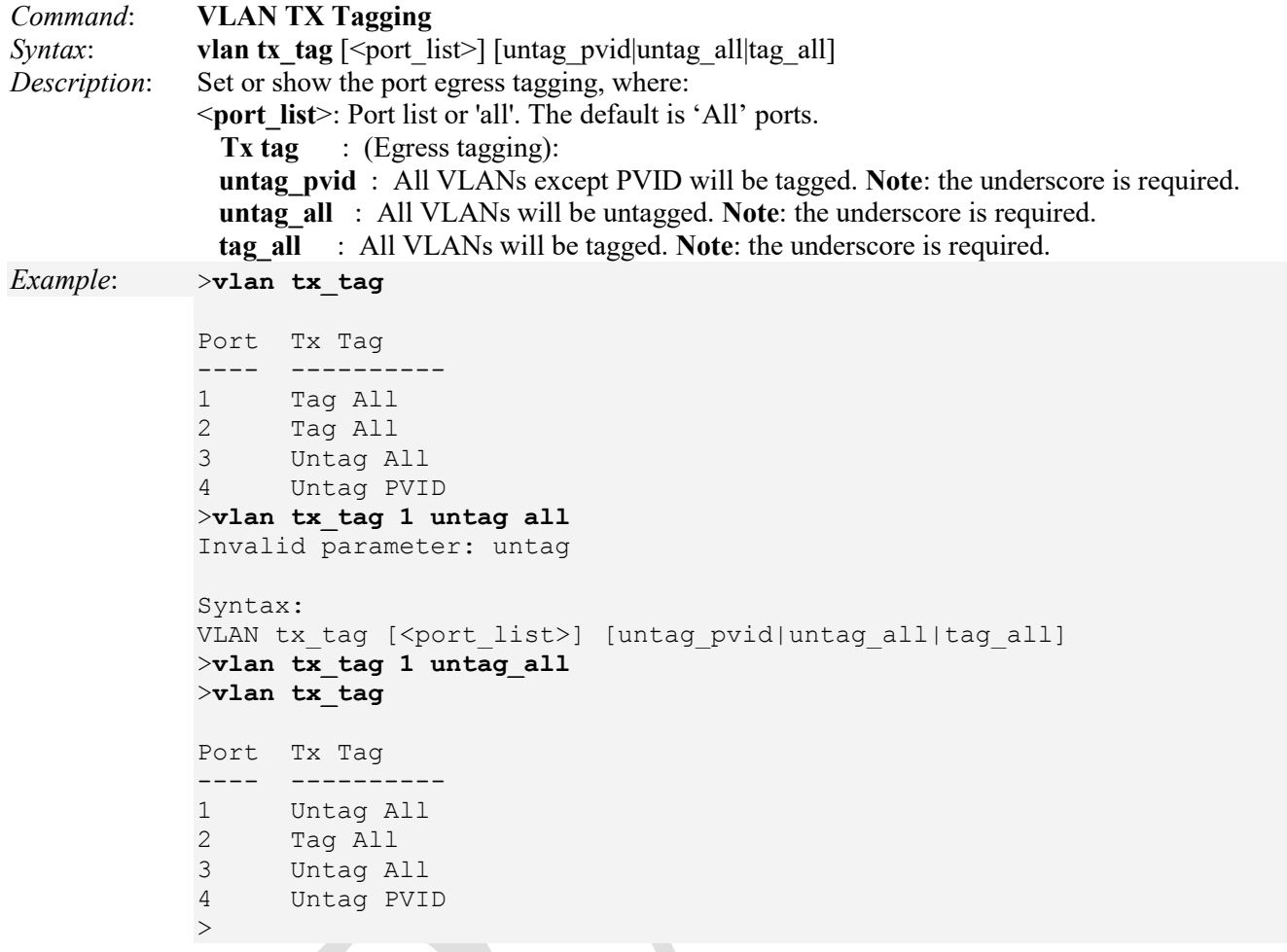

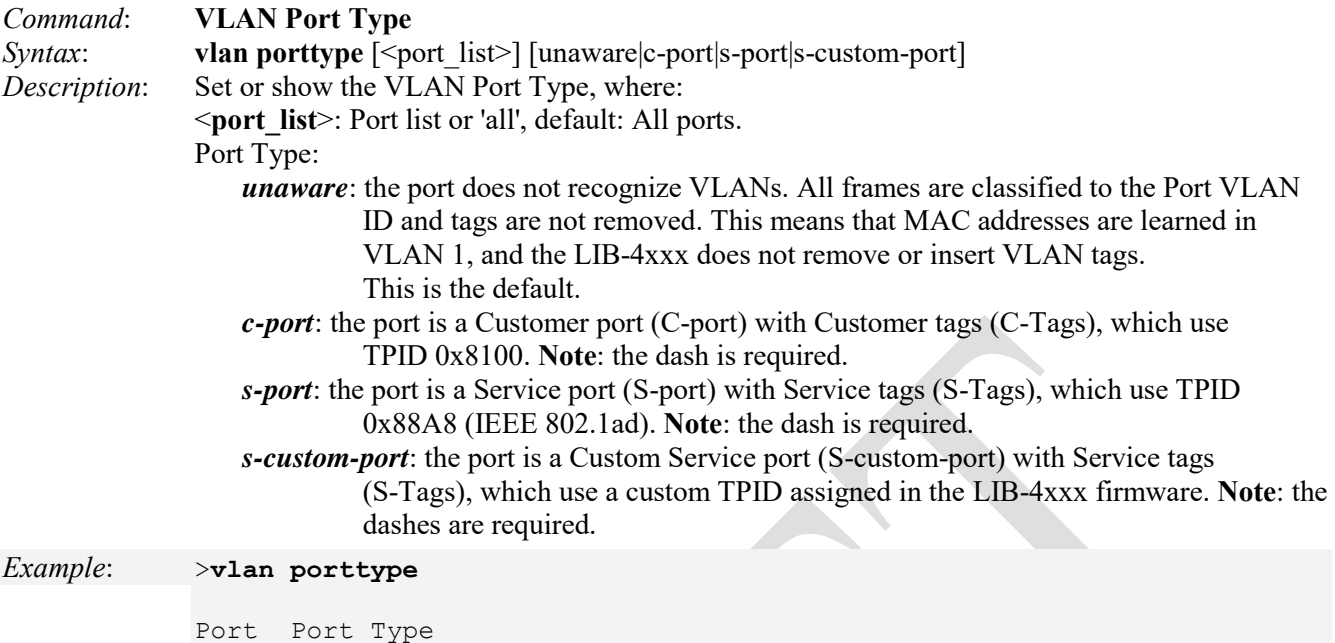

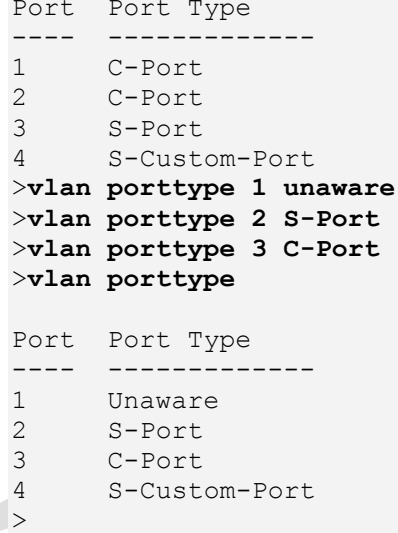

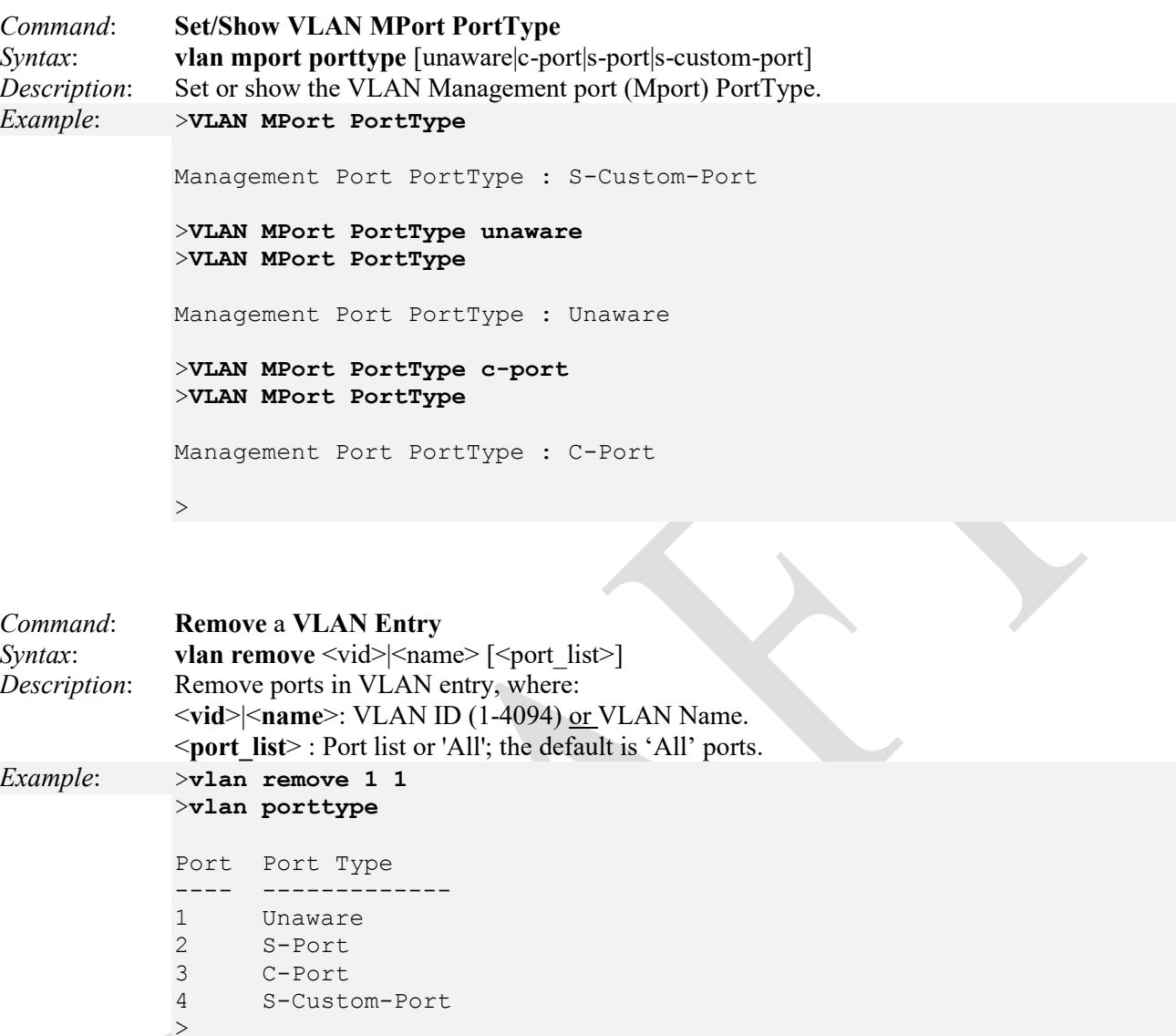

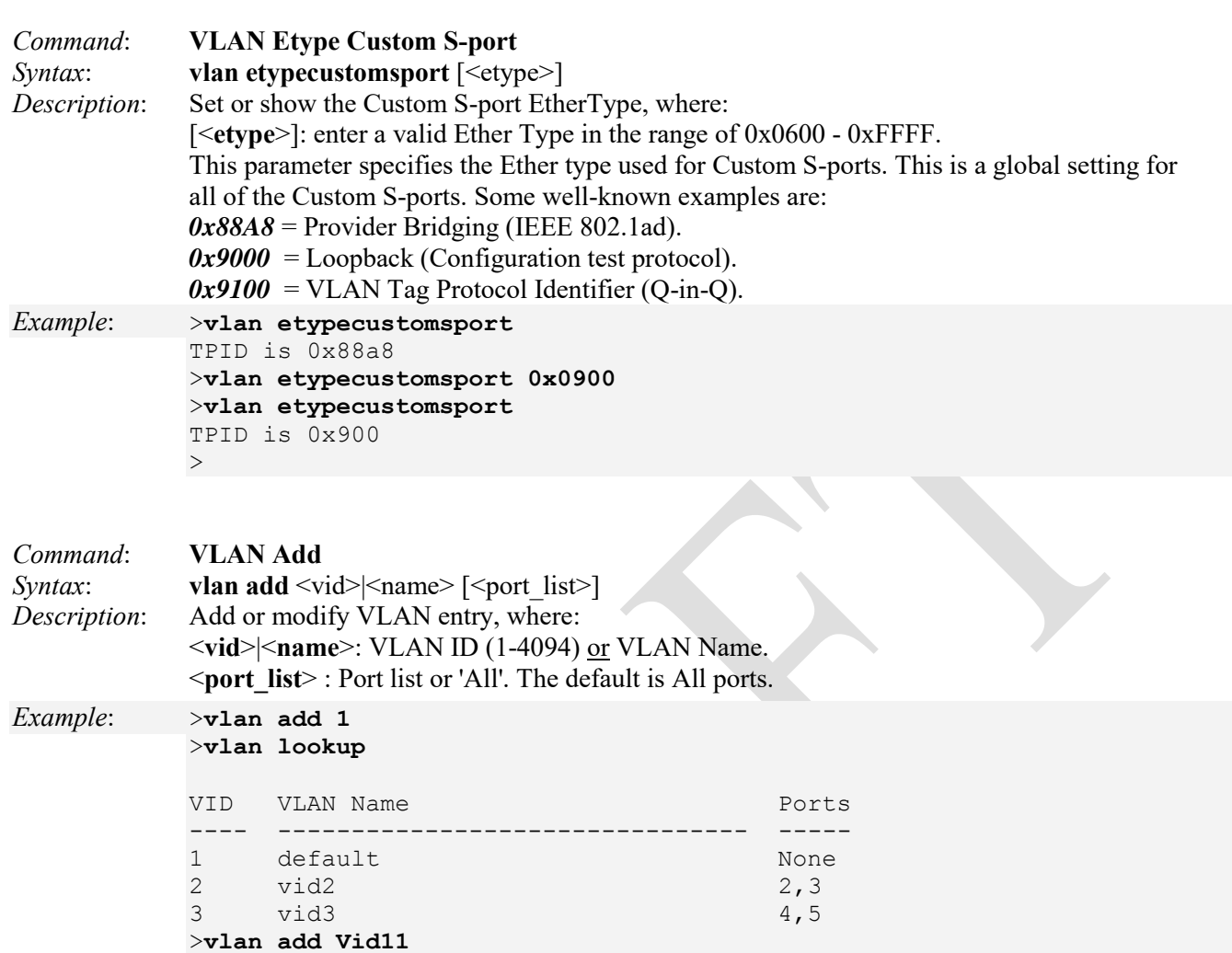

VLAN name Vid11 not found

 $>$ 

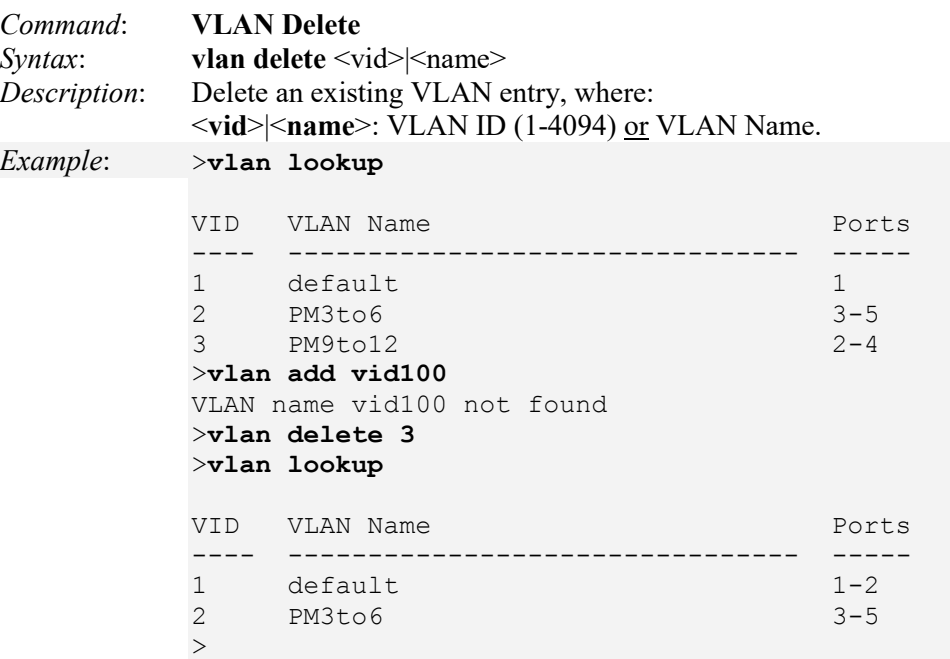

**Note**: you can not delete the default vlan (VID 1). The message "*VLAN deletion failure*" displays if you try.

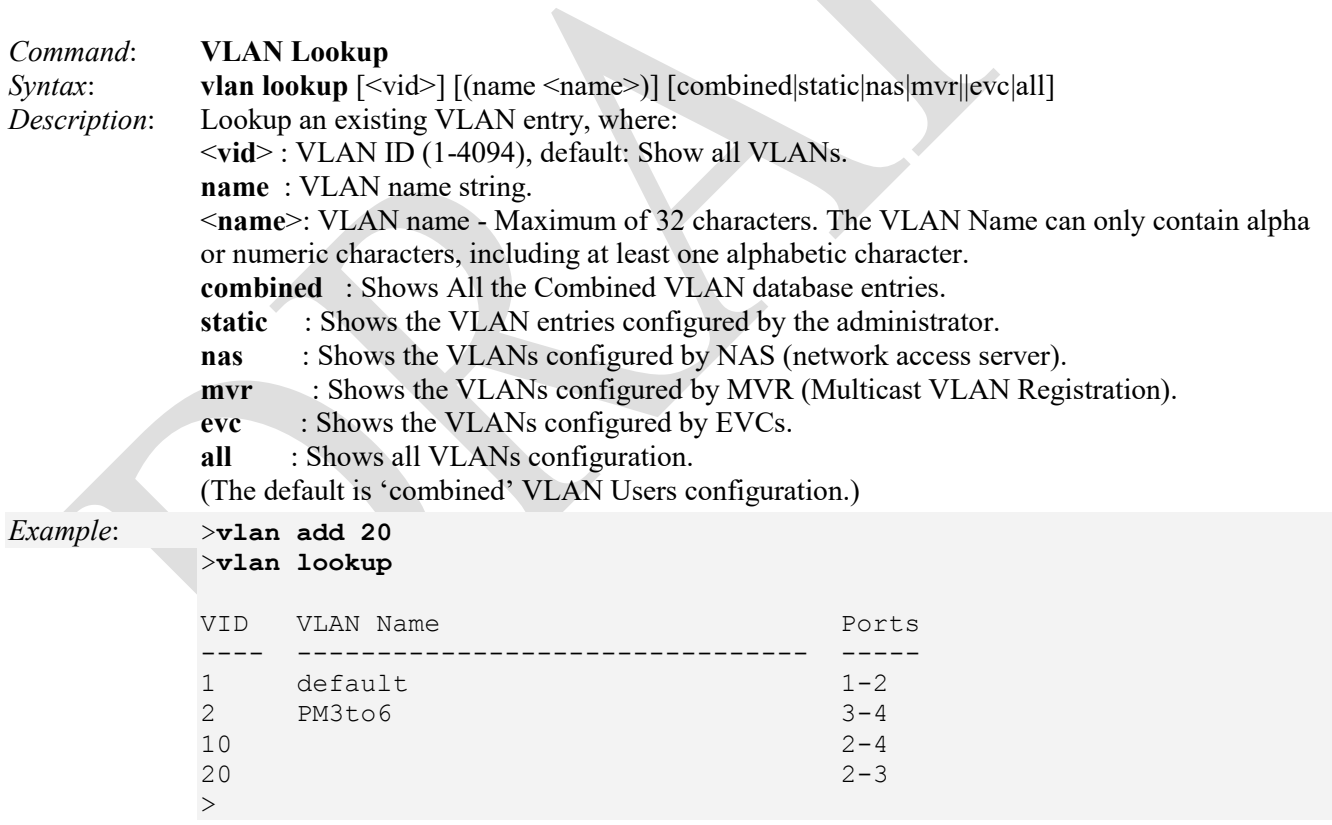

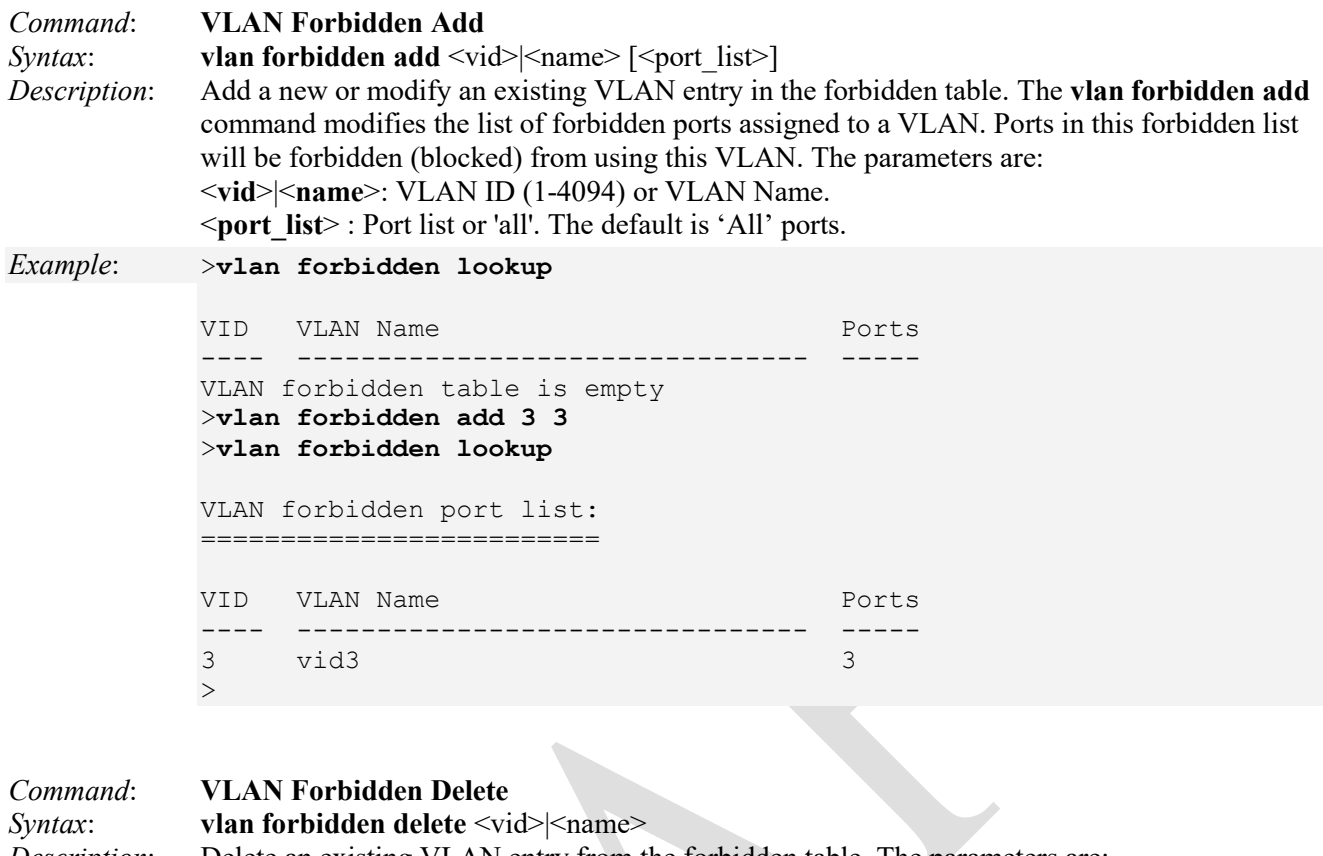

*Description*: Delete an existing VLAN entry from the forbidden table. The parameters are: <**vid**>|<**name**>: VLAN ID (1-4094) or VLAN Name to be deleted. *Example*: >**vlan forbidden lookup**

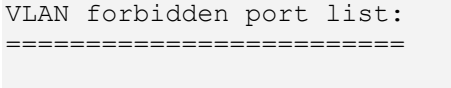

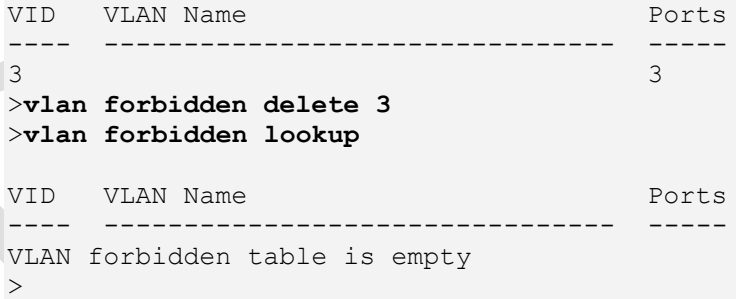

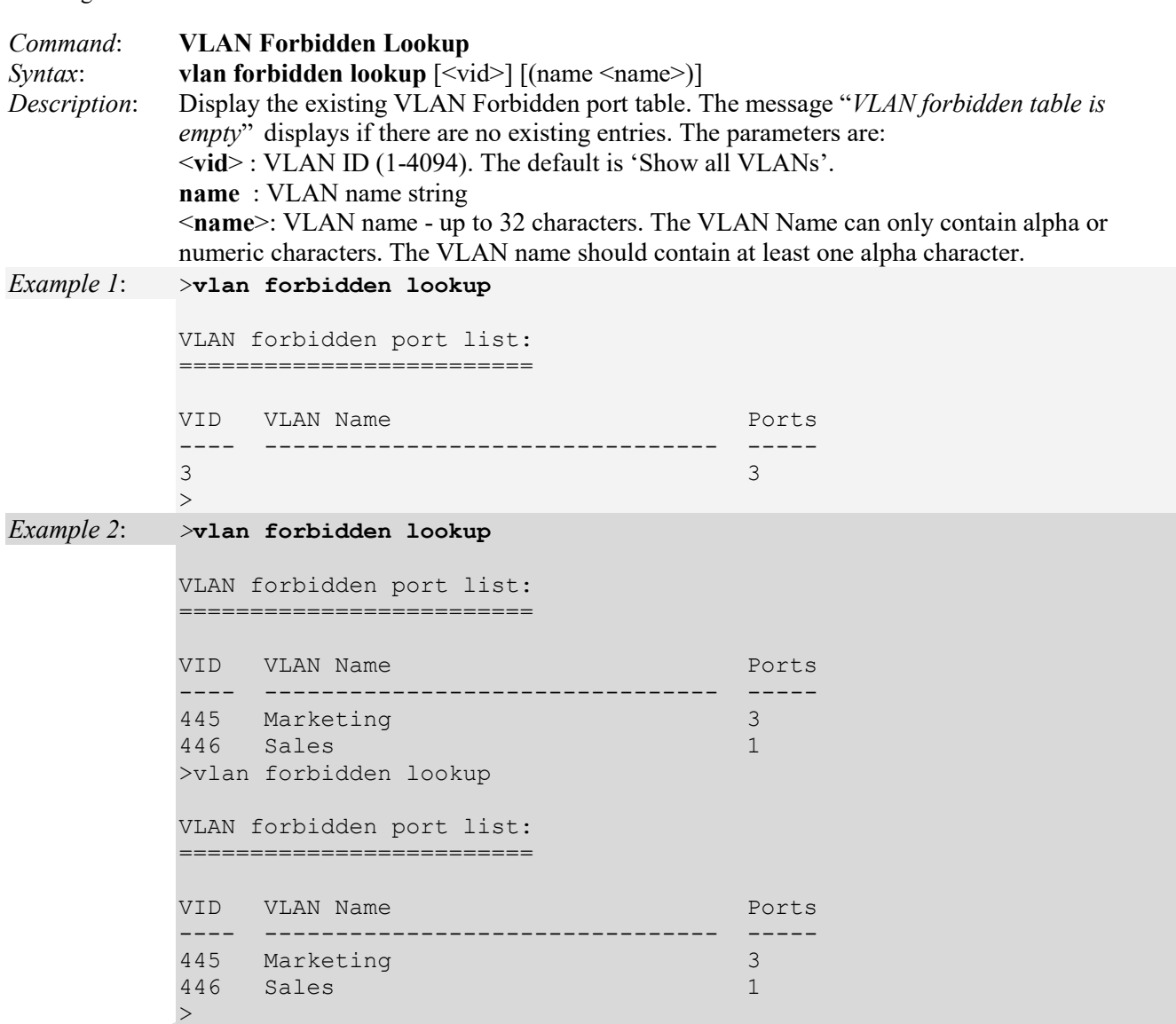

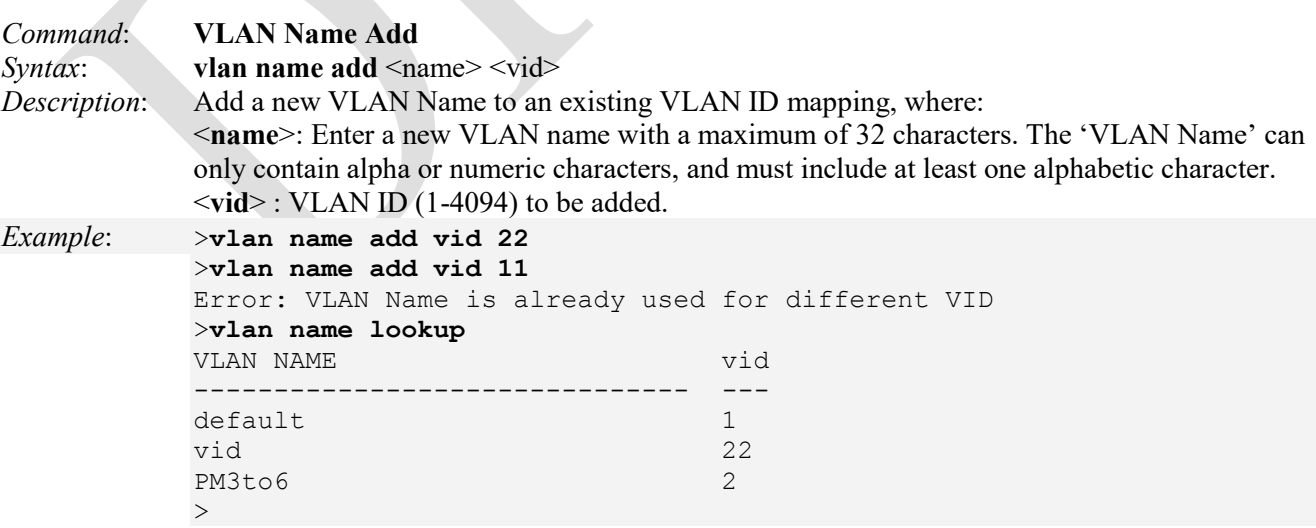

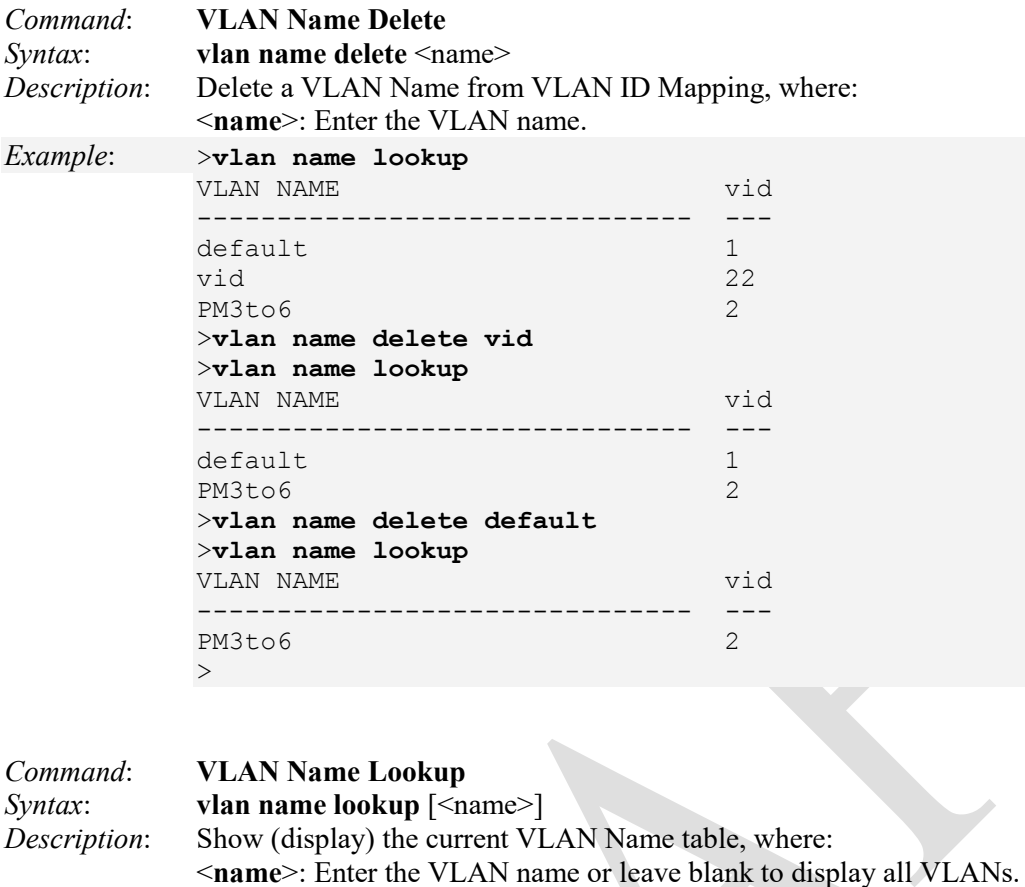

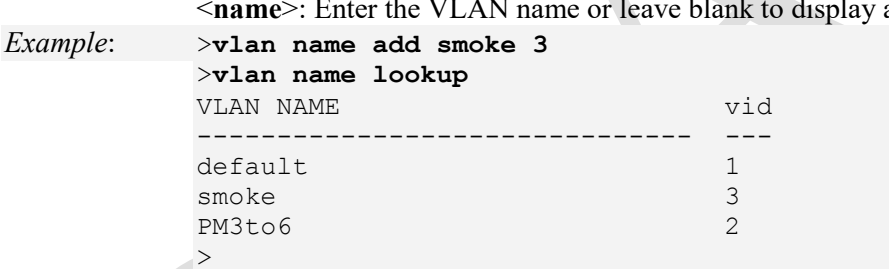

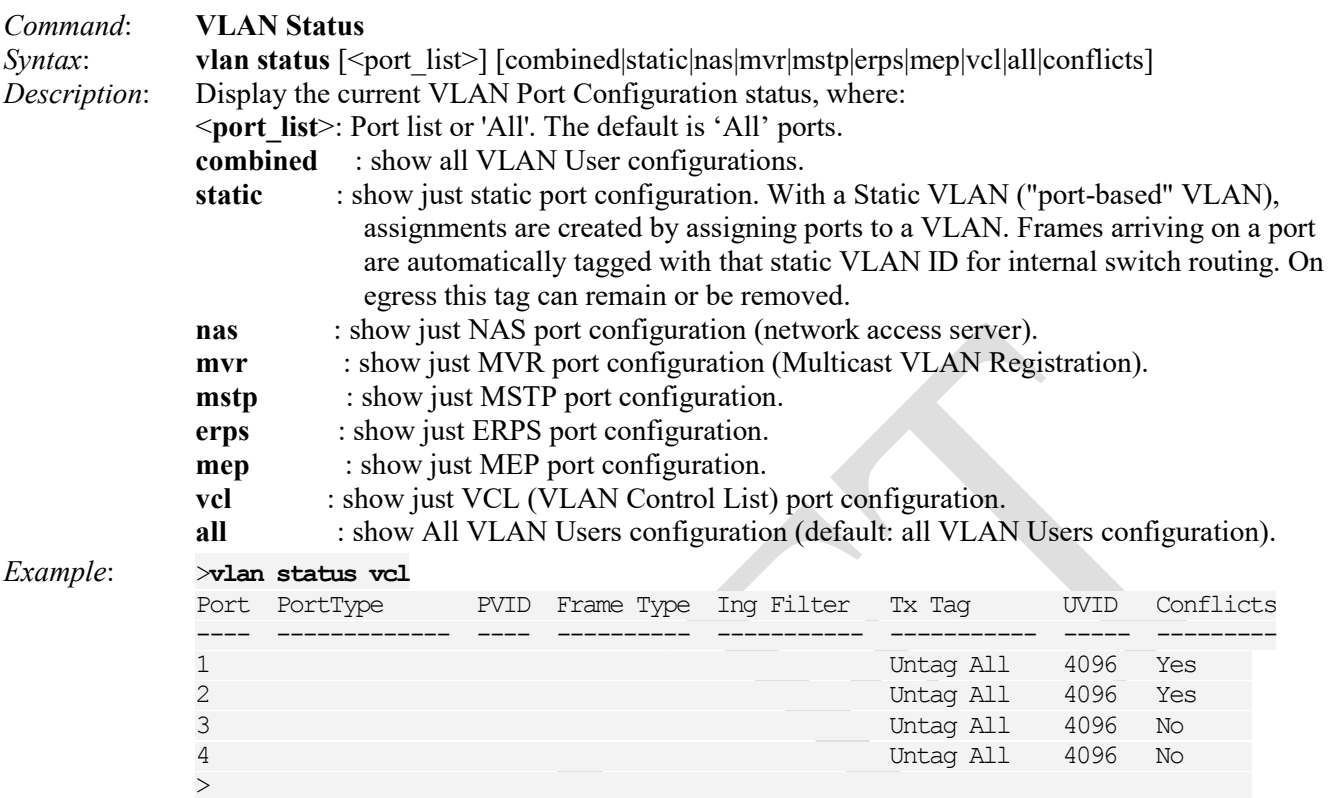

Note that the FPGA port ( port 12 or LIB-4424 port 24) is "hidden" when the Shared port is set to Internal mode. The reported fields are:

**Port**: The logical port for the settings contained in the same row.

**Port Type**: Shows the Port Type. Port type can be any of Unaware, C-port, S-port, Custom S-port. If Port Type is Unaware, all frames are classified to the Port VLAN ID and tags are not removed. C-port is Customer Port. S-port is Service port. Custom S-port is an S-port with a Custom TPID.

**PVID**: Shows the VLAN identifier for that port. The allowed values are 1 through 4094. The default value is 1.

**Frame Type**: Shows whether the port accepts all frames or only tagged frames. This parameter affects VLAN ingress processing. If the port only accepts tagged frames, untagged frames received on that port are discarded.

**Ing Filter**: Shows the ingress filtering on a port. This parameter affects VLAN ingress processing. If ingress filtering is enabled and the ingress port is not a member of the classified VLAN, the frame is discarded.

**Tx Tag**: Shows egress filtering frame status whether tagged or untagged.

**UVID**: Shows the UVID (untagged VLAN ID). A Port's UVID determines the packet's behaviour at the egress side. Frames transmitted from this port are untagged. Each port can be an untagged member of just one VLAN. By default, all ports are an untagged member of VLAN 1.

**Conflicts**: Shows whether Conflicts exists or not. When a Volatile VLAN User requests to set VLAN membership or VLAN port configuration, these conflicts can occur:

- Functional conflicts between features.
- Conflicts due to hardware limitation
- Direct conflict between user modules.
# **VID (VLAN ID) Range Summary**

Some modules accept VID range 0 – 4094 and some modules only accept VID range 1 - 4094. A VID of 0 is only for modules where untagged/priority tag makes sense. LLDP and LOAM are untagged. The valid VID ranges are summarized below.

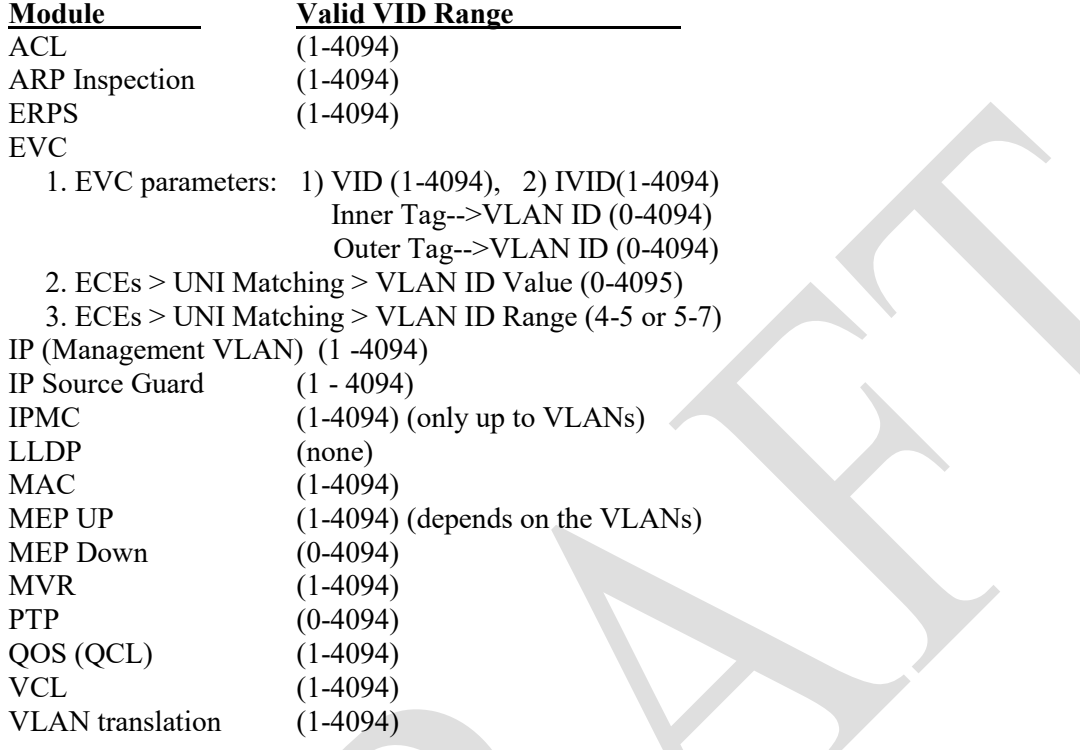

**Note**: when you edit the "Inner Tag VLAN ID Range" and you select the "Range" in the Inner VLAN ID Filter, you can apply the ECE entry with a valid VLAN range of 0-2047.

# **PVLAN Commands**

An LIB-4xxx VLAN can be configured as a Private VLAN (PVLAN). In a private VLAN, PVLANs provide layer 2 isolation between ports within the same broadcast domain. Isolated ports configured as part of PVLAN cannot communicate with each other. Member ports of a PVLAN can communicate with each other.

PVLAN commands let you:

- Configure, modify, and view Private VLAN membership configurations,
- Add or delete Private VLANs, and
- Add or remove Port members of each Private VLAN.

Private VLANs are based on the source port mask, and they have no connections to VLANs. This means that VLAN IDs and Private VLAN IDs can be identical.

A port must be a member of both a VLAN and a Private VLAN to be able to forward packets. By default, all ports are VLAN unaware and members of VLAN 1 and Private VLAN 1. A VLAN unaware port can only be a member of one VLAN, but it can be a member of multiple Private VLANs.

These LIB-4xxx commands provide Private Virtual LAN (PVLAN) functions:

>**pvlan ?** Available Commands:

**PVLAN Configuration** [<port\_list>] **PVLAN Add** <pvlan\_id>  $[\text{5}$  [<port\_list>] **PVLAN Delete** <pvlan\_id> **PVLAN Lookup** [<pvlan\_id>] **PVLAN Isolate** [<port\_list>] [enable|disable] >

The LIB-4xxx PVLAN commands are explained below.

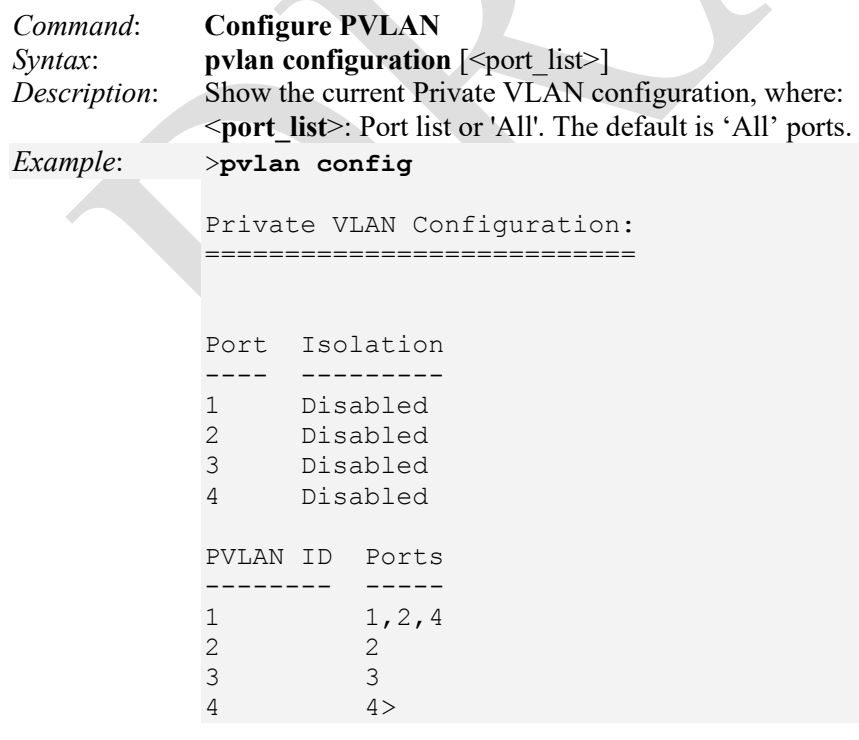

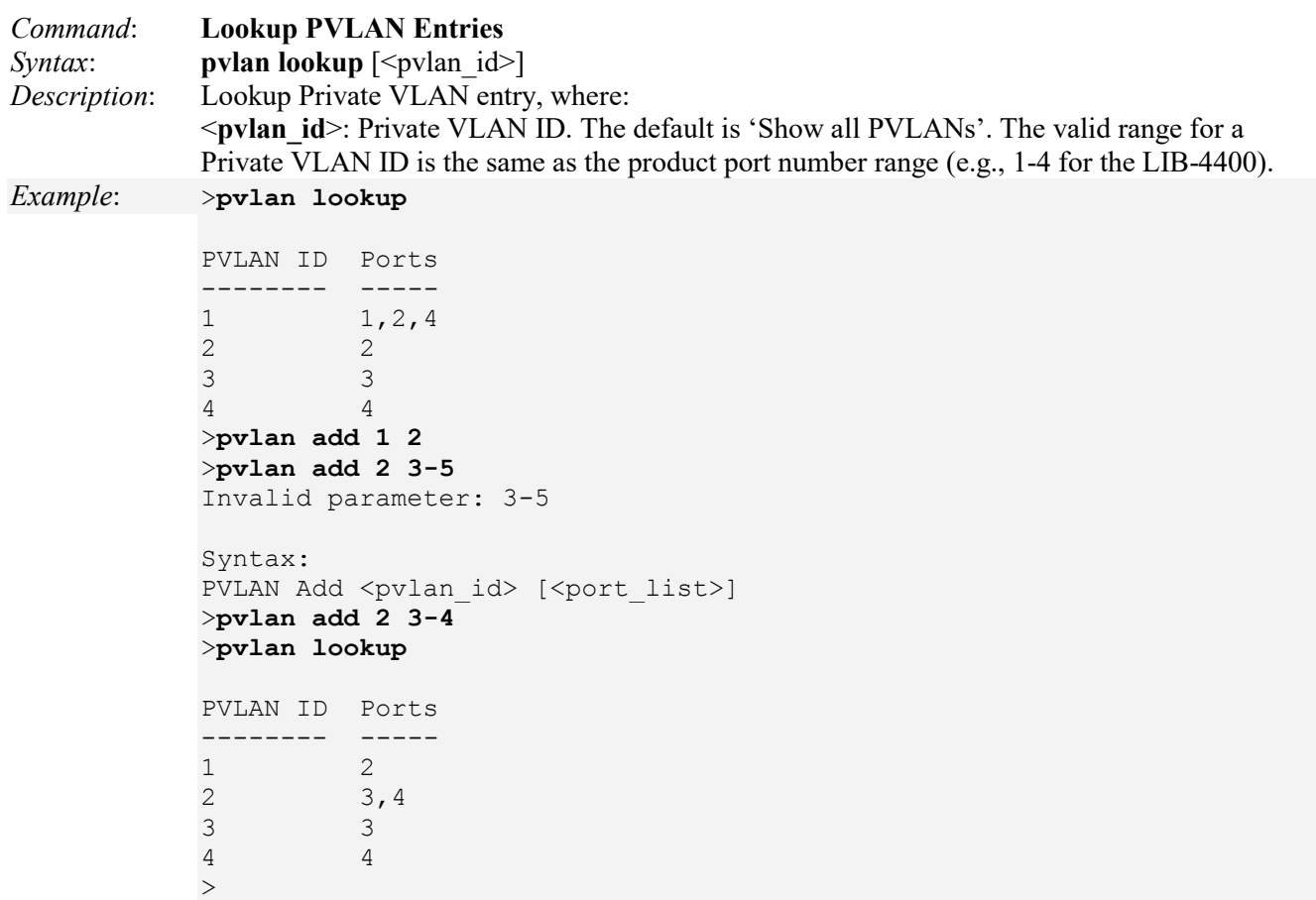

Note that the FPGA port ( port 12 or LIB-4424 port 24) is "hidden" when the Shared port is set to Internal mode.

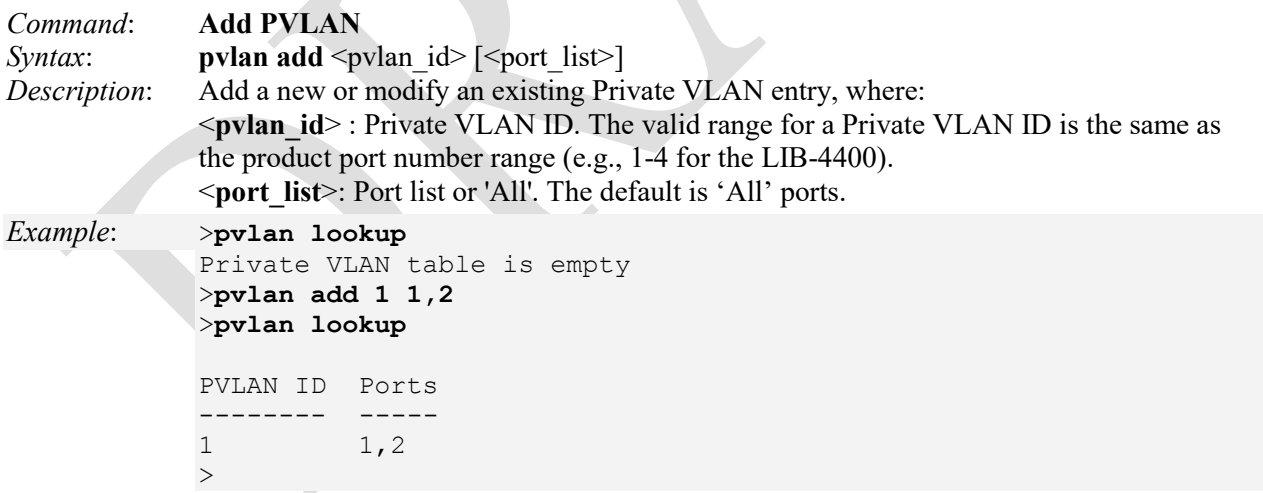

Note that the FPGA port (port 12 or LIB-4424 port 24) is "hidden" when the Shared port is set to Internal mode.

# *Command*: **Isolate PVLAN**  *Syntax*: **pvlan isolate** [<port\_list>] [enable|disable] *Description*: Set or show the port isolation mode. Port isolation offers isolation of that Port from the VLAN

forwarding on the VLAN that it is a member of. Isolated ports configured as part of a PVLAN can not communicate with each other. Member ports of a PVLAN are not isolated and can communicate with each other. The default is 'Show all". The parameters are:

<**port\_list**>: Port list or 'All'. The default is All ports.

**enable** : Enable port isolation.

**disable** : Disable port isolation.

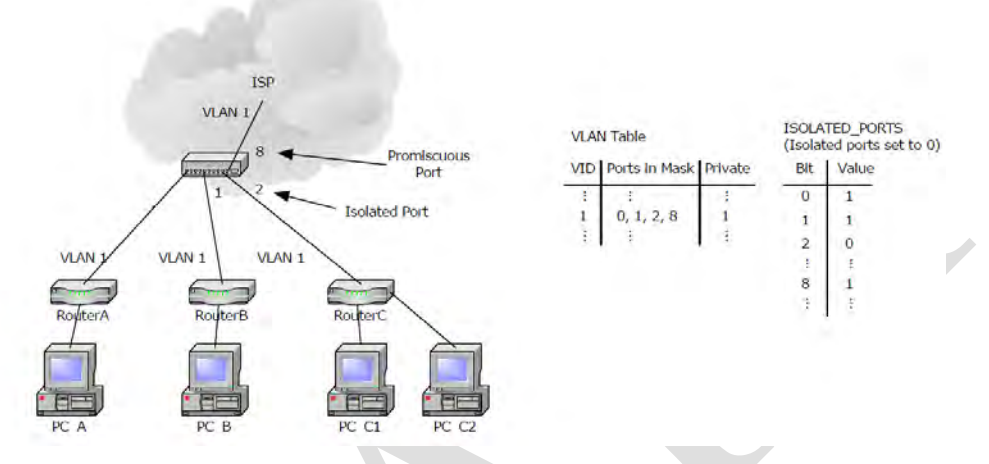

Isolated ports can only receive traffic from promiscuous ports and can send only to promiscuous ports that are part of the PVLAN. 'Community' ports are not supported. If ports 2 and 3 are both isolated and members of the same PVLAN then they should not be able to communicate. For Private VLANs to be applied, the switch must be configured for standard VLAN operation. When this is done,one or more of the configured VLANs can be configured as private VLANs. Ports in a Private VLAN can be either *Promiscuous ports* (from which traffic can be forwarded or received from to all ports in the Private VLAN) or *Isolated ports* (ports from which traffic can only be forwarded to or received from promiscuous ports in the Private VLAN. The configuration of promiscuous and isolated VLANs applies to all private VLANs. The forwarding of frames classified to a private VLAN happens a) when traffic comes in on a promiscuous port in a private VLAN, the VLAN mask from the VLAN table is applied; b) when traffic comes in on an isolated port, the Isolated\_Port mask is applied in addition to the VLAN mask from the VLAN table.

## *Example*: >**pvlan isolate**

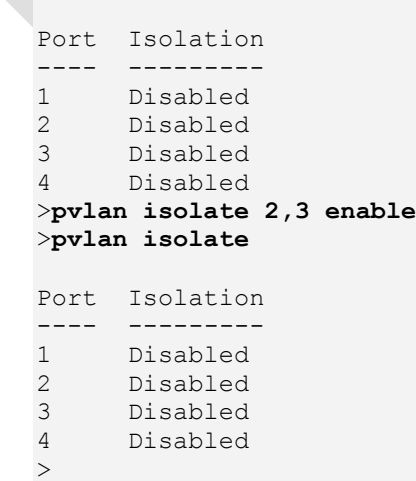

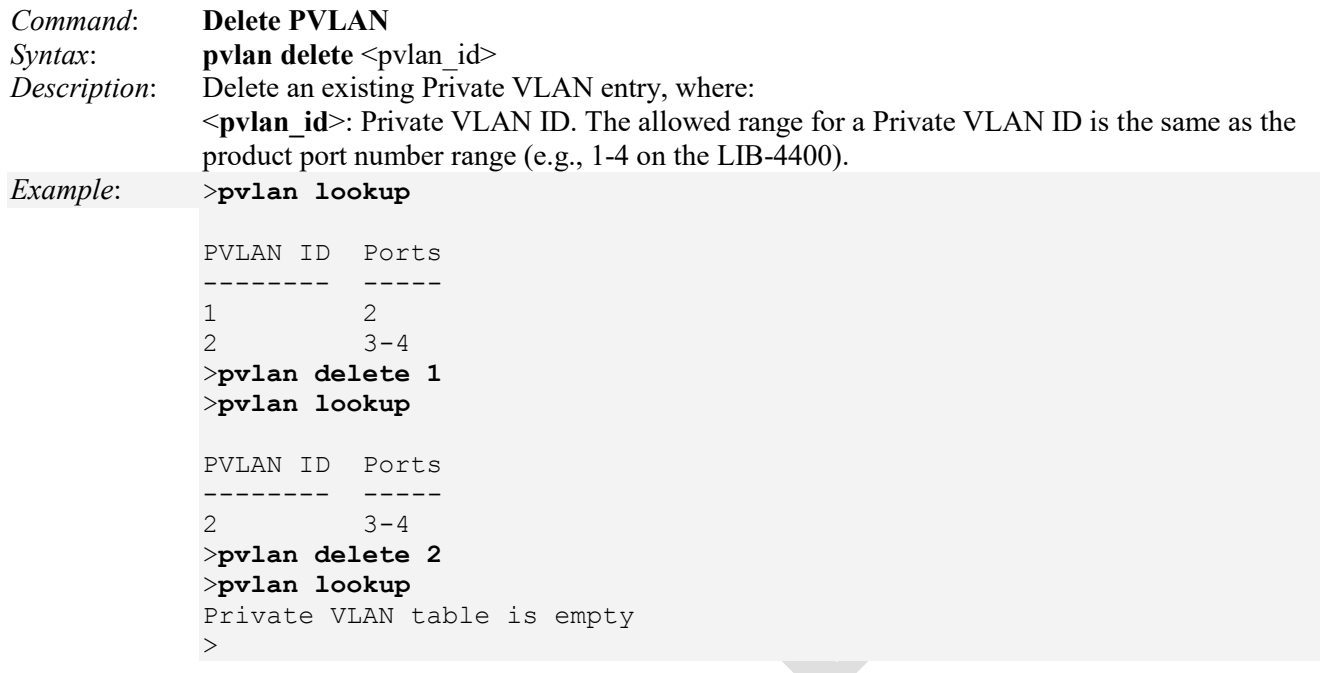

# **Security Commands**

These LIB-4xxx commands provide a wide range of Security management functions, including Switch, Network, and AAA (Authentication, Authorization and Accounting) subgroups. The Security command group includes these sub-groups:

## >**security ?**

Command Groups: --------------- **Switch** : Switch security **Network** : Network security **AAA** : Authentication, Authorization and Accounting

Each of these sub-groups contains underlying commands and/or command groups.

# **Security Switch Commands**

The **Security Switch** group commands include these command subgroups:

>**security switch ?**

Command Groups: ---------------

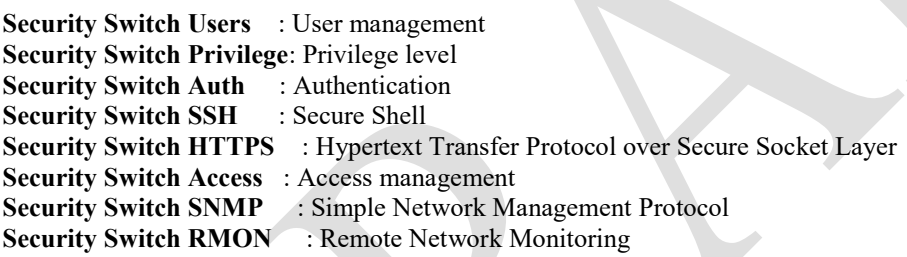

These subgroups' commands are explained in the following sections.

## **Security Switch Users Group Commands**

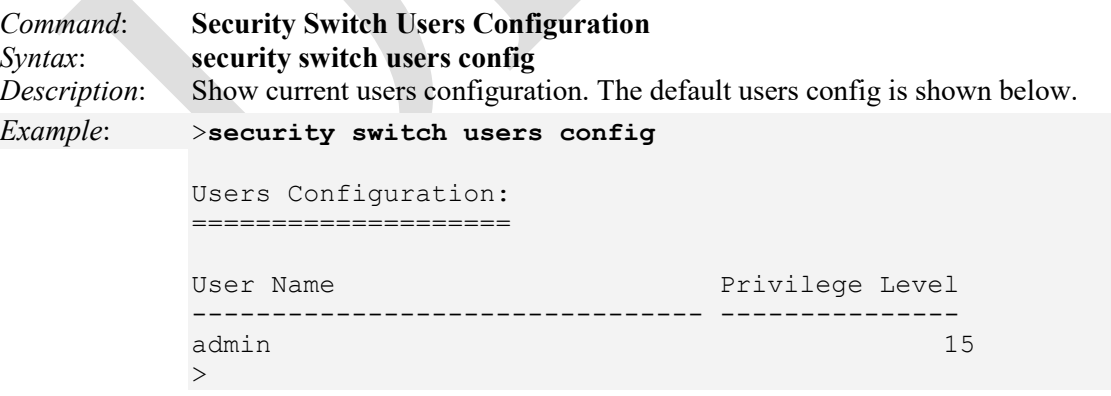

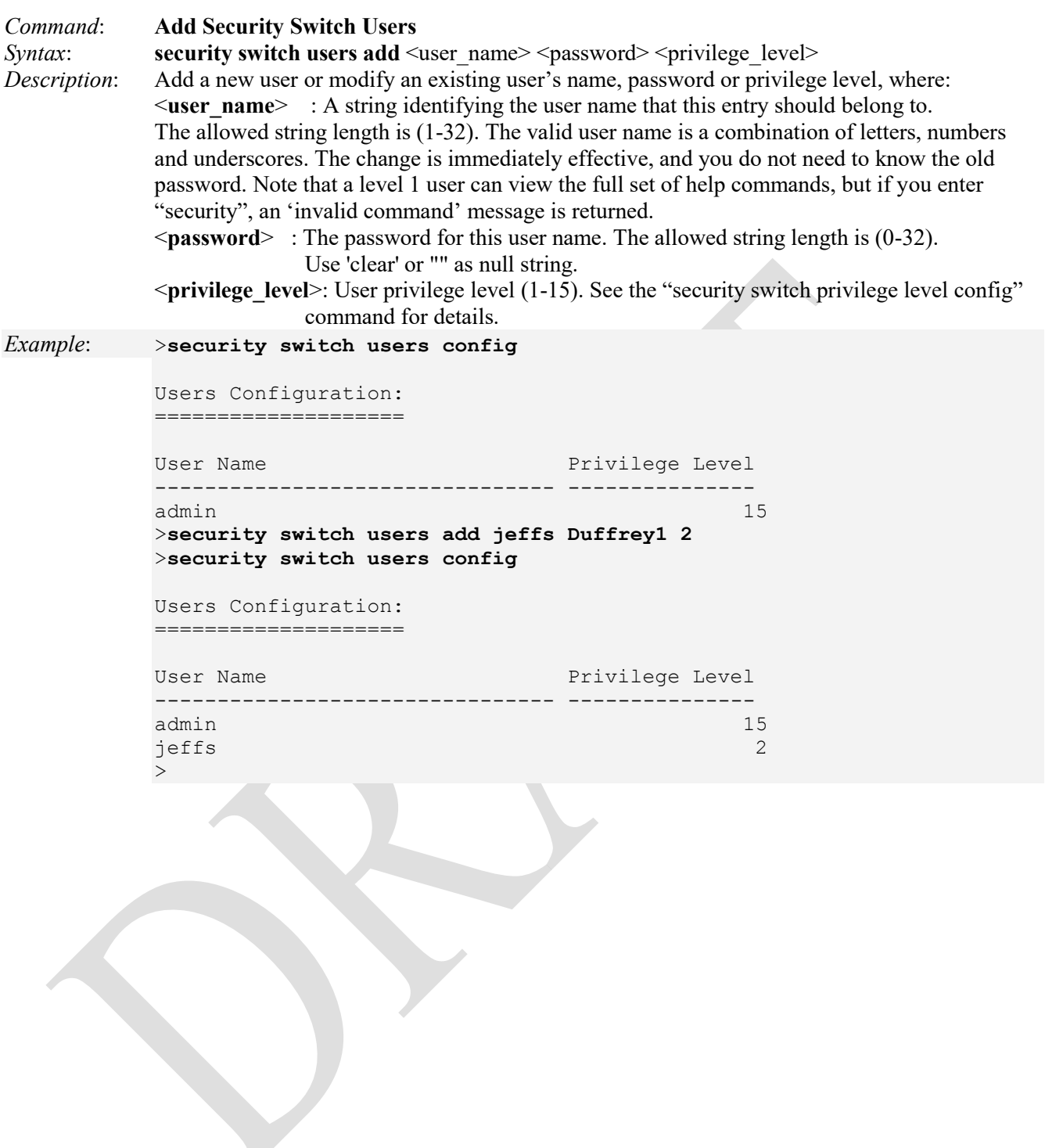

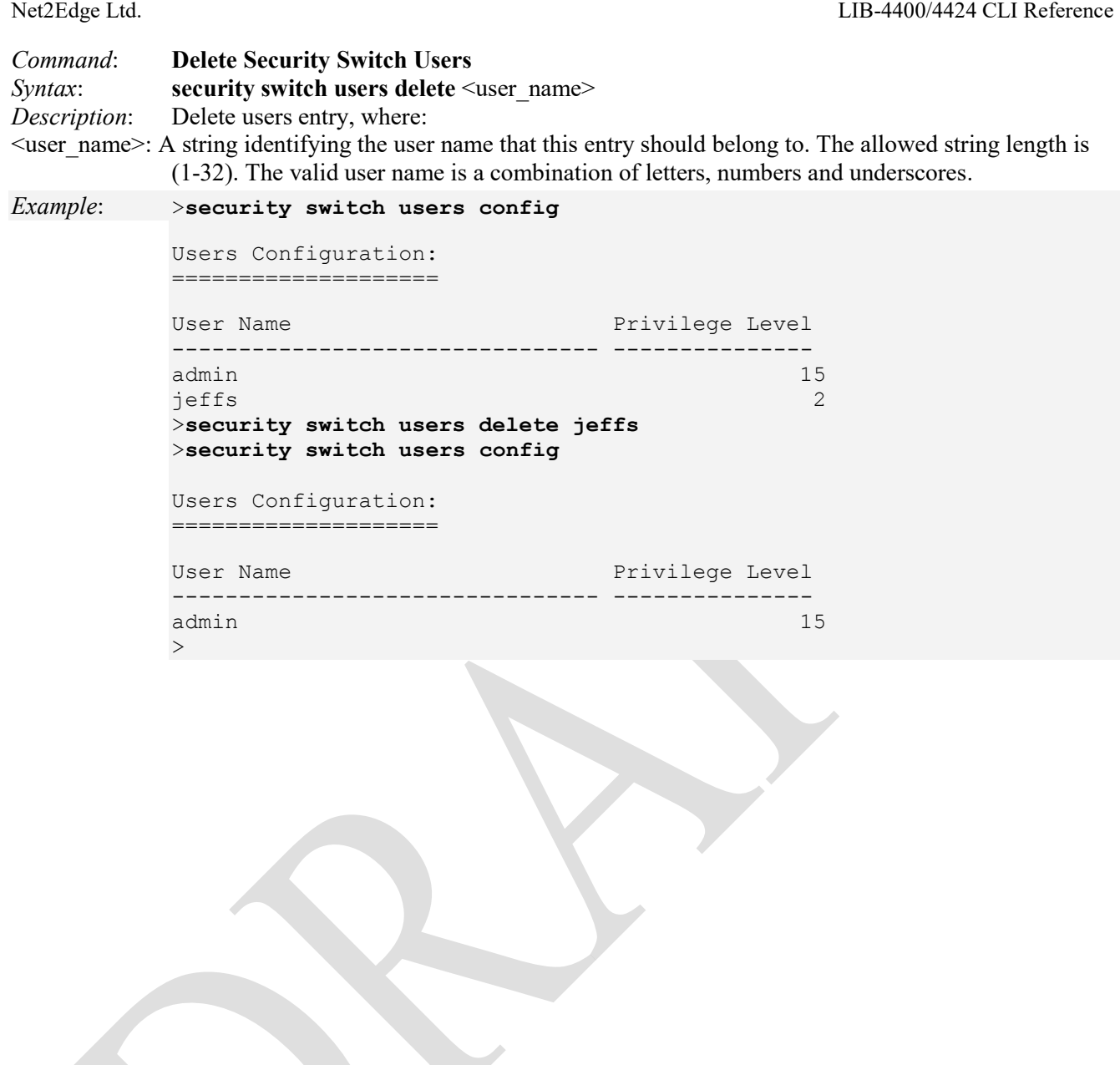

## **Security Switch Privilege Group Commands**

These commands let you display and configure the user privilege levels. The valid range is 1 to 15. Privilege level value 15 is the highest access and is granted full control of the device. User privilege should be same or greater than the group privilege level in order to have the access of that group. By default, most groups have privilege level 5 with read-only access; privilege level 10 has read-write access. The system maintenance functions (software upload, factory defaults and etc.) require user privilege level 15.

Generally, the user privilege levels are:

- Privilege Level 15 can be used for an Administrator account,
- Privilege Level 10 for a Standard (basic) user account, and
- Privilege Level 5 for a Guest account.

**Warning**: Care must be taken when changing the priviledge level to a lower setting as this may disable the ability to access certain functions.

# **Notes on Security Switch Privilege Levels**

- 1. Commands are grouped by function/module. Each command group is assigned to a privilege level for Config RO, Config RW, Status RO, Status RW.
- 2. Levels 1 4 display the same help information and support only 7 commands. These are all inquiry actions that cannot change the LIB-4xxx in any way. While more detailed help levels show only these commands available, the main help screen is unchanged and shows all of the main command groups that the other levels show. Level 1 users can do only these commands according to help: Help, Logout, Port Configuration, Port DMI Statistics, Port SFP, Port Statistics, and Up. Levels 5 – 9 display the same help information and support 392 commands. Levels 10 and 12 - 14 display the same help information and support 490 commands. Level 11 displays the same information as levels  $1 - 4$ . Level 15 supports 656 commands. Level 15 adds Firmware commands and the Security Switch Privilege Level Configuration / Current, Security Switch Users Add / Configuration / Delete, and System Reboot command support. Only a level 15 user can display the current security level.
- 3. Usually, entering a single letter followed by question mark should list all the commands that start with that letter. At level 1, entering "s ?" yields output which looks inconsistent with related privilege level commands.

The Security Switch Privilege Group Commands are listed below.

>**security switch priv ?** Available Commands: **Security Switch Privilege Level Configuration Security Switch Privilege Level Group** <group\_name>  $\lceil \langle \text{cro} \rangle \rceil \lceil \langle \text{cro} \rangle \rceil \lceil \langle \text{srw} \rangle \rceil$ **Security Switch Privilege Level Current** 

The Security Switch Privilege Group Commands are described below.

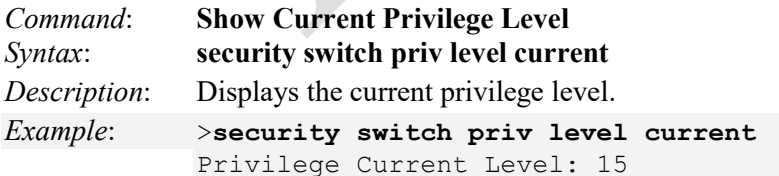

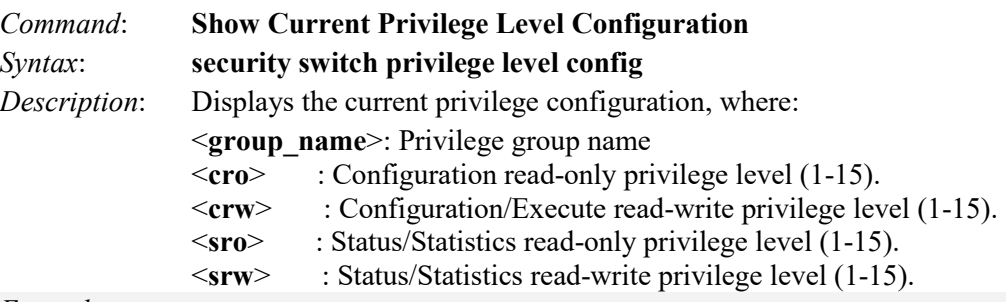

# *Example*: >**security switch privilege level config**

Privilege Level Configuration: ===================================

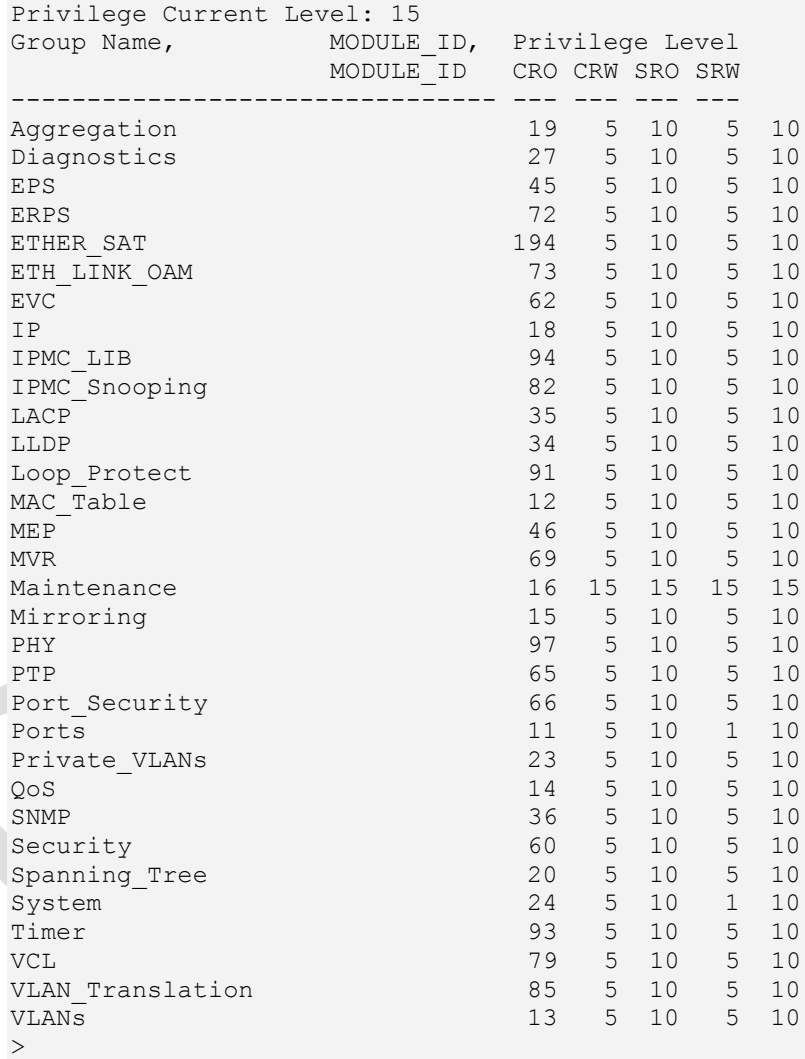

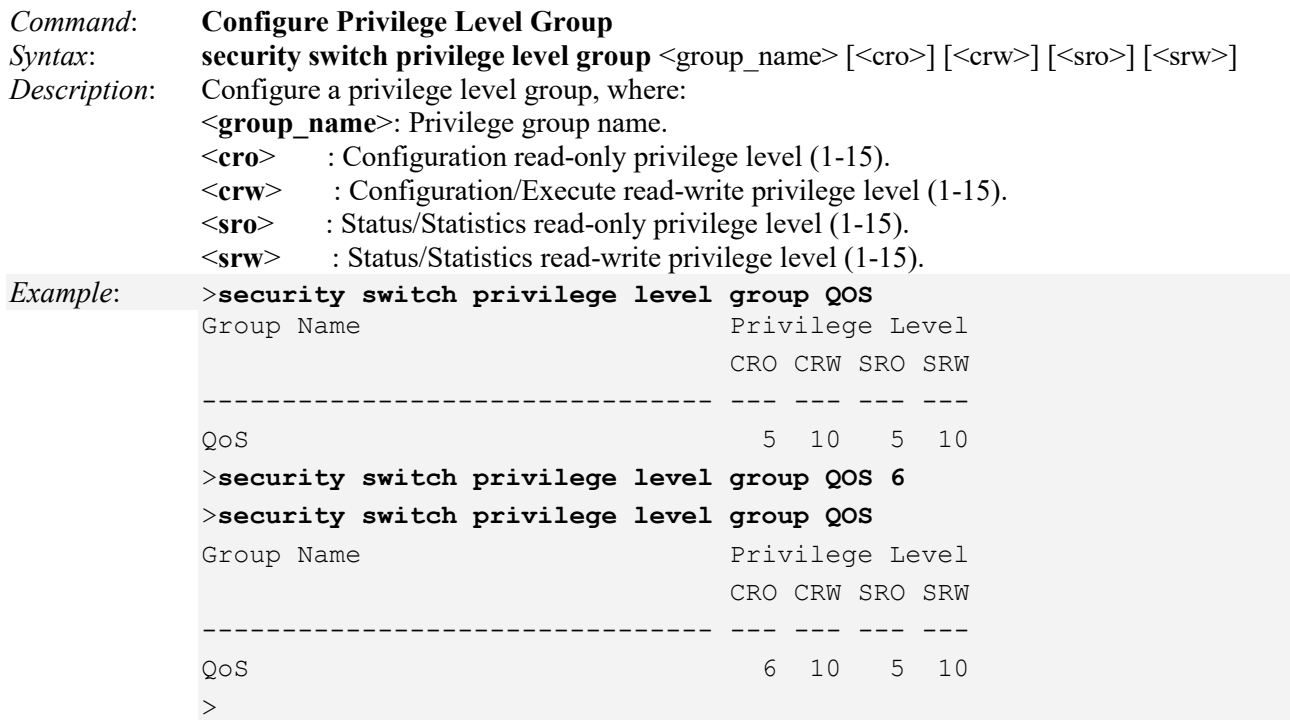

# *Messages*:

*Invalid <group\_name> parameter: grp1* 

*The privilege level of 'Read-only' should be less than or equal to 'Read-write'* 

# **Security Switch Auth Group Commands**

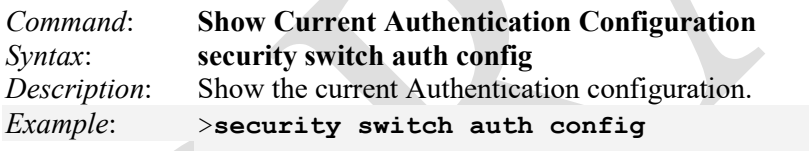

```
Auth Configuration:
===================
```
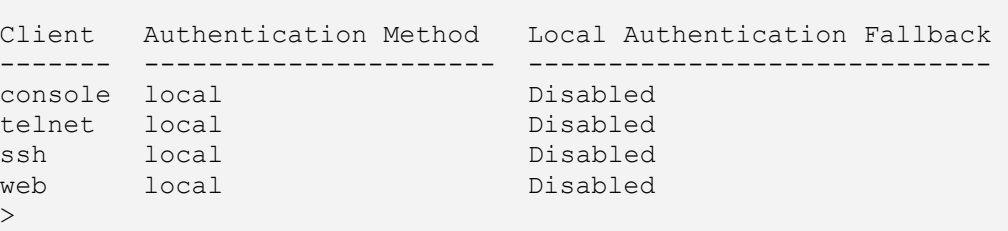

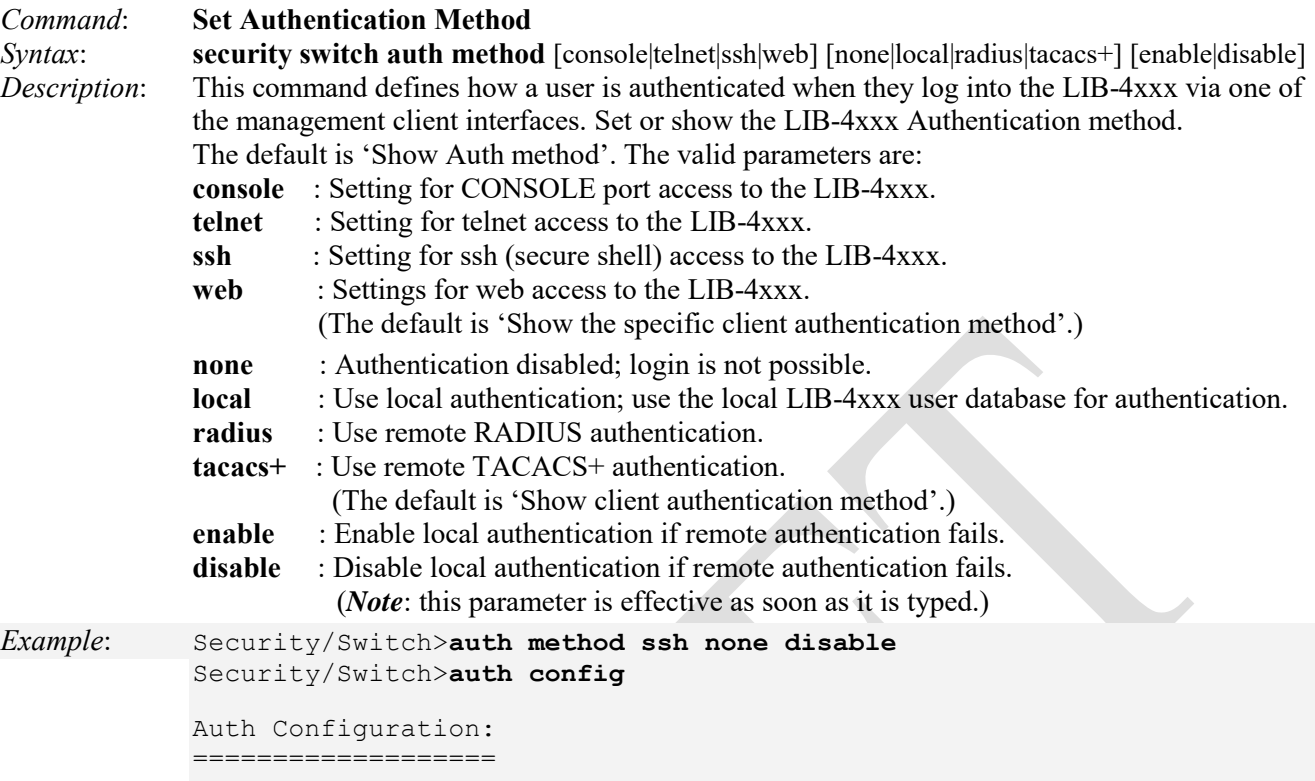

```
Client Authentication Method
------- ---------------------
console local
telnet local
ssh none
web local
Security/Switch>
```
### **Security Switch SSH Group**

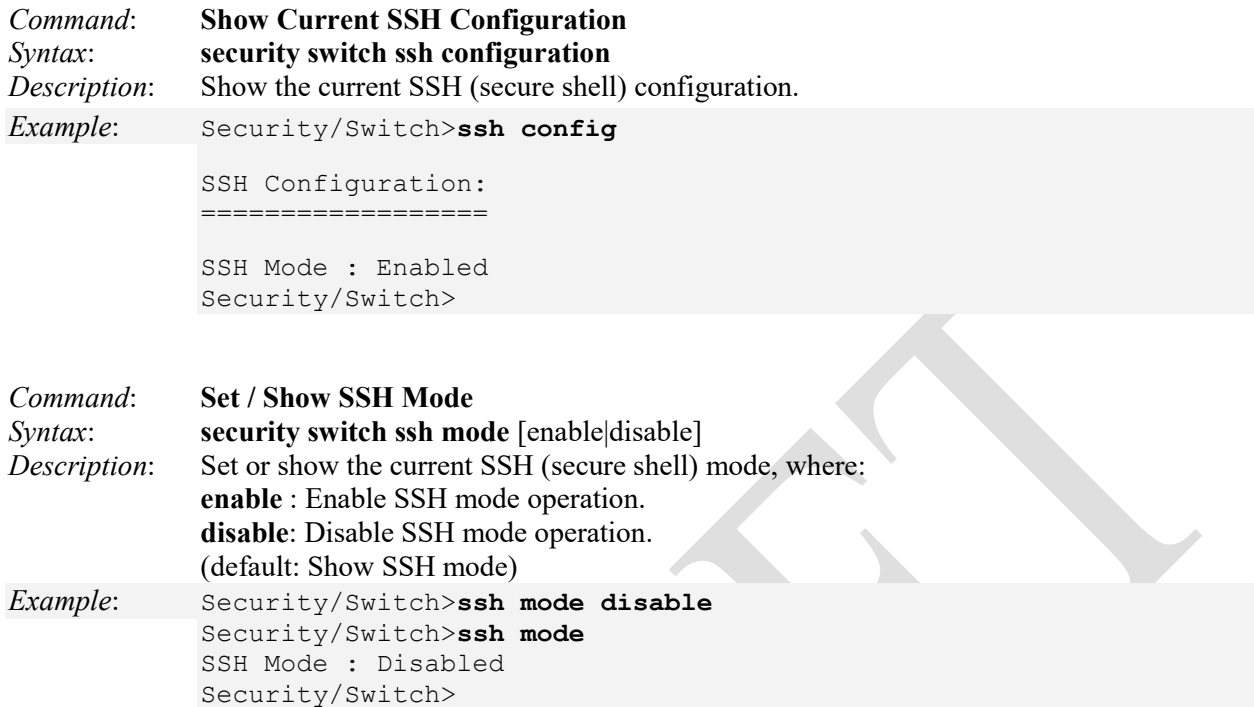

# **Security Switch HTTPS Group**

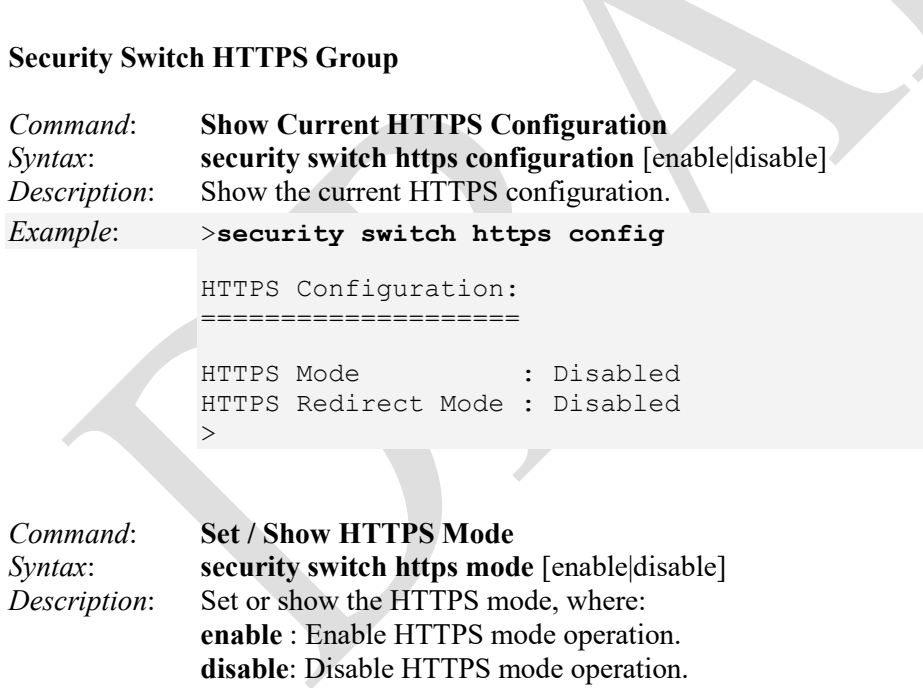

(default: Show HTTPS mode)

*Example*: **>Security Switch https mode enable >Security Switch https mode** : Enabled  $\geq$ 

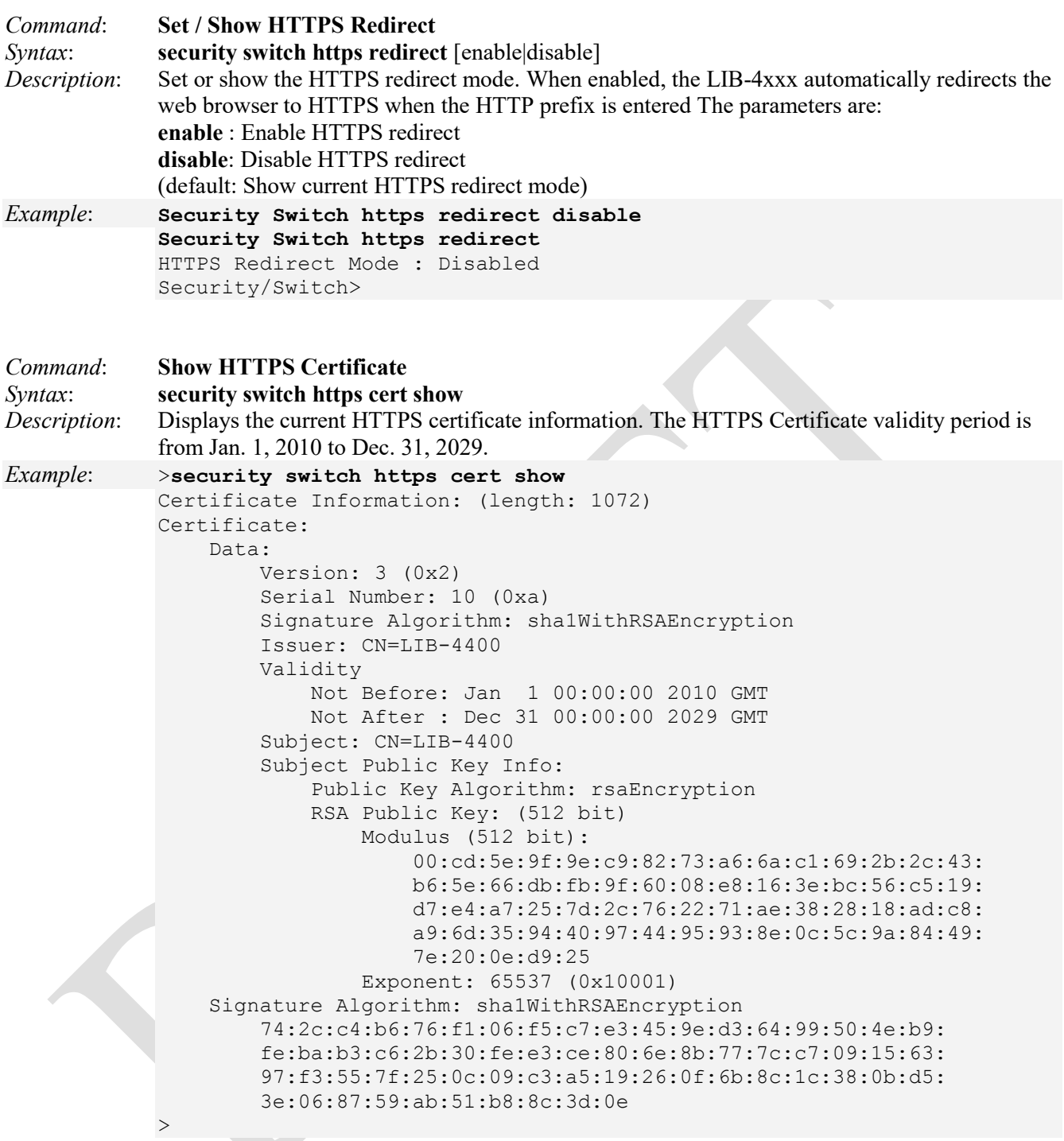

Messages:

*>W web 08:14:26 53/handler\_config\_https\_cert\_load#258: Warning: SSL Certificate PEM file size too big* 

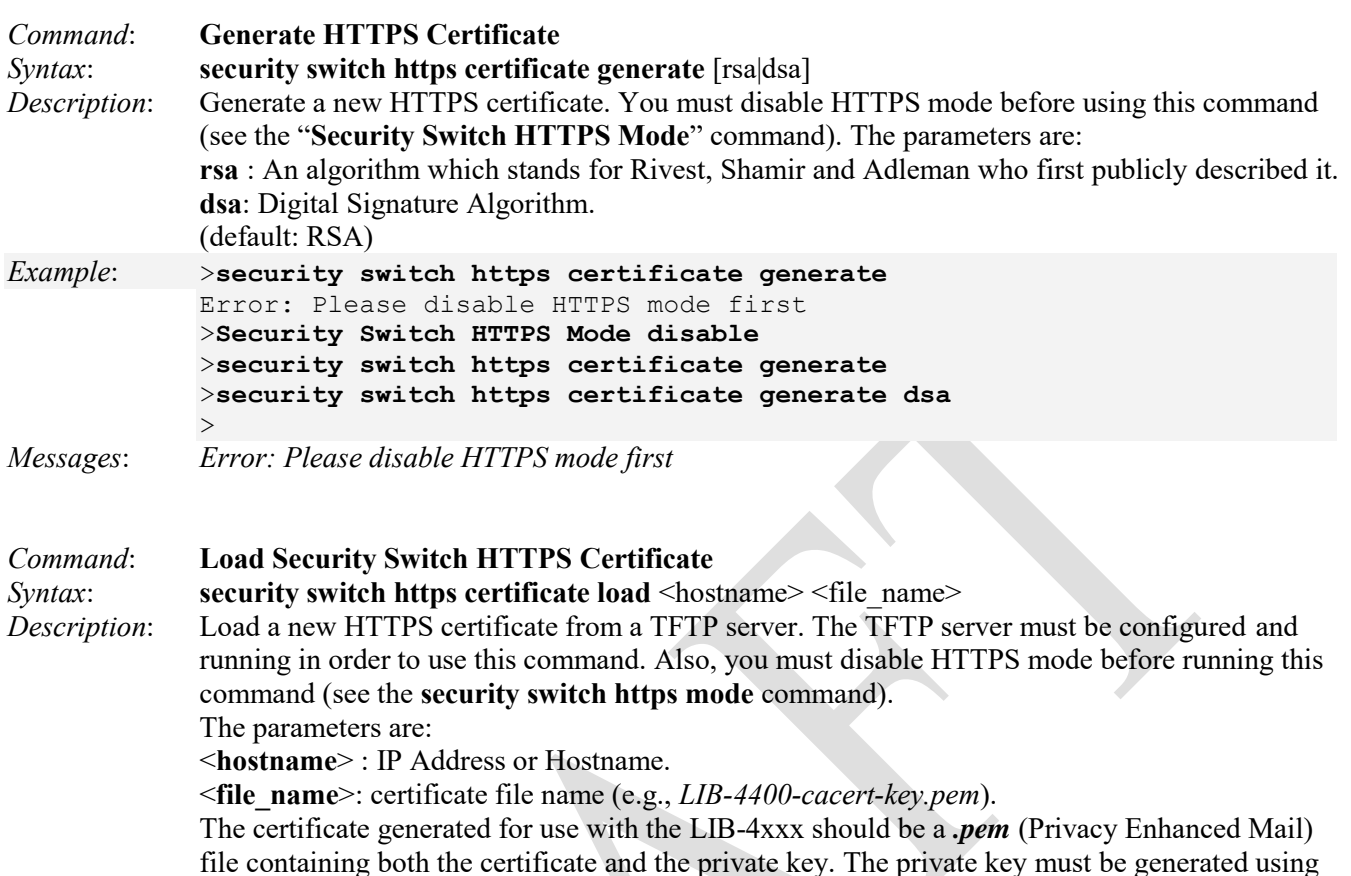

*Example*:

>**security switch https certificate load 192.168.1.30 LIB-4400-cacert-key.pem** Error: Please disable HTTPS mode first >**security switch https mode** HTTPS Mode : Enabled >**security switch https mode disable** >**security switch https mode** HTTPS Mode : Disabled >**security switch https certificate load 192.168.1.30 LIB-4400-cacert-key.pem** >

*Messages:* 

*Error: File LIB-4400-cacert-key.pem was not found Error: Please disable HTTPS mode first*

rsa\_keygen\_bits:512.

#### **Generate a Self-signed Certificate**

A self signed certificate can be generated using openssl. The extension is *.pem* by convention.

- 1. Type **openssl genpkey -algorithm RSA -pkeyopt rsa\_keygen\_bits:512 -out LIB-4400-key.pem**.
- 2. Type **openssl req -key LIB-4400-key.pem -x509 -new -set\_serial 2 -days 3650 -out LIB-4400-cacert.pem**.
- 3. Type **cat LIB-4400-cacert.pem LIB-4400-key.pem > LIB-4400-cacert-key.pem**.

#### **Load a Certificate from the CLI**

- 1. Start and configure the TFTP Server.
- 2. Place the certificate to load in your tftpboot root (e.g., *C:\TFTP-Root*) and run:

**Security Switch HTTPS Certificate Load** <ip-of-tftp-server> <cacert-key.pem>

**Note**: HTTPS Certificate Backup and Restore via the Web interface is different than via the CLI. The Web interface uses 'Form' upload and HTTP download, and the CLI uses TFTP.

Liberator 4400/4424 CLI Guide Rev. D www.Net2Edge.com Page 88 of 439

# **Security Switch Access Group**

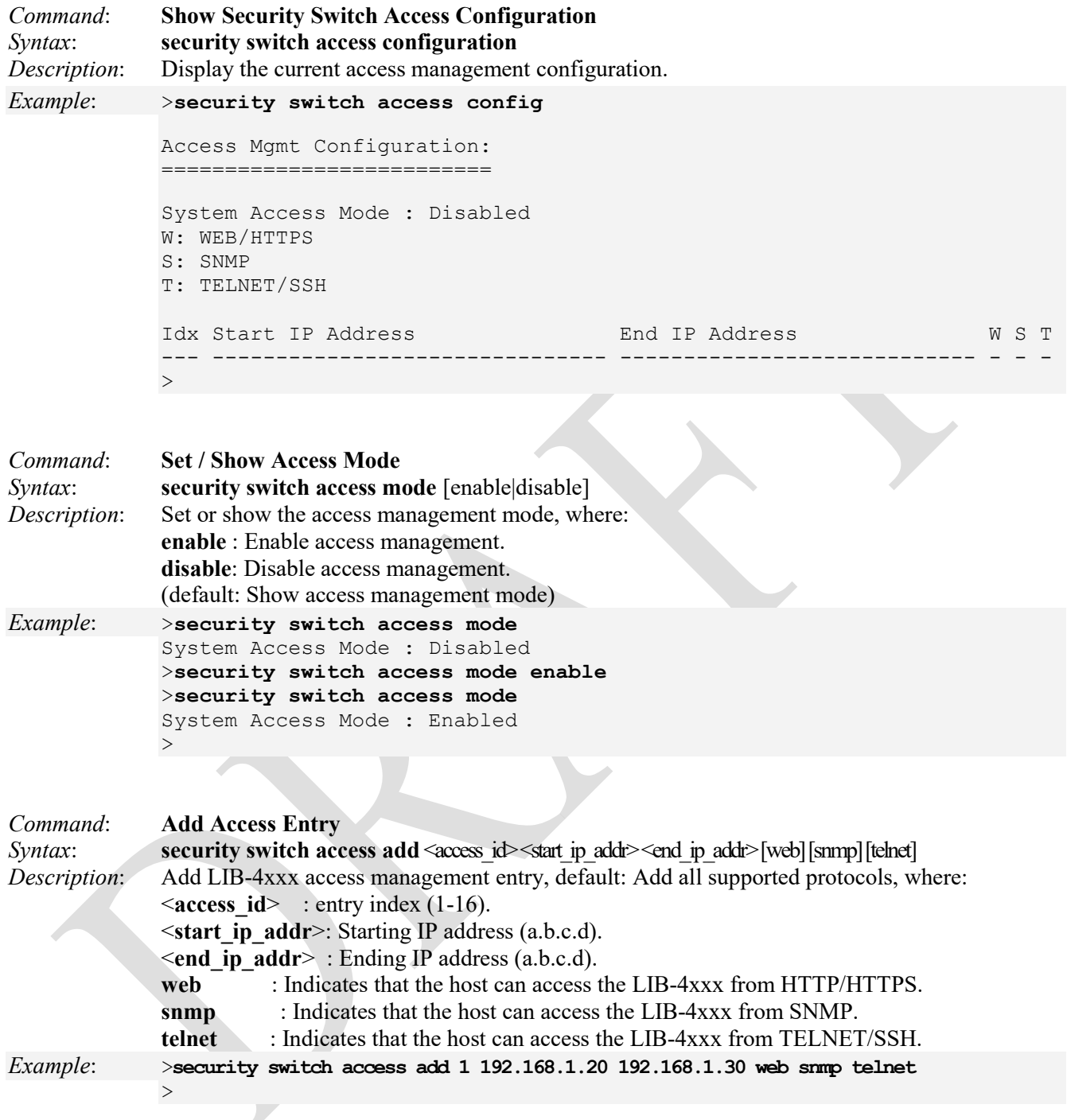

**Note**: use the **security switch access lookup** command to display the new entry.

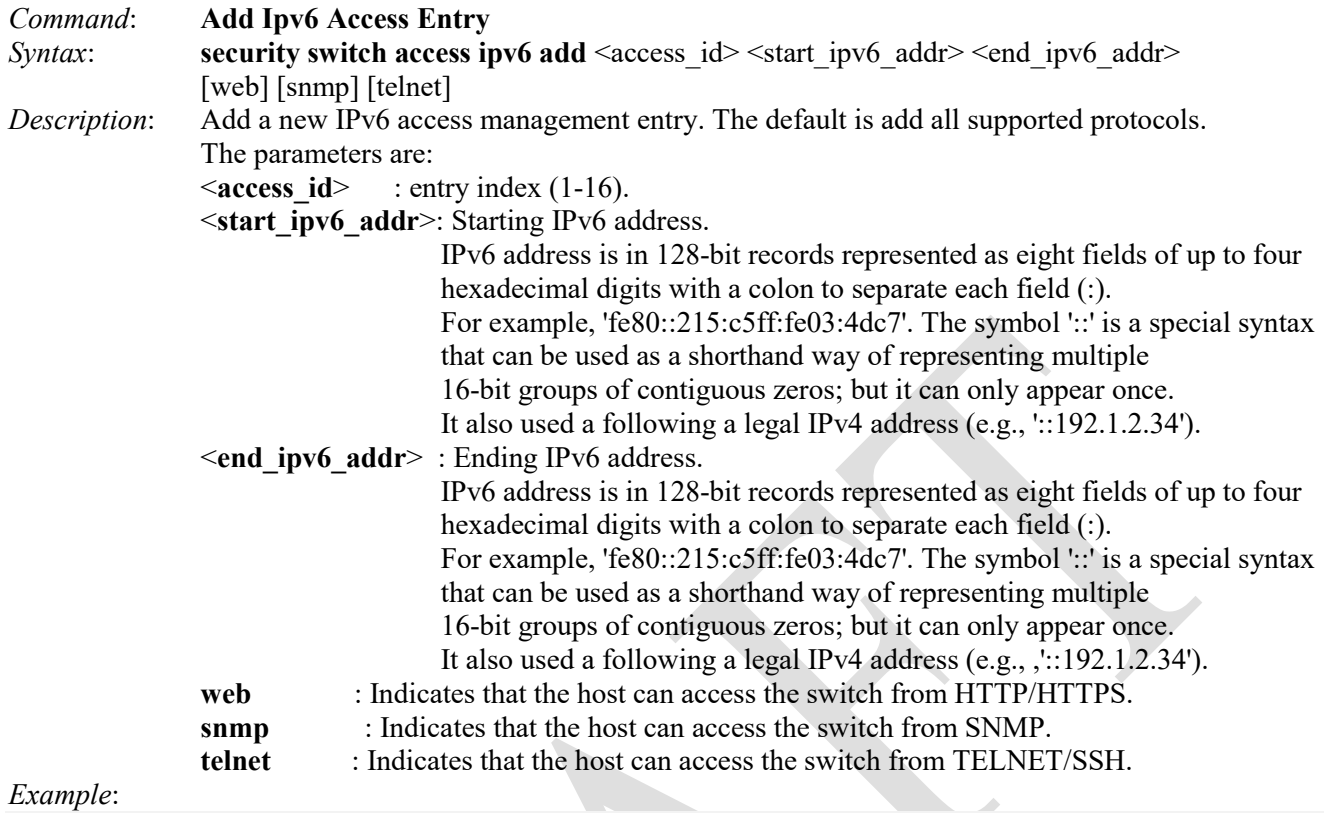

>**security switch access ipv6 add 1 fe80::215:c5ff:fe03:4dc7 fe80::215:c5ff:fe03:4fff web snmp telnet**  $>$ 

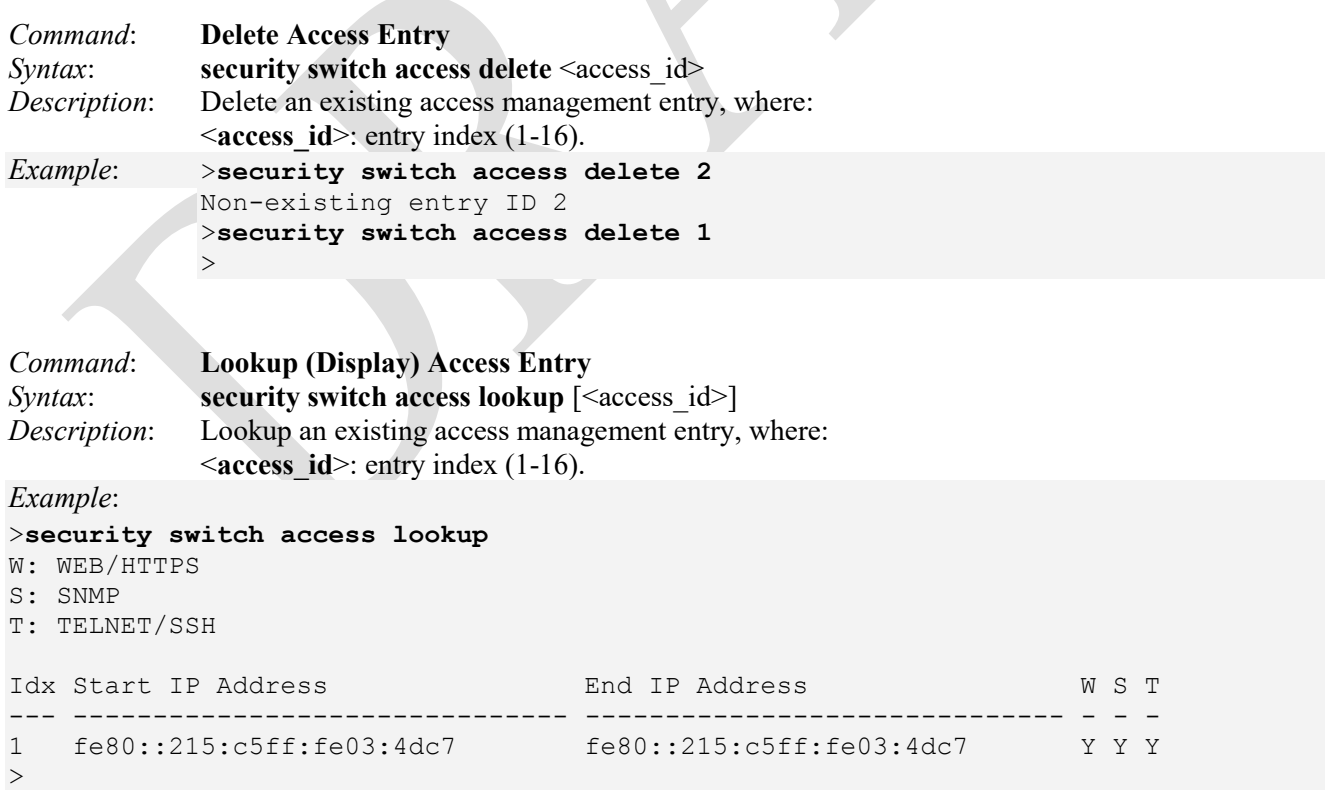

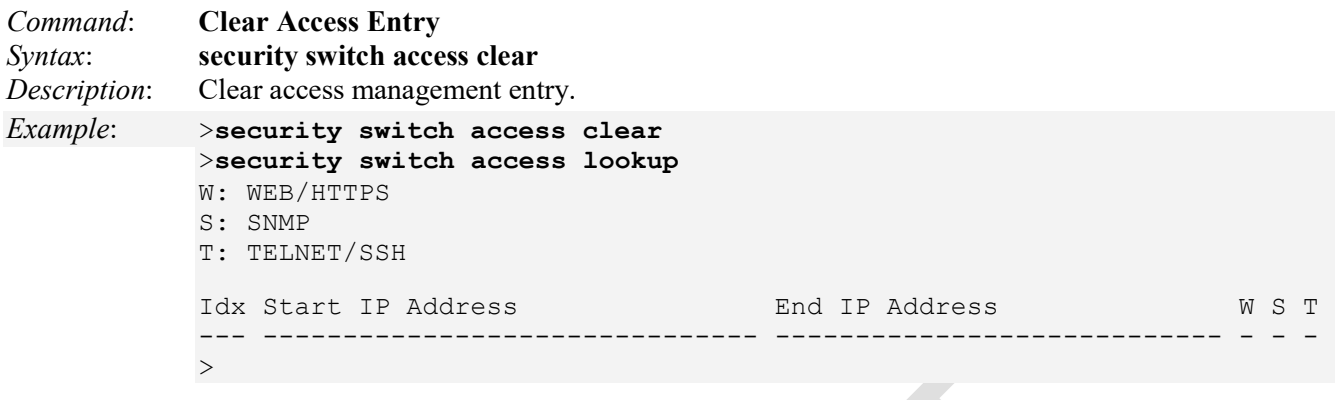

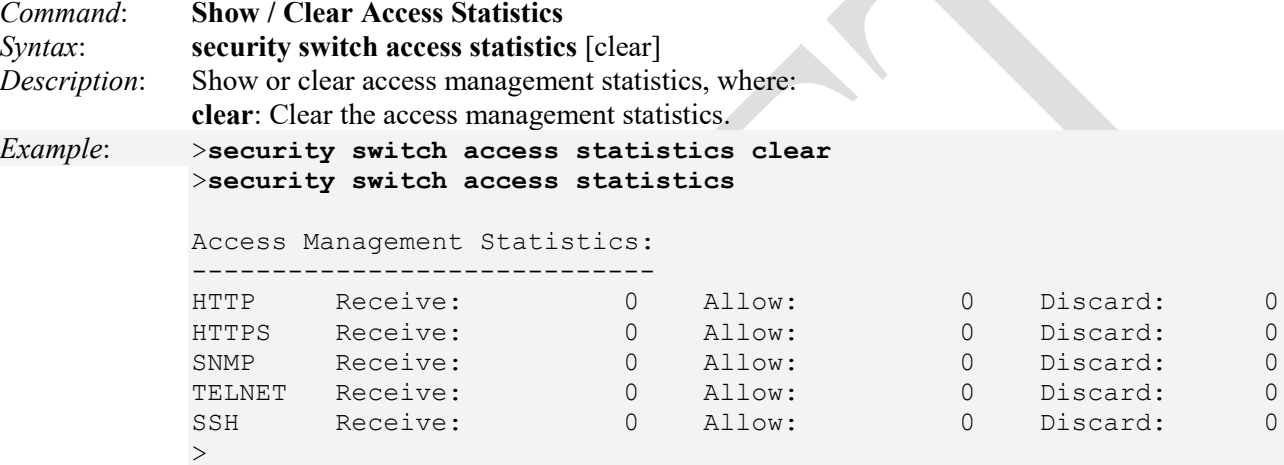

# **Security Switch RMON Group Commands**

The LIB-4xxx Security Switch RMON (Remote Network Monitoring) commands let you add, delete or look up RMON statistics, history, alarms, and/or events.

The Security Switch RMON Group commands are explained below.

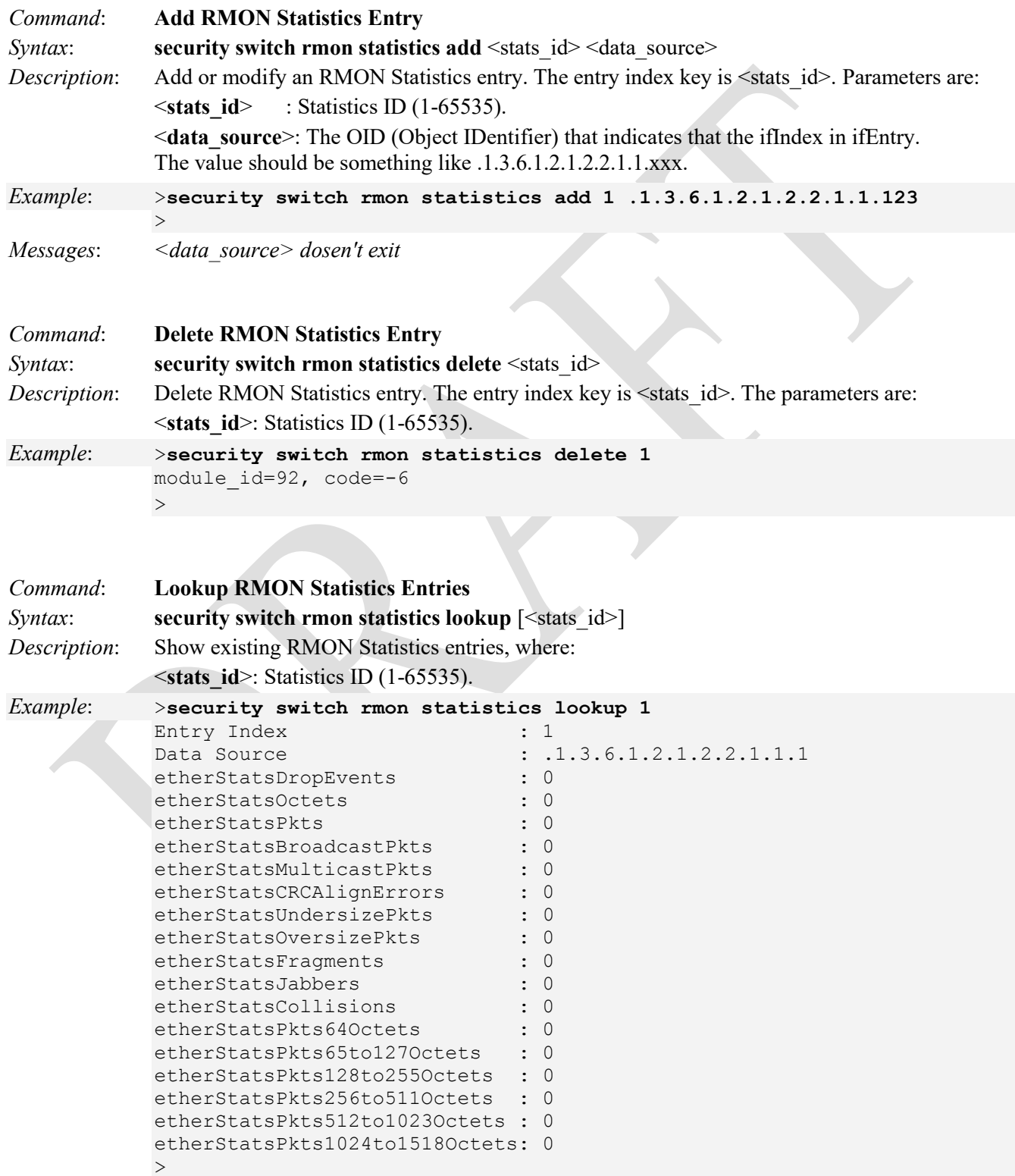

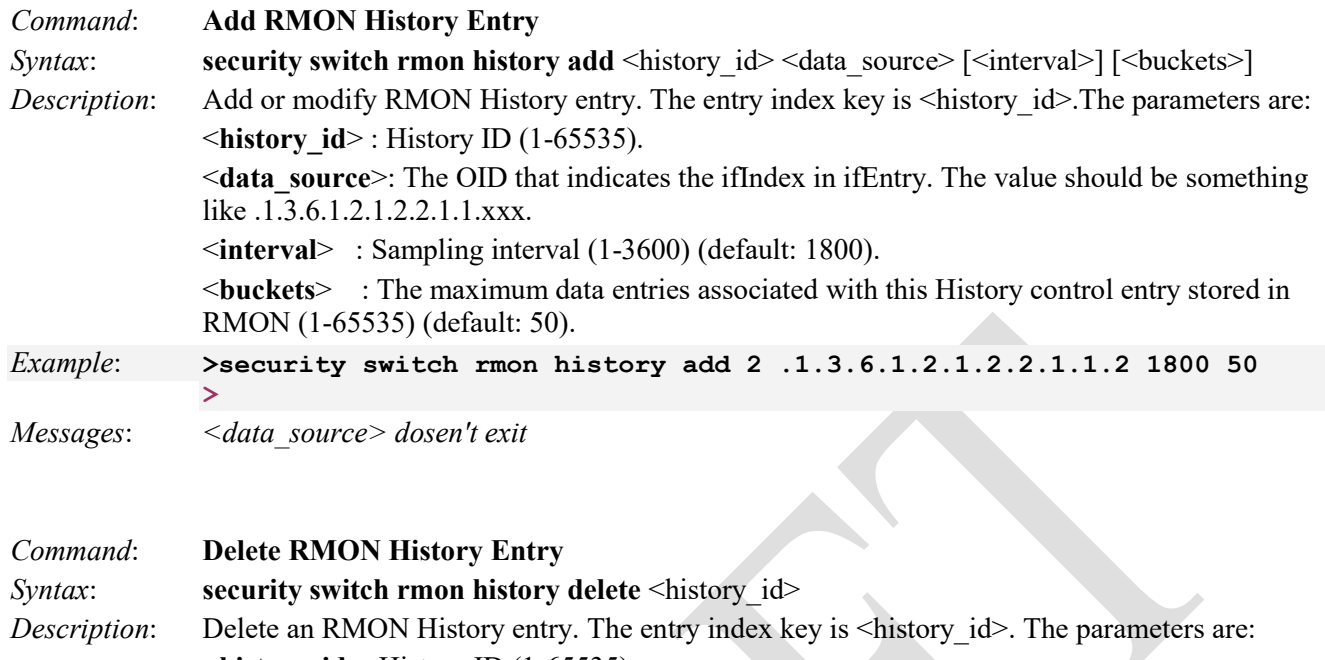

- <**history\_id**>: History ID (1-65535).
- *Example*: security switch rmon history add 2 .1.3.6.1.2.1.2.2.1.1.2 1800 50 >**security switch rmon history delete 2**
- $\geq$ *Messages*: *Invalid <history\_id> parameter: 0 module\_id=92, code=-7*

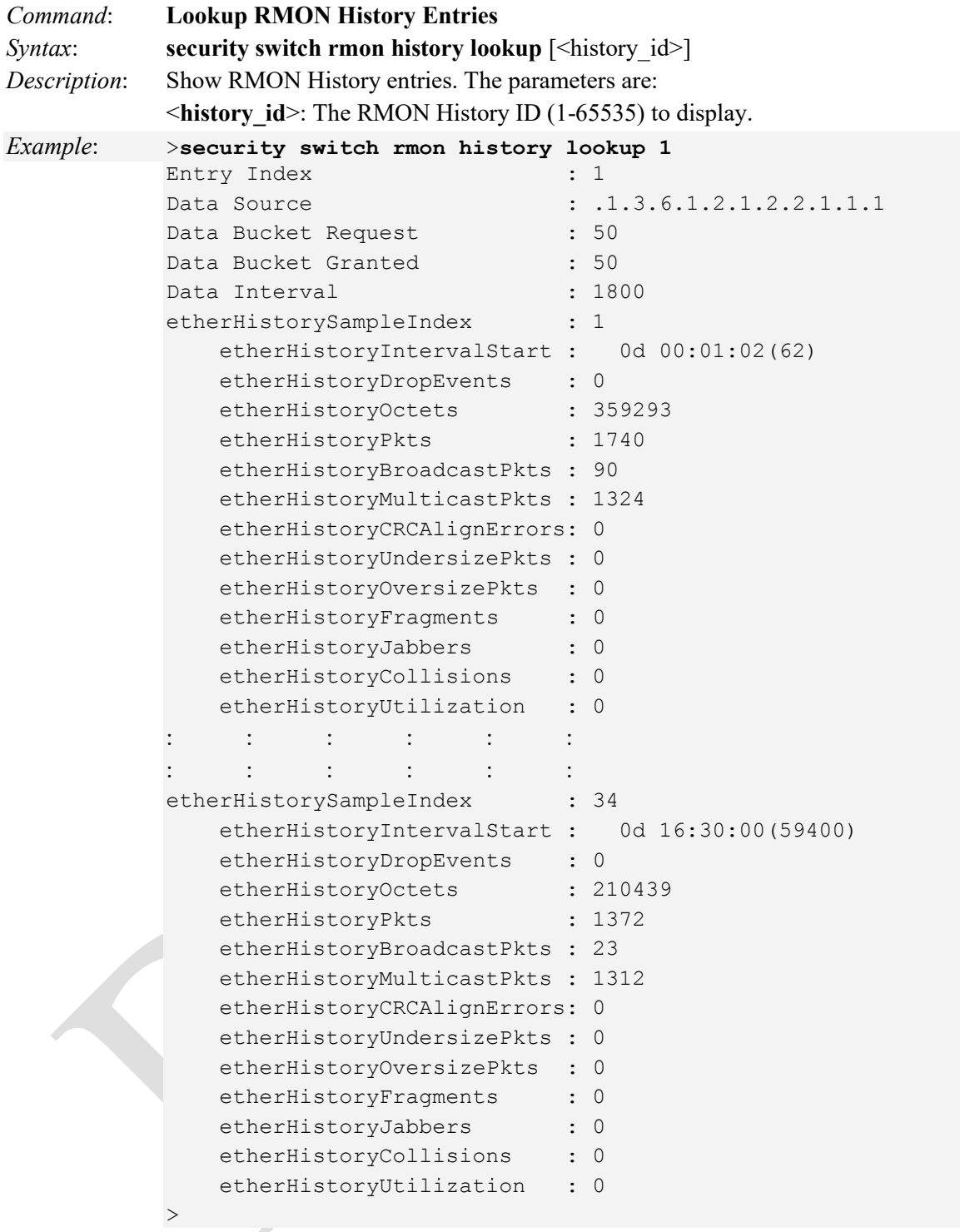

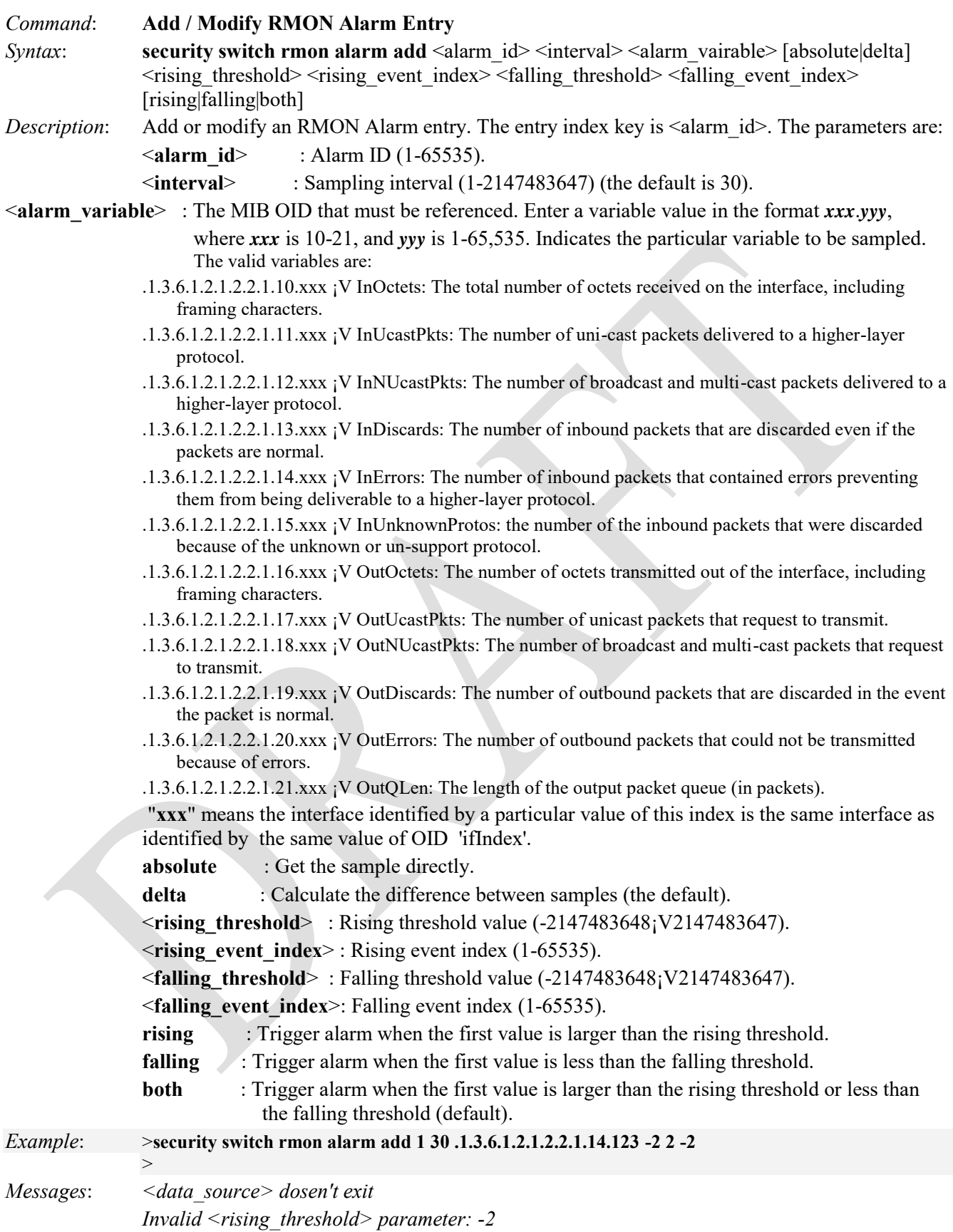

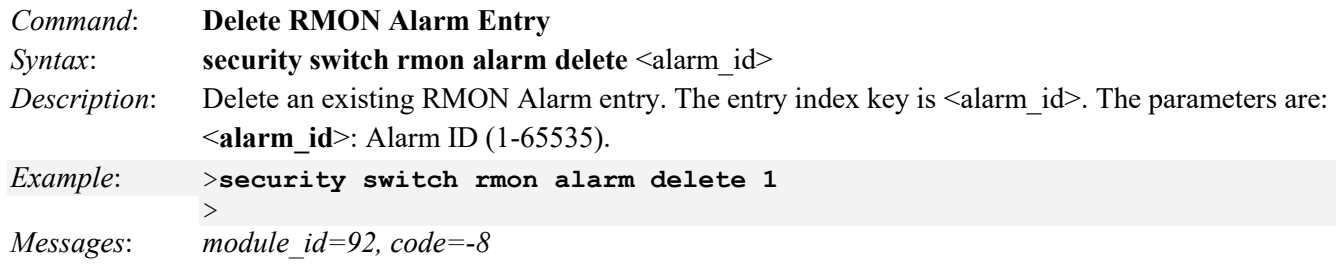

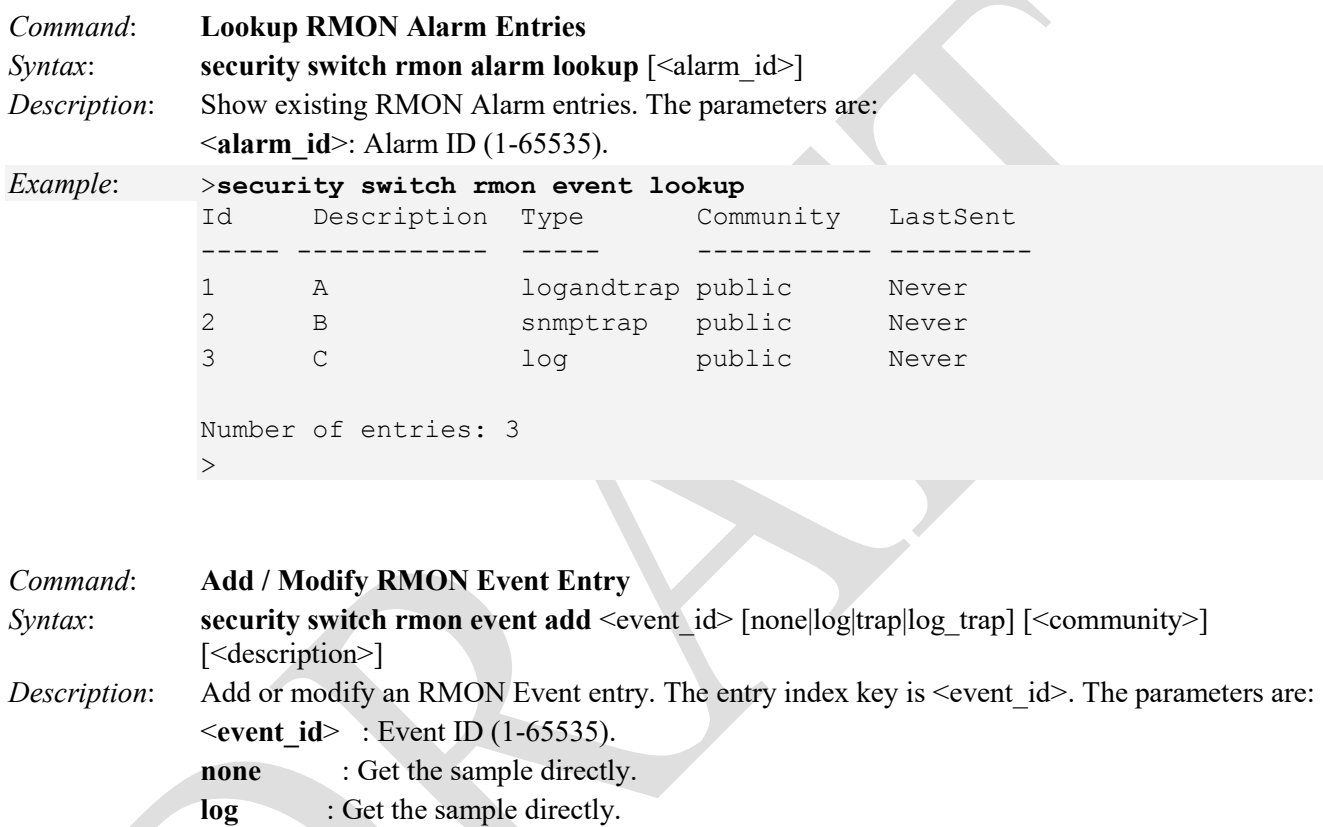

**log\_trap** : Calculate the difference between samples (default).

<**description**>: The string for describing this event (the string length is 0~127).

public).

 $>$ 

(default: null string).

*Example*: >**security switch rmon event add 1**

**trap** : Get the sample directly.

<**community**> : Specify the community when trap is sent (the string length is 0~127) (default:

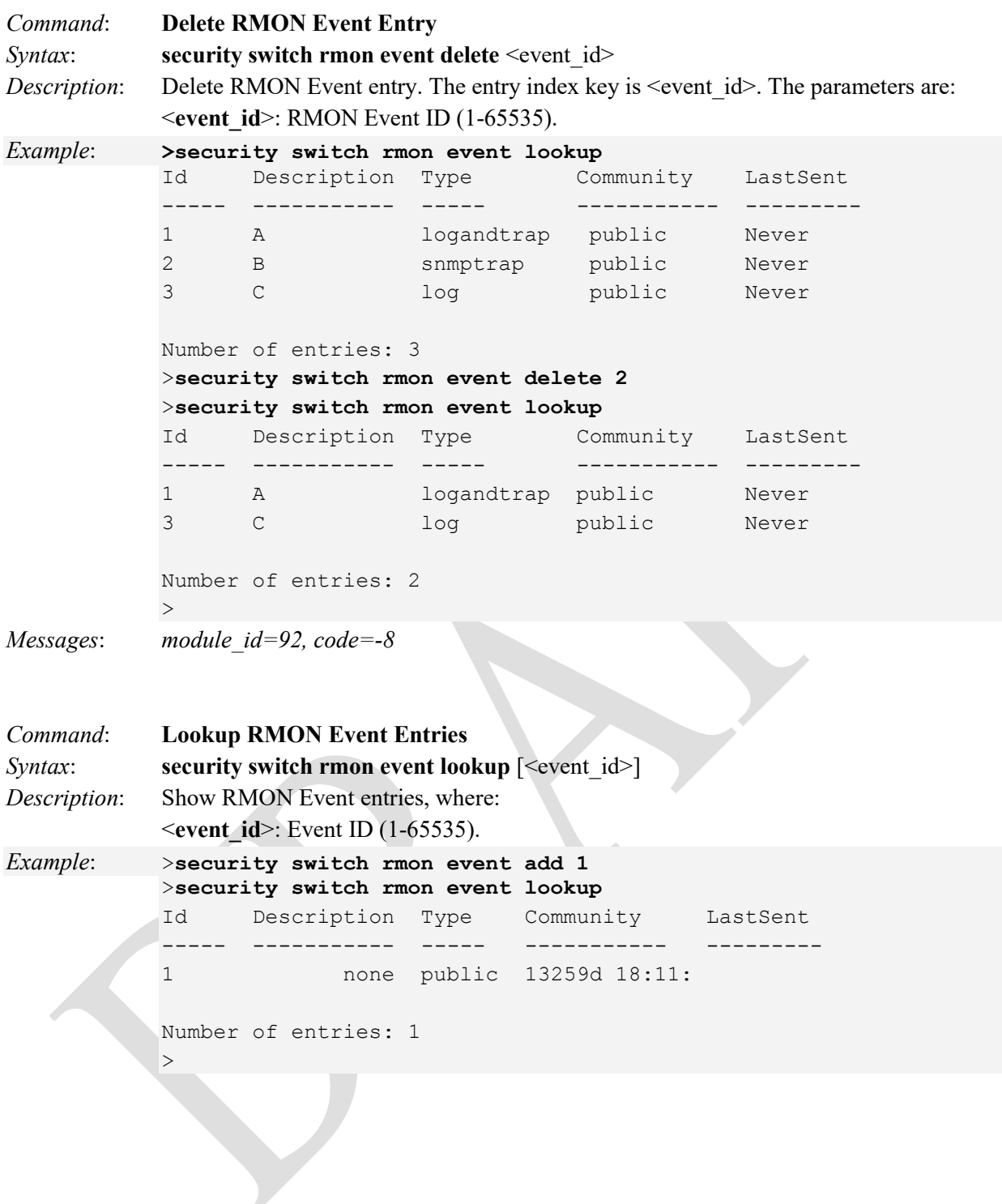

## **Security Switch SNMP Group**

The LIB-4xxx Security Switch SNMP commands let you add, delete or look up SNMP configuration, mode, community, traps, users, groups views and/or access.

Simple Network Management Protocol (SNMP) is part of the TCP/IP protocol for network management. SNMP allows diverse network objects to participate in a network management architecture. It enables network management systems to learn network problems by receiving traps or change notices from network devices running SNMP.

The SNMP agent embedded in the LIB-4xxx is capable of version 1, 2c, or 3 support to access all management information from the device. The community strings for v1 and v2c and the USM/VACM for SNMPv3 are supported. The SNMP agent can support IPv4 and IPv6 trap destinations. It also supports the INFORM PDU for notification along with traps.

Traps are generated when a condition has been met on the SNMP agent. These conditions are defined in the Management Information Base (MIB). The administrator then defines thresholds, or limits to the conditions, that are to generate a trap. Conditions range from preset thresholds to a restart.

All of the values that SNMP reports are dynamic. The information needed to get the specified values that SNMP reports is stored in the MIB. This information includes Object IDs (OIDs), Protocol Data Units (PDUs), etc. The MIBs must be located at both the agent and the manager to work effectively.

Additional SNMP traps notes:

- The Last Gasp can be in the form of IEEE802.3 2008 Clause 57 Dying gasp event and/or an SNMP trap to NMS system.
- The Y.1731 AIS and LCK faults for fault monitoring and isolation raise SNMP traps.
- All CCM errors such as remoteCCM, RDI, MACStatus, errorCCM, crossConnect, etc. are reported in MEP status and SNMP traps are raised for errors.
- SNMP traps are generated for various Threshold events (Errored Symbol Period, Errored Frame Event, Errored Frame Period Event and Errored Frame Seconds summary events) and Non-threshold events (dying gasp and critical events).
- The Link Fault, Dying Gasp, Critical Event, and other LOAM details for transmit and receive on each port are displayed at the **Monitor** > **Link OAM** > **Statistics** menu path.
- Trap Primary or Secondary Power Supply: with both primary (slot 1) and seconary (slot 2) connected, LED S2 is green and primary (slot 1) is Primary. If primary (slot 1) is removed, LED S2 becomes AMBER indicating that the LIB-4xxx is operating with a Secondary power supply and will send out the trap as "entConfigChange".

The Security Switch SNMP Group commands available are listed below.

## **>security switch snmp ?**

Available Commands:

**Security Switch SNMP Configuration Security Switch SNMP Mode** [enable|disable] **Security Switch SNMP Version** [1|2c|3] **Security Switch SNMP Read Community [<community>] Security Switch SNMP Write Community [<community>] Security Switch SNMP Trap Mode** [enable|disable] **Security Switch SNMP Trap Version** [1|2c|3] **Security Switch SNMP Trap Community [<community>] Security Switch SNMP Trap Destination** [<ip\_addr\_string>] **Security Switch SNMP Trap IPv6 Destination** [<ipv6\_addr>] **Security Switch SNMP Trap Authentication Failure** [enable|disable] **Security Switch SNMP Trap Link-up** [enable|disable] **Security Switch SNMP Trap Inform Mode** [enable|disable] **Security Switch SNMP Trap Inform Timeout** [<timeout>] **Security Switch SNMP Trap Inform Timeout [<timeout>] Security Switch SNMP Trap Probe Security Engine ID** [enable|disable] **Security Switch SNMP Trap Security Engine ID** [<engineid>] **Security Switch SNMP Trap Security Name** [<security\_name>] **Security Switch SNMP Engine ID** [<engineid>] **Security Switch SNMP Community Add** <community>  $\langle \langle \cdot | \cdot \rangle$  addr> $\rangle$   $\langle \langle \cdot | \cdot \rangle$  mask> **Security Switch SNMP Community Delete** <index> **Security Switch SNMP Community Lookup** [<index>] Security Switch SNMP User Add <engineid> <user\_name> [MD5|SHA] [<auth\_password>] [DES] [<priv\_password>] **Security Switch SNMP User Delete** <index> **Security Switch SNMP User Changekey** <engineid> <user\_name> <auth\_password> [<priv\_password>] **Security Switch SNMP User Lookup** [<index>] **Security Switch SNMP Group Add <security model> <security name> <group name> Security Switch SNMP Group Delete** <index> **Security Switch SNMP Group Lookup** [<index>] **Security Switch SNMP View Add** <view\_name> [included|excluded] <oid\_subtree> **Security Switch SNMP View Delete** <index> **Security Switch SNMP View Lookup** [<index>] **Security Switch SNMP Access Add** <group\_name> <security\_model> <security\_level> [<read\_view\_name>] [<write\_view\_name>] **Security Switch SNMP Access Delete** <index> **Security Switch SNMP Access Lookup** [<index>] >

The Security Switch SNMP Group commands are explained below.

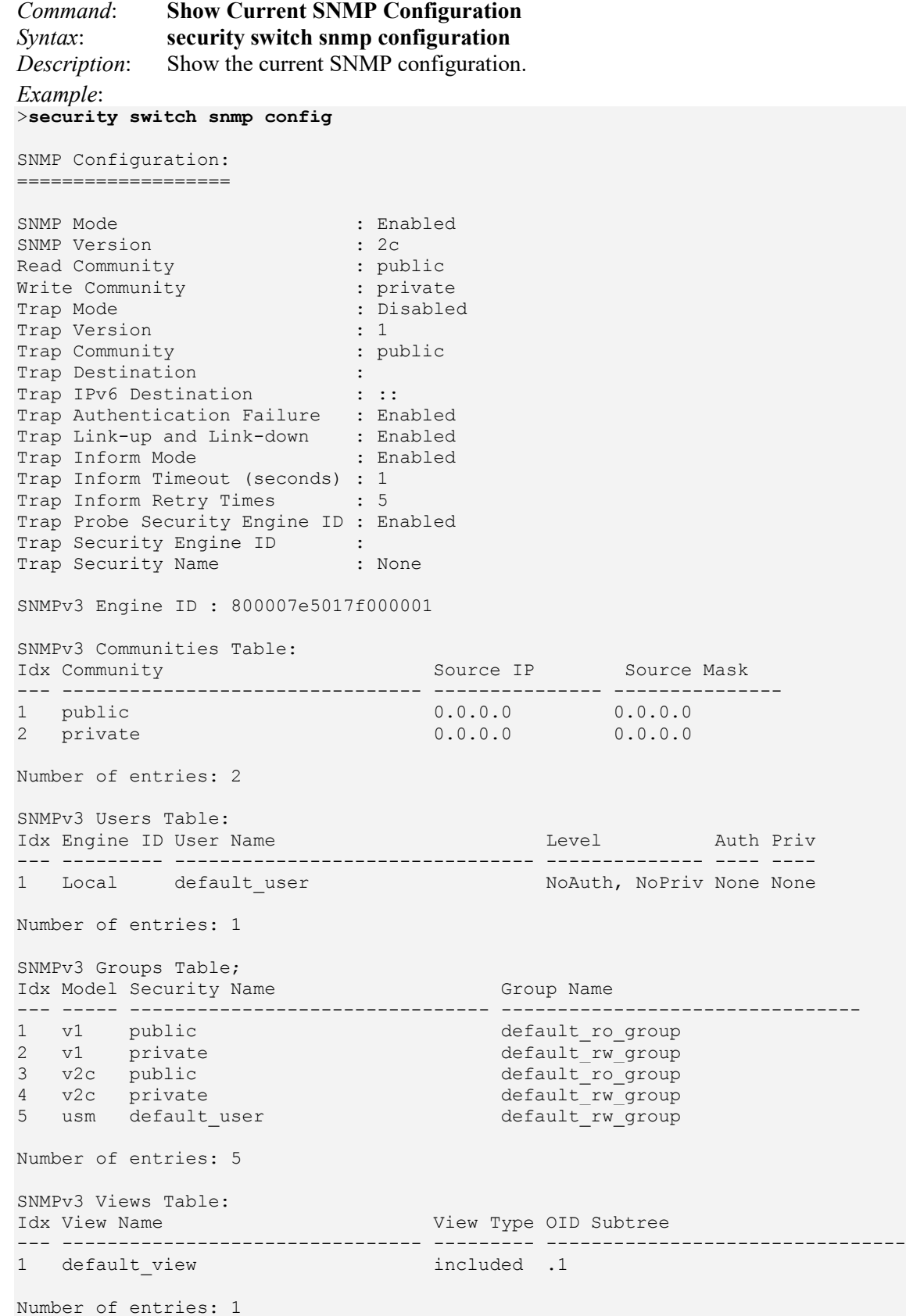

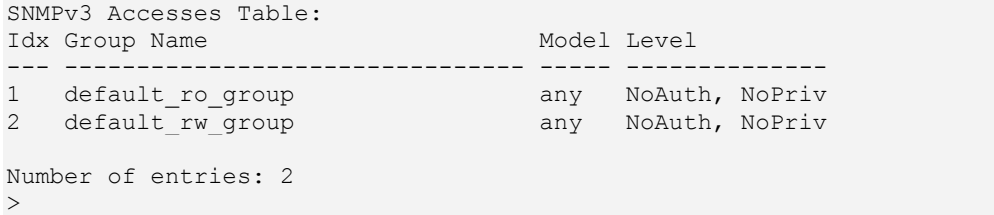

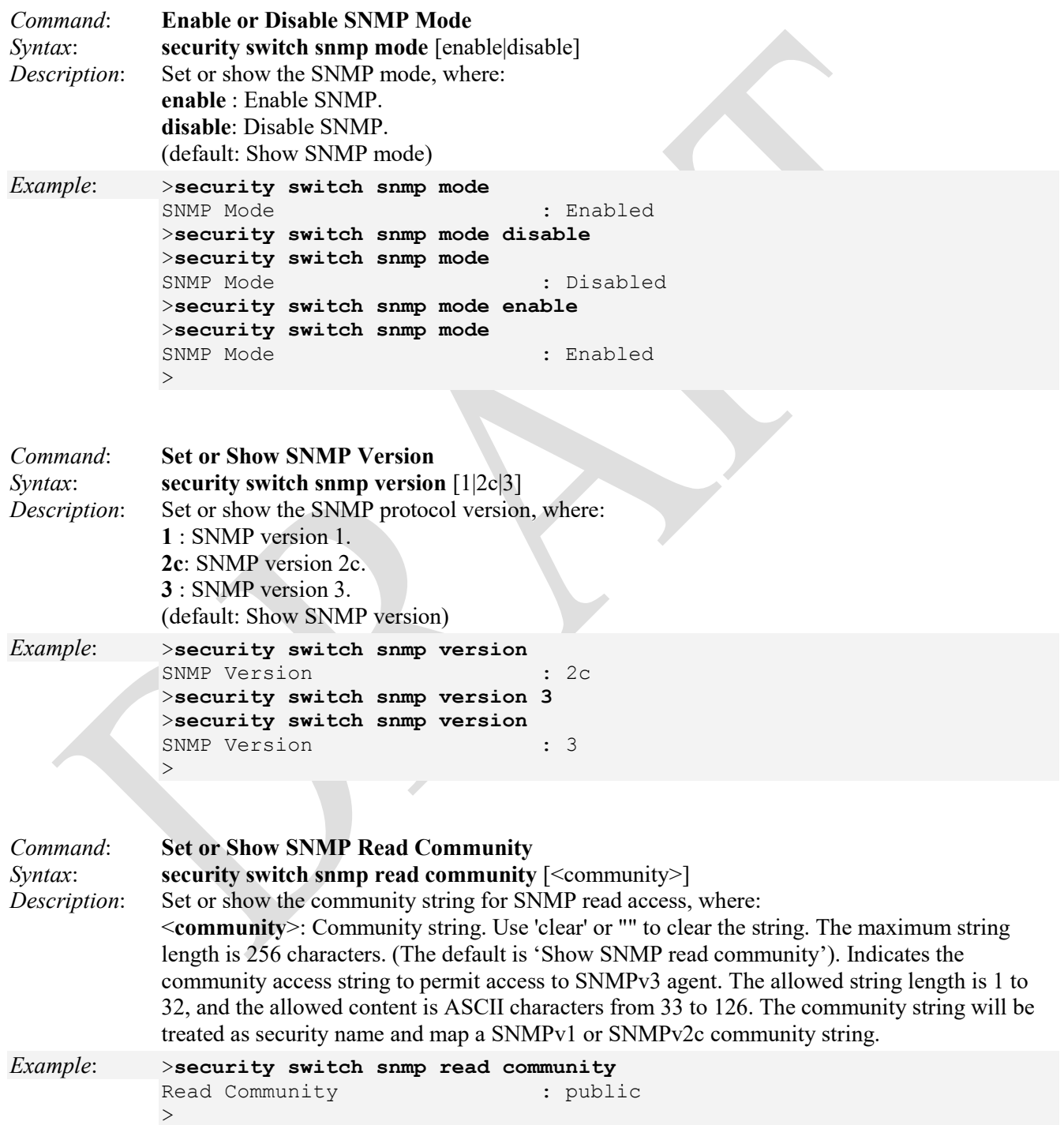

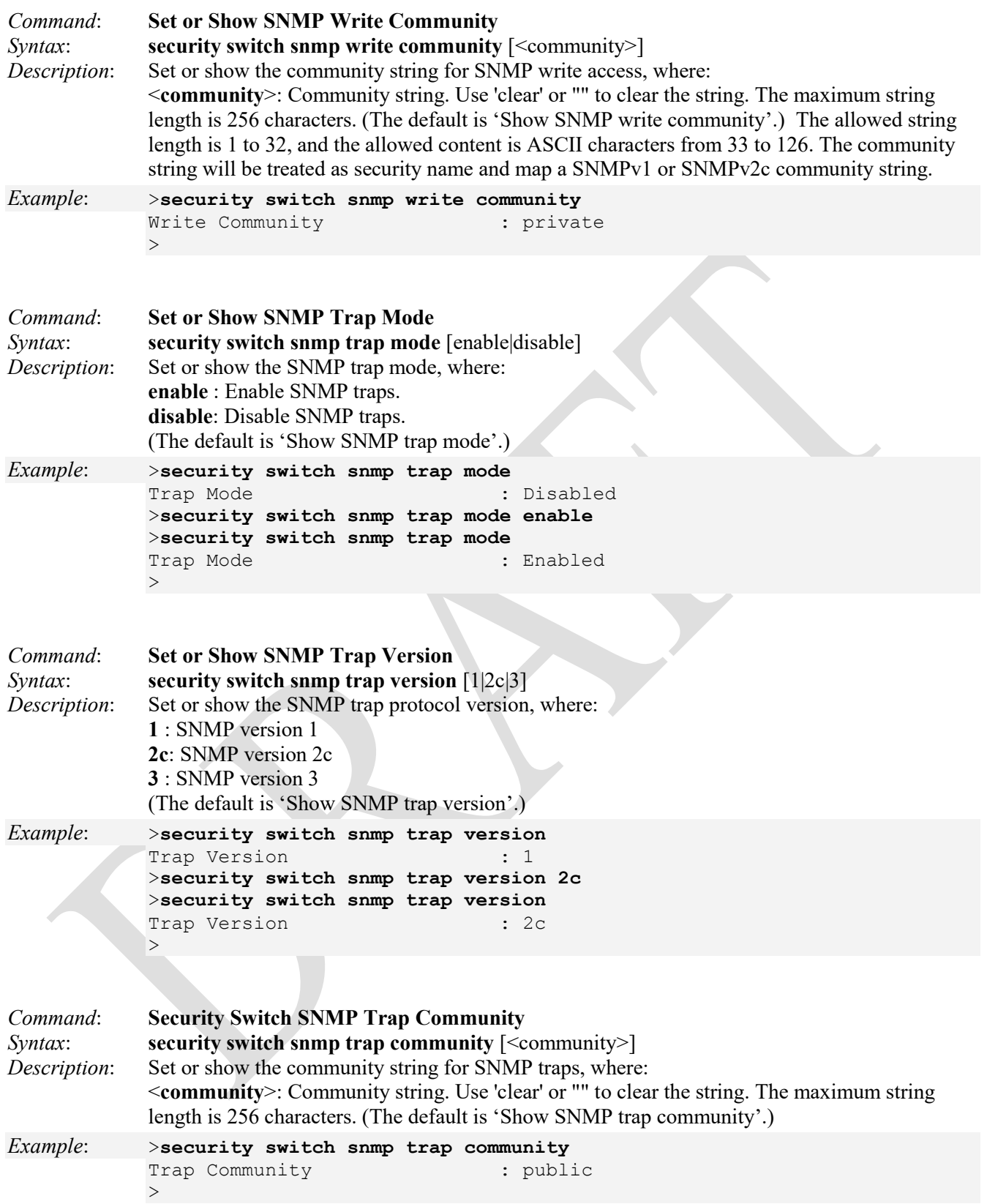

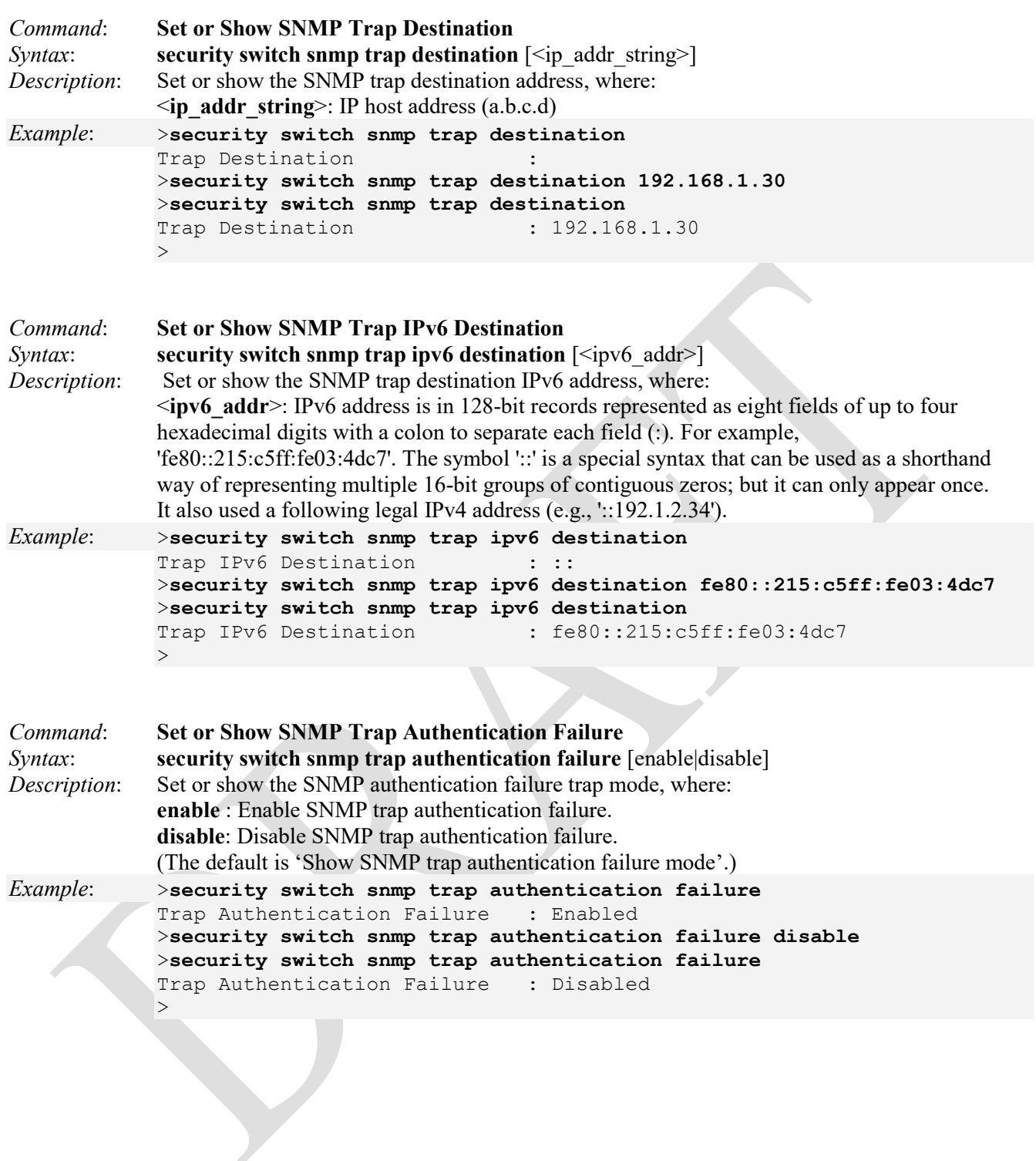

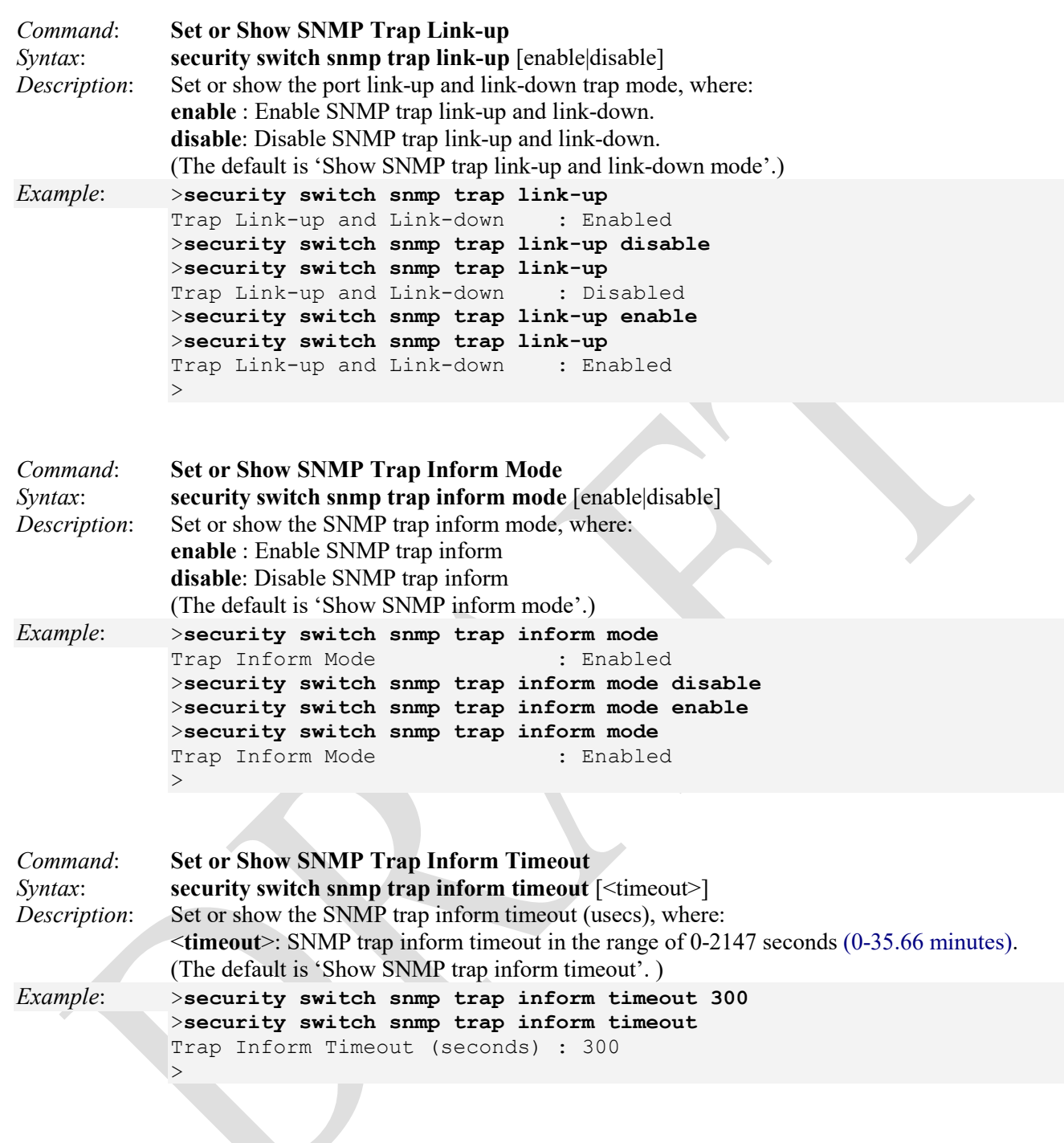

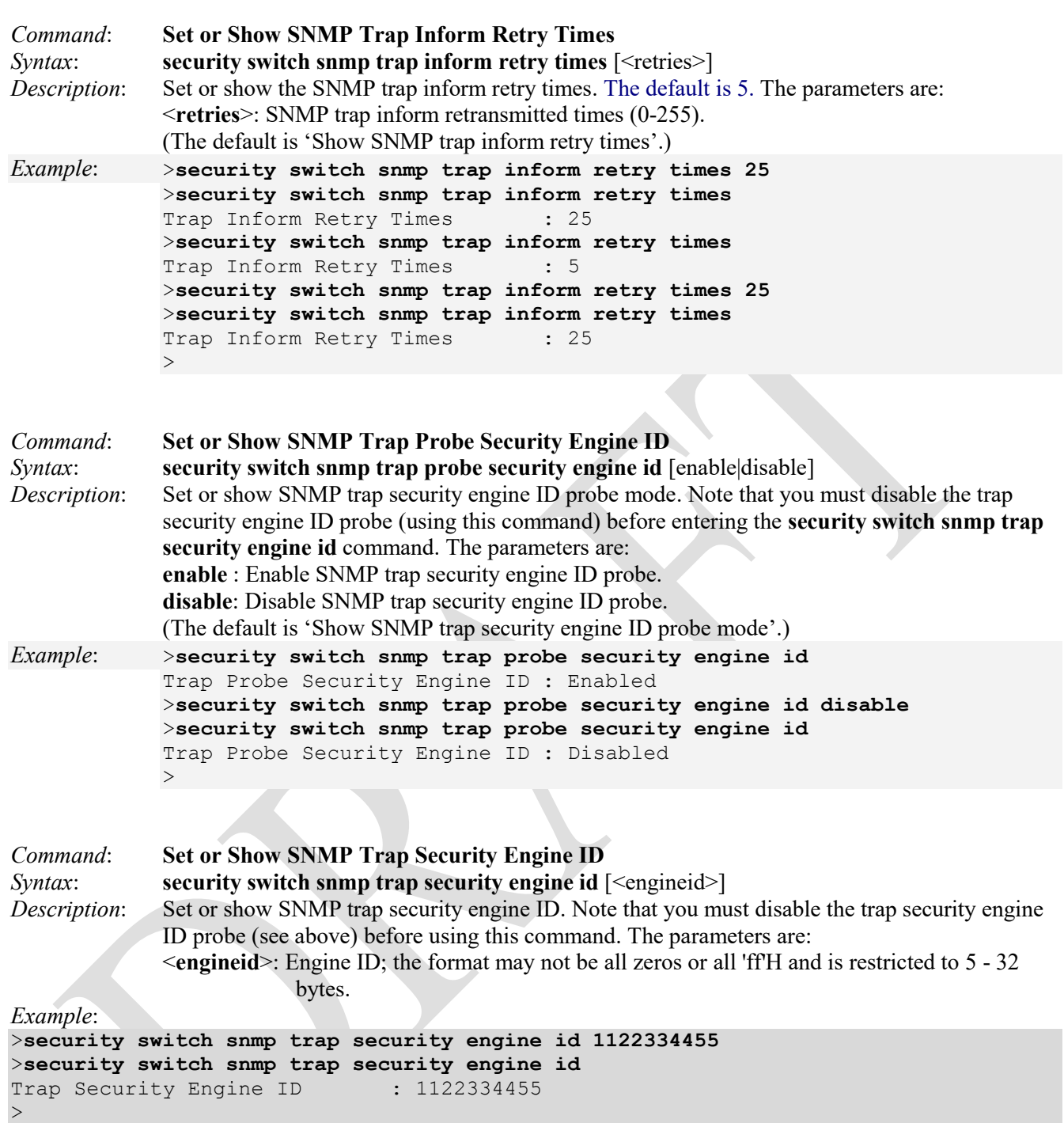

*Messages*: *Please disable trap security engine ID probe first Recovery*: Use the "**security switch snmp trap probe security engine id disable**" command (see above).

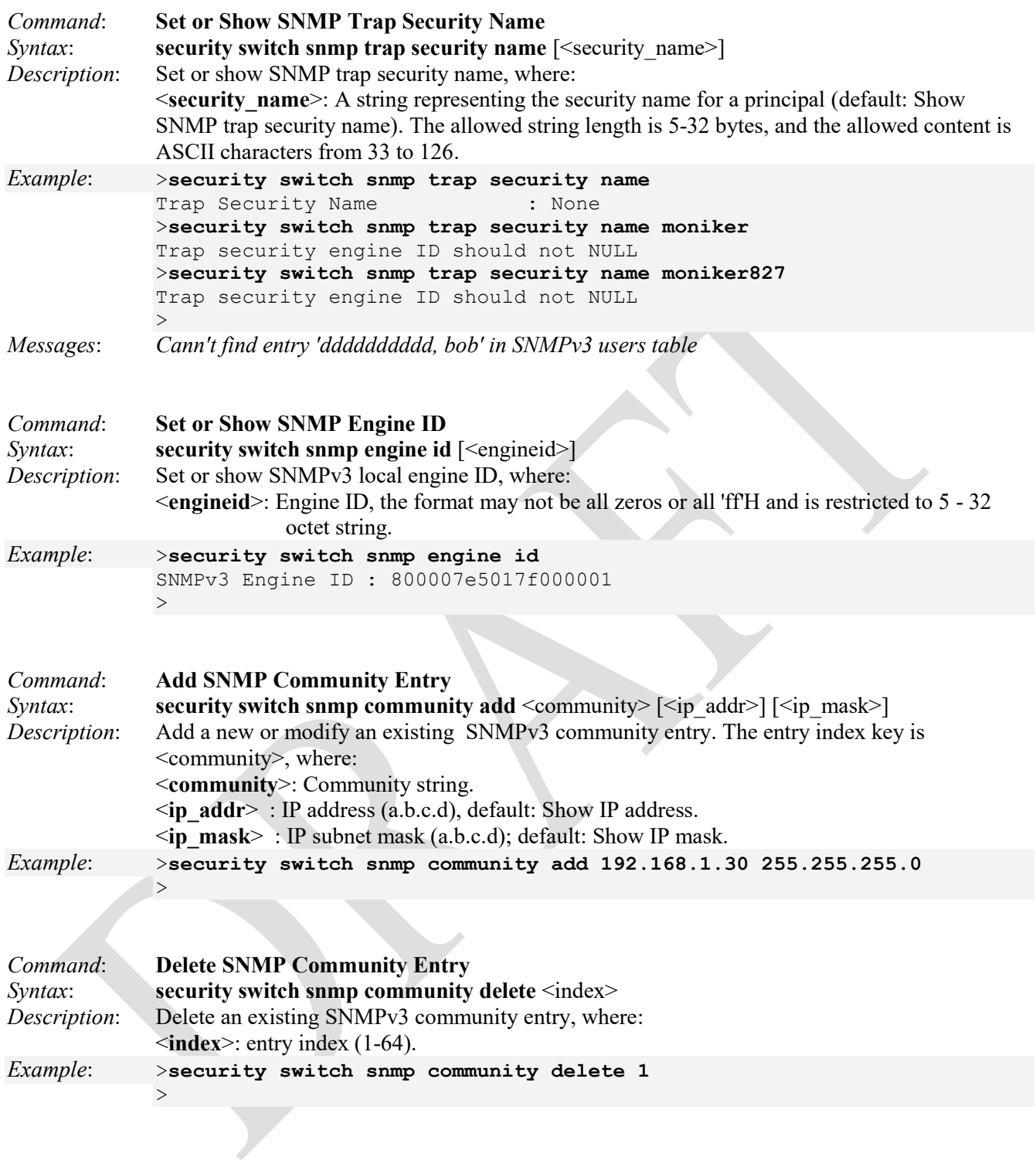

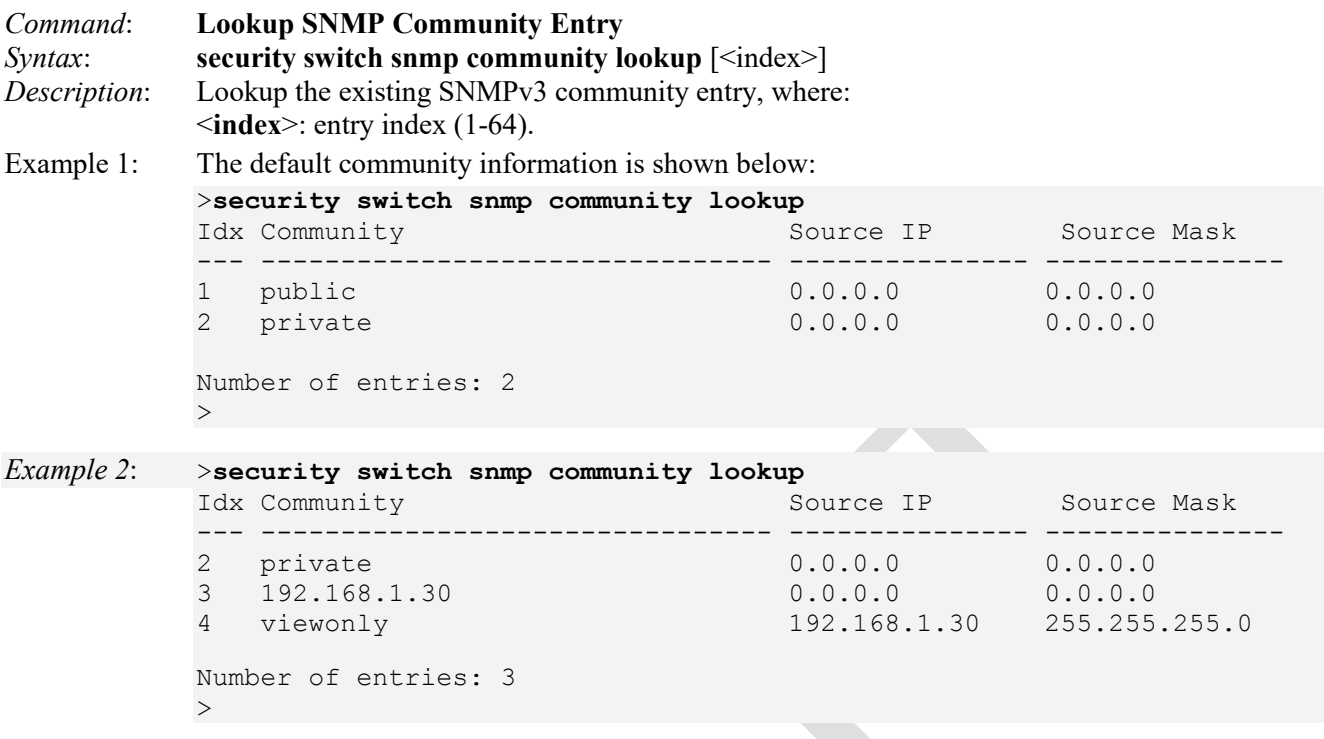

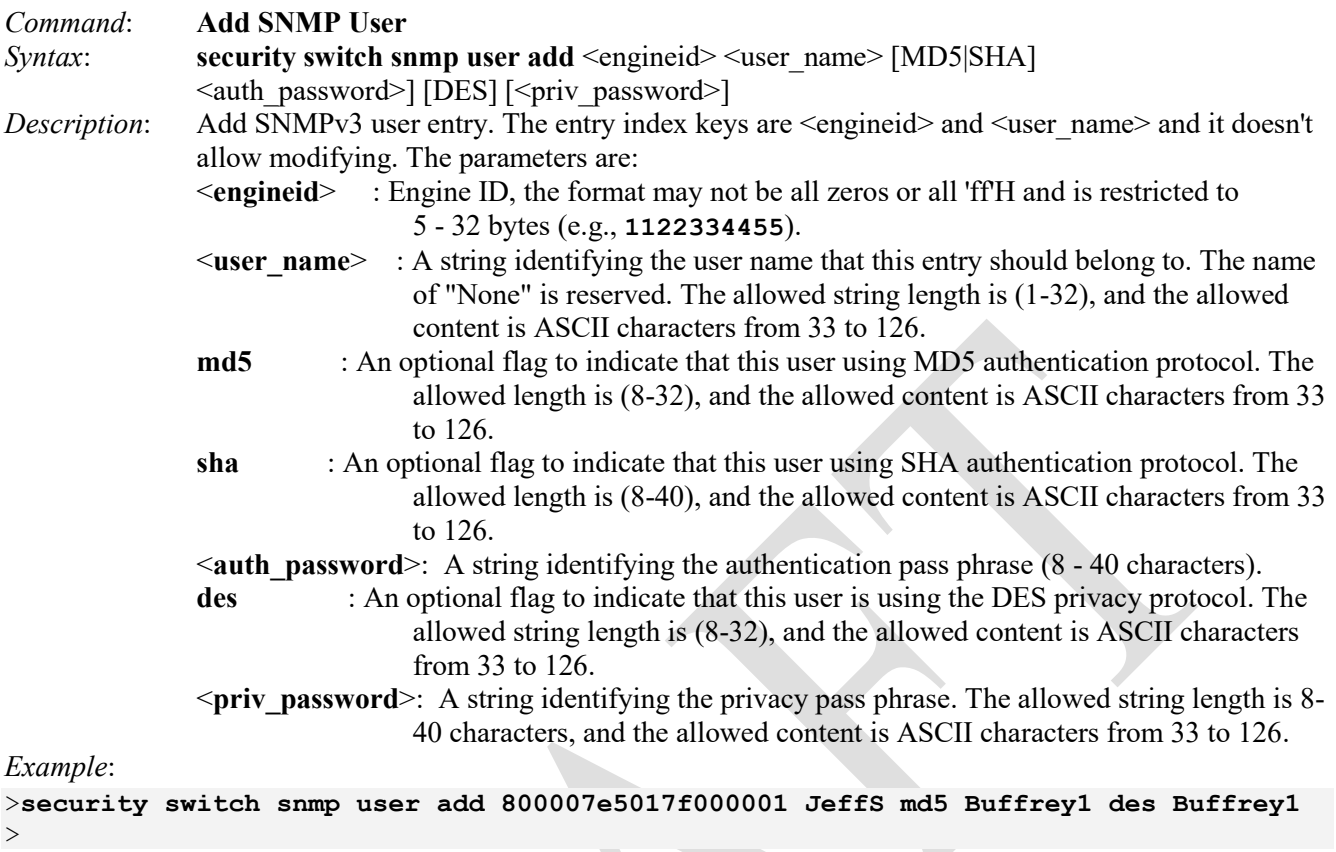

*Messages: Invalid <engineid> parameter: 123456789 Invalid parameter: sha The format of 'Engine ID' may not be all zeros or all 'ff'H and is restricted to 5 - 32 octet string The length is restricted to 8 - 40 The length is restricted to 8 - 40* 

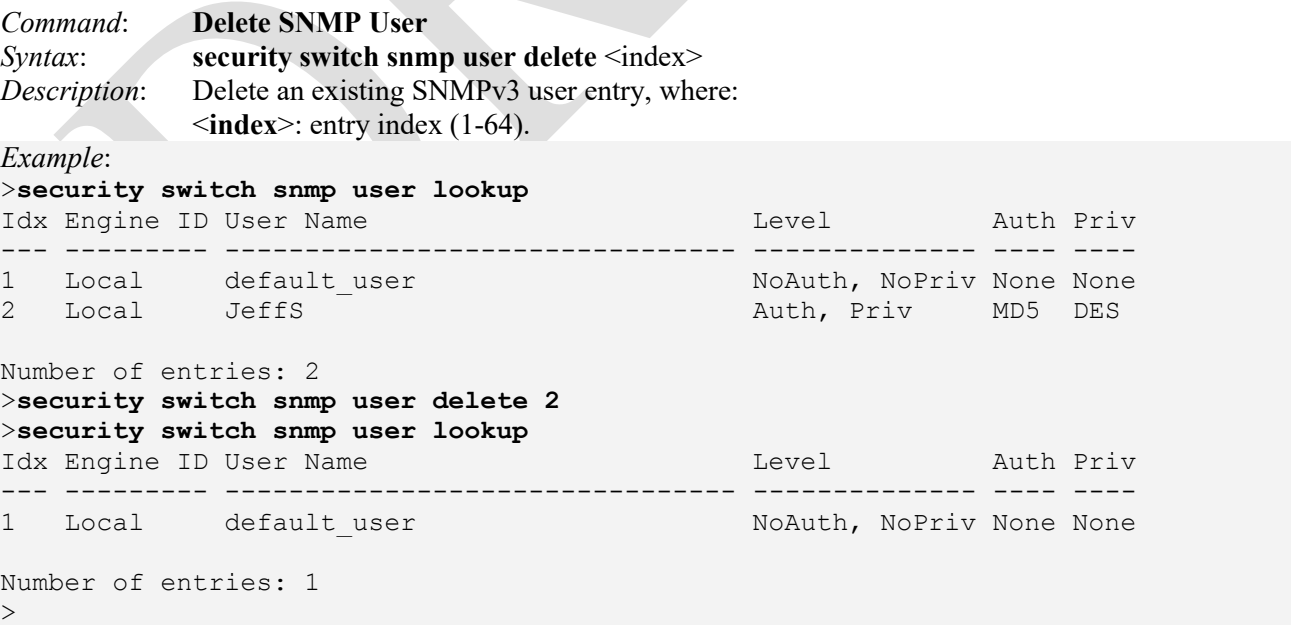
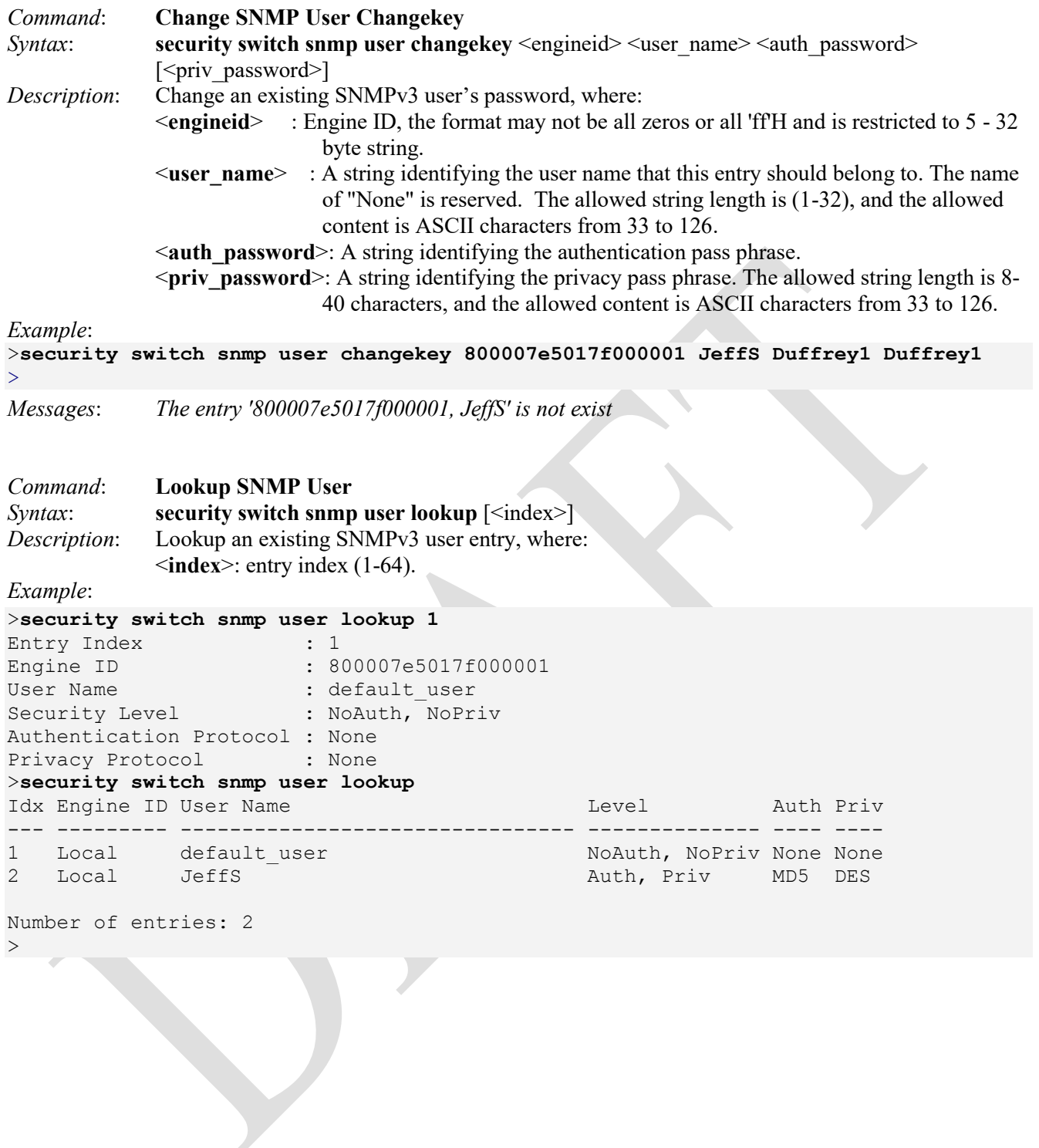

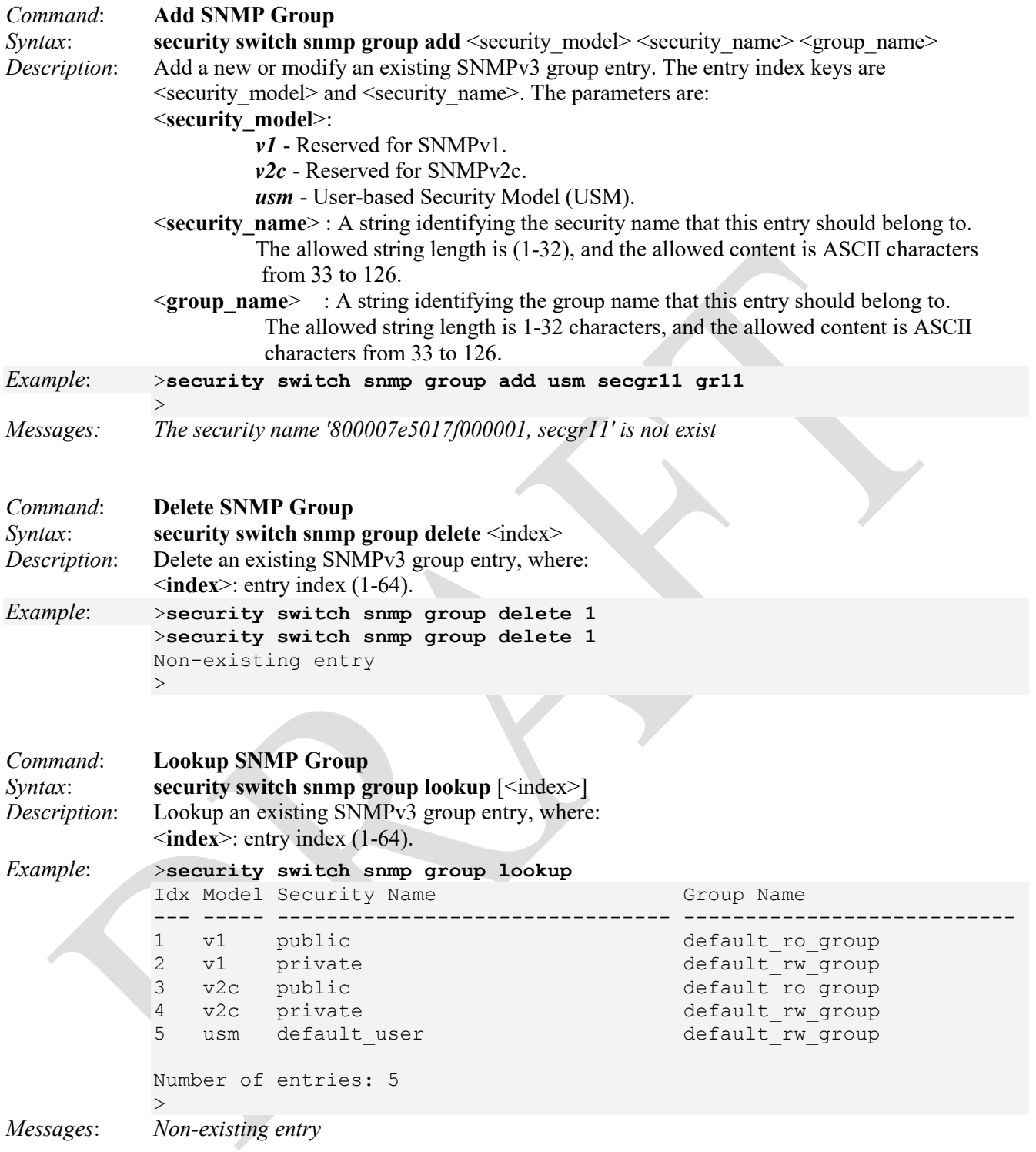

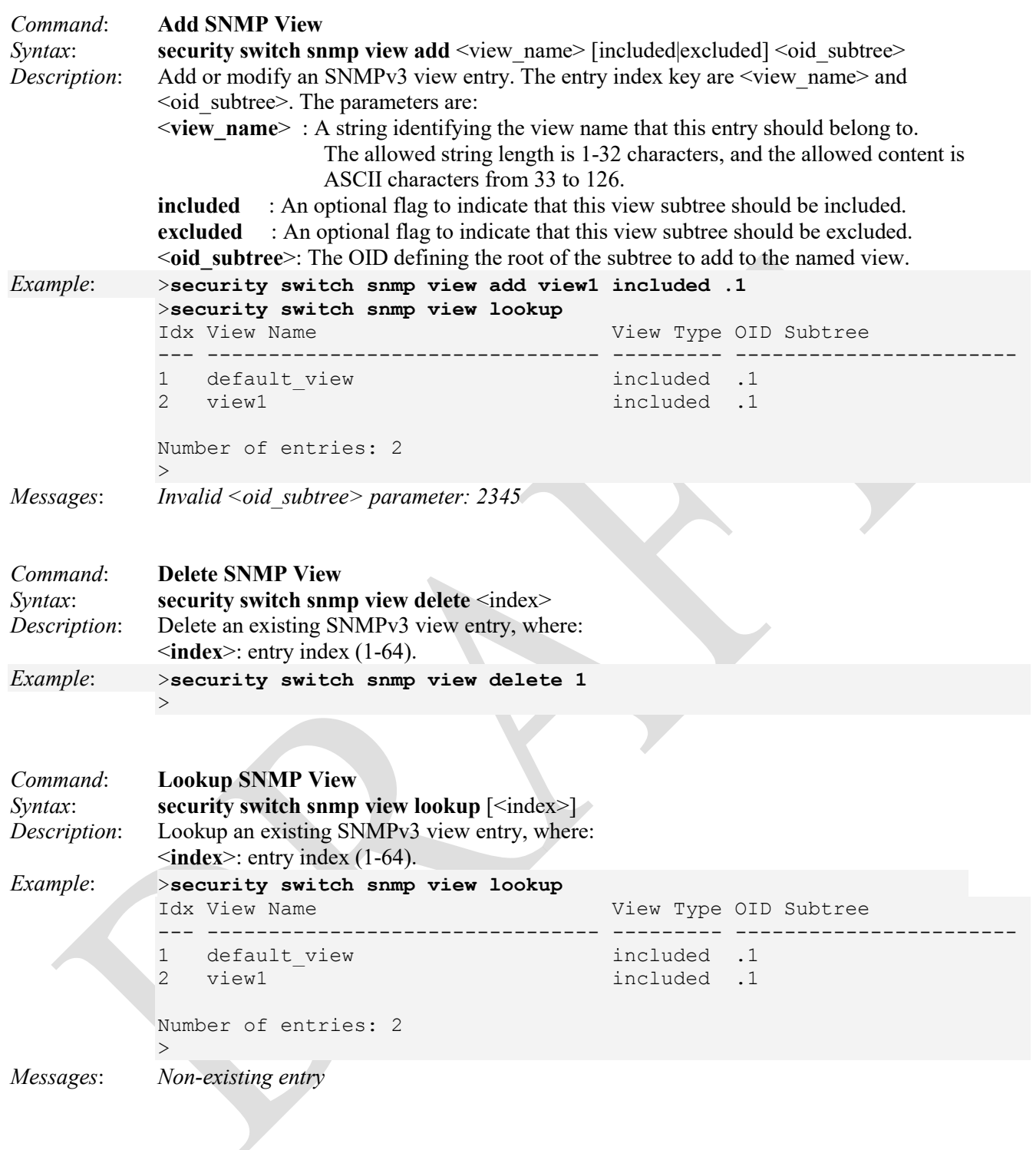

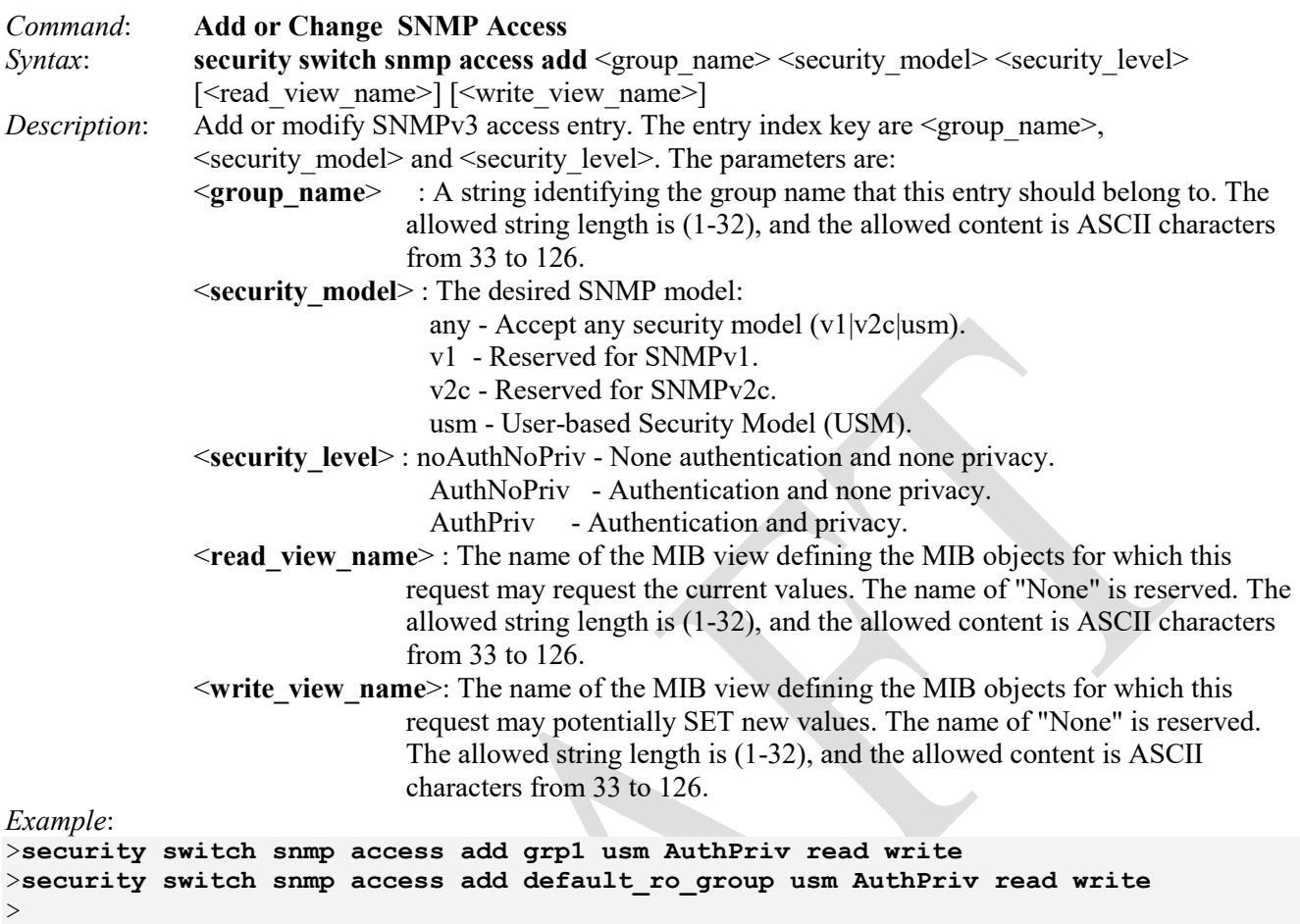

*Messages: The group name 'grp1' is not exist* 

**Note**: use the '**security switch snmp group lookup'** command to view / verify the addition or change.

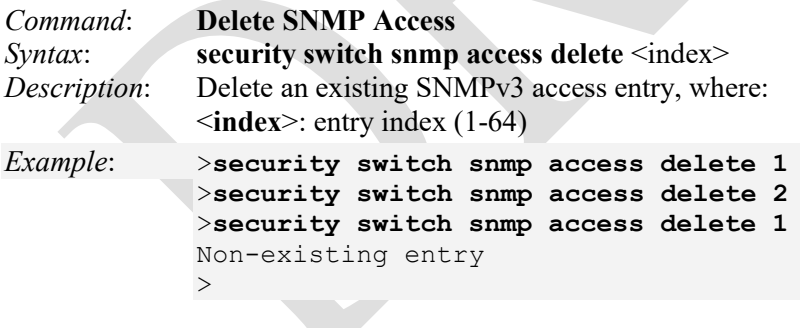

 $\overline{\phantom{a}}$ 

```
Command: Lookup SNMP Access 
Syntax: security switch snmp access lookup [<index>]
Description: Lookup an existing SNMPv3 access entry or all entries, where: 
           <index>: entry index (1-64). 
Example: >security switch snmp access lookup 2
           Non-existing entry
           >security switch snmp access lookup 1
           Entry Index : 1
           Group Name : default ro group
           Security Model : any
           Security Level : NoAuth, NoPriv
           Read View Name : default view
           Write View Name : None
           >security switch snmp access lookup
           Idx Group Name Model Level
           --- -------------------------------- ----- --------------
           1 default ro group any NoAuth, NoPriv
           2 default rw group any noAuth, NoPriv
           3 default ro group 10 100 usm Auth, Priv
           Number of entries: 3
           >
```
# **Security > Network Commands**

The LIB-4xxx supports these security network command sub-groups:

#### >**security network ?**

Command Groups: --------------- **Security Network Psec** : Port Security Status **Security Network Limit** : Port Security Limit Control **Security Network NAS** : Network Access Server (IEEE 802.1X) **Security Network ACL** : Access Control List **Security Network DHCP** : Dynamic Host Configuration Protocol **Security Network IP** : IP Source Guard **Security Network ARP** : Address Resolution Protocol

The LIB-4xxx security network sub-group commands are explained below.

## **Security Network Psec Group**

>

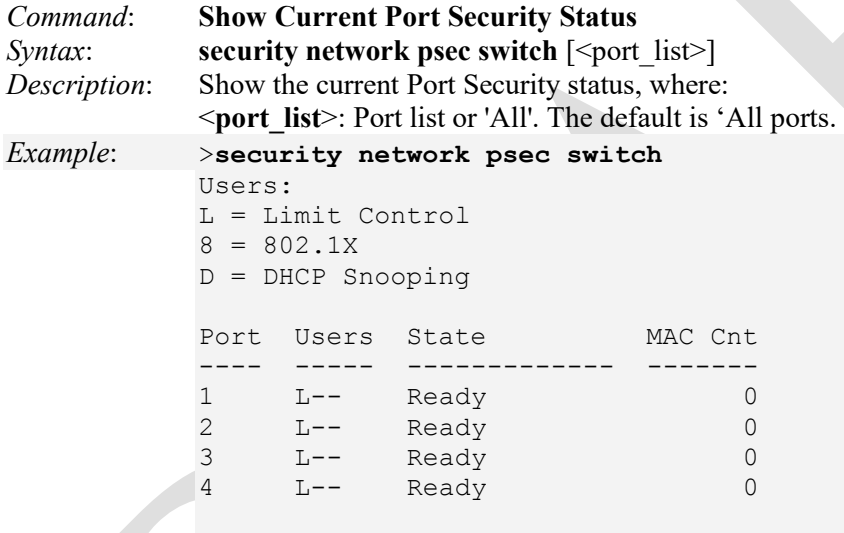

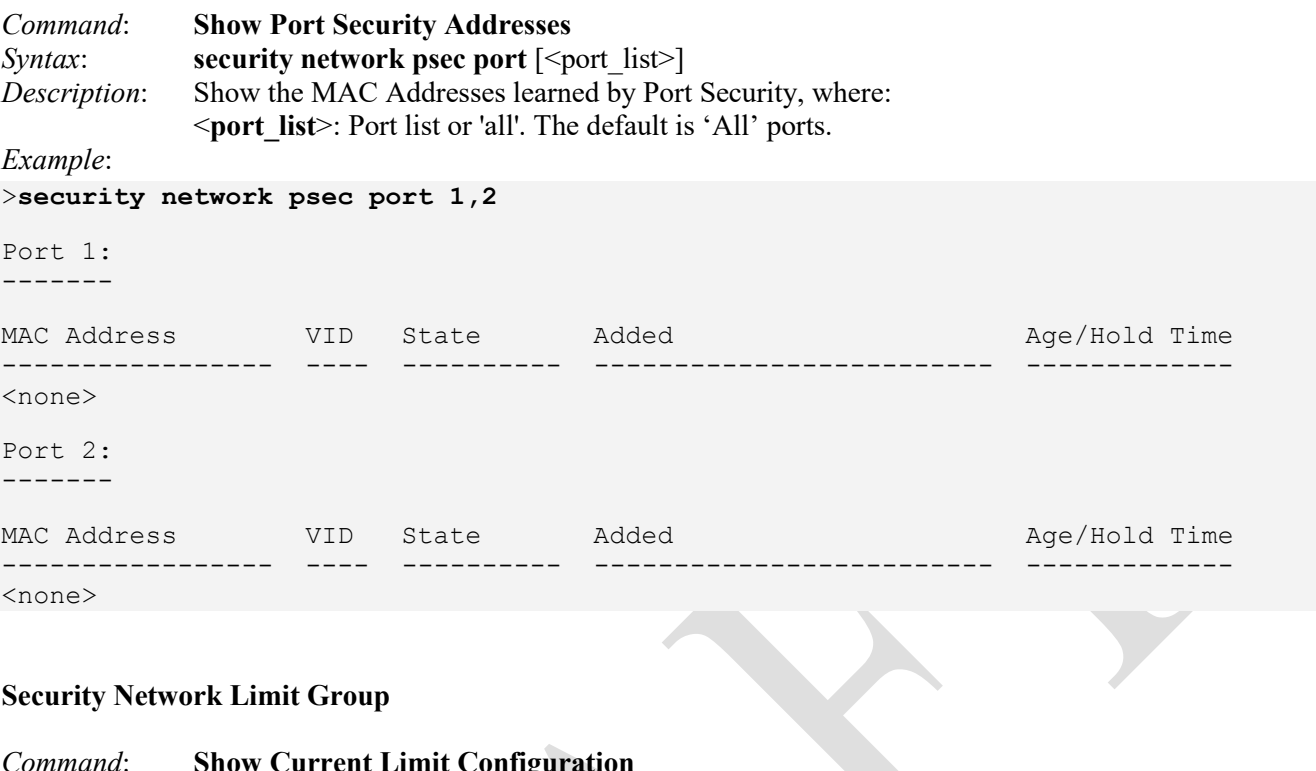

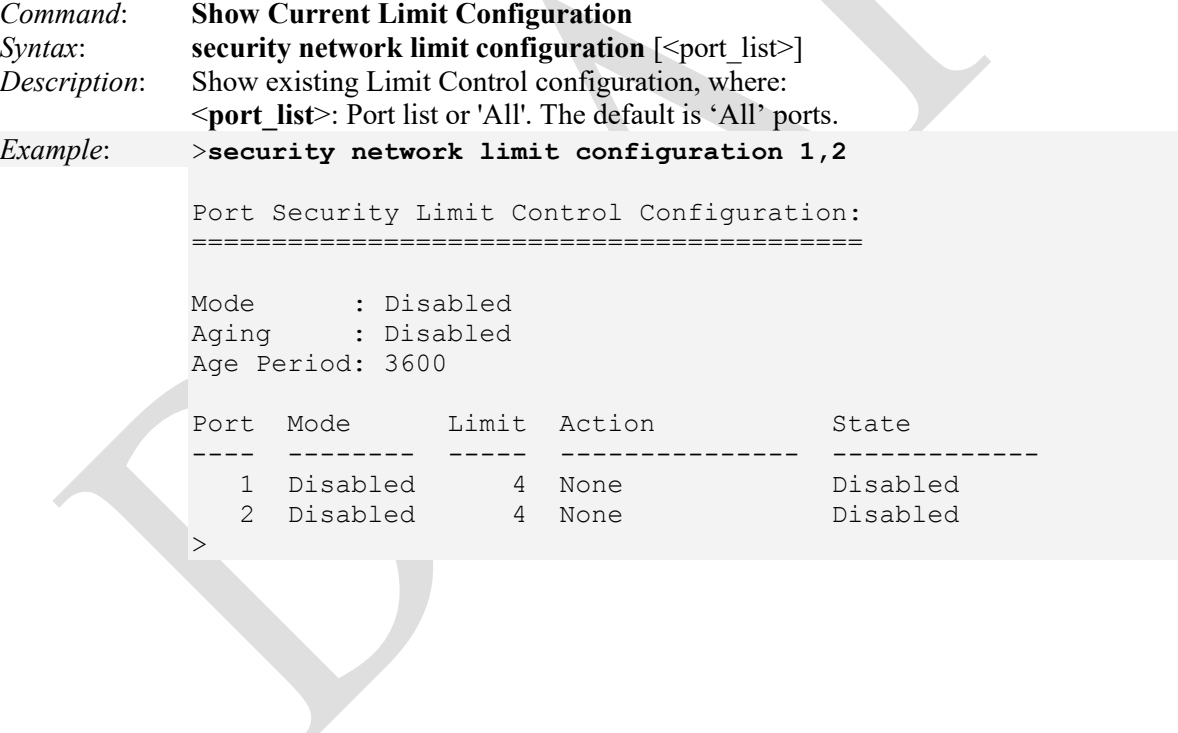

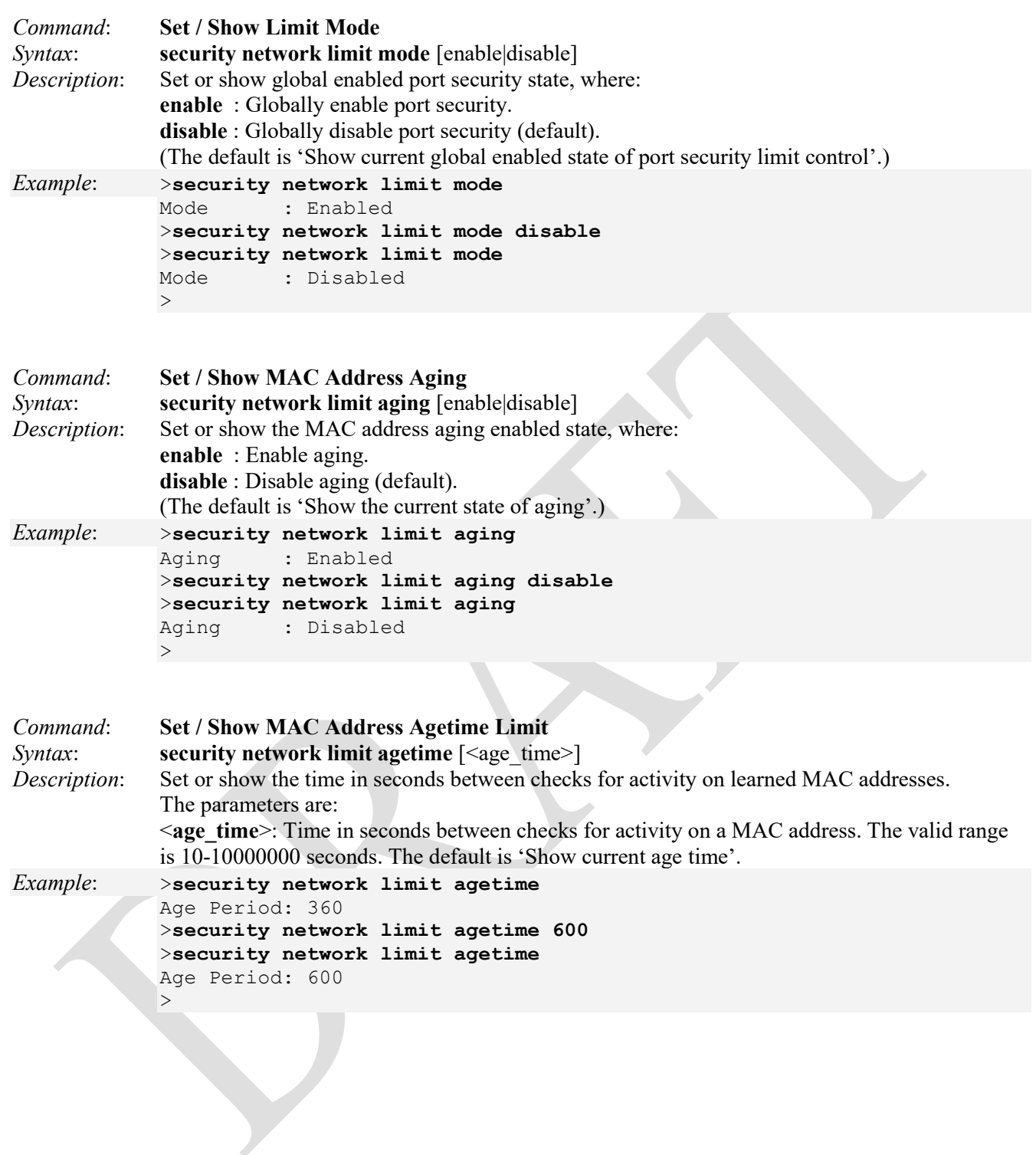

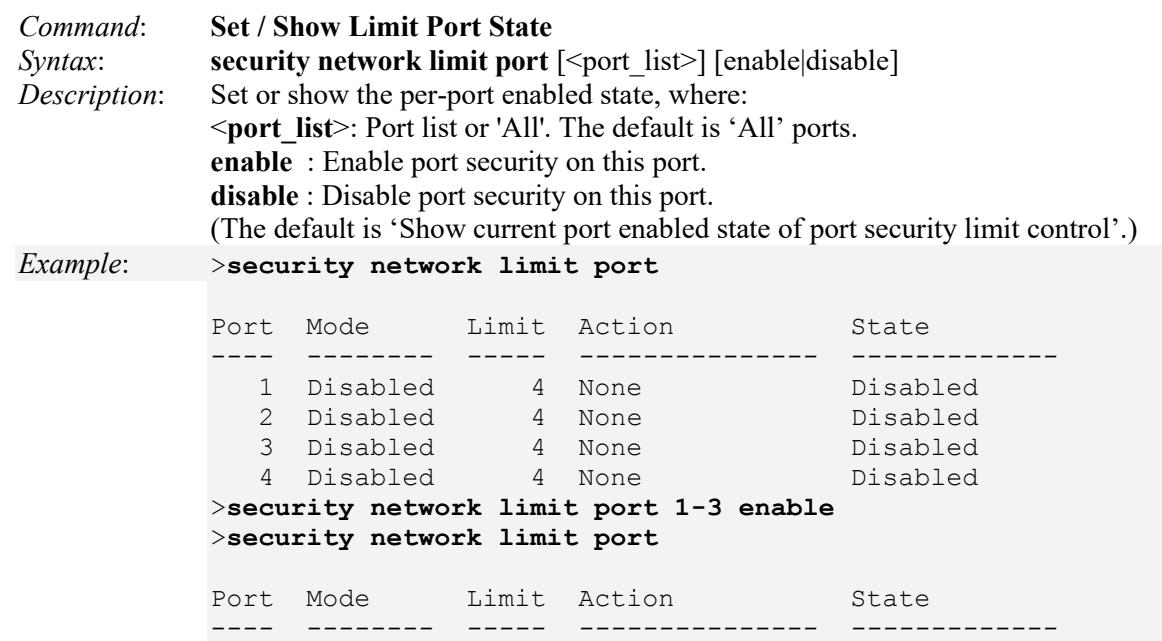

 1 Enabled 4 None Disabled 2 Enabled 4 None Disabled 3 Enabled 4 None Disabled 4 Disabled 4 None Disabled

>

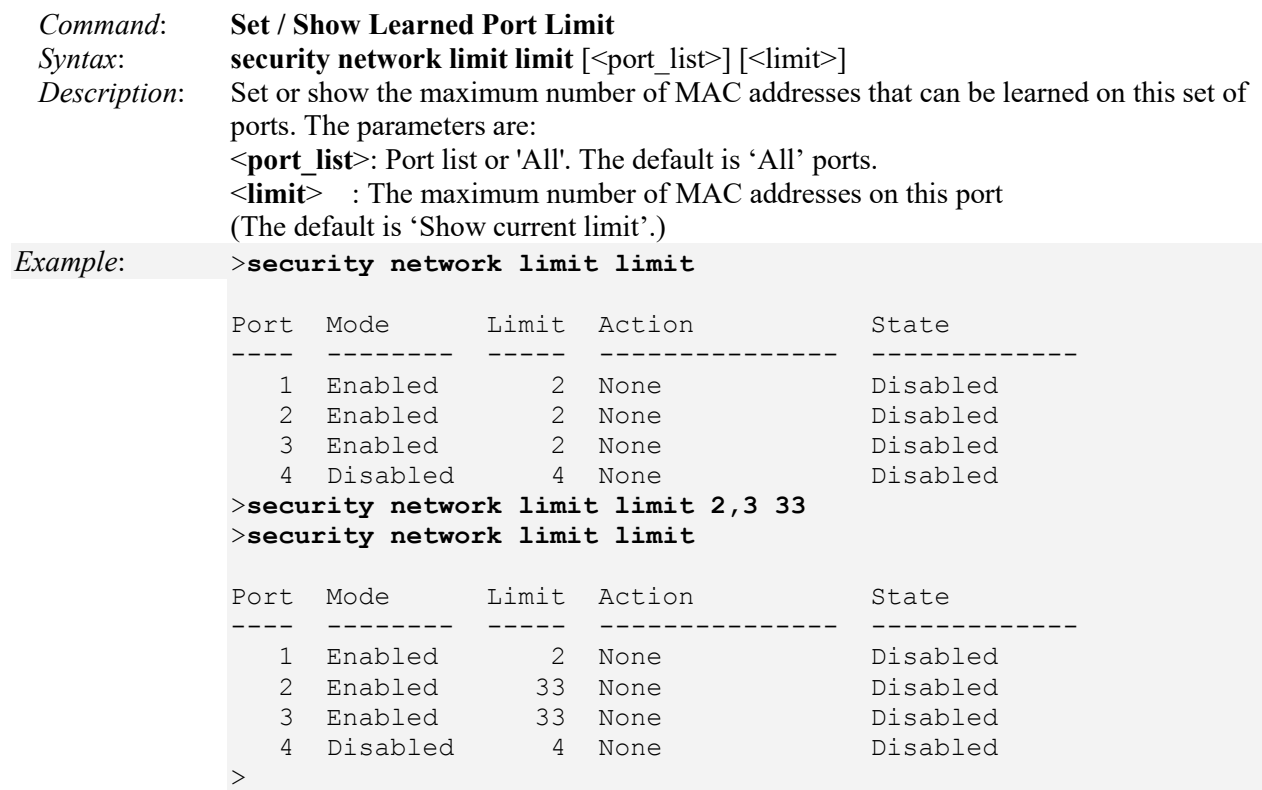

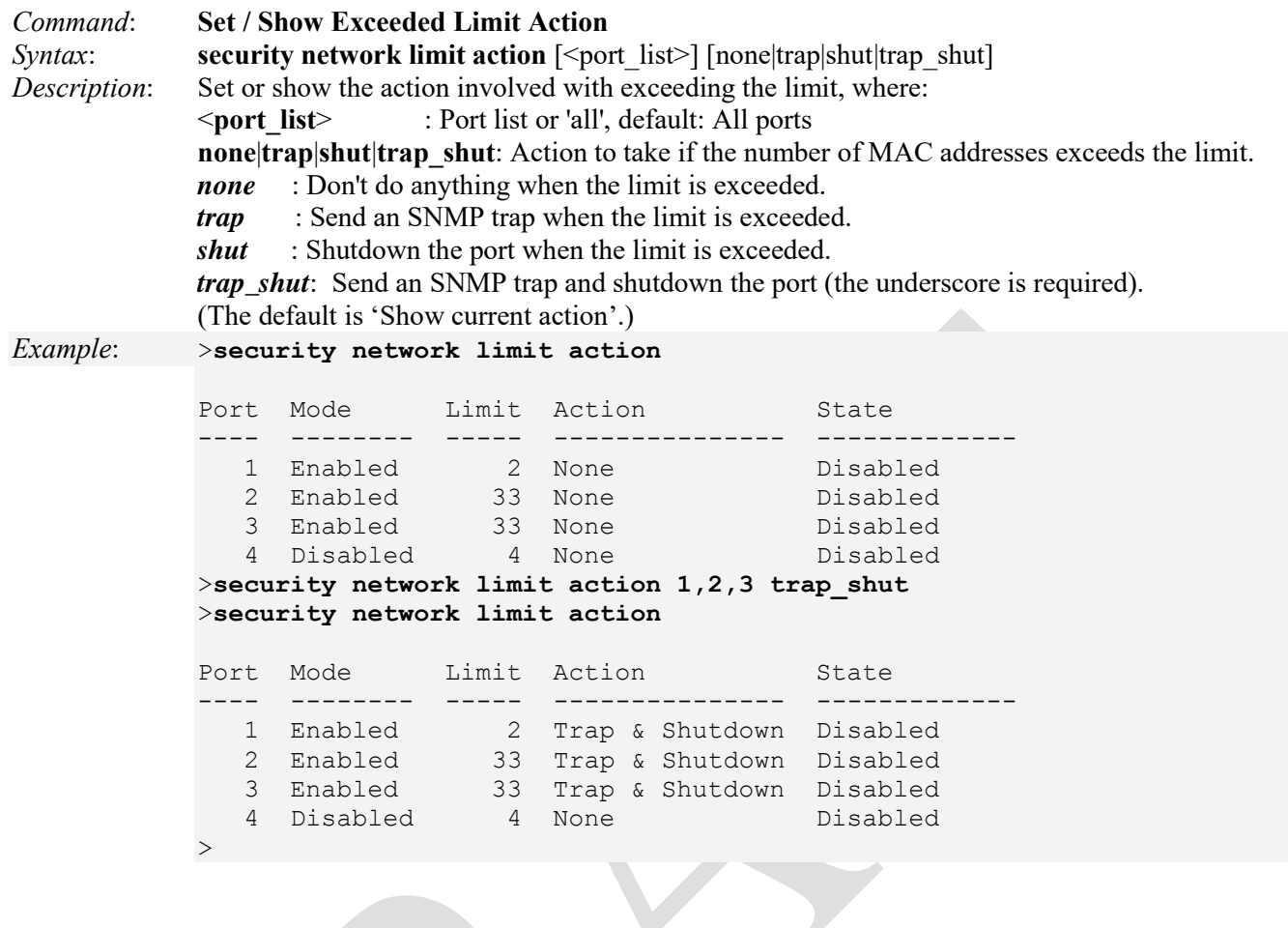

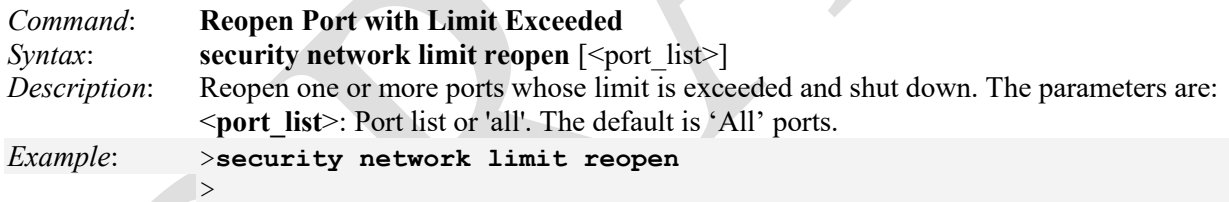

## **Security Network NAS Group**

These commands let you configure the IEEE 802.1X and MAC-based authentication system and port settings.

The IEEE 802.1X standard defines a port-based access control procedure that prevents unauthorized access to a network by requiring users to first submit credentials for authentication. One or more central servers, the 'backend' servers, determine whether the user is allowed access to the network. These backend (RADIUS) servers are configured with the AAA menu commands. The IEEE802.1X standard defines port-based operation, but non-standard variants overcome security limitations as explained below.

MAC-based authentication allows for authentication of more than one user on the same port, and doesn't require the user to have special 802.1X supplicant software installed on his system. A device uses the user's MAC address to authenticate against the backend server. Intruders can create counterfeit MAC addresses, which makes MAC-based authentication less secure than 802.1X authentication.

IEEE 802.1X Port-based Network Access Control provides a standard for authenticating and authorizing devices attached to a LAN port. Generally, IEEE 802.1X is port-based; however, the LIB-4xxx also supports MACbased network access control.

The NAS configuration consists of system-level and port-level NAS configuration.

The available Security Network NAS group commands are listed below.

#### >**security network nas ?** Available Commands:

**Security Network NAS Configuration** [<port\_list>] **Security Network NAS Mode** [enable|disable] **Security Network NAS State** [<port\_list>] [auto|authorized|unauthorized|single|multi|macbased] **Security Network NAS Reauthentication** [enable|disable] **Security Network NAS ReauthPeriod** [<reauth\_period>] **Security Network NAS EapolTimeout** [<eapol timeout>] **Security Network NAS Agetime** [<age\_time>] **Security Network NAS Holdtime** [<hold\_time>] Security Network NAS RADIUS QoS [global|<port\_list>] [enable|disable] **Security Network NAS RADIUS\_VLAN** [global|<port\_list>] [enable|disable] **Security Network NAS Guest VLAN** [global|<port\_list>] [enable|disable] [<vid>] [<reauth\_max>] [<allow if eapol seen>] **Security Network NAS Authenticate** [<port\_list>] [now] **Security Network NAS Statistics** [<port\_list>] [clear|eapol|radius] >

The available Security Network NAS group commands are explained below.

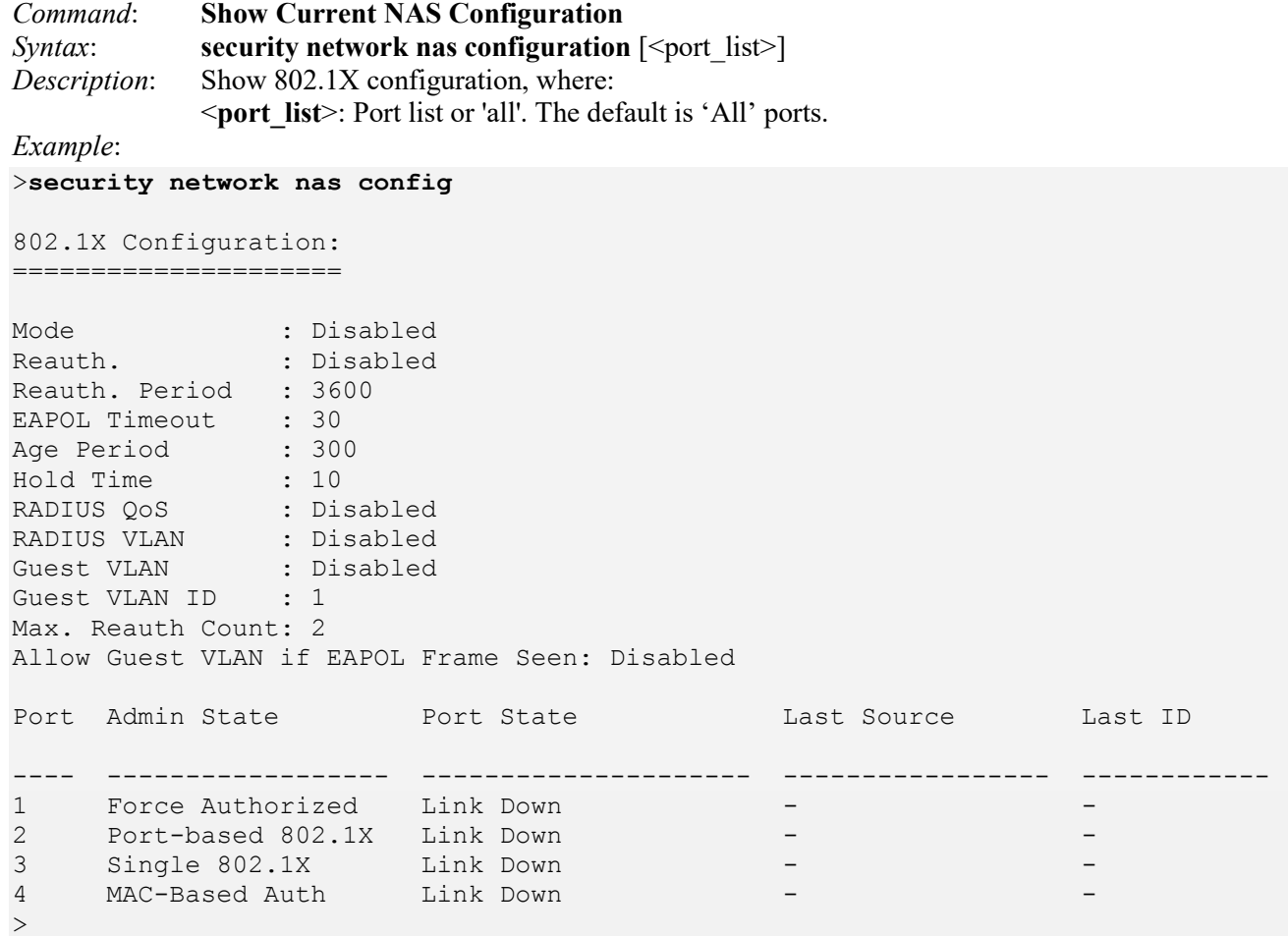

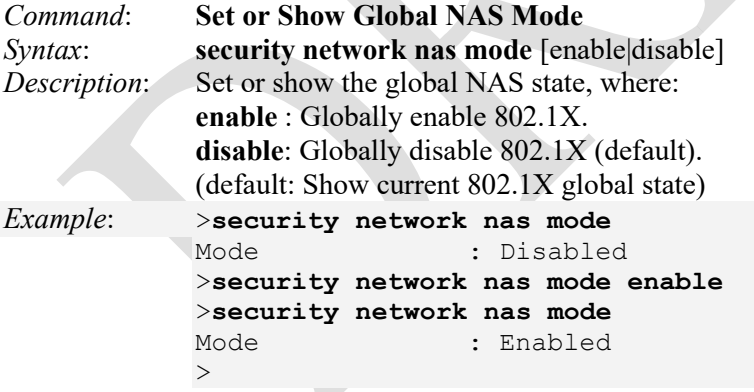

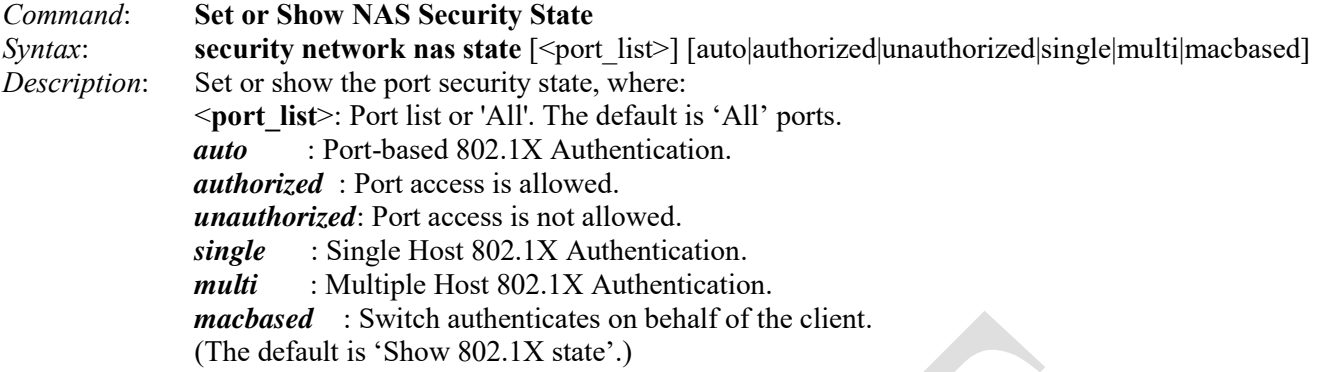

*Example*:

>**security network nas state**

```
Port Admin State 10 Port State 10 Port Last Source 10 Last ID
---- ------------------ --------------------- ----------------- ------------
1 Force Authorized Link Down
2 Force Authorized Link Down -
3 Force Authorized Link Down -
4 Force Authorized Link Down -
>security network nas state 1,2,3 authorized
>security network nas state 4-6 single
Invalid parameter: 4-6
Syntax:
Security Network NAS State [<port list>] [auto|authorized|unauthorized|single|multi
|macbased]
>security network nas state 4 single
Error: The 802.1X Admin State must be set to Authorized for ports that are enabled for 
Spanning Tree
>security network nas state
Port Admin State Port State Last Source Last ID
---- ------------------ --------------------- ----------------- ------------
1 Force Authorized Link Down
2 Port-based 802.1X Link Down -
3 Single 802.1X Link Down - -
4 MAC-Based Auth Link Down - -
>
```
### *Messages*:

*Error: The 802.1X Admin State must be set to Authorized for ports that are enabled for Spanning Tree Port LLAG1: The 802.1X Admin State must be set to Authorized for ports that are enabled for Spanning Tree*

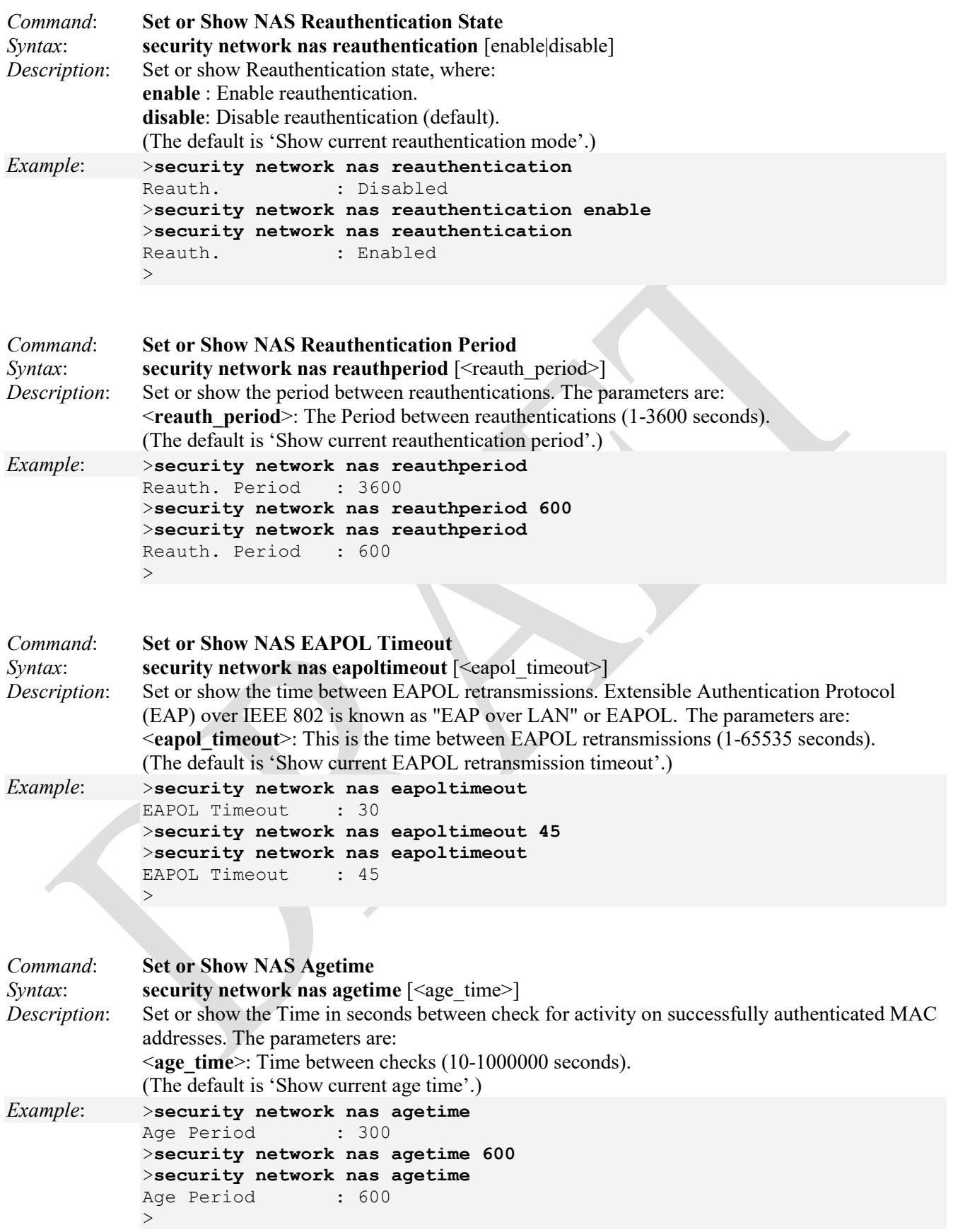

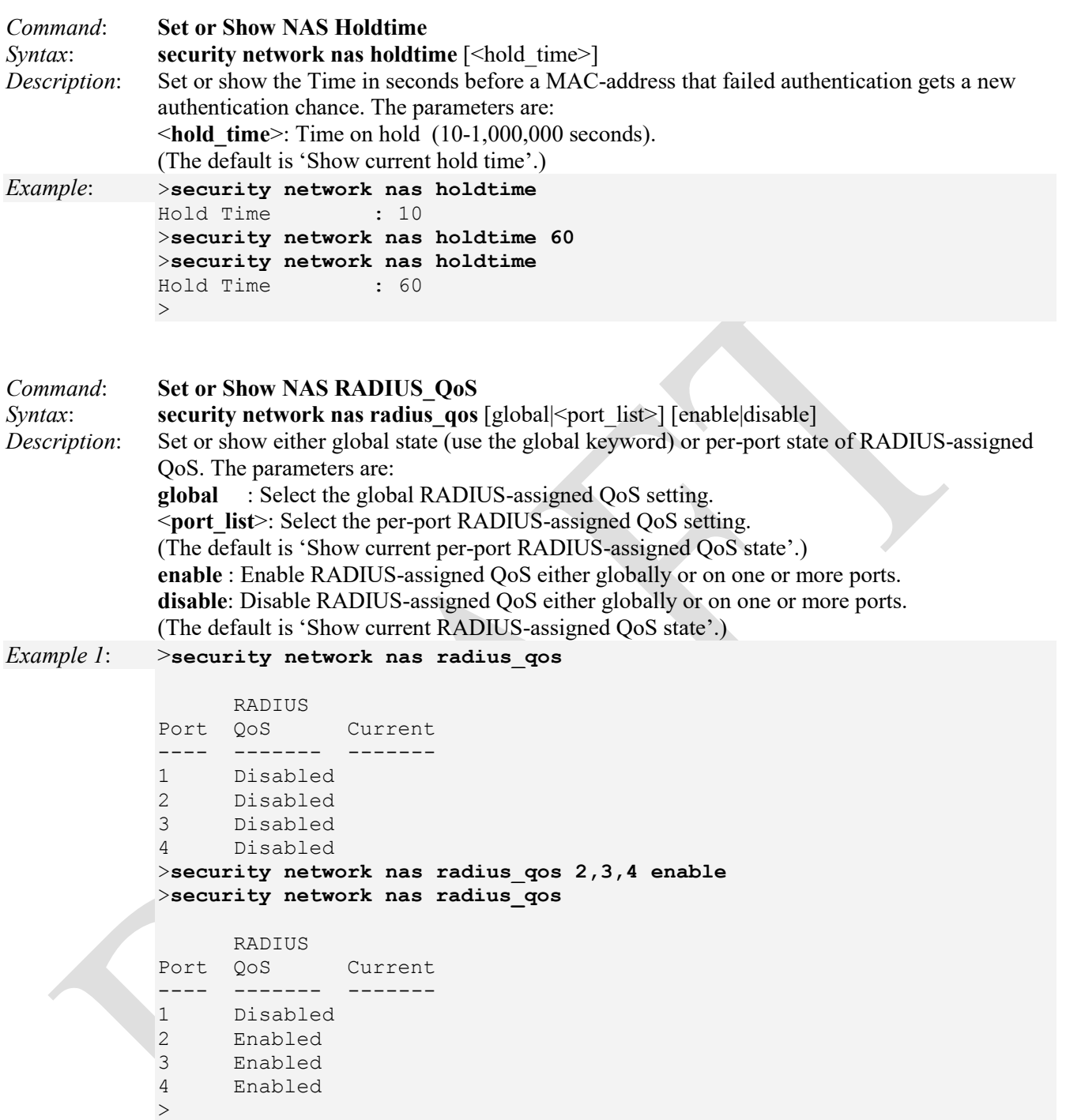

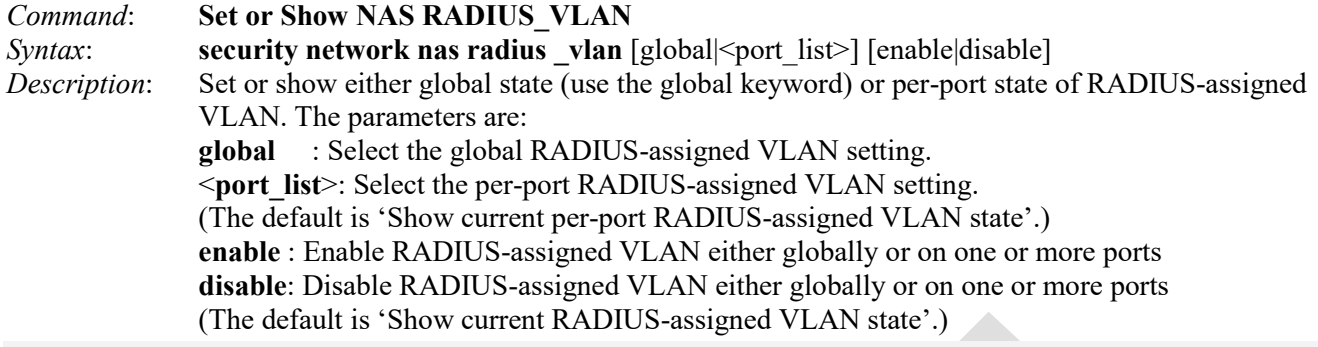

*Example*: >**security network nas radius\_vlan**

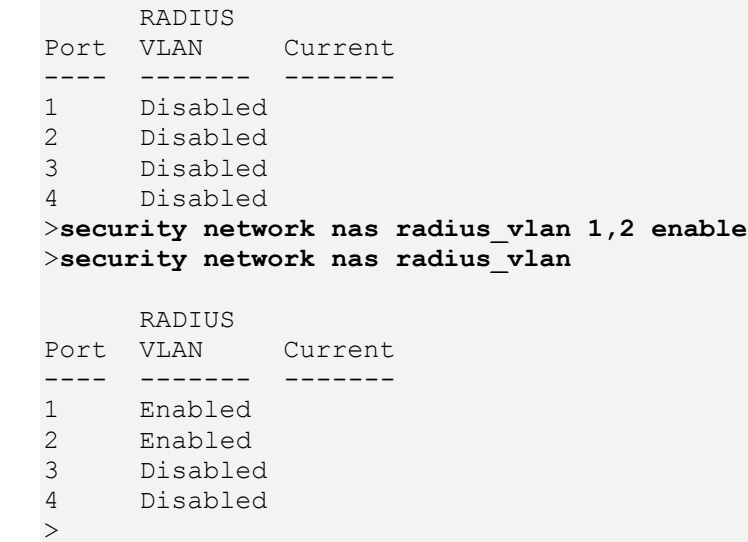

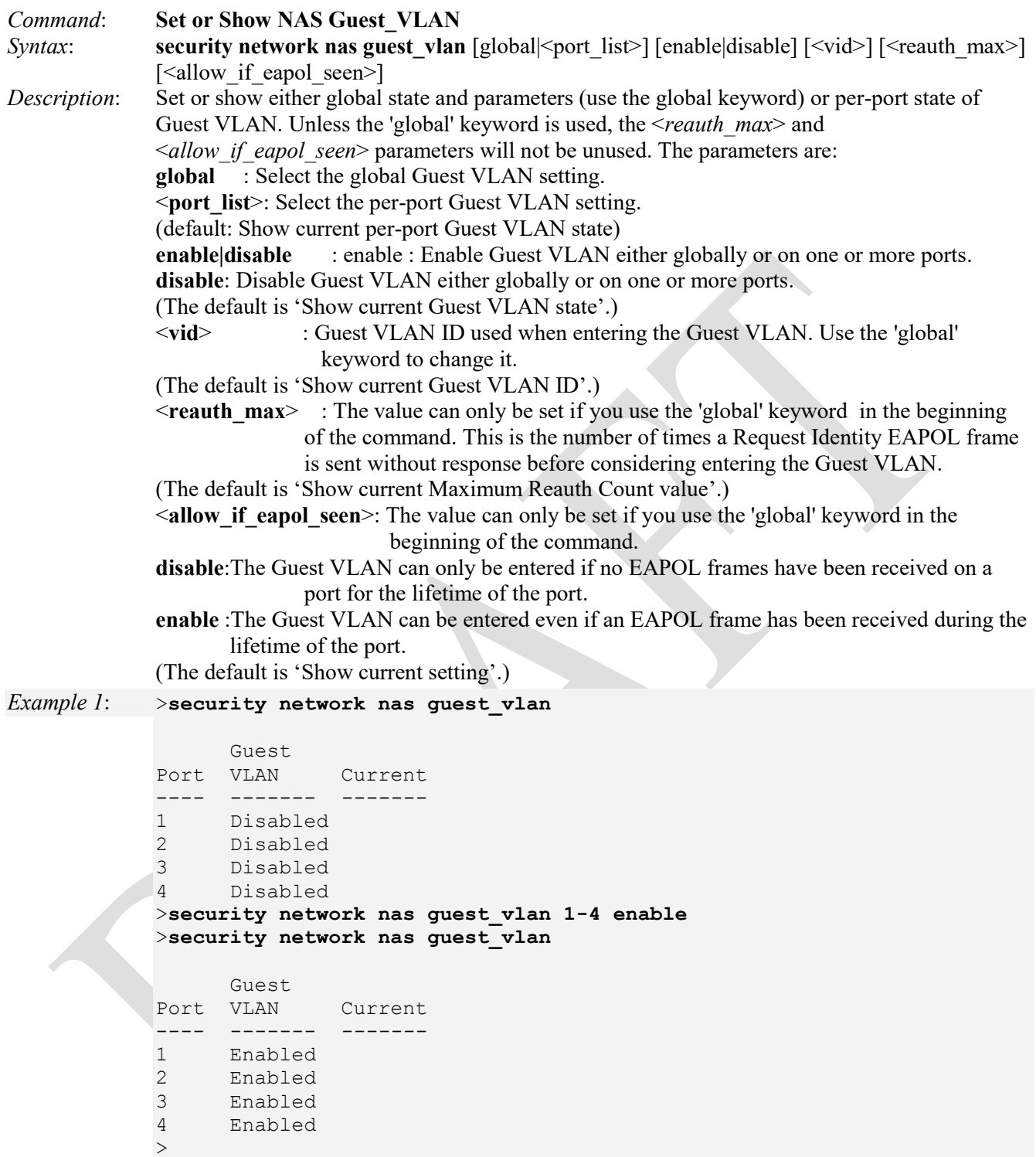

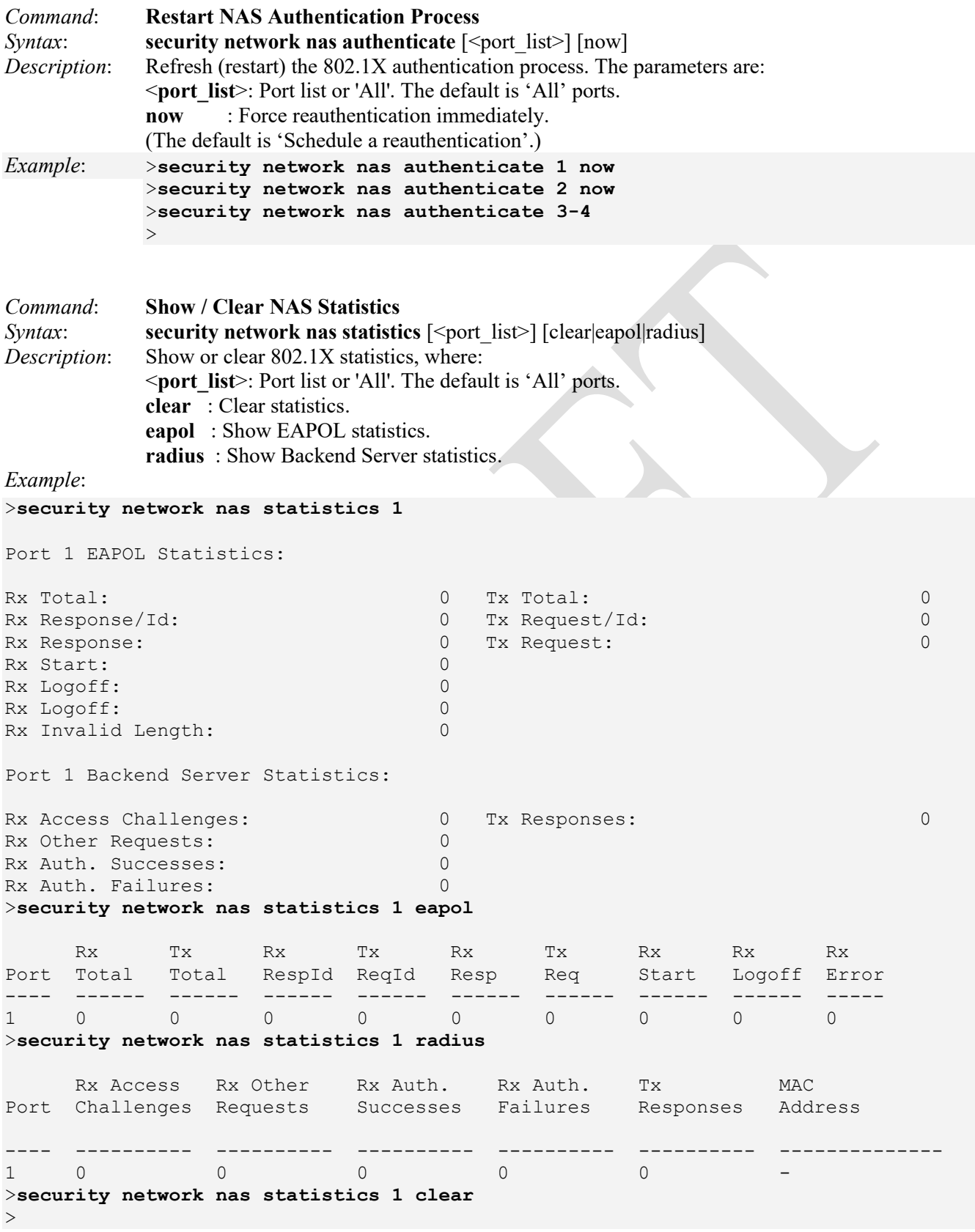

# **Security Network ACL Group**

These commands let you configure the ACL parameters (ACE) of each LIB-4xxx port. The parameters will affect frames received on a port unless the frame matches a specific ACE. Each ACE (Access Control Entry) describes the access permission associated with a particular ACE ID.

Using ACLs (Access Controls Lists), the LIB-4xxx can 'peek' into the frames at line rate and is capable of deep packet inspection; this ability gives a whole range of access controls. The rules or the access control lists can look at any field in the Layer 2 to Layer 4 headers to make the decision to allow / discard / mirror / log or even shutdown the port that the frame came through.

The ACL rule created can be associated with any port as well when created as a policy. Apart from the ACL, there is a device level option to do storm prevention for the unicast, multicast and broadcast frames.

The reserved ACEs used for internal protocol cannot be edited or deleted, the order sequence cannot be changed, and the priority is highest. Each ACE describes access permissions associated with a particular ACE ID. There are three ACE frame types (Ethernet Type, ARP, and IPv4) and two ACE actions (permit and deny). The ACE also contains many detailed, varied parameter options that are available for individual application. An ACE consists of several parameters. These parameters vary according to the frame type that you select. First select the ingress port for the ACE, and then select the frame type. Different parameter options are displayed depending on the frame type selected. A frame that hits this ACE matches the configuration that is defined here.

The available Security Network ACL (Access Control List) group commands are listed below.

>**security network acl ?** Available Commands:

**Security Network ACL Configuration** [<port\_list>] **Security Network ACL Action** [<port\_list>] [permit|deny] [<rate\_limiter>] [<evc\_policer>] [<port\_redirect>] [<mirror>] [<logging>] [<shutdown>] **Security Network ACL Policy** [<port\_list>] [<policy>] **Security Network ACL Rate** [<rate\_limiter\_list>] [<rate\_unit>] [<rate>] **Security Network ACL Add** [<ace\_id>] [<ace\_id\_next>]  $[(\text{port} \textless \text{port} \text{list})]$   $[(\text{policy} \textless \text{policy} \textless \text{policy} \text{bitmask})]$  $[\langle \text{tagged}\rangle] [\langle \text{vid}\rangle] [\langle \text{tag pro}\rangle] [\langle \text{dmac type}\rangle]$  $[(\text{ctype} \leq \text{ctype} \leq \leq \text{csmac}] \leq \text{dmac} \leq \text{d}$  $(\text{arp } [\text{] [\text{] [\text{])$  [ $\text{}$ ]  $[\text{<sup>></sup>] [\text{<sup>}</sup>] [\text{<sup>}</sup>] [\text{<sup>}</sup>] ]$  [ $\text{<sup>}</sup>] [\text{<sup>}</sup>]$ ]  $(ip \quad \text{[<}\text{sip>} \text{]} \quad \text{[<}\text{dip>} \text{]} \quad \text{[<} \text{protocol}> \text{]} \quad \text{[<}\text{ip} \quad \text{flags}>]}$  $(icmp$   $[\langle sip \rangle] [\langle dip \rangle] [\langle temp \rangle] [\langle imp \rangle] [\langle imp \rangle] [\langle imp \rangle]$  $( udp \; [\leq sip \geq] \; [\leq dip >] \; [\leq sport \geq] \; [\leq dport \geq] \; [\leq ip \; \; \text{flags} \geq] ) \; [$  $(\text{top} [\leq sip \geq | \leq dip \geq | \leq sport \geq | \leq dport \geq | \leq ipflags \geq | \leq (ep flags \geq |)$ [permit|deny] [<rate\_limiter>] [<evc\_policer>] [<port\_redirect>] [<mirror>] [<logging>] [<shutdown>] **Security Network ACL Delete** <ace\_id> **Security Network ACL Lookup** [<ace id>] **Security Network ACL Clear Security Network ACL Status** [combined|static|link\_oam|loop\_protect|dhcp|ptp| arp\_inspection|mep|ipmc|ip\_source\_guard|conflicts] **Security Network ACL Port State** [<port\_list>] [enable|disable] >

The available Security Network ACL Group commands are explained below.

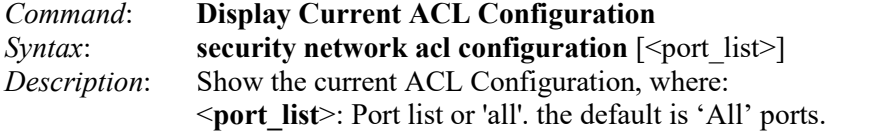

*Example*:

>**security network acl config**

ACL Configuration: ==================

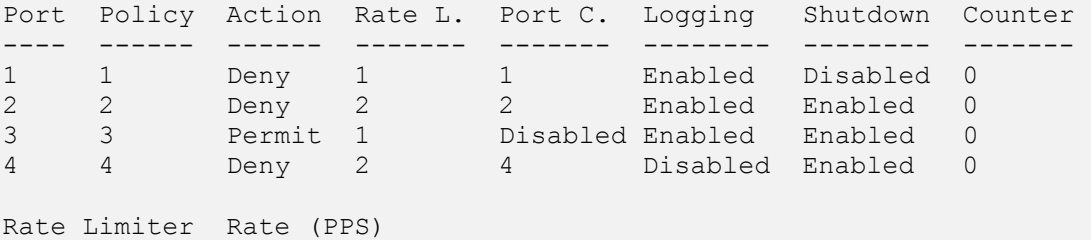

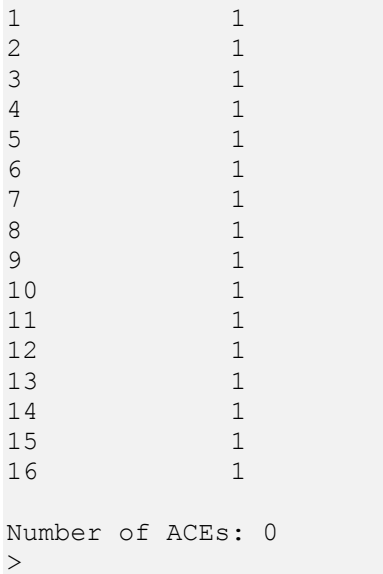

------------ ----------

**Note**: The 'show' version of the command uses these abbreviations:

**Rate L.** = Rate Limiter **EVC P.** = EVC Policer Port C. = Port Copy (redirect)

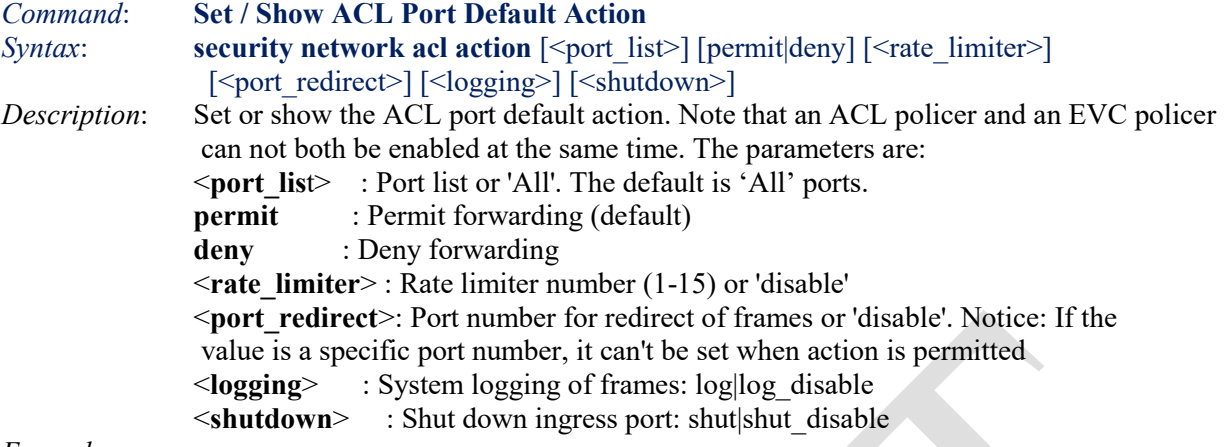

#### *Example*:

#### >**security network acl action**

Port Action Rate L. Port C. Logging Shutdown Counter ---- ------ ------- ------- -------- -------- ------- 1 Permit Disabled Disabled Disabled Disabled 0 2 Permit Disabled Disabled Disabled Disabled 0 3 Permit Disabled Disabled Disabled Disabled 0 4 Permit Disabled Disabled Disabled Disabled 0 >**security network acl action 1,2,3 deny 5 5 log shut** >**security network acl action**

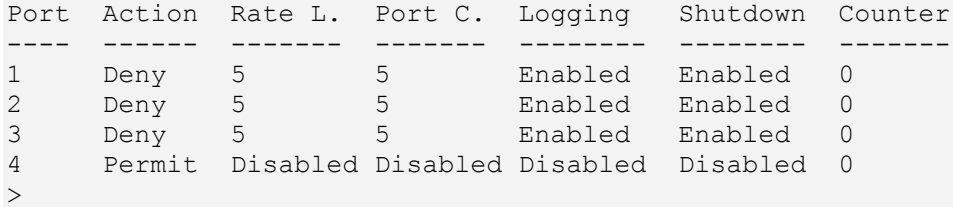

#### *Messages*:

>**security network acl action 1,2,3 deny 5 7 5 enable log shut** >E api/cil 03:44:05 31/126 action check#5964: Error: ACL policer and EVC policer can not both be enabled >**security network acl action 1,2,3 deny 5 disable 6,7 enable log shut** >E api/cil 03:46:32 31/126 acl policer free#5997: Error: policer 0 already free >E api/cil 00:00:01 28/126 action check#5522: Error: ACL policer and EVC policer can not both be enabled

**Note**: The 'show' version of the command uses these abbreviations:

**Rate L.** = Rate Limiter **Port C.** = Port Copy (redirect)

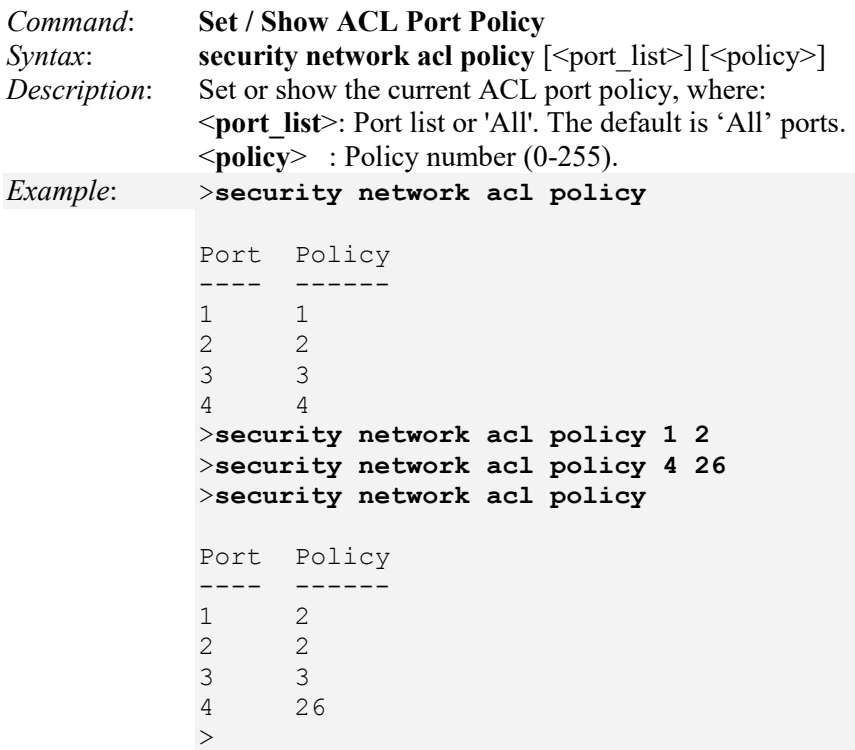

# *Messages*:

*E api/cil 03:02:07 28/l26\_acl\_policer\_free#5517: Error: policer 0 already free* 

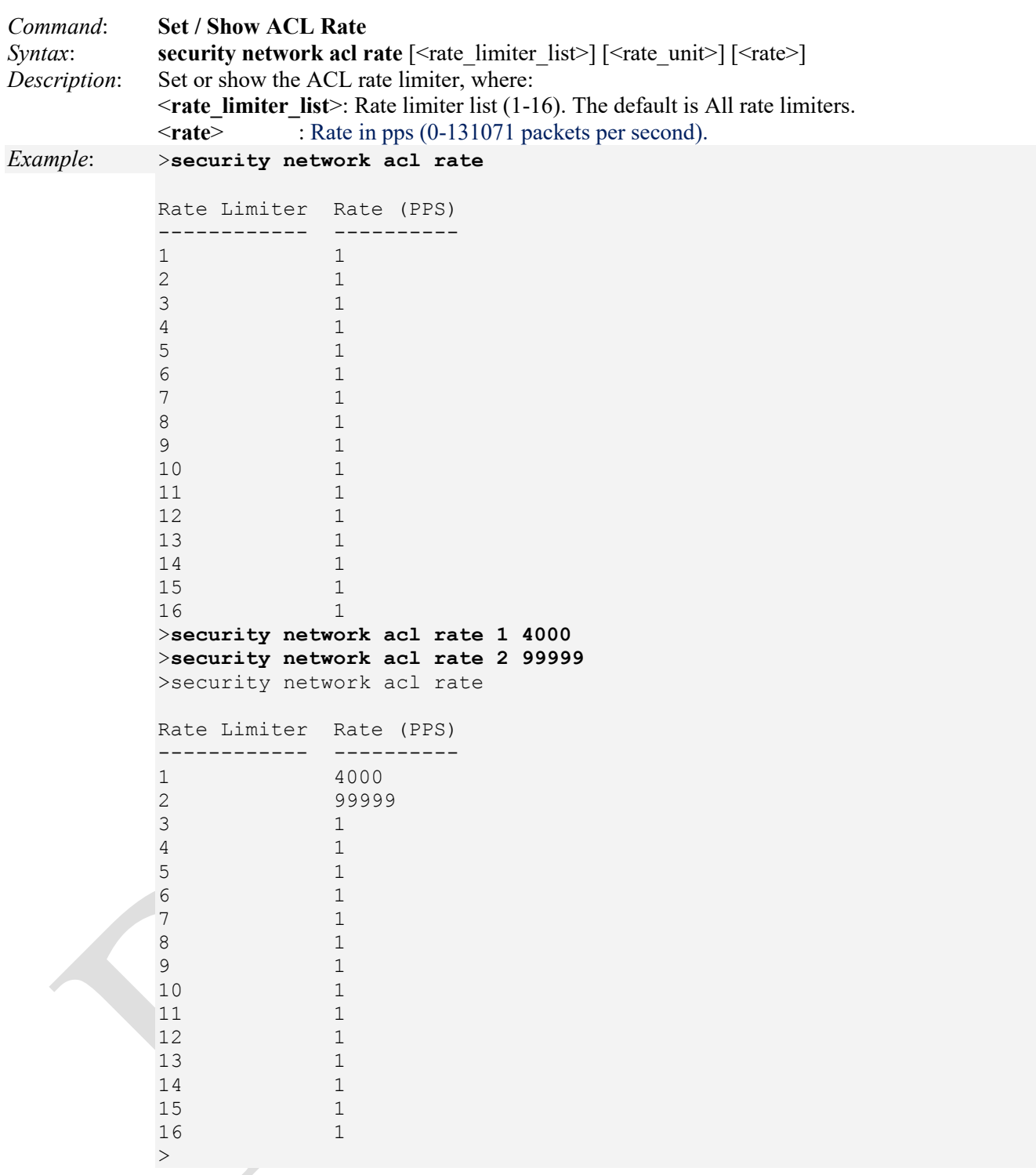

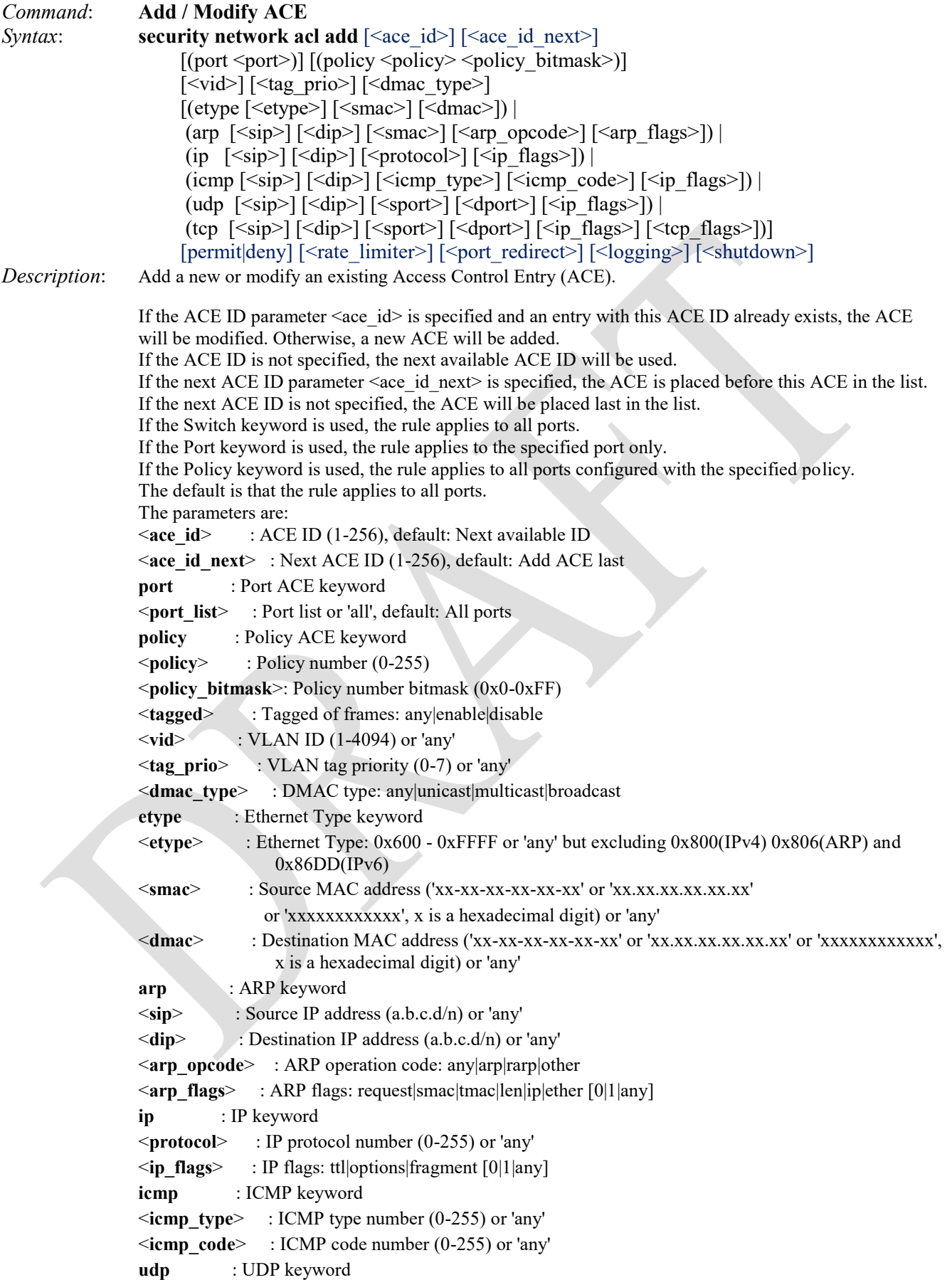

```
<sport> : Source UDP/TCP port range (0-65535) or 'any' 
             <dport> : Destination UDP/TCP port range (0-65535) or 'any' 
             tcp : TCP keyword 
             <tcp_flags> : TCP flags: fin|syn|rst|psh|ack|urg [0|1|any] 
             permit : Permit forwarding (default)
             deny : Deny forwarding 
             <rate_limiter> : Rate limiter number (1-15) or 'disable' 
             <port_redirect> : Port list for copy of frames or 'disable' 
             <logging> : System logging of frames: log|log_disable 
             <shutdown> : Shut down ingress port: shut|shut_disable
Example: >security network acl add 1 2 3 4 5 6 7 8 9
             >
             >security network acl add 1 2 3 4 5 6 7 log shut
             >security network acl add
             ACE ID 1 added last
             >security network acl add
             ACE ID 2 added last
             \geqMessages: 
ACL Add failed 
Invalid parameter: 8 
Command: Lookup ACL ACE(s)
Syntax: security network acl lookup [<ace id>]
Description: Show all or specified existing ACE(s). Default: All ACEs. The parameters are:
             <ace_id>: ACE ID (1-256). 
Example: 
>security network acl add
ACE ID 1 added last
>security network acl add
ACE ID 2 added last
>security network acl lookup
ID Type Port Policy Frame Action Rate L. Port C. Counter
-- ------- -------- -------- ----- ------ -------- -------- -------
1 User All Any Any Permit-Disabled-Disabled 1
2 User All Any Any Permit-Disabled-Disabled 0
Number of ACEs: 2
\,>Command: Clear ACL Counters
```
*Syntax*: **security network acl clear** *Description*: Clear all ACL counters. *Example*: >**security network acl clear**

 $>$ 

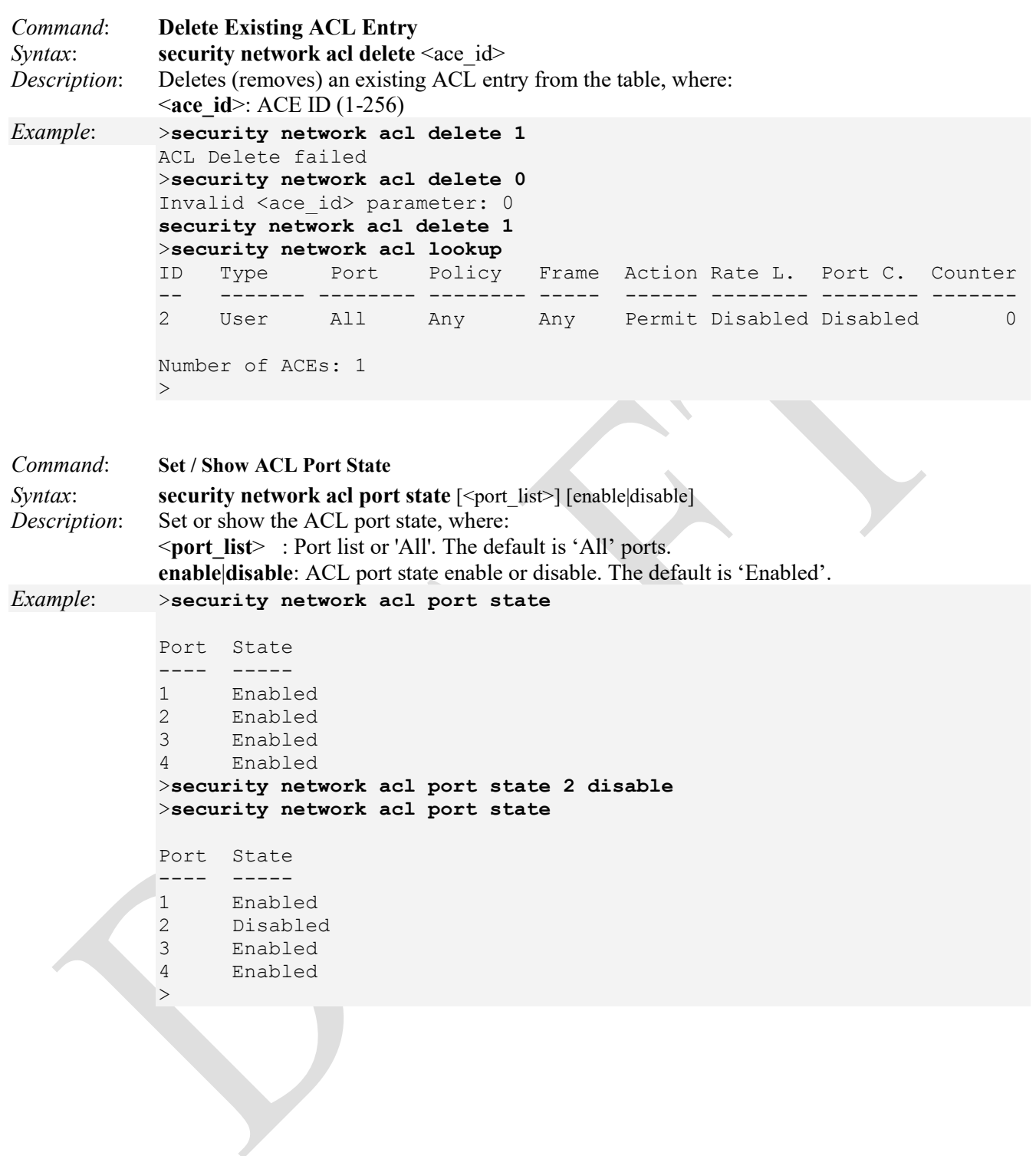

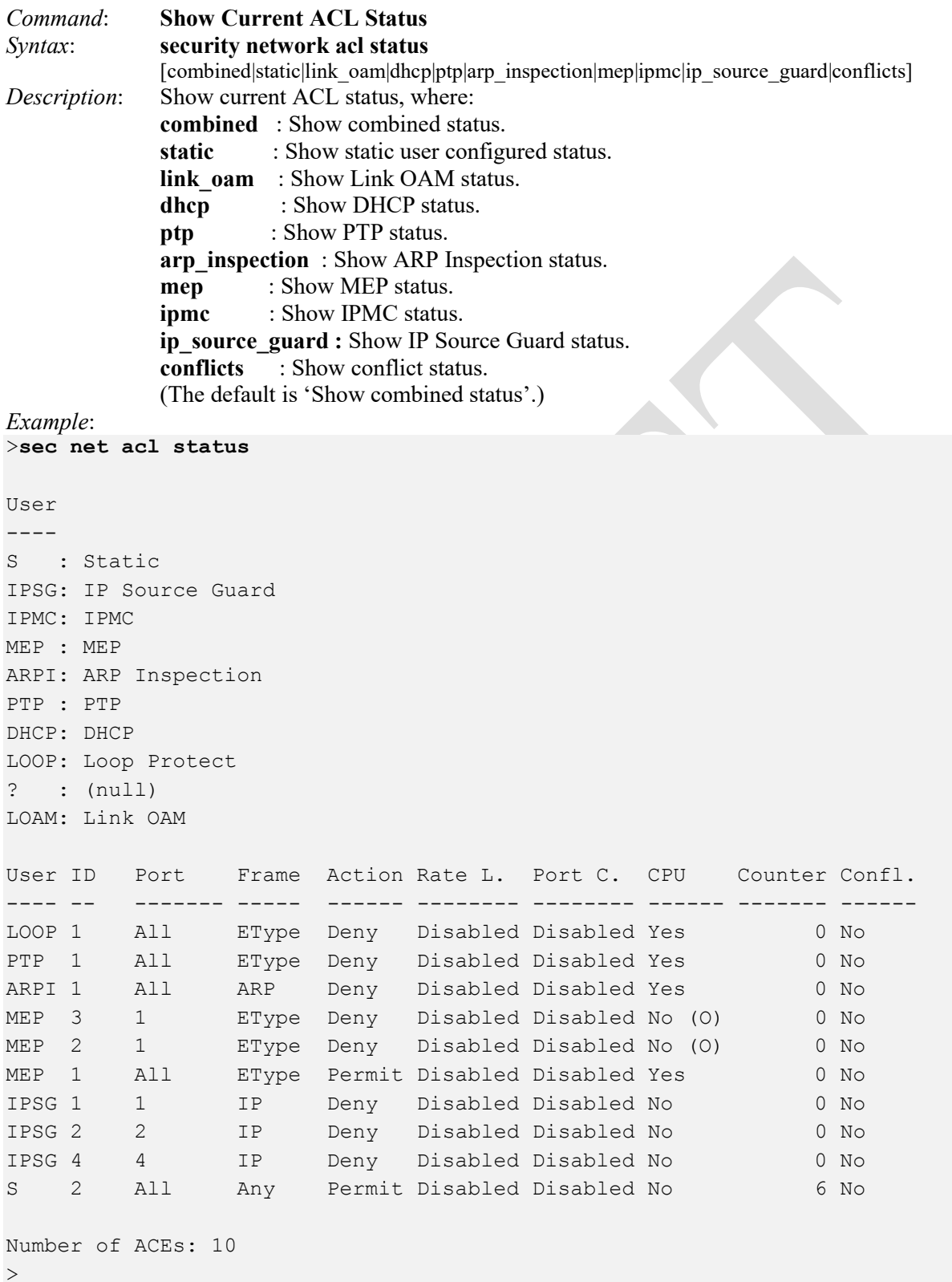

# **Security Network DHCP Group**

DHCP (Dynamic Host Configuration Protocol) is a used for assigning dynamic IP addresses to devices on a network. DHCP is used by networked computers (clients) to obtain IP addresses and other parameters such as the default gateway, subnet mask, and IP addresses of DNS servers from a DHCP server.

The DHCP server ensures that all IP addresses are unique, for example, no IP address is assigned to a second client while the first client's assignment is valid (its lease has not expired). Therefore, IP address pool management is done by the server and not by a human network administrator.

Dynamic addressing simplifies network administration because the software keeps track of IP addresses rather than requiring an administrator to manage the task. This means that a new computer can be added to a network without the hassle of manually assigning it a unique IP address.

**DHCP Snooping** is used to block intruder on the untrusted ports of the switch device when it tries to intervene by injecting a 'bogus' DHCP reply packet to a legitimate conversation between the DHCP client and server.

**DHCP Relay** is used to forward and to transfer DHCP messages between the clients and the server when they are not on the same subnet domain. The DHCP option 82 enables a DHCP relay agent to insert specific information into a DHCP request packets when forwarding client DHCP packets to a DHCP server and remove the specific information from a DHCP reply packets when forwarding server DHCP packets to a DHCP client. The DHCP server can use this information to implement IP address or other assignment policies. Specifically the option works by setting two sub-options: Circuit ID (option 1) and Remote ID (option2). The Circuit ID sub-option is supposed to include information specific to which circuit the request came in on. The Remote ID sub-option was designed to carry information relating to the remote host end of the circuit. The definition of Circuit ID in the switch is 4 bytes long and the format is "vlan\_id" "module\_id" "port no". The parameter of "vlan id" is the first two bytes represent the VLAN ID. The "module id" parameter is the third byte for the module ID (in standalone switch it always equal 0). The "port\_no" parameter is the fourth byte and it means the port number.

The Remote ID is 6 bytes long, and the value is equal to the DHCP relay agents MAC address.

This group includes the following DHCP Relay and DHCP Snooping commands.

>**security network dhcp ?** Available Commands:

**Security Network DHCP Relay Configuration Security Network DHCP Relay Mode** [enable|disable] **Security Network DHCP Relay Server** [<ip\_addr>] **Security Network DHCP Relay Information Mode** [enable|disable] **Security Network DHCP Relay Information Policy** [replace|keep|drop] **Security Network DHCP Relay Statistics** [clear] **Security Network DHCP Snooping Configuration Security Network DHCP Snooping Mode** [enable|disable] **Security Network DHCP Snooping Port Mode** [<port\_list>] [trusted|untrusted] **Security Network DHCP Snooping Statistics** [<port\_list>] [clear] >

Each of these commands is explained below.

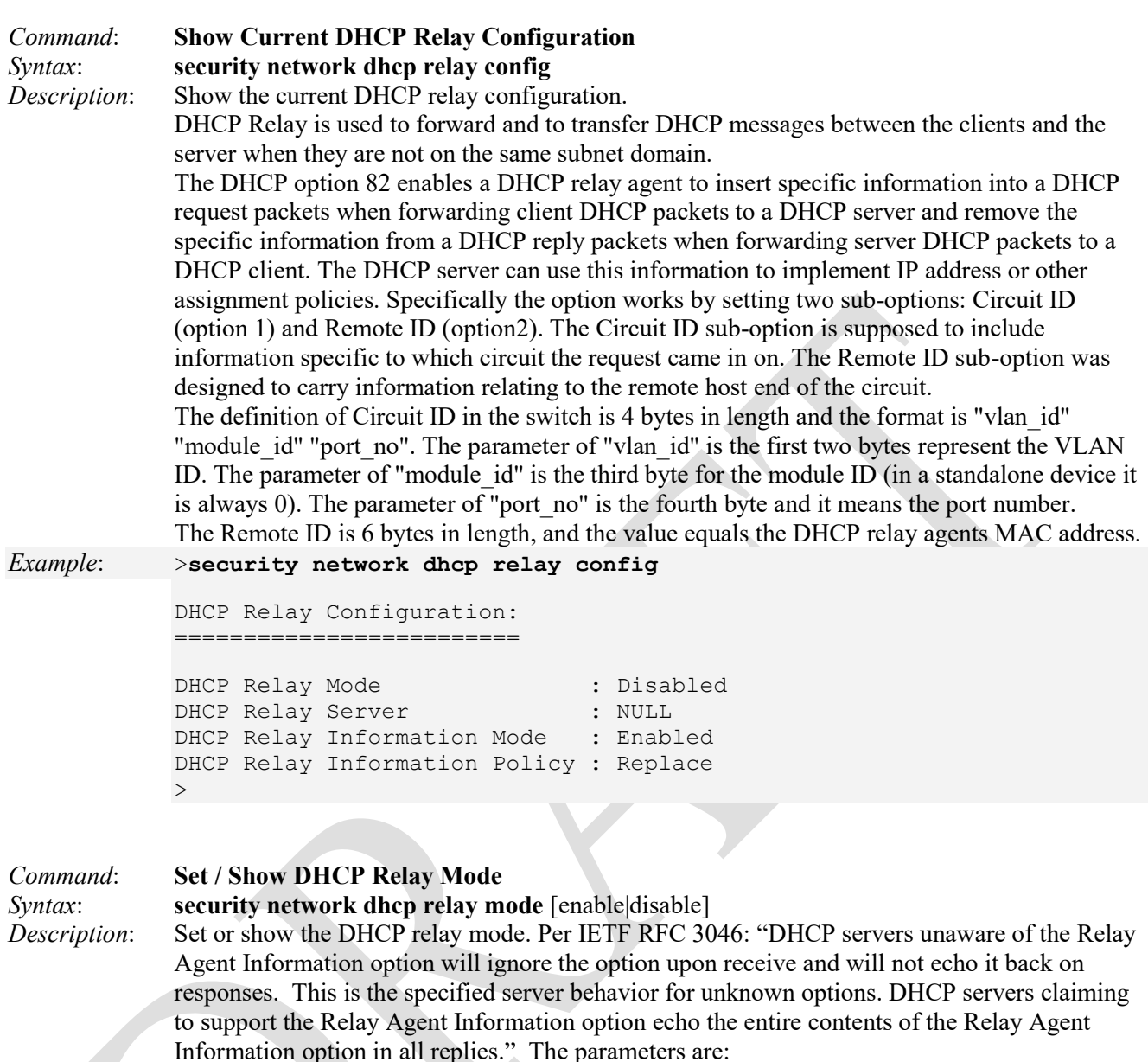

**enable** : Enable DHCP relay mode. When DHCP relay mode operation is enabled, the agent forwards and transfers DHCP messages between the clients and the server when they are not in the same subnet domain. This ensures that the DHCP broadcast message won't be flooded for security considerations. At least one DHCP server must be enabled, configured and running. **disable**: Disable DHCP relay mode.

(The default is 'Show flow DHCP relay mode'.) *Example*: >**security network dhcp relay mode** DHCP Relay Mode >**security network dhcp relay mode enable** We need at least one server  $\rightarrow$ 

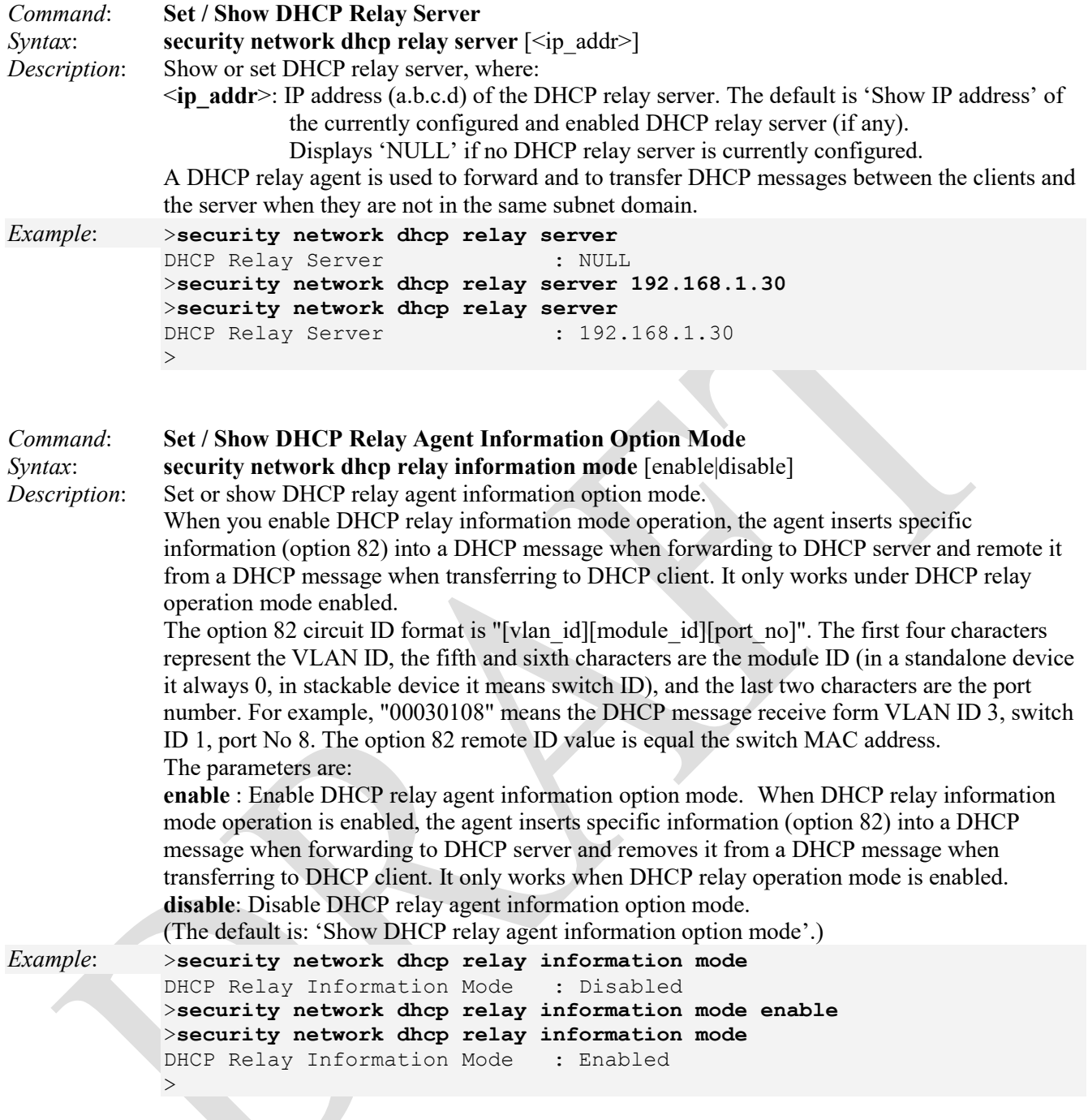

**Note**: The LIB-4424 uses the MAC Address in DHCP option 61 client-identifier. IETF RFC 2132 defines DHCP Options and BOOTP Vendor Extensions at [http://www.ietf.org/rfc/rfc2132.txt.](http://www.ietf.org/rfc/rfc2132.txt) Per RFC section 9.14. Client-identifier: "This option is used by DHCP clients to specify their unique identifier. DHCP servers use this value to index their database of address bindings. This value is expected to be unique for all clients in an administrative domain. Vendors and system administrators are responsible for choosing client-identifiers that meet this requirement for uniqueness. The code for this option is 61, and its minimum length is 2."

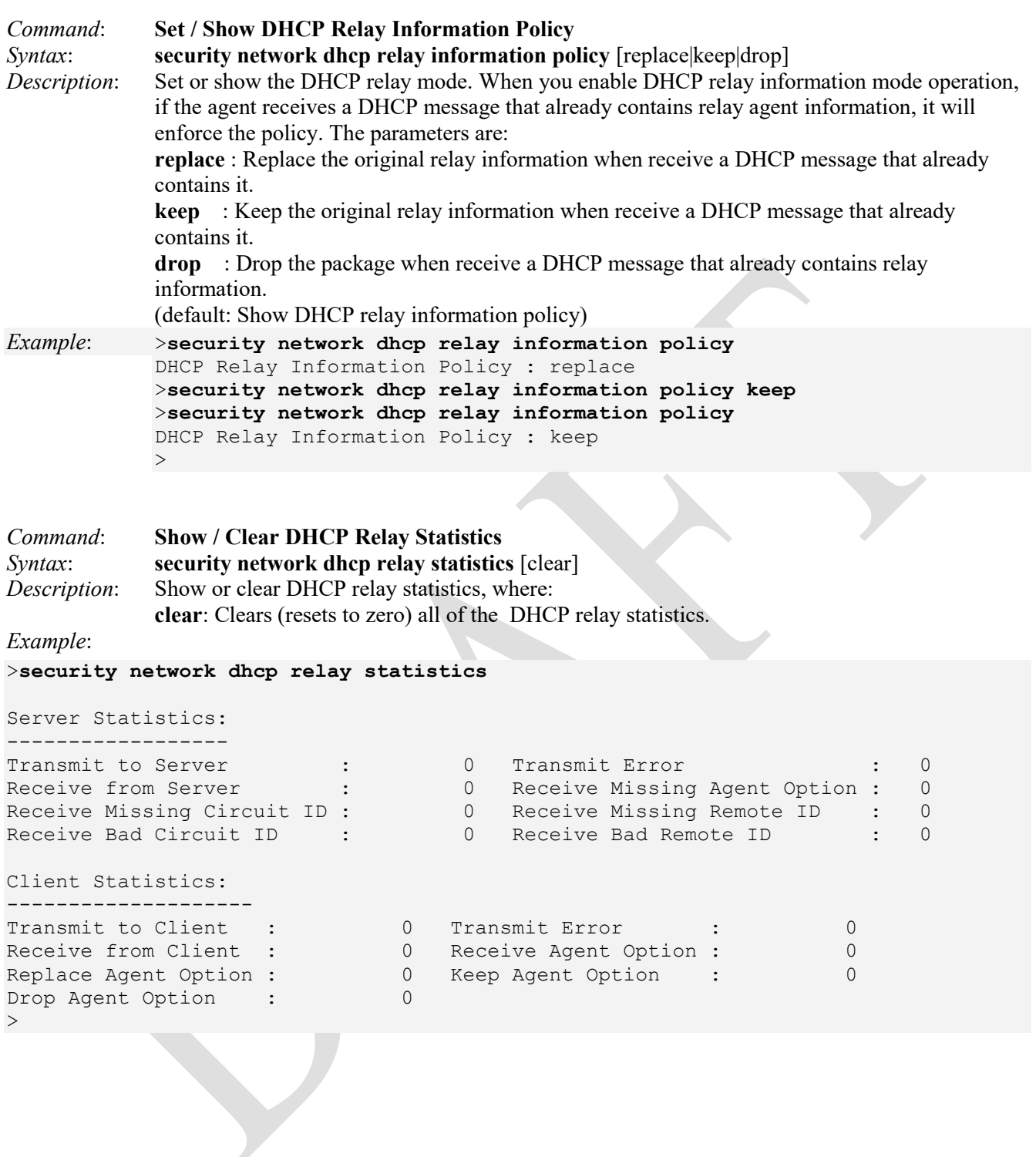

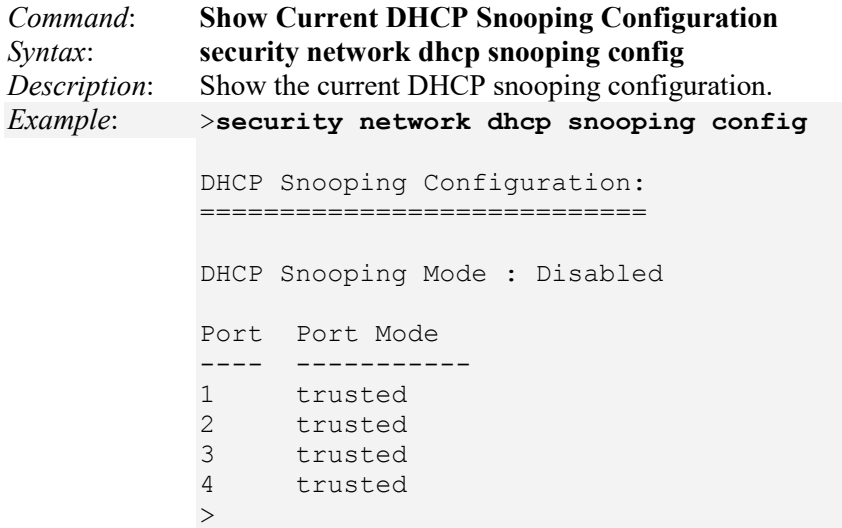

 $\overline{\phantom{a}}$ 

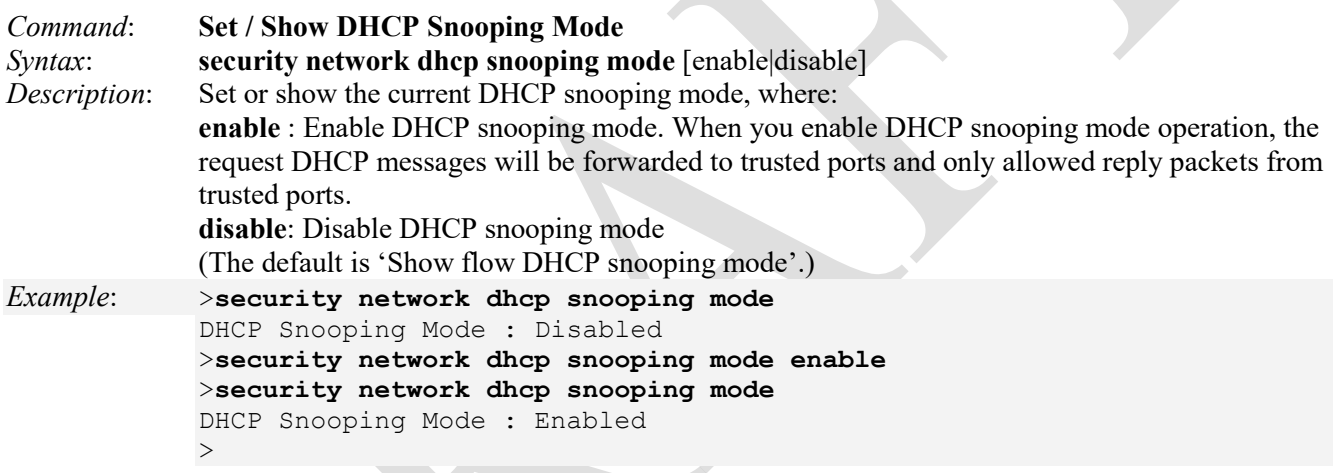

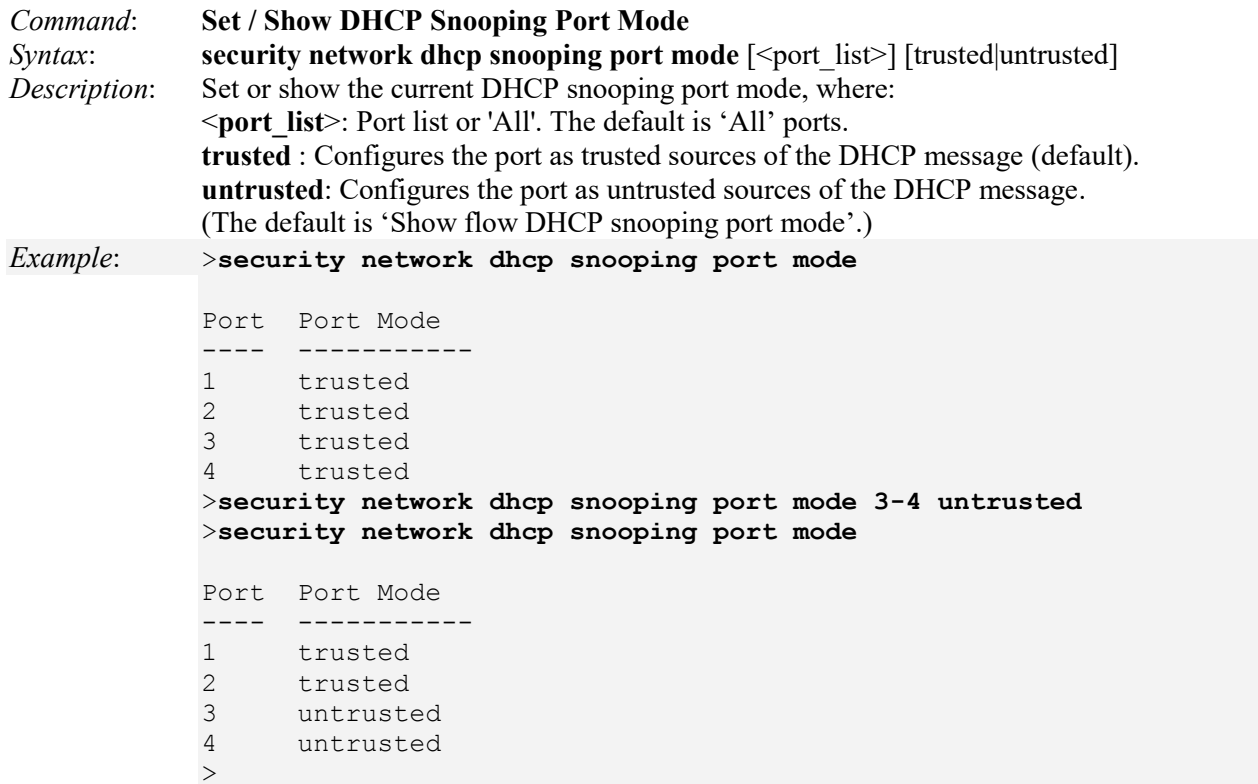

*Command*: **Show / Clear DHCP Snooping Statistics** *Syntax*: **security network dhcp snooping statistics** [<port\_list>] [clear] *Description*: Show or clear DHCP snooping statistics, where: Show or clear DHCP snooping statistics, where: <**port\_list**>: Port list or 'All'. The default is 'All' ports. Note that the 'All' form can be a long display. **clear** : Clear DHCP snooping statistics.

*Example*:

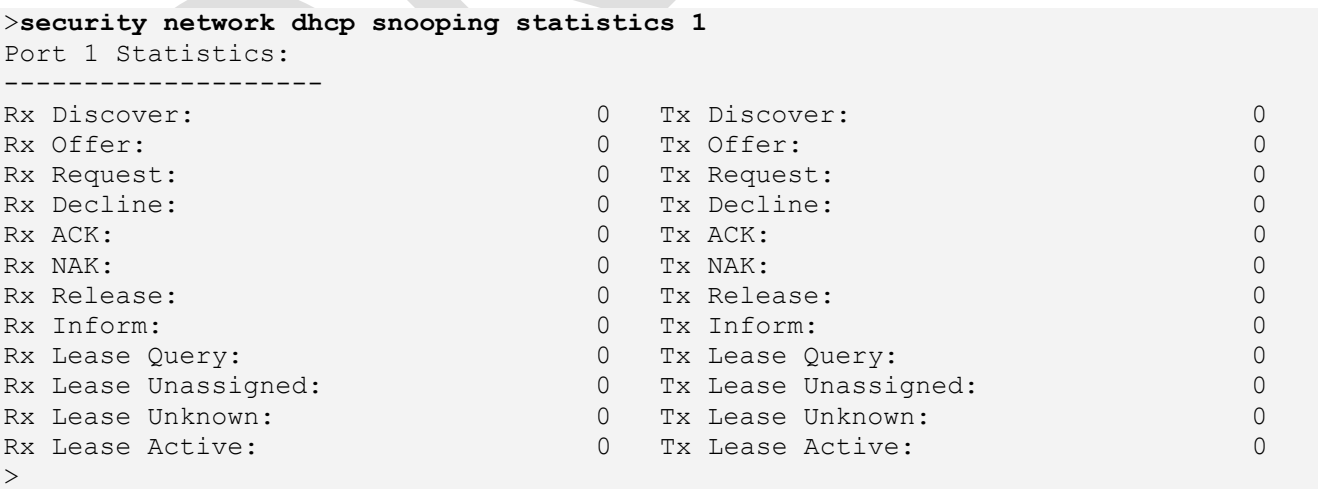

### **Security Network IP Source Guard Group**

IP Source Guard is a security feature used to restrict IP traffic on DHCP snooping untrusted ports by filtering traffic based on the DHCP Snooping Table or manually configured IP Source Bindings. It helps prevent IP spoofing attacks when a host tries to spoof and use the IP address of another host.

When enabled, IP source guarding will check the IP SA and MAC SA of packets received from untrusted ports against the DHCP snooping database. If IP source guard determines that the packet header contains an invalid source IP address or source MAC address, it keeps the switch from forwarding the packet (the packet is discarded). When you configure IP source guard, you enable on it on one or more VLANs. IP source guard applies its checking rules to packets received from untrusted access interfaces on those VLANs.

After the DHCP snooping database is populated (via either dynamic DHCP snooping or configuring specific static IP address/MAC address bindings) the IP Source Guard database is built. It then checks incoming packets from access interfaces on the VLANs on which it is enabled. If the source IP addresses and source MAC addresses match the IP Source Guard binding entries, the switch forwards the packets to their specified destination addresses. If they do not match, the packets are discarded.

This group includes the following IP Source Guard commands.

>**Security Network IP ?** Available Commands:

**Security Network IP Source Guard Configuration Security Network IP Source Guard Mode** [enable|disable] **Security Network IP Source Guard Port Mode** [<port\_list>] [enable|disable] Security Network IP Source Guard limit [<port\_list>] [<dynamic\_entry\_limit>|unlimited] **Security Network IP Source Guard Entry** [<port\_list>] add|delete <vid> <allowed ip> <ip mask> **Security Network IP Source Guard Status** [<port\_list>] **Security Network IP Source Guard Translation** 

Each of the IP Source Guard commands is explained below.

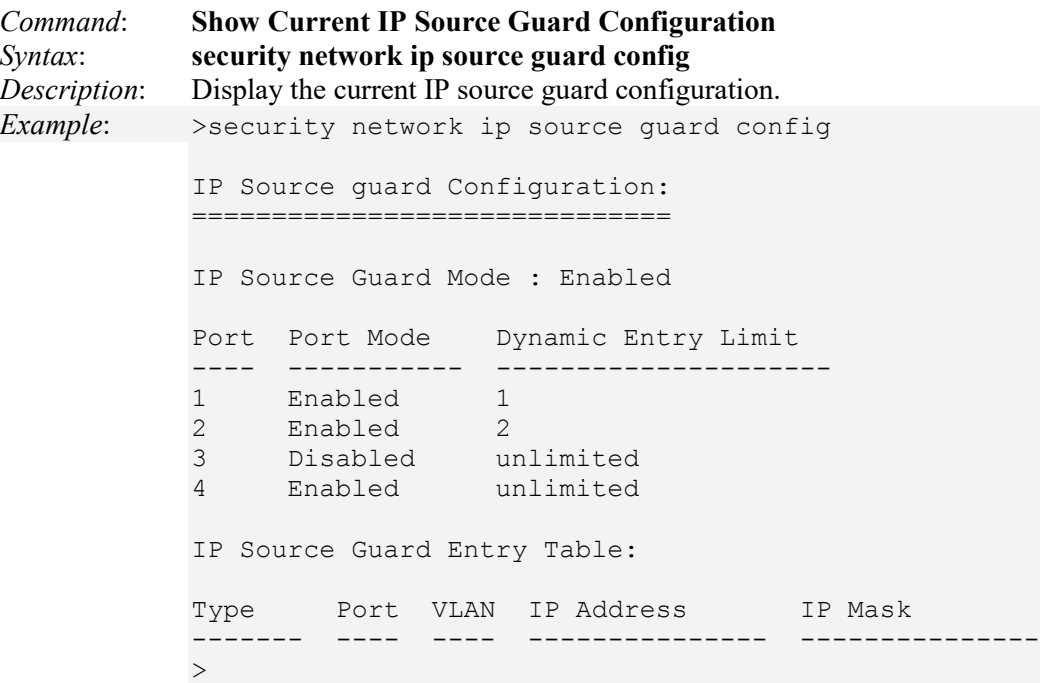

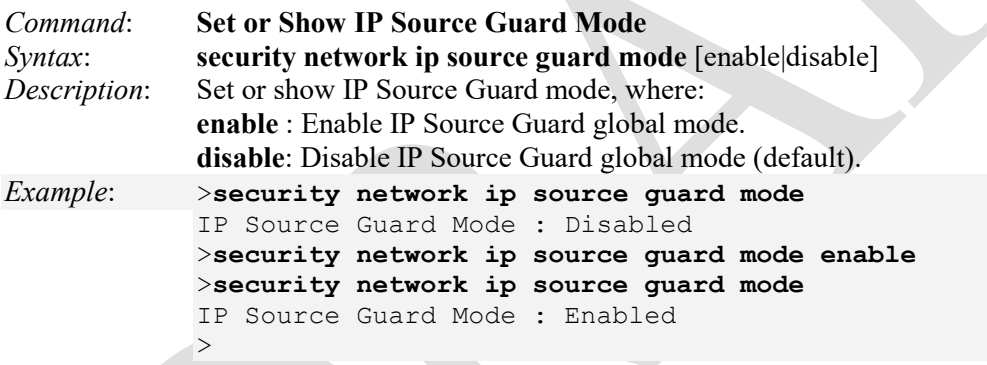

**Note**: the IP Source Guard function is enabled on a given port only when IP Source Guard is enabled in both Global Mode (via the **security network ip source guard mode** command) and Port Mode (the **security network ip source guard port mode** command. In other words, IP Source Guard must be enabled at the device level (globally) and at the port level (locally) to be fully enabled.
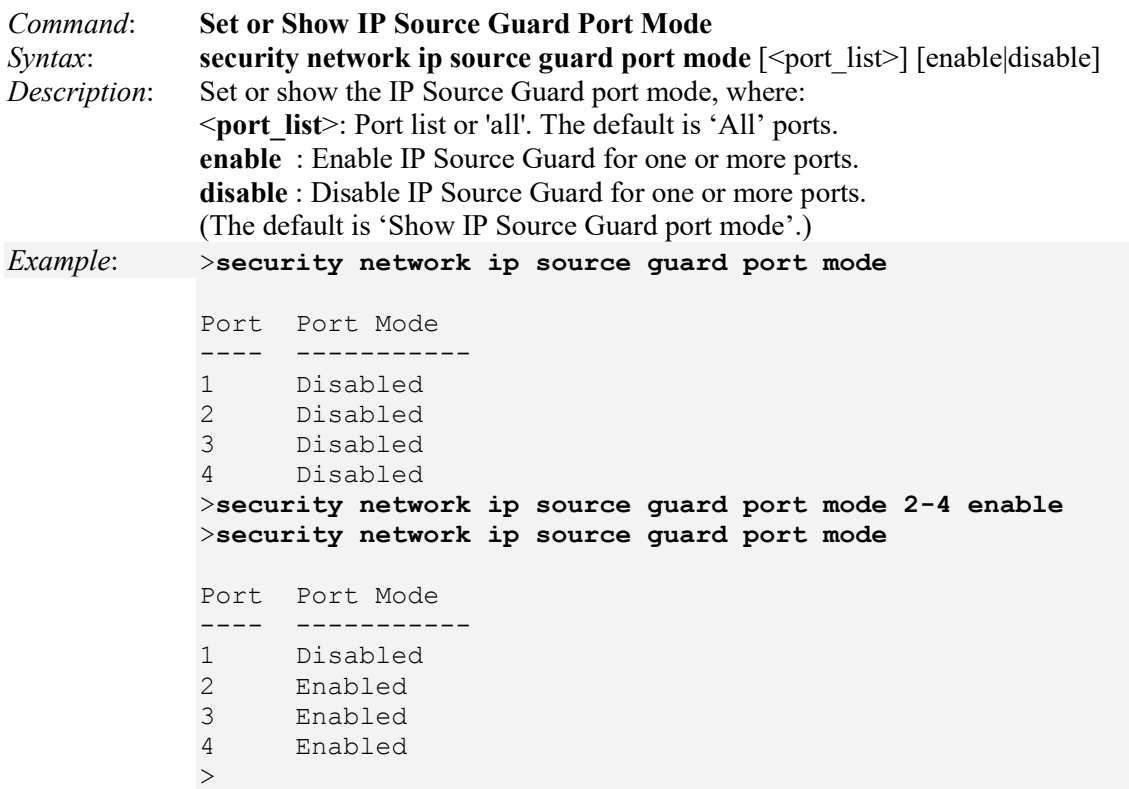

Note that the IP Source Guard function is enabled on a given port only when IP Source Guard is enabled in both Global Mode (via the **security network ip source guard mode** command) and Port Mode (the **security network ip source guard port mode** command. In other words, IP Source Guard must be enabled at the device level (globally) and at the port level (locally) to be fully enabled.

```
Command: Set / Show IP Source Guard Limit
Syntax: security network ip source guard limit [<port_list>] [<dynamic_entry_limit>|unlimited]
Description: Set or show the IP Source Guard port limitation for dynamic entries. The parameters are: 
             <port_list> : Port list or 'All'. The default is 'All' ports. 
             <dynamic_entry_limit>|unlimited: dynamic entry limit (0-2) or unlimited. 
Example: >security network ip source guard limit
             Port Dynamic Entry Limit
             ---- ---------------------<br>1 unlimited
                   unlimited
             2 unlimited
              3 unlimited
              4 unlimited
             >security network ip source guard limit 2,3 6
             Invalid parameter: 6
             Syntax:
             Security Network IP Source Guard limit [<port list>]
                        [<dynamic_entry_limit>|unlimited]
             >security network ip source guard limit 2,3 2
             >security network ip source guard limit
             Port Dynamic Entry Limit
             ---- ---------------------
             1 unlimited
             \begin{array}{ccc} 2 & 2 \\ 3 & 2 \end{array}3 2
             4 unlimited
             >
```
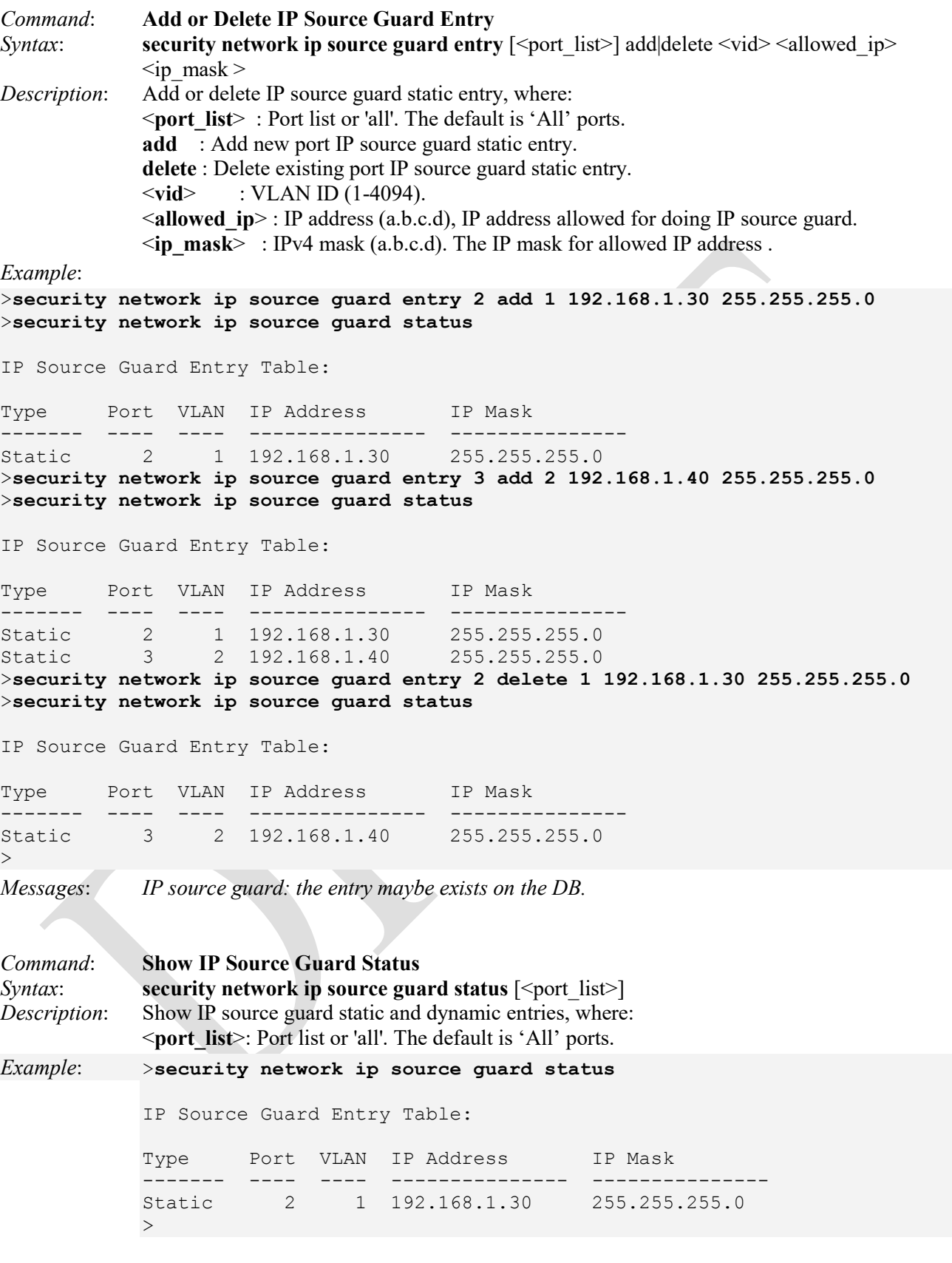

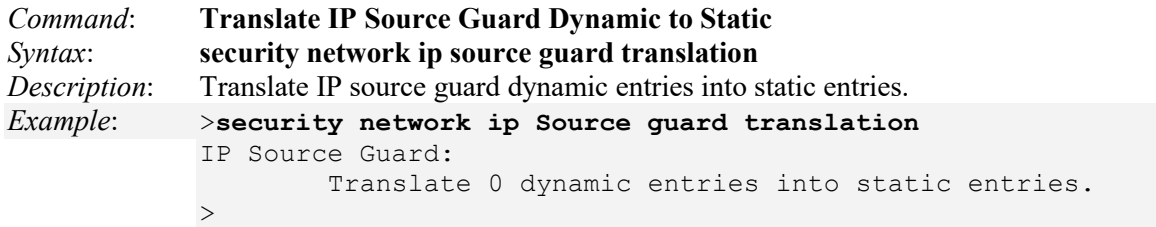

## **Security Network ARP Group**

ARP Inspection is a secure feature. Several types of attacks can be launched against a host or devices connected to Layer 2 networks by "poisoning" the ARP caches. This feature is used to block such attacks. Only valid ARP requests and responses can go through the switch device.

The ARP Inspection commands are listed below.

>**security network arp ?** Available Commands:

**Security Network ARP Inspection Configuration Security Network ARP Inspection Mode** [enable|disable] **Security Network ARP Inspection Port Mode** [<port\_list>] [enable|disable] **Security Network ARP Inspection Entry** [<port\_list>] add|delete <vid> <allowed\_mac> <allowed\_ip> **Security Network ARP Inspection Status** [<port\_list>] **Security Network ARP Inspection Translation**   $>$ 

The Security Network ARP group commands are explained below.

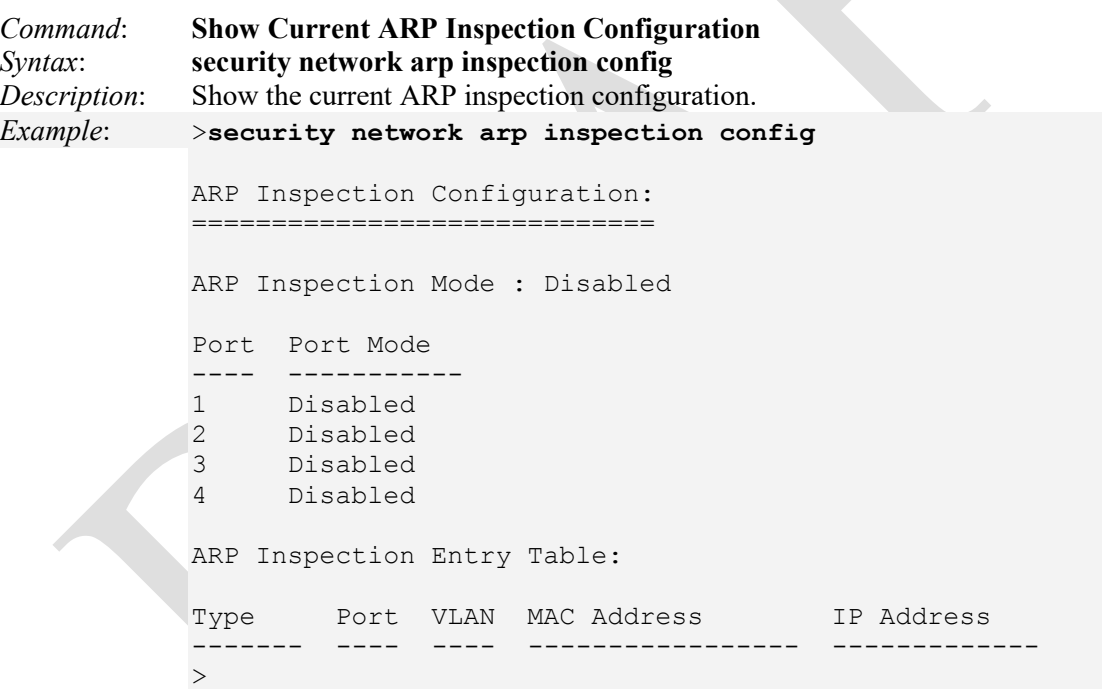

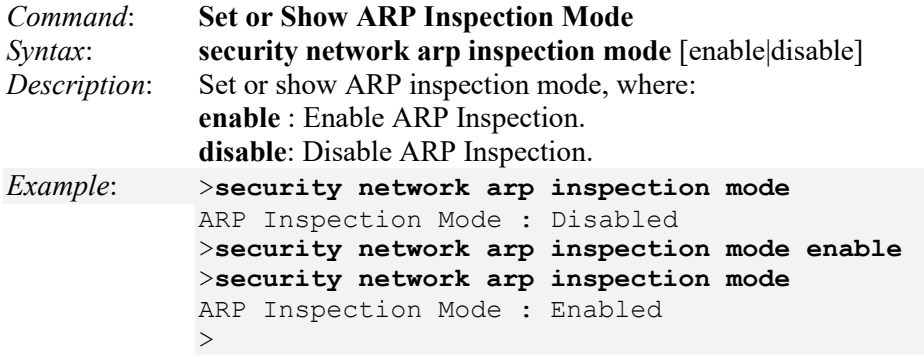

Note that the ARP Inspection function is enabled on a given port only when ARP Inspection is enabled in both Global mode (via the **security network arp inspection mode** command) and Port mode (the **security network arp inspection port mode** command. In other words, ARP Inspection must be enabled at the device level (globally) and at the port level (locally) to be fully enabled.

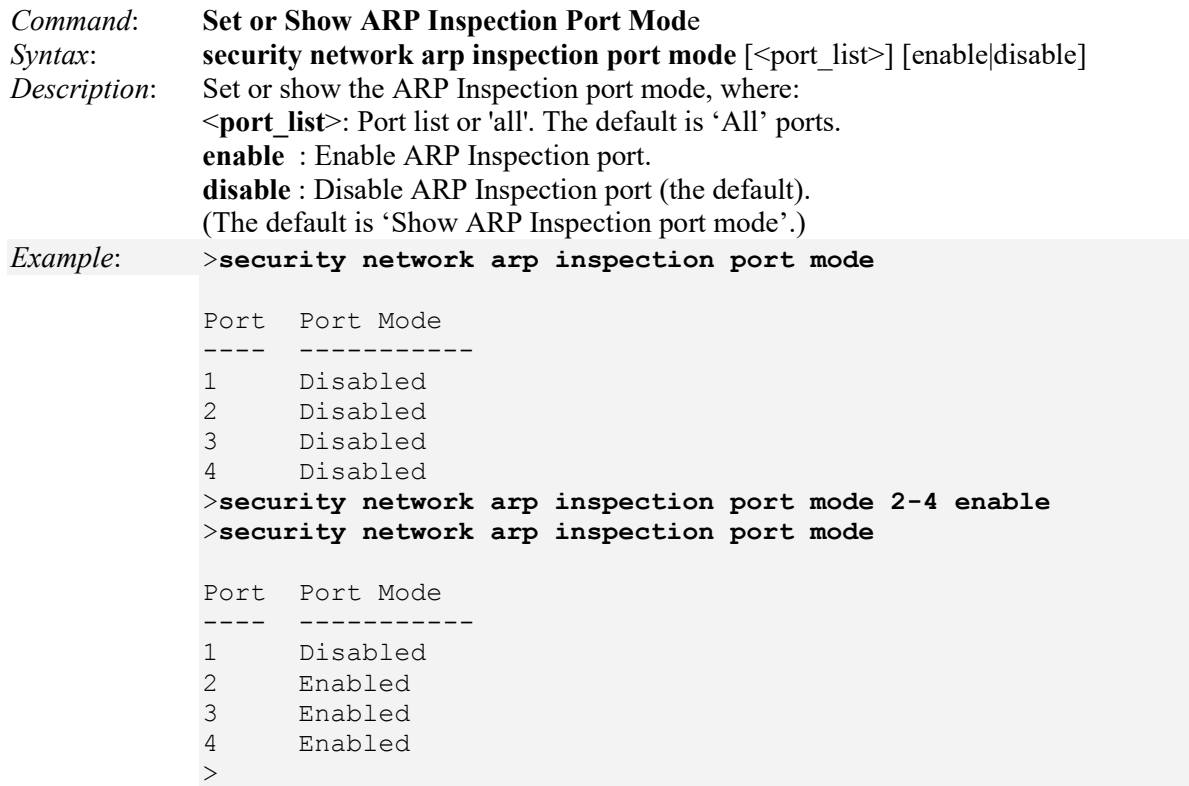

**Note**: the ARP Inspection function is enabled on a given port only when ARP Inspection is enabled in both Global mode (via the **security network arp inspection mode** command) and Port mode (the **security network arp inspection port mode** command. In other words, ARP Inspection must be enabled at the device level (globally) and at the port level (locally) to be fully enabled.

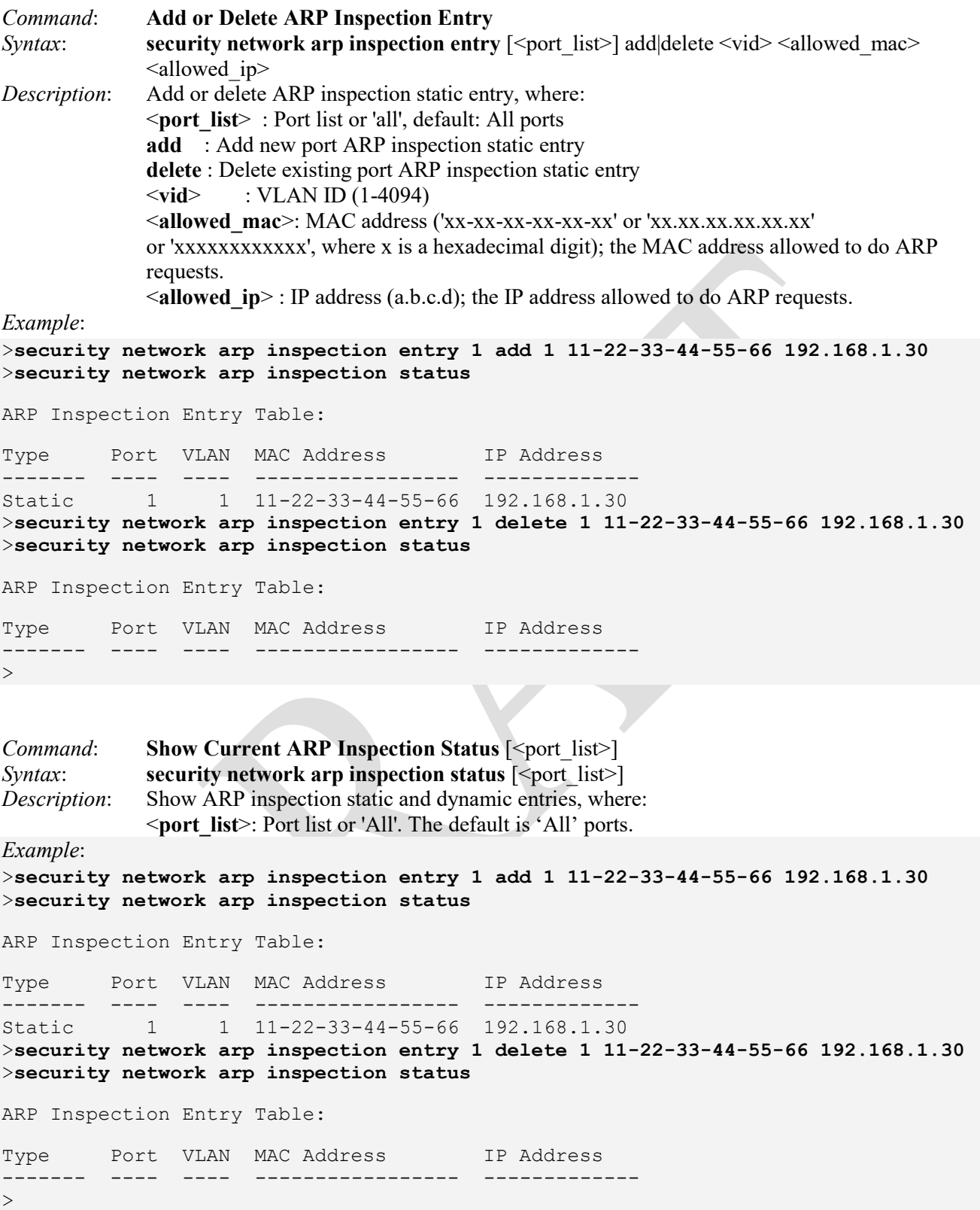

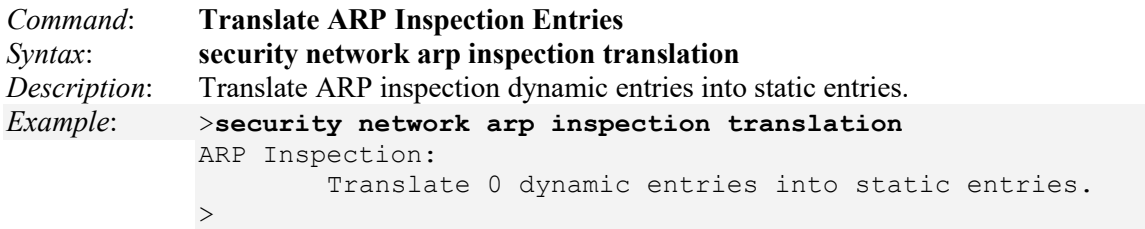

# **Security > AAA Commands**

The LIB-4xxx supports Security **AAA** (Authentication, Authorization, Accounting) commands for RADIUS and TACACS+.

**RADIUS** (Remote Authentication Dial In User Service) is a networking protocol that provides centralized access, authorization and accounting management for people or computers to connect and use a network service.

**TACACS**+ (Terminal Access Controller Access Control System Plus) is a networking protocol which provides access control for routers, network access servers and other networked computing devices via one or more centralized servers. TACACS+ provides separate authentication, authorization and accounting services.

**Caution**: Before enabling Radius or TACACS+, make sure that the related AAA server is operational and that at least the AAA server's IP address/hostname and encryption/decryption key parameters are set correctly.

These commands are used to verify that a proper RADIUS or TACACS+ server is configured. Then try a telnet session to make sure. If it fails you can still use the CLI to correct any errors.

These CLI command setting are common for all of the Authentication Servers.

The available LIB-4xxx Security **AAA** commands include:

>**security aaa ?** Available Commands:

### **Security AAA Configuration Security AAA Timeout** [<timeout>]

**Security AAA Deadtime** [<dead\_time>]

Security AAA RADIUS [<server\_index>] [enable|disable] [<ip\_addr\_string>] [<secret>] [<server\_port>] **Security AAA ACCT\_RADIUS**  $[\text{~server} \text{~index>}]$   $[\text{enable} \text{~disable}]$   $[\text{~sip} \text{~addr} \text{~string>}]$   $[\text{~sserver} \text{~port>}]$ **Security AAA TACACS+** [<server\_index>] [enable|disable] [<ip\_addr\_string>] [<secret>] [<server\_port>] **Security AAA Statistics** [<server\_index>]

The LIB-4xxx Security **AAA** commands are explained below.

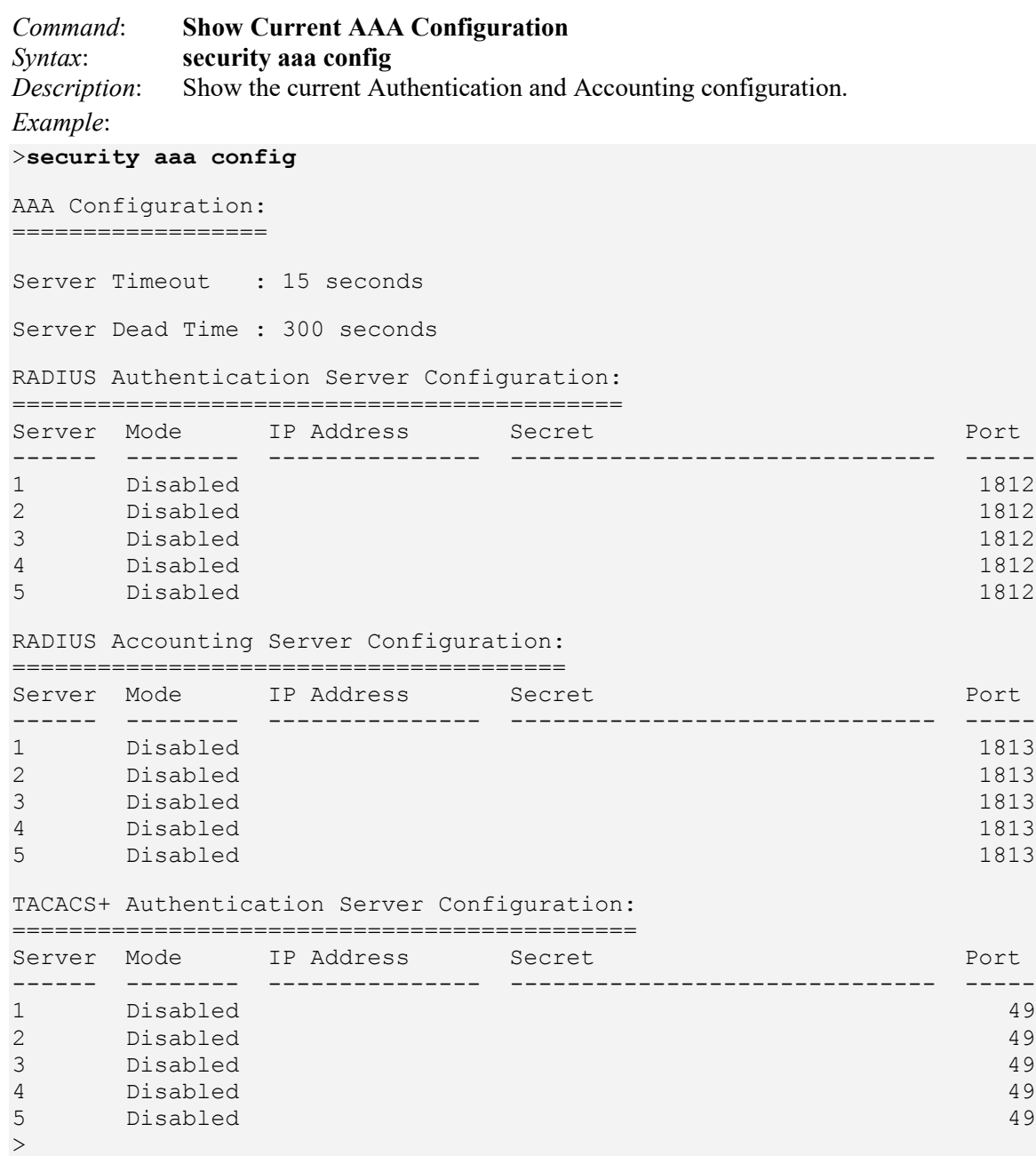

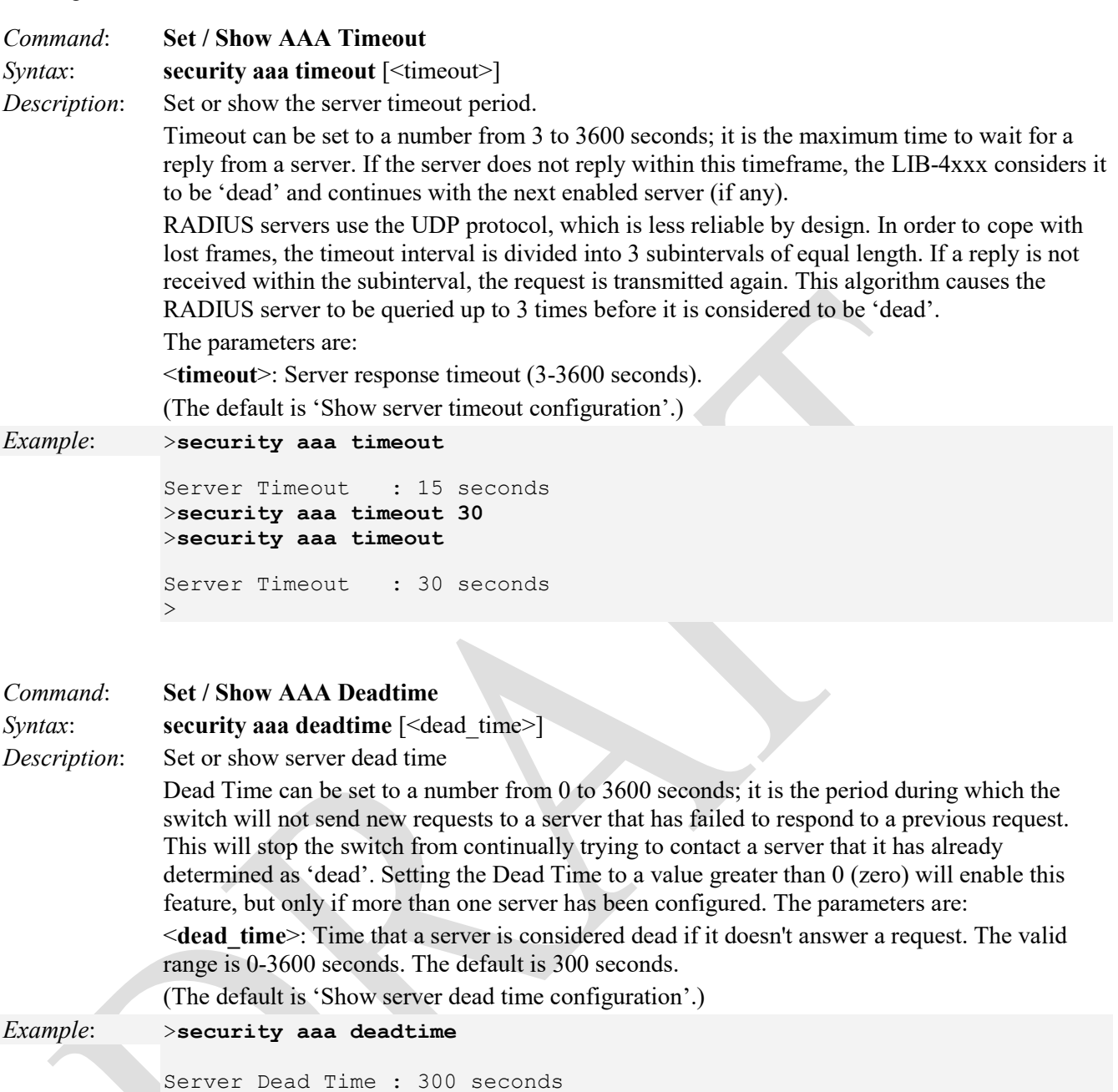

>**security aaa deadtime 600** >**security aaa deadtime** Server Dead Time : 600 seconds  $>$ 

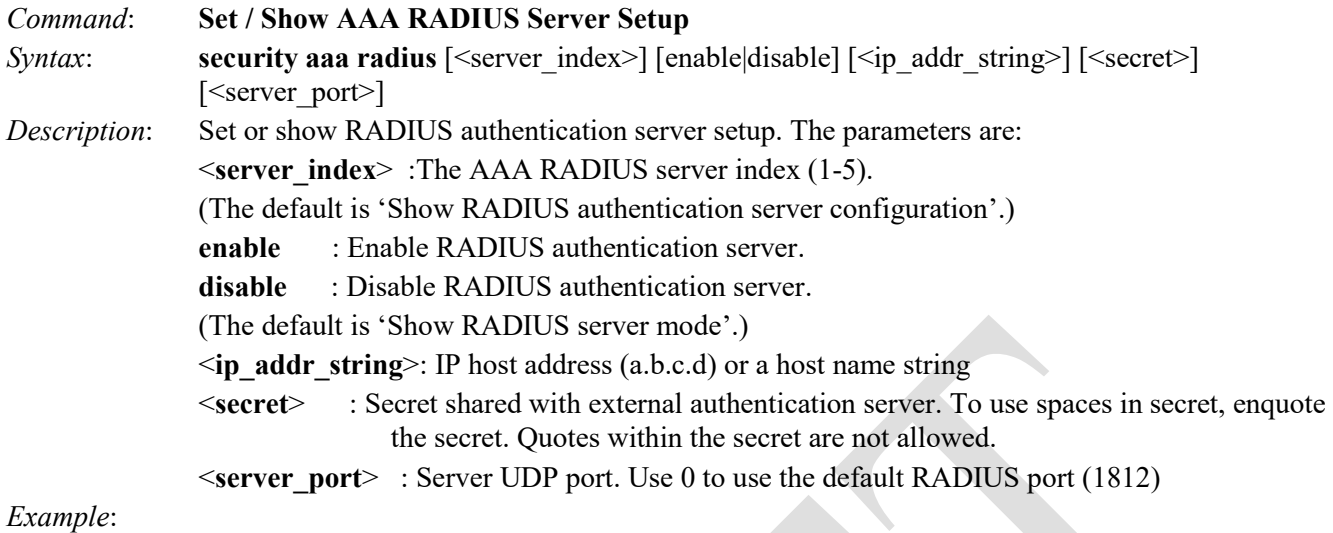

## >**security aaa radius**

RADIUS Authentication Server Configuration:

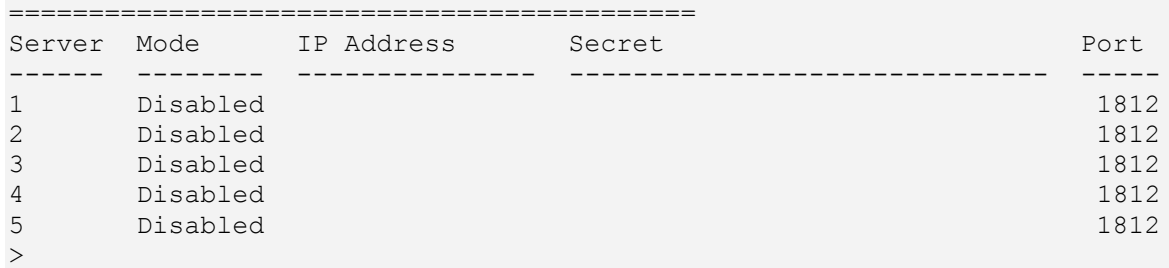

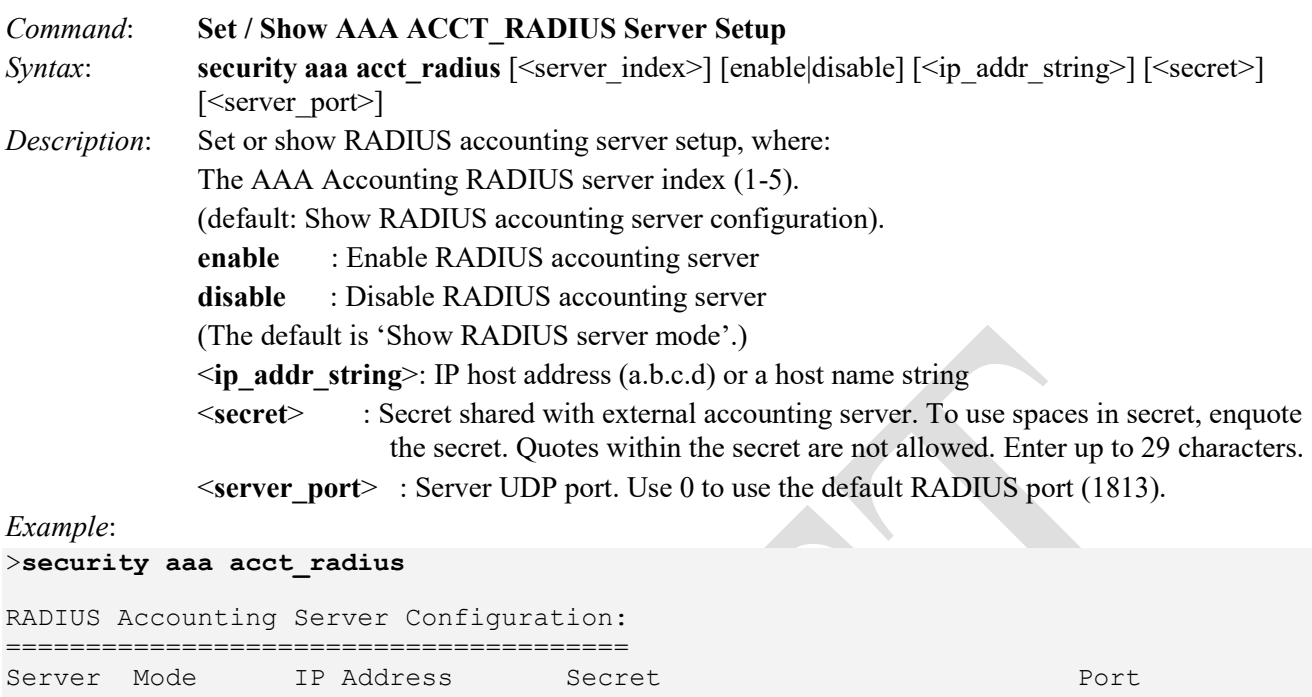

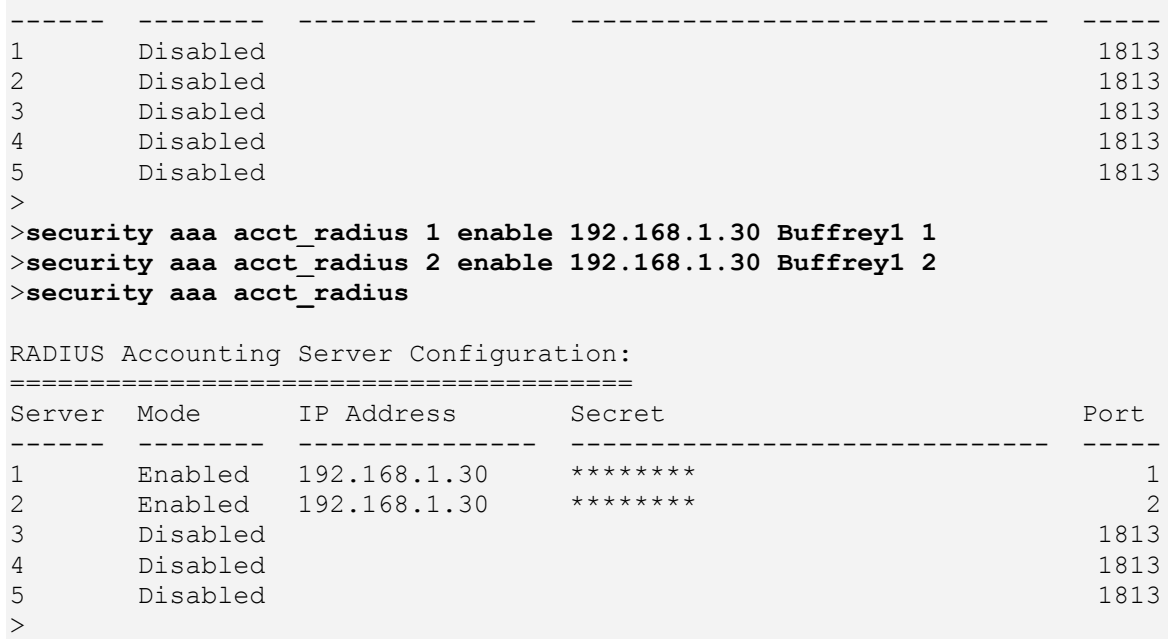

Disabled

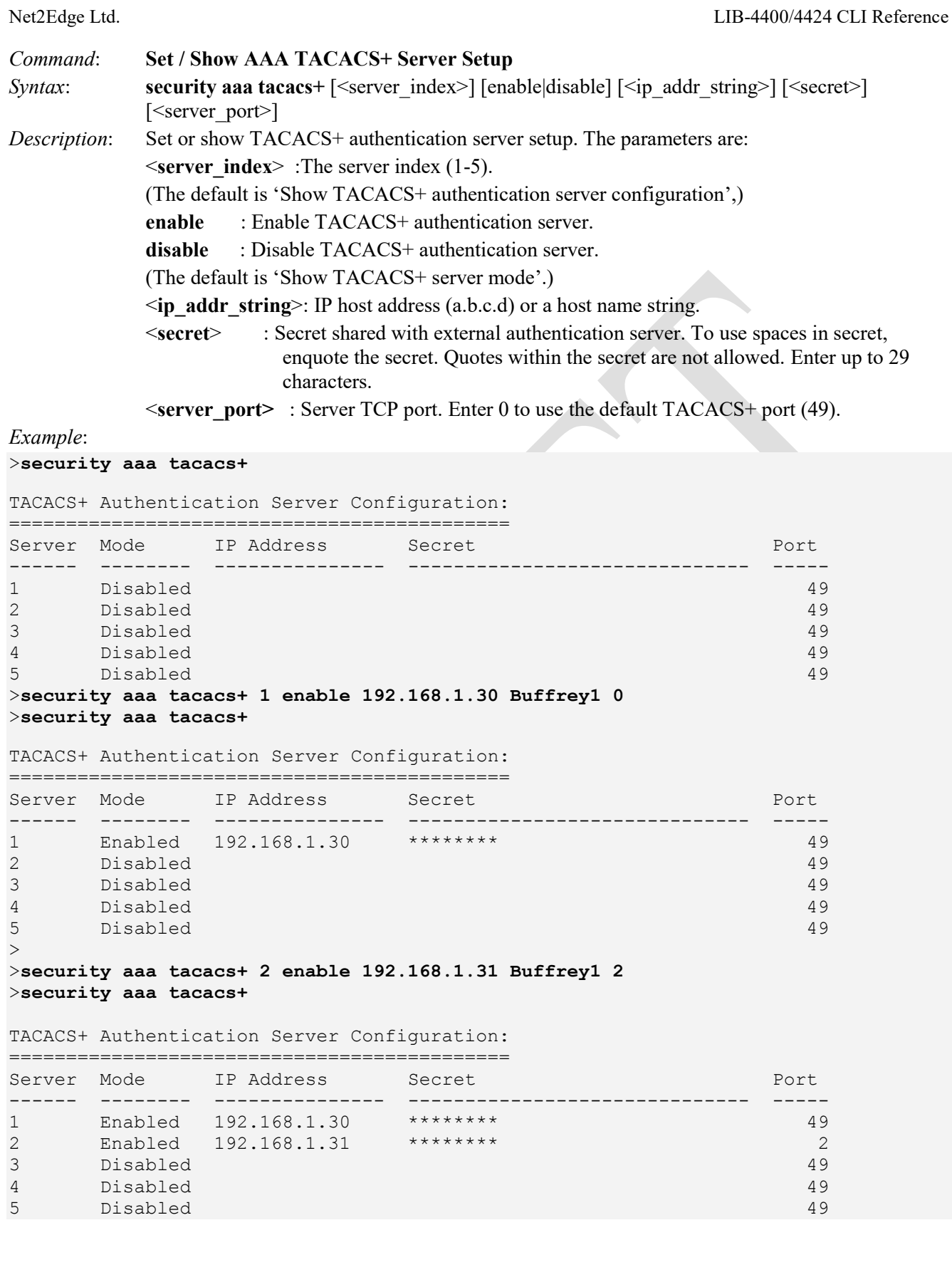

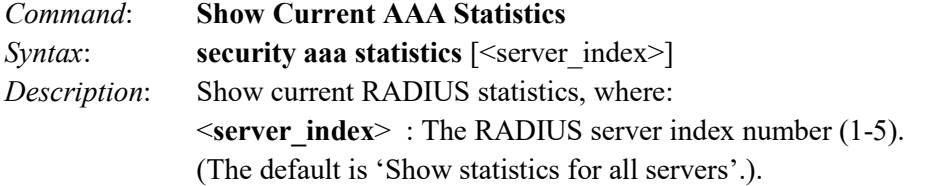

*Example*:

>**security aaa statistics 1**

```
Server #1 (0.0.0.0:1812) RADIUS Authentication Statistics:
Rx Access Accepts: 0 Tx Access Requests: 0
Rx Access Rejects: 0 Tx Access Retransmissions: 0
Rx Access Challenges: 0 Tx Pending Requests: 0
Rx Malformed Acc. Responses: 0 Tx Timeouts: 0
Rx Bad Authenticators: 0
Rx Unknown Types: 0
Rx Packets Dropped: 0
State: Disabled
Round-Trip Time: 0 ms
Server #1 (0.0.0.0:1813) RADIUS Accounting Statistics:
Rx Responses: 0 0 0 Tx Requests: 0 0 Rx Malformed Responses: 0 0 Tx Requests: 0 0 0 Rx Malformed Responses: 0
Rx Malformed Responses: 0 Tx Retransmissions: 0
Rx Bad Authenticators: 0 Tx Pending Requests: 0
Rx Unknown Types: 0 Tx Timeouts: 0
Rx Packets Dropped: 0
State: Disabled
Round-Trip Time: 0 ms
\,>
```
# **STP Commands**

The LIB-4xxx supports an array of STP (Spanning Tree Protocol) CLI commands. STP is an OSI layer-2 protocol which ensures a loop free topology for any bridged LAN.

The LIB-4xxx supports the spanning tree protocols of STP/RSTP and MSTP on all interfaces. The Spanning Tree protocols help in creating a loop free bridged network. The implementation conforms to the IEEE specs 802.1D for STP, 802.1w for RSTP and 802.1s for MSTP.

The LIB-4xxx can act in the role of a root bridge or as a designated bridge by the process of election. The priorities for the bridge instance that is used in BPDU frames can be configured. For MSTP, each MSTI (Multiple Spanning Tree Instance) priority can be configured for the Common and Internal Spanning Tree (CIST) instance.

The MSTP protocol version works over VLAN instances, and multiple VLANs can be added to an MSTI; however, at any time a VLAN can be only be part of one MSTI. Configuration for each MSTI and the VLANs that belong to that instance is supported. The LIB-4xxx also supports configuration options for enabling or disabling BPDU guard, path cost for that port, restricting topology change notification, etc. Note that MSTP is not supported on the LIB-4xxx MGMT port.

These LIB-4xxx commands provide STP functions.

>**stp ?** Available Commands:

### **STP Configuration**

**STP Version** [<stp\_version>] **STP Txhold** [<holdcount>] **STP MaxHops** [<maxhops>] **STP MaxAge** [<max\_age>] **STP FwdDelay** [<delay>] **STP CName** [<config-name>] [<integer>] **STP bpduFilter** [enable|disable] **STP bpduGuard** [enable|disable] **STP recovery** [<timeout>] **STP Status** [<msti>] [<stp\_port\_list>] **STP Msti Priority** [<msti>] [<priority>] **STP Msti Map** [<msti>] [clear] **STP Msti Add** <msti> <vid-range> **STP Port Configuration** [<stp\_port\_list>] **STP Port Mode** [<stp\_port\_list>] [enable|disable] **STP Port Edge** [<stp\_port\_list>] [enable|disable] **STP Port AutoEdge** [<stp\_port\_list>] [enable|disable] **STP Port P2P** [<stp\_port\_list>] [enable|disable|auto] **STP Port RestrictedRole** [<stp\_port\_list>] [enable|disable] **STP Port RestrictedTcn** [<stp\_port\_list>] [enable|disable] **STP Port bpduGuard** [<stp\_port\_list>] [enable|disable] **STP Port Statistics** [<stp\_port\_list>] [clear] **STP Port Mcheck** [<stp\_port\_list>] **STP Msti Port Configuration** [<msti>] [<stp\_port\_list>] **STP Msti Port Cost** [<msti>] [<stp\_port\_list>] [<path\_cost>] **STP Msti Port Priority** [<msti>] [<stp\_port\_list>] [<priority>] >

The available STP commands are explained below.

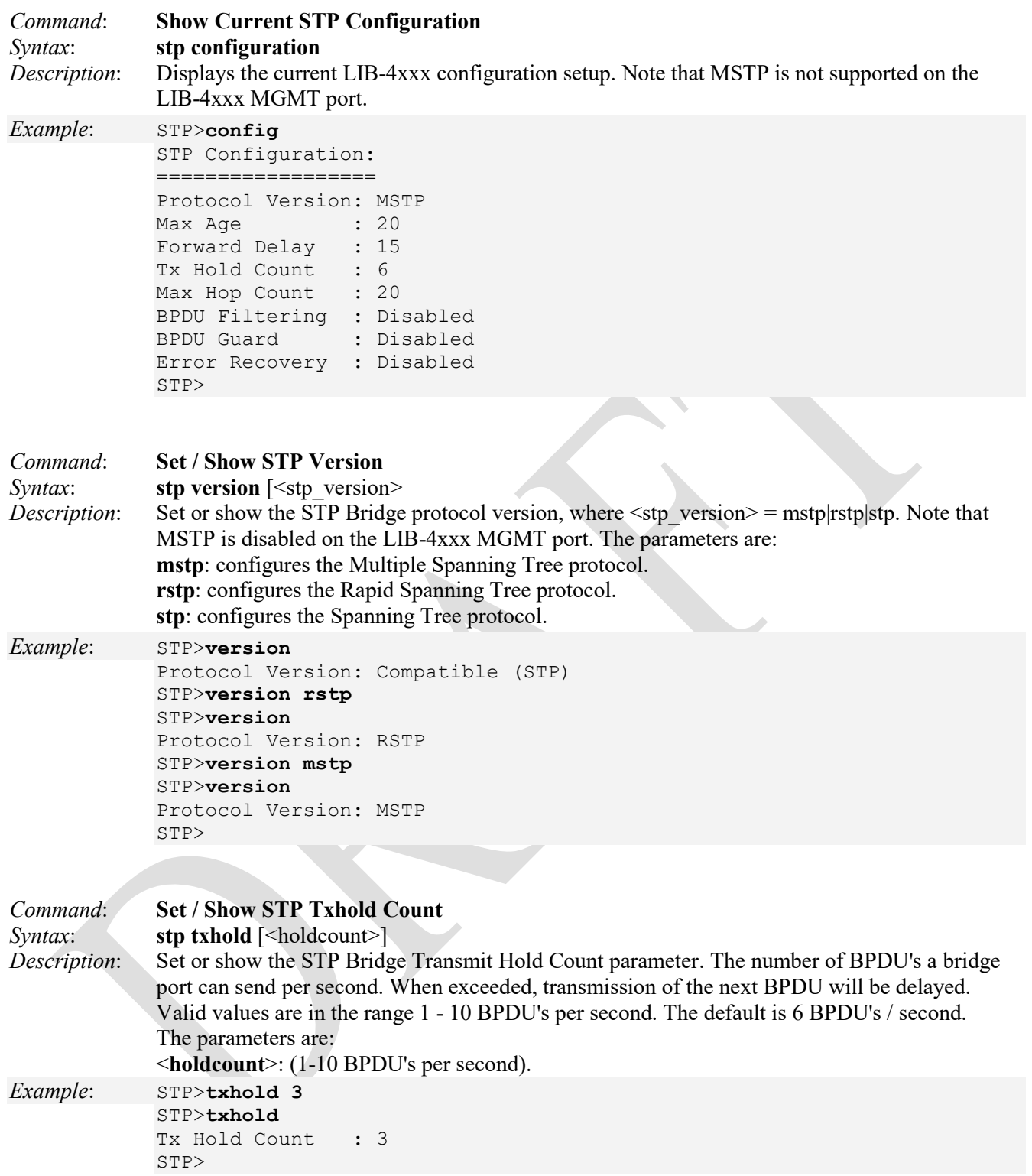

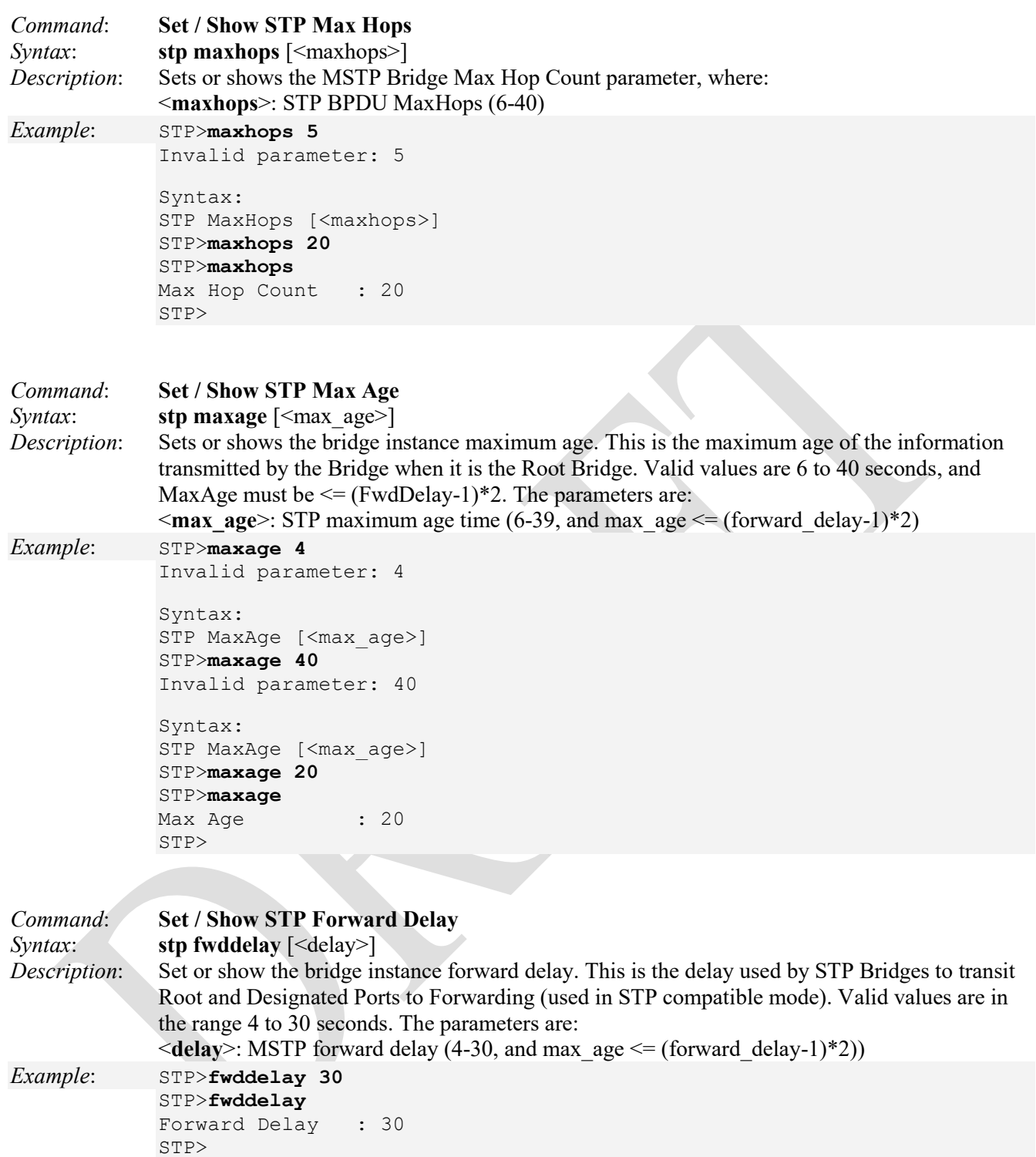

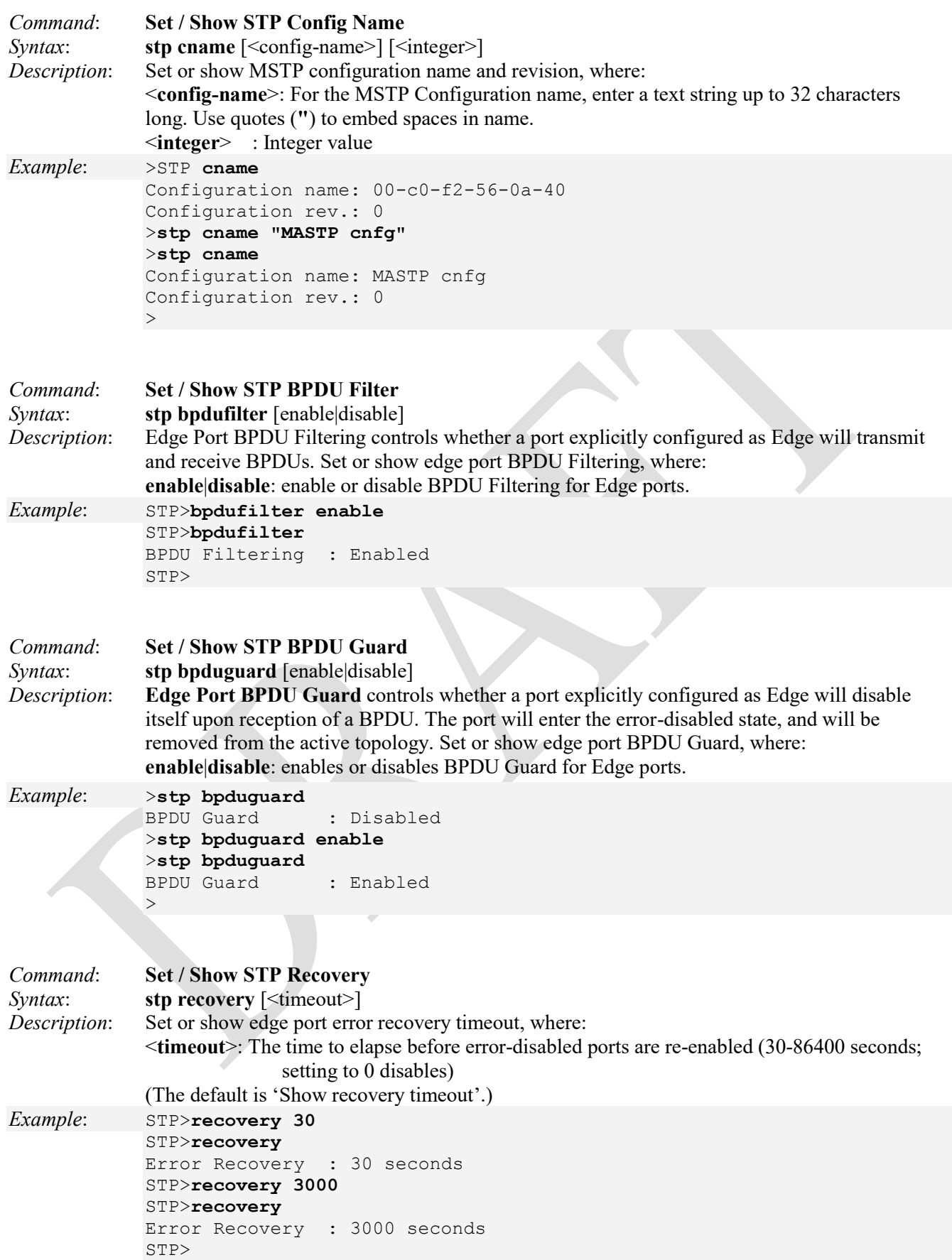

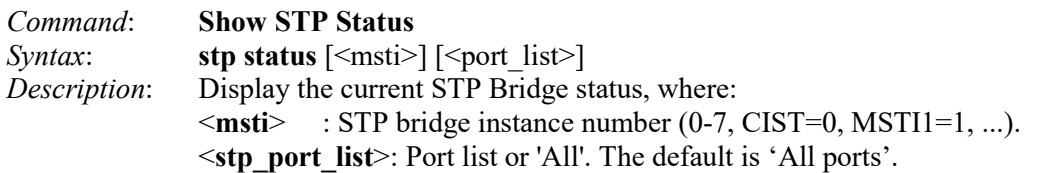

*Example*:

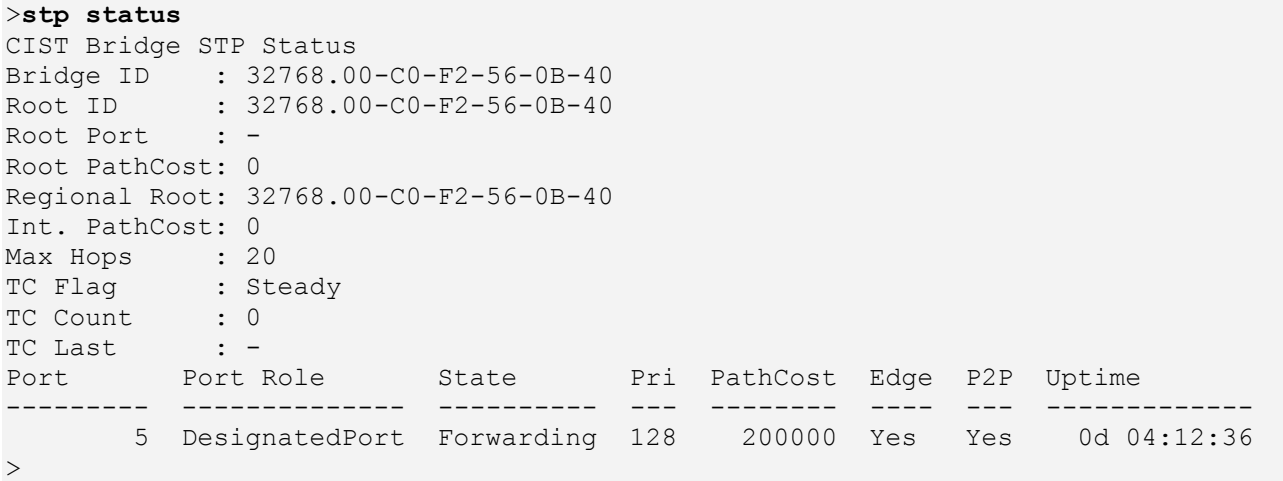

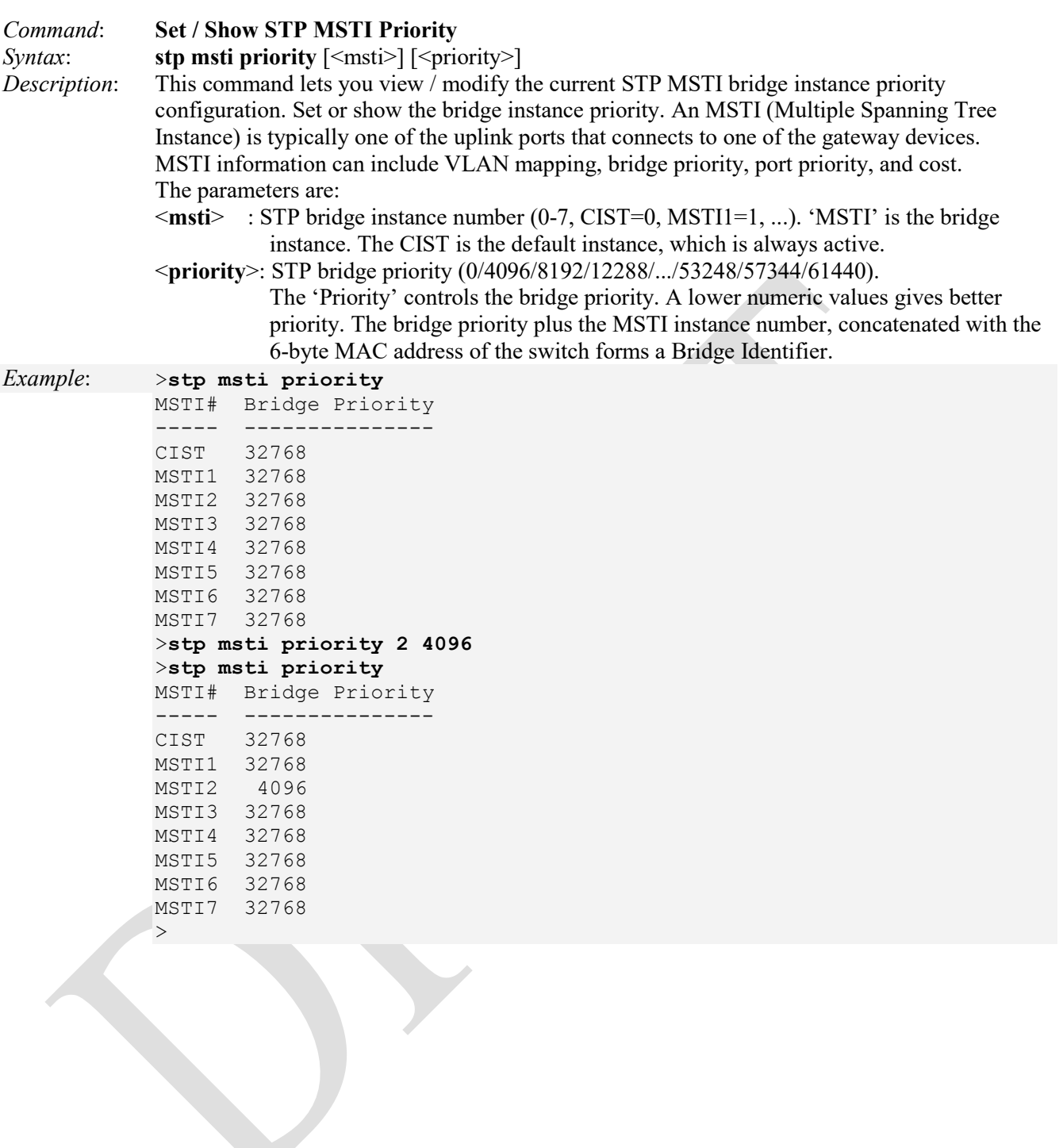

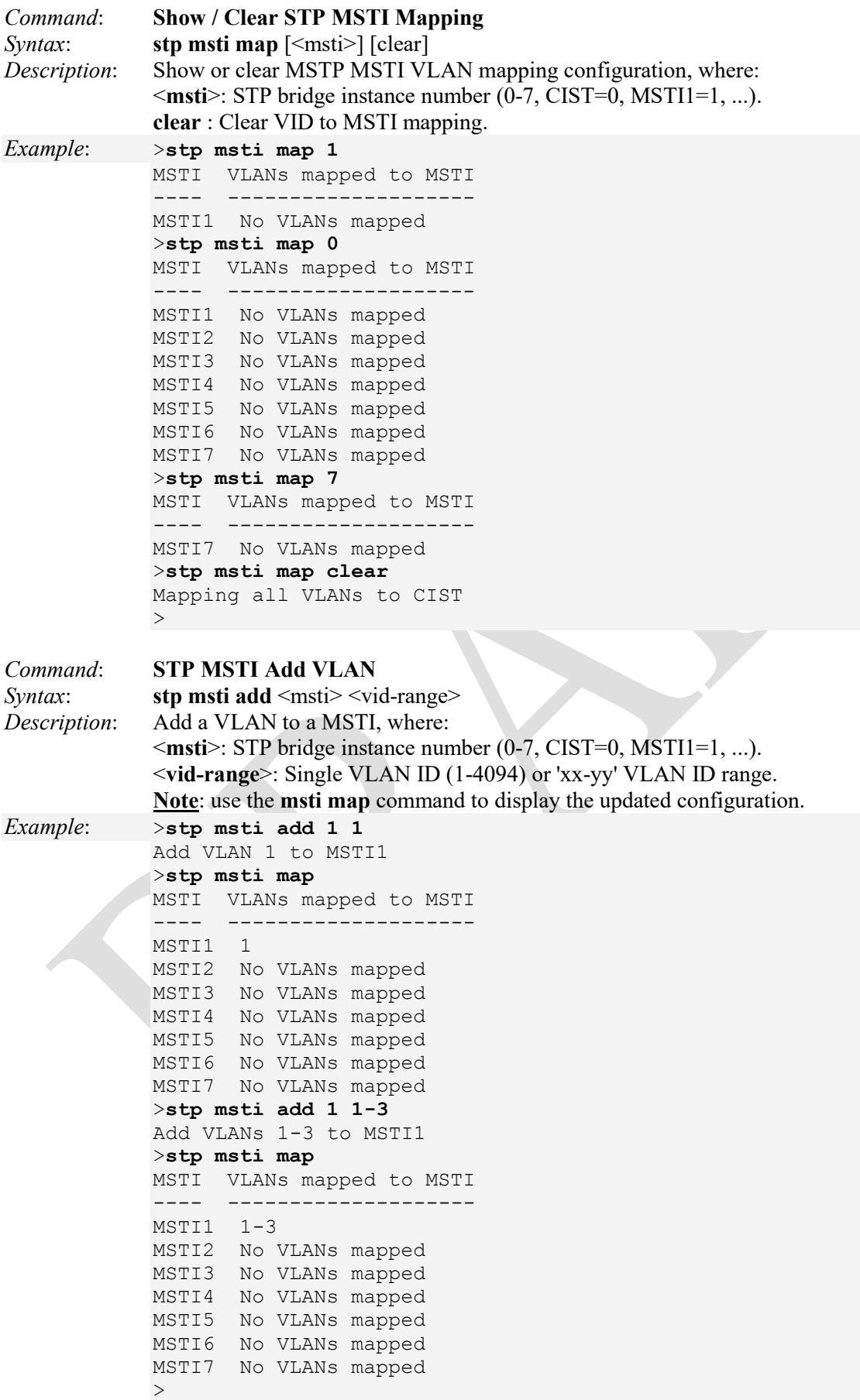

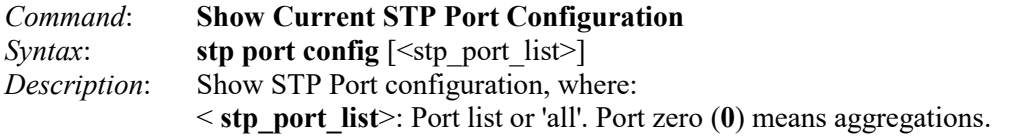

*Example*:

>**stp port config**

```
Port Mode AdminEdge AutoEdge restrRole restrTcn Point2point
---- -------- ------------------ ------------------ -----------
Aggr Enabled Disabled Enabled Disabled Disabled Enabled
Port Mode AdminEdge AutoEdge restrRole restrTcn Point2point
---- -------- ------------------ ------------------ -----------
1 Enabled Disabled Enabled Disabled Disabled Auto
2 Enabled Disabled Enabled Disabled Disabled Auto
3 Enabled Disabled Enabled Disabled Disabled Auto
4 Enabled Disabled Enabled Disabled Disabled Auto
\geq
```
Note that the FPGA port ( port 12 or LIB-4424 port 24) is "hidden" when the Shared port is set to Internal mode.

 $\overline{\phantom{a}}$ 

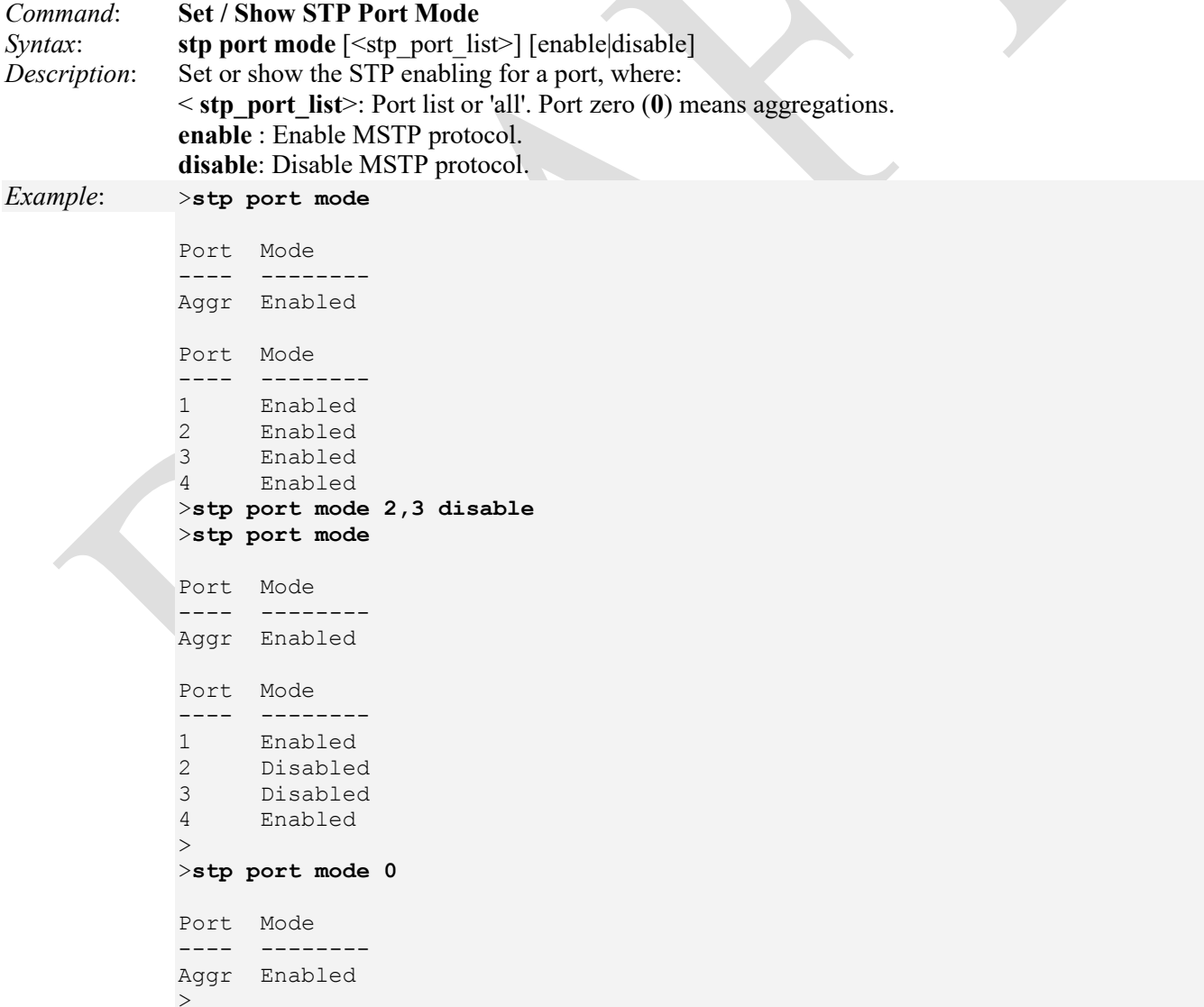

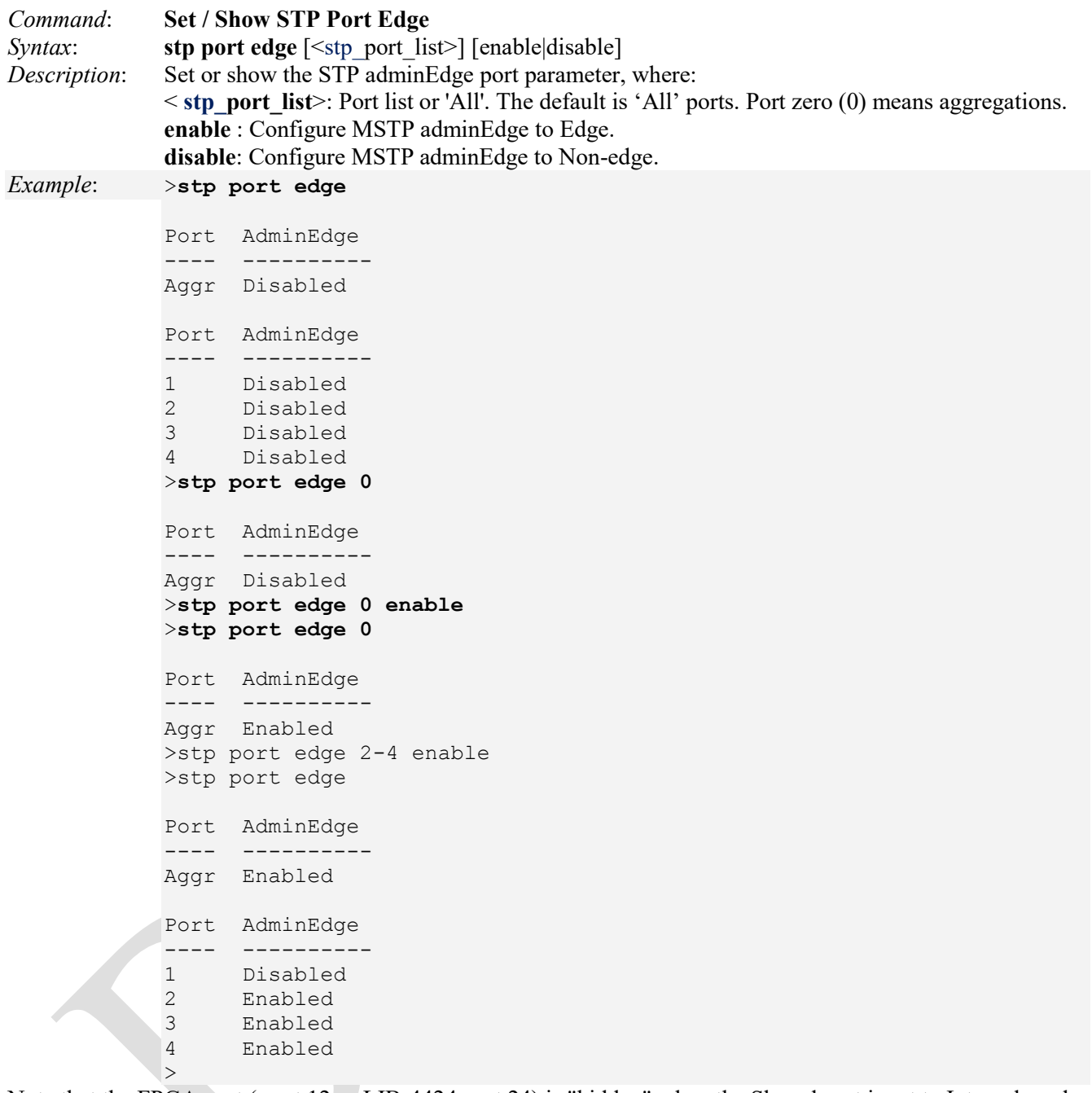

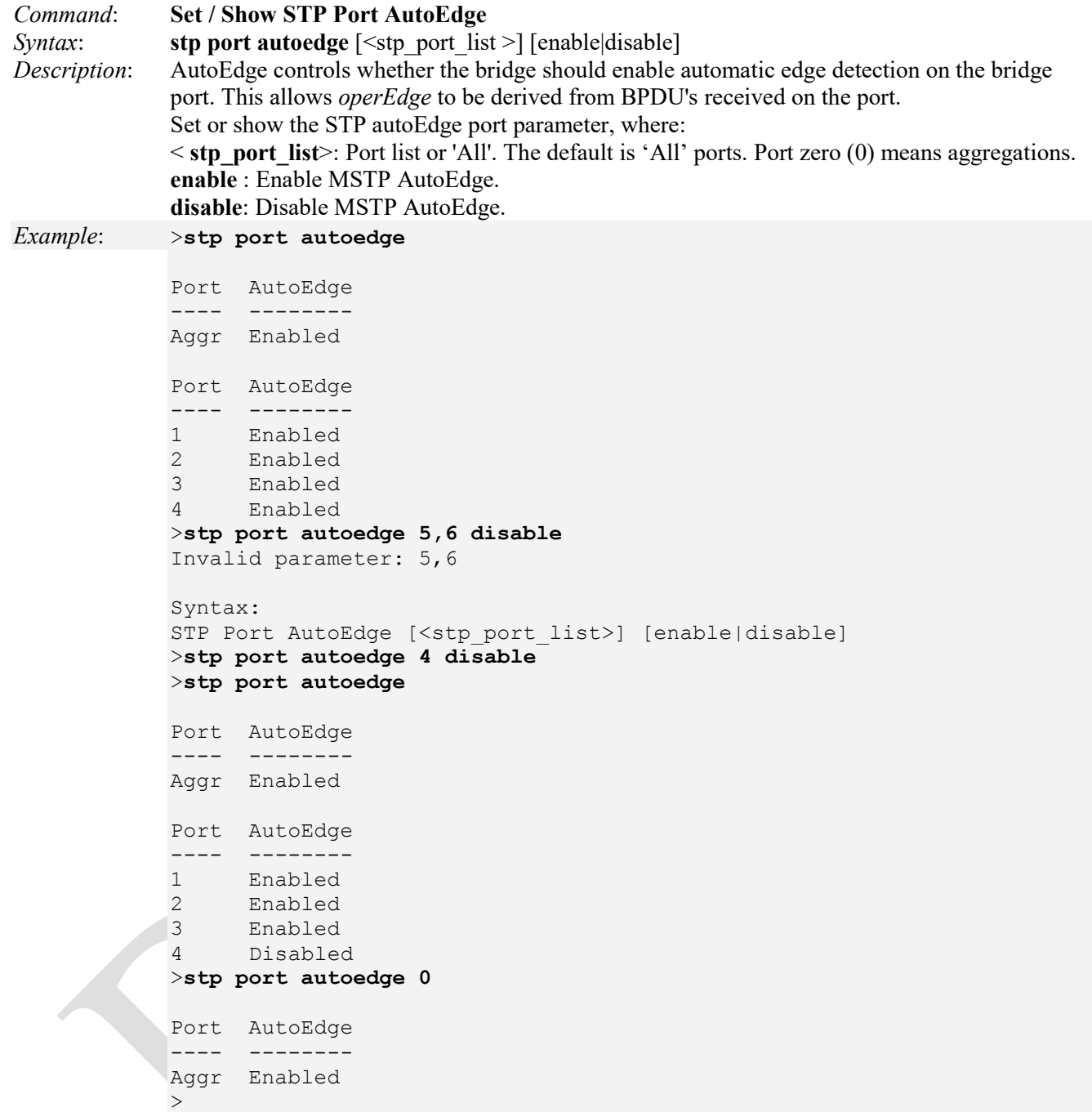

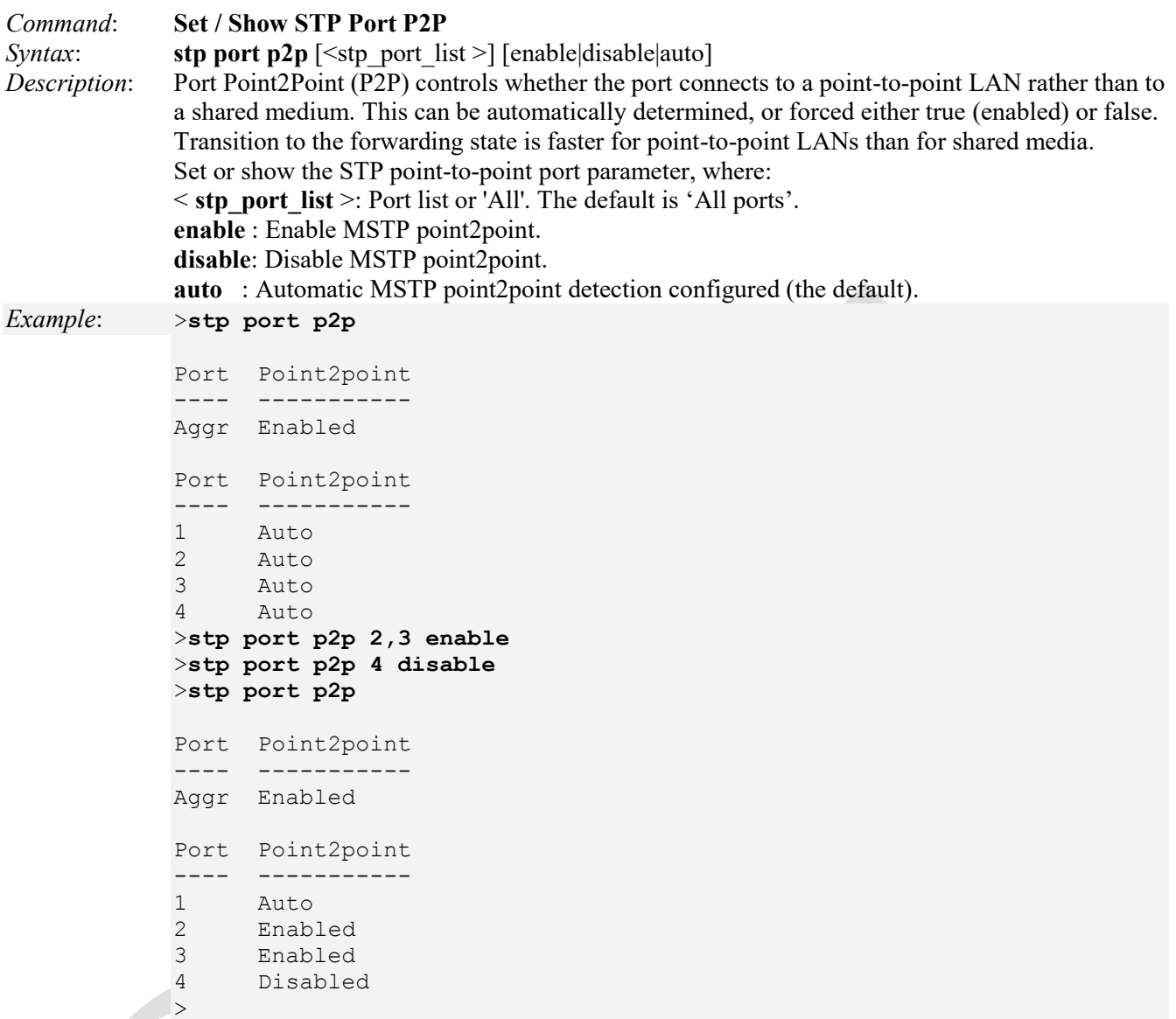

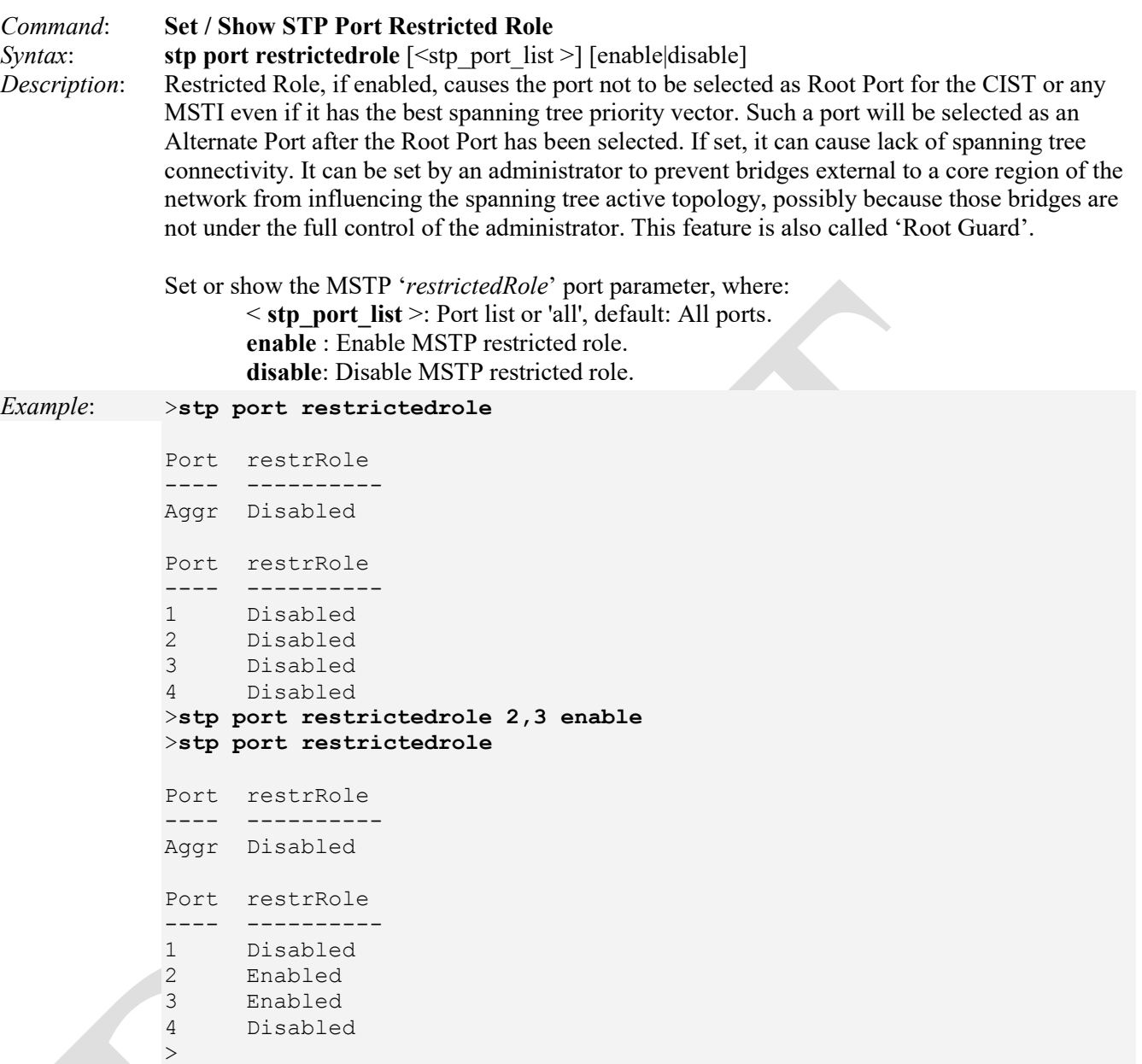

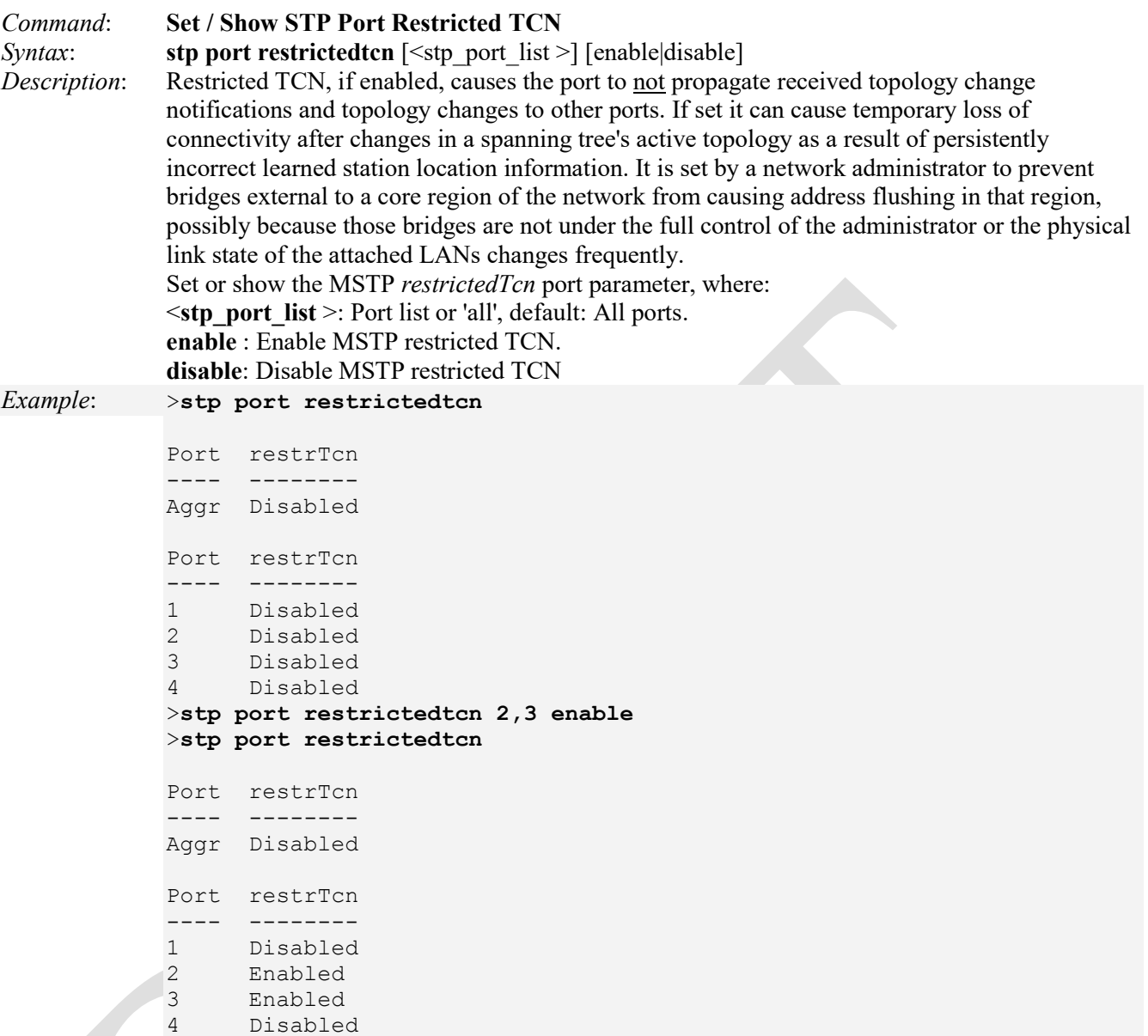

>

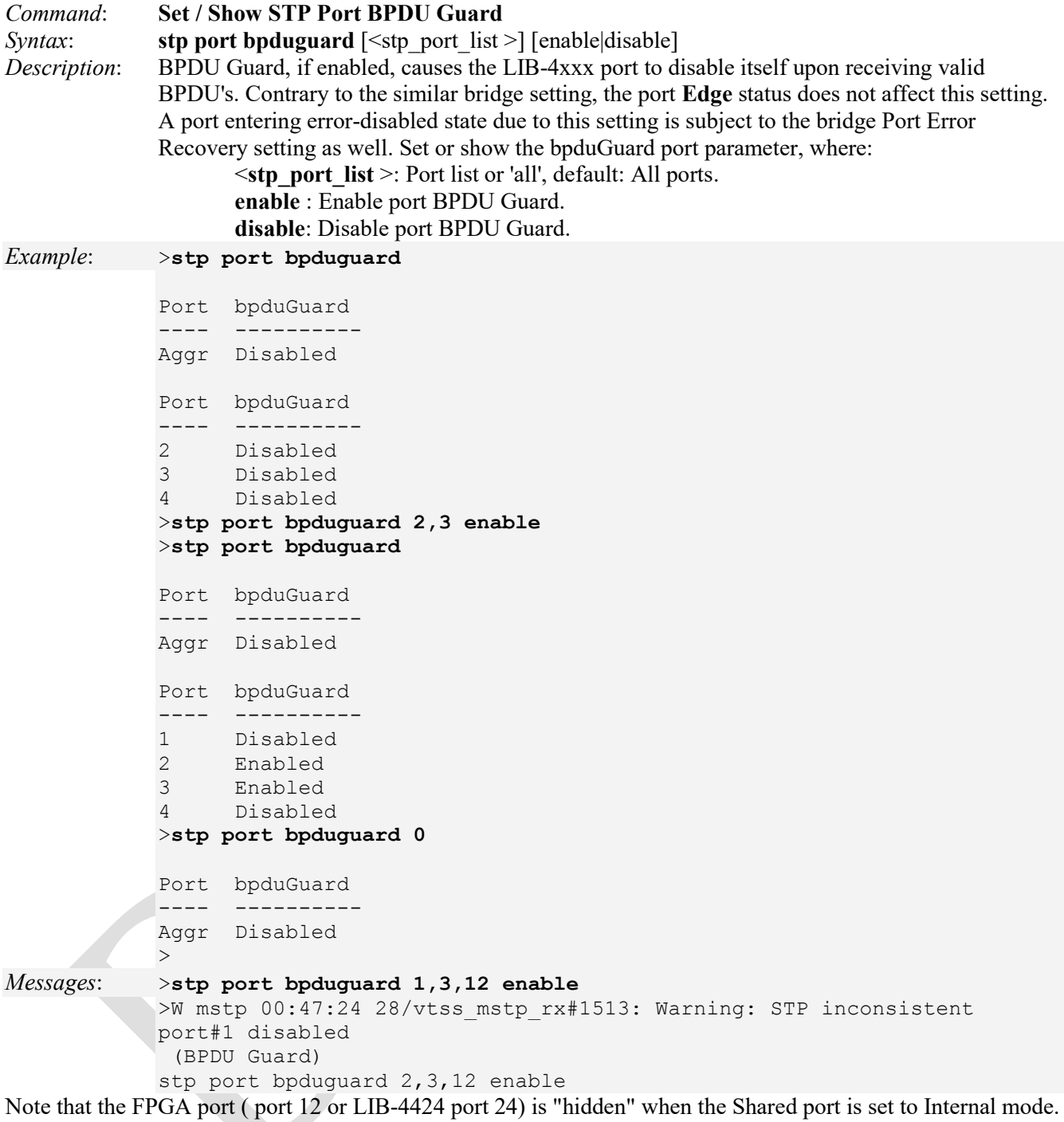

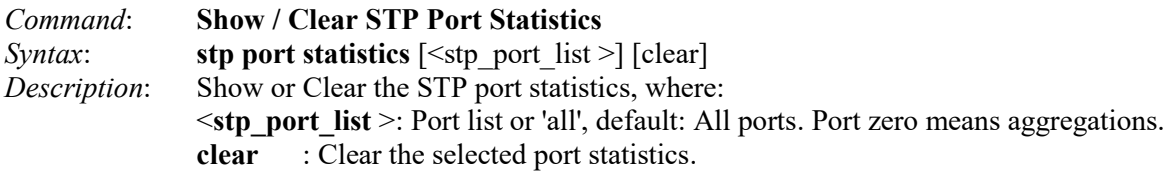

*Example*:

>**stp port statistics 1**

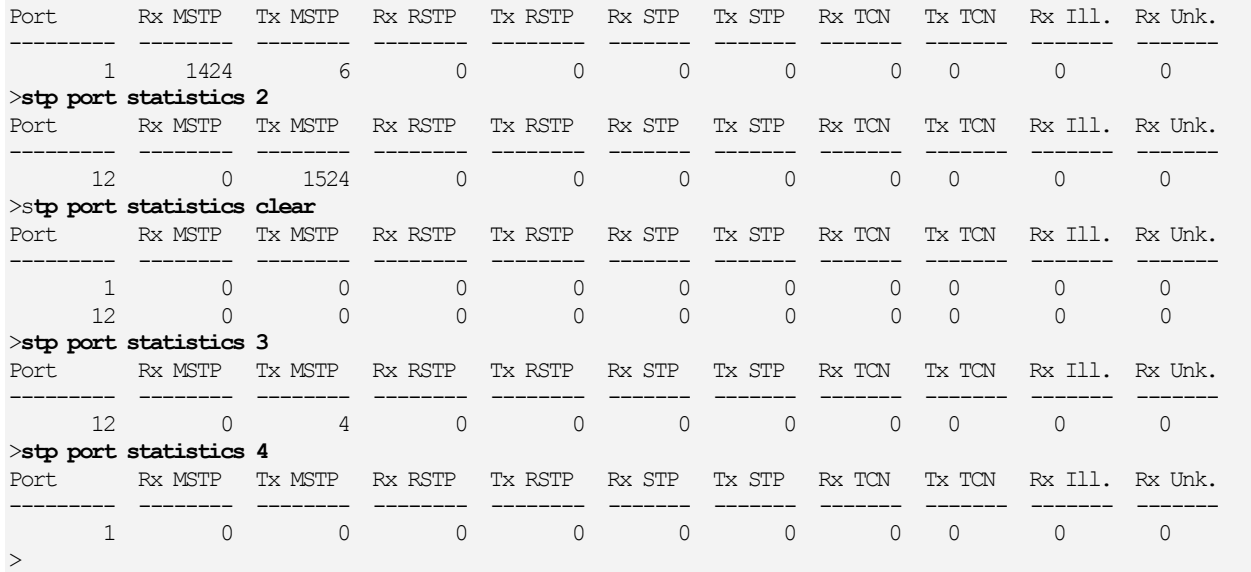

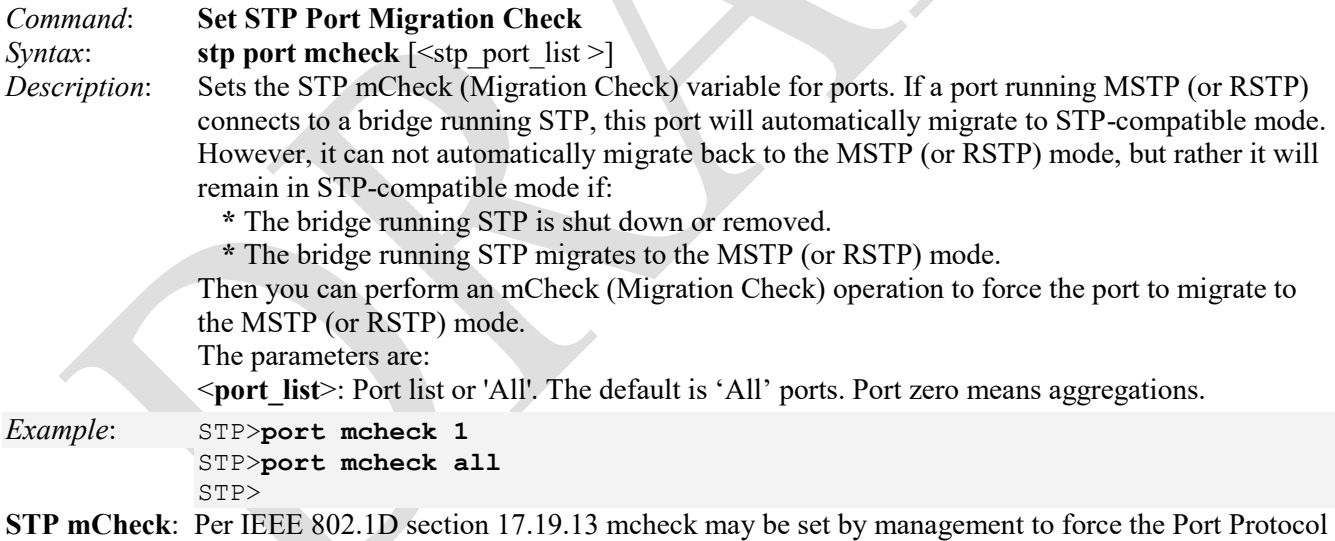

Migration state machine to transmit RST BPDUs for a MigrateTime (17.13.9) period, to test whether all STP Bridges (17.4) on the attached LAN have been removed and the Port can continue to transmit RSTP BPDUs. Setting mcheck has no effect if stpVersion (17.20.12) is TRUE (i.e., the Bridge is operating in "STP Compatibility" mode). For more information see<http://www.ietf.org/rfc/rfc4318.txt> or [http://www.ieee802.org/1/files/public/MIBs/IEEE8021-MSTP-MIB-201208100000Z.txt.](http://www.ieee802.org/1/files/public/MIBs/IEEE8021-MSTP-MIB-201208100000Z.txt)

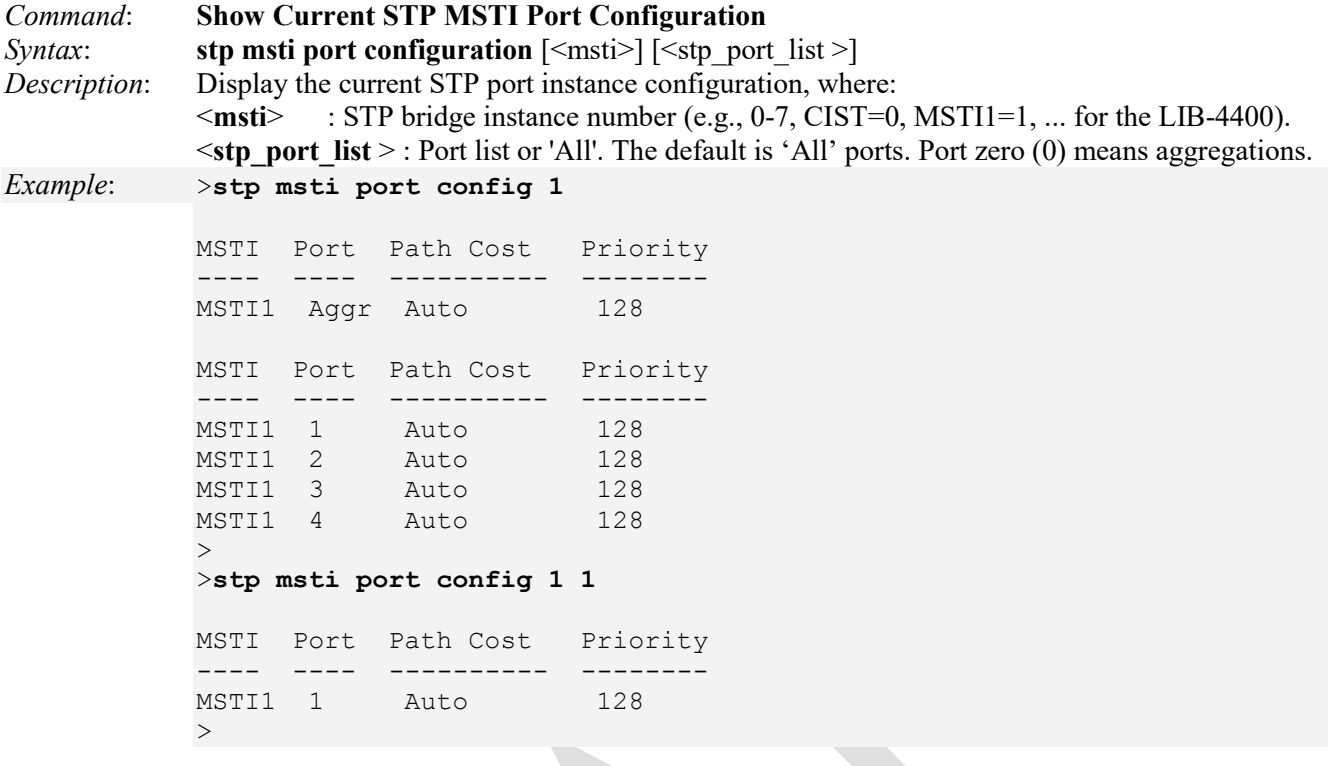

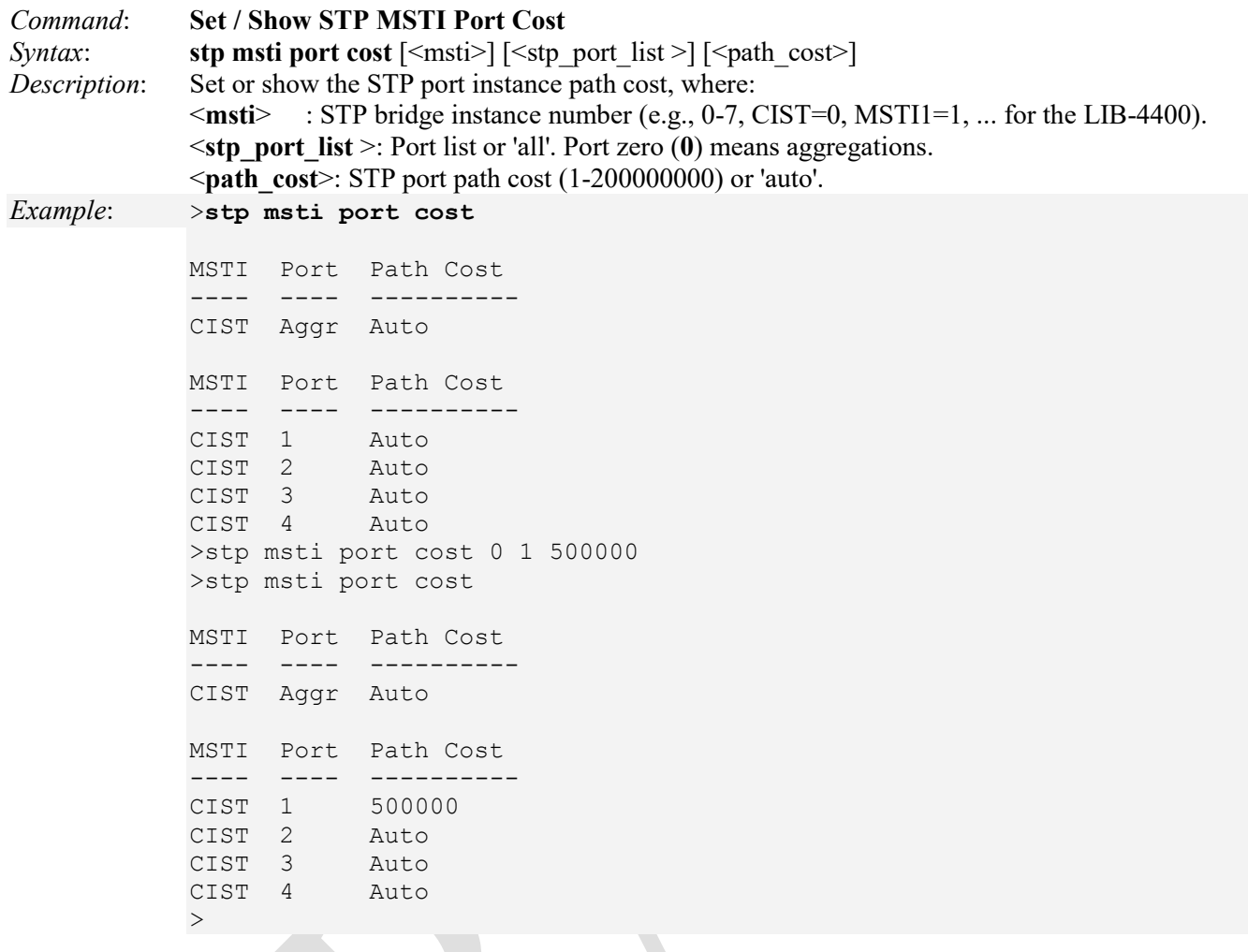

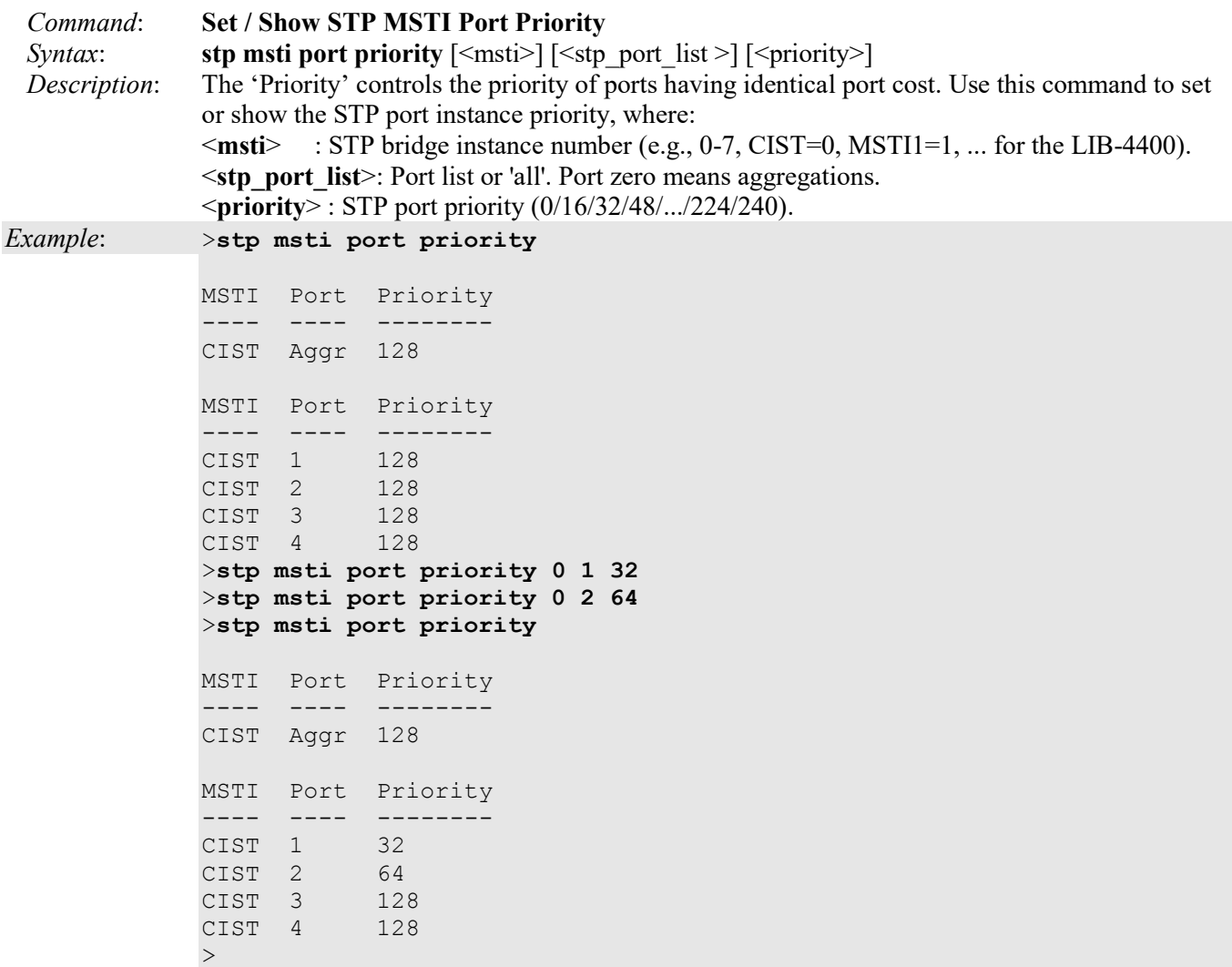

# **Aggr (Aggregation) Commands**

Aggr (aggregation) involves using multiple ports in parallel to increase the link speed beyond the limits of a port and to increase the redundancy for higher availability (e.g., port aggregation, link aggregation).

These LIB-4xxx commands provide Link Aggregation (Aggr) functions:

>**aggr ?**  Available Commands:

```
Aggr Configuration 
Aggr Add <port list > \lceil <aggr id > \rceilAggr Delete <aggr id>
Aggr Lookup [<aggr id>]
Aggr Mode [smac|dmac|ip|port] [enable|disable] 
>
```
The LIB-4xxx Link Aggregation (Aggr) commands are explained below.

# *Command*: **Show Current Aggr Configuration** *Syntax*: **aggr>configuration** or .**aggr configuration** *Description*: Displays the current link aggregation configuration in terms of SMAC, DMAC, IP and Port. *Example*: >**aggr config** Aggregation Configuration: ========================== Aggregation Mode:

SMAC : Enabled DMAC : Disabled IP : Enabled Port : Enabled

 $\geq$ 

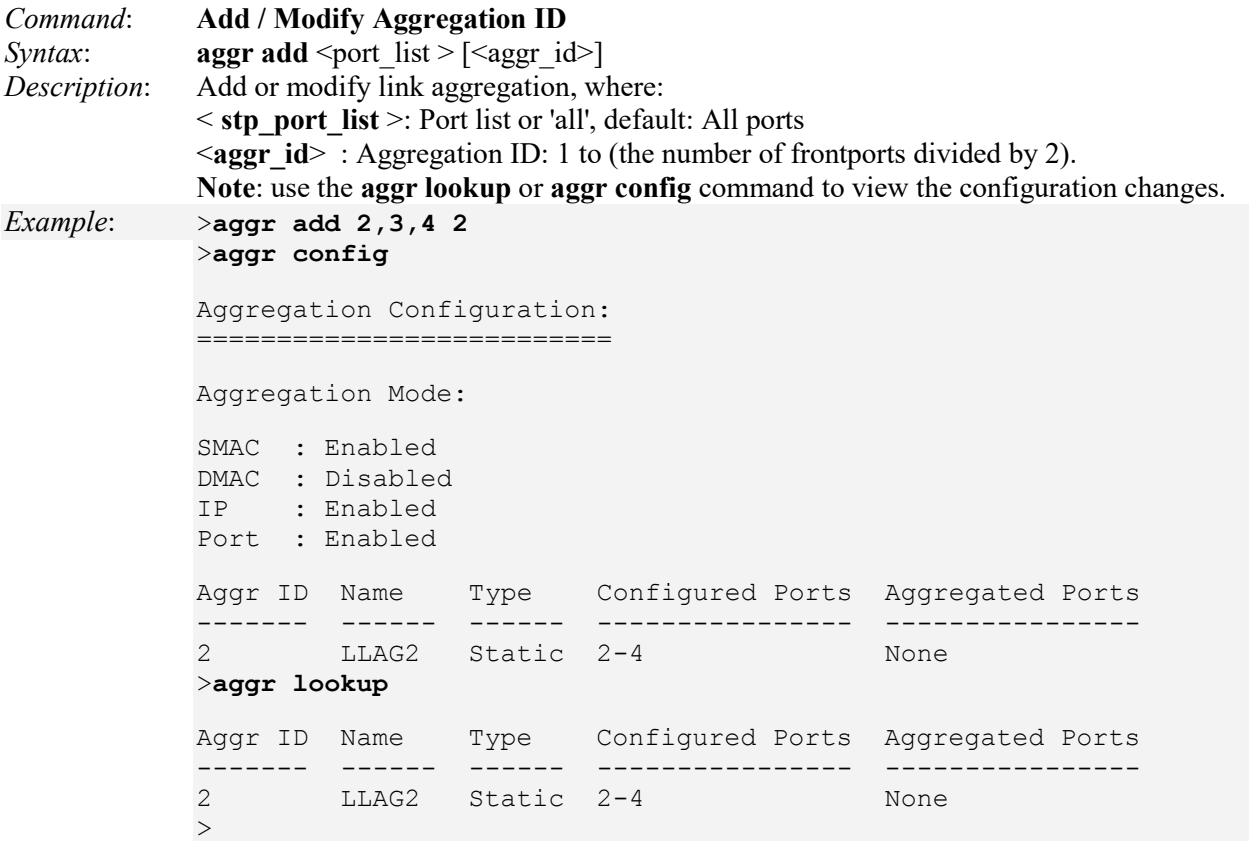

If you try to aggregate a port in more than one Aggregation ID, a message such as "*Port 2 is already included in aggregation 2*" displays.

If you use this command to add or modify link aggregation and STP is enabled, the message "*802.1X is enabled on one or more ports in the aggregation*" displays.
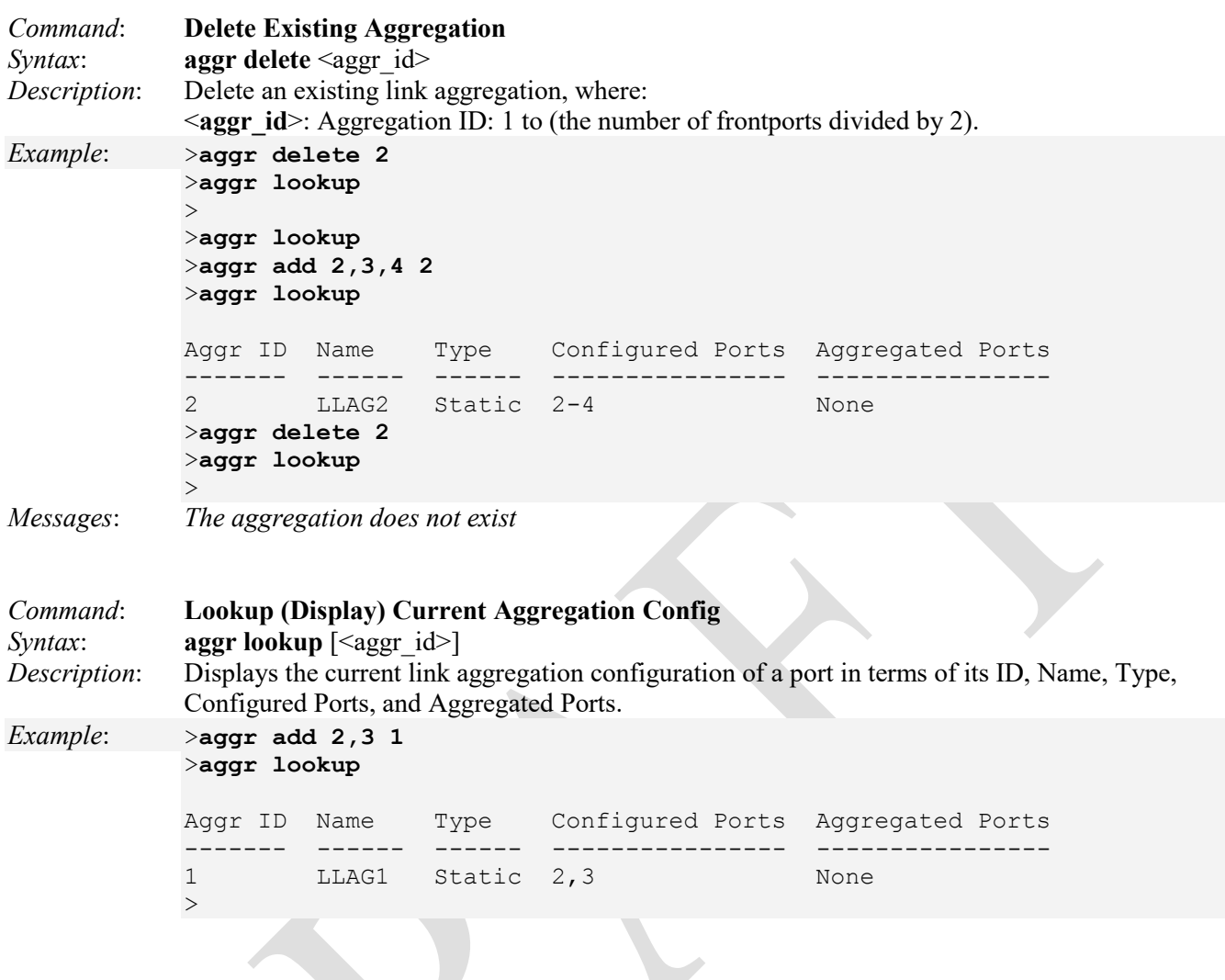

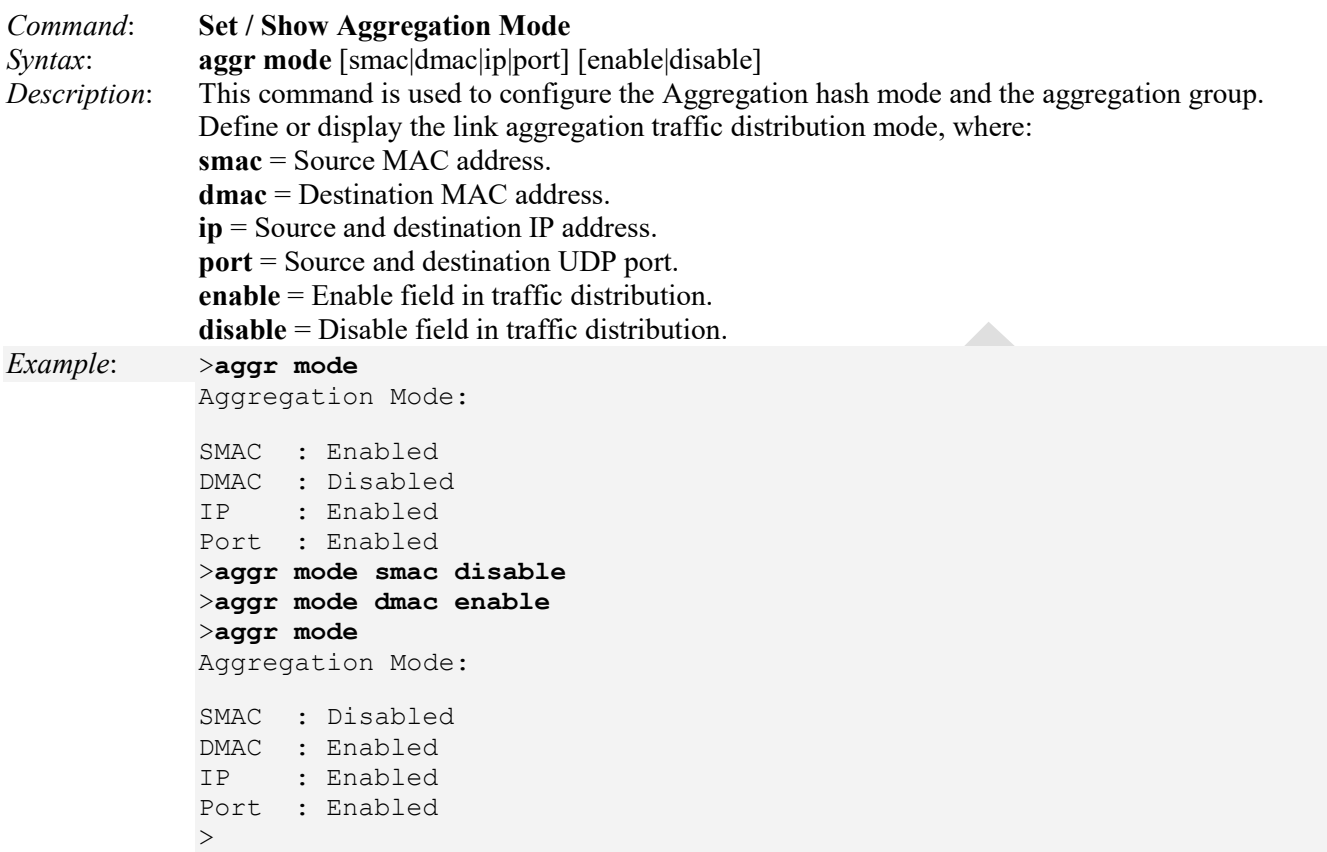

The Hash Code Contributors include the TCP/UDP Port Number, IP Address, Destination MAC Address, and the Source MAC Address, where:

**Source MAC Address**: can be used to calculate the destination port for the frame. Enable to use the Source MAC address, or disable. By default, Source MAC Address (SMAC) is enabled.

**Destination MAC Address**: can be used to calculate the destination port for the frame. Enable to use the Destination MAC Address. By default, Destination MAC Address (DMAC) is disabled.

**IP Address**: can be used to calculate the destination port for the frame. Enable for the use of the IP Address, or uncheck to disable. By default, IP Address is enabled.

**TCP/UDP Port Number**: can be used to calculate the destination port for the frame. Enable to use the TCP/UDP Port Number. By default, TCP/UDP Port Number is enabled.

# **LACP Commands**

LACP is the IEEE 802.3ad Link Aggregation Control Protocol that allows bundling several physical ports together to form a single logical port.

The LIB-4xxx supports Link aggregation per IEEE 802.1AX-2008. The Link aggregation supports several physical links bundled into a single logical link for resiliency and load sharing. The LIB-4xxx uses LACP PDUs to negotiate with peer devices and to exchange information about the links to be bundled automatically when enabled on the physical port.

The resolved aggregation status and peer information status are available. The load sharing mechanism uses all the physical links to transfer the traffic, but for a flow only one link can be used to make sure the packets are sent/received in order. It uses a hash function to determine which port should carry a traffic flow. The device lets you choose the fields that are needed for generating the hash code needed for routing a flow through a single physical port belonging to the aggregate group.

LACP takes care of link failures where if one link fails the flows belonging to that link are transferred to another link based on the hash mechanism which needs to choose from the available links. The static aggregation option is also supported so the LIB-4xxx will work with devices which don't support LACP.

**Note**: The LACP module can have a maximum of four groups, and up to eight ports can be in a LAG (Link Aggregation Group) at any time.

These LIB-4xxx commands provide Link Aggregation Control Protocol (LACP) functions.

>**lacp ?** Available Commands:

**LACP Configuration**  $[\text{opt list}]$ **LACP Mode** [<port\_list>] [enable|disable] **LACP Key**  $\left[\text{  $\left[\text{}$ ]$ **LACP Prio** [<port\_list>] [<prio>] **LACP System Prio** [<sysprio>] **LACP Role** [<port\_list>] [active|passive] **LACP Status** [<port\_list>] LACP Statistics [<port\_list>] [clear] **LACP Timeout** [<port\_list>] [fast|slow]

The LIB-4xxx Link Aggregation (Aggr) commands are explained below.

 $\mathbf{r}$ 

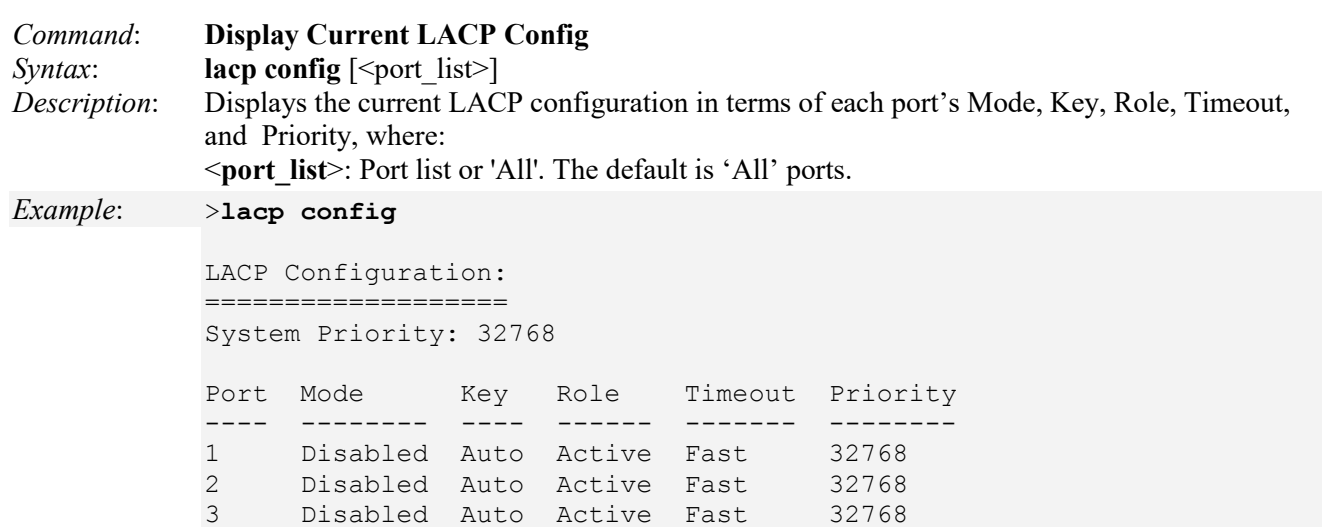

4 Disabled Auto Active Fast 32768

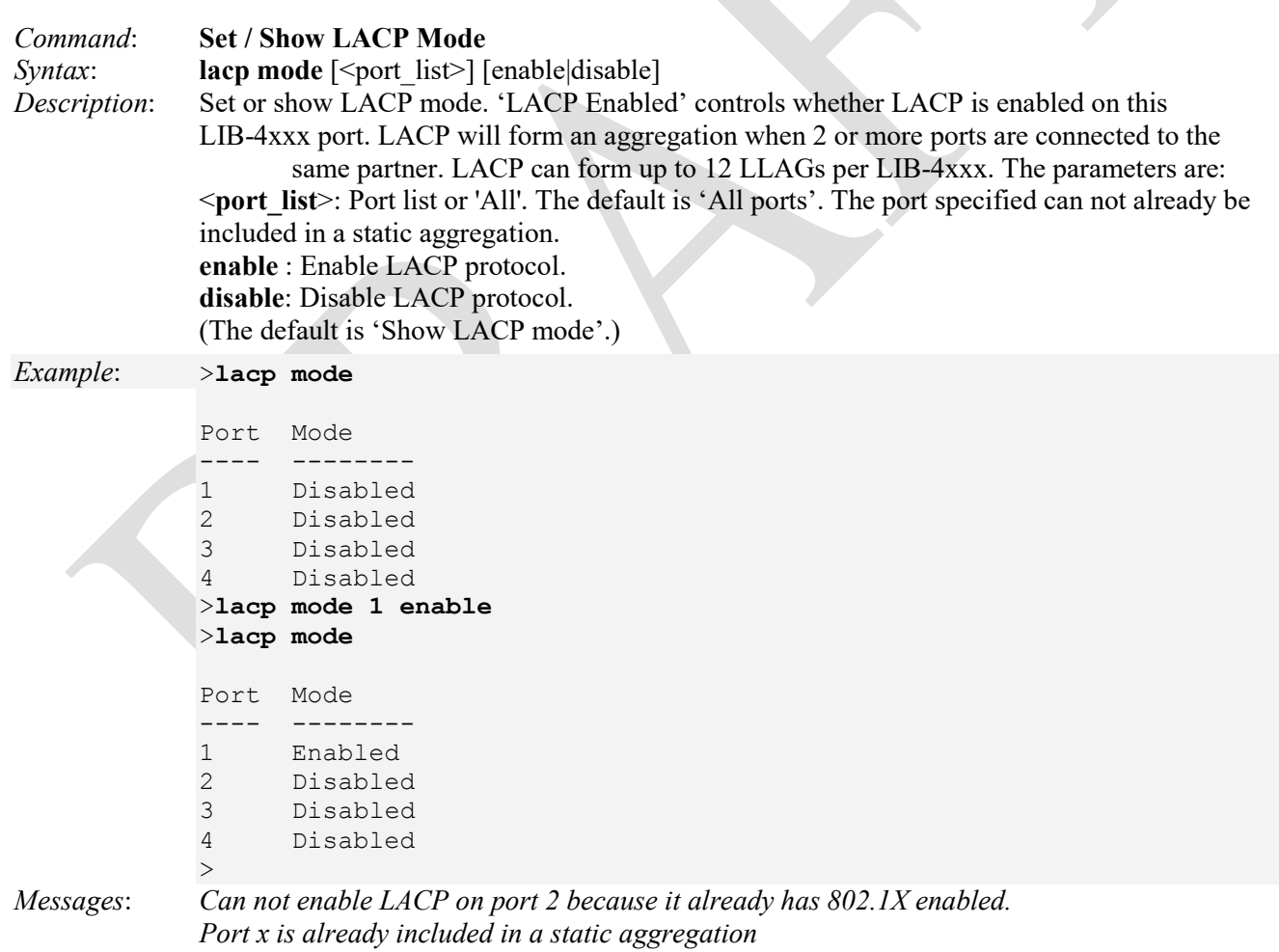

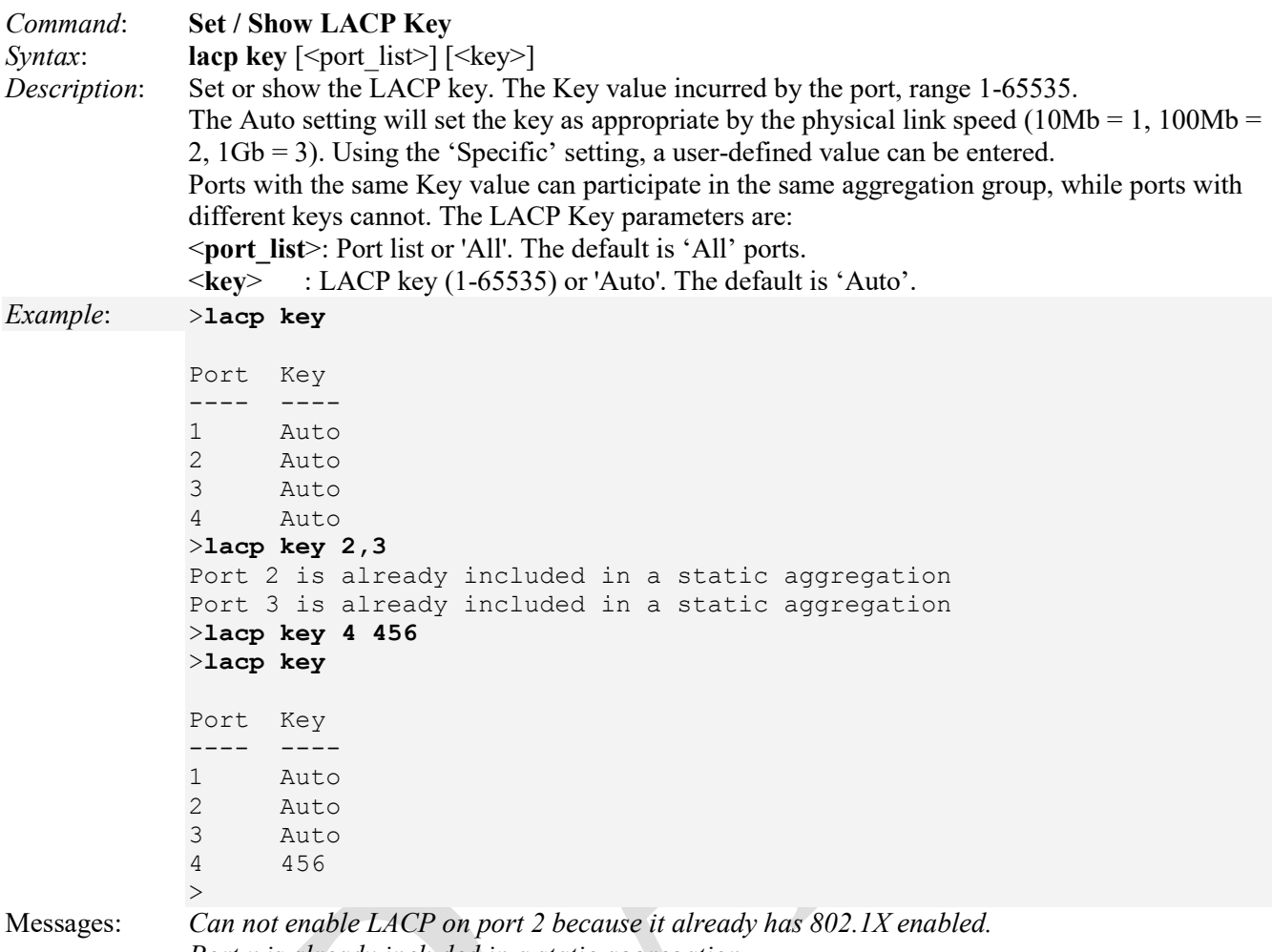

*Port x is already included in a static aggregation* 

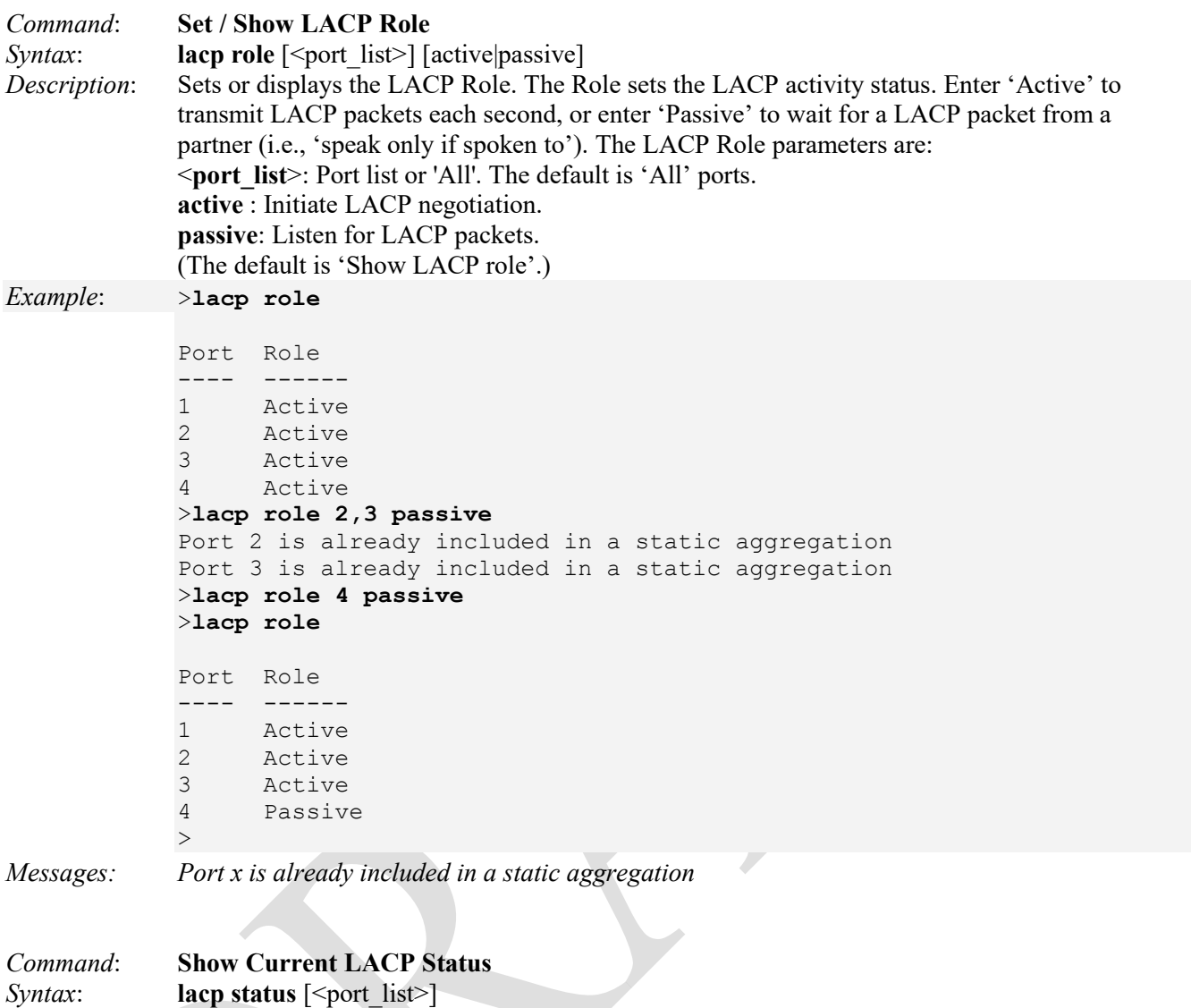

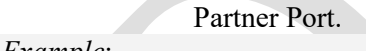

```
Example:
>lacp status
```
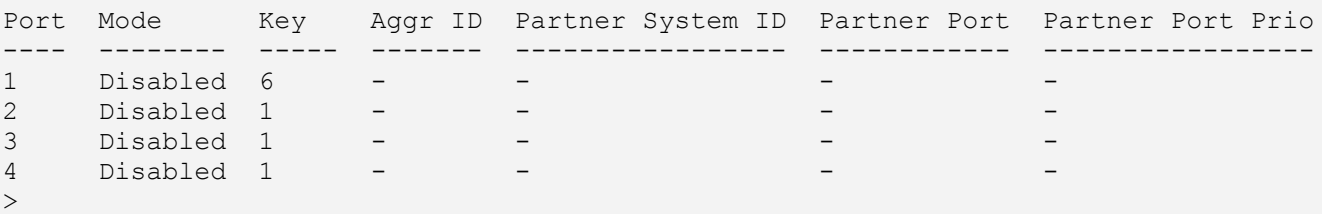

*Description*: Displays the current LACP Status in terms of each port's Key, Aggr ID, Partner System ID and

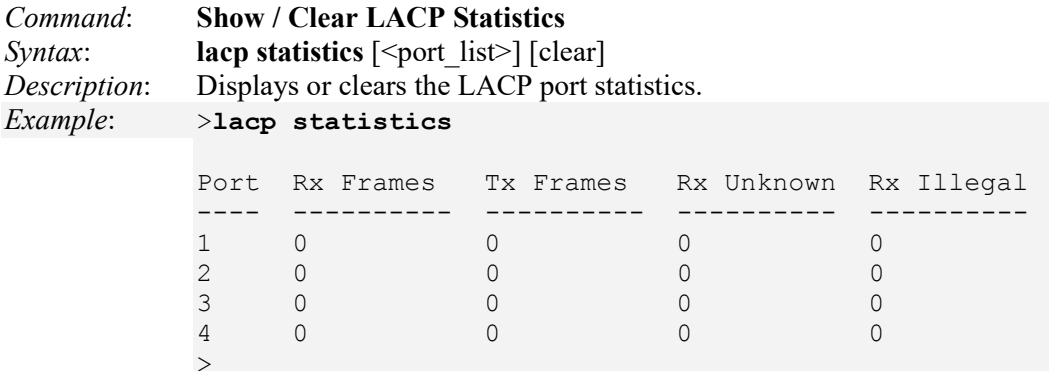

Note that the FPGA port ( port 12 or LIB-4424 port 24) is "hidden" when the Shared port is set to Internal mode.

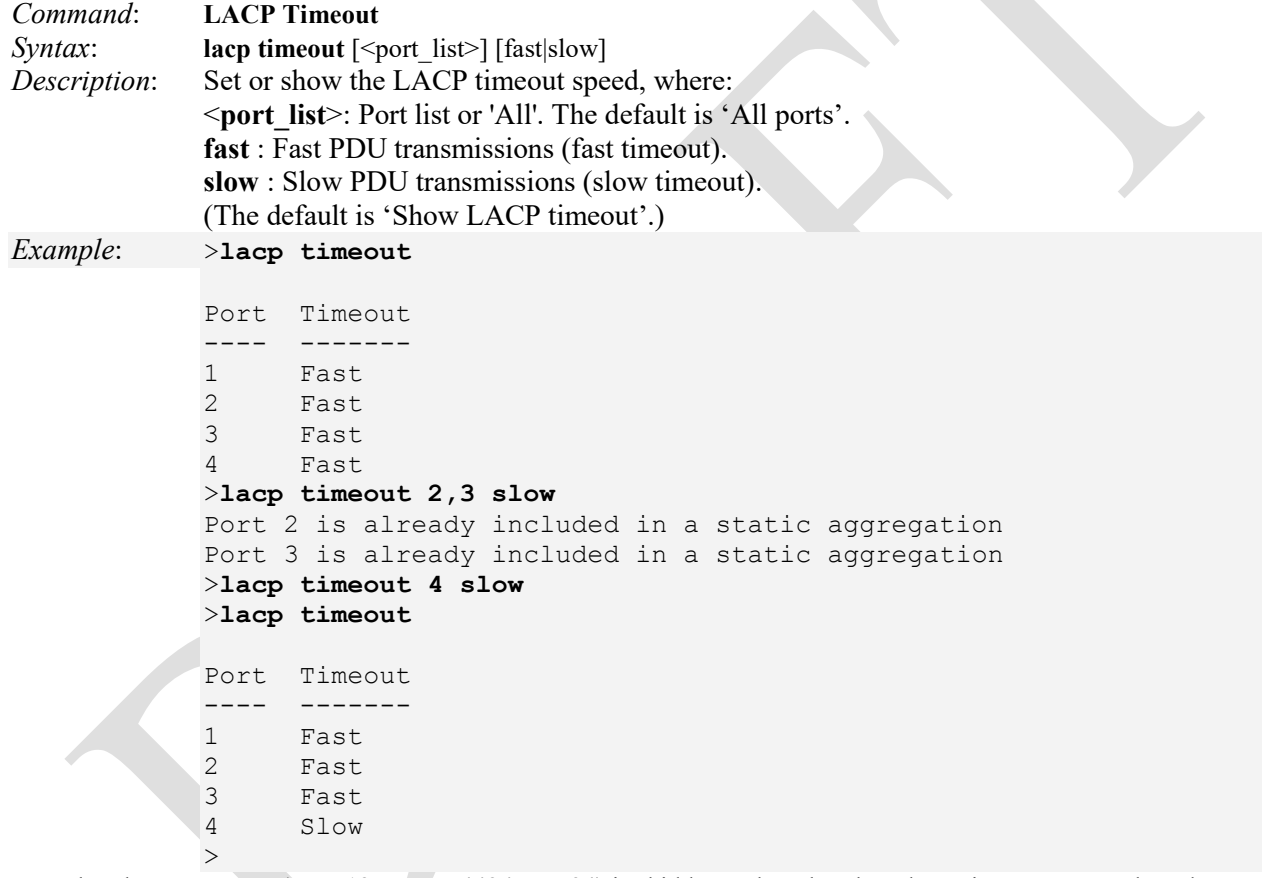

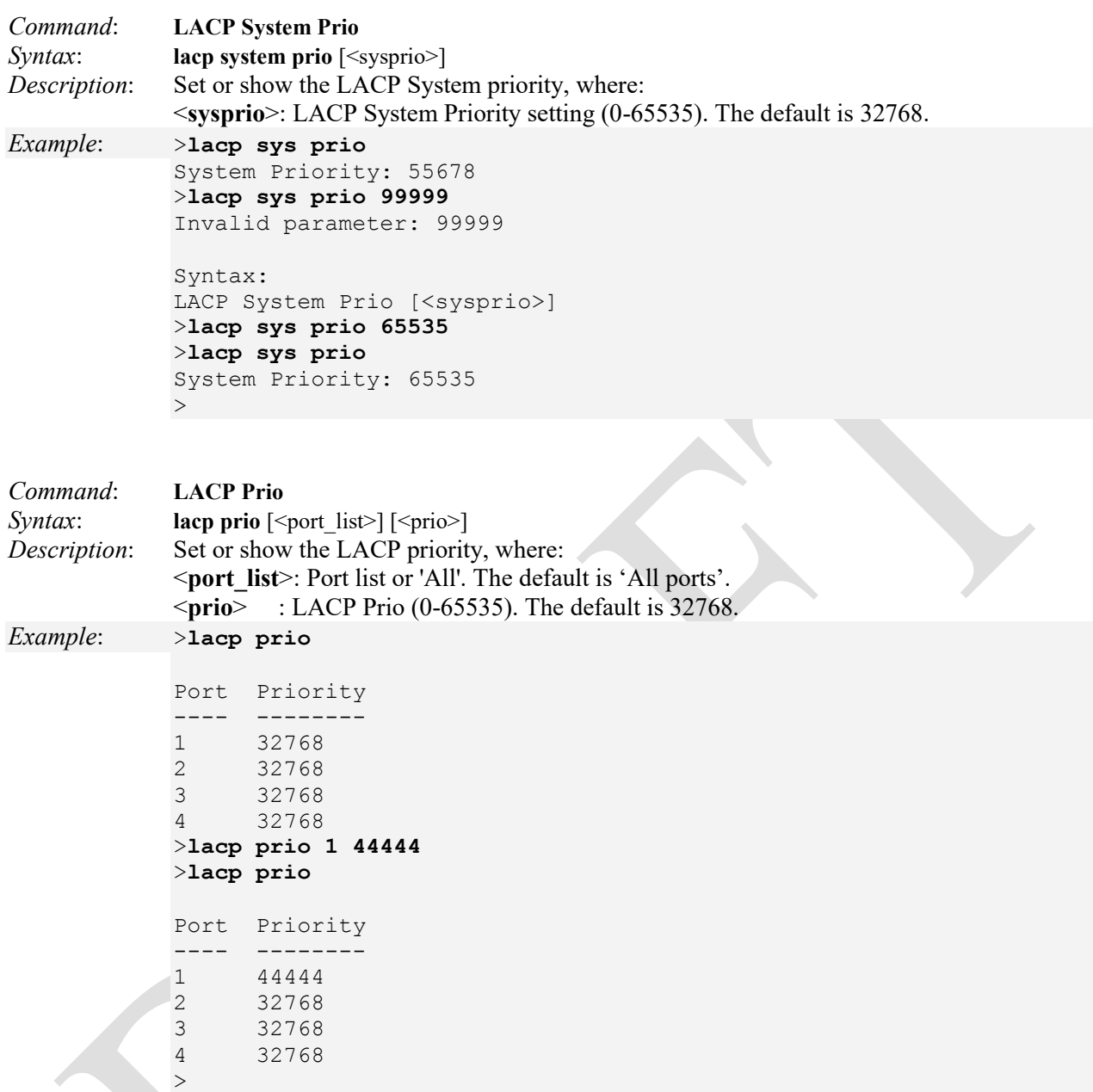

# **LLDP Commands**

The Link Layer Discovery Protocol (LLDP) is the IEEE 802.1ab standard specified that allows stations attached to an IEEE 802 LAN to advertise (to other stations attached to the same IEEE 802 LAN) the major capabilities provided by the system incorporating that station, the management address or addresses of the entity or entities that provide management of those capabilities, and the identification of the stations point of attachment to the IEEE 802 LAN required by those management entity or entities. The information distributed via this protocol is stored by its recipients in a standard Management Information Base (MIB), making it possible for the information to be accessed by a Network Management System (NMS) using a management protocol such as the Simple Network Management Protocol (SNMP).

These LIB-4xxx commands provide Link Layer Discovery Protocol (LLDP) functions. The available LLDP commands are listed below.

>**lldp ?** Available Commands:

**LLDP Configuration** [<port\_list>]

**LLDP** Mode<sup>[<port\_list>] [enable|disable|rx|tx]</sup> **LLDP Optional TLV** [<port\_list>] [port\_descr|sys\_name|sys\_descr|sys\_capa|mgmt\_addr] [enable|disable] **LLDP** Interval [<interval>] LLDP Hold [<hold>] **LLDP Delay** [<delay>] **LLDP Reinit** [<reinit>] **LLDP Statistics** [<port\_list>] [clear] **LLDP** Info  $\left[\text{$ LLDP cdp\_aware [<port\_list>] [enable|disable] >

The LIB-4xxx LLDP commands are explained below.

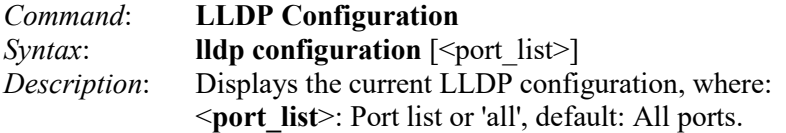

### *Example*: >**lldp config**

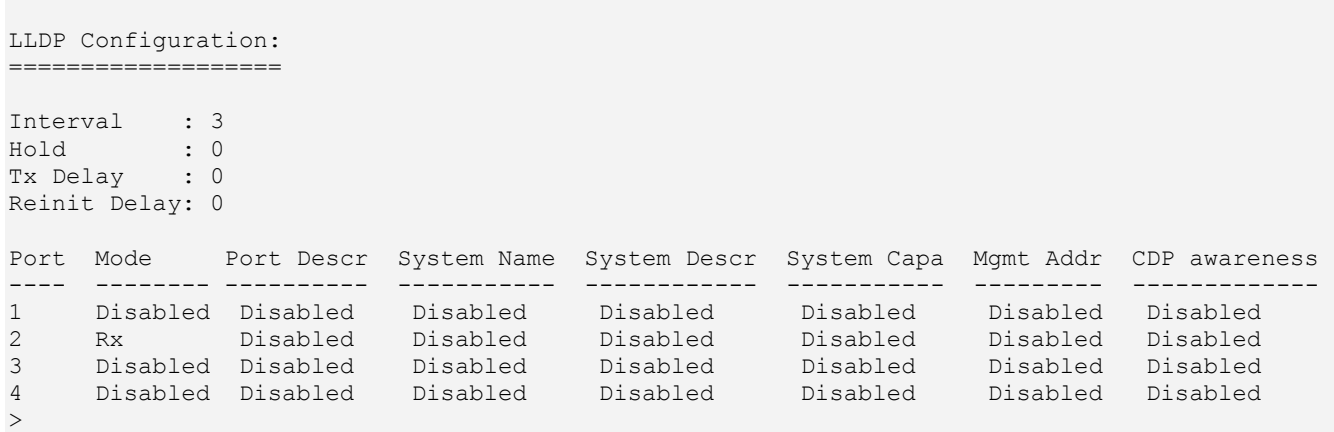

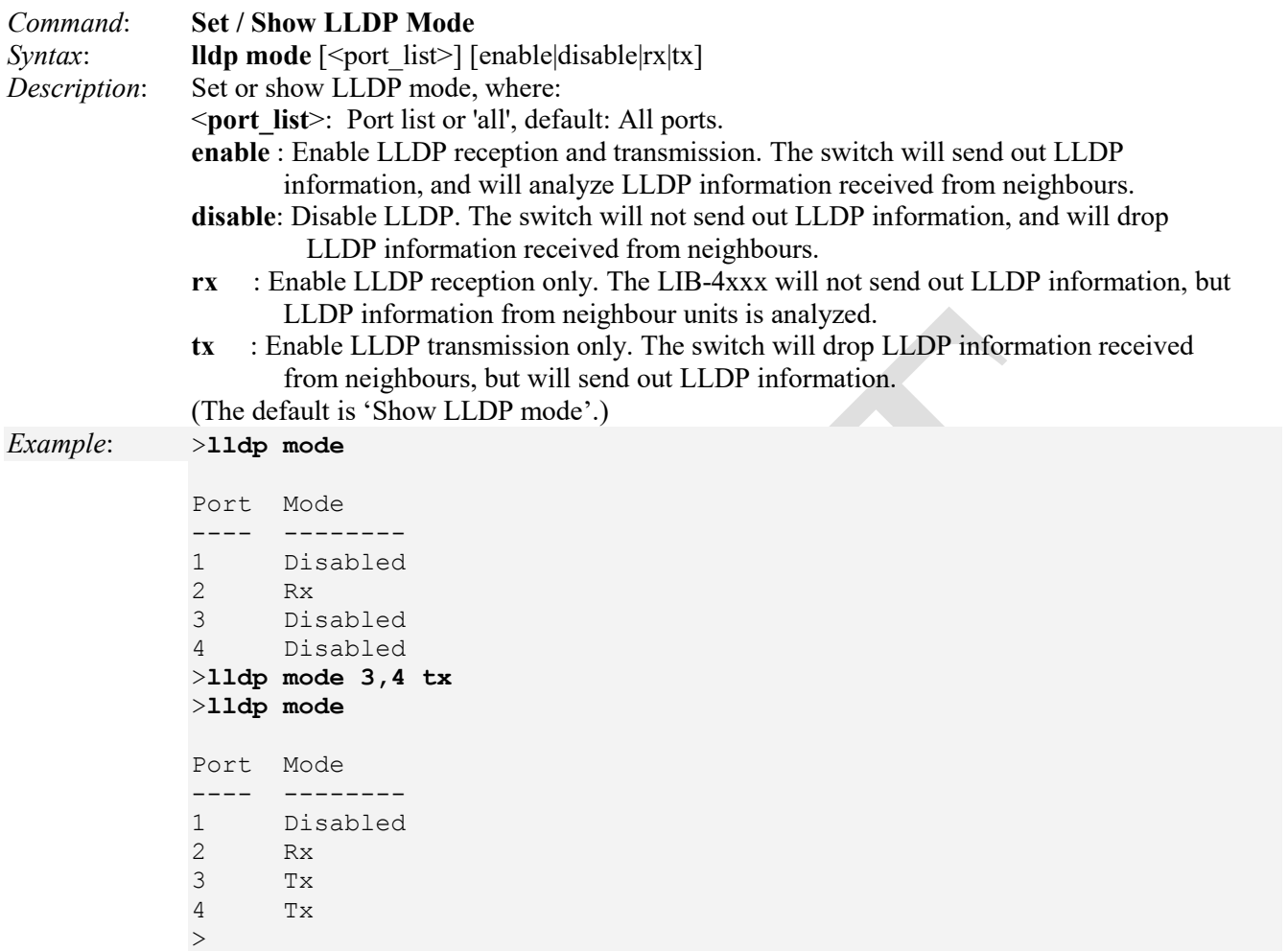

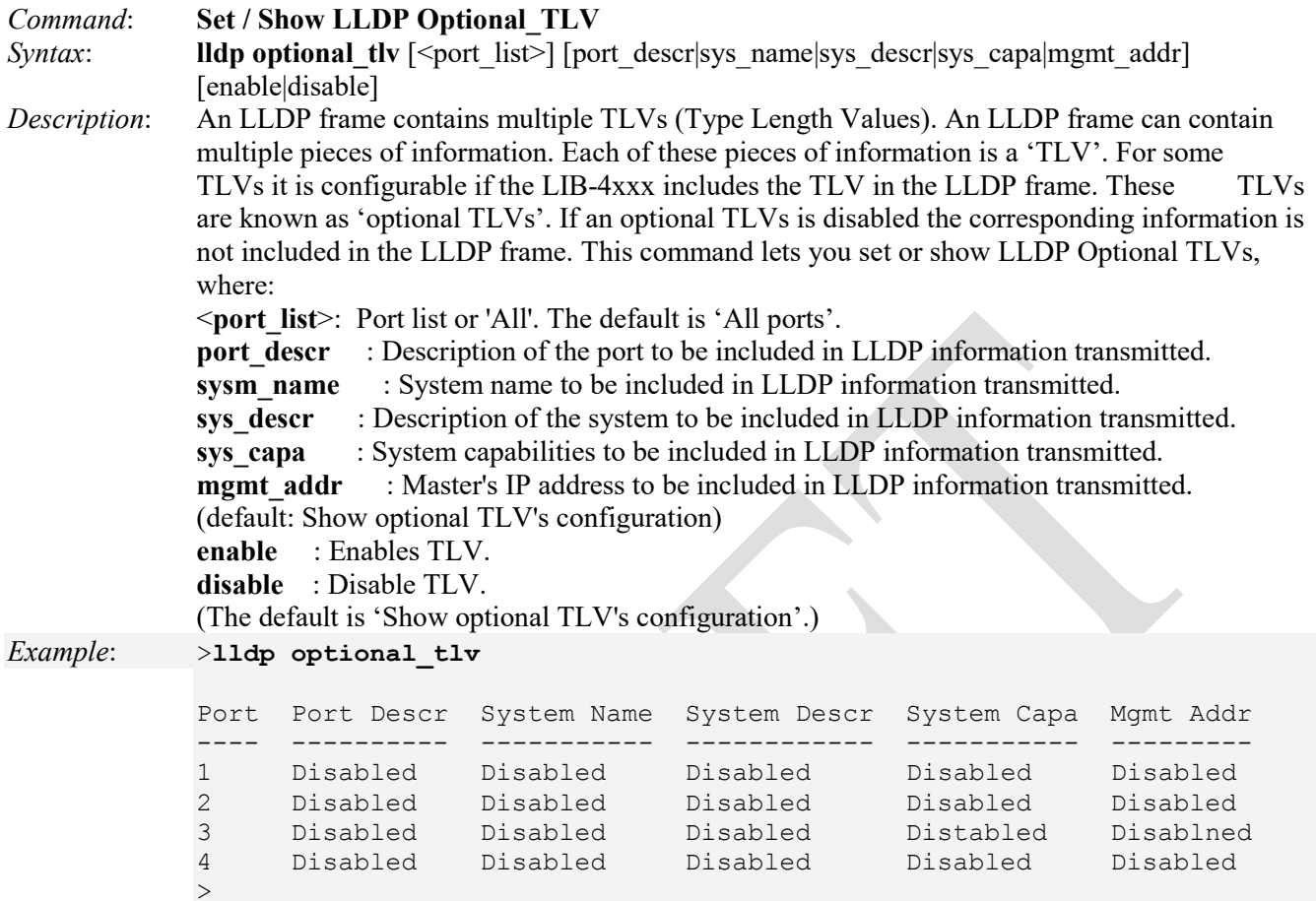

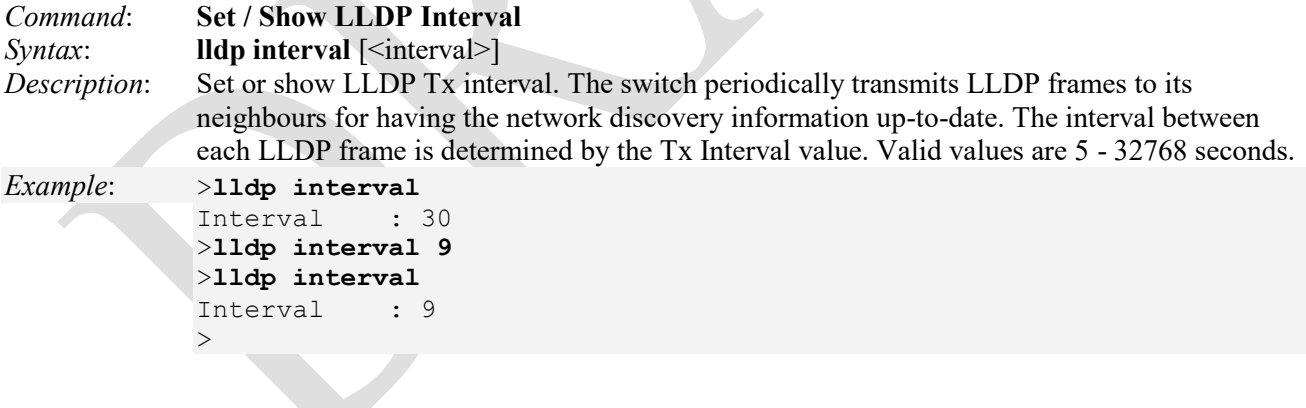

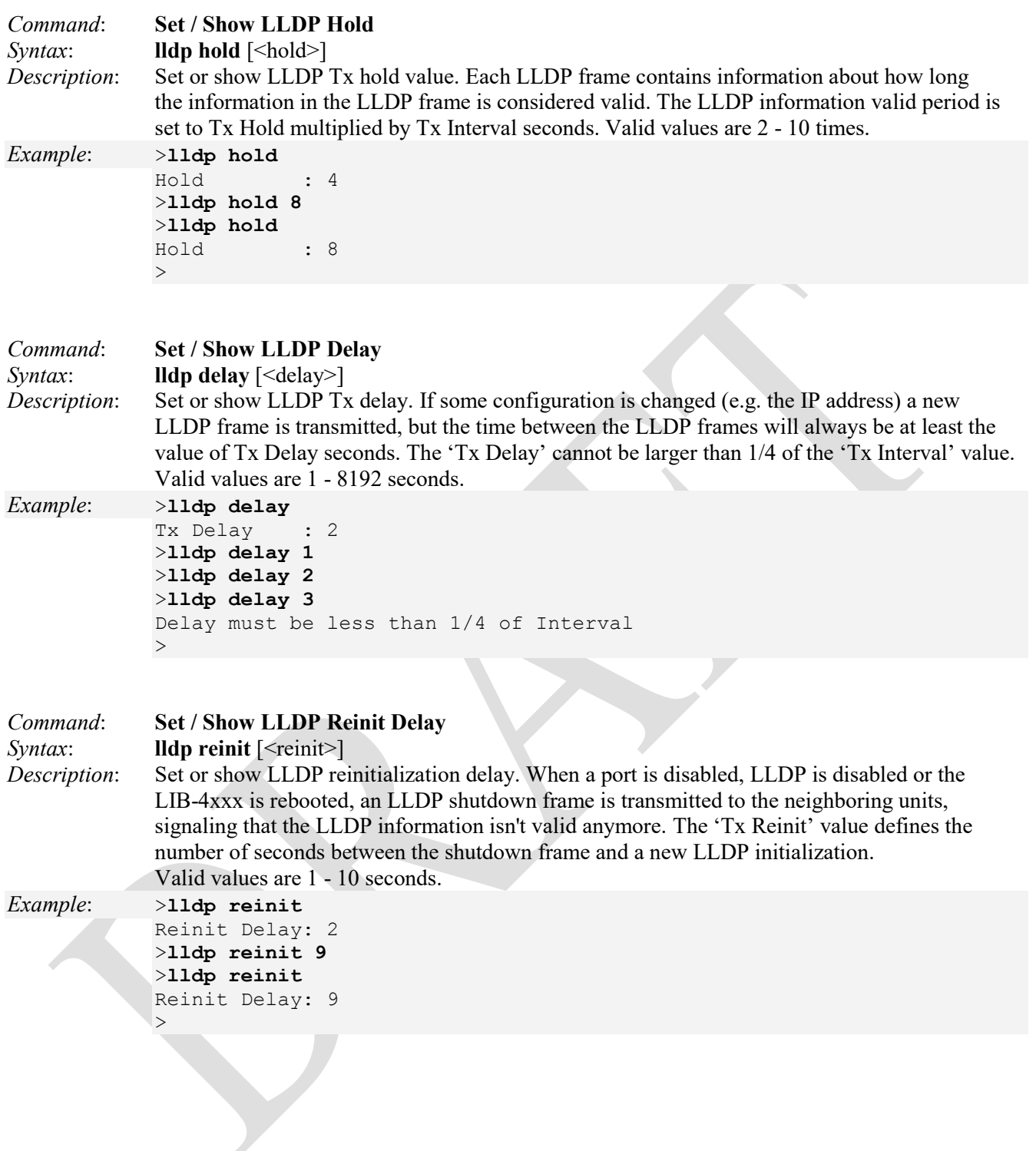

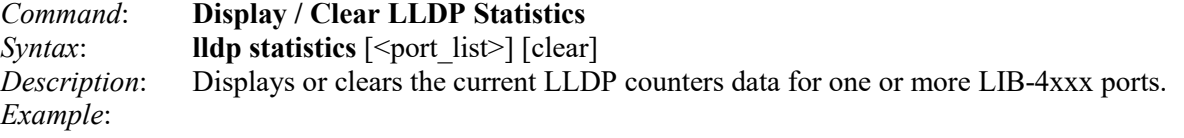

### >**lldp statistics**

```
LLDP global counters
Neighbor entries was last changed at 1970-01-01T00:00:00+00:00 (156639 secs. ago).
Total Neighbors Entries Added 0.
Total Neighbors Entries Deleted 0.
Total Neighbors Entries Dropped 0.
Total Neighbors Entries Aged Out 0.
LLDP local counters
   Rx Rx Rx Rx TLV Rx TLV Rx TLV
Port Frames Frames Errors Discards Errors Unknown Organiz. Aged
---- ------ ------ ------ -------- ------ ------- ------- -----
1 0 0 0 0 0 0 0 0
2 0 0 0 0 0 0 0 0 0
3 0 0 0 0 0 0 0 0
4 0 0 0 0 0 0 0 0 0
\geq
```
Note that the FPGA port ( port 12 or LIB-4424 port 24) is "hidden" when the Shared port is set to Internal mode.

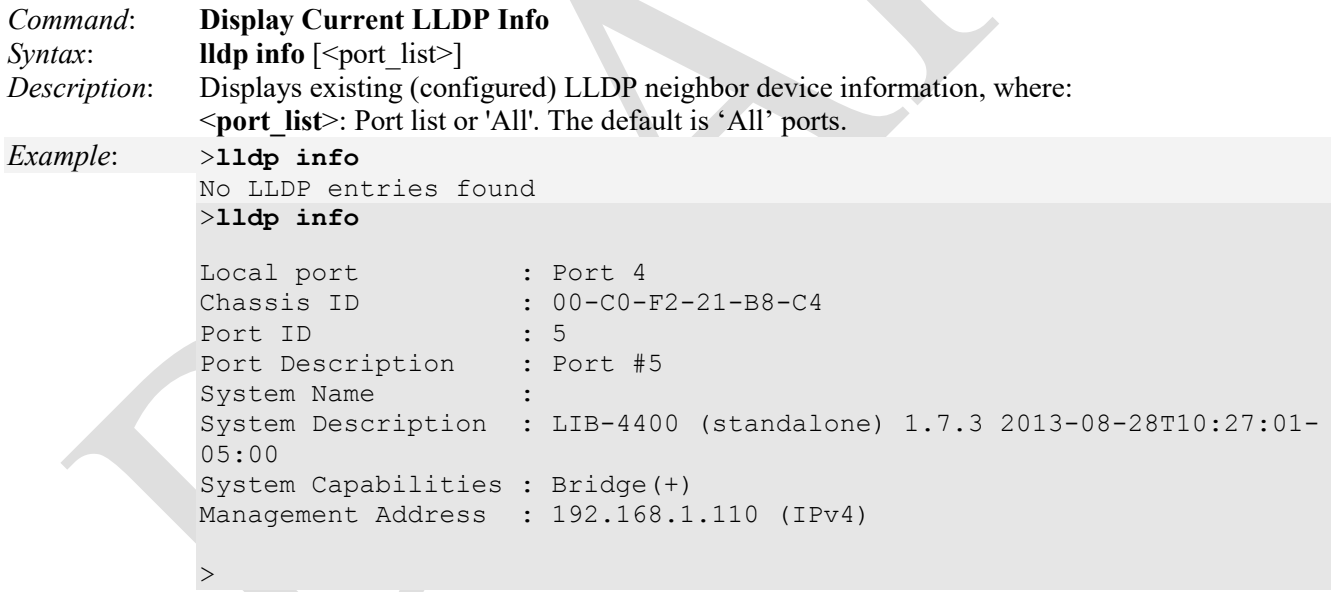

*Messages*: *No LLDP entries found* displays if no LLDP neighbor exists.

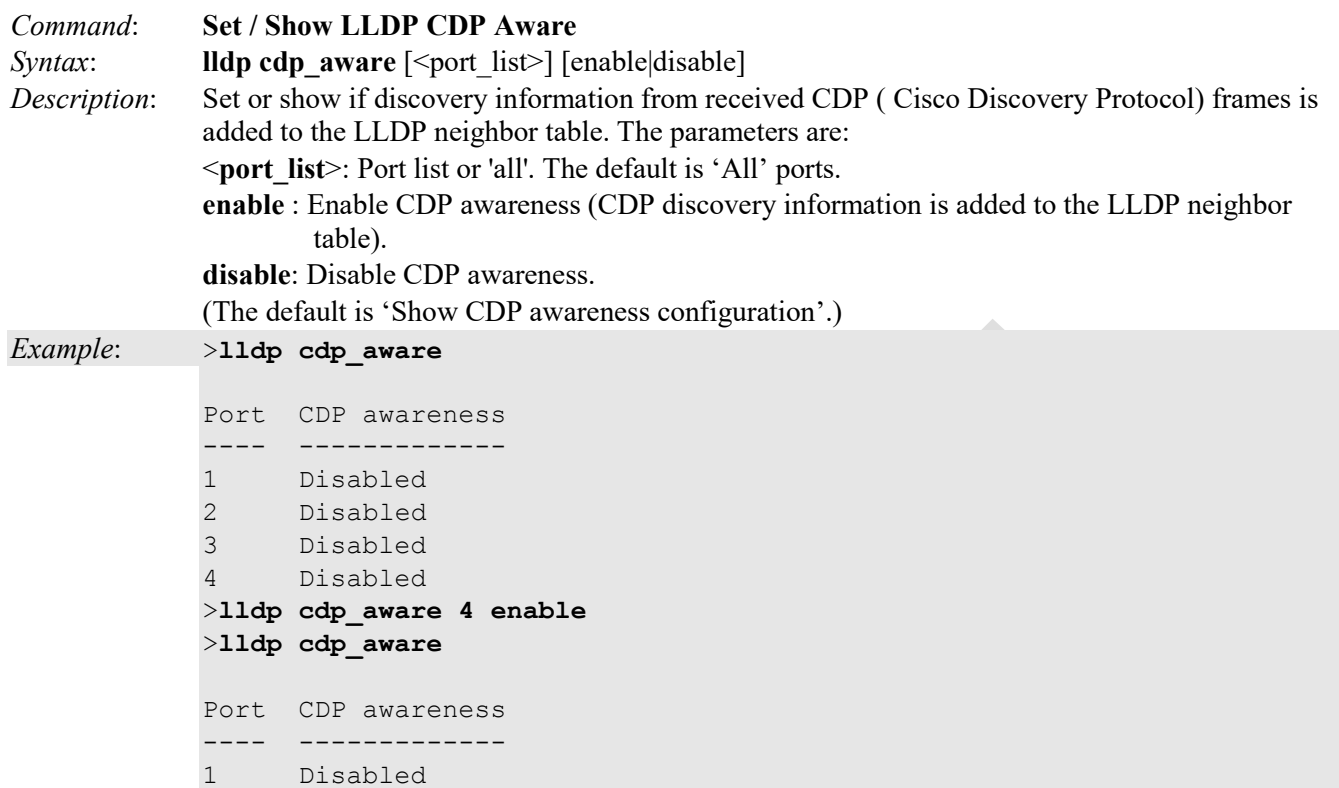

2 Disabled<br>3 Disabled

Disabled

4 Enabled  $\ddot{\phantom{1}}$ 

Note that the FPGA port ( port 12 or LIB-4424 port 24) is "hidden" when the Shared port is set to Internal mode.

The CDP operation is restricted to decoding incoming CDP frames (the LIB-4xxx does not transmit CDP frames). CDP frames are only decoded if LLDP on the port is enabled.

Only CDP TLVs that can be mapped to a corresponding field in the LLDP neighbours' table are decoded. All other TLVs are discarded (Unrecognized CDP TLVs and discarded CDP frames are not shown in the LLDP statistics.). CDP TLVs are mapped onto LLDP neighbours' table as follows:

CDP TLV "Device ID" is mapped to the LLDP "Chassis ID" field.

CDP TLV "Address" is mapped to the LLDP "Management Address" field. The CDP address TLV can contain multiple addresses, but only the first address is shown in the LLDP neighbours table.

CDP TLV "Port ID" is mapped to the LLDP "Port ID" field.

CDP TLV "Version and Platform" is mapped to the LLDP "System Description" field.

Both the CDP and LLDP support "system capabilities", but the CDP capabilities cover capabilities that are not part of the LLDP. These capabilities are shown as "others" in the LLDP neighbours' table.

If all ports have CDP awareness disabled, the switch forwards CDP frames received from neighbour devices. If at least one port has CDP awareness enabled all CDP frames are terminated by the switch.

**Note**: When CDP awareness on a port is disabled, the CDP information is not removed immediately, but gets removed when the hold time is exceeded.

## **EVC Commands**

The EVC (Ethernet Virtual Connection) commands let you configure LIB-4xxx Ethernet services in terms of EVCs and ECEs (EVC Control Entries). Only Provider Bridge based EVCs are supported on the LIB-4xxx.

The EVC is an association of two or more UNIs that limits the exchange of frames to UNIs in the Ethernet Virtual Connection. The User Network Interface (UNI) is the physical interface or port that is the demarcation between the customer and the service provider/Cable Operator/Carrier/MSO. The UNI is the physical demarcation point between the responsibility of the Service Provider and the responsibility of the Subscriber.

**ECEs** (EVC Control Entries): Unique ECE IDs are automatically assigned to ECEs added. The possible range is from 1 through 128. The ECE ID identifies the ECE.

**Ethernet Services**: Generally refers to Metro Ethernet Services available from service providers (SPs) per MEF specifications (MEF 6, Ethernet Services Definitions, and MEF 10, Ethernet Services Attributes).

**EVC** (Ethernet Virtual Connection): An association of two or more UNIs that limits the exchange of frames to UNIs in the EVC. Generally, an EVC allows Ethernet service frames to be exchanged between UNIs that are connected via the same EVC.

**Note**: You must set up an EVC before trying to set up a related ECE. The set of EVC commands include:

>**evc ?** Available Commands:

```
EVC Configuration [<port_list>] [<policer_id>]
EVC Port DEI [\text{opt list}] [\text{6}] mode>]
EVC Port L2CP [<port_list>] [<l2cp_list>] [<mode>]
EVC Policer [<policer_id>] [enable|disable] [<policer_mode>] [<cir>] [<cbs>] [<eir>[<ebs>]
EVC Add <evc id> [\langle \text{vid} \rangle] [\langle \text{ivid} \rangle] [\langle \text{nni}] [\text{sid} \rangle] [\langle \text{learning} \rangle] [\langle \text{policer id} \rangle]EVC Delete <evc_id>
EVC Lookup [<evc_id>]
EVC Name \left[ \text{<} \text{evc} \text{ id} \text{>} \right] \left[ \text{<} \text{name} \text{>} \right]EVC Status [<evc_id>]
EVC Statistics [<evc_id>] [<port_list>] [<command>] [frames|bytes]
EVC ECE Add \leqece id\geq] \leqece id next\geq] \lfloor \text{uni} \rfloor \lequni \lfloor \text{list} \geq \rfloor[tag] [<tag_type>] [<vid>] [<pcp>] [<dei>]
         [intag] \lceil <in type>] \lceil <in vid>] \lceil <in pcp>] \lceil <in dei>]
      \log [all | (ipv4 [<dscp>]) | (ipv6 [<dscp>])]
         [direction] [<direction>]
         [evc] [\leevc id] [\lepolicer id>]
         [pop] [\textless pop>][policy] [<policy>]
         [outer] [\text{>of mode}] [\text{>of yield}] [<ot_preserve>] [\text{>of pole}] [<ot_dei>]
         [inner] [\text{str type}\rangle] [\text{str video}] [<it vid>] [\text{str page}\rangle] [\text{str people}] [<it dei>]
EVC ECE Delete <ece_id>
EVC ECE Lookup [<ece_id>]
EVC ECE Status [<ece_id>]
EVC ECE Statistics [<ece_id>] [<port_list>] [<command>] [frames|bytes]
>
```
The LIB-4xxx EVC commands are explained below.

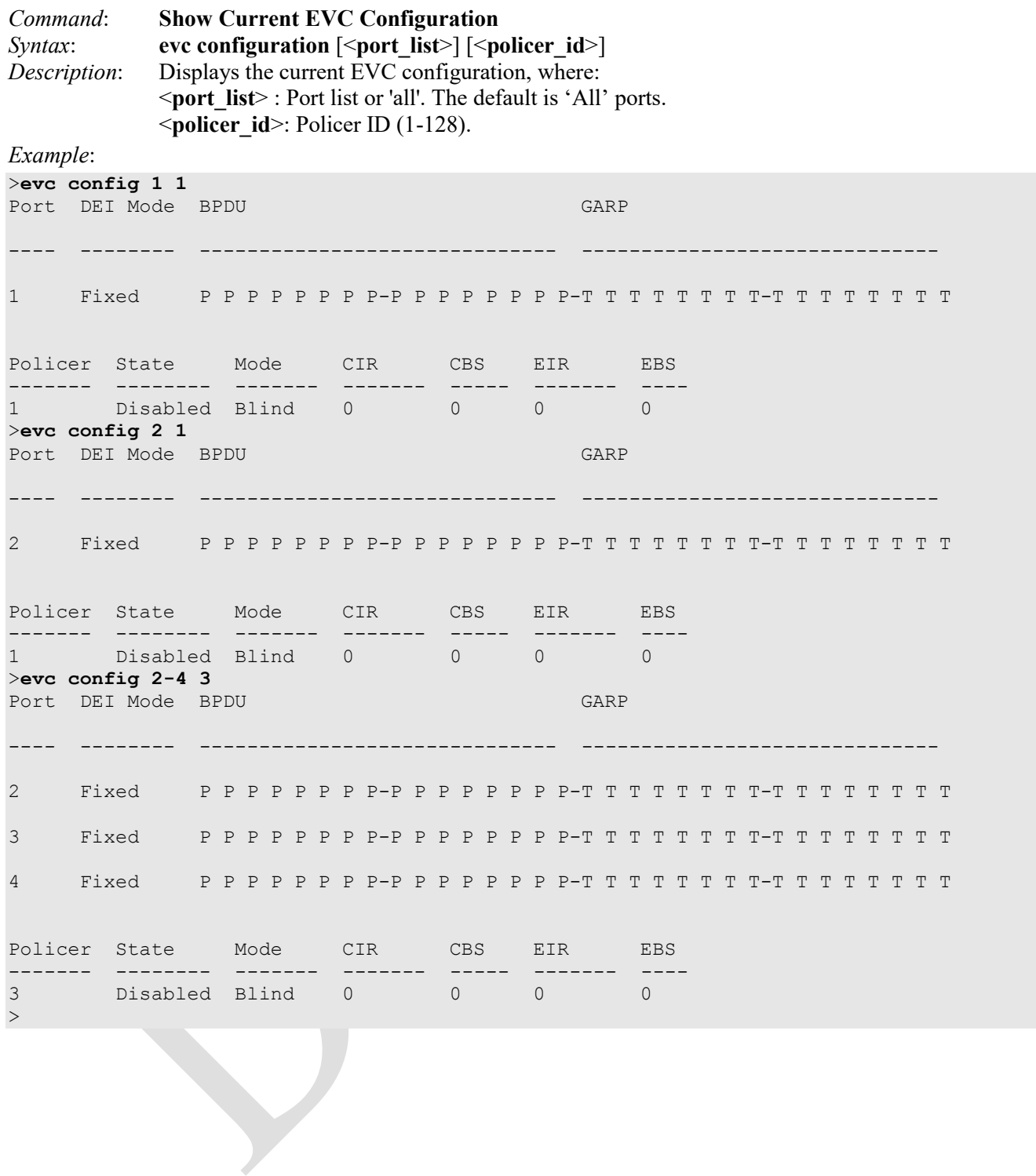

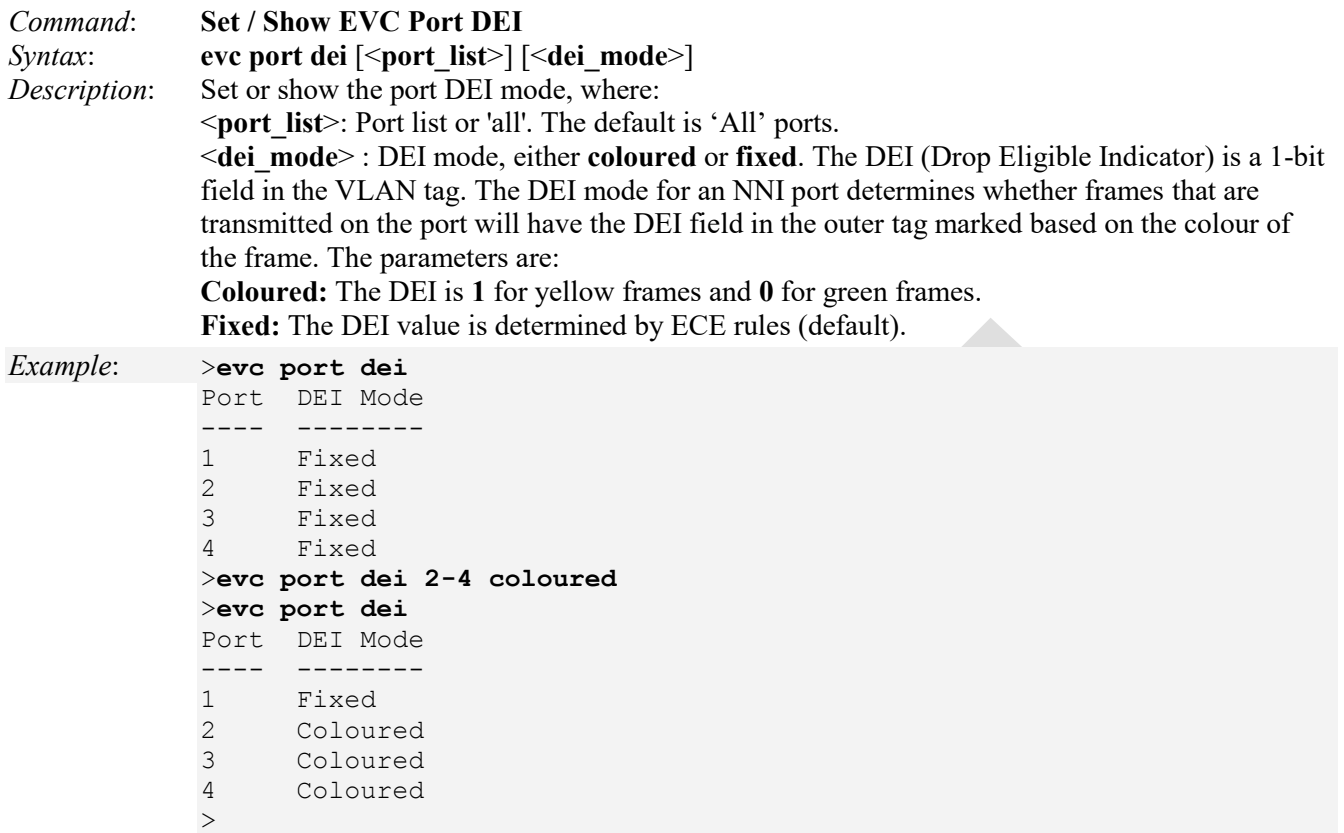

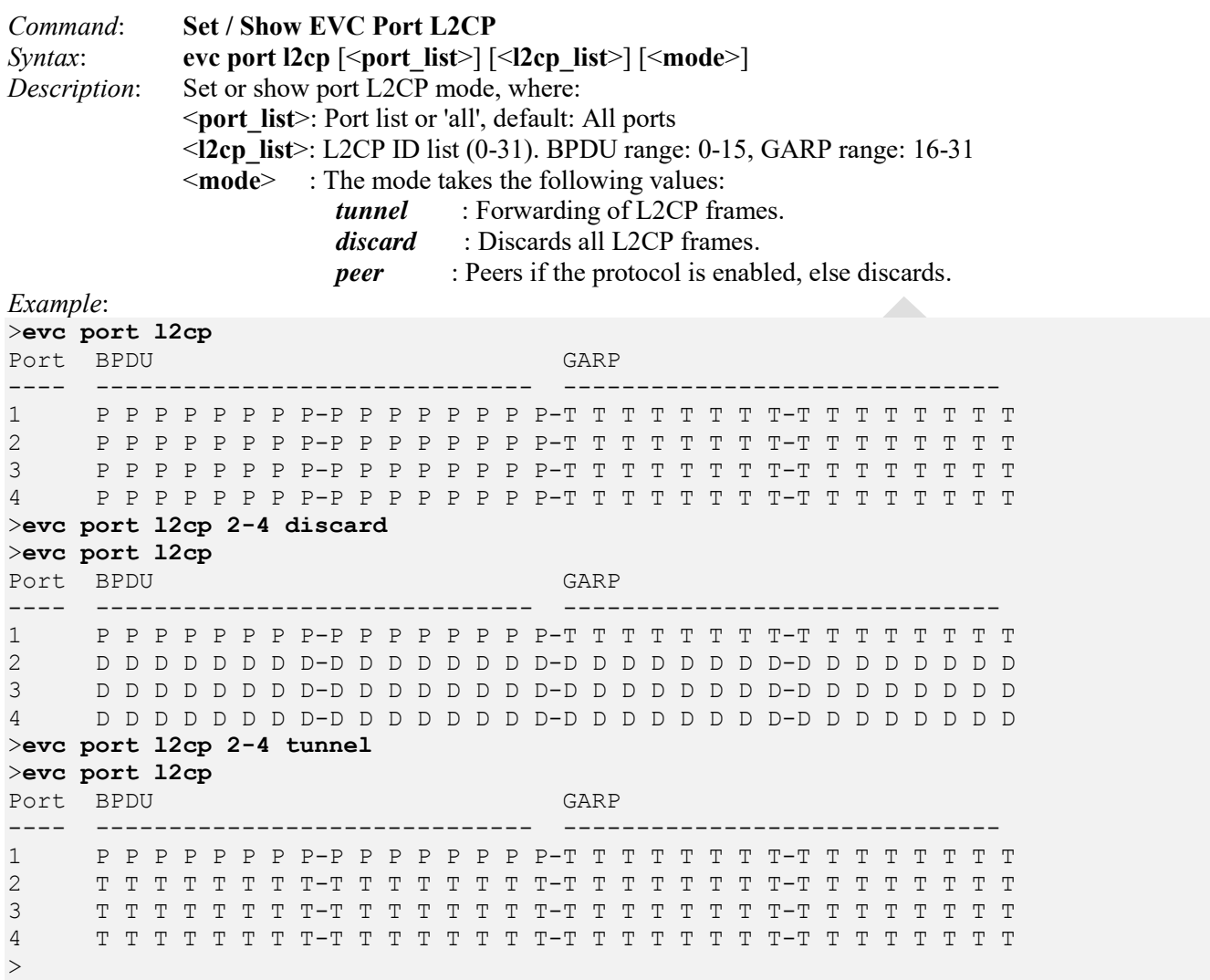

**Note**: You can not use the LIB-4xxx web interface to set or show port L2CP mode the L2CP settings. See the LIB-4400/LIB-4424/ User Guide for additional L2CP processing information.

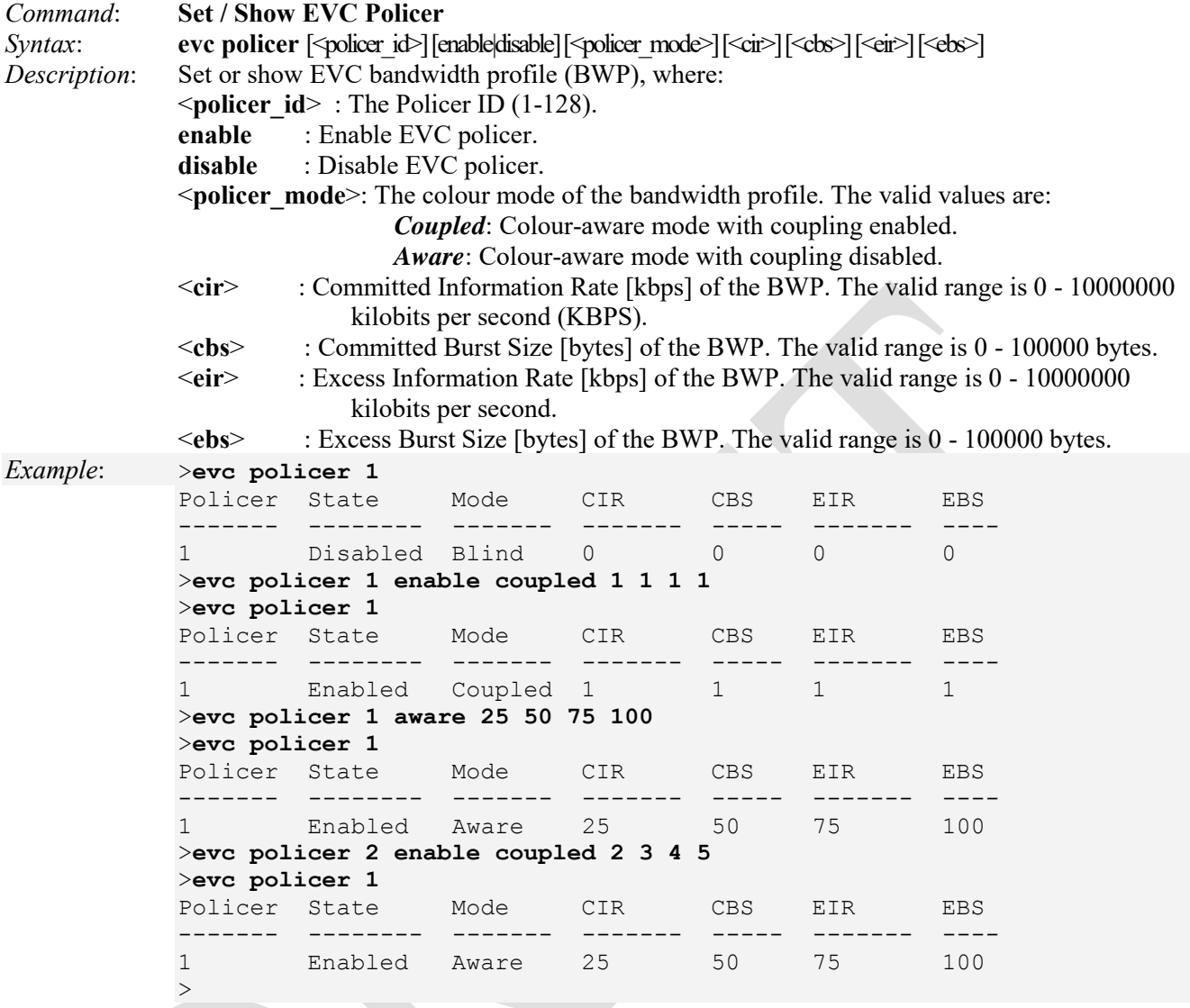

**CIR** is the average bit rate of Ethernet service frames (does not include the preamble, start of frame delimiter, or inter-frame gap). CIR defines the average bandwidth that the service provider guarantees the user, regardless of network conditions. CIR is typically provided incrementally, and it must be less than or equal to the UNI rate.

**CBS** is the maximum number of bytes allowed for a burst of back-to-back Ethernet frames. If a frame size exceeds the CBS, the frame will be either buffered or discarded (see EBS).

**EIR** is an average rate of Ethernet frames allowed into the network based on a "best effort" basis. Service performance for these frames is not guaranteed and depends on available bandwidth. The combined CIR and EIR must not exceed the UNI rate.

**EBS** helps control congestion by allowing user traffic to briefly exceed the CBS threshold and still remain within service boundaries. EBS frames are permitted into the network without performance guarantees and may be queued if bandwidth is not available. Ethernet frames exceeding the EBS threshold are discarded (frames exceeding the CBS if EBS is set to zero are also discarded).

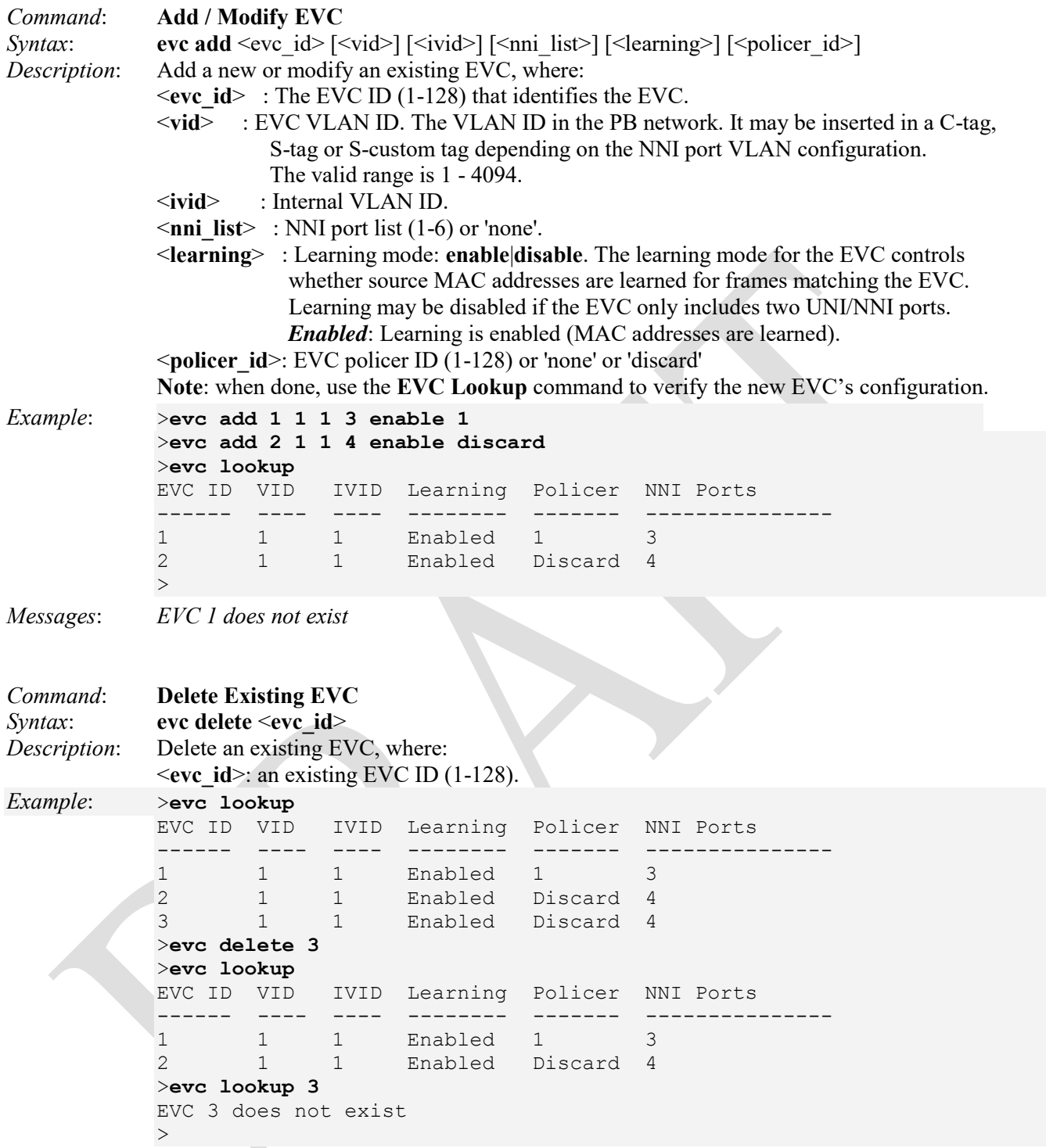

**Note**: when done, use the **EVC Lookup** command to verify that the EVC was deleted. Note that the FPGA port ( port 12 or LIB-4424 port 24) is "hidden" when the Shared port is set to Internal mode.

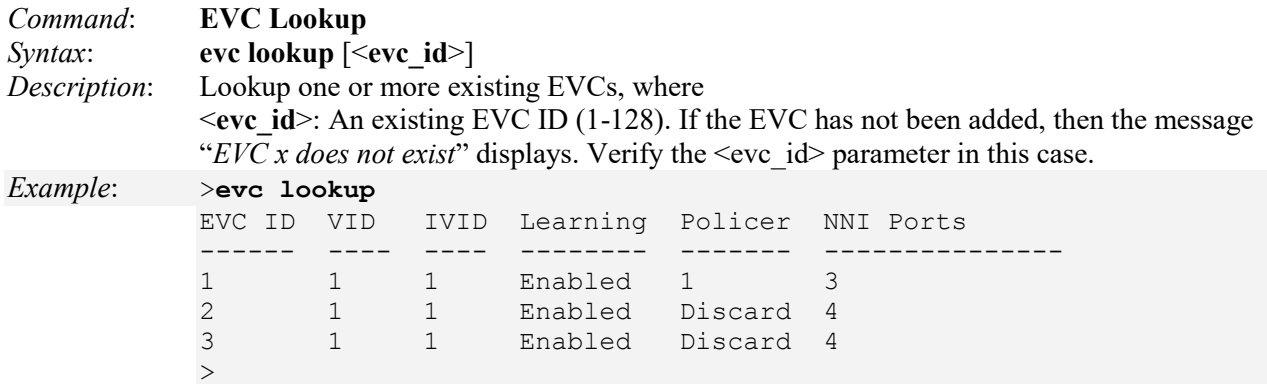

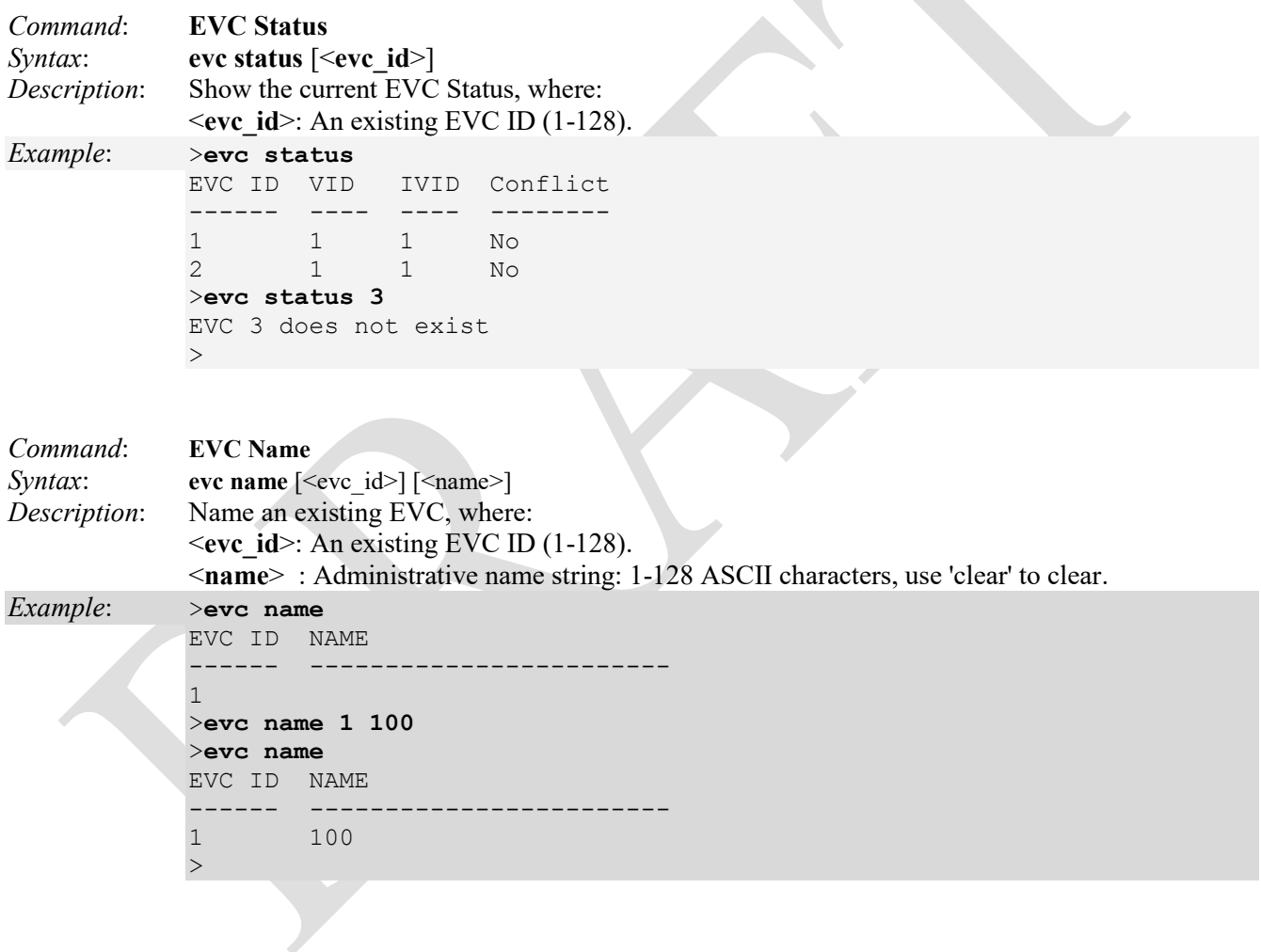

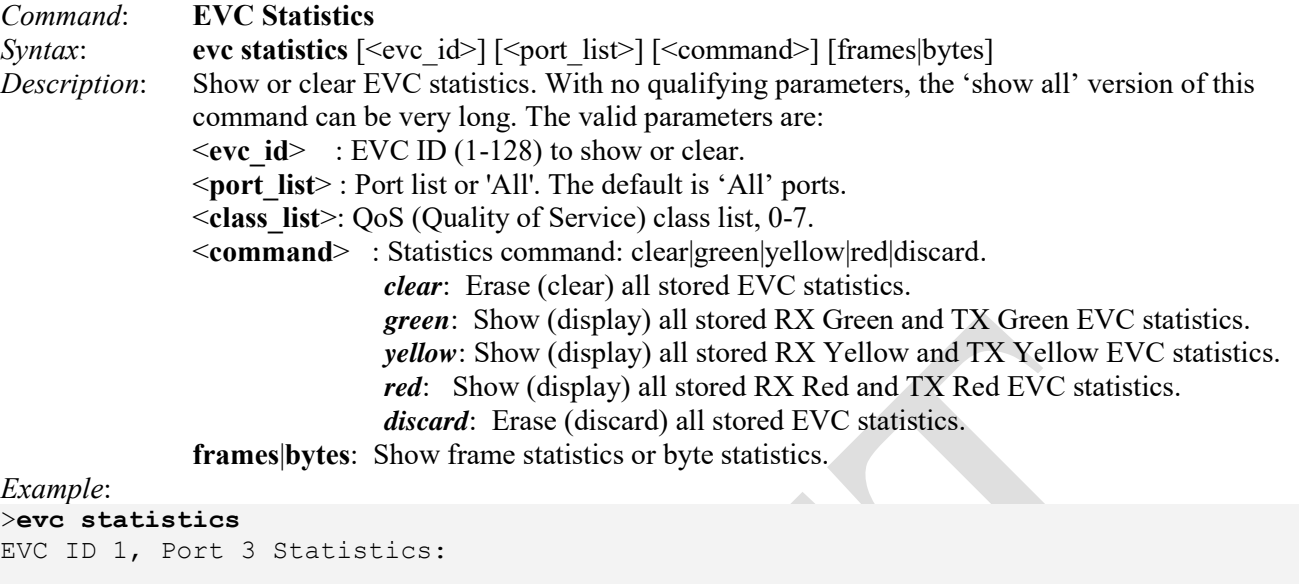

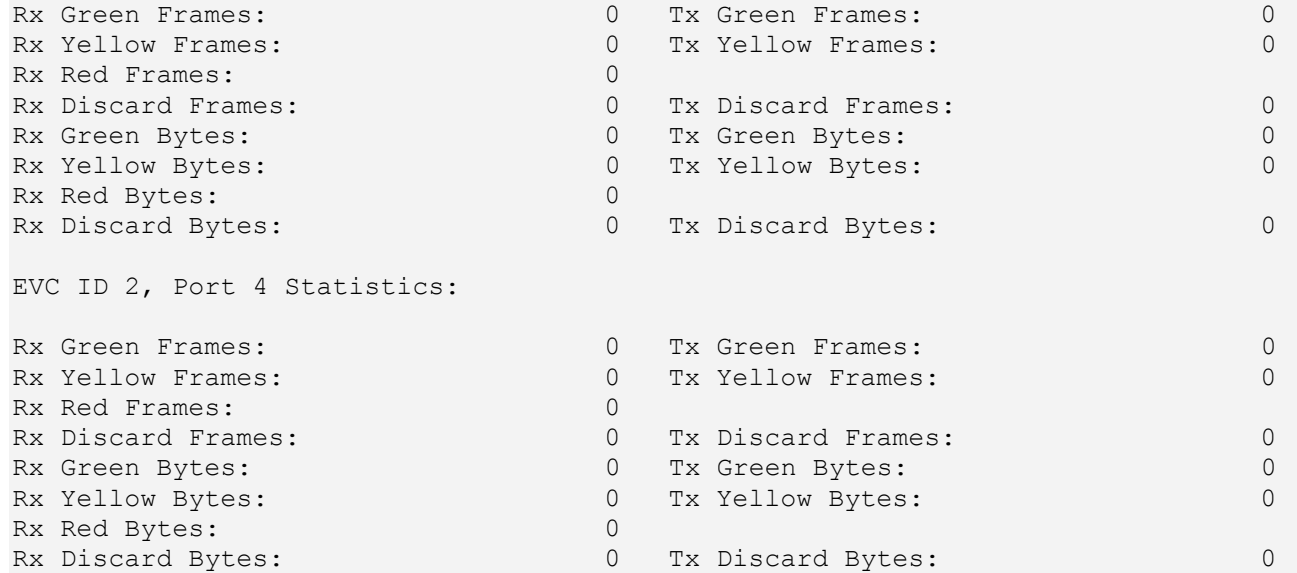

### >**evc statistics 1 all red byte**

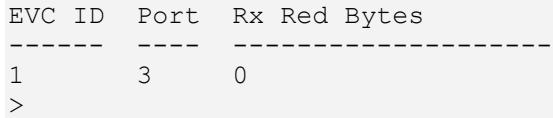

```
Command: Add EVC ECE 
Syntax: evc ece add [\langle \text{ecc}\rangle] [\langle \text{ecc}\rangle] [\text{ecc}\rangle] [\text{uni}] [\langle \text{uni}] [\text{sin}\rangle]\lceil \text{tag} \lceil \text{tag type} \rceil [<vid>] \lceil \text{<pcp>} \rceil [<dei>]
                [intag] [\sin \text{ type}\supset] [\sin \text{ vid}\supset] [\sin \text{ pep}\supset] [\sin \text{ dei}\supset] [all | (ipv4 [<dscp>]) | (ipv6 [<dscp>])] 
                [direction] [<direction>]
                [evc] \left[ \text{evc} \right] \left[ \text{evc} \right] \left[ \text{evol} \right][pop] [\text{pop}][policy] [<policy>]
                [outer] [\text{>of mode>}] [\text{>of video}]\ [\text{>of people}]\ [\text{>of dei>}] [inner] [<it_type>] [<it_vid>] [<it_preserve>] [<it_pcp>] [<it_dei> 
Description: Add or modify EVC Control Entry (ECE): 
                 -If \leq id is specified and the ECE exists, the ECE will be modified.
                 - If <ece id> is omitted or the ECE does not exist, a new ECE will be added.
                 - If <ece id next> is specified, the ECE will be placed before this entry.
                 - If \leqece id next is 'last', the ECE will be placed at the end of the list.
                 - If <ece id next> is omitted and it is a new ECE, the ECE will be placed last.
                 - If <ece id next is omitted and the ECE exists, the ECE will not be moved.
                 The EVC ECE parameters are: 
                 <ece_id> : ECE ID (1-128) 
                 <ece_id_next>: Next ECE ID (1-128) or 'last' 
                 uni : UNI keyword 
                 \leuni list>: UNI port list (1-6)
                 tag : Tag matching keyword 
                 <tag_type> : Tag type: tagged|untagged|any 
                 <vid> : VLAN ID value/range (0-4094) or 'any' 
                 <pcp> : PCP value/range (0-7) or 'any' 
                 <dei> : DEI value, 0, 1 or 'any' 
                 intag : Inner tag matching keyword 
                 <in_type> : Inner tag type: tagged|untagged|any 
                 <in_vid> : Inner tag VLAN ID value/range (0-4094) or 'any' 
                 \langle \mathbf{in} \rangle pcp> : Inner tag PCP value/range (0-7) or 'any'
                 <in_dei> : Inner tag DEI value, 0, 1 or 'any' 
                 all : Keyword for matching any frame type 
                 ipv4 : Keyword for matching IPv4 frames 
                 <dscp> : DSCP value/range (0-63) or 'any' 
                 ipv6 : Keyword for matching IPv6 frames 
                 direction : Direction keyword 
                 <direction> : ECE direction: both|uni-to-nni|nni-to-uni 
                 evc : EVC keyword 
                 \leqevc id \geq : EVC ID (1-128) or 'none'
                 <policer_id> : ECE policer ID (1-128) or 'none' or 'discard' or 'evc' 
                 pop : Pop keyword 
                 <pop> : Tag pop count: 0|1|2 
                 policy : Policy keyword 
                 <policy> : ACL policy number (0-255) 
                 outer : Outer tag action keyword 
                 <ot_mode> : Outer tag for nni-to-uni direction: enable|disable 
                 <ot_vid> : EVC outer tag VID for UNI ports 
                 <ot_preserve>: Outer tag preserved or fixed PCP/DEI: preserved|fixed 
                 \leqot \mathbf{pcp} : Outer tag PCP value (0-7)
                 <ot_dei> : Outer tag DEI value (0-1) 
                 inner : Inner tag action keyword
```
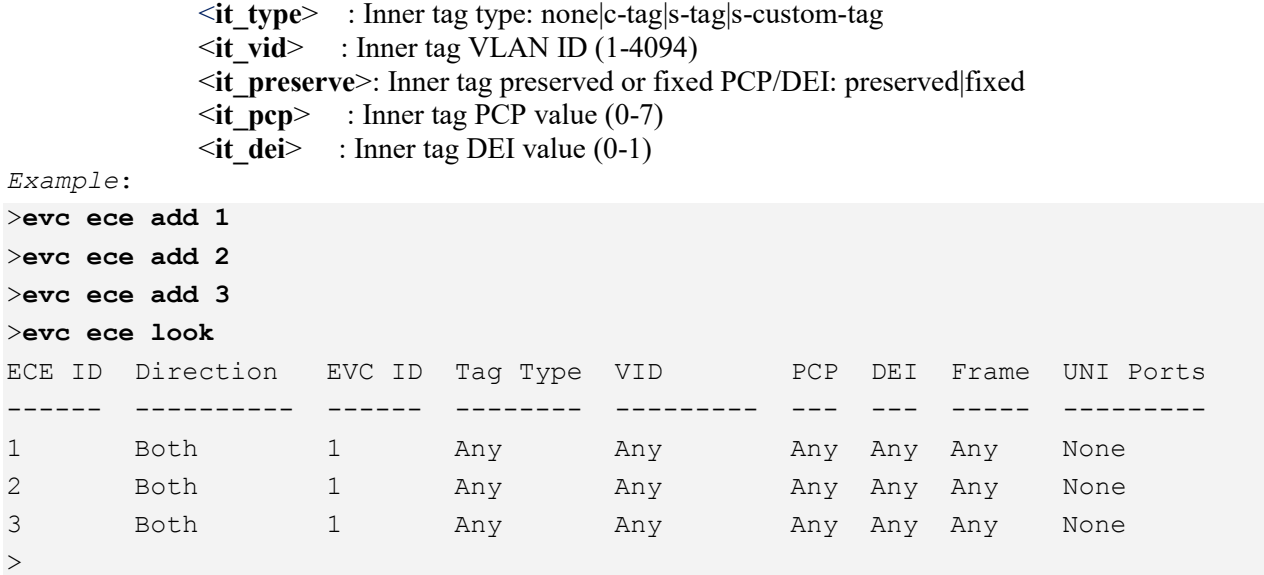

*Messages: Invalid parameter: unicast* 

**Note**: The EVCs and ECEs are used to set up flows in one or both directions as determined by the ECE "direction" parameter. If the ECE is bidirectional, the ingress rules of the NNI ports will be setup to match the traffic being forwarded to NNI ports. The valid values are:

**Both**: Bidirectional.

**UNI-to-NNI**: Unidirectional from UNI to NNI.

**NNI-to-UNI**: Unidirectional from NNI to UNI. The 'NNI-to-UNI Tag Mode' is only used when the direction is 'NNI-to-UNI'. It only applies to the 'NNI-to-UNI' direction. The 'NNI-to-UNI Tag Mode' selection is disabled when the direction is not 'NNI-to-UNI'.

The 'NNI-to-UNI Tag Mode' may be used in situations where you would like to translate from C-tag to S-tag and optionally also change the VLAN ID. Frames traversing from NNI-to-UNI will pop an S-tag, and on egress from the UNI push a new C-tag with the VLAN ID from 'EVC Configuration > Outer Tag > VLAN ID'. In the other direction you should be able to do similar actions in the ECE using 'Tag Pop Count'.

**Note**: The two unidirectional services in each direction do not equate to a bidirectional service. Also, it is recommended to make the NNI ports as C/S-ports and to add VLAN membership entries accordingly to ensure proper operation on the EVCs.

**Note**: When you edit the "Inner Tag VLAN ID Range" when selecting the "Range" in the Inner VLAN ID Filter, if the expected maximum number of VIDs is 4094, you cannot apply the ECE entry with a valid range VLAN of 2048. The default VID range is 0-2047.

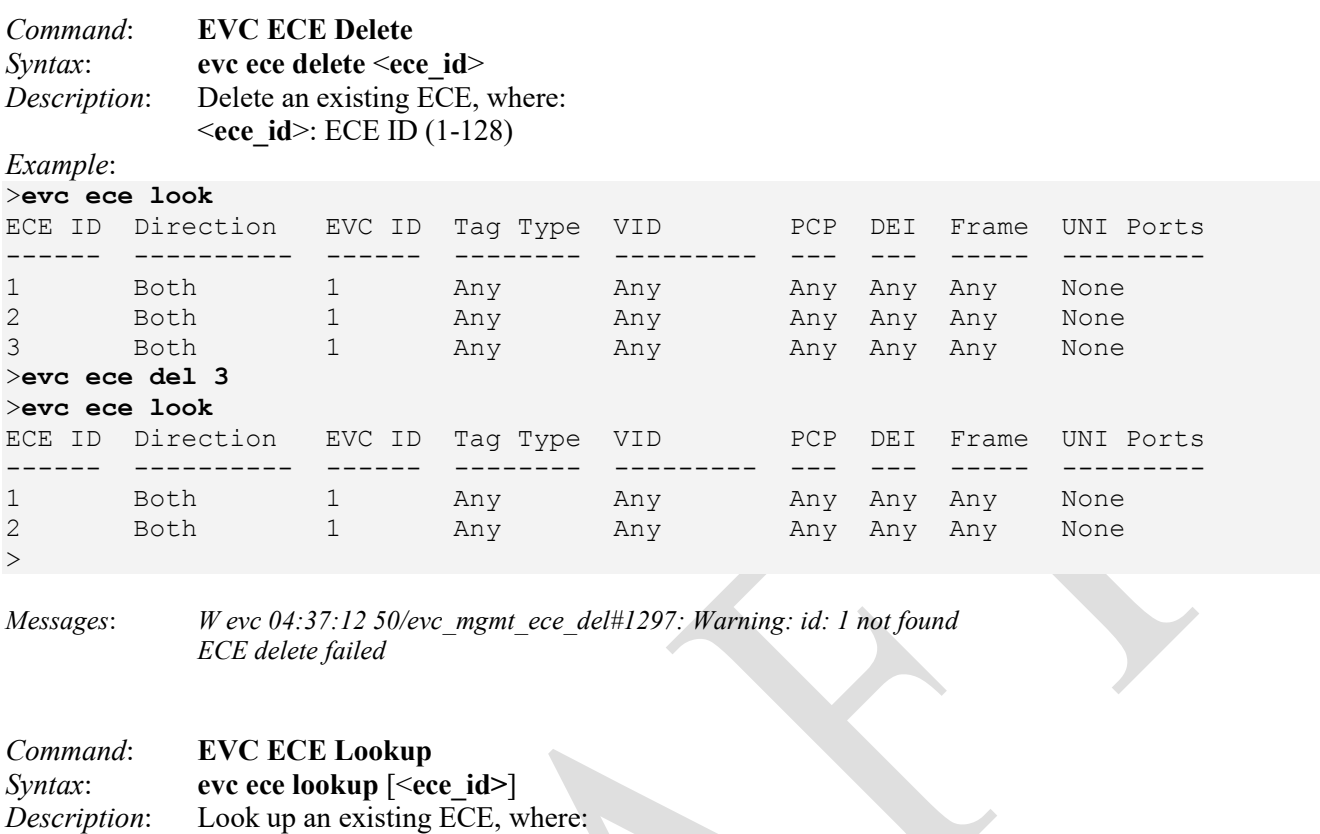

<**ece\_id**>: An existing ECE ID (1-128).

## *Example*:

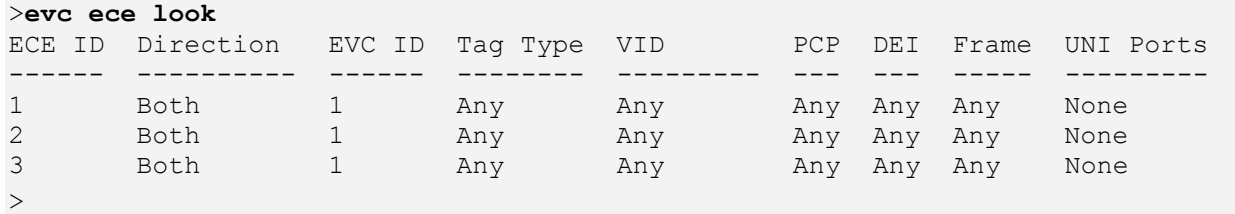

*Messages: ECE ID not found* 

 *Invalid parameter: 0* 

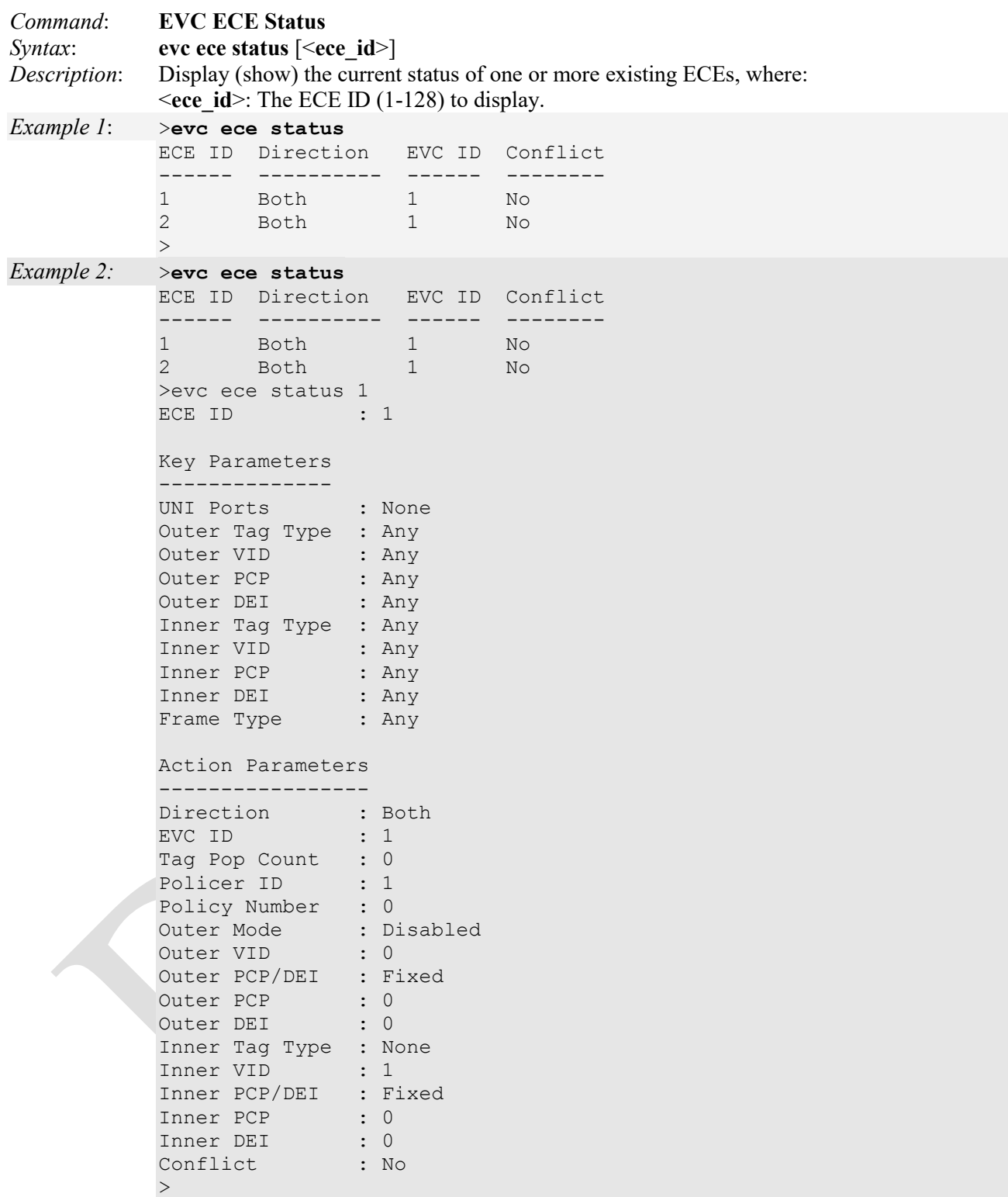

*Messages*: *ECE ID not found Invalid parameter: 0* 

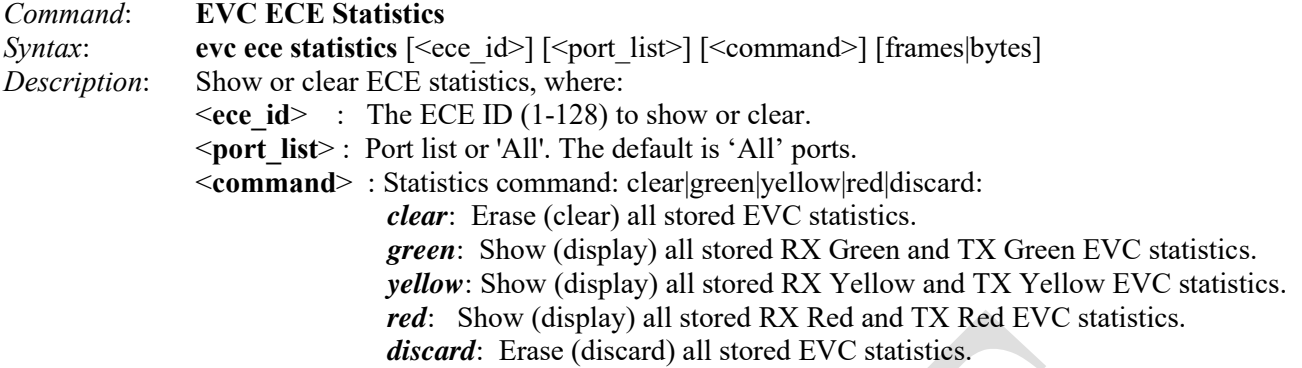

**frames**|**bytes**: Show frame statistics or show byte statistics.

*Example*:

| >evc ece statistics          |                |                    |          |
|------------------------------|----------------|--------------------|----------|
| ECE ID 2, Port 4 Statistics: |                |                    |          |
|                              |                |                    |          |
| Rx Green Frames:             | $\Omega$       | Tx Green Frames:   | $\Omega$ |
| Rx Yellow Frames:            | $\Omega$       | Tx Yellow Frames:  | $\Omega$ |
| Rx Red Frames:               |                |                    |          |
| Rx Discard Frames:           | $\Omega$       | Tx Discard Frames: | $\Omega$ |
| Rx Green Bytes:              | $\overline{0}$ | Tx Green Bytes:    | $\Omega$ |
| Rx Yellow Bytes:             | $\overline{0}$ | Tx Yellow Bytes:   | $\Omega$ |
| Rx Red Bytes:                |                |                    |          |
| Rx Discard Bytes:            | $\Omega$       | Tx Discard Bytes:  | $\Omega$ |

>**evc ece statistics 1 1 green frames** >**evc ece statistics 1 1 green bytes**  $\,>$ 

## **EPS Commands**

EPS (Ethernet Protection Switching) is defined in ITU/T G.8031. The LIB-4xxx implements the ITU G.8031 standard for EPS at the port level. It can perform 1:1 and 1+1 protection in unidirectional and bidirectional switching. The EPS feature provides the option to configure revertive and non-revertive mode in both 1:1 and 1+1 switching. It also allows configuring WTR (Wait To Restore) timer in revertive mode to avoid a 'flapping' working link which could trigger constant protection switching. A misconfigured or mismanaged router may get into a rapid cycle between down and up states. This pattern of repeating withdrawal and re-announcement is known as route 'flapping' and it can cause excessive activity in all the other routers that know about the broken link, as the same route is continuously injected and withdrawn from the routing tables. With BGP, traffic delivery may not function while routes are being updated.

The LIB-4xxx supports a 'Hold-Off-Timer' which would delay the protection switching until an upstream device or the lower layer is ready. Both the WTR and Hold-Off-Timer are configurable in fine granular time increments.

The EPS instance is associated with the MEPs on the working and protection links which are responsible for sending/receiving APS frames. The MEPs associated with the EPS must have APS enabled for protection. The APS frames can be unicast to the peer or a multicast. The APS frames can carry specific commands to its peer entity. When there is a failure in the working link in  $1+1$  or  $1:1$  switching, the protection link takes over.

These LIB-4xxx commands provide Ethernet linear Protection Switching (EPS) functions.

>**eps ?** Available Commands:

>

EPS create  $\lceil$ <inst> $\rceil$  [domport]  $\lceil 1p1|1f1 \rceil$   $\lceil$ <flow\_w>]  $\lceil$ <flow\_p>]  $\lceil$ <mep\_w>]  $\lceil$ <mep\_p>]  $\lceil$ <mep\_aps>] [enable|disable] **EPS config**  $\left[\frac{\text{snst}}{\text{ans}}\right]$  [aps|noaps]  $\left[\text{revert}\right]$  [unidir|bidir]  $\left[\frac{\text{w0s}}{\text{w10s}}\right]$  w30s|w1m|w5m|w12m] [h0s|h100ms|h500ms|h1s|h2s|h5s|h10s]

**EPS command** [<inst>] [clear|lockout|forced|manualp|manualw|exercise|freeze|lockoutlocal] **EPS** state [<inst>]

The typical CLI process to create, configure, set up, and verify an EPS instance requires you to:

- 1. Create a new EPS instance using the **eps create** command.
- 2. Configure the EPS using the **eps config** command.
- 3. Set the EPS command operation using the **eps command** command.
- 4. Verify the new EPS configuration using the **eps state** command.

The LIB-4xxx EPS commands are explained below.

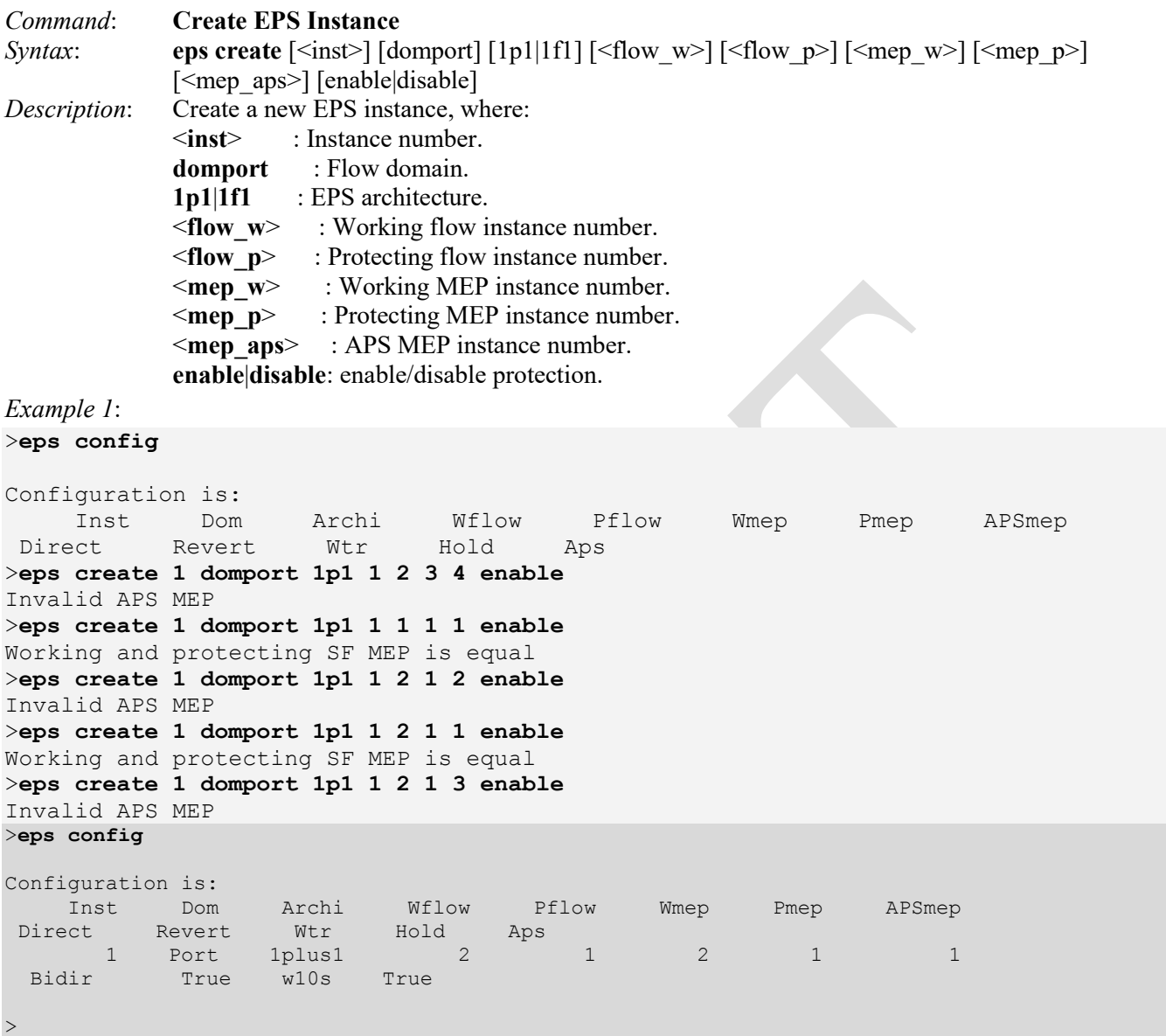

### *Messages:*

*Creating an instance already created Invalid parameter: w Invalid parameter error returned from EPS Invalid working SF MEP Invalid APS MEP Working and protecting SF MEP is equal* 

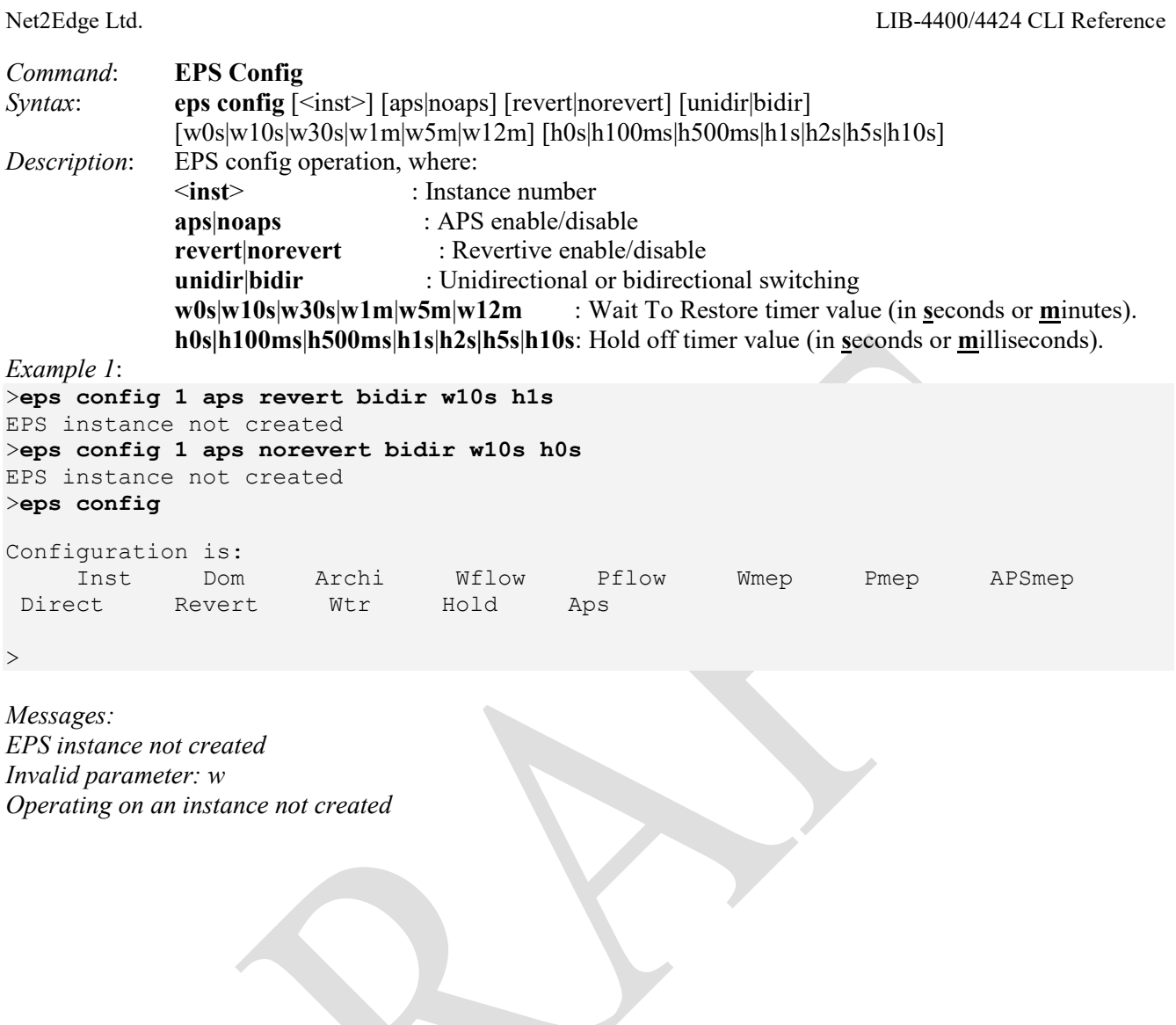

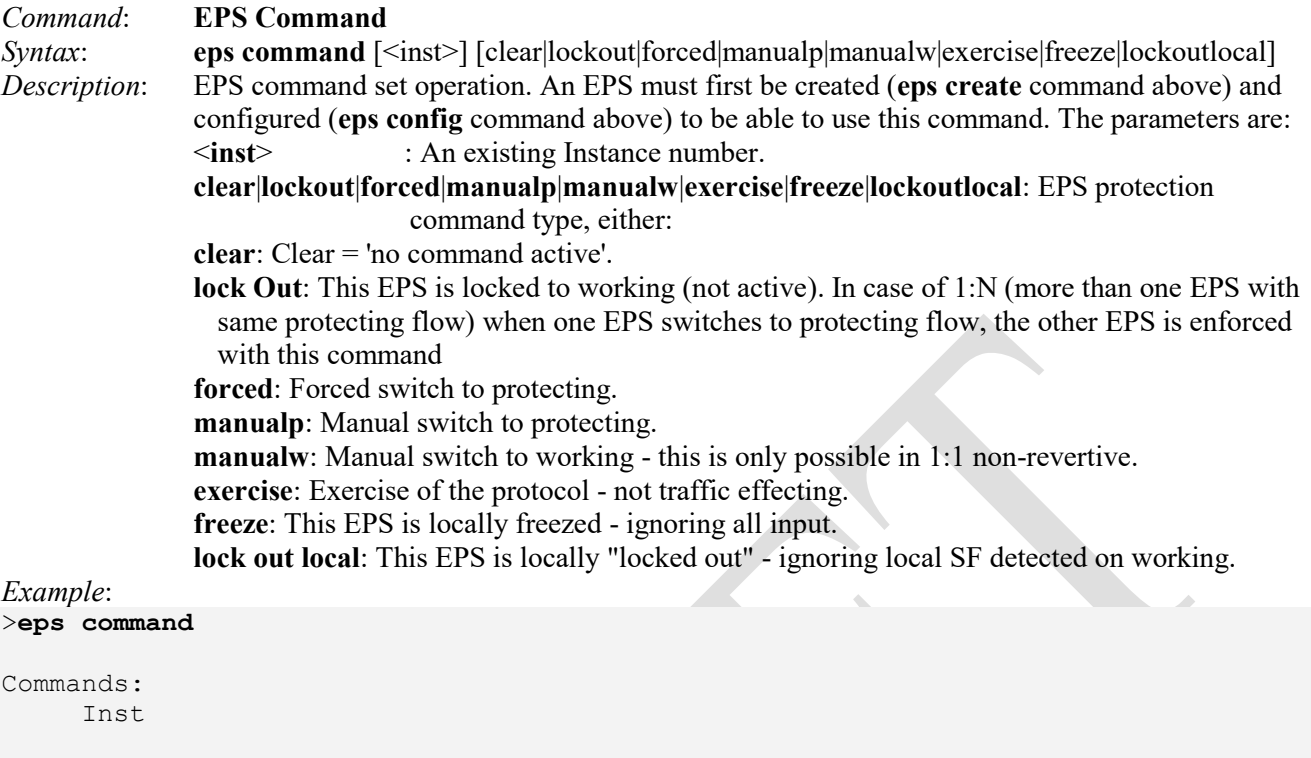

```
>eps command 1 exercise
```

```
EPS instance not created
>eps command 1 clear
EPS instance not created
>eps command 1 lockout
EPS instance not created
>eps command 1 forced
EPS instance not created
>
```
*Messages*: *EPS instance not created EPS NOT created Operating on an instance not created* 

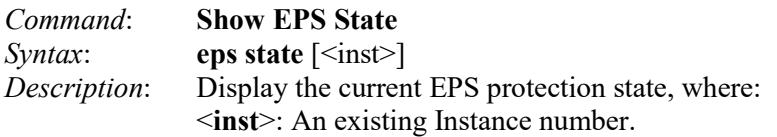

*Example*: >**eps state 1**

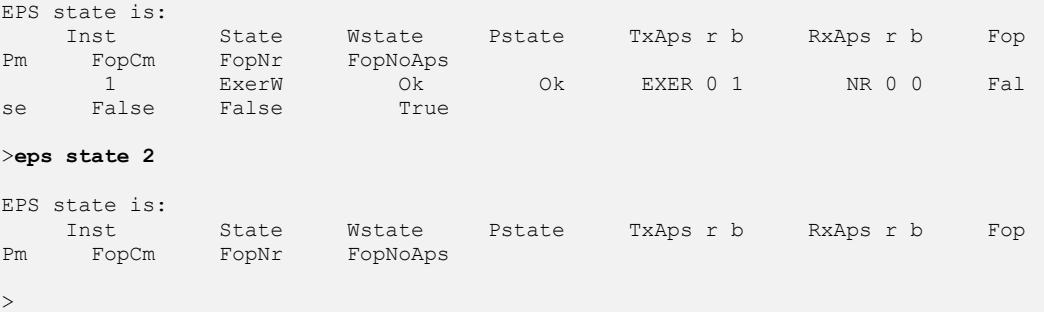

### The EPS State table parameters displayed are:

**Inst**: An existing EPS Instance number.

**State:** The current EPS protection state for this instance ('enable' or 'disable').

**Wstate**: The current Working flow state for this instance.

**Pstate**: The current Protecting flow state for this instance.

**TxAps r b**: Transmit APS r b: The 'r b' indicates 'RPL Blocked'. This is the transmitted APS according to the State Transition Tables in the G.8032 standard.

**RxAps r b**: Receive APS r b: The 'r b' indicates 'RPL Blocked'. This is the received APS according to the State Transition Tables in the G.8032 standard.

**FopPm**: Displays 'true' if a Failure of Protocol – Provisioning Mismatch has occurred, otherwise displays 'false'. Due to errors in provisioning, the ERP control process may detect a combination of conditions which should not occur during "normal" conditions. To warn the operator of such an event, a failure of protocol – provisioning mismatch (FOP-PM) is defined. The FOP-PM defect, detected if the RPL owner node receives one or more No Request R-APS message(s) with the RPL Blocked status flag set (NR, RB), and a node ID that differs from its own. The ERP control process must notify the equipment fault management process when it detects such a defect condition, and continue its operation as well as possible. This is only an overview of the defect condition. The associated defect and its details are defined in ITU-T G.8021 as amended by its Amendments 1 and 2.

**FopCm**: Displays 'true' if a Failure of Protocol – Configuration Mismatch has occurred, otherwise displays 'false'. Fully incompatible provisioning and working/protection Configuration mismatches are detected by receiving just one APS frame.

**FopNr**: The 'Nr' indicates 'No Request' (e.g., NR Null/Null displayed). No request (NR) is the ring protection condition when no local protection switching requests are active. This is the transmitted APS according to the State Transition Tables in the G.8032 standard.

**FopNoAps**: APS PDU not received from the other end.

When any Failure of Protocol Defect (FOP) is detected, the LIB-4xxx red LED displays on the web GUI "Ethernet Protection Switching" table; otherwise the green LED displays.

Automatic Protection Switching (the APS protocol) is mandatory for 1:1 protection. It enables the automatic protection switching APS protocol and linear protection switching mechanisms for point-to-point VLAN-based ETH SNC in Ethernet transport networks per Rec. ITU-T G.8031/Y.1342 (11/2009).

APS protocol information transportation based on transmitting / receiving R-APS/L-APS PDU can be enabled/disabled. This must be enabled to support ERPS/ELPS implementing APS. This is only valid with one Peer MEP configured.

**Per ITU-T Rec. G.8021/Y.1341 (2004)/Amd.1 (06/2006)**: provides updated material describing the functions required to support link aggregation and a subset of the Ethernet OAM, i.e., clauses 8.1 (OAM related processes), 9 (Ethernet layer functions), 9.1 (ETH\_FD function), 9.2 (ETHx/ETH\_A adaptation function), 9.3 (ETHG/ETH  $\,$  A adaptation function), 9.5 ( $\leq$ server $\geq$ /ETH  $\,$  A adaptation function) and 9.7 (ETH link aggregation function). Amendment 1 also defines the Ethernet-specific equipment functional details for the CSF and RFI mechanisms.

## **Per Rec. ITU-T G.8021/Y.1341 (2007)/Amendment 2 (02/2010) – Prepublished version**:

**Defect Generation Process**: this process detects and clears the defects (dLOC[i], dRDI[i], dLCK, dAIS, dUNL,  $dMMG$ ,  $dUNM$ ,  $dUNP$ ,  $dUNPr$ ,  $dDEG$ ) as defined in Clause 6, where  $[i]$  = maintenance entity. **Defects**: this function detects dLOC[i], dRDI[i], dLCK, dAIS, dUNL, dMMG, dUNM, dUNP, dUNPr, and dDEG.

**Defect correlations**:  $cRD[I] \leftarrow (dRD[I..n])$  and (MI\_CC\_Enable) **Performance monitoring**:

 $pN$  LFFLC  $\leftarrow$  N LF  $pN$  TFC  $\leftarrow$  N TF  $pF$  LFFLC  $\leftarrow$  F LF  $pF$  TFNTC  $\leftarrow$  F\_TF

**dDEG** (Degraded Signal defect) - this defect is only defined for point-to-point ETH connections. The Degraded Signal defect is calculated at the ETH layer. It monitors the connectivity of an ETH Trail. Every second the LIB-4xxx receives the 1 second counters for far near end received and transmitted frames and determines whether the second was a Bad Second. The defect is detected if there are MI\_LM\_DEGM consecutive Bad Seconds and cleared if there are MI\_LM\_M consecutive Good Seconds. In order to declare a Bad Second the number of transmitted frames must exceed a threshold (TF\_MIN). If this is true then a Bad Second is declared if either the Frame Loss is negative (i.e., there are more frames received than transmitted) or the Frame Loss Ratio (lost frames/transmitted frames) is greater than MI\_LM\_DEGTHR.

**dFOP-PM** (Linear or Ring protection Failure of Protocol Provisioning Mismatch) - the Failure of Protocol Provisioning Mismatch defect is calculated at the ETH layer. It monitors provisioning mismatch of:

- Linear protection by comparing B bits of the transmitted and the received APS protocol, or
- Ring protection by comparing the Node ID of the RPL Owner and the Node ID in a received R-APS(NR, RB) frame.

## **dFOP-PM** is detected:

- In the case of linear protection, on receipt of an APSb event and cleared on receipt of an expAPS event. These events are generated by the subnetwork connection protection process (Clause 9.1.3.), or
- In the case of ring protection, on receipt of an RAPSpm event and cleared on receipt of no RAPSpm event during K times the long R-APS frame intervals defined in G.8032/Y.1344, where K>=3.5. These events are generated by the ring protection control process (Clause 9.1.4).

**Ring Protection Control Process**: Ring Protection with Inherent, Sub-Layer, or Test Trail monitoring is supported. This is only an overview of the Ethernet Ring Protection Control Process as specified in ITU-T Rec. G.8032/Y.1344. The ETH\_FT\_Sk provides the TSF protection switching criterion via the ETH/ETH\_A\_Sk function (SSF). G.8032 specifies the requirements, options and the ring protection protocol supported by the ring protection control process.

The following configuration parameters are defined in G.8032/Y.1344:

ETH C\_MI\_RAPS\_RPL\_Owner\_Node configures the node type.

ETH C\_MI\_RAPS\_RPL\_Neighbour\_Node configures the adjacency of a node to the RPL Owner.

ETH  $\overline{C}$  MI\_RAPS\_Propagate\_TC[1…M] configures the flush logic of an interconnection node.

ETH\_C\_MI\_RAPS\_Compatible\_Version configures the Backward compatibility logic.

ETH C MI RAPS Revertive configures the revertive mode.

ETH\_C\_MI\_RAPS\_Sub\_Ring\_Without\_Virtual\_Channel configures the sub-ring type.

**Defects**: The function detects dFOP-PM in case the R-APS protocol is used.

**Defect correlation**s: cFOP-PM, dFOP-PM.

## **MEP Commands**

A MEP (Maintenance entity End Point) is an endpoint in a Maintenance Entity Group (per ITU-T Y.1731).

The LIB-4xxx implements Service OAM (SOAM), compliant with IEEE802.1ag and ITU Y.1731 standards. SOAM operates over the LIB-4xxx VLAN configuration.

The OAM functions are based on transmission and reception of OAM frames (i.e., PDU frames). OAM frames are exchanged within a Maintenance Entity (ME) and the points that transmit and receive OAM frames are called Maintenance Entity Group End Points (MEPs). The ME Group has a unique ID and each MEP has a unique ID within the MEG. OAM frames have a unique EtherType of 0x8902 and are transmitted either as Unicast or Multicast within a dedicated range of MAC addresses (01-80-C2-00-00-30 and 01-80-C2-00-00-3F).

ME groups can be nested but cannot overlap. To accommodate nesting, the OAM frame contains a MEG level (i.e., a MEP at a certain level will forward OAM frames of a higher level and block OAM frames at a lower level). The MEG levels are divided into three roles: the 'Customer' role is assigned three MEG levels (7, 6, and 5), the 'Provider' role is assigned two MEG levels (4 and 3), and the 'Operator' role is assigned three MEG levels (2, 1, and 0). Especially with Fault Protection, it is possible to have a MEG Intermediate Point (MIP). A MIP reacts only to link trace and Unicast Loopback PDUs, and forwards all OAM frames.

These LIB-4xxx commands provide Maintenance entity End Point (MEP) functions. **Note**: SOAM MEP configuration must be done before configuring Ring Protection (ERPS commands).

>**mep ?** 

Available Commands:

```
MEP config \{\text{sin} \geq \frac{1}{\pi} \cdot \text{cos} \geq \frac{1}{\pi} \cdot \text{cos} \geq \frac{1}{\pi} \cdot \text{cos} \geq \frac{1}{\pi} \cdot \text{cos} \geq \frac{1}{\pi} \cdot \text{cos} \geq \frac{1}{\pi} \cdot \text{cos} \geq \frac{1}{\pi} \cdot \text{cos} \geq \frac{1}{\pi} \cdot \text{cos} \geq \frac{1}{\pi} \cdot \text{cos} \geq \frac{1}{\pi} \cdot \text{cos} \geq \frac{1}{\pi} \cdot \text{cos} \geq \[<flow>] [enable|disable]
MEP peer MEP \lceil \text{<inst>} \rceil \lceil \text{<med>} \rceil \lceil \text{<med>} \rceil \lceil \text{<small}> \rceil \lceil \text{<small>enable} \rceilMEP cc config [<inst>] [<prio>] [300s|100s|10s|1s|6m|1m|6h] [enable|disable]
MEP lm config [\text{sin}t] [\text{sin}t] [\text{sin}t] [\text{sin}t] [\text{sin}t] [10s|1s|6m|1m|6h] [\text{sin}t] [enable|disable]
MEP aps config \left[\frac{\text{snst}}{\text{snst}}\right] \left[\frac{\text{cnid}}{\text{mul}}\right] [laps|raps] \left[\frac{\text{ncst}}{\text{cnable}}\right] [enable|disable]
MEP client config [\text{}.] [domport|domevc] [\text{}.] [<cflow>] [\text{}.] [<cflow>] [\text{}.] [<cflow>] [\text{}.] [<cflow>] [\text{}.]\lceil <cflow>\rceil \lceil <cflow>\rceil \lceil <cflow>\rceil \lceil <cflow>\rceilMEP ais config \{\text{snst}\}\ \{\text{snst}\ \text{snst}\ \text{snst} \text{snst} \text{snst} \text{snst}MEP lck config \{\text{snst}\}\ \{\text{snst}\ [1s|1m] \{\text{enable}|\text{disable}\}MEP lt config \{\text{snst}\}\ \{\text{snst}\} \{\text{snac} addr>\} \{\text{snep}\} \{\text{stt}\ \} [enable|disable]
MEP lb config \lceil \text{sin} \rangle [set|clear] \lceil \text{sin} \rangle [uni|multi] \lceil \text{sin} \rangle [\lceil \text{cos} \rangle] \lceil \text{cos} \rangle] \lceil \text{cos} \rangle] \lceil \text{cos} \rangle]
 [enable]disable]
MEP dm config \{\text{snst}\}\ \{\text{cnst}\ \{\text{unimulti}\} \{\text{smep}\} [oneway|twoway] \{\text{std}|prop] \{\text{rdtrp}|flow] \{\text{vge}\} \{\text{ccount}\} [us|ns]
  [keep|reset] [d2ford1] [enable|disable] 
MEP tst config [<inst>] [set|clear] [<prio>] [<mep>] [no_seq|seq] [<rate>] [<size>] [allzero|allone|onezero]
   [enable|disable] 
MEP state [<inst>]
MEP Im state [<inst>]
MEP Im clear <inst>
MEP It state [<inst>]
MEP lb state [<inst>]
MEP dm state [<inst>]
MEP dm clear <inst>
MEP tst state [<inst>]
MEP tst clear <inst>
>
```
The available LIB-4xxx Maintenance entity End Point (MEP) commands are explained below.
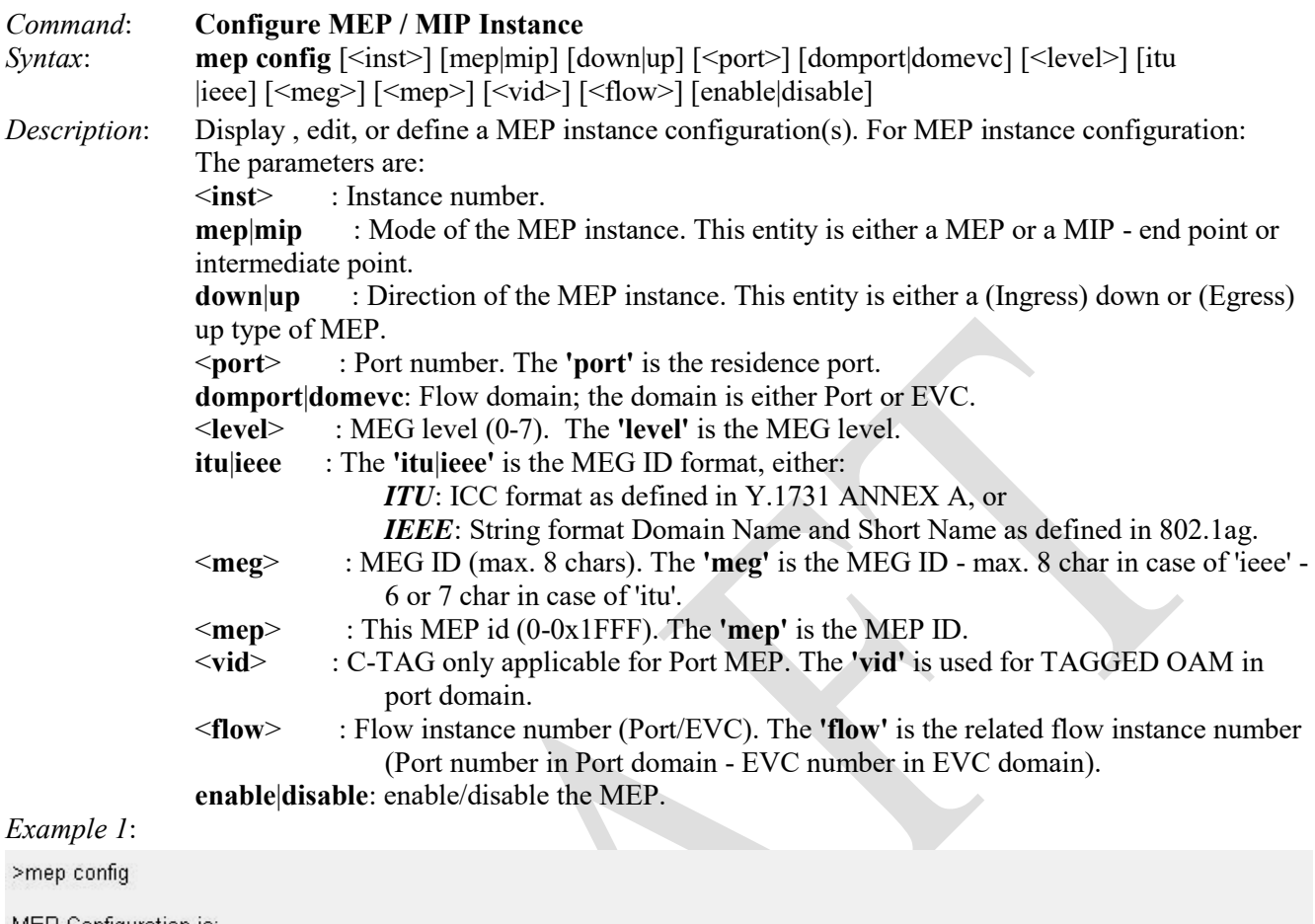

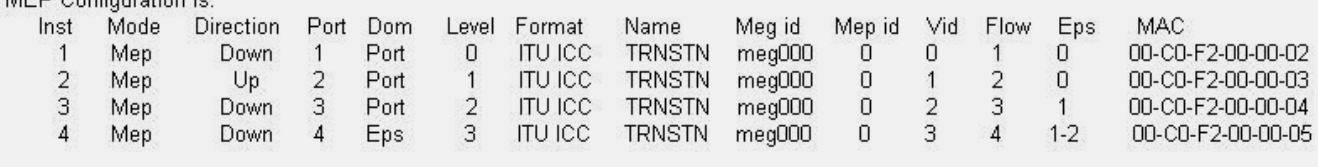

 $\rightarrow$ 

**Note**: The LIB-4xxx supports a maximum of 10 MEPS per port assignable to any VLAN(s) on a port and a maximum of 80 MEPS per LIB-4xxx. The maximum number of MEPs at each CCM interval that can be supported without affecting performance depends on what else is configured on the LIB-4xxx. *Messages*: *Invalid parameter error returned from MEP* 

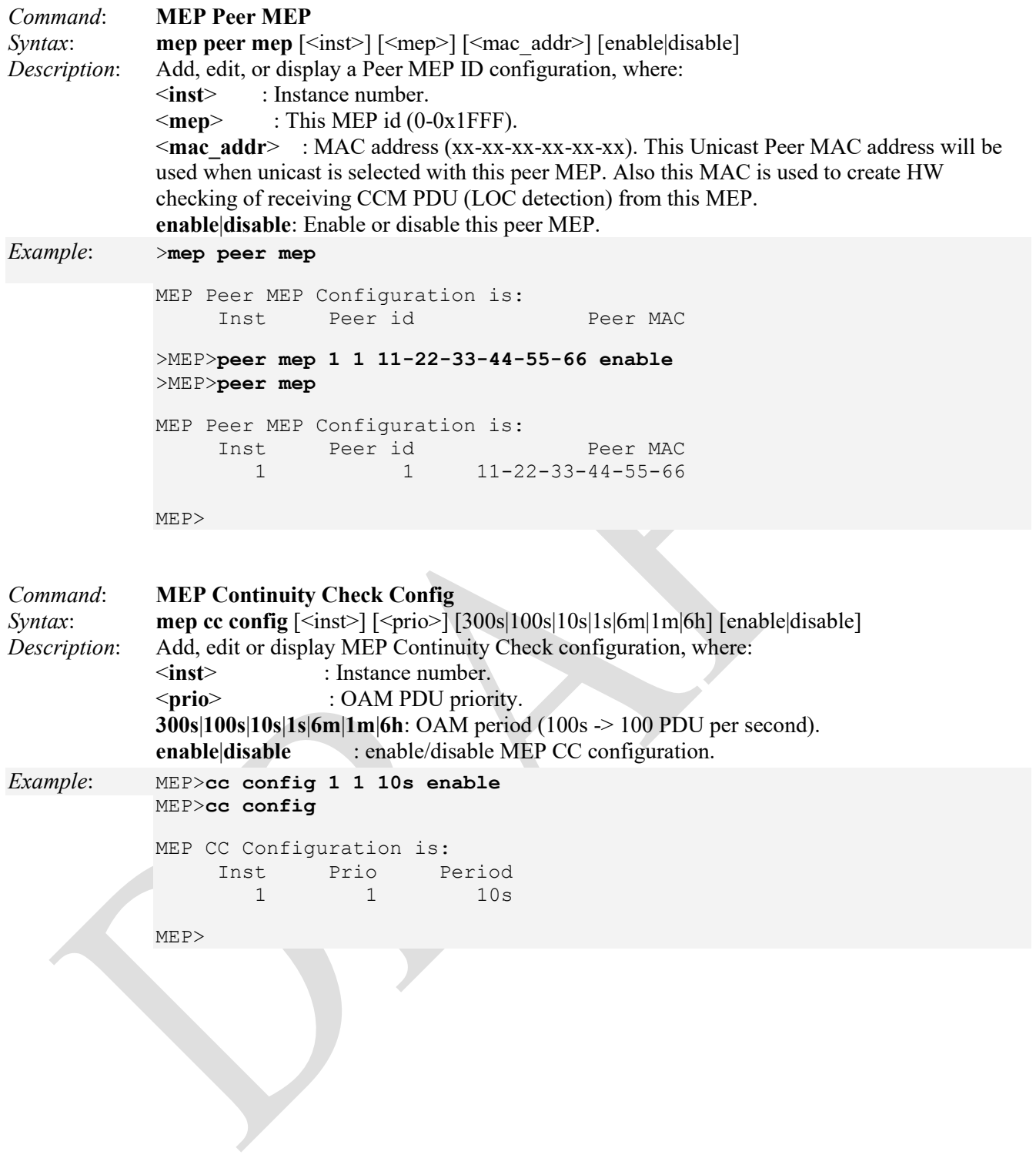

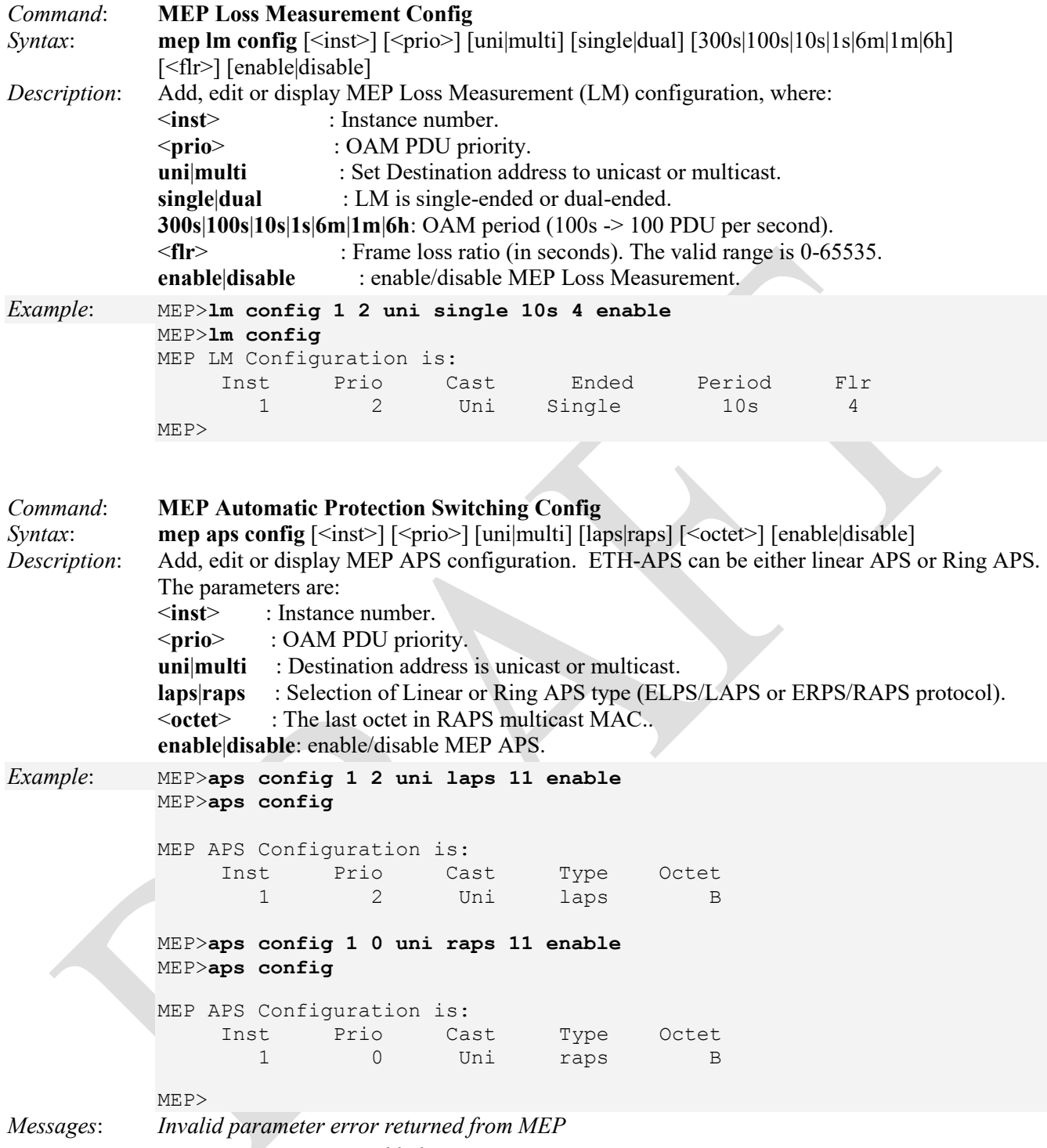

 *MEP instance is not enabled* 

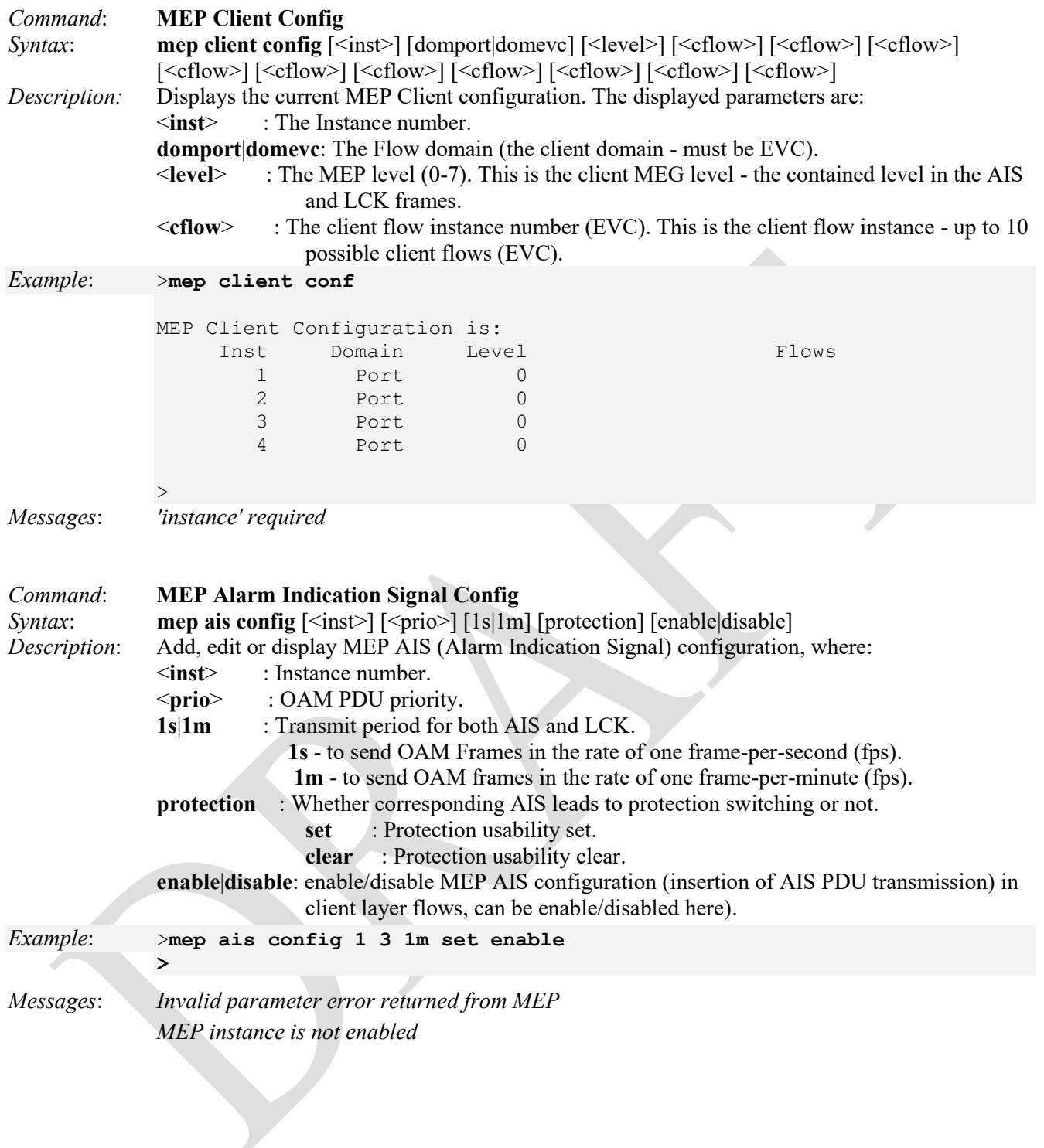

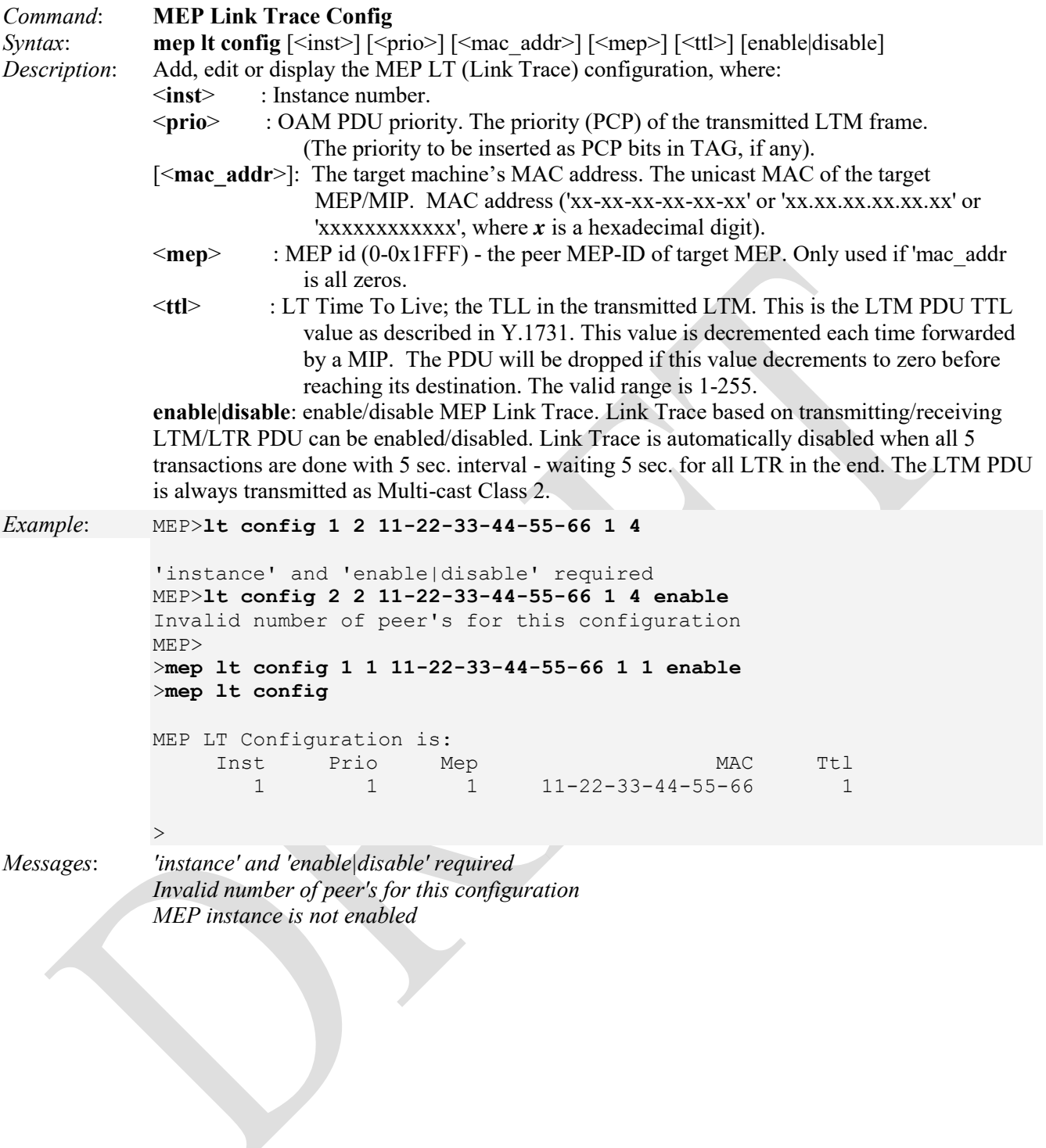

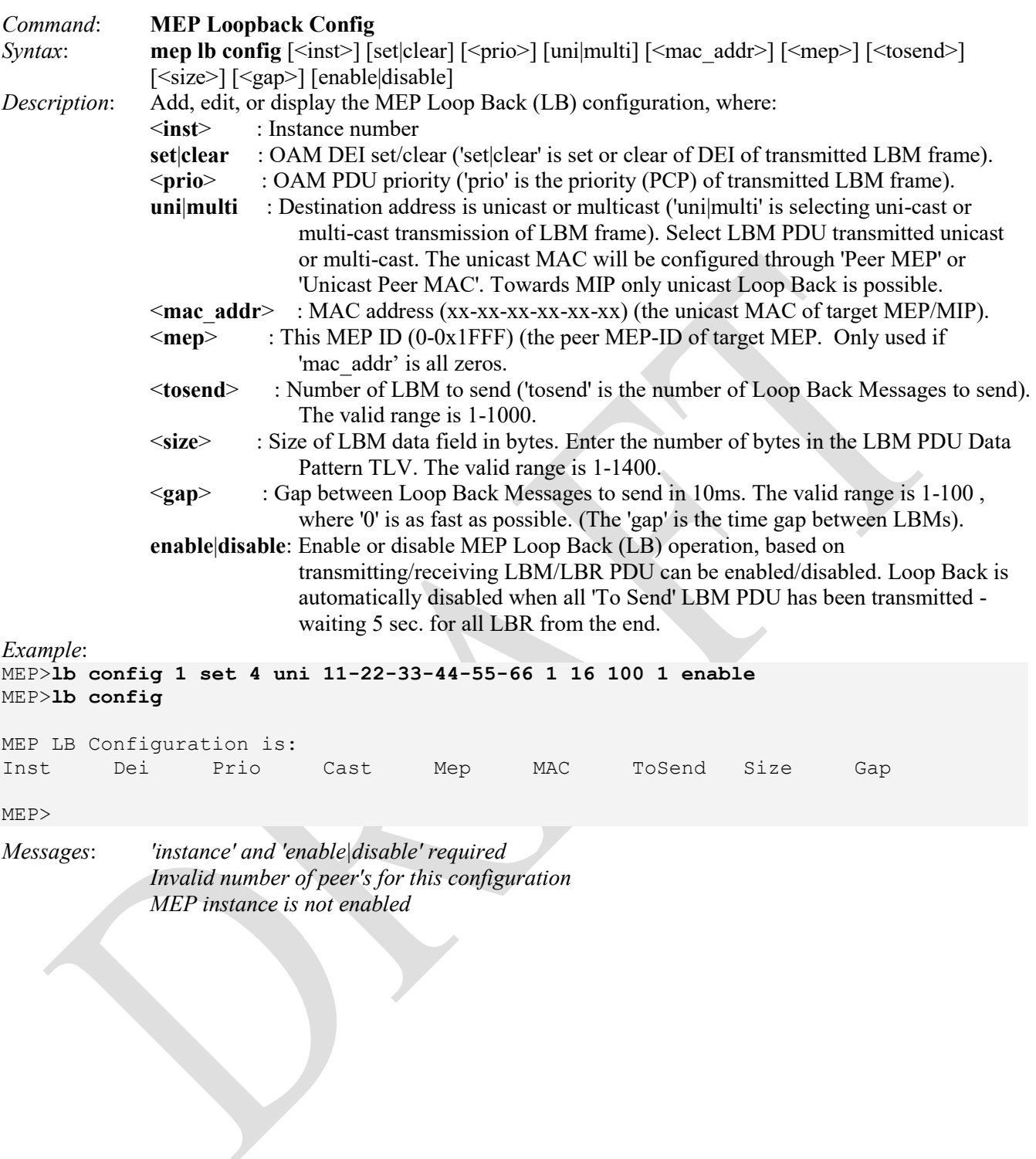

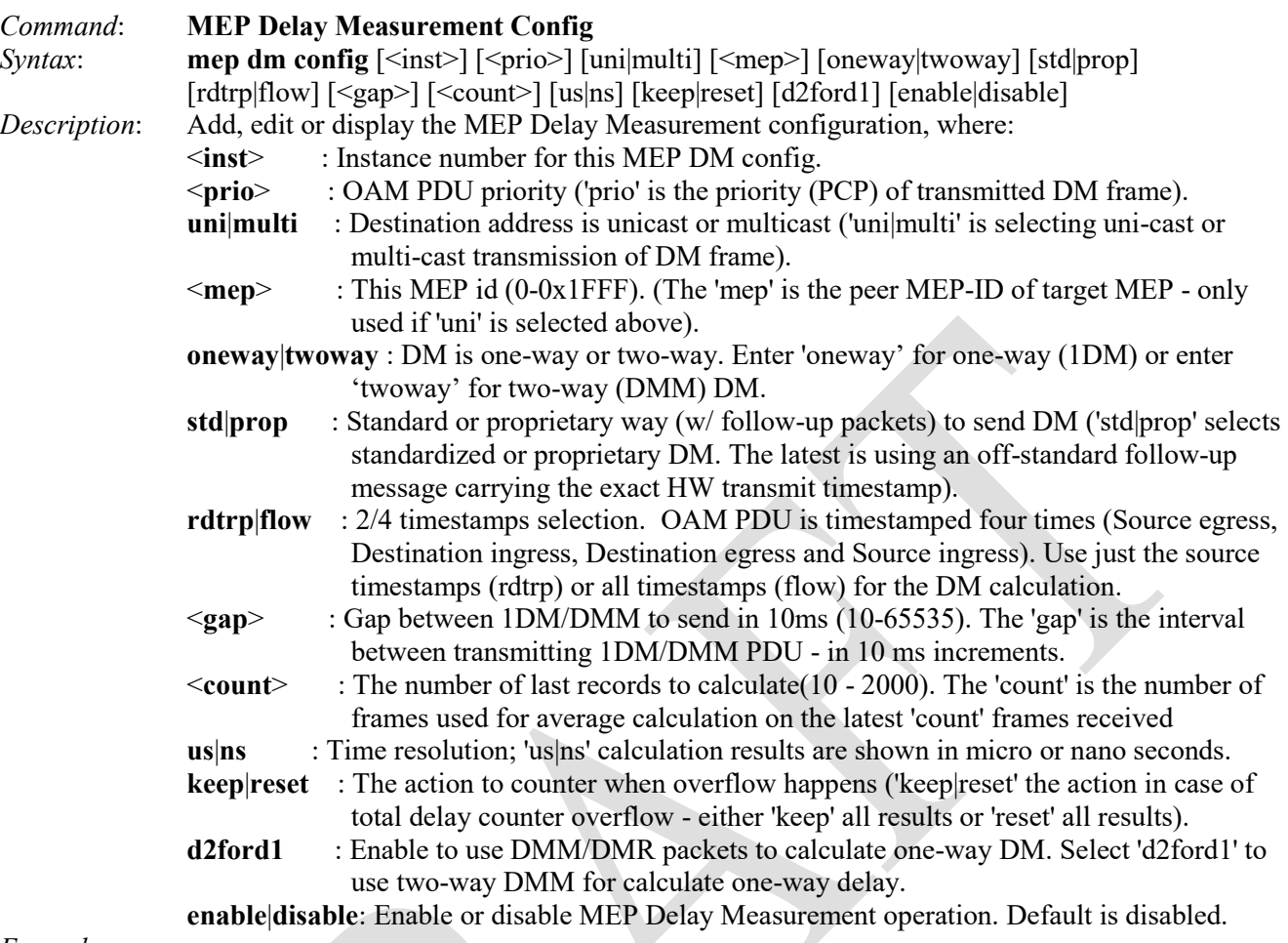

*Example*:

MEP>**dm config 1 4 uni 1 oneway std rdtrp 10 100 us keep d2ford1 enable** MEP>**dm config**

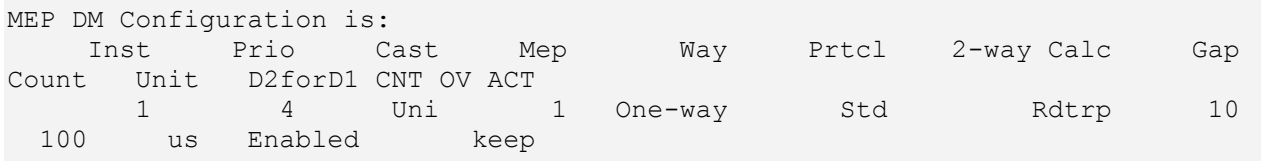

MEP>

*Messages*: *'instance' and 'enable|disable' required Invalid number of peer's for this configuration MEP instance is not enabled* 

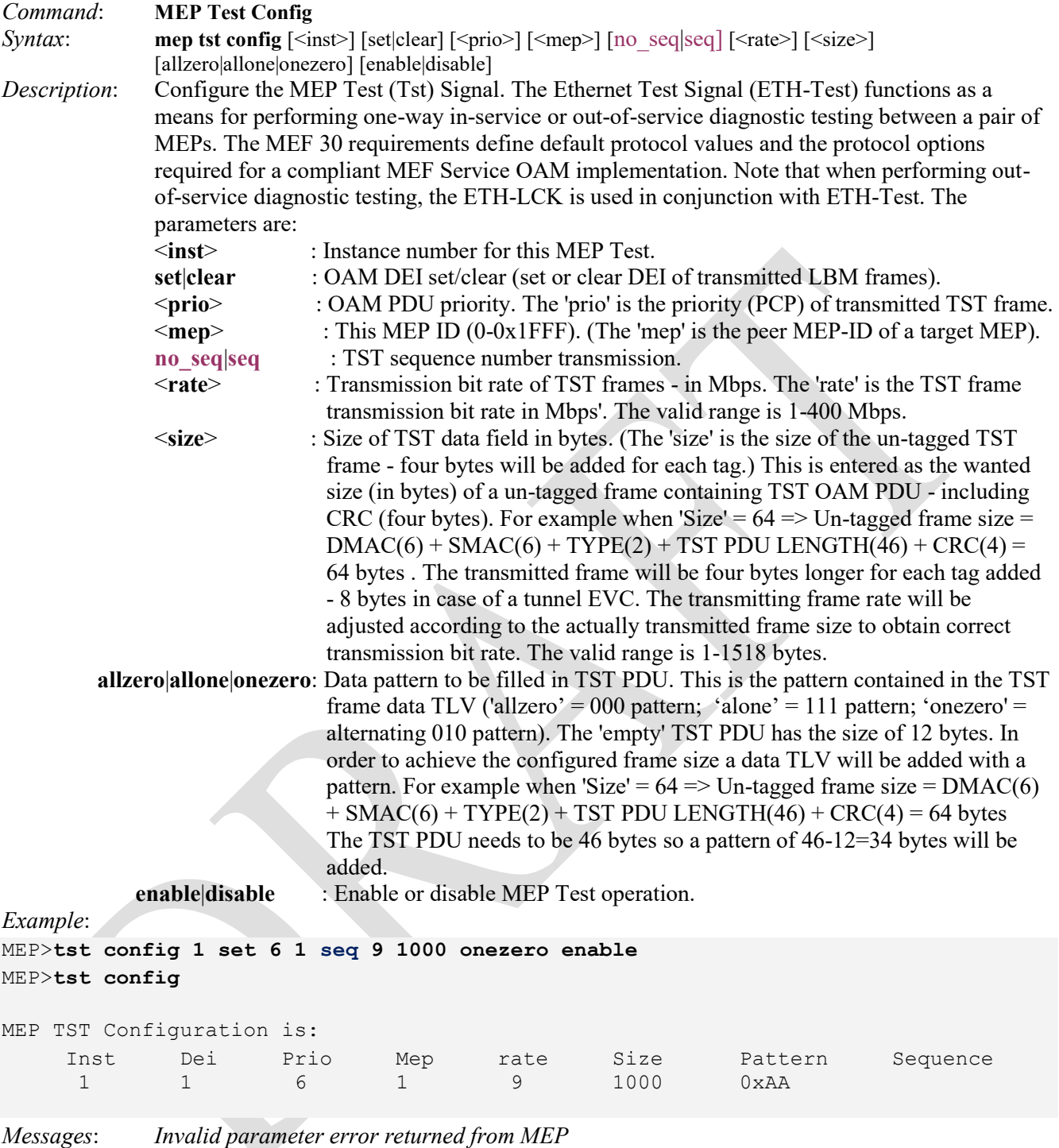

*MEP instance is not enabled* 

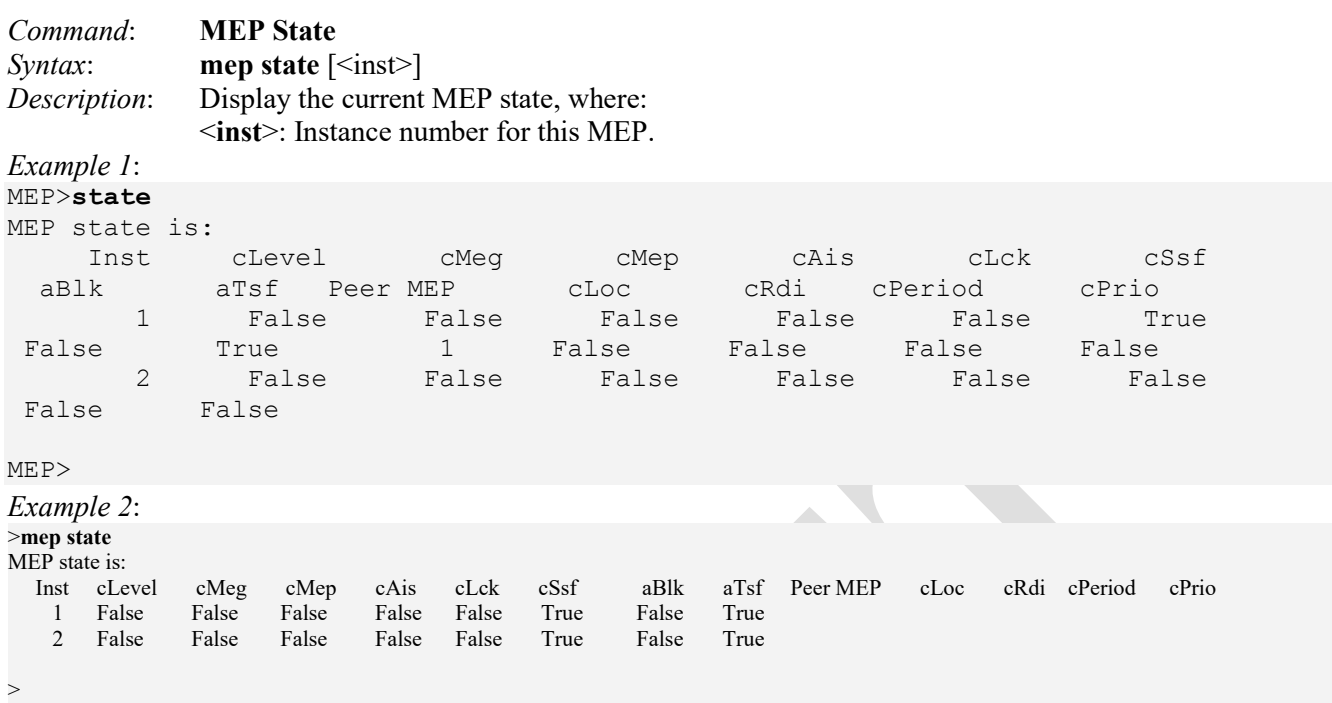

The MEP state parameters are:

**cLevel**: Fault Cause indicating that a CCM is received with a lower level than the level configured for this MEP. **cMEG**: Fault Cause indicating that a CCM is received with a MEG ID different from configured for this MEP. **cMEP**: Fault Cause indicating that a CCM is received with a MEP ID different from all 'Peer MEP ID' configured for this MEP.

**cAIS**: Fault Cause indicating that AIS PDU is received. Ethernet alarm indication signal function (ETH-AIS) allows a customer who deploys an Ethernet service to tell if a connectivity fault exists at the current level or at a level below.

**cLCK**: Fault Cause indicating that LCK PDU is received. The Ethernet lock signal function is used to signal administrative locking of a server (sub) layer MEP and interruption of data traffic forwarding toward the MEP waiting for the traffic. The transmission and reception of LCK frames is similar to that of AIS frames except that with cLCK, the condition communicated is an administrative locking condition and not a defect condition. **cSSF**: Fault Cause indicating that the server layer is indicating Signal Fail.

**aBLK**: The consequent action of blocking service frames in this flow is active.

**aTSF**: The consequent action of indicating Trail Signal Fail towards protection is active.

**Peer MEP**: This value will become an expected MEP ID in a received CCM.

**cLoc**: Fault Cause indicating that no CCM has been received (in 3,5 periods) from this peer MEP.

**cRdi**: Fault Cause indicating that a CCM is received with Remote Defect Indication - from this peer MEP. Both 802.1ag and Y.1731 specify Ethernet Remote Defect Indication function (ETH-RDI).

**cPeriod**: Fault Cause indicating that a CCM is received with a period different than what is configured for this MEP - from this peer MEP.

**cPrio**: Fault Cause indicating that a CCM is received with a priority different than what is configured for this MEP from this peer MEP.

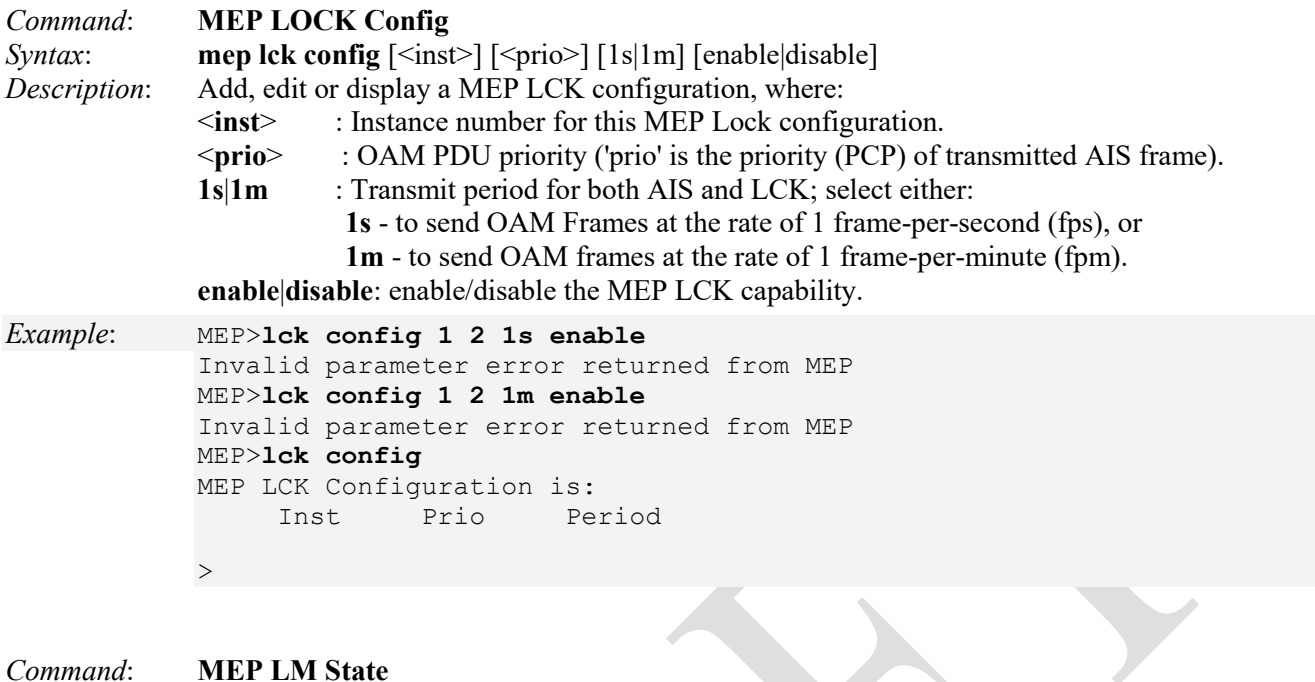

# *Syntax*: **mep lm state**  $\left[\text{~inst}\right]$

*Description*: Display the current MEP Loss Measurement (LM) state. Loss Measurement (LM) offers a way for operators to determine the amount of frame loss in an Ethernet network, over an EVC for example. Specifically, it is the ratio between undelivered OAM frames and the total number of OAM frames transmitted during a specific time interval. ITU-T Y.1731 defines two types of LM: 1) Single-Ended, where LM messages are transmitted to another MEP, which includes transmission and reception frame counts in its response message. Here, only the LM initiator is able to derive frame loss from the counters (since it does not include its local counters in the initial LM message); and 2) Dual-Ended. Continuity Check messages are used to carry frame transmission and reception counters. In contrast to the single-ended approach, this approach allows all MEPs inside a ME to derive frame loss, instead of only the initiating node. The parameters are:

<**inst**>: Instance number to display. With no entry, all LM instances are displayed.

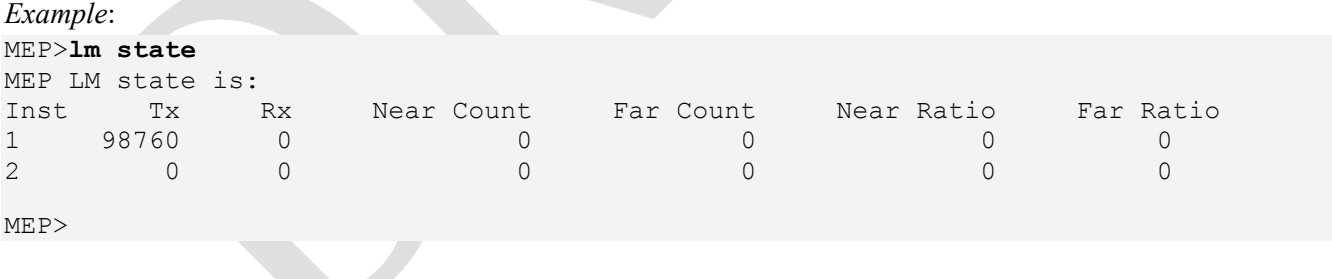

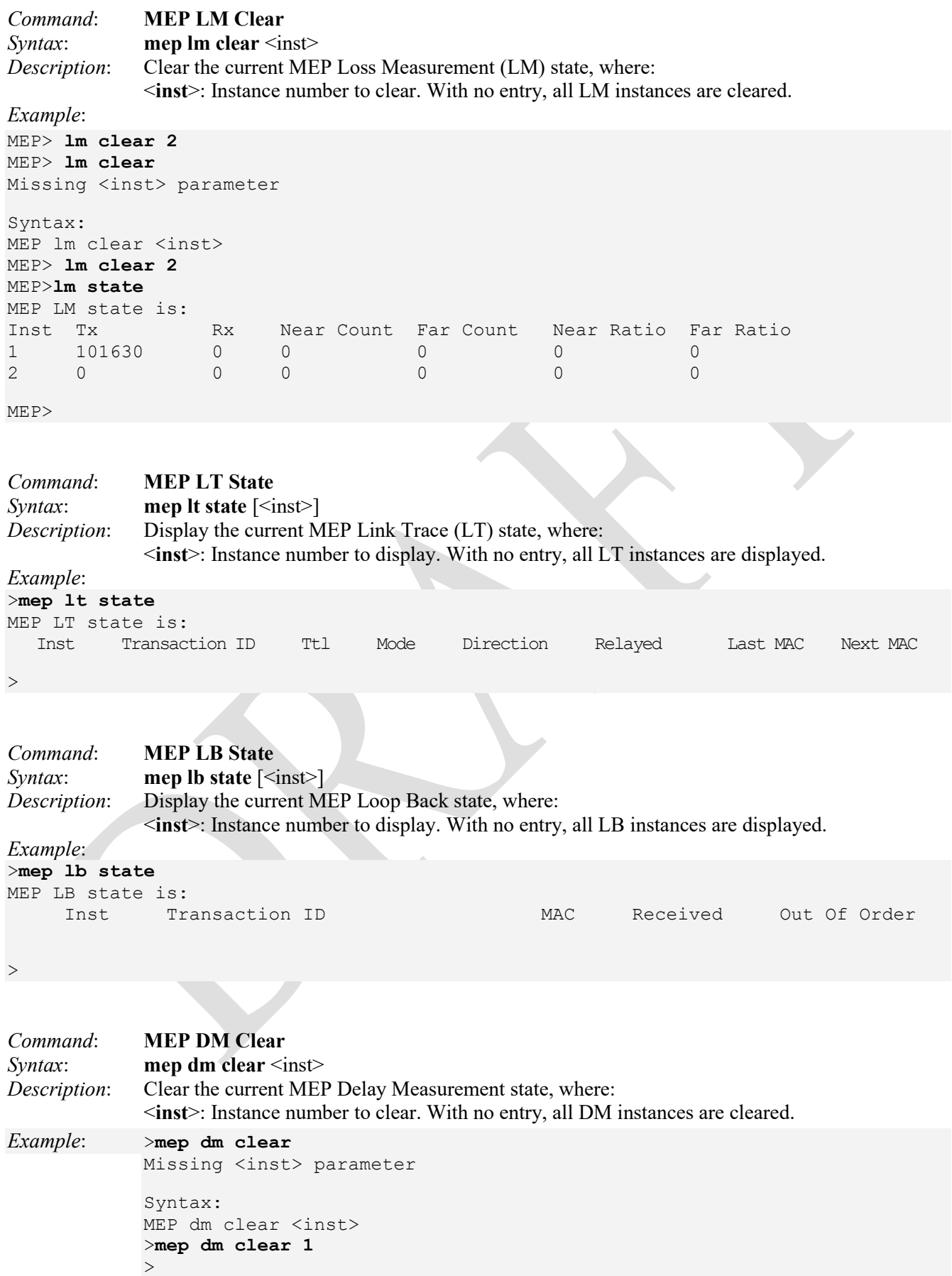

#### *Command*: **MEP DM State**

*Syntax*: **mep dm state**  $\left[\text{~inst}\right]$ 

*Description*: Display the current MEP Delay Measurement (DM) state, which can be used for measuring delay in a Carrier Ethernet network. The unit of measurement is the round trip delay of a frame, measured from its first transmitted bit, until the reception of its last bit. Since a DM frame must be sent back to its originating node, LB messages are used. Frame delay is the difference, in microseconds, between the time an ETH-DM frame is sent and received. (Frame delay variation - the difference between consecutive frame delay values - also called "frame jitter" - is a different parameter.) Two types of DM can be identified:

> **One-way measurement**: The source timstamps the packet on egress and the destination timestamps the packet on ingress. These two timstamps are compared to derive the DM. Consequently, the clocks of the sending and receiving nodes must be synchronized.

**Two-way measurement**: In contrast to the one-way measurement, this DM type does not require clock synchronization. The initiating node still includes a timestamp in the Ethernet frame. After the destination node performs a loopback on the frame, the initiating node will receive the frame again. On reception, this node will capture the reception timestamp. The difference between the timestamps can be calculated.

The parameters are:

<**inst**>: MEP Instance number to display.

#### *Example*:

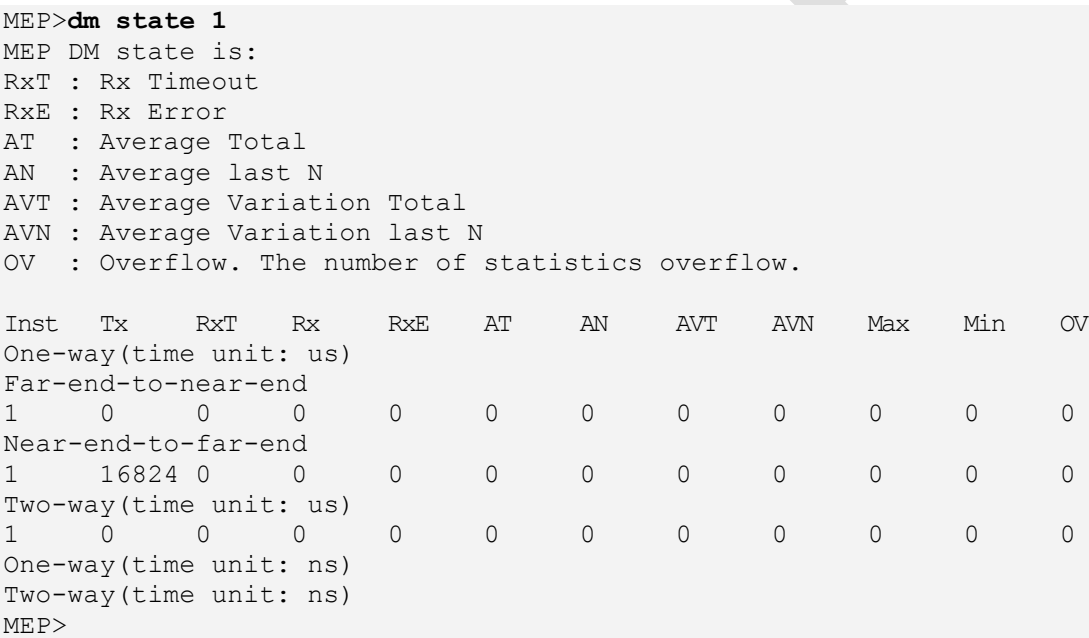

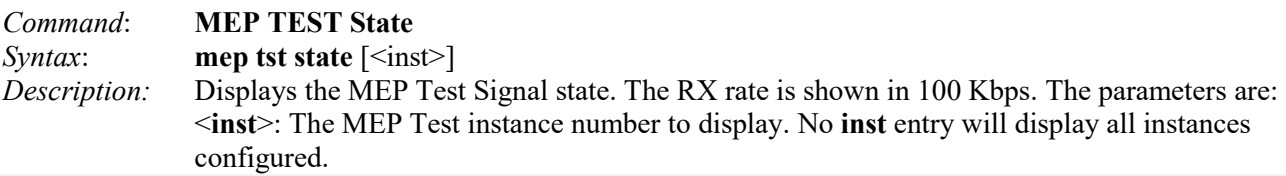

#### *Example*:

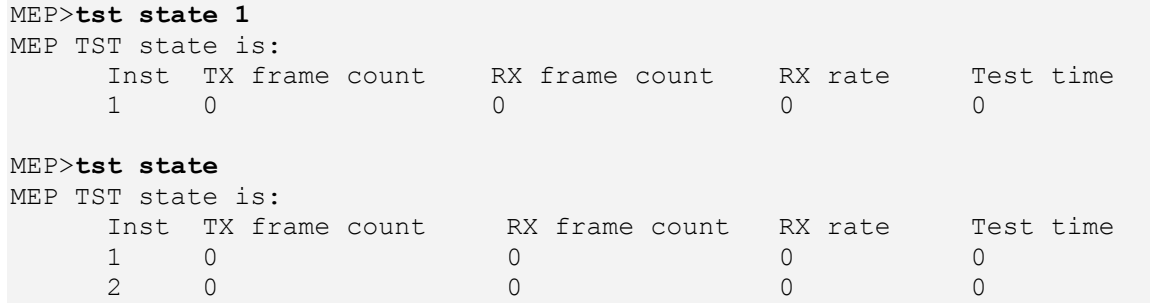

MEP>

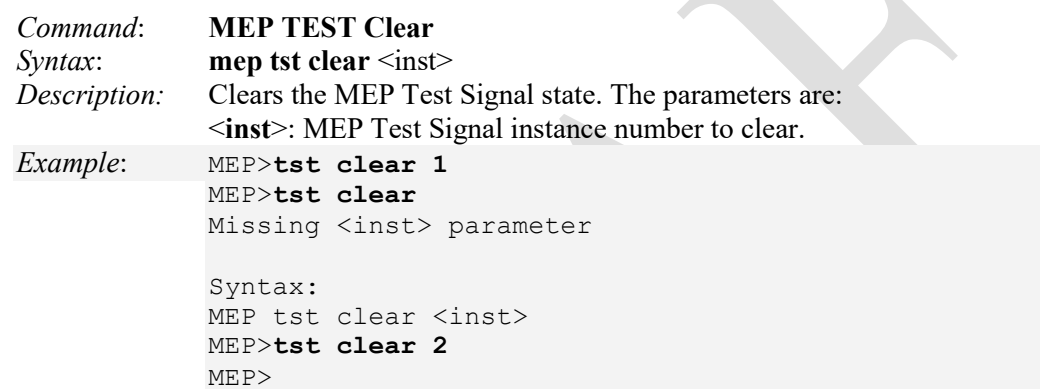

## **Parameter Definitions**

**Instance**: The ID of the MEP.

### **Domain**:

\* Port: This is a MEP in the Port Domain. 'Flow Instance' is a Port.

\* Evc: This is a MEP in the EVC Domain. 'Flow Instance' is an EVC

# **Mode**:

\* MEP: This is a Maintenance Entity End Point.

\* MIP: This is a Maintenance entity Intermediate Point.

## **Direction**:

- \* Ingress: This is a Ingress (down) MEP monitoring ingress traffic on 'Residence Port'.
- \* Egress: This is a Egress (up) MEP monitoring egress traffic on 'Residence Port'.

**Residence Port**: The port where MEP is monitoring - see 'Direction' description above.

\* Level - The MEG level of this MEP.

\* Flow Instance The MEP is related to this flow - See 'Domain' description above. **Tagged VID**:

- \* Port MEP: An outer C/S-tag (depending on VLAN Port Type) is added with this VID.
- \* EVC MEP: An inner C-tag is added with this VID.
- \* Entering '**0**' means no TAG added.

# **QoS Commands**

QoS (Quality of Service) is a method to guarantee a bandwidth relationship between individual applications or protocols. A communications network transports a multitude of applications and data, including high-quality video and delay-sensitive data such as real-time voice. Networks must provide secure, predictable, measurable, and sometimes guaranteed services. Achieving the required QoS becomes the secret to a successful end-to-end business solution, with QoS providing the set of techniques to manage network resources.

The QCL (QoS Control List) is the list table of QCEs, containing QoS control entries that classify to a specific QoS class on specific traffic objects. Each accessible traffic object contains an identifier to its QCL. Each privilege determines a specific traffic object to a specific QoS class. The QoS commands include:

#### >**qos ?**

Available Commands:

- 1. QoS Configuration [<port\_list>]
- 2. QoS Port Classification Class [<port\_list>] [<class>]
- 3. QoS Port Classification DPL [<port\_list>] [<dpl>]
- 4. QoS Port Classification PCP [<port\_list>] [<pcp>]
- 5. QoS Port Classification DEI [<port\_list>] [<dei>]
- 6. QoS Port Classification Tag [<port\_list>] [enable|disable]
- 7. QoS Port Classification Map [<port\_list>] [<pcp\_list>] [<dei\_list>] [<class>] [<dpl>]
- 8. QoS Port Classification DSCP [<port\_list>] [enable|disable]
- 9. QoS Port Policer Mode [<port\_list>] [enable|disable]
- 10. QoS Port Policer Rate [<port\_list>] [<rate>]
- 11. QoS Port Policer Unit [<port\_list>] [kbps|fps]
- 12. QoS Port Policer FlowControl [<port\_list>] [enable|disable]
- 13. QoS Port QueuePolicer Mode [<port\_list>] [<queue\_list>] [enable|disable] 14. QoS Port QueuePolicer Rate [<port\_list>] [<queue\_list>] [<br/>stimulate>]
- 15. QoS Port Scheduler Mode [<port\_list>] [strict|weighted]
- 16. QoS Port Scheduler Weight [<port\_list>] [<queue\_list>] [<weight>]
- 17. QoS Port Shaper Mode [<port\_list>] [enable|disable]
- 18. QoS Port Shaper Rate [<port\_list>] [<br/>bit\_rate>]
- 19. QoS Port QueueShaper Mode [<port\_list>] [<queue\_list>] [enable|disable]
- 20. QoS Port QueueShaper Rate  $[\text{Sort}\space \text{list} \geq]$   $[\text{4} \text{true}\space \text{list} \geq]$
- 21. QoS Port QueueShaper Excess [<port\_list>] [<queue\_list>] [enable|disable]
- 22. QoS Port TagRemarking Mode [<port\_list>] [classified|default|mapped]
- 23. QoS Port TagRemarking PCP [<port\_list>] [<pcp>]
- 24. QoS Port TagRemarking DEI [<port\_list>] [<dei>]
- 25. QoS Port TagRemarking DPL [<port\_list>] [<dpl>] [<dpl>] [<dpl>] [<dpl>]
- 26. QoS Port TagRemarking Map [<port\_list>] [<class\_list>] [<dpl\_list>] [<pcp>] [<dei>]
- 27. QoS Port DSCP Translation [<port\_list>] [enable|disable]
- 28. QoS Port DSCP Classification [<port\_list>] [none|zero|selected|all]
- 29. QoS Port DSCP EgressRemark [<port\_list>] [disable|enable|remap]
- 30. QoS DSCP Map [<dscp\_list>] [<class>] [<dpl>]
- 31. QoS DSCP Translation [<dscp\_list>] [<trans\_dscp>]
- 32. QoS DSCP Trust [<dscp\_list>] [enable|disable]
- 33. QoS DSCP Classification Mode [<dscp\_list>] [enable|disable]
- 34. QoS DSCP Classification Map [<class\_list>] [<dscp>]
- 35. QoS DSCP EgressRemap [<dscp\_list>] [<dscp>]
- 36. QoS Port Storm Unicast [<port\_list>] [enable|disable] [<rate>] [kbps|fps]
- 37. QoS Port Storm Broadcast [<port\_list>] [enable|disable] [<rate>] [kbps|fps]
- 38. QoS Port Storm Unknown [<port\_list>] [enable|disable] [<rate>] [kbps|fps]
- 39. QoS WRED [<queue\_list>] [enable|disable] [<min\_th>] [<mdp\_1>] [<mdp\_2>] [<mdp\_3>]
- 40. QoS QCL Add [<qce\_id>] [<qce\_id\_next>]
- [<port\_list>] [<tag>] [<vid>] [<pcp>] [<dei>] [<smac>] [<dmac\_type>]  $[(\text{ctype}$   $|\text{<}$   $\text{ctype}$  $|)]$ (LLC [<DSAP>] [<SSAP>] [<control>]) |  $(SNAP \ [-PID>])$  $(ipv4$  [<protocol>] [<sip>] [<dscp>] [<fragment>] [<sport>] [<dport>]) |  $(ipv6$  [<protocol>] [<sip\_v6>] [<dscp>] [<sport>] [<dport>] [<class>] [<dp>] [<classified\_dscp>]
- 41. QoS QCL Delete <qce id>
- 42. QoS QCL Lookup [<qce\_id>]
- 43. QoS QCL Status [combined|static|conflicts]
- 44. QoS QCL Refresh
- >

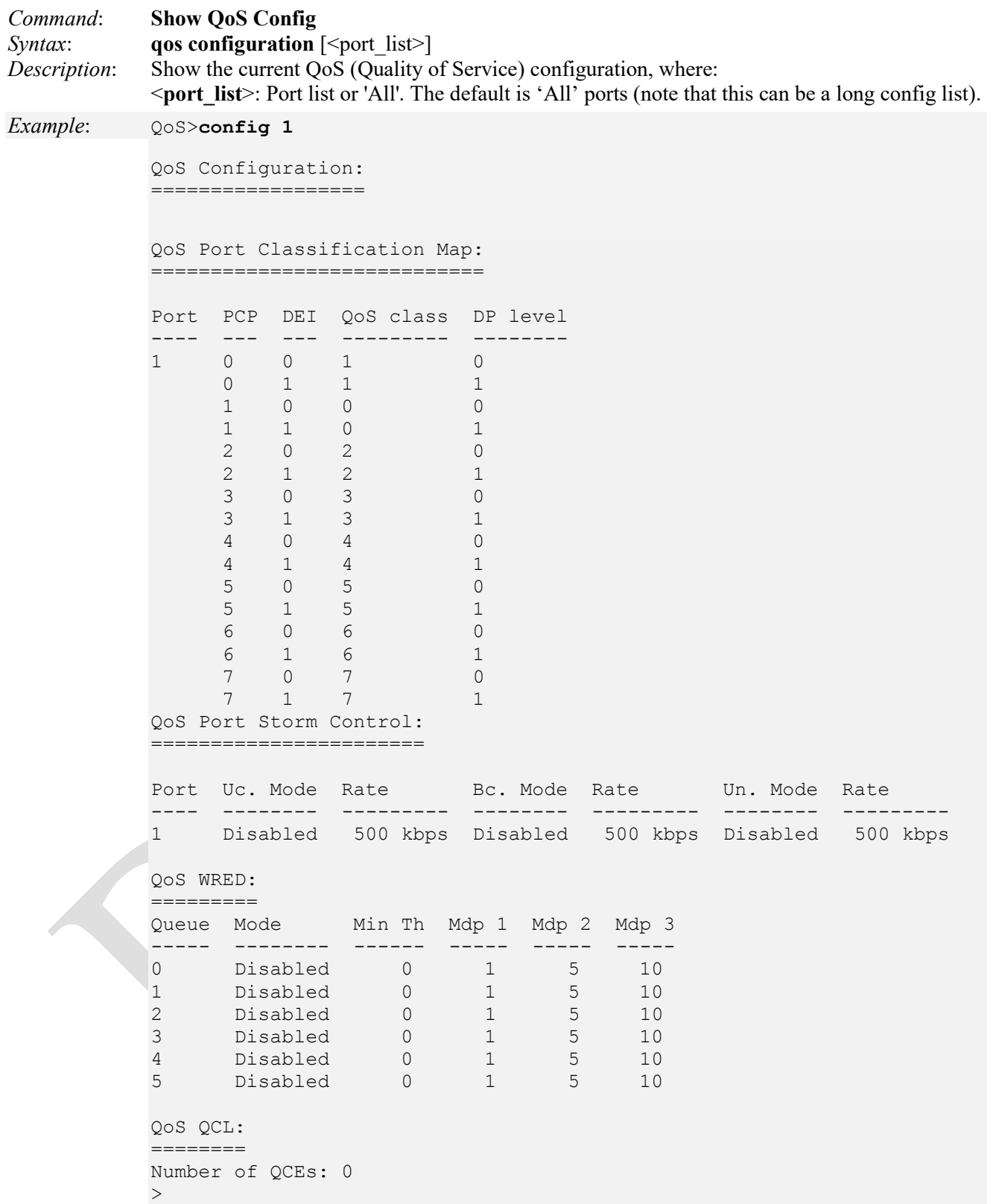

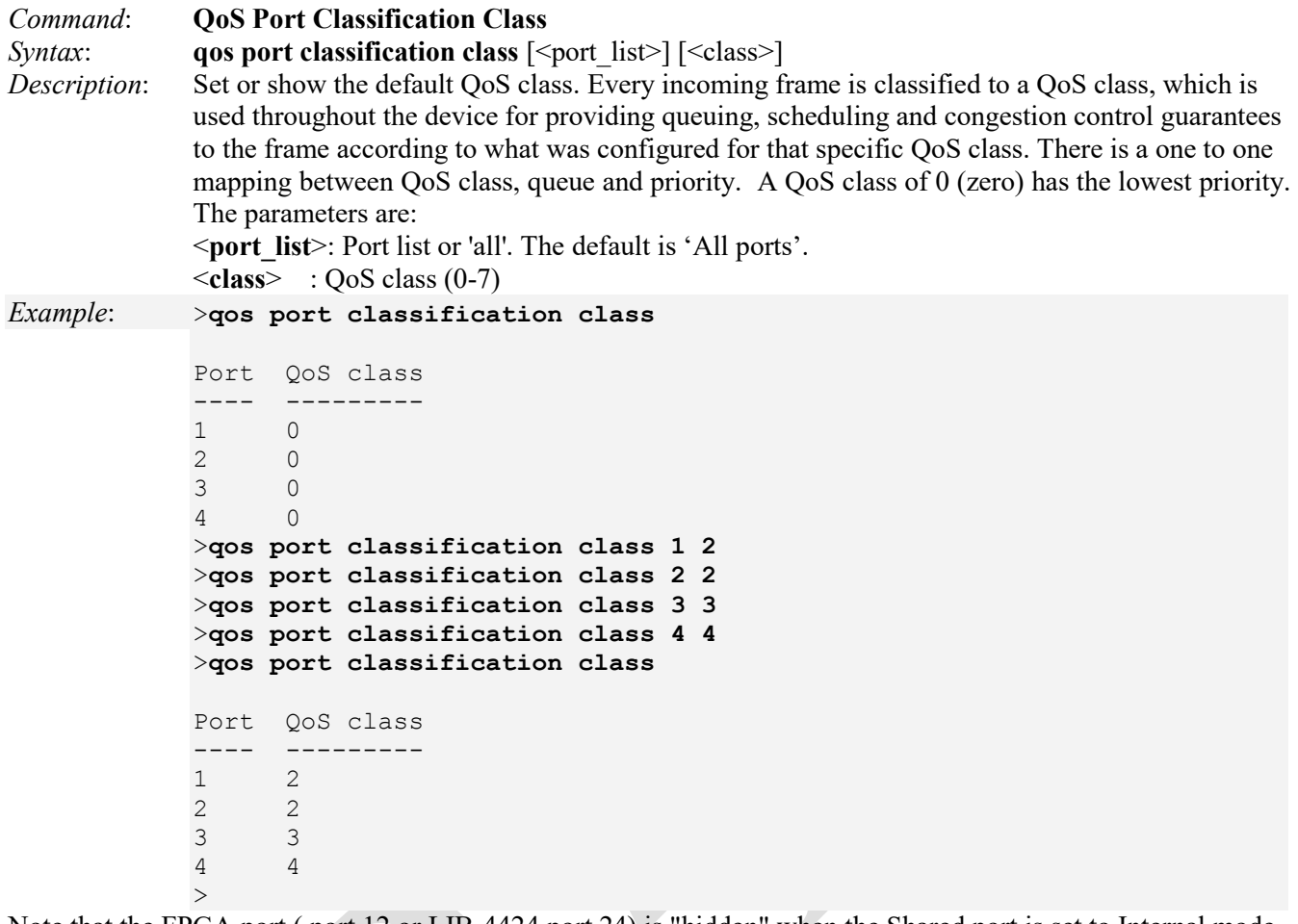

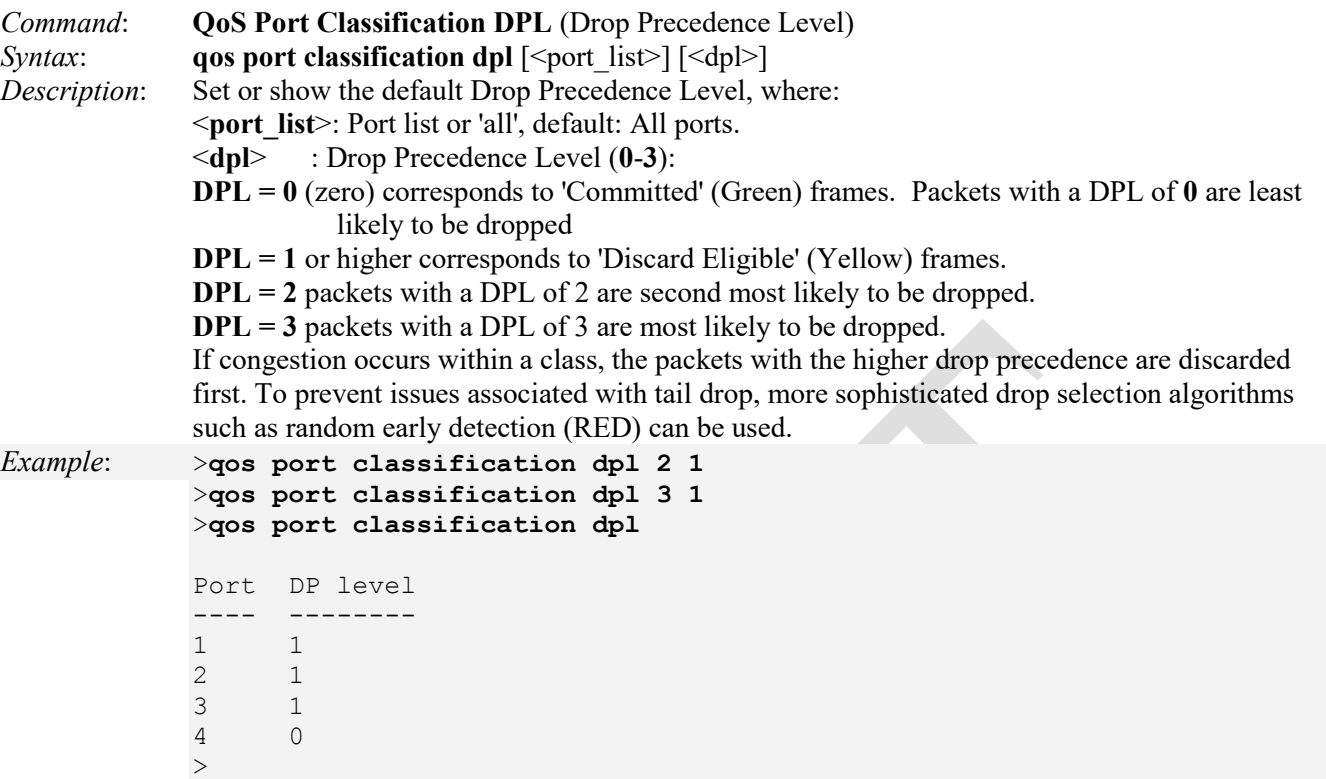

All frames are classified to a DP level.

1) If the Port is VLAN aware, if the frame is tagged and then if it is not tagged, then if:

*Tagged*: From tag classification mapping for port if enabled;

*Untagged*: Use default QoS class and DP level for the port.

2) If the Port is VLAN unaware, if the frame is tagged and then if it is not tagged, then use default QoS class and DP level for port.

The classified DP level can be overruled by a QCL entry.

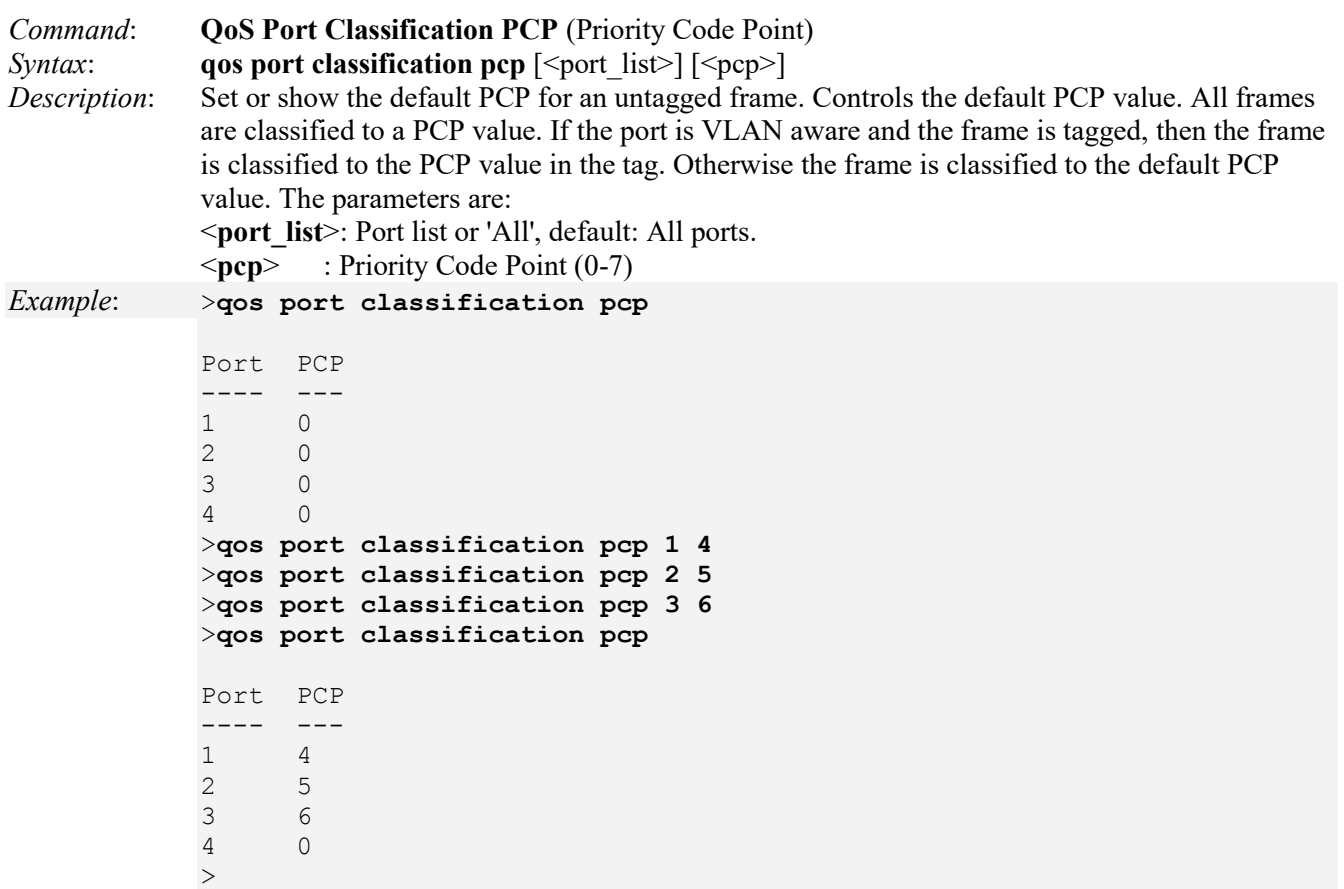

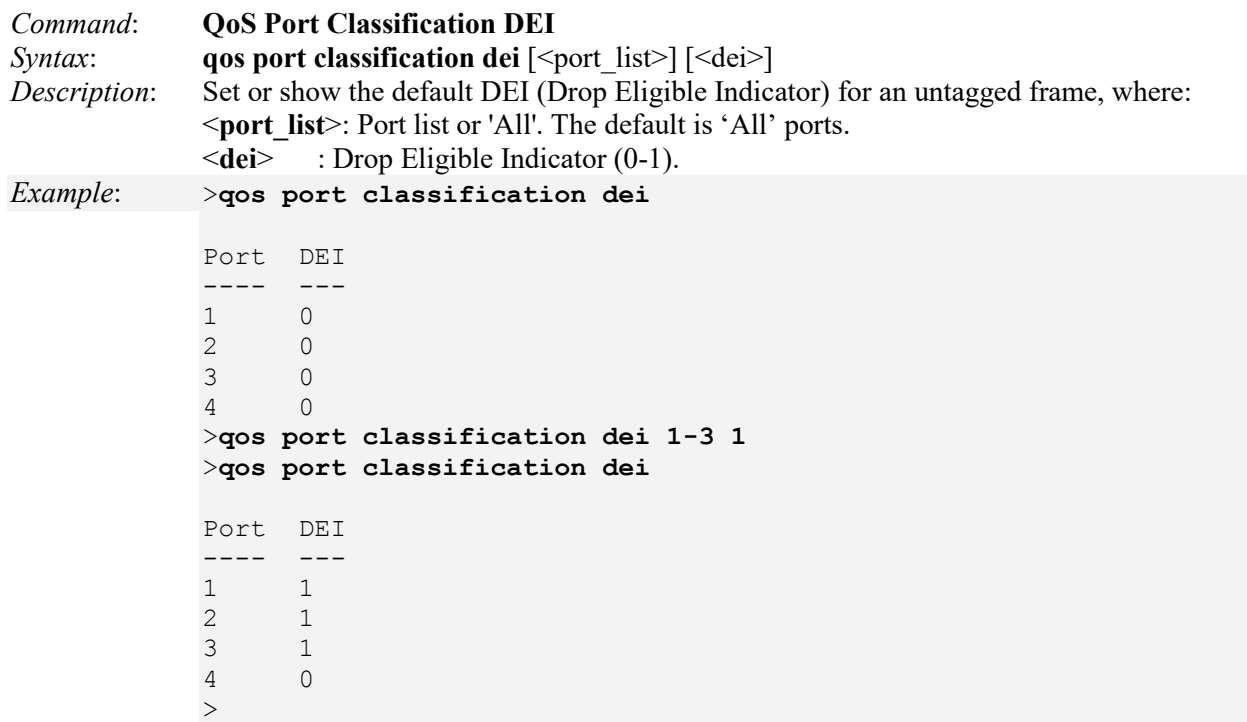

DEI (Drop Eligible Indicator) is a 1-bit field in the VLAN tag. All frames are classified to a DEI value. If the port is VLAN aware and the frame is tagged, then the frame is classified to the DEI value in the tag. Otherwise the frame is classified to the default DEI value.

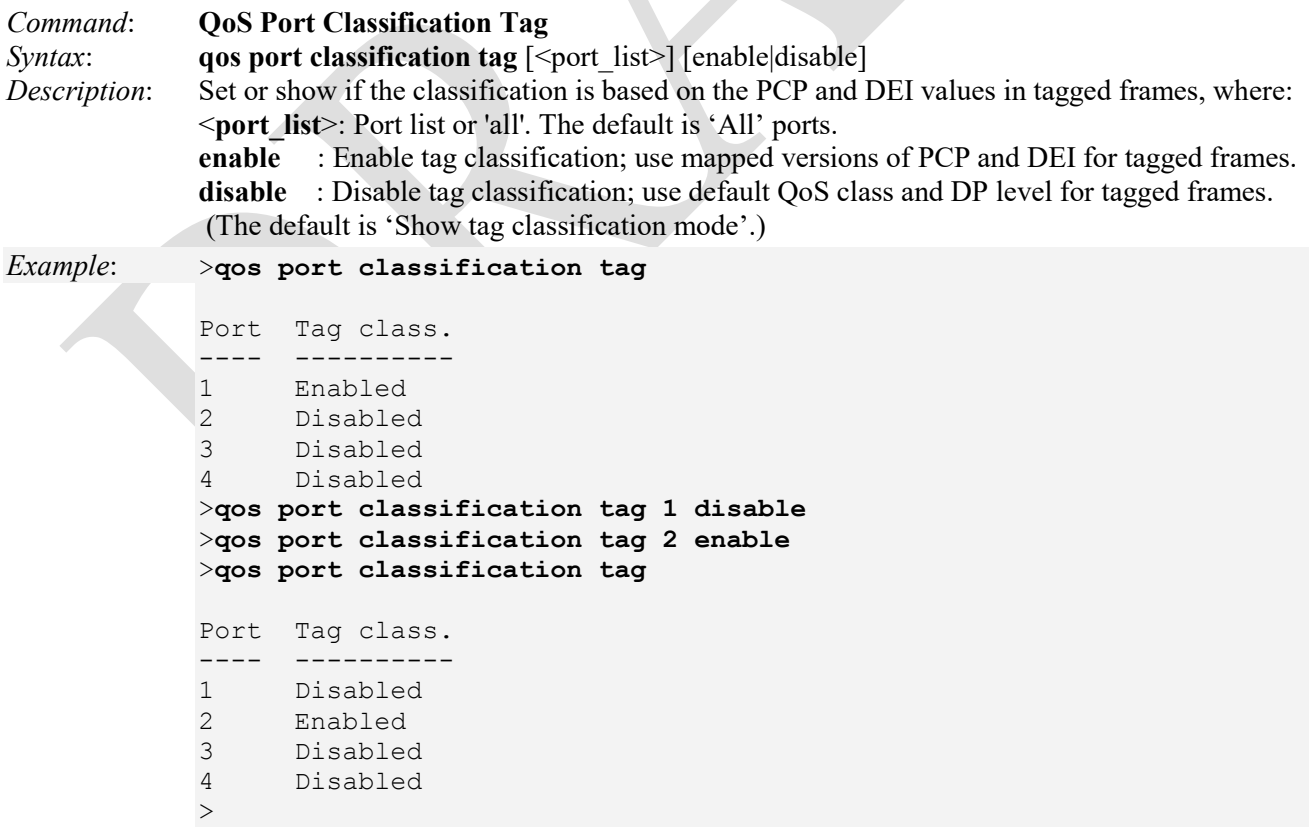

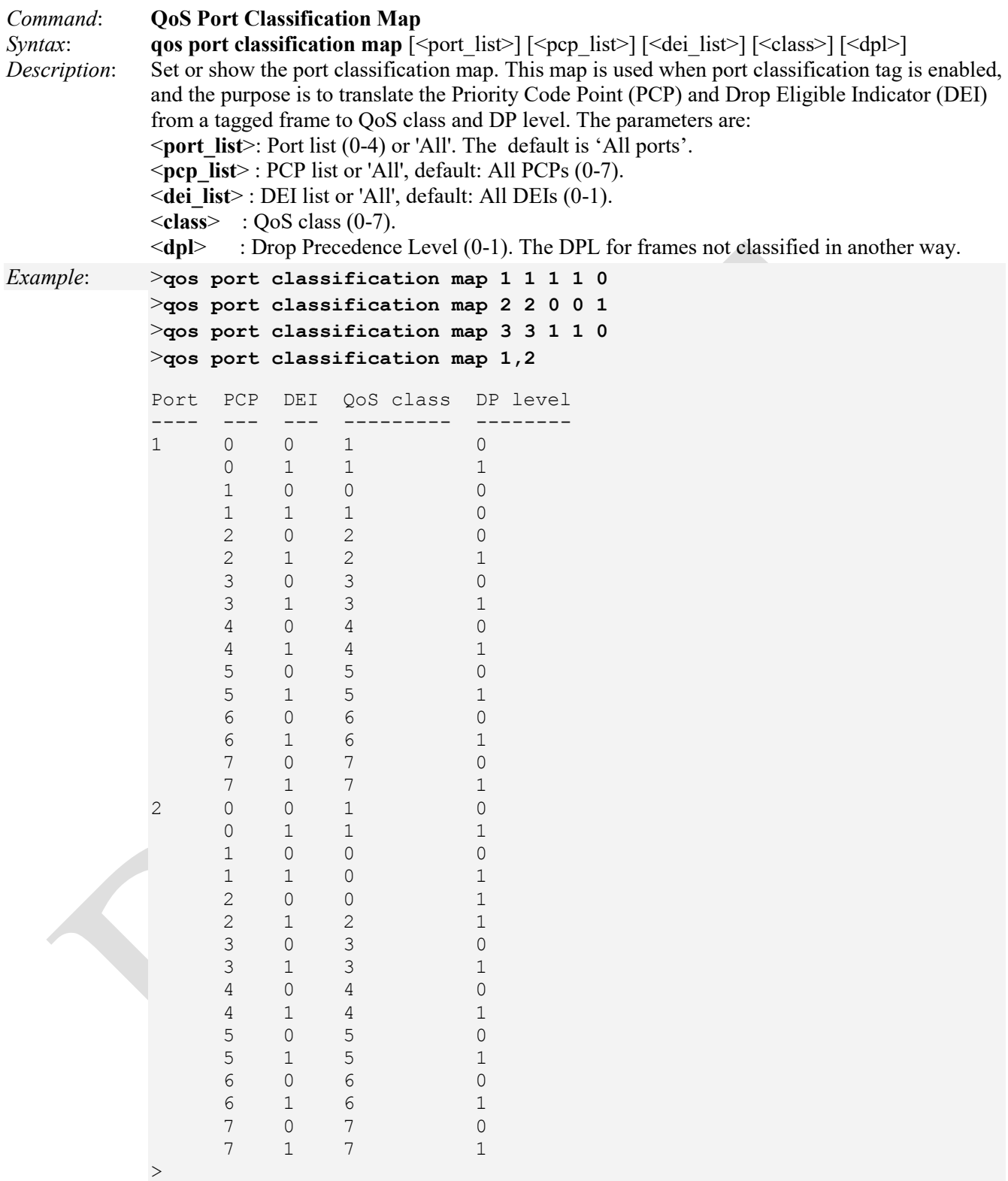

**Note**: This command has no effect if the port is VLAN unaware. Tagged frames received on VLAN unaware ports are always classified to the default QoS class and DP level.

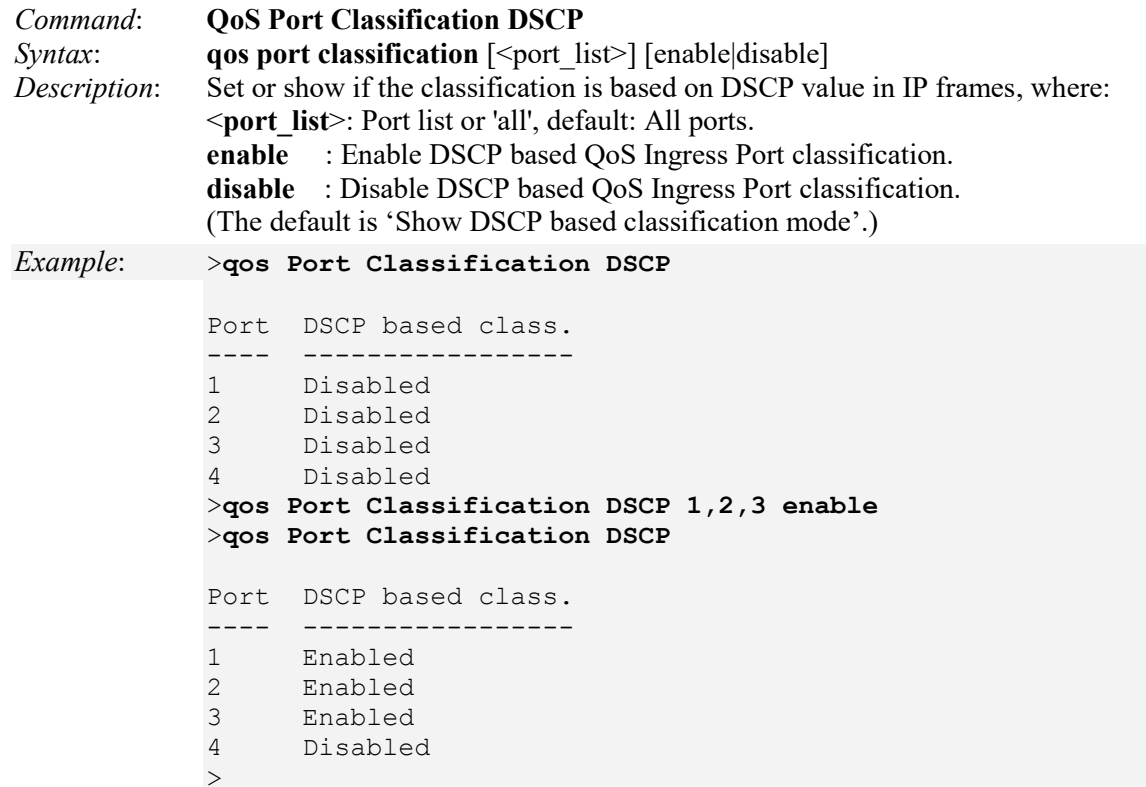

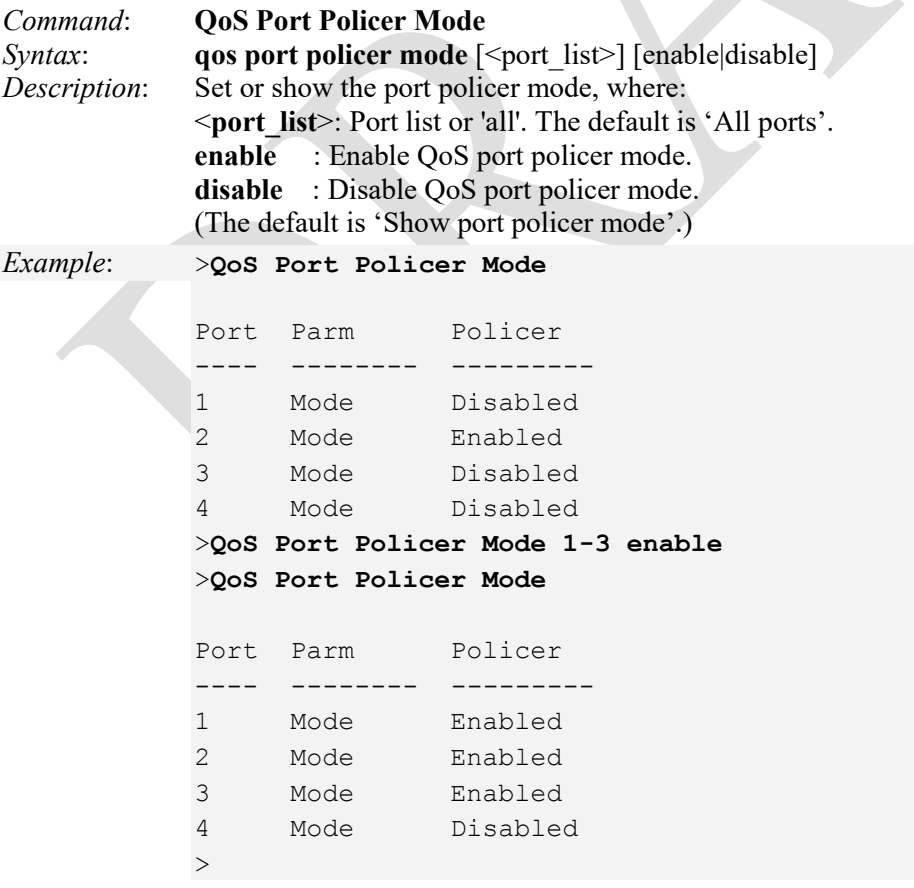

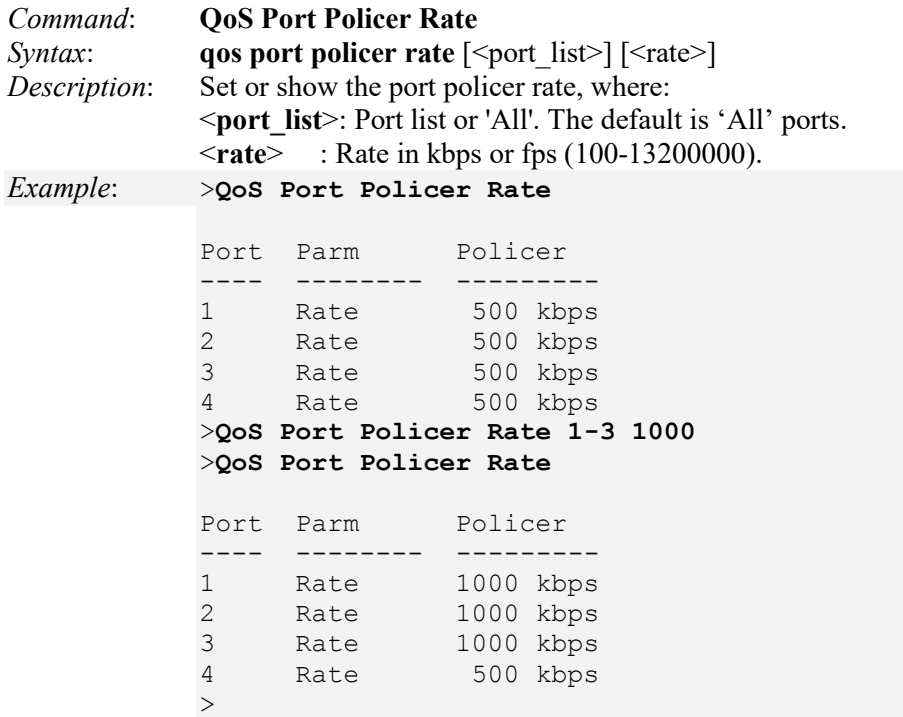

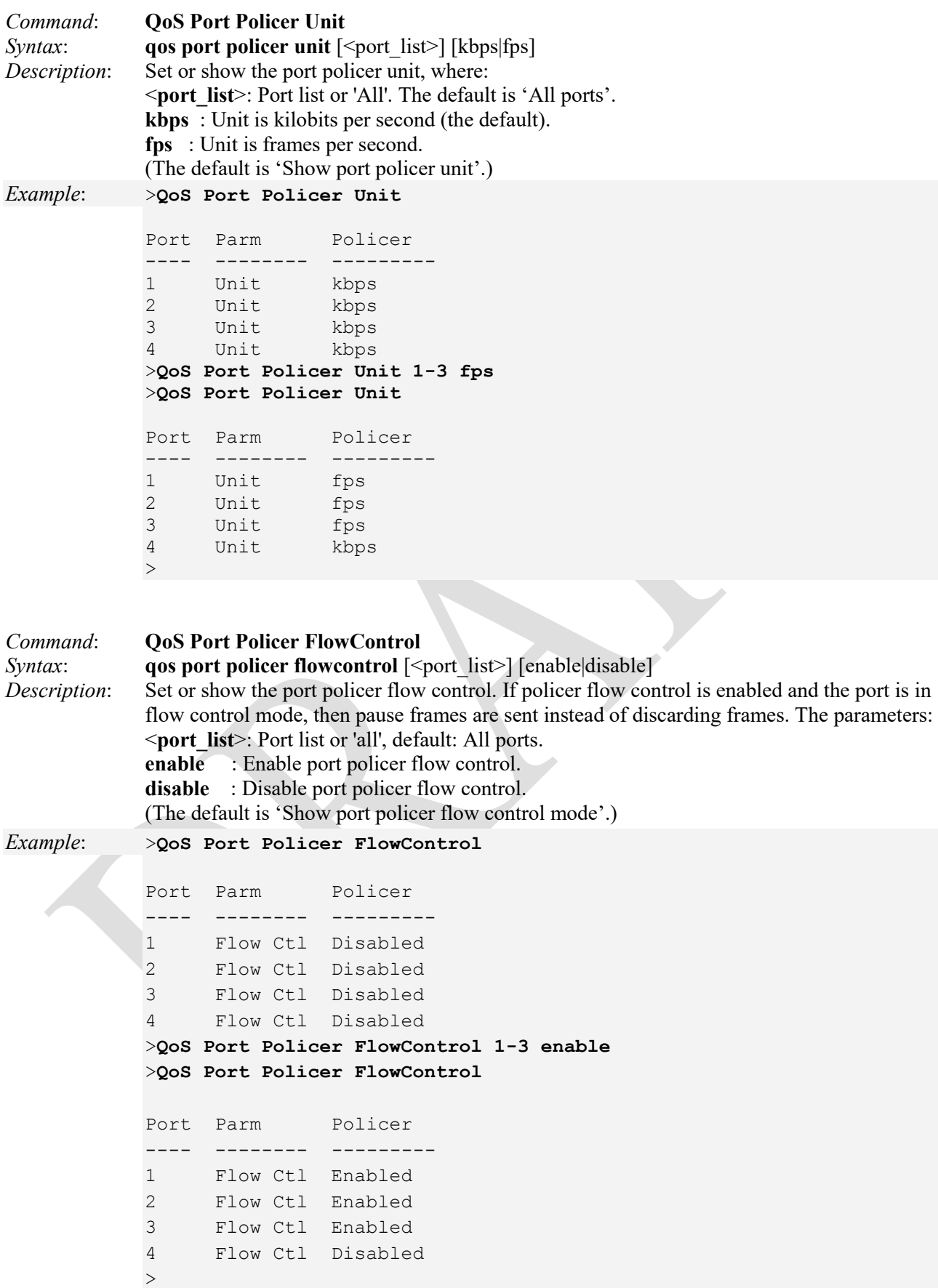

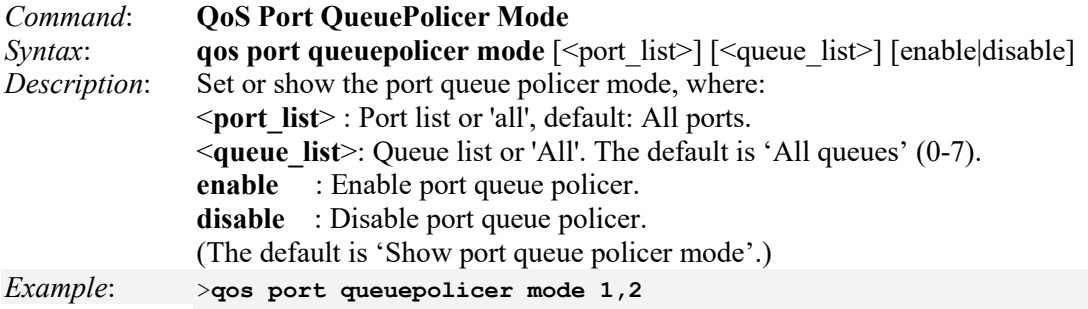

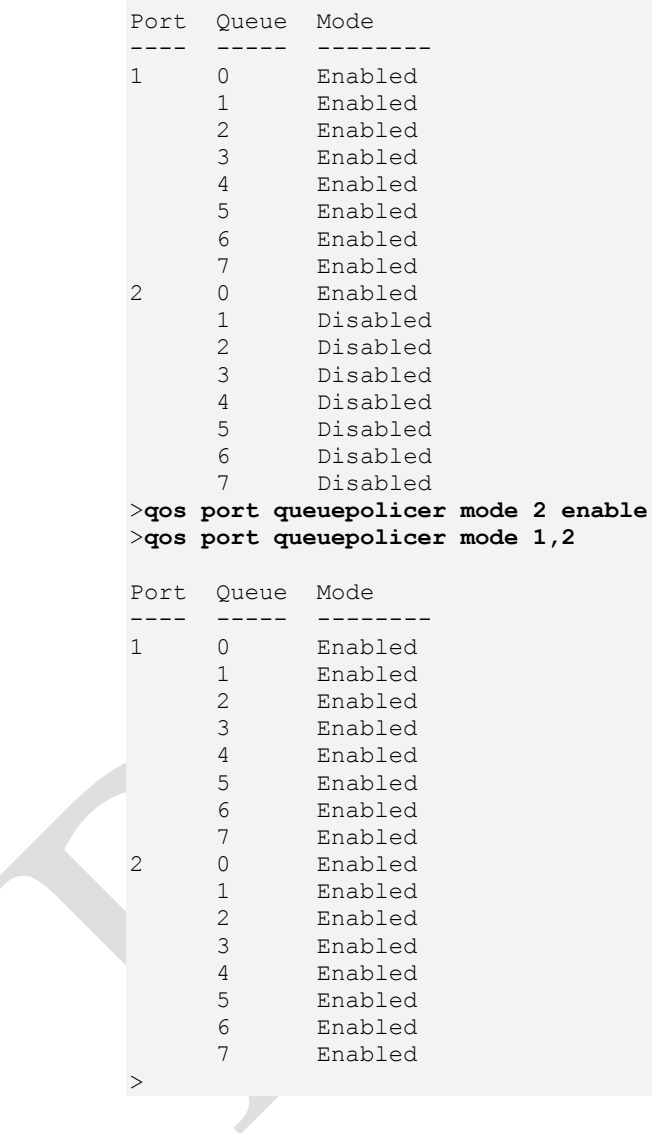

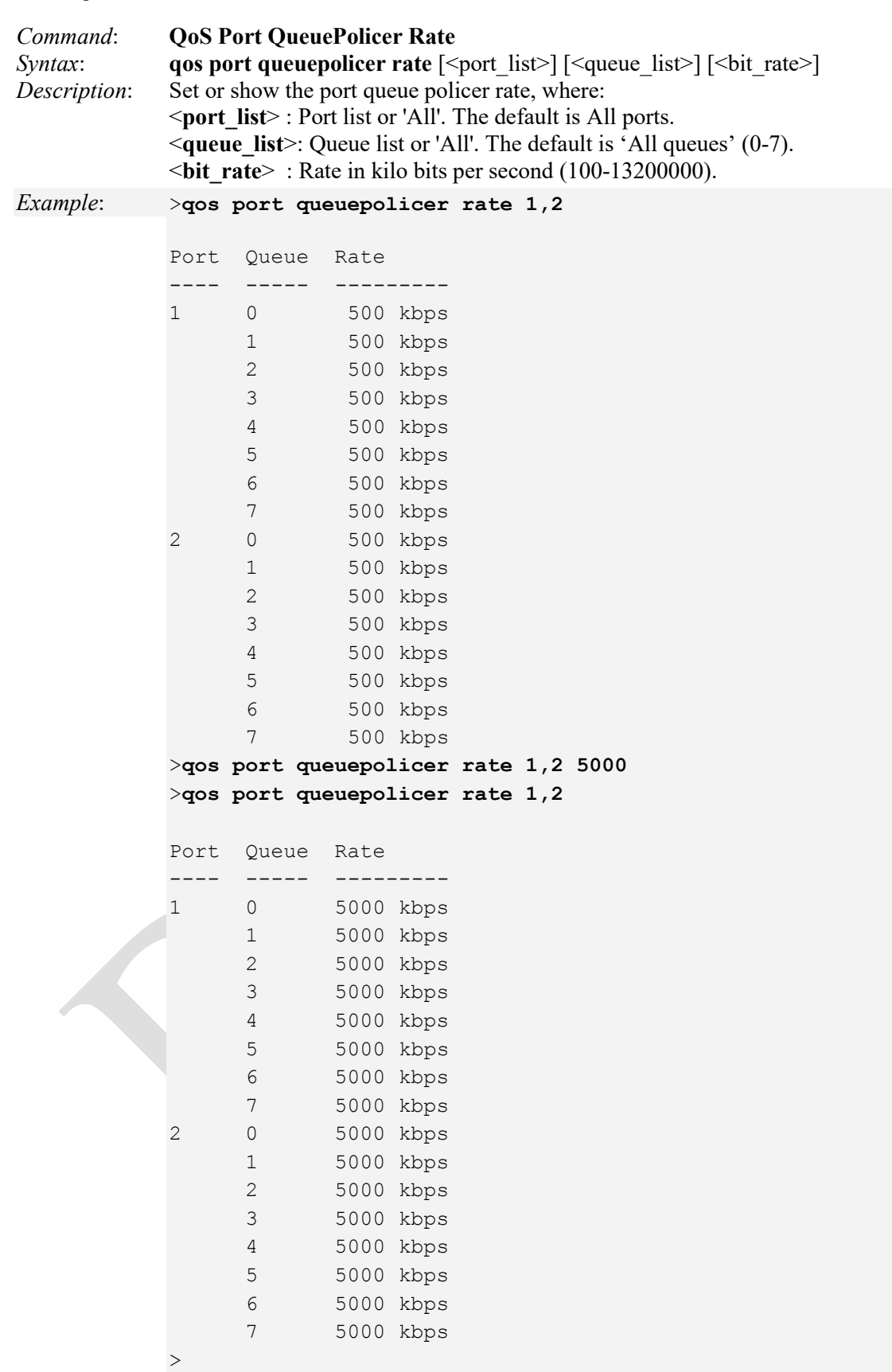

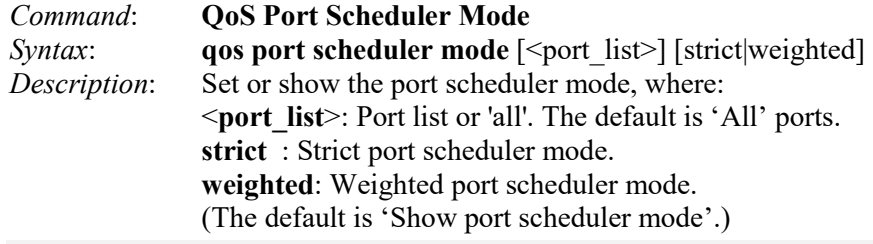

*Example*: >**qos port scheduler mode**

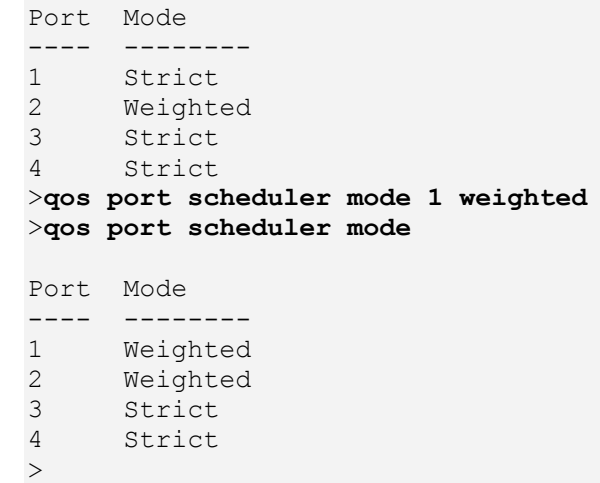

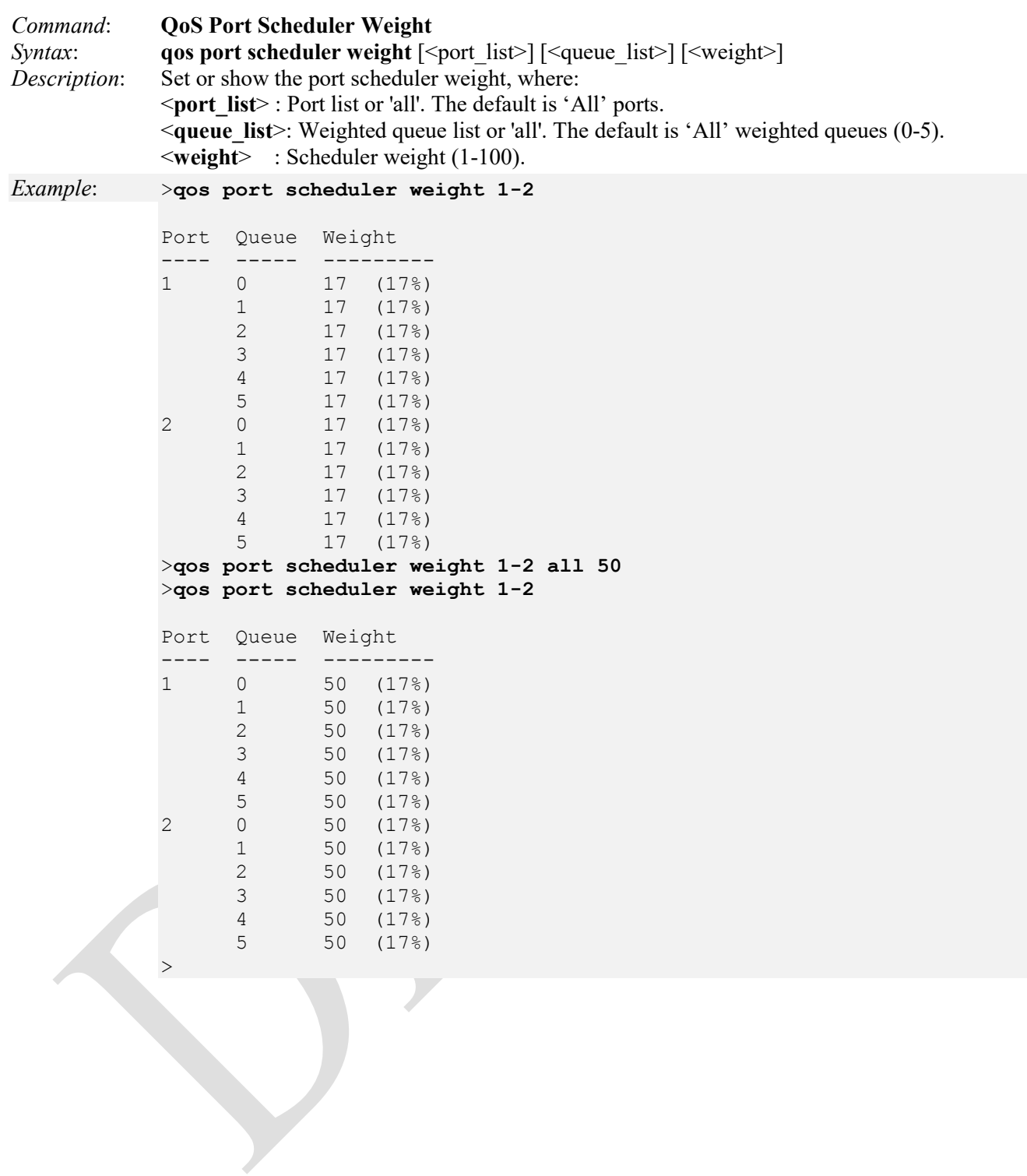

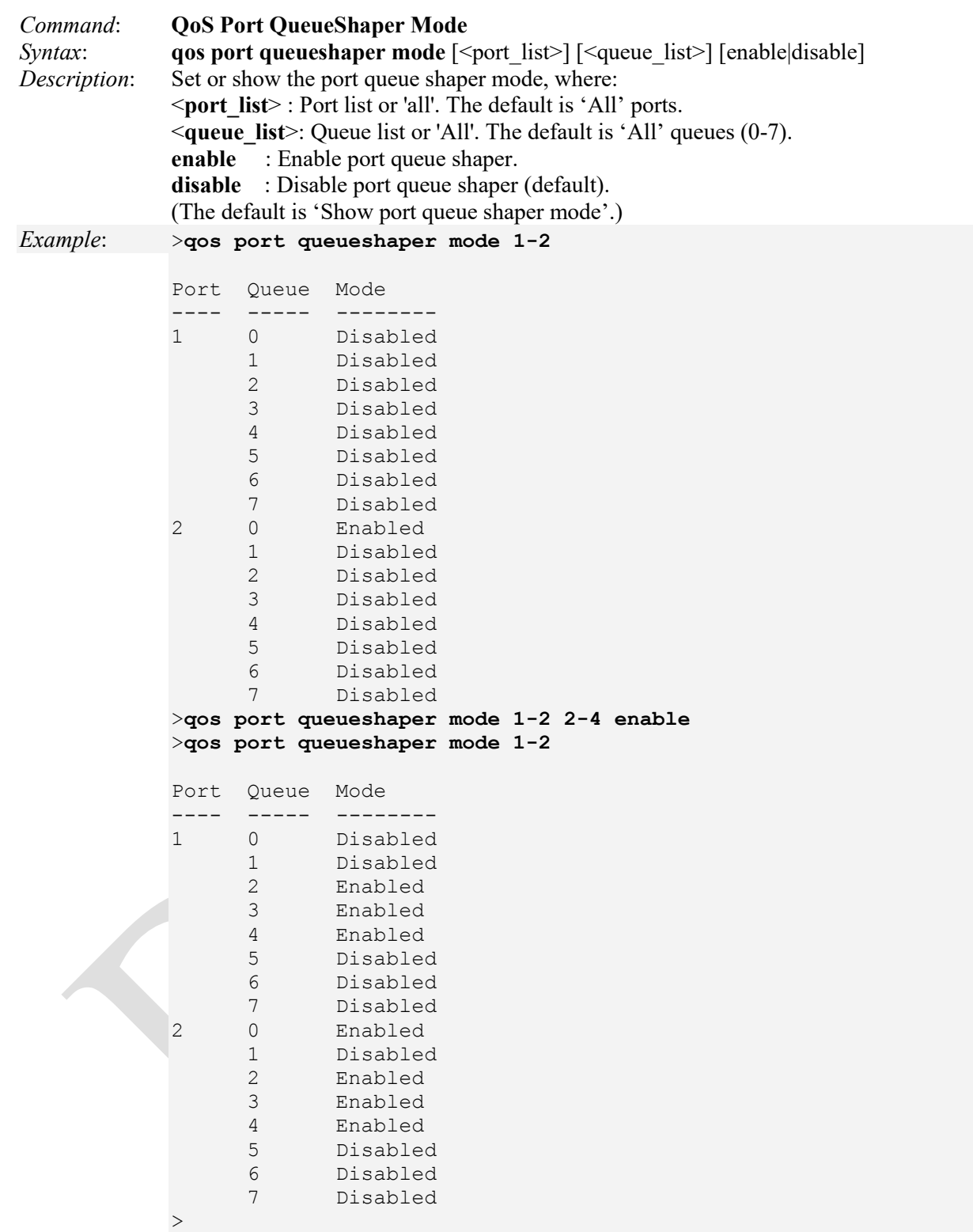

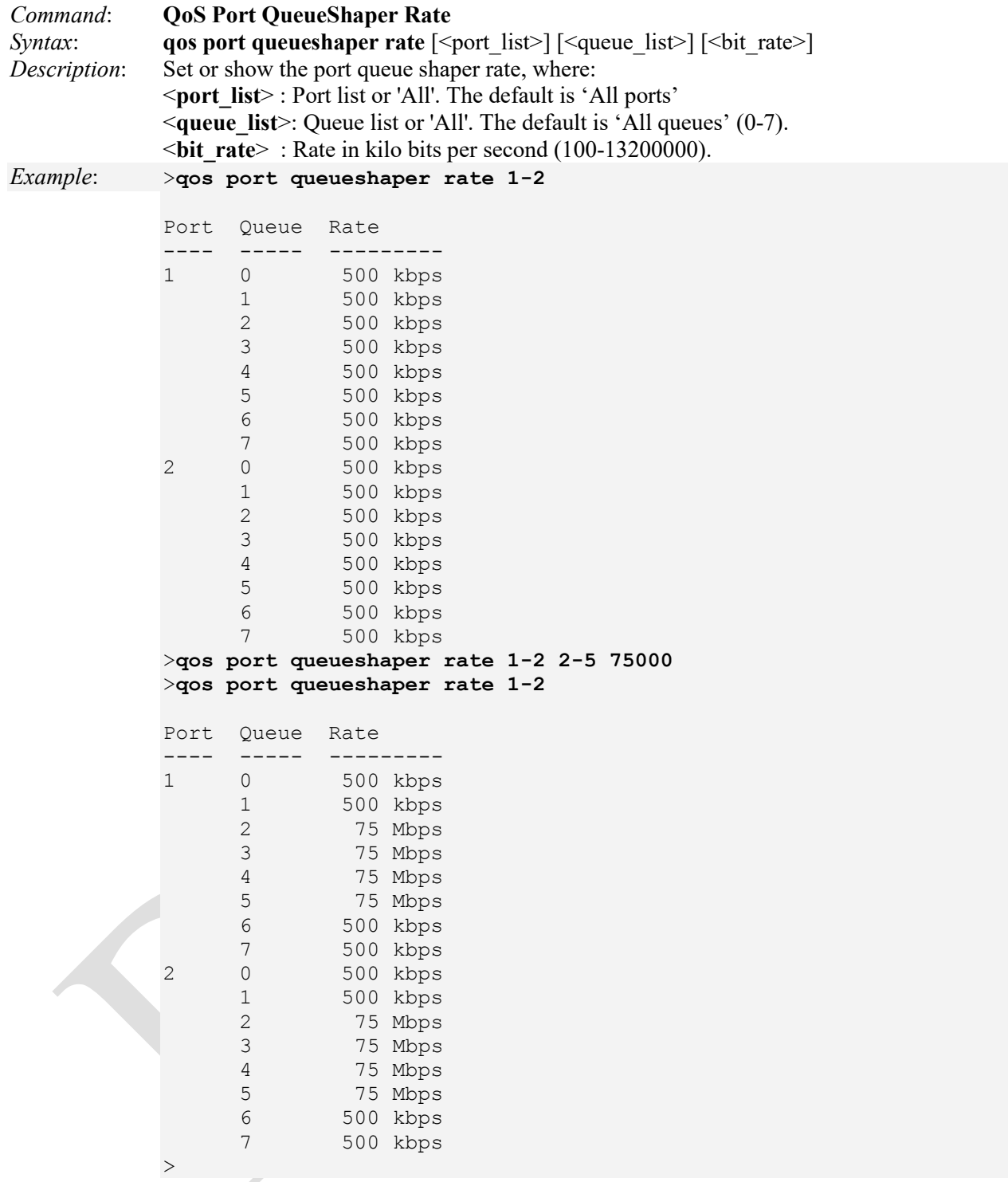

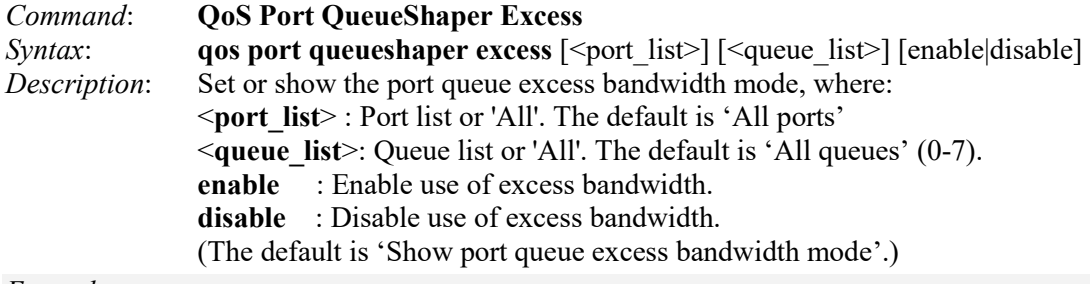

## *Example*: >**qos port queueshaper excess 1-2**

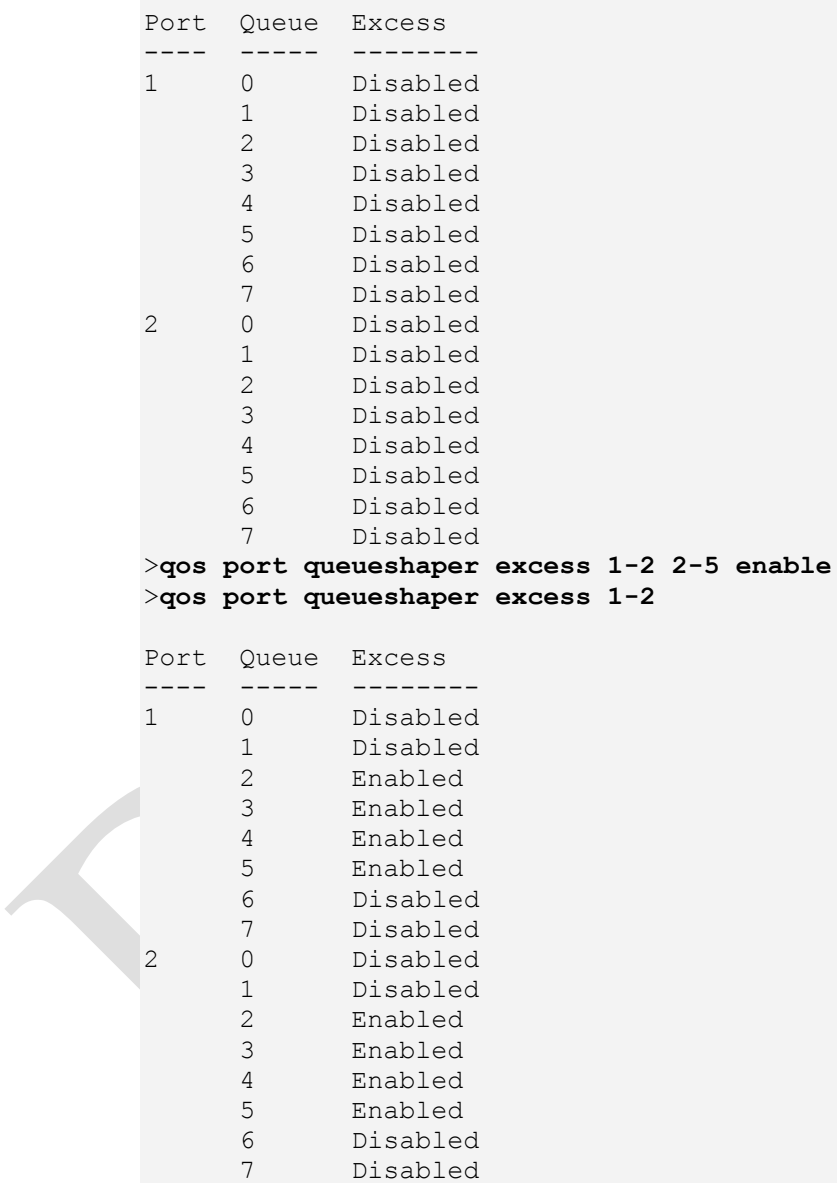

 $>$ 

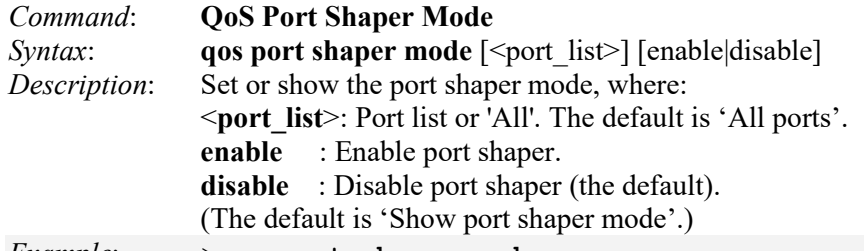

*Example*: >**qos port shaper mode**

```
Port Mode
---- --------
1 Disabled
2 Enabled
3 Disabled
    Disabled
>qos port shaper mode 3 enable
>qos port shaper mode
Port Mode
---- --------
1 Disabled<br>2 Enabled
    2 Enabled
3 Enabled
4 Disabled
\geq
```
Note that the FPGA port ( port 12 or LIB-4424 port 24) is "hidden" when the Shared port is set to Internal mode.

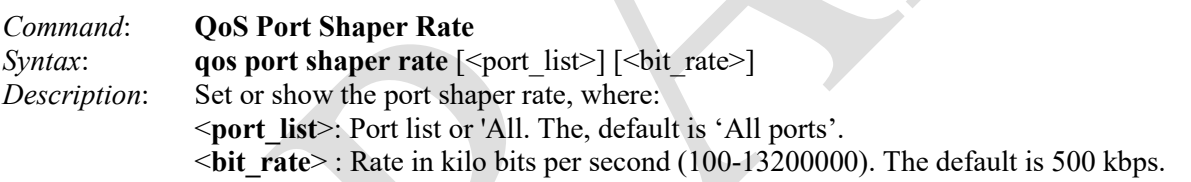

*Example*: >**qos port shaper rate**

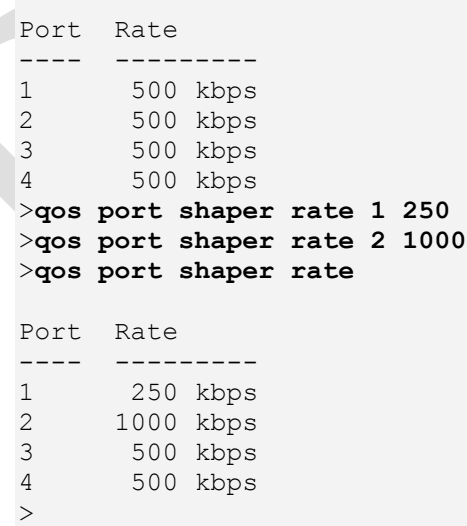

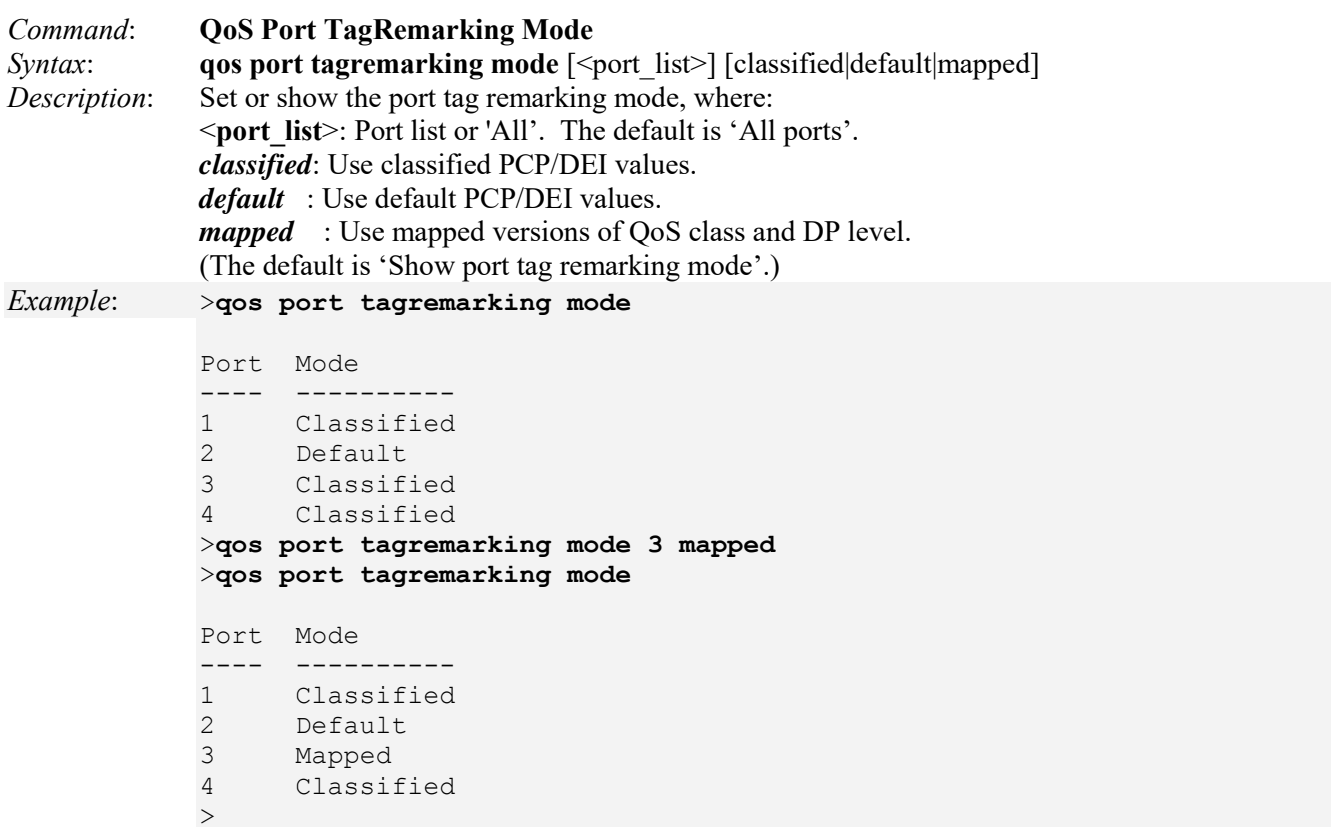

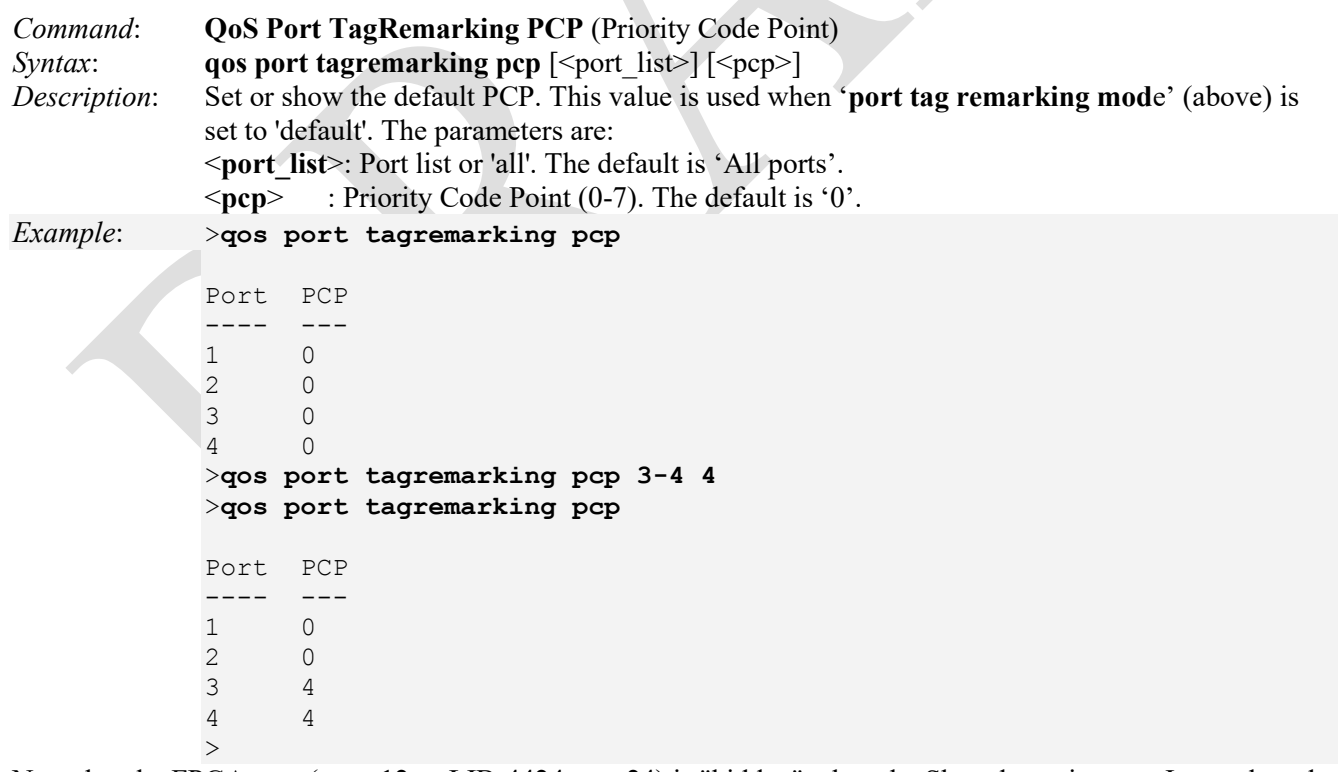

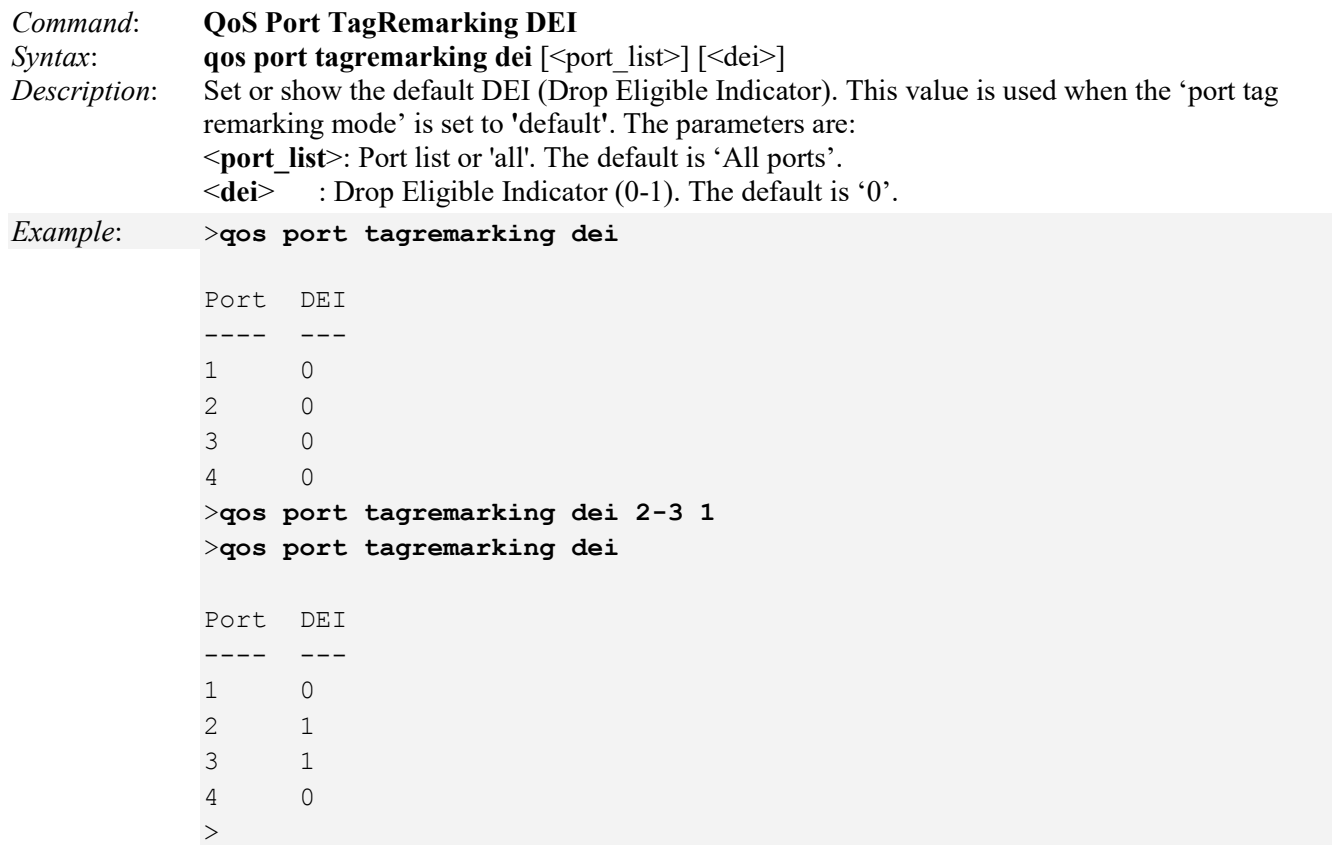

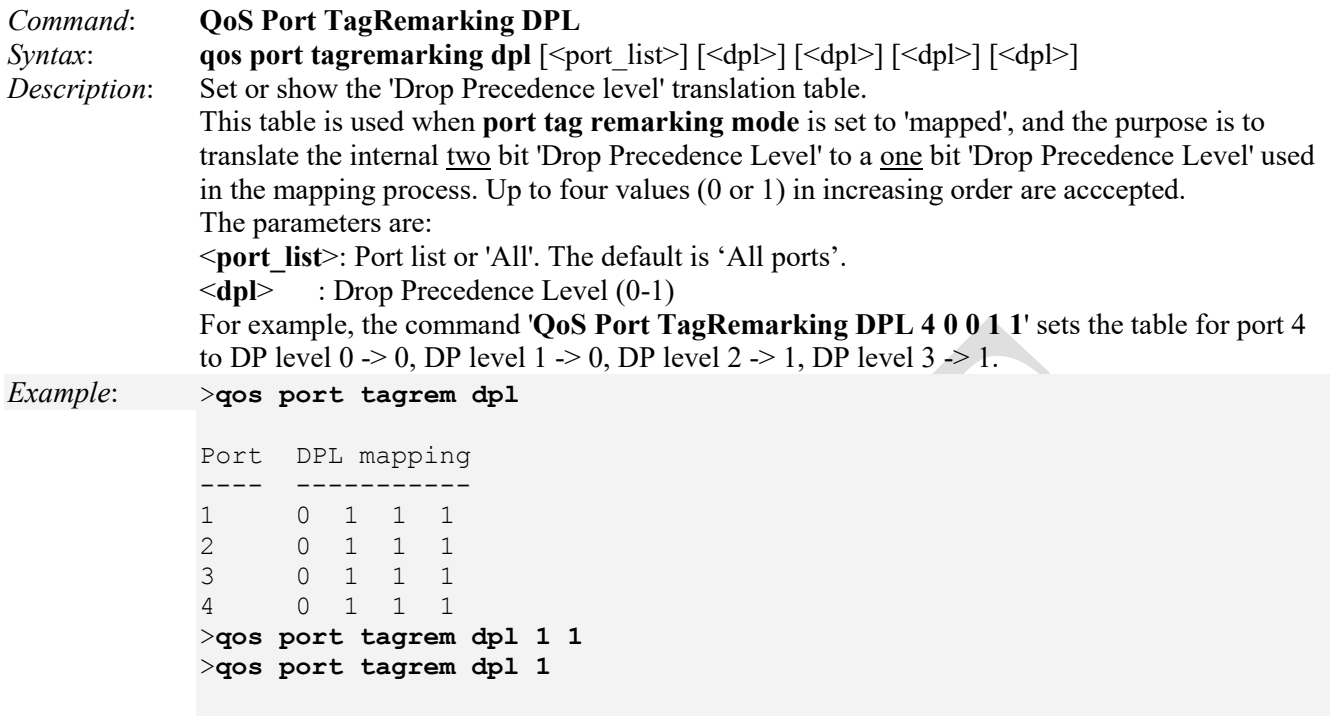

```
Port DPL mapping
---- -----------
1 1 1 1 1
>qos port tagrem dpl
Port DPL mapping
---- -----------
1 1 1 1 1
2 0 1 1 1
3 0 1 1 1
4 0 1 1 1
>
```
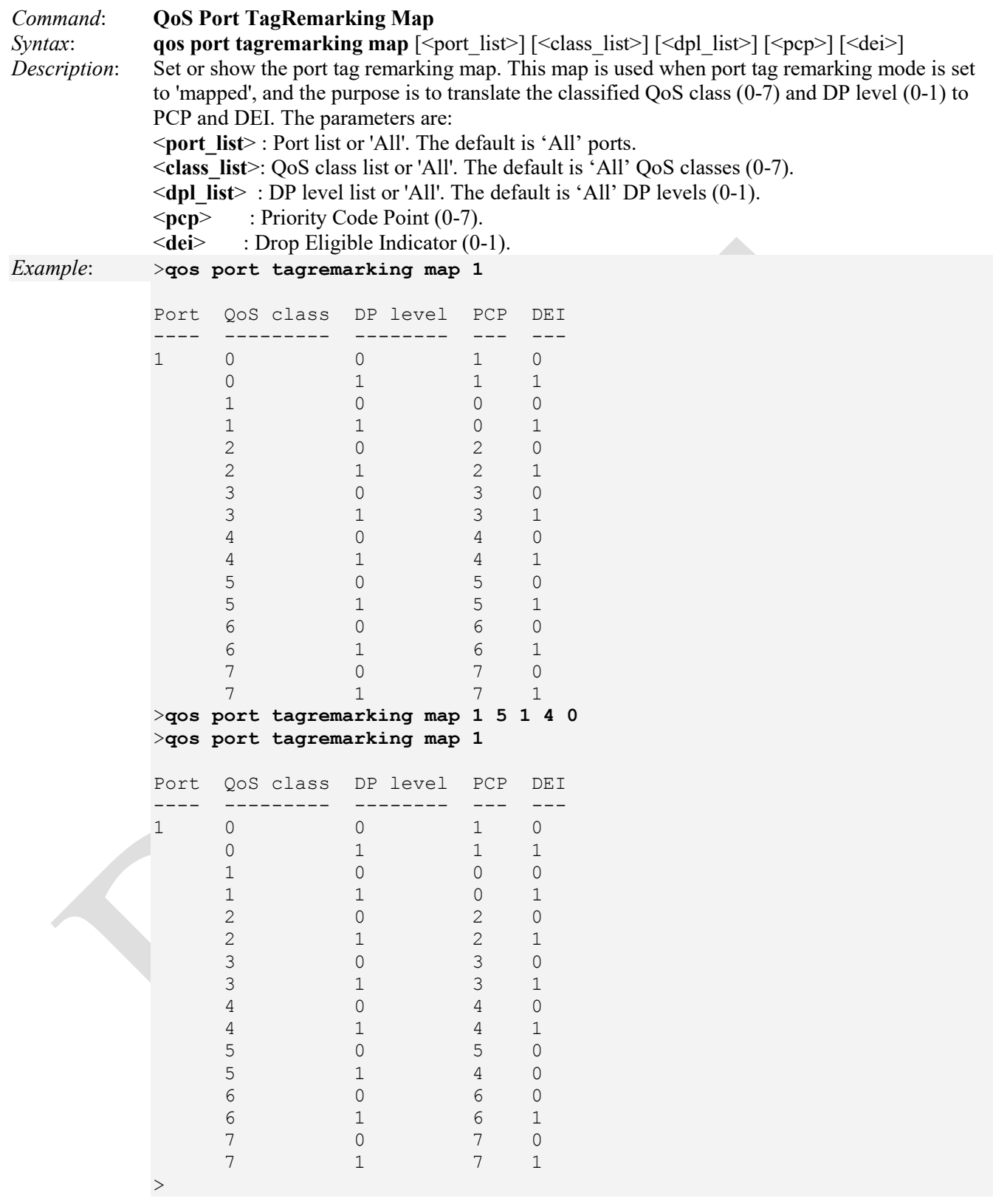

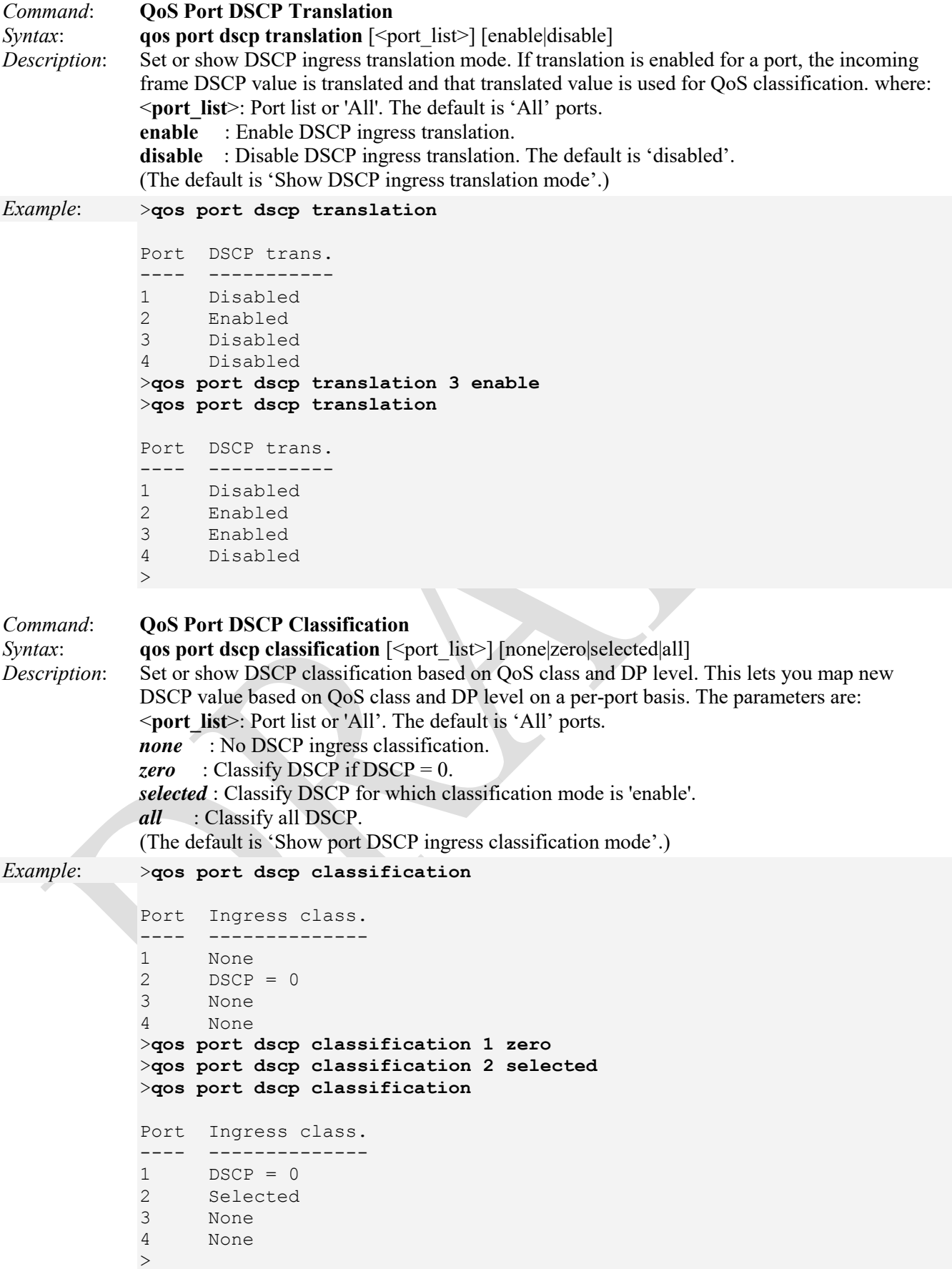
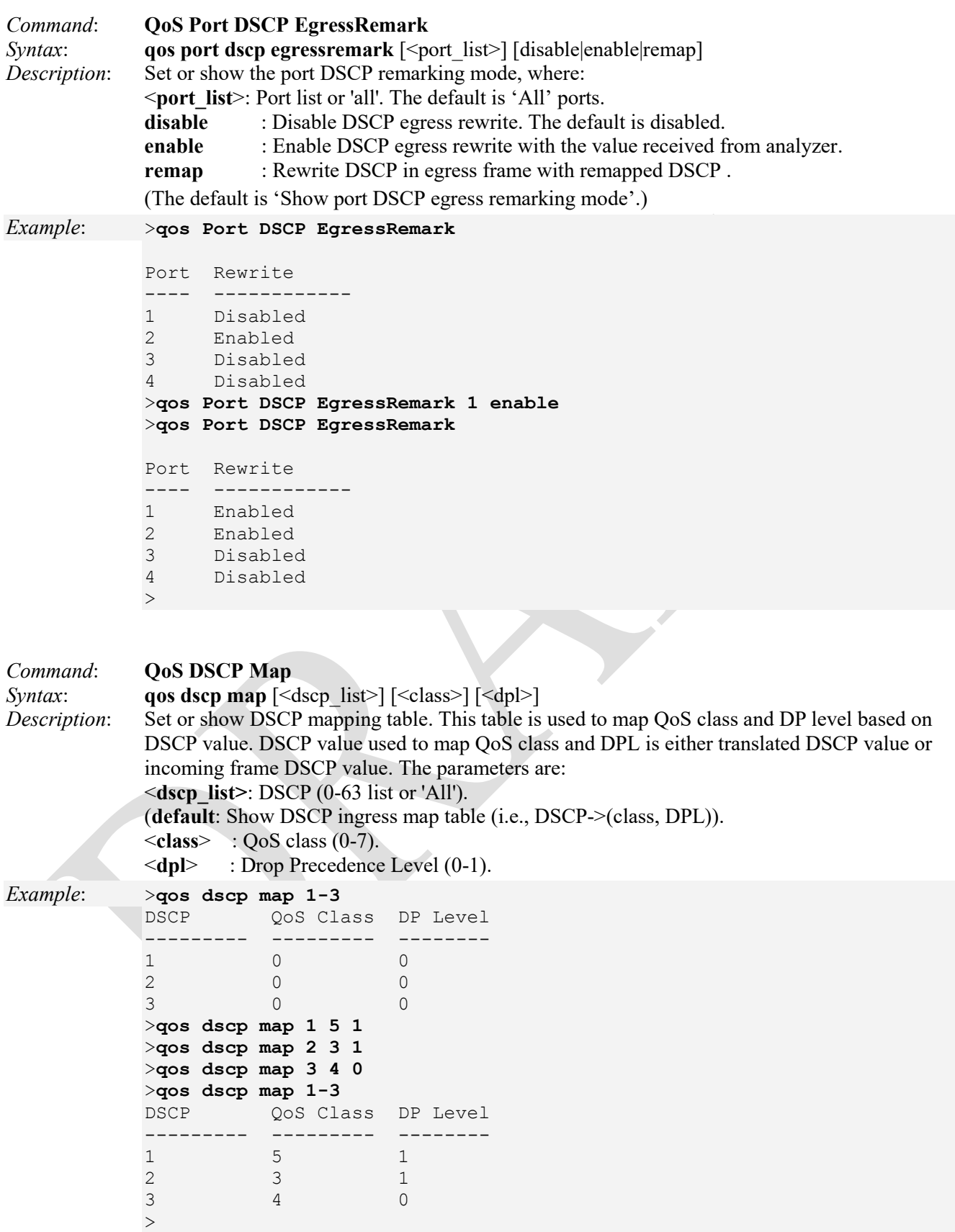

Note that the FPGA port ( port 12 or LIB-4424 port 24) is "hidden" when the Shared port is set to Internal mode.

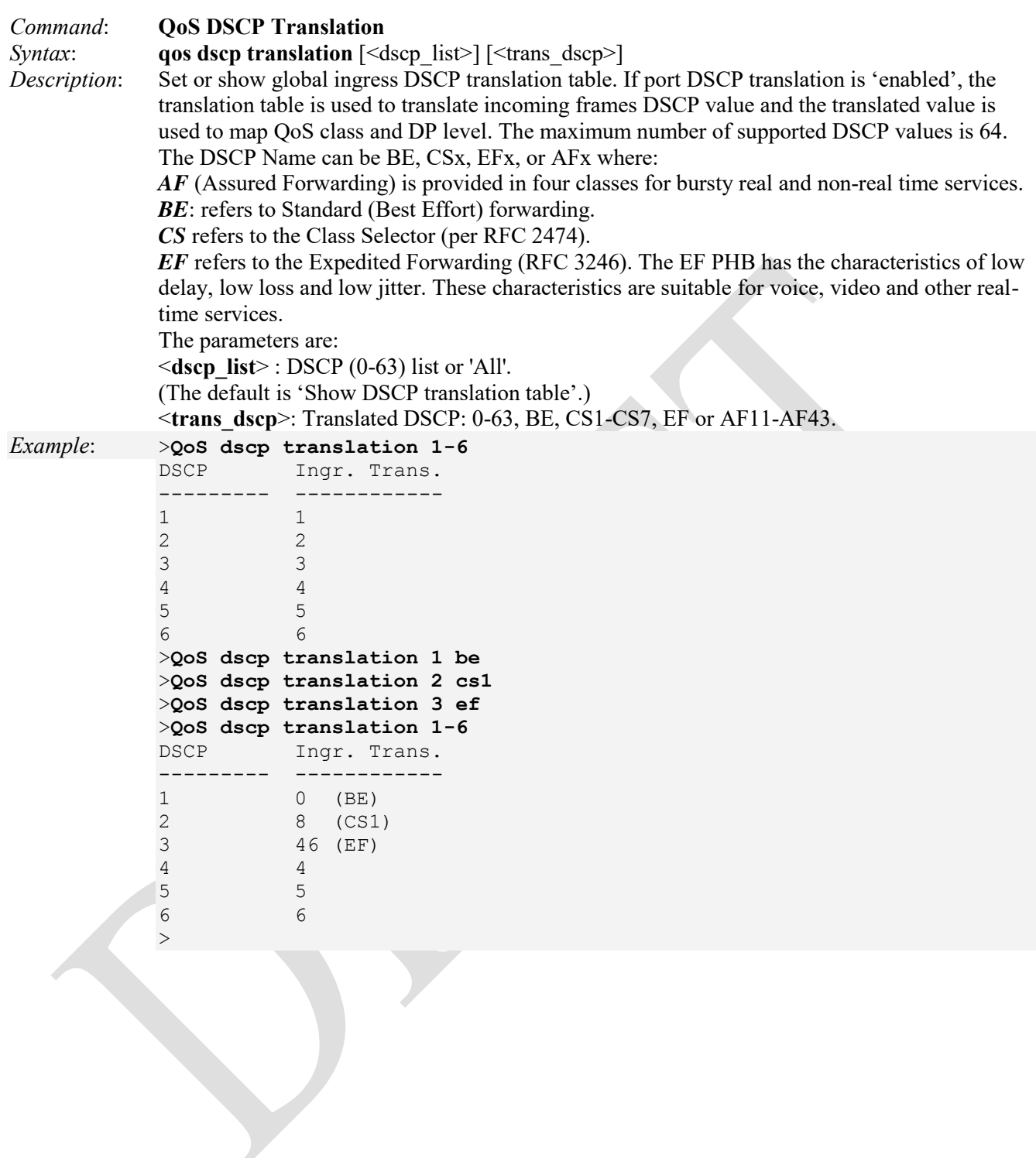

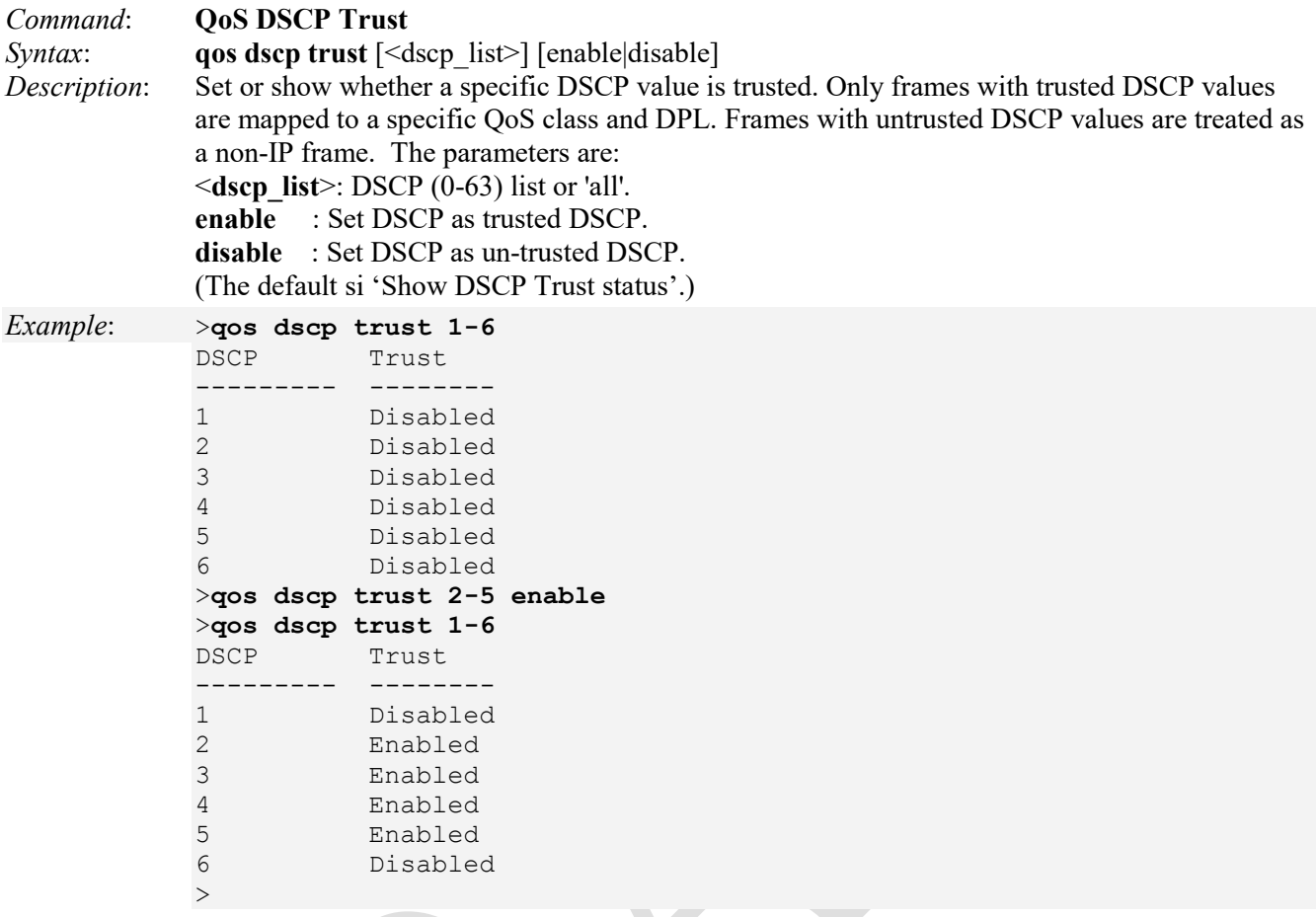

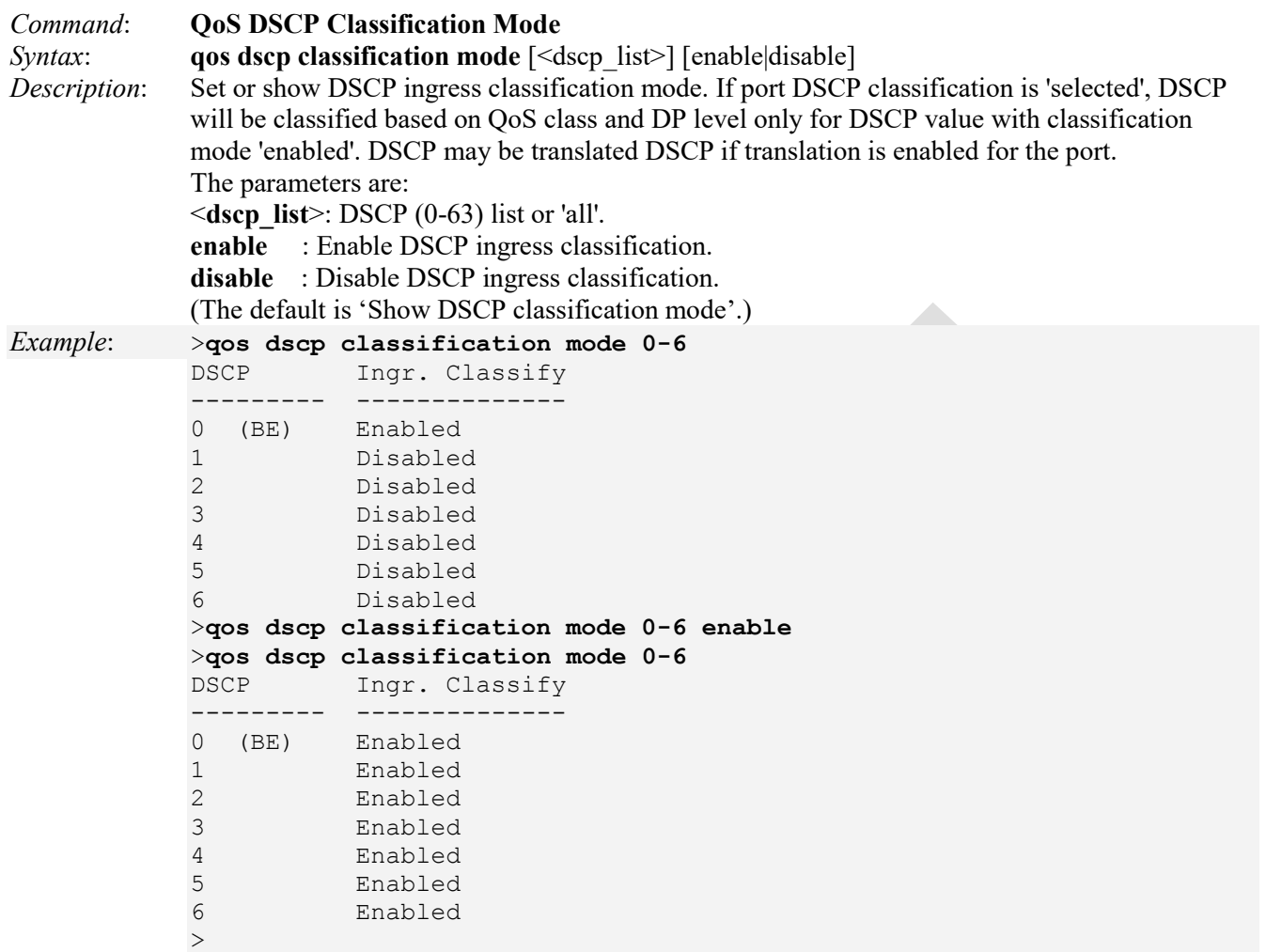

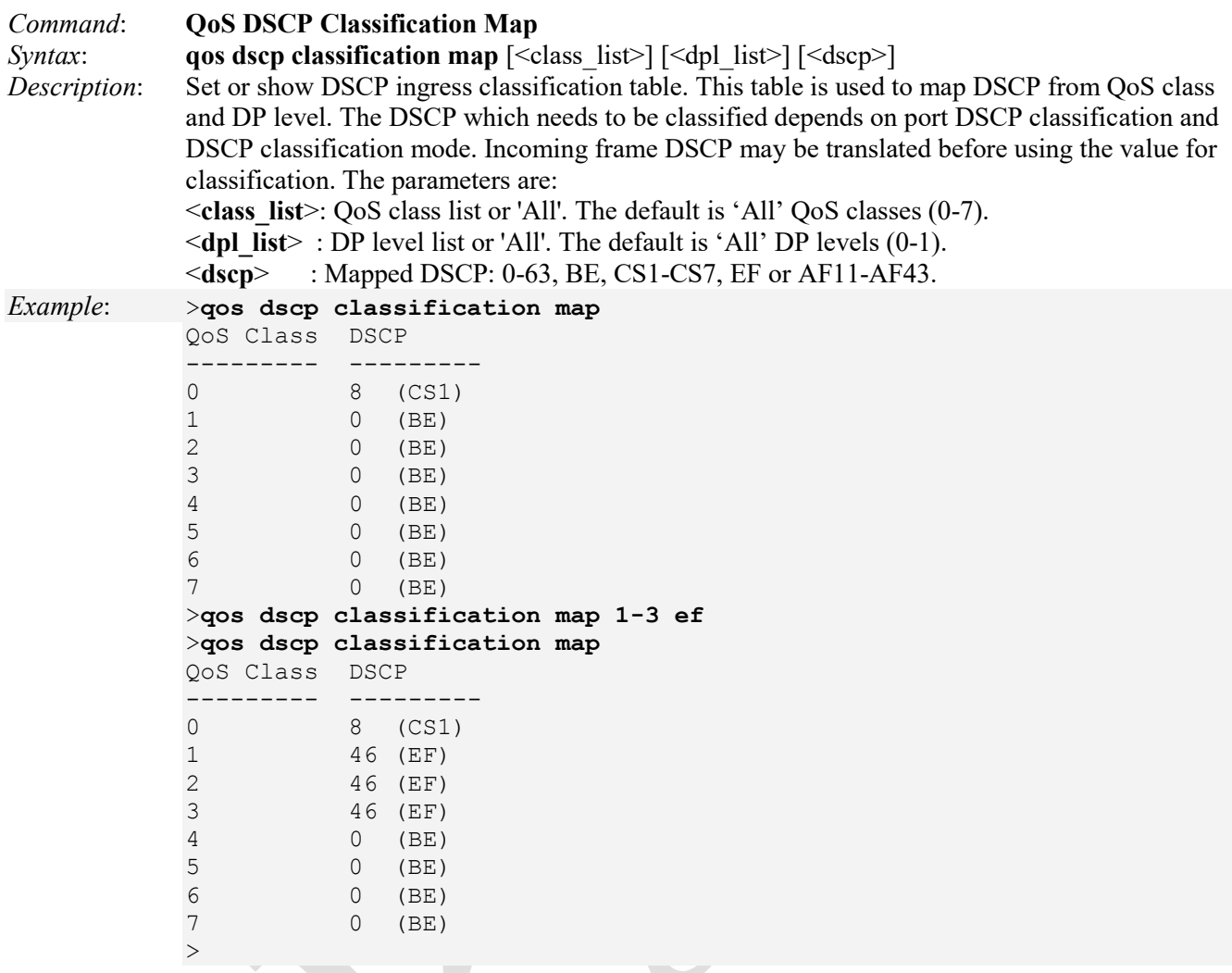

**Note**: The **dscp** parameter is the Diffserv Code Point value. It can be a specific value, range of values, or 'Any'. DSCP values are in the range 0-63 including BE, CS1-CS7, EF or AF11-AF43. Select 'Any', 'Specific', or 'Range'. If 'Specific', specify the DSCP name (e.g., *BE*). If 'Range', specify the

DSCP range (e.g., *BE* - *63*).

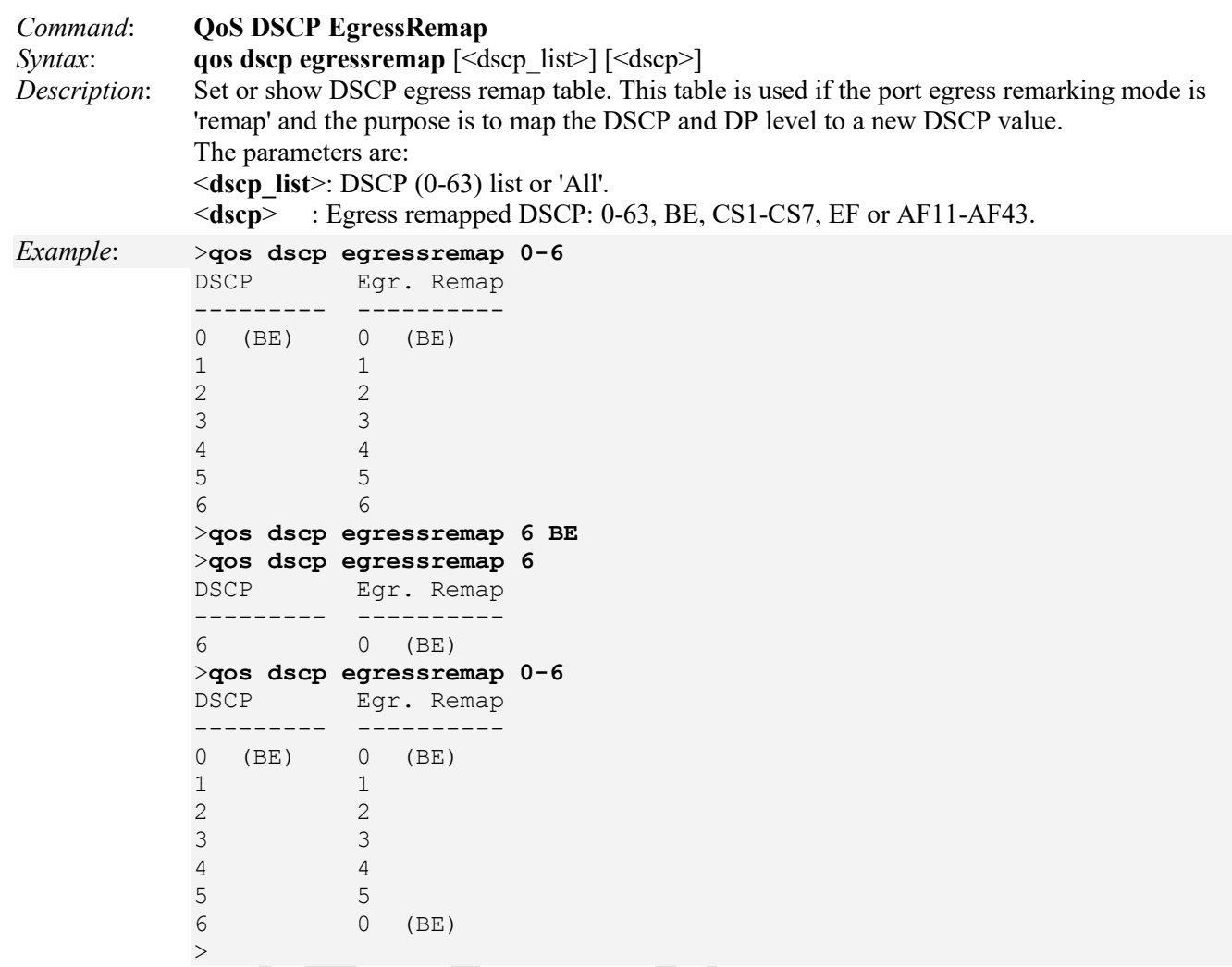

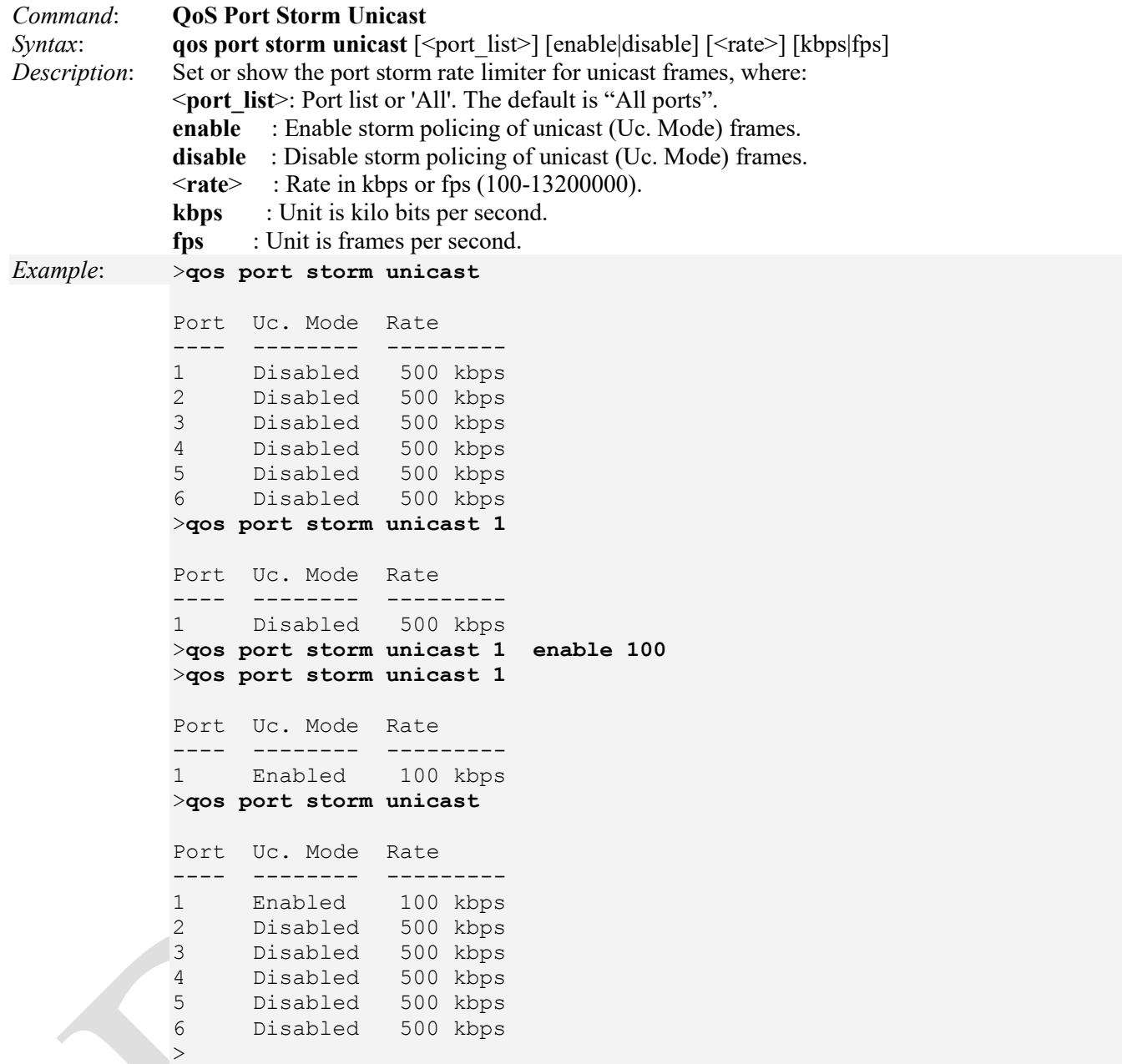

Uc. Mode = Unicast mode.

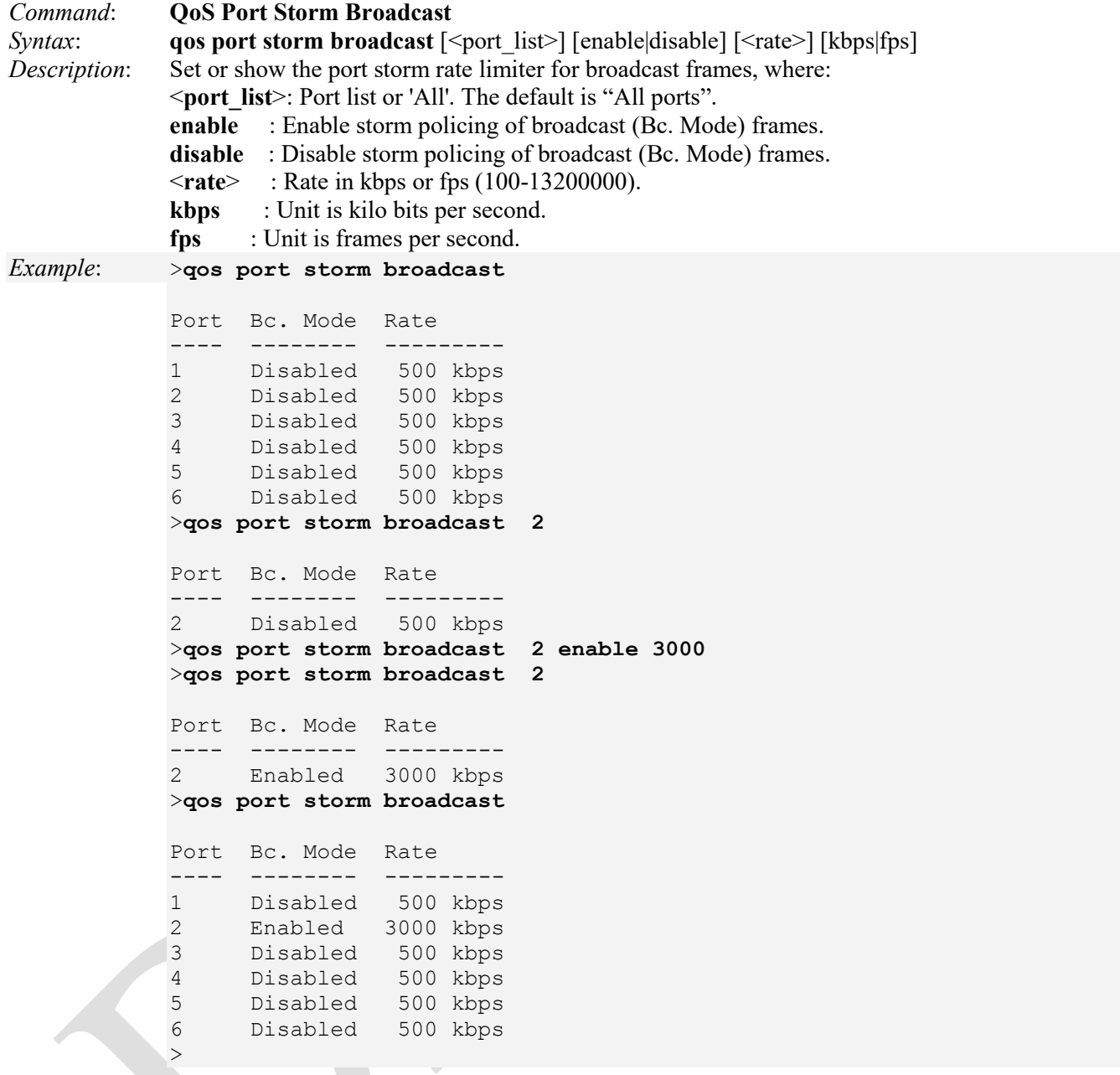

Bc. Mode = Broadcast mode.

Note that the FPGA port ( port 12 or LIB-4424 port 24) is "hidden" when the Shared port is set to Internal mode.

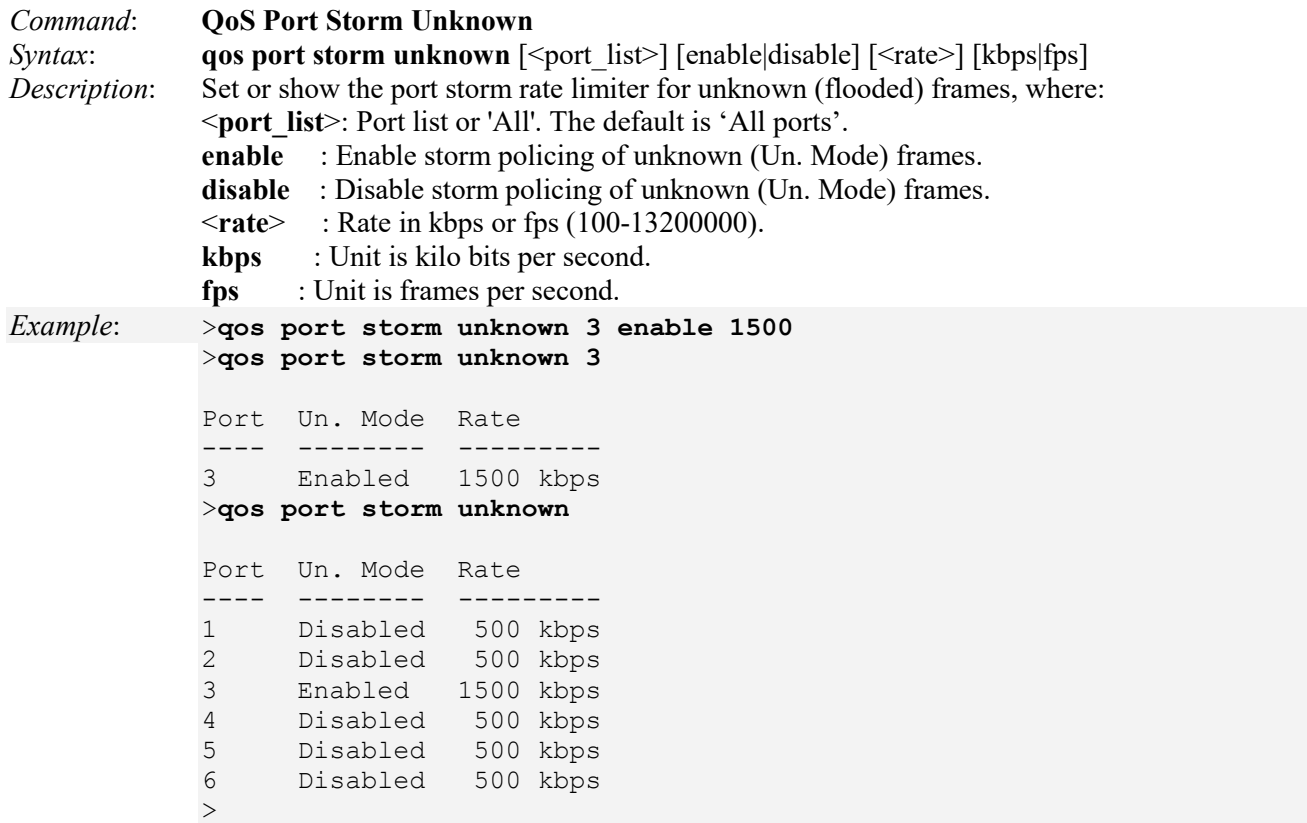

Note that the FPGA port ( port 12 or LIB-4424 port 24) is "hidden" when the Shared port is set to Internal mode.

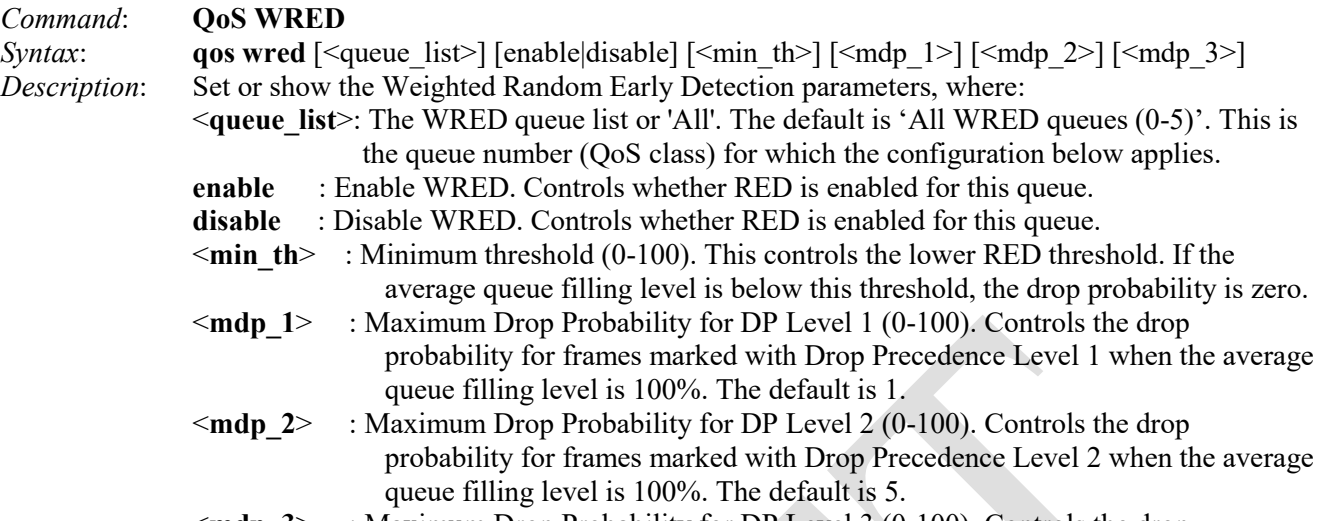

<**mdp\_3**> : Maximum Drop Probability for DP Level 3 (0-100). Controls the drop probability for frames marked with Drop Precedence Level 3 when the average queue filling level is 100%. The default is 10.

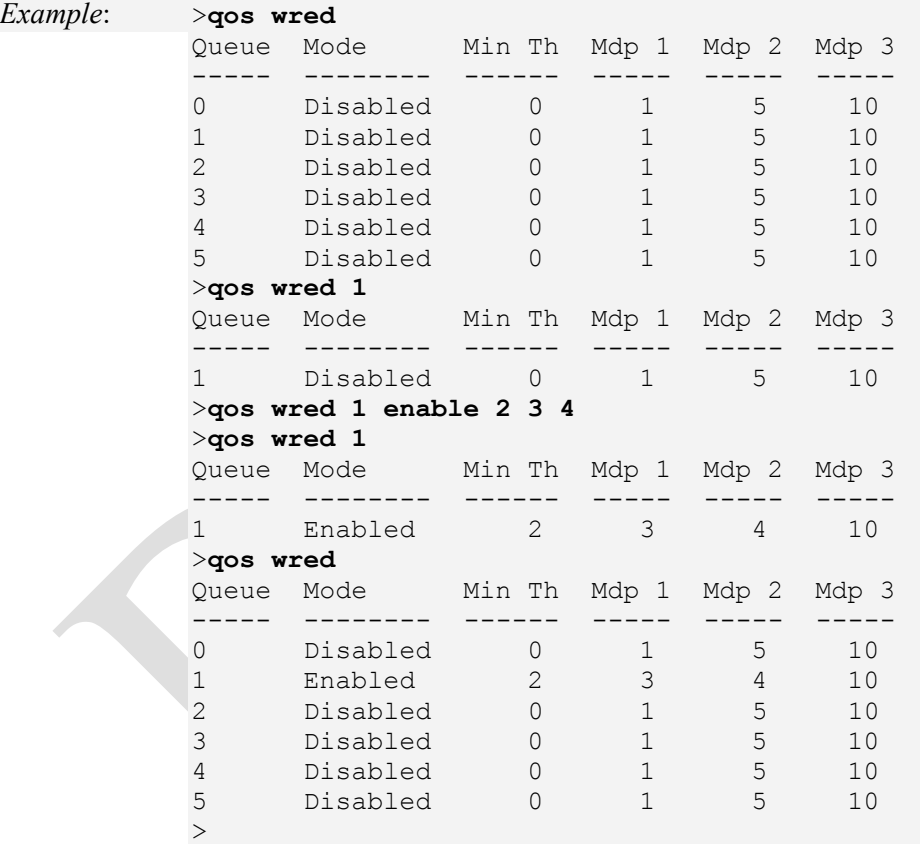

### **RED (Random Early Detection) Drop Probability Function**

The "**qos wred**" command lets you configure the Random Early Detection (RED) settings for queue 0 to 5. RED cannot be applied to queue 6 and 7. Through different RED configuration for the queues (QoS classes), it is possible to obtain WRED operation between queues. The settings are global for all ports in the switch.

Every incoming frame is classified to a Drop Precedence Level (DP level), which is used throughout the device for providing congestion control guarantees to the frame according to what was configured for that specific DP level. A DP level of 0 (zero) corresponds to 'Committed' (Green) frames and a DP Level of 1 or higher corresponds to 'Discard Eligible' (Yellow) frames.

The figure below shows the drop probability function with related parameters.

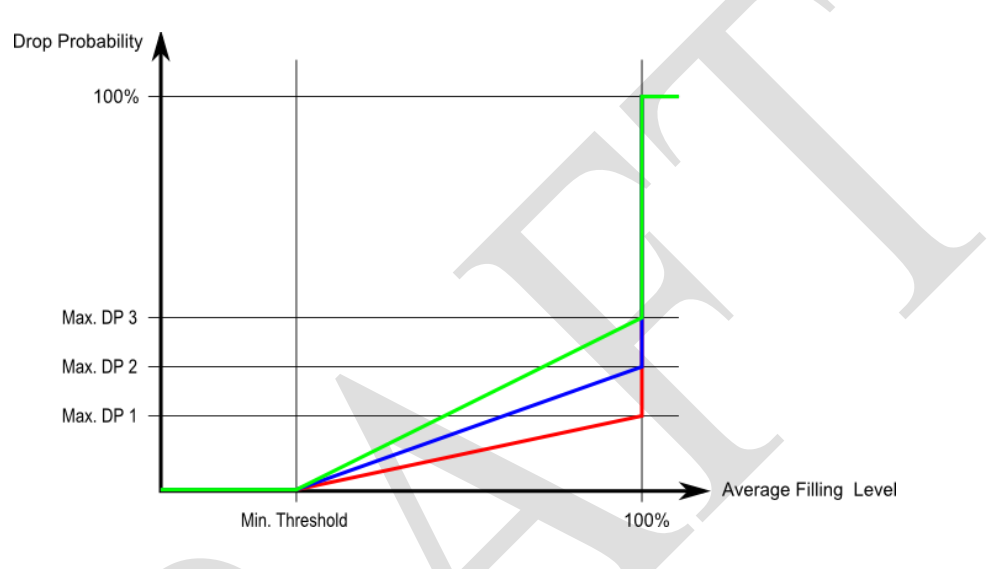

**Max. DP 1**, **Max. DP 2** and **Max. DP 3** are the drop probabilities when the Average queue Filling Level is 100%. (Frames marked with Drop Precedence Level 0 are never dropped.)

**Min. Threshold** is the Average queue Filling Level where the queues randomly start dropping frames. The drop probability for frames marked with Drop Precedence Level *n* increases linearly from zero (at Min. Threshold average queue filling level) to Max. DP *n* (at 100% Average queue Filling Level).

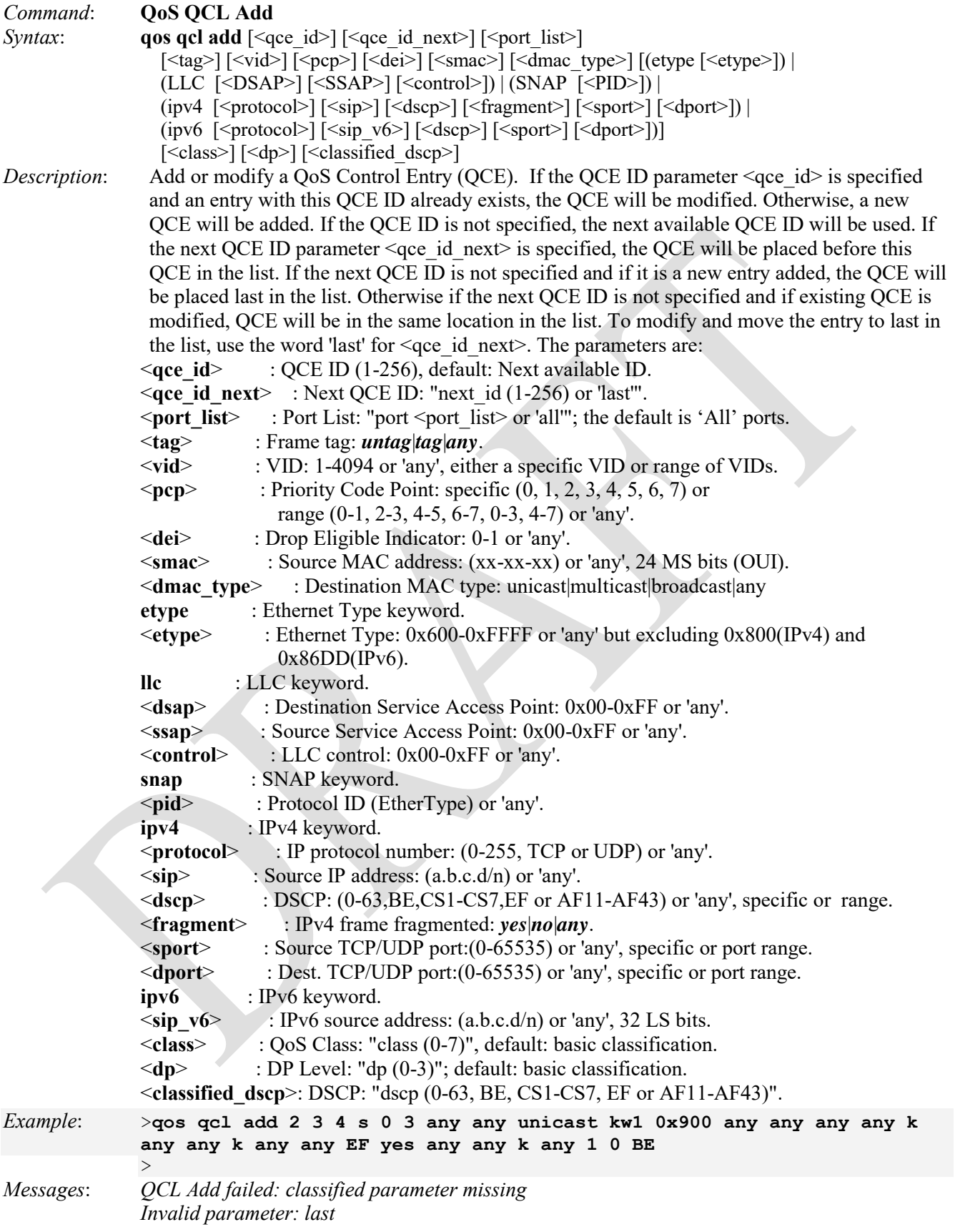

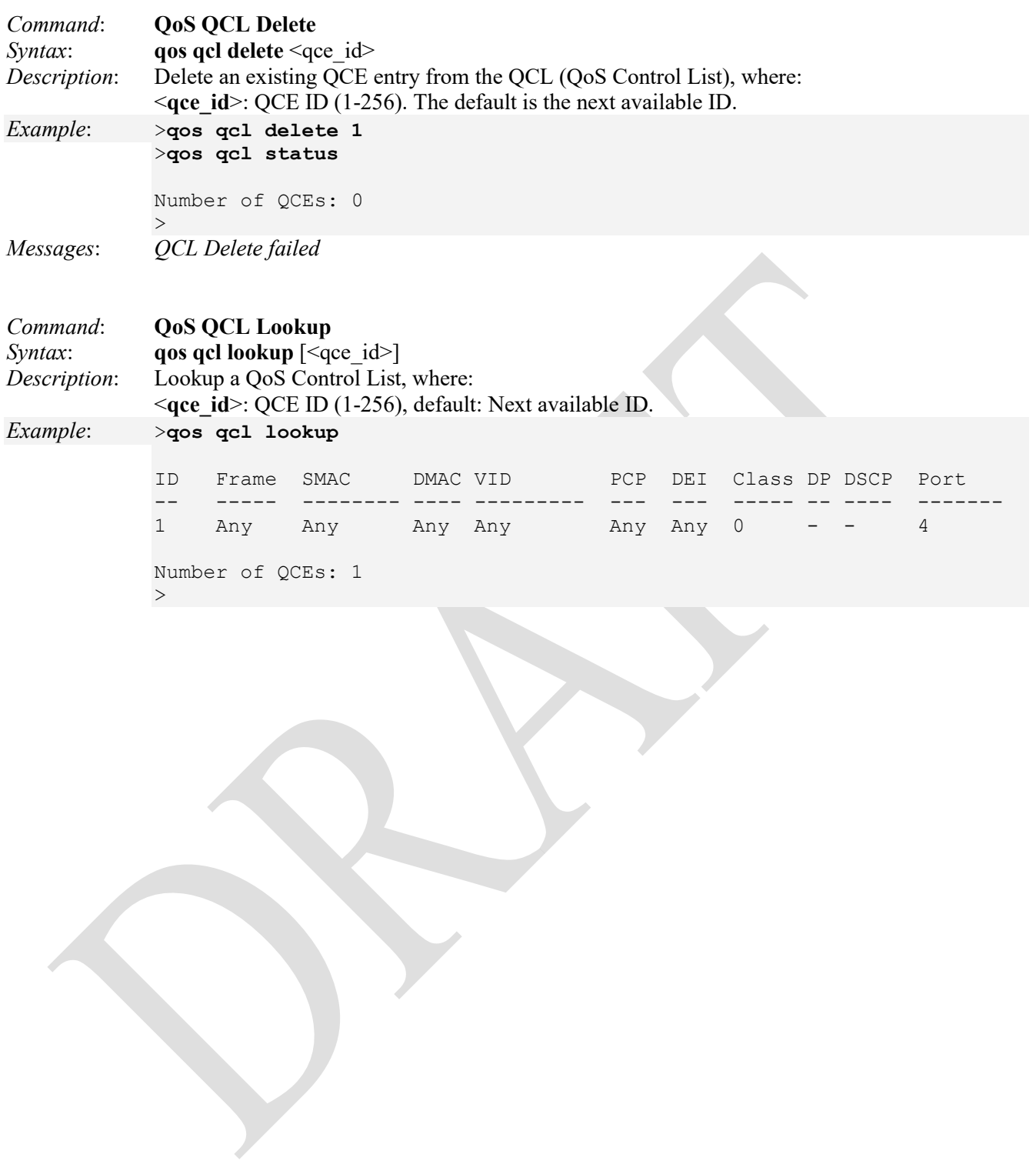

*Command*: **QoS QCL status** *Syntax*: **qos qcl status** [combined|static|conflicts] *Description*: Display the current QCL status (if there is any conflict in QCE for various user types). The parameters are: **combined**|**static**|**conflicts**: *combined* : Shows the combined status (Static and Conflicts). *static* : Shows just the static user configured status. *conflicts* : Shows all conflict status. (default : Shows the combined status) *Example 1*: >**qos qcl status combined** User ID Frame Class DP DSCP Conflict Port ---------- -- ----- ----- -- --------- -------- ------- Static  $1$  Any  $0$  - - No  $4$ Number of QCEs: 1 >**qos qcl status conflicts** Number of QCEs: 0 >**qos qcl status static** User ID Frame Class DP DSCP Conflict Port ---------- -- ----- ----- -- --------- -------- ------- Static  $1$  Any  $0$  - - No  $4$ Number of QCEs: 1  $>$ *Example 2*: >**qos qcl status combined** User ID Frame Class DP DSCP Conflict Port ---------- -- ----- ----- -- --------- -------- ------- Static 1 EType 3 0 0 (BE) No 1-2 Static  $2 \text{ Any } 0 \rightarrow -$  No 3 Static  $3$  Any  $0$  - - No  $4$ Number of QCEs: 3  $>$ *Command*: **QoS QCL refresh** *Syntax*: **qos qcl refresh** *Description*: This command is used to resolve QCE conflict status. Since the same hardware resource is shared by multiple applications, and it may not be available even before MAX QCE entry, this command is available to release the resource in use by other applications and use this command to acquire the resource. *Example*: QoS>**qcl refresh** QoS>

## **Mirror Commands**

To debug network problems, selected traffic can be copied (mirrored) on a mirror port where a frame analyzer can be attached to analyze the frame flow. The traffic to be copied on the mirror port is selected as follows:

- All frames received on a given port (also known as ingress or source mirroring).
- All frames transmitted on a given port (also known as egress or destination mirroring).

Frames from ports that have either source (rx) or destination (tx) mirroring enabled are mirrored on this port.

### **Port mirror considerations**:

- You can select more than one source port at a time, but the more ports you mirror, the less likely the mirroring port is able to handle all the traffic. So if you mirror the traffic of six highly-active ports, the destination port is likely to drop packets, providing an inaccurate mirror of the six source ports' traffic.
- You can mirror the ingress or egress traffic of the source ports or both.
- While the Mirroring feature is enabled, the mirroring port is dedicated to monitoring the traffic from the source ports and can not be used for normal network operations.

These LIB-4xxx commands provide Port mirroring functions:

```
>mirror ?
Available Commands:
```

```
Mirror Configuration [<port_list>]
Mirror Port [<port>|disable]
Mirror Mode [<port_cpu_list>] [enable|disable|rx|tx]
>
```
The LIB-4xxx Port mirroring commands are explained below.

```
Command: Show Mirror Configuration 
Syntax: mirror configuration [<port_list>]
Description: Show mirror configuration, where: 
             <port_list>: Port list or 'All'. The default is 'All' ports. 
Example: >mirror config
             Mirror Configuration:
             =====================
             Mirror Port: Disabled
             Port Mode
             ---- --------
             1 Disabled
             2 Disabled
             3 Disabled
             4 Disabled
             \rightarrow
```
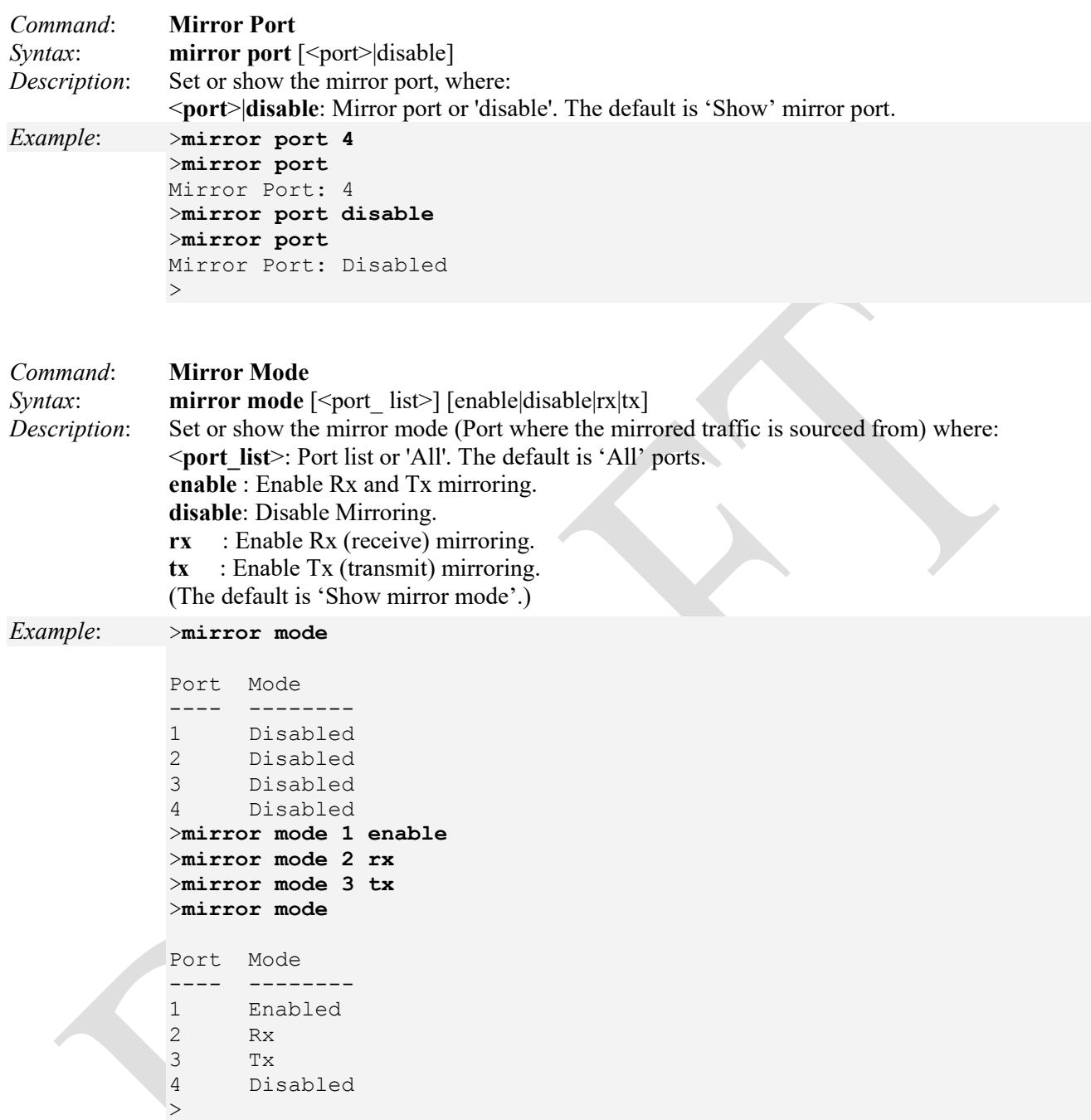

Note that the FPGA port ( port 12 or LIB-4424 port 24) is "hidden" when the Shared port is set to Internal mode.

## <span id="page-268-0"></span>**Firmware Commands**

These LIB-4xxx commands provide firmware downloads via TFTP. Note that a TFTP server must be configured and running for the **firmware load** and **firmware ipv6 load** commands to work. After the software image is uploaded, a message announces that the firmware update is initiated. After 1-4 minutes, the firmware is updated and the LIB-4xxx restarts.

You can elect to activate (swap) the image and reboot now, or activate (swap) the image manually later.

**Warning**: While the LIB-4xxx firmware is being updated, Web access appears to be defunct. The LIB-4xxx front LED flashes Green/Off with a frequency of 10 Hz while the firmware update is in progress. Do not restart or power off the LIB-4xxx at this time or the update will fail and the alternate image will be used to boot. The update procedure must then be restarted from the beginning.

LIB-4xxx supports a two-step firmware upgrade where you reboot manually at a later time. This two-step procedure is the default. You can optionally select 'Activate Image Now' to perform the one-step procedure (where the LIB-4xxx reboots automatically right away). For the two-step procedure, you first upload the firmware image and program to flash. Then you manually activate the Alternate image and reboot the LIB-4xxx.

The LIB-4xxx firmware commands include:

```
>firmware ? 
Available Commands:
```

```
Firmware Load <ip_addr_string> <file_name> [<activate>]
Firmware IPv6 Load <ipv6 server> <file name> [<activate>]
Firmware Information 
Firmware Swap 
Firmware Peripheral Load <hostname> <file_name>
Firmware Peripheral Versions 
>
```
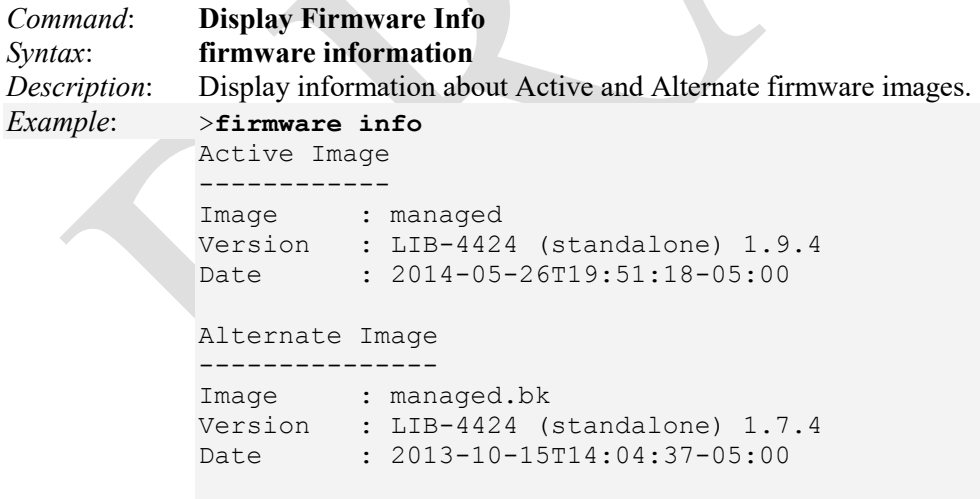

>

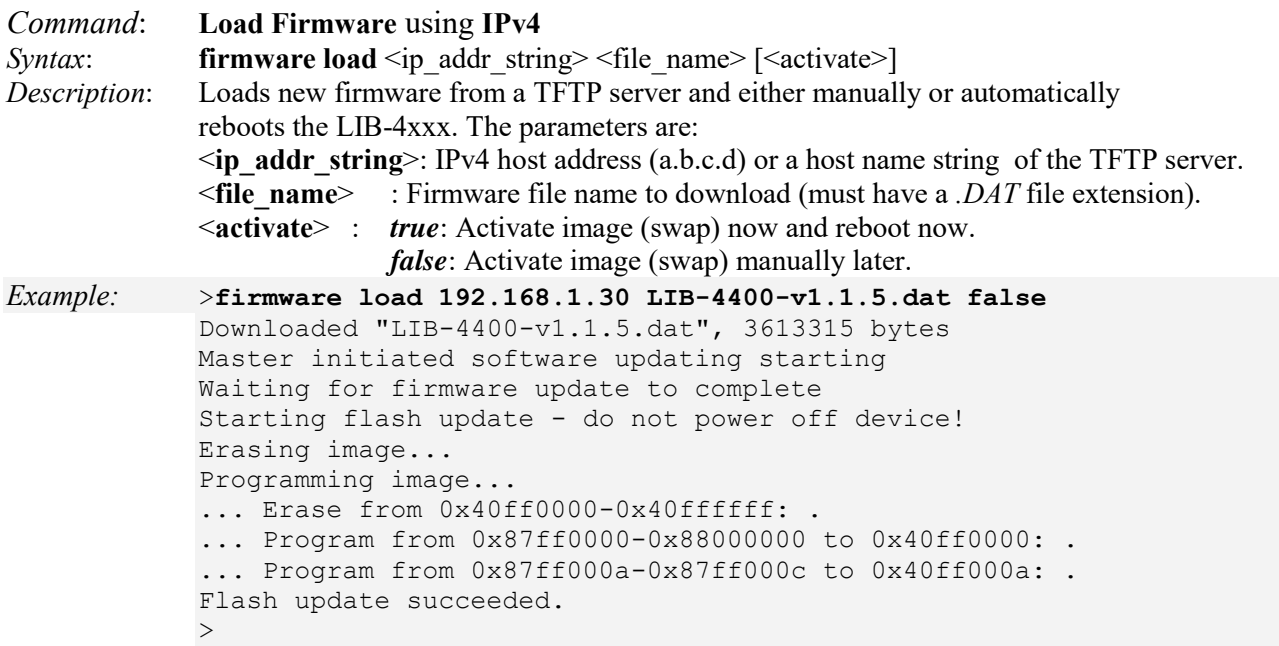

If you selected **activate** = **true** you must log in to the LIB-4xxx again after a successful firmware load. You can use the firmware information command to verify the firmware load.

*Messages*:

*Downloaded "LIB-4400-master.dat", 3612248 bytes W firmware 00:14:45 10/firmware\_check#787: Warning: Trailer: TN\_PRODUCT\_ID mismatch (was LIB-4400, want LIB-4400) Error: Image error Download of ND-3284-v1.0.4.dat from 192.168.1.30 failed: File not found. Download of LIB-4400fw from 192.168.1.30 failed: Operation timed out. Error: Flash is already updated with this image Error: Image error The maximum string length is 5. W firmware 21:29:45 54/firmware\_check#742: Warning: Trailer: TN\_PRODUCT\_ID mismatch (was LIB-4400, want LIB-4400)* 

**Warning**: While the LIB-4xxx firmware is being updated, Web access appears to be defunct. The LIB-4xxx front LED flashes Green/Off with a frequency of 10 Hz while the firmware update is in progress. Do not restart or power off the LIB-4xxx at this time or it may fail to function afterwards.

**Note**: The **firmware load** and **firmware ipv6 load** commands may not work with SolarWinds TFTP Server version 8.2.7 (September 2005). SolarWinds TFTP Server version 10.4.0.14 works fine for LIB-4xxx binary backups and restores.

**Note**: You must log in to the LIB-4xxx again after a successful firmware load. You can use the firmware information command to verify the firmware load.

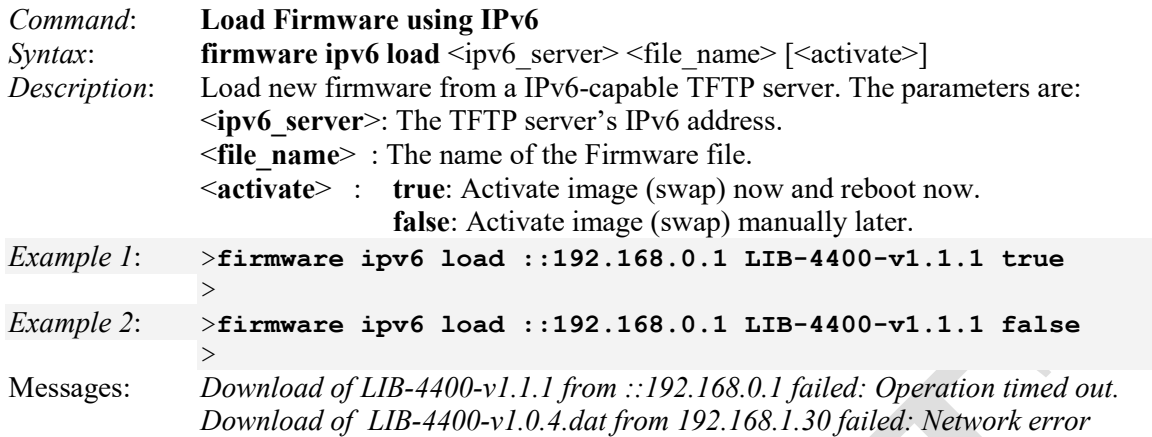

You can use the **firmware information** command to verify the firmware load.

You must log in to the LIB-4xxx again after a successful firmware load. You can use the firmware information command to verify the firmware load.

**Note**: Use an IPv6 Address such as **::192.0.2.1**. Do not use an IPv6 Link-Local Address such as **fe80::/64**.

**Note**: The **firmware load** and **firmware ipv6 load** commands do not work with SolarWinds TFTP Server version 8.2.7 (September 2005). SolarWinds TFTP Server version 10.4.0.14 works fine for LIB-4xxx binary backups and restores.

## *Command*: **Firmware Swap** *Syntax*: **firmware swap** *Description*: Activate the alternate firmware image and reboot. Log in to the LIB-4xxx again when done.

*Example*:

>**firm swap** ... Erase from 0x40ff0000-0x40ffffff: . ... Program from 0x87ff0000-0x88000000 to 0x40ff0000: . ... Program from 0x87ff000a-0x87ff000c to 0x40ff000a: . Alternate image activated, now rebooting. >+M25PXX : Init device with JEDEC ID 0xC22018. LIB-4400 board detected (VSC7428 Rev. B). RedBoot(tm) bootstrap and debug environment [ROMRAM] Non-certified release, version 1\_12-TN - built 20:02:55, Feb 20 2012 Copyright (C) 2000, 2001, 2002, 2003, 2004, 2005, 2006, 2007, 2008, 2009 Free Software Foundation, Inc. RedBoot is free software, covered by the eCos license, derived from the GNU General Public License. You are welcome to change it and/or distribute copies of it under certain conditions. Under the license terms, RedBoot's source code and full license terms must have been made available to you. Redboot comes with ABSOLUTELY NO WARRANTY. Platform: VCore-III (MIPS32 24KEc) LUTON26 RAM: 0x80000000-0x88000000 [0x80020eb8-0x87fe1000 available] FLASH: 0x40000000-0x40ffffff, 256 x 0x10000 blocks == Executing boot script in 1.000 seconds - enter ^C to abort RedBoot> fis load -d managed Image loaded from 0x80040000-0x806f43b0 RedBoot> go Username:**admin** Password: Login in progress... Welcome to Net2Edge Ltd. Command Line Interface (v1.0). Type 'help' or '?' to get help. *Messages*: *Activate image (swap) now and reboot Activate image (swap) manually later Alternate image activated, now rebooting. Alternate image activation failed. Do not reset or power off the device! E misc 00:00:00 26/pic32\_spi\_init\_start#1594: Error: pic32\_spi\_read\_version failed: -2 Error: Incomplete stack update - update aborted FIRMWARE\_ERROR\_xxx code Flashing, please wait... Rebooting system... Restarting, please wait... Slave, only doing local update Waiting for firmware update to complete (Still) waiting for firmware update to complete Warning! Device will automatically reboot. Proceed with update now? W mirror 00:00:00 26/mirror\_conf\_read#335: Warning: conf\_sec\_open failed or size mismatch, creating defaults W vlan 00:00:00 26/vlan\_conf\_read\_stack#4146: Warning: version mismatch, creating defaults* 

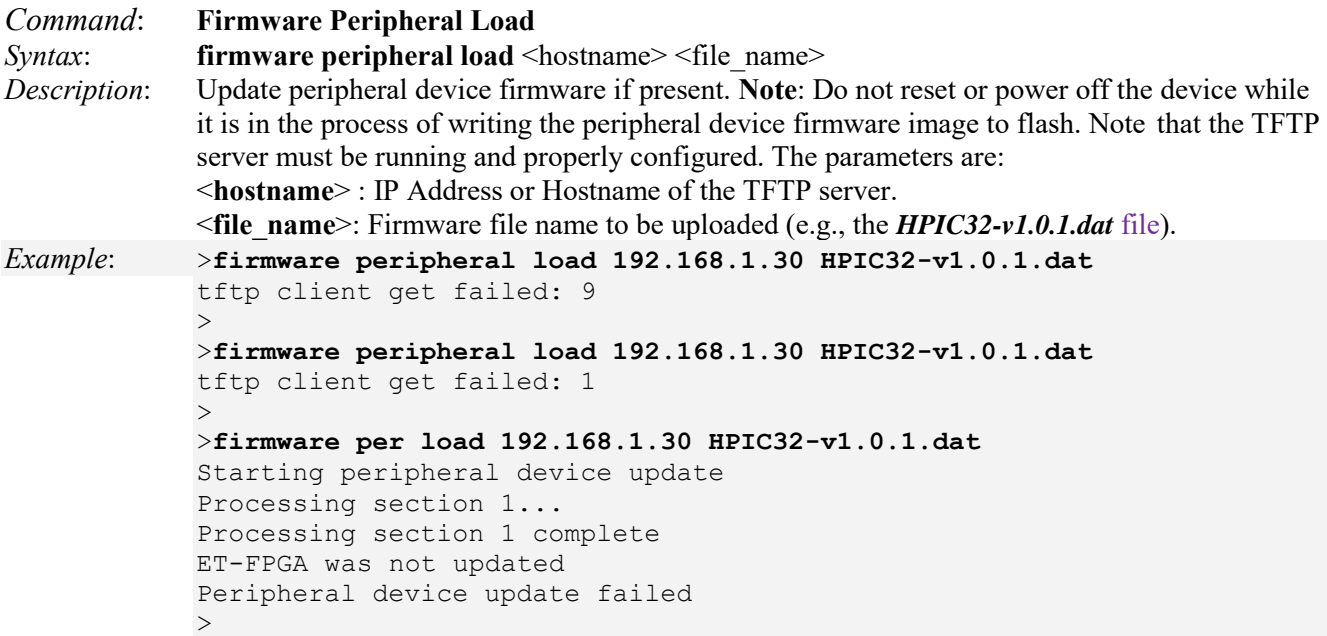

**HPIC** (Helper PIC) the PIC specific to the external timing; controls initial board startup.

**ET-PIC** (External Timing PIC) controls external timing interfaces.

**FPGA** (field-programmable gate array) co-processor used to offload specific tasks from the main switch.

#### *Messages*:

*Device flash update complete...\n Device not present Do not reset or power off the device! Erasing device, please wait... Erasing %s image... Error: Firmware file is too short Error: Firmware file contains bad length Error: cksum mismatch Error: Firmware update failed esce\_id: %lu not found", esce\_id Flash crc check failed: %04X != %04X FPGA Version: v%u.%u\n,(version.major, version.minor) FPGA Version: Not present\n HPIC App detected...\n HPIC control data not present HPIC firmware update failed Meaning*: The peripheral device upgrade failed. *Recovery*: 1. Check the filename and version information.

2. Make sure the TFTP Server is configured correctly and running.

### *Messages*:

*HPIC is in App mode HPIC is in BL mode HPIC usb data not present illegal esce id: %lu", esce->id invalid record: record length is odd invalid record: record length is too long Must explicitly add case for module ID: %d (at conf->privilege\_level[i].crw = 10; negative status code: %02X Opening device failed\n Peripheral Device Firmware Error Peripheral device upgrade failed at section %d\n Peripheral device firmware update failed Peripheral device firmware update in progress Processing section %d complete, please wait... Processing section %d complete\n Programming device, please wait... Programming device image...\n Programming device complete, please wait... Programming device complete...\n Restarting %s...\n Restarting %s, please wait... Starting %s flash update - do not power off device! unexpected command in response: %02X Updating, please wait... %s flash update complete...\n Writing peripheral device firmware image to flash. Meaning: i*nfromational or warning messages. *Recovery:*

- 1. Wait for the message to clear.
- 2. Continue operation.

*Message:* 

*W firmware 00:10:29 59/handler\_config\_hpic\_firmware#243: Warning: firmware file is too short Meaning*: You did not enter a filename for the firmware to be uploaded/upgraded. *Recovery*:

1. Enter a valid filename for the firmware to be uploaded.

- 2. Continue operation.
- 3. See the "Firmware Peripheral Load" command on page 264.

#### *Message*:

*Reading FPGA version failed Reading MAC version failed Reading MAC Swap/Loopback version failed Reading PCS version failed Reading Remote Update version failed* 

*Meaning*: The device upgrade failed.

#### *Recovery*:

- 1. Check the filename and version information.
- 2. Verify the command parameters.
- 3. Restart the download. If it still fails, then record the error and contact TN technical support.

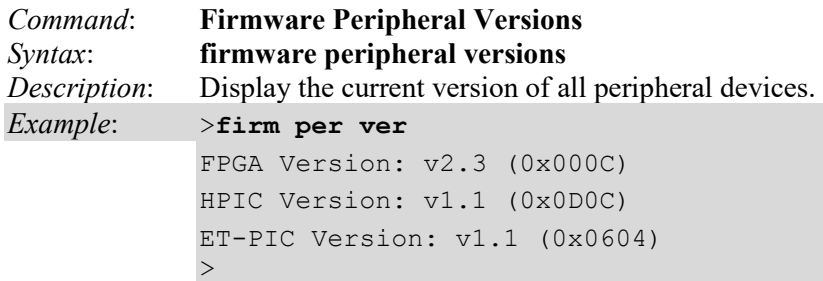

The FPGA Versions that can be reported are:

**FPGA** (field-programmable gate array) co-processor used to offload specific tasks from the main switch. **HPIC** (Helper PIC) the PIC specific to the external timing; controls initial board startup. **ET-PIC** (External Timing PIC) controls external timing interfaces.

#### *Messages:*

*tftp client get failed: 9 FPGA Version: Not present Force to Factory mode by loading invalid user image address. altera\_fpga\_write\_reg failed: %d* 

*Meaning*: A bad firmware image file was detected.

*Recovery*:

1. Verify the file.

2. Restart the download.

3. If the download still fails, then record the error and contact TN technical support.

*Message*:

*Attempting load of Application Boot Address: 0x%08X\n FPGA Running in Factory mode User Watchdog Timer timeout nSTATUS asserted by an external device as the result of an error CRC error during application configuration External configuration reset (nCONFIG) assertion FPGA Running in Application mode Application Boot Address: 0x%08X FPGA Running in Application mode with Master State Machine User Watchdog Timer Enabled Application Boot Address: 0x%08X FPGA Running in unknown/undefined mode User Configuration area is locked for address 0x%08X User Configuration device id of 0x%02X does not match image of 0x%02X User Configuration hw type of 0x%02X does not match image of 0x%02X 1166 // The exception to the rule case: S3820-TST allows for sw\_function 1167 // upgrades of 1 (MACSwap Only) and/or 2 (MACSwap & 2544) in same user space. User Configuration sw function of 0x%02X does not match image of 0x%02X User Configuration sw function of 0x%02X is locked for image 0x%02X Meaning*: A firmware command error occurred. *Recovery*: 1. Verify the command parameters.

2. Retry the operation.

3. Record the specific error message and contact TN Technical Support.

### **TFTP Server Messages**

*Message*: *Connection received from 192.168.1.10 on port 7700 [10/04 10:04:49.141] Meaning*: The TFTP server connected to the LIB-4xxx successfully.

*Message*: *Read request for file <LIB-4400-master.dat>. Mode OCTET [10/04 10:04:49.141] Using local port 1947 [10/04 10:04:49.157] <LIB-4400-master.dat>: sent 7056 blks, 3612248 bytes in 3 s. 0 blk resent [10/04 10:04:52.829] Connection received from 192.168.1.10 on port 7701 [10/04 10:08:44.427] Meaning*: The TFTP server transferred the file to the LIB-4xxx successfully.

*Message*: *Read request for file <ND-3284-v1.0.4.dat>. Mode OCTET [10/04 10:08:44.443] File <ND-3284-v1.0.4.dat> : error 2 in system call CreateFile The system cannot find the file specified. [10/04 10:08:44.443]* 

*Meaning*: The TFTP server failed to transfer the file to the LIB-4xxx. *Example*:

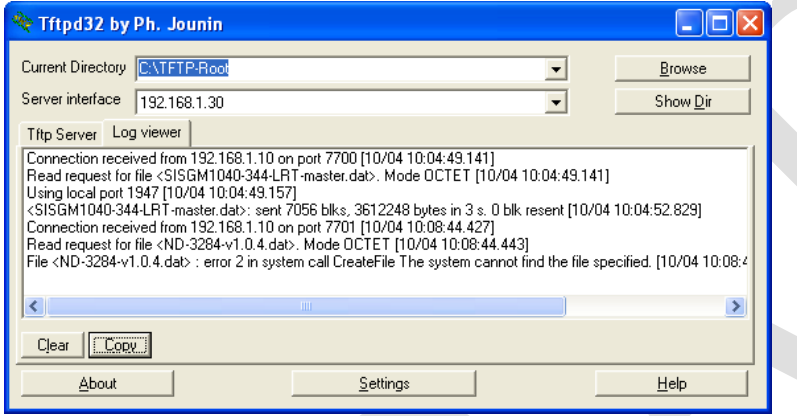

*Recovery*:

- 1. Make sure the TFTP Server "Current Directory" points to C:\TFTP-Root.
- 2. Make sure that you have specified the correct file (xxxxxxx.DAT). See ["Firmware Commands"](#page-268-0) on pag[e 269.](#page-268-0)
- 3. If the download still fails, then record the error and contact TN technical support.

# **PTP Commands**

PTP (Precision Time Protocol) is a network protocol for synchronizing the clocks of computer systems. PTP defines a procedure allowing many spatially distributed real-time clocks to be synchronized through a "package-compatible" network (normally Ethernet). Note that PTP configuration of the LIB-4xxx MGMT port is not supported.

PTP knows various types of clocks, and acts as a master-to-slave protocol. A clock in an end device is known as an "Ordinary" clock, and a clock in a transmission component like an Ethernet switch is a "Boundary" clock (BC) or "Transparent" clock (TC). A "Master" synchronizes the respective slaves connected to it.

The synchronization process is divided into two phases. First the time difference between the master and the slave is corrected; this is the offset correction. With IEEE1588-2008, two modes are known for the synchronization process: two-step-mode and one-step-mode. The second phase of the synchronization, delay measurement, determines the run time between slave and master. It is determined by the "Delay Request" and "Delay Response" messages in a similar way, and the clocks adjusted accordingly. This can also be done in onestep or in two-step mode. Boundary clocks are required wherever there is a change of the communication technology or other network elements block the propagation of the PTP messages. The IEEE1588-2008 standard knows two types of transparent clocks: End-to-End (E2E) and Peer-to-Peer (P2P). See the IEEE Standards web site at<http://ieeexplore.ieee.org/xpl/standards.jsp> for current editions and amendments.

**Note**: at LIB-4xxx v 1.0.2, PTP is available over Ethernet, IPv4 Unicast, IPv4 Multicast.

**Note**: you must have a PTP clock instance configured for accurate RFC 2544 Latency test step timestamps.PTP must be running on both devices to synchronize the Time of Day.

These LIB-4xxx commands provide IEEE 1588 Precision Time Protocol (PTP) functions:

>**ptp ?** Available Commands: **PTP Configuration** [<clockinst>] **PTP PortState** <clockinst> [<port\_list>] [enable|disable|internal] **PTP ClockCreate** <clockinst> [<devtype>] [<twostep>] [<protocol>] [<oneway>] [<clockid>] [<tag\_enable>] [<vid>] [<prio>] **PTP ClockDelete** <clockinst> [<devtype>] **PTP DefaultDS** <clockinst> [<priority1>] [<priority2>] [<domain>] **PTP CurrentDS** <clockinst> **PTP ParentDS** <clockinst> **PTP Timingproperties** <clockinst> [<utcoffset>] [<valid>] [<leap59>] [<leap61>] [<timetrac>] [<freqtrac>] [<ptptimescale>] [<timesource>] **PTP PortDataSet** <clockinst> [<port\_list>] [<announceintv>] [<announceto>] [<syncintv>] [<delaymech>] [<minpdelayreqintv>] [<delayasymmetry>] [<ingressLatency>] [<egressLatency>] **PTP LocalClock** <clockinst> [update|show|ratio] [<clockratio>] **PTP Filter** <clockinst> [<def\_delay\_filt>] [<period>] [<dist>] **PTP Servo** <clockinst>  $\lceil$ <displaystates> $\lceil$  <ap enable> $\lceil$  <ai enable> $\lceil$  <ad enable> $\lceil$  <ap> $\lceil$  <ai> $\lceil$  <ad> $\lceil$ **PTP SlaveTableUnicast <clockinst> PTP UniConfig** <clockinst> [<index>] [<duration>] [<ip\_addr>] **PTP ForeignMasters** <clockinst> [<port\_list>] **PTP EgressLatency** [show|clear] **PTP MasterTableUnicast <clockinst> PTP ExtClock Output Mode** [<ext\_clock\_enable>] [<clockfreq\_out>] **PTP ExtClock Input Mode** [<ext\_clock\_enable>] [<clockfreq\_in>] **PTP ExtClock Impedance** [<impedance>] **PTP ExtClock Input Status** [<clear>] >

The LIB-4xxx PTP commands are explained below.

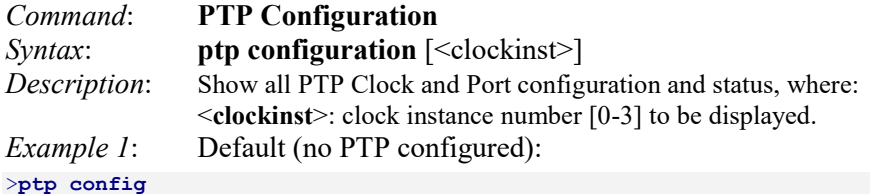

PTP Configuration: =================

#### *Example 2*: PTP Clock instances 1 and 2 configured: >**ptp config**

PTP Configuration: ==================

Liberator 4400/4424 CLI Guide Rev. D www.Net2Edge.com Page 278 of 439 *PTP Clock Config, Clock instance 1* \*\*\*\*\*\*\*\*\*\*\*\*\*\*\*\*\*\*\*\*\*\*\*\*\*\*\*\*\*\*\*\*\*\*\*\*\*\*\*\*\*\*\*\*\*\*\*\*\*\*\*\*\*\*\*\*\*\*\*\*\*\*\*\*\*\*\*\*\*\*\*\*\*\*\*\*\*\*\* Clock Default Data Set: ClockId DeviceType 2StepFlag Ports ClockIdentity Dom ------- ---------- --------- ----- ----------------------- --- 1 Ord-Bound True 12 00:c0:f2:ff:fe:00:00:01 1 ClockQuality Pri1 Pri2 ---------------------- ---- ---- Cl:251 Ac:254 Va:65535 128 128 Protocol One-Way VLAN Tag Enable VID PCP --------- --------- ----------------- ----- ---- Ethernet False Clock Current Data Set: stpRm OffsetFromMaster MeanPathDelay ----- ------------------ ------------------ 0 0.000,000,000 0.000,000,000 Clock Parent Data Set: ParentPortIdentity port Pstat Var ChangeRate ---------------------- ---- ----- --- ---------- 00:c0:f2:ff:fe:00:00:01 0 False 0 0 GrandmasterIdentity GrandmasterClockQuality Pri1 Pri2 ----------------------- ----------------------- ---- ---- 00:c0:f2:ff:fe:00:00:01 Cl:251 Ac:254 Va:65535 128 128 Clock Time Properties Data Set: UtcOffset Valid leap59 leap61 TimeTrac FreqTrac ptpTimeScale TimeSource --------- ----- ------ ------ -------- -------- ------------ ---------- 0 False False False False False True 160 Servo parameters: Display P-enable I-enable D-enable 'P'constant 'I'constant 'D'constant ------- -------- -------- -------- ----------- ----------- ----------- False True True False 10 1000 1000 Filter parameters: DelayFilter period dist<br>---------- ------ --------------- ------ ----<br>6 1 2 Unicast Slave Configuration: index duration ip\_address grant CommState ----- -------- --------------- ----- --------- 0 100 0.0.0.0 0 IDLE 1 100 0.0.0.0 0 IDLE 2 100 0.0.0.0 0 IDLE 3 100 0.0.0.0 0 IDLE 4 100 0.0.0.0 0 IDLE Port Data Set(s): Port Stat MDR PeerMeanPathDel Anv ATo Syv Dlm MPR DelayAsymmetry IngressLatency EgressLatency Ver ---- ---- --- --------------- --- --- --- --- --- --------------- --------------- --------------- --- Local Clock Current Time: PTP Time (1) : 1970-01-01T00:06:52+00:00 338,528,480 Clock Adjustment method: Software *PTP Clock Config, Clock instance 2*

\*\*\*\*\*\*\*\*\*\*\*\*\*\*\*\*\*\*\*\*\*\*\*\*\*\*\*\*\*\*\*\*\*\*\*\*\*\*\*\*\*\*\*\*\*\*\*\*\*\*\*\*\*\*\*\*\*\*\*\*\*\*\*\*\*\*\*\*\*\*\*\*\*\*\*\*\*\*\* Clock Default Data Set: ClockId DeviceType 2StepFlag Ports ClockIdentity Dom ------- ---------- --------- ----- ----------------------- --- 2 P2pTransp True 12 00:c0:f2:ff:fe:00:00:01 2 ClockQuality Pril Pri2 Cl:251 Ac:254 Va:65535 128 128 Protocol One-Way VLAN Tag Enable VID PCP --------- --------- ----------------- ----- ---- IPv4Multi False True 1 0 Clock Current Data Set: stpRm OffsetFromMaster MeanPathDelay ----- ------------------ ------------------ 0 0.000,000,000 0.000,000,000 Clock Parent Data Set: ParentPortIdentity port Pstat Var ChangeRate ---------------------- ---- ----- --- ---------- 00:c0:f2:ff:fe:00:00:01 0 False 0 0 GrandmasterIdentity GrandmasterClockQuality Pri1 Pri2 ----------------------- ----------------------- ---- ---- 00:c0:f2:ff:fe:00:00:01 Cl:251 Ac:254 Va:65535 128 128 Clock Time Properties Data Set: UtcOffset Valid leap59 leap61 TimeTrac FreqTrac ptpTimeScale TimeSource --------- ----- ------ ------ -------- -------- ------------ ---------- 0 False False False False False True 160 Servo parameters: Display P-enable I-enable D-enable 'P'constant 'I'constant 'D'constant ------- -------- -------- -------- ----------- ----------- ----------- False True True False 10 1000 1000 Filter parameters: DelayFilter period dist ------------ ------ ---<br>6 1 2 **1** Unicast Slave Configuration: index duration ip\_address grant CommState ----- -------- --------------- ----- --------- 0 100 0.0.0.0 0 IDLE<br>1 100 0.0.0.0 0 IDLE<br>3 100 0.0.0.0 0 IDLE<br>4 100 0.0.0.0 0 IDLE<br>4 100 0.0.0.0 0 IDLE Port Data Set(s): Port Stat MDR PeerMeanPathDel Anv ATo Syv Dlm MPR DelayAsymmetry IngressLatency EgressLatency Ver ---- ---- --- --------------- --- --- --- --- --- --------------- --------------- --------------- --- Local Clock Current Time: PTP Time (2) : 1970-01-01T00:06:52+00:00 563,711,980 Clock Adjustment method: Software

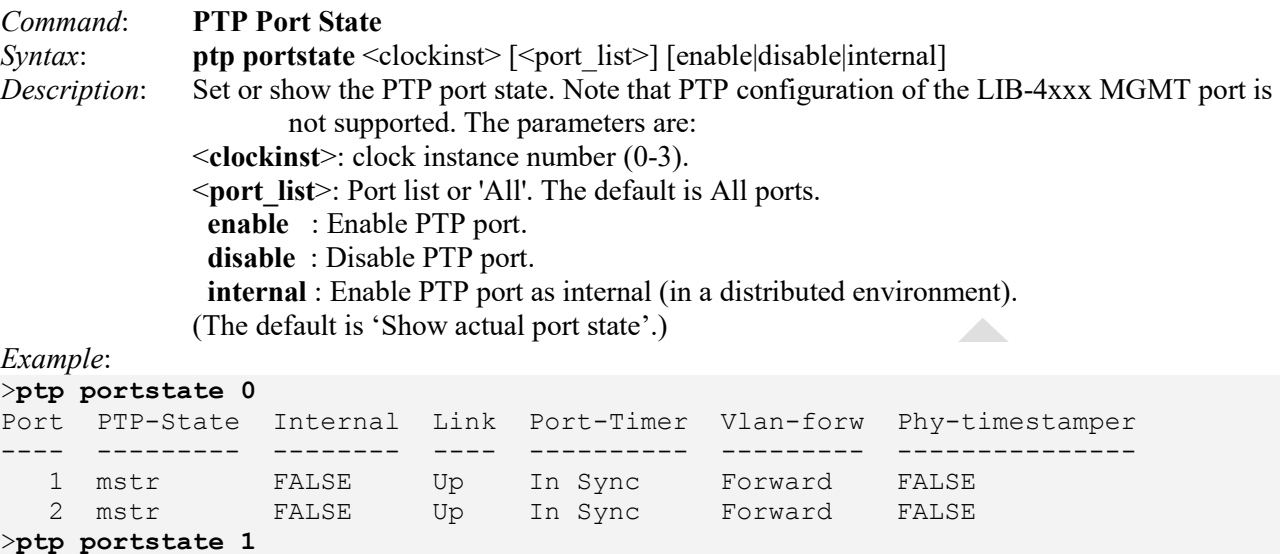

Port PTP-State Internal Link Port-Timer Vlan-forw Phy-timestamper ---- --------- -------- ---- ---------- --------- --------------- 3 dsbl FALSE Down In Sync Discard FALSE 4 dsbl FALSE Down In Sync Discard FALSE >**ptp portstate 2** Port PTP-State Internal Link Port-Timer Vlan-forw Phy-timestamper ---- --------- -------- ---- ---------- --------- ---------------

```
>
```
*Messages*: *Clock instance 1 : does not exist Clock instance 1 : does not exist or timestamp feature not available* 

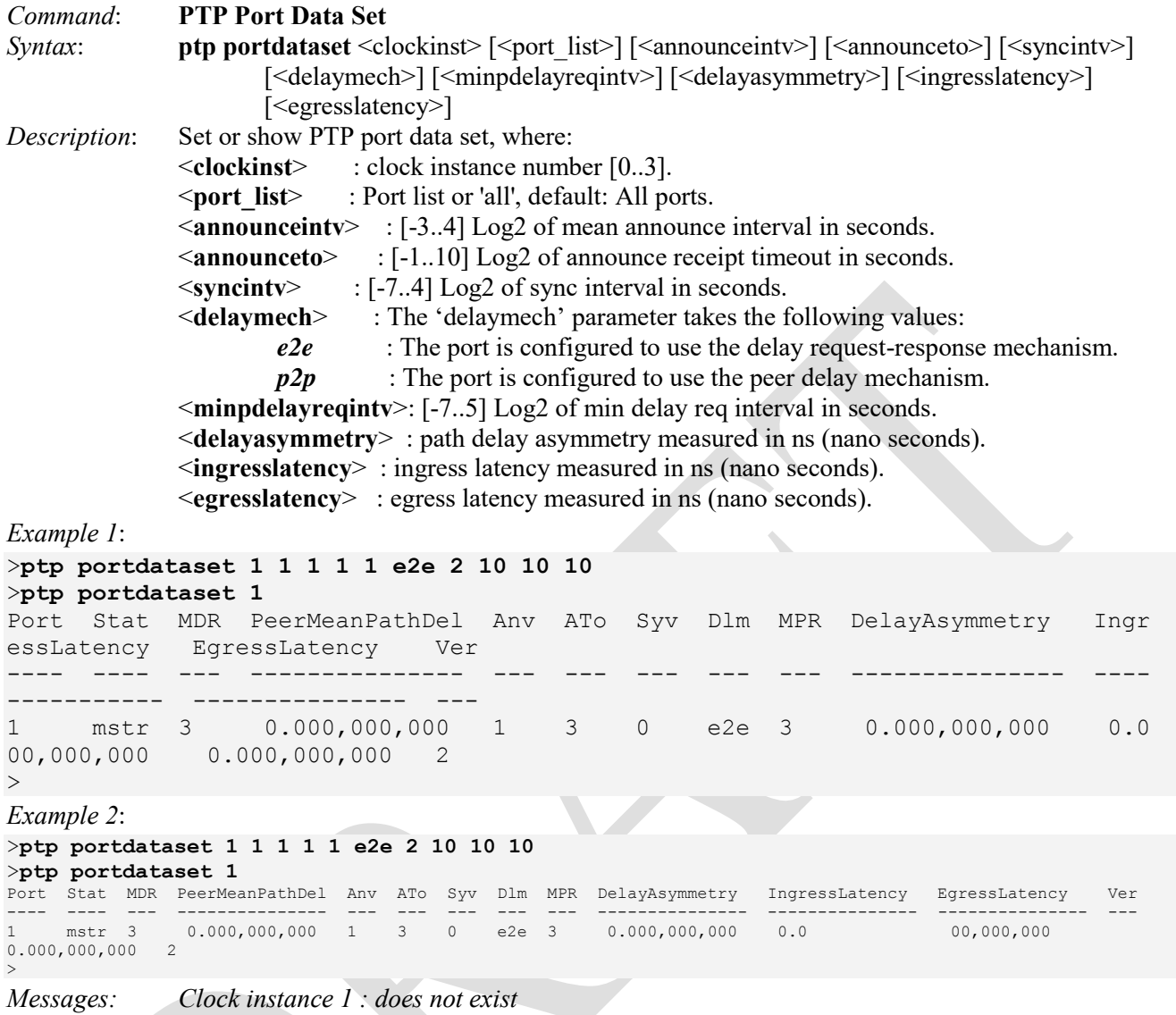

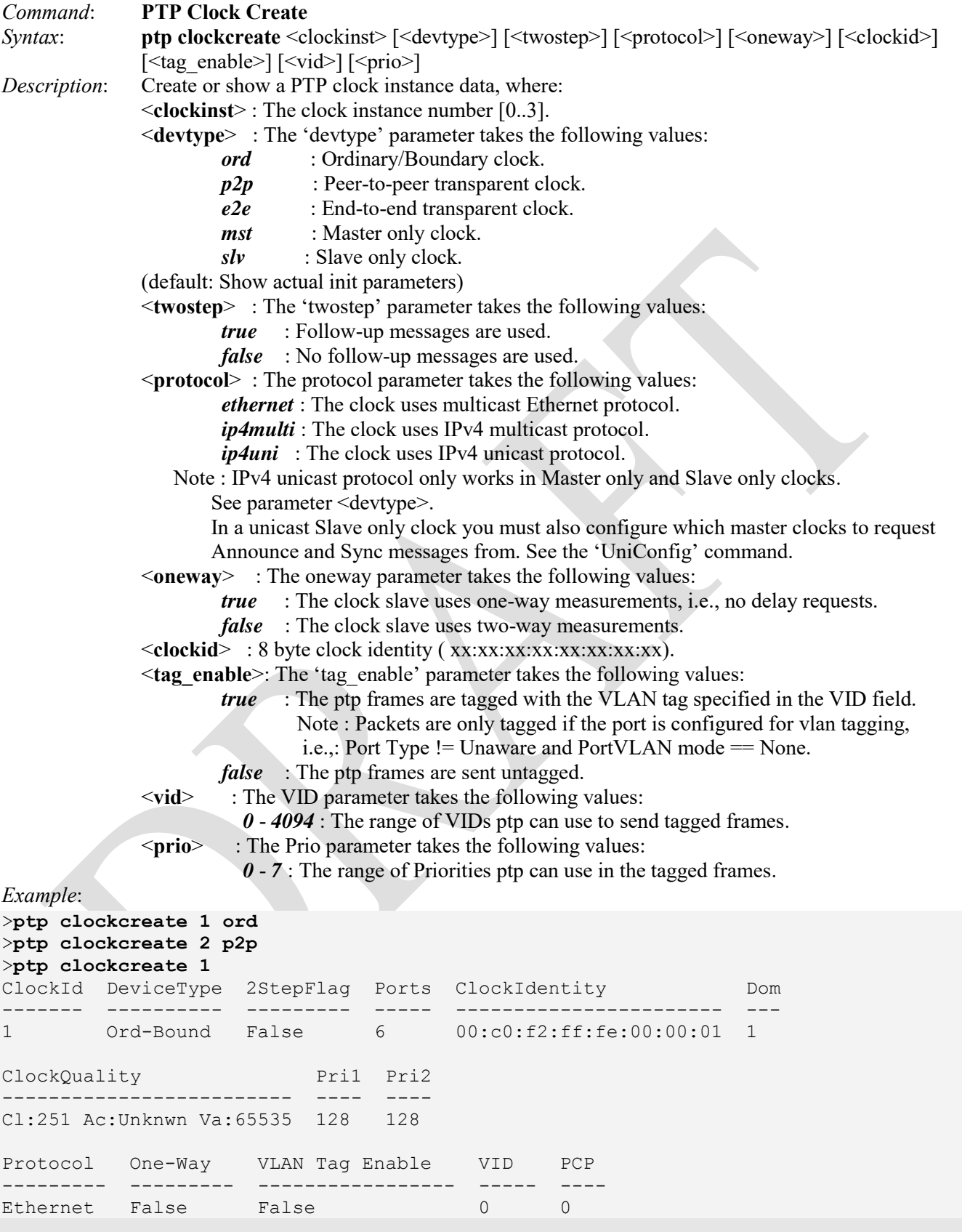

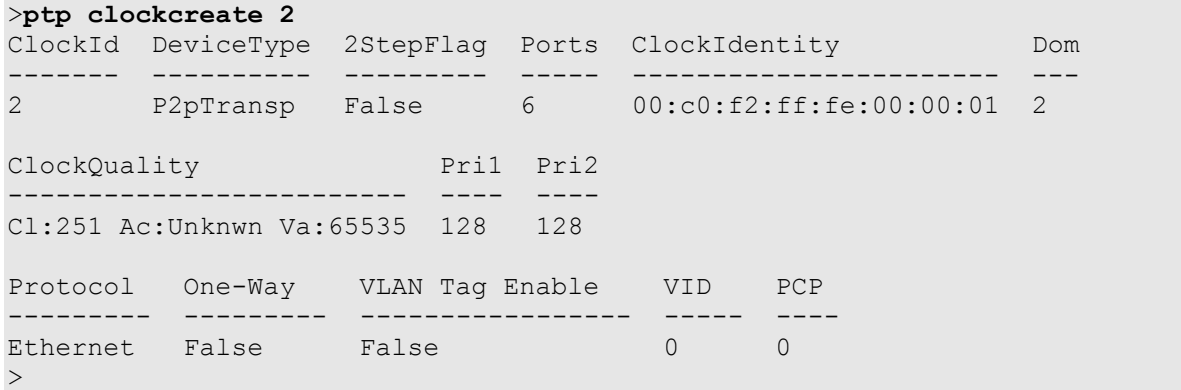

*Messages*:

*Cannot create clock instance 1 : a Ord-Bound clock type already exists* 

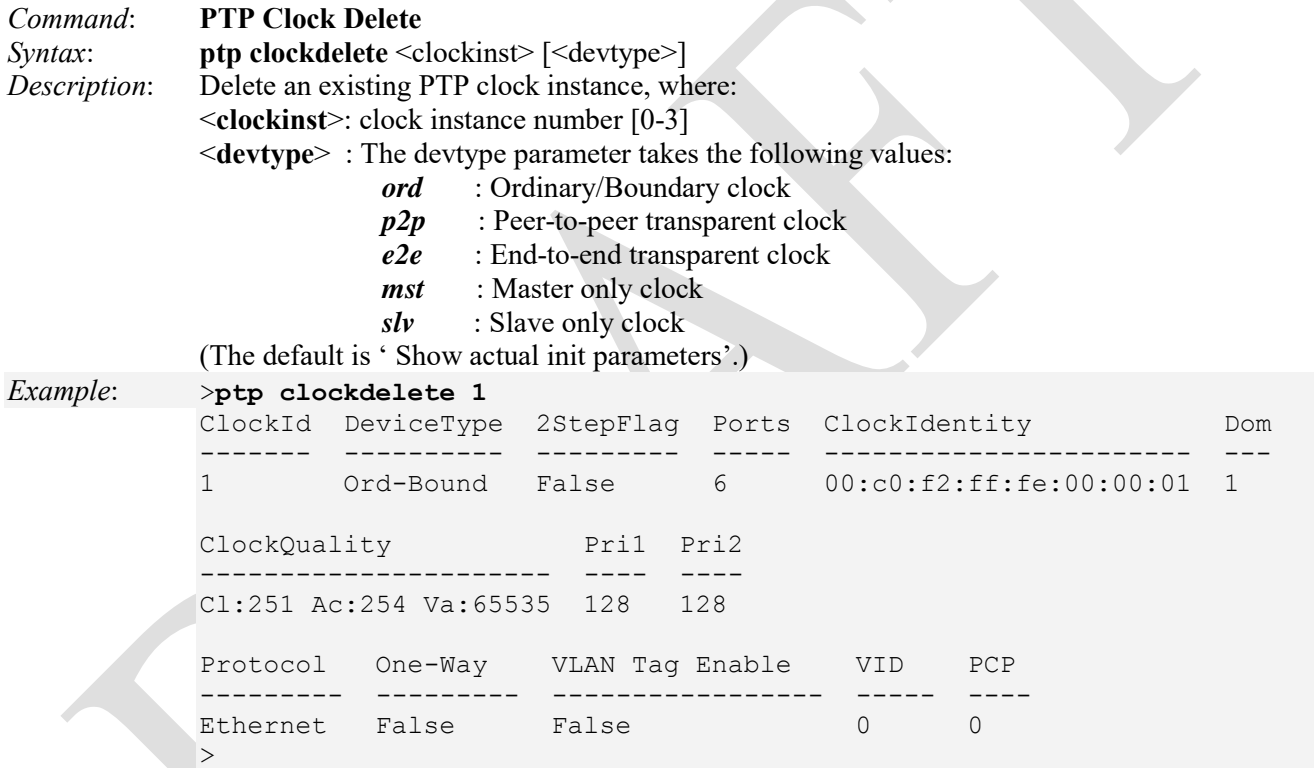

 $\triangle$ 

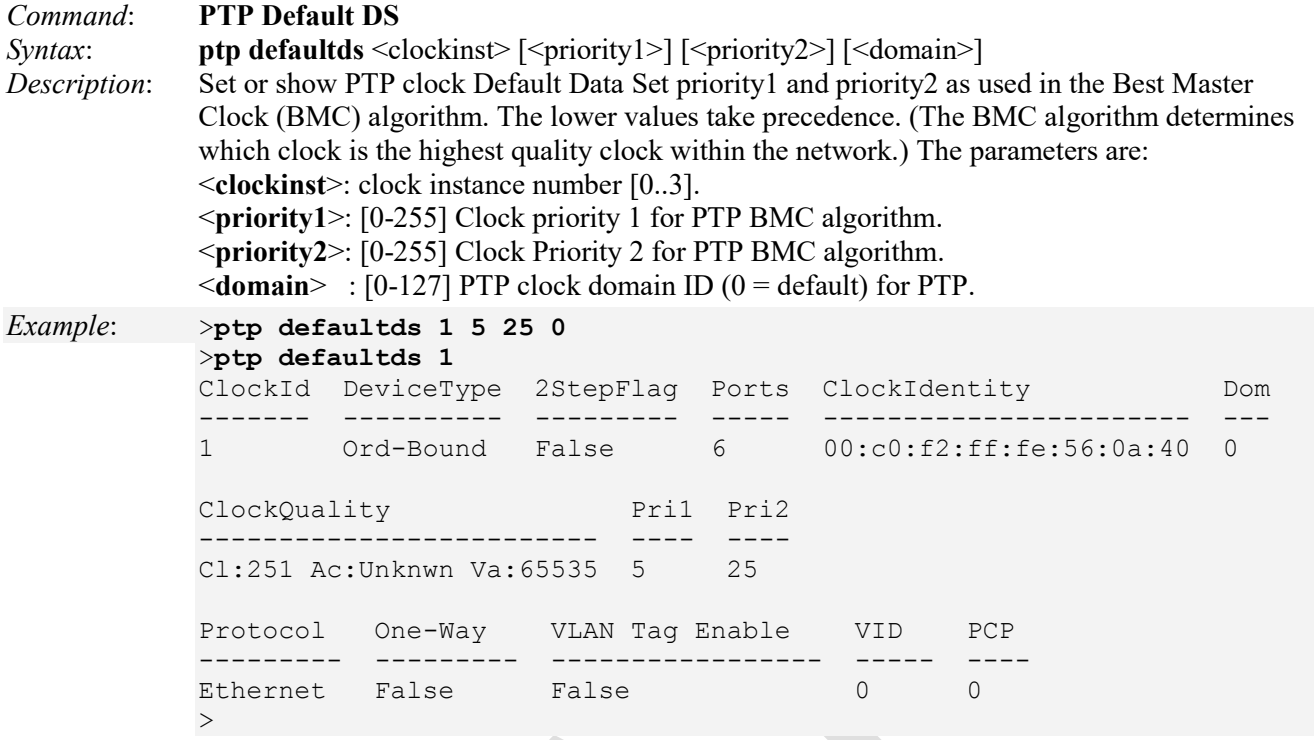

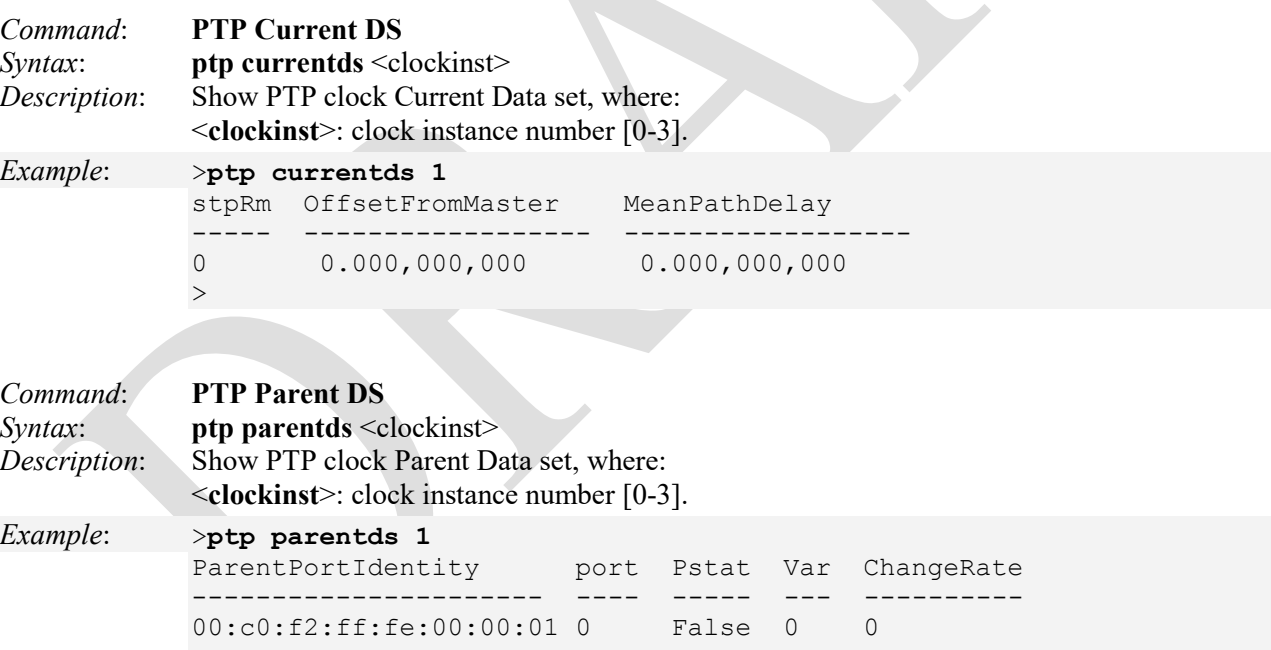

GrandmasterIdentity GrandmasterClockQuality Pri1 Pri2 ----------------------- ----------------------- ---- ---- 00:c0:f2:ff:fe:00:00:01 Cl:251 Ac:254 Va:65535 5 25  $>$  and  $>$  and  $>$ 

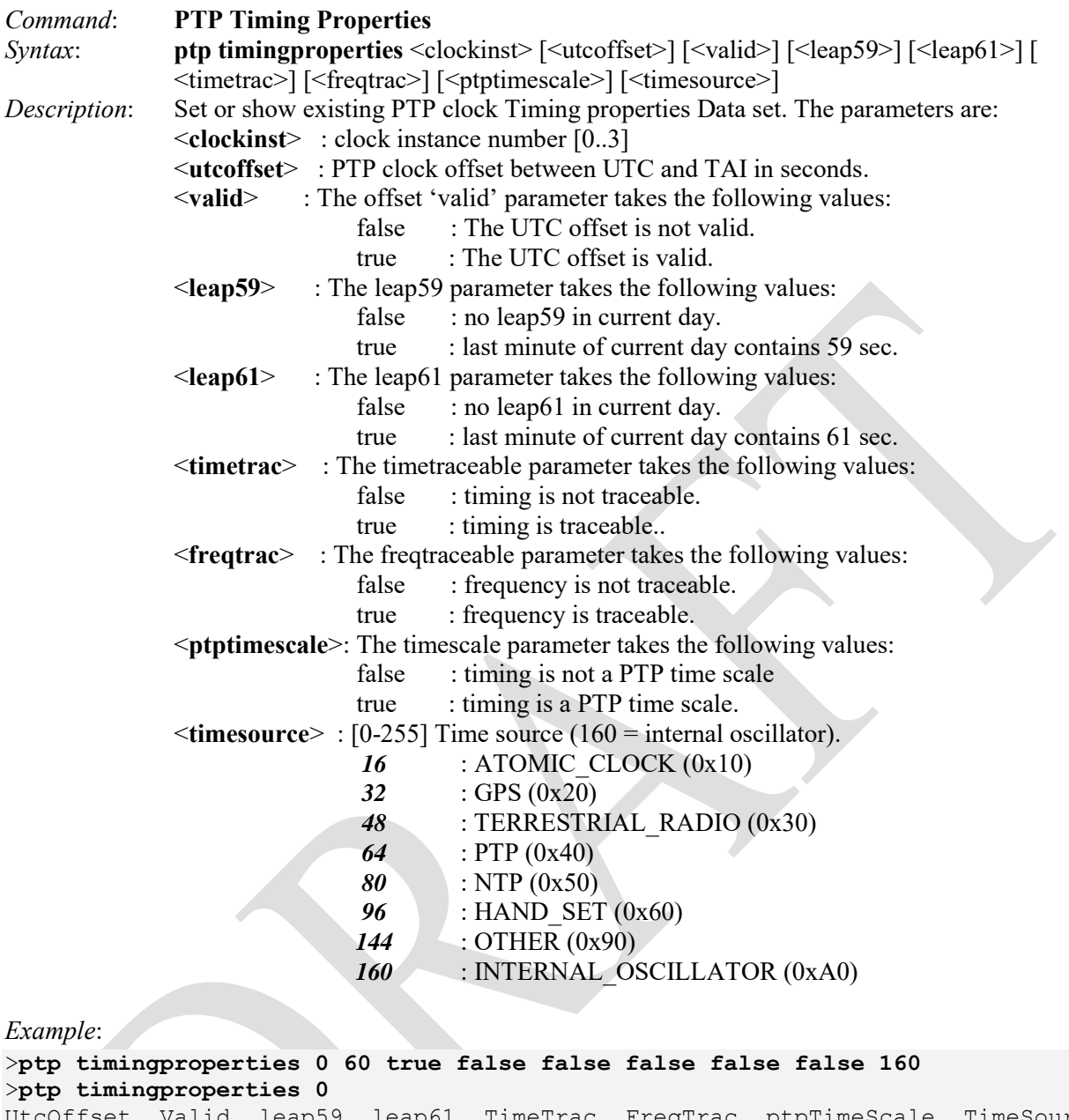

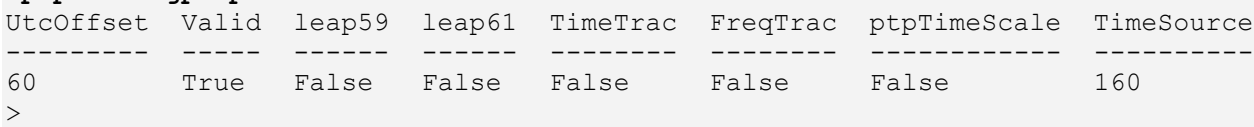

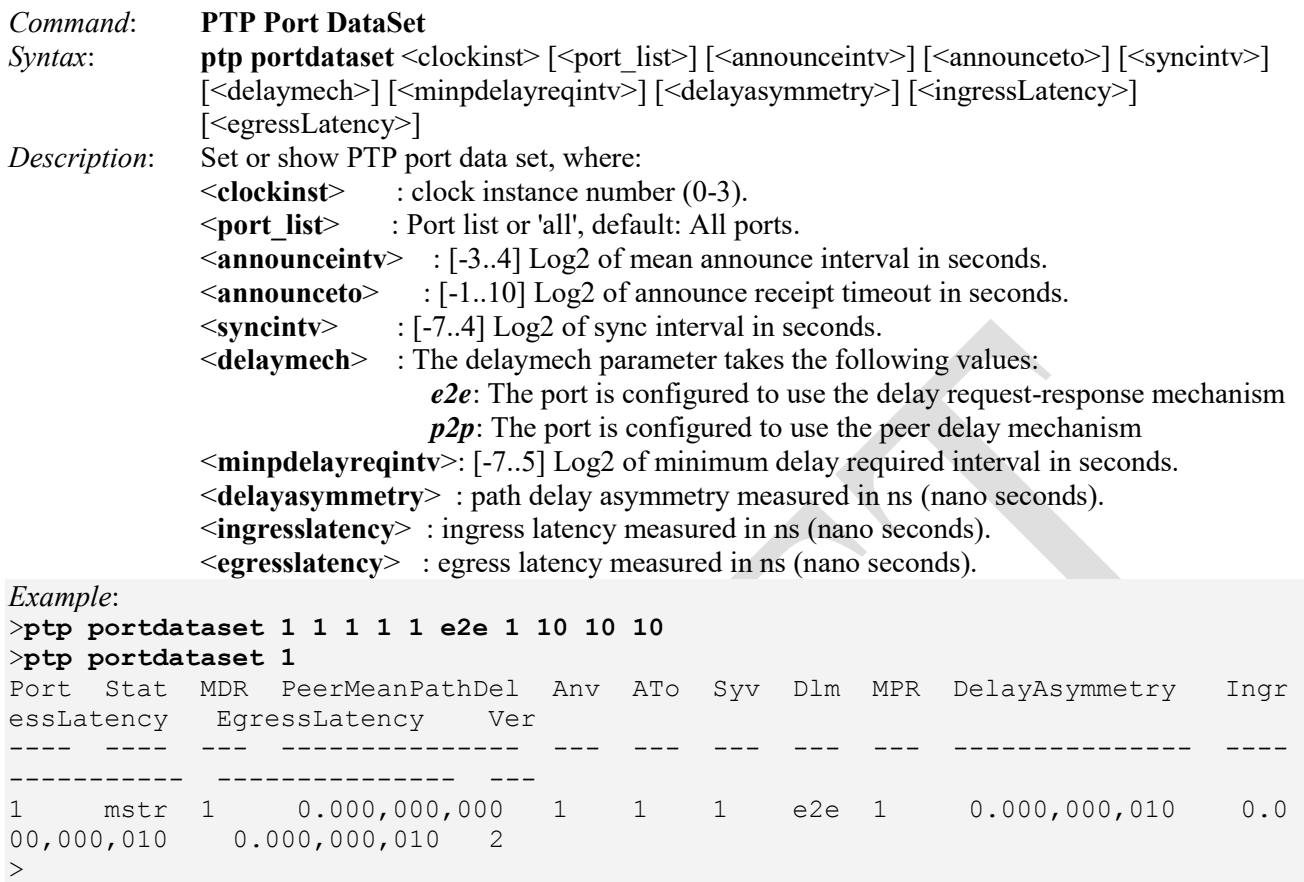

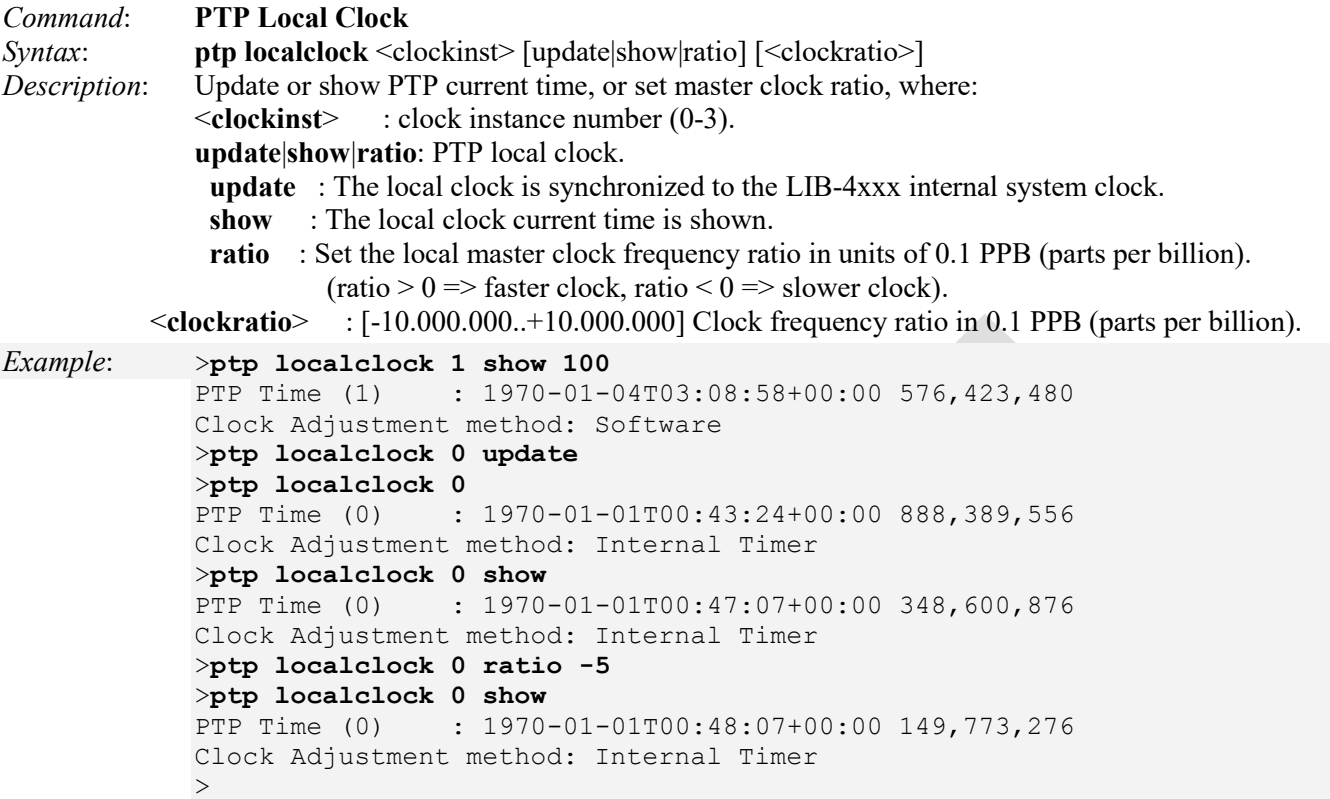

Frequency accuracy (FFR) is the difference in frequency between the server clock and the recovered client clock over a time interval. Frequency accuracy targets vary (e.g.,  $\pm$  32 ppm for Stratum 4 & 4E,  $\pm$  4.6 ppm for Stratum 3 and 3E, or  $\pm$  50 ppb for GSM & WCDMA-FDD).

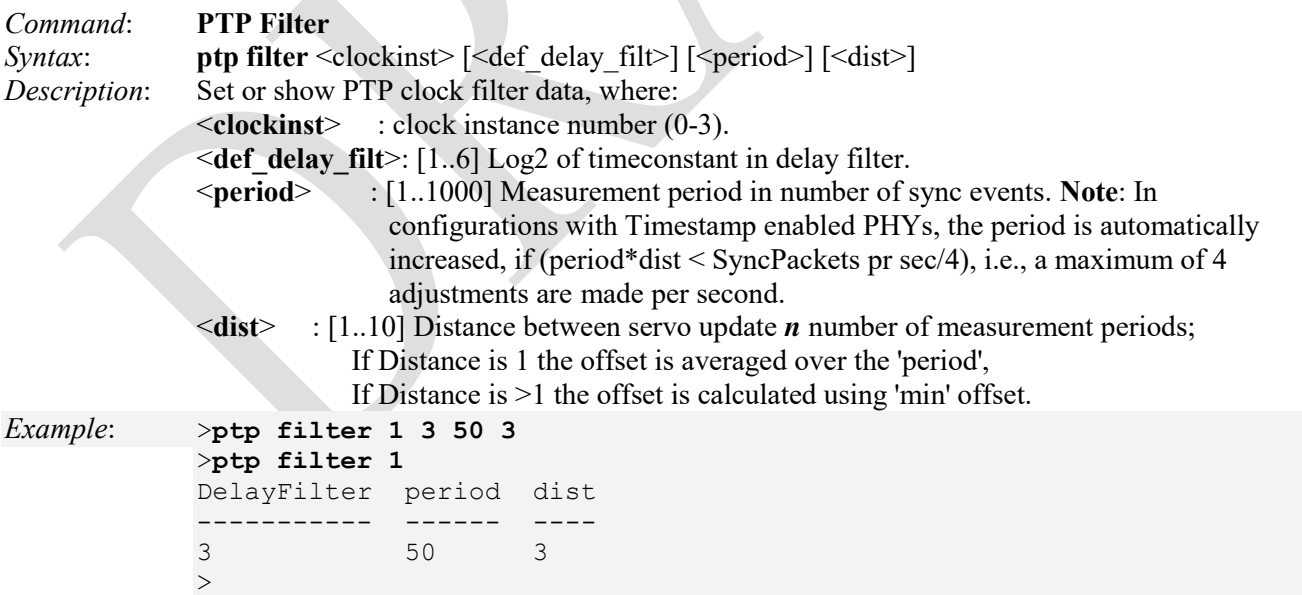

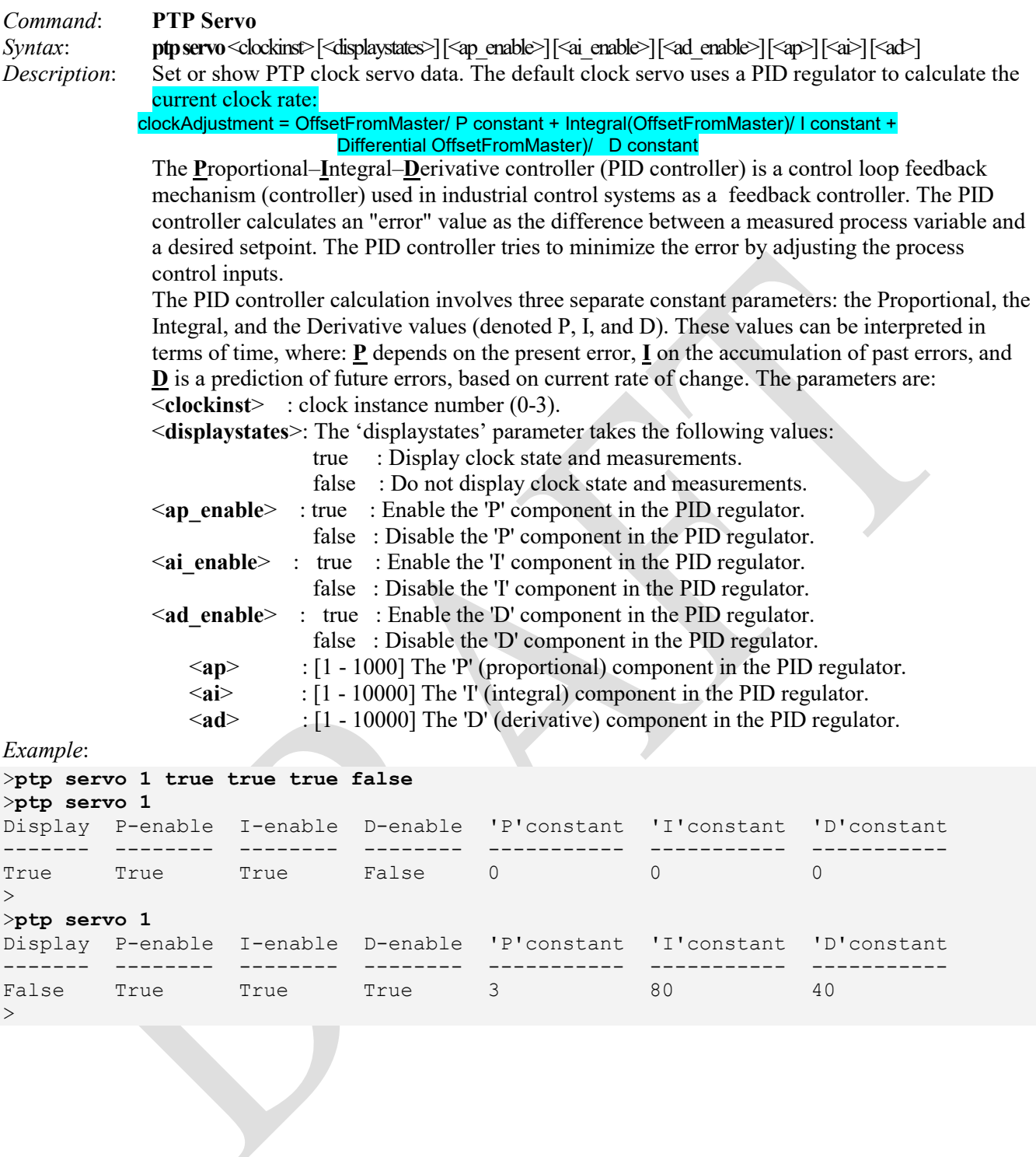
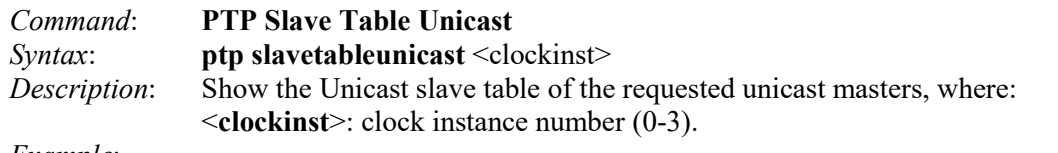

# *Example*:

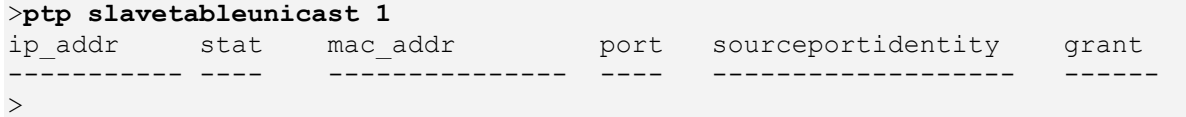

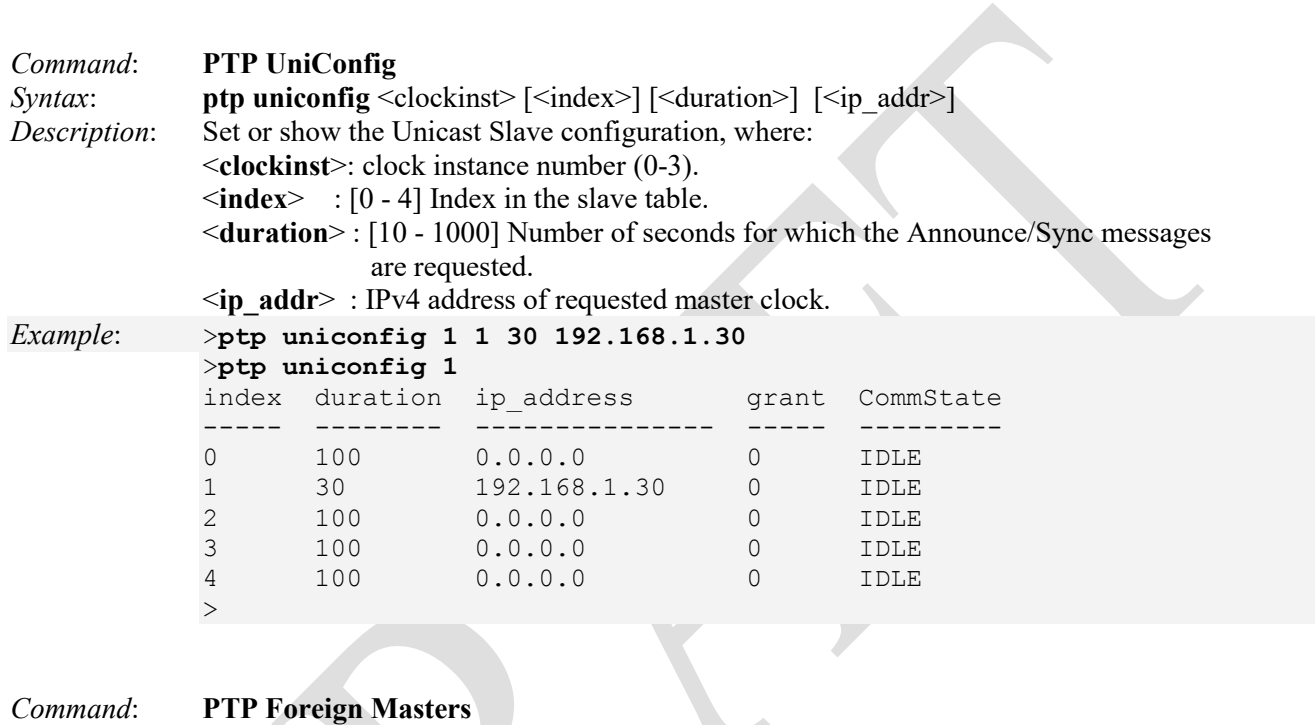

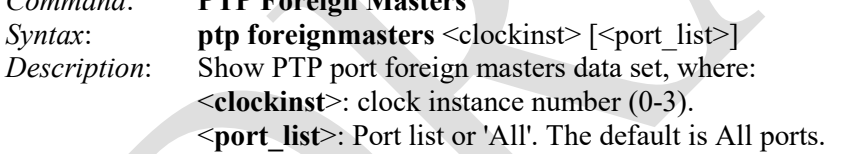

## *Example*:

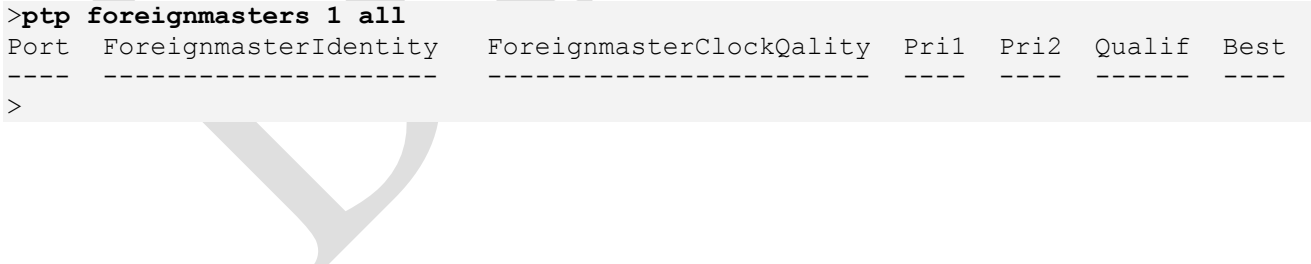

J.

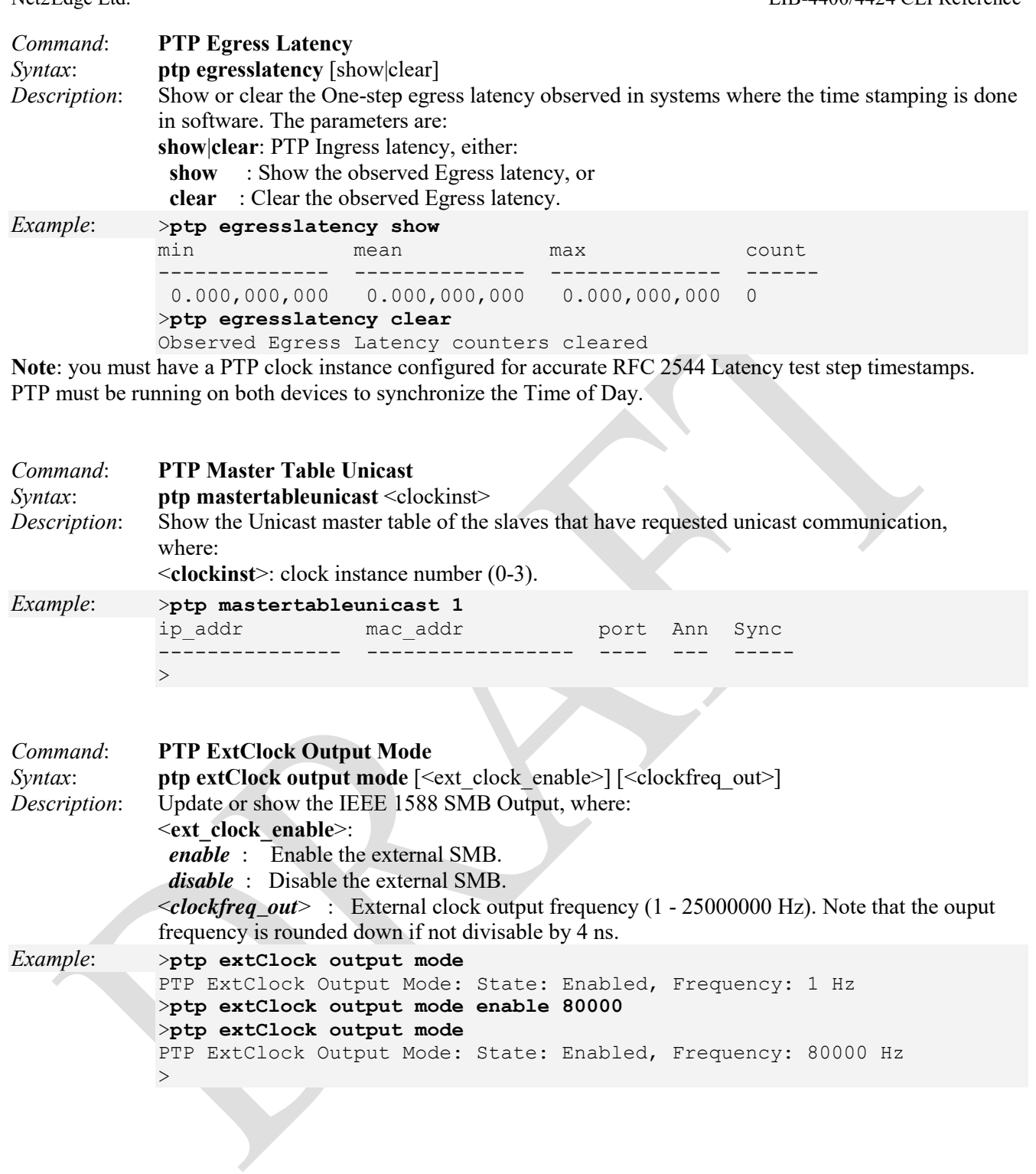

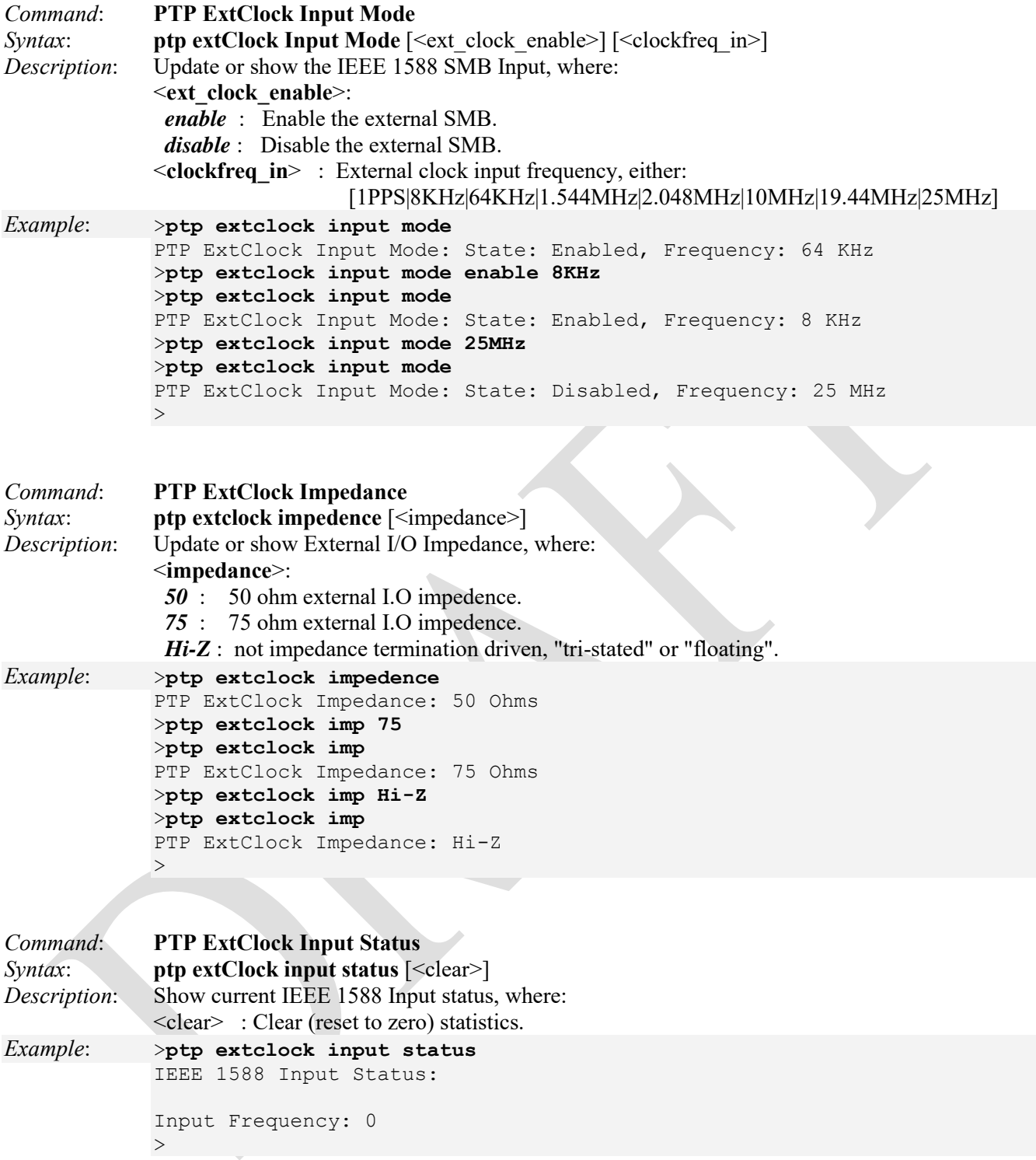

### **PTP Clock Configuration Parameters**

**Clock Instance -** Indicates the Instance of a particular Clock Instance (0-3). Enter a Clock Instance number to set (define) the Clock details.

**Device Type** - Indicates the Type of the Clock Instance. There are five Device Types.

- 1. Ord-Bound = clock's Device Type is Ordinary-Boundary Clock.
- 2. P2p Transp = clock's Device Type is Peer to Peer Transparent Clock.
- 3. E2e Transp = clock's Device Type is End to End Transparent Clock.
- 4. MastrOnly = clock's Device Type is Master Only.
- 5. SlaveOnly = clock's Device Type is Slave Only.

**Note**: Device Type = Inactive is the state of an unused instance which is not displayed.

**Port List -** Set for each port configured for this Clock Instance.

**2 Step Flag -** Static member: defined by the system, *true* if two-step Sync events and Pdelay Resp events are used .

**Clock Identity -** shows unique clock identifier.

**One Way -** If true, one way measurements are used. This parameter applies only to a slave. In one-way mode, no delay measurements are performed (i.e., this applies only if frequency synchronization is needed). The master always responds to delay requests.

**Protocol -** Transport protocol used by the PTP protocol engine, either:

- \* ethernet PTP over Ethernet multicast
- \* ip4multi PTP over IPv4 multicast
- \* ip4uni PTP over IPv4 unicast

**Note**: IPv4 unicast protocol only works in Master only and Slave only clocks. See the 'Device Type' parameter. In a unicast Slave only clock, you must also configure which master clocks to request Announce and Sync messages from. See "Unicast Slave Configuration".

**VLAN Tag Enable -** Enables the VLAN tagging for the PTP frames.

Note: Packets are only tagged if the port is configured for VLAN tagging (i.e., Port Type = Unaware and PortVLAN mode = None).

**VID -** VLAN Identifier used for tagging the PTP frames.

**PCP** - Priority Code Point value used for PTP frames.

## **MVR Commands**

Multicast VLAN Registration (MVR) is a protocol for Layer 2 (IP) networks that enables multicast-traffic from a source VLAN to be shared with subscriber-VLANs. Using MVR saves bandwidth by preventing duplicate multicast streams being sent in the core network, instead the stream(s) are received on the MVR-VLAN and forwarded to the VLANs where hosts have requested them.

The MVR feature enables multicast traffic forwarding on the Multicast VLAN. In a multicast television application, a PC or a television with a set-top box can receive the multicast stream. Multiple set-top boxes or PCs can be connected to one subscriber port, which is a switch port configured as an MVR receiver port. When a subscriber selects a channel, the set-top box or PC sends an IGMP join message to Switch A to join the appropriate multicast. Uplink ports that send and receive multicast data to and from the multicast VLAN are called MVR source ports.

The available MVR commands are:

>**mvr?** Available Commands:

**MVR Configuration MVR Mode** [enable|disable] **MVR VLAN Setup** [<mvid>] [add|del|upd] [(Name <mvr\_name>)] **MVR VLAN Mode** [<vid>|<mvr\_name>] [dynamic|compatible] **MVR VLAN Port** [<vid>|<mvr\_name>] [<port\_list>] [source|receiver|inactive] **MVR VLAN LLQI** [<vid>|<mvr\_name>] [mvr\_param\_llqi] **MVR VLAN Channel**  $\leq$ vid> $\leq$ mvr\_name>] [add|del|upd] [channel] [channel\_bound] [(Name <grp\_name>)] **MVR VLAN Priority** [<vid>|<mvr\_name>] [priority] [tagged|untagged] **MVR Immediate Leave** [<port\_list>] [enable|disable] **MVR Status** [<vid>] [clear] **MVR Groups** [<vid>] **MVR SFM**  $\lceil \text{} \rceil$   $\lceil \text{ list>]$ >

Each of the available MVR commands is explained below.

*Command*: **Show MVR Configuration** *Syntax*: **mvr config** *Description*: Show the current MVR configuration. *Example 1*: (default): >**mvr config** MVR Configuration: ================== MVR Mode: Disabled MVR Interface Setting VID Name **Mode** Tagging Priority LLQI ---- -------------------------------- ---------- -------- -------- ----- MVR Immediate Leave Setting Port Immediate Leave ---- --------------- 1 Disabled 2 Disabled 3 Disabled 4 Disabled  $\geq$ *Messages:* 

*W mvr 03:10:02 57/mvr\_stacking\_set\_intf\_entry#1937: Warning: MVR delete VLAN-1failed in isid-1 W mvr 03:10:02 57/mvr\_stacking\_set\_intf\_entry#1937: Warning: MVR delete VLAN-1 failed in isid-1* 

Note that the FPGA port ( port 12 or LIB-4424 port 24) is "hidden" when the Shared port is set to Internal mode.

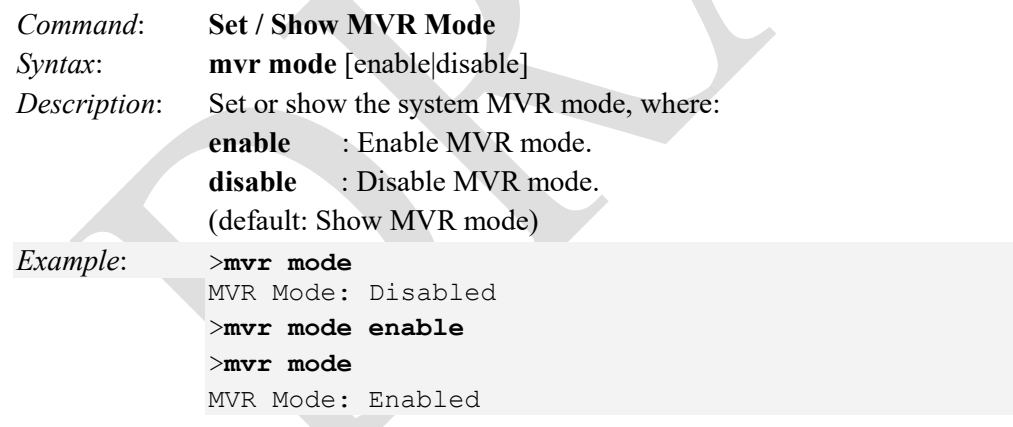

Note that MVR mode and MVR Port mode must both be enabled for full LIB-4xxx MVR functionality.

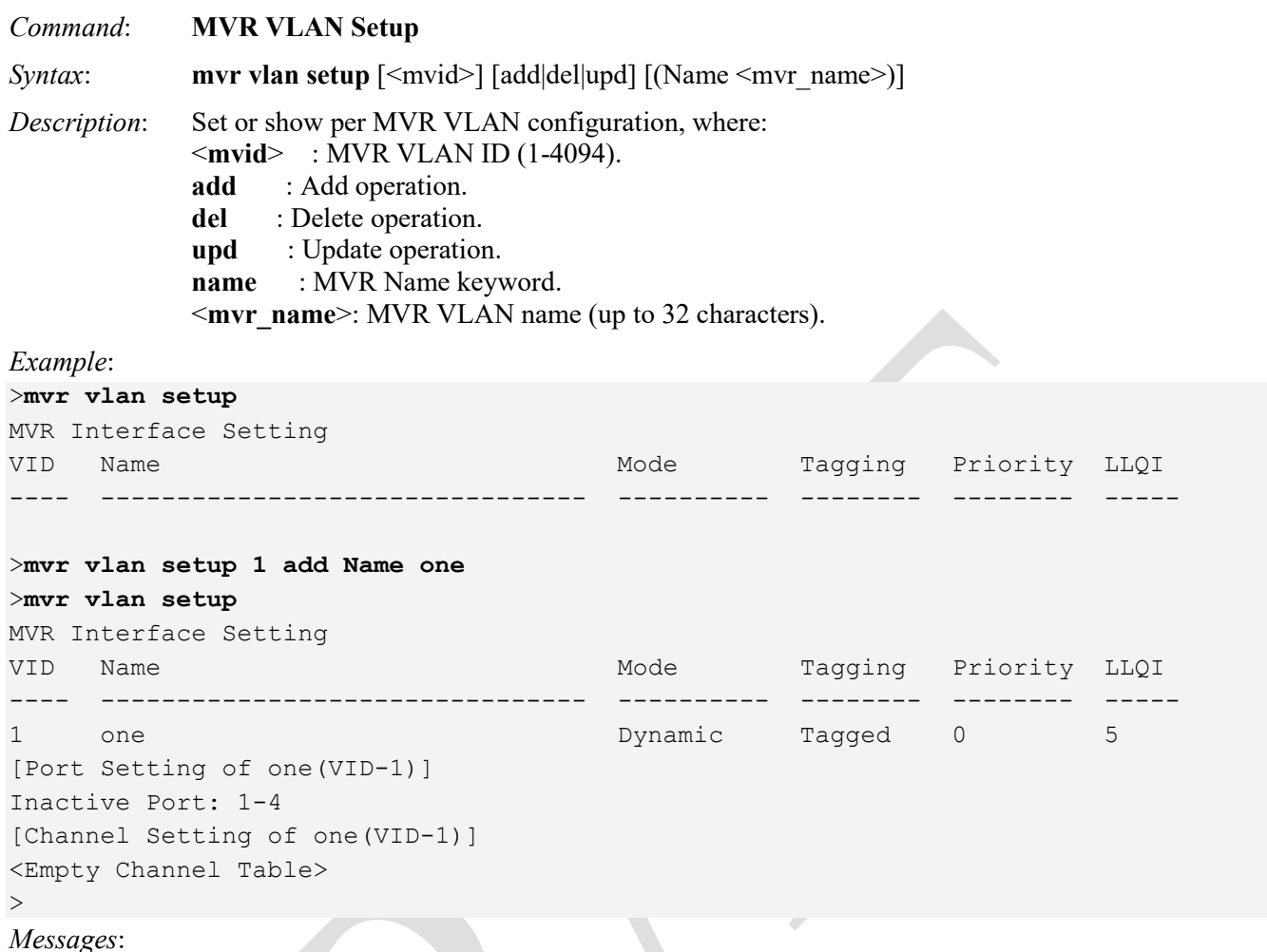

*Input MVR VID doesn't exist!* 

*W mvr 20:55:15 10/mvr\_stacking\_set\_intf\_entry#1685: Warning: MVR delete VLAN-1 failed in isid-1 W mvr 22:01:59 46/\_mvr\_vlan\_warning\_handler#4112: Warning: Please adjust the management VLAN ports overlapped with MVR source ports!* 

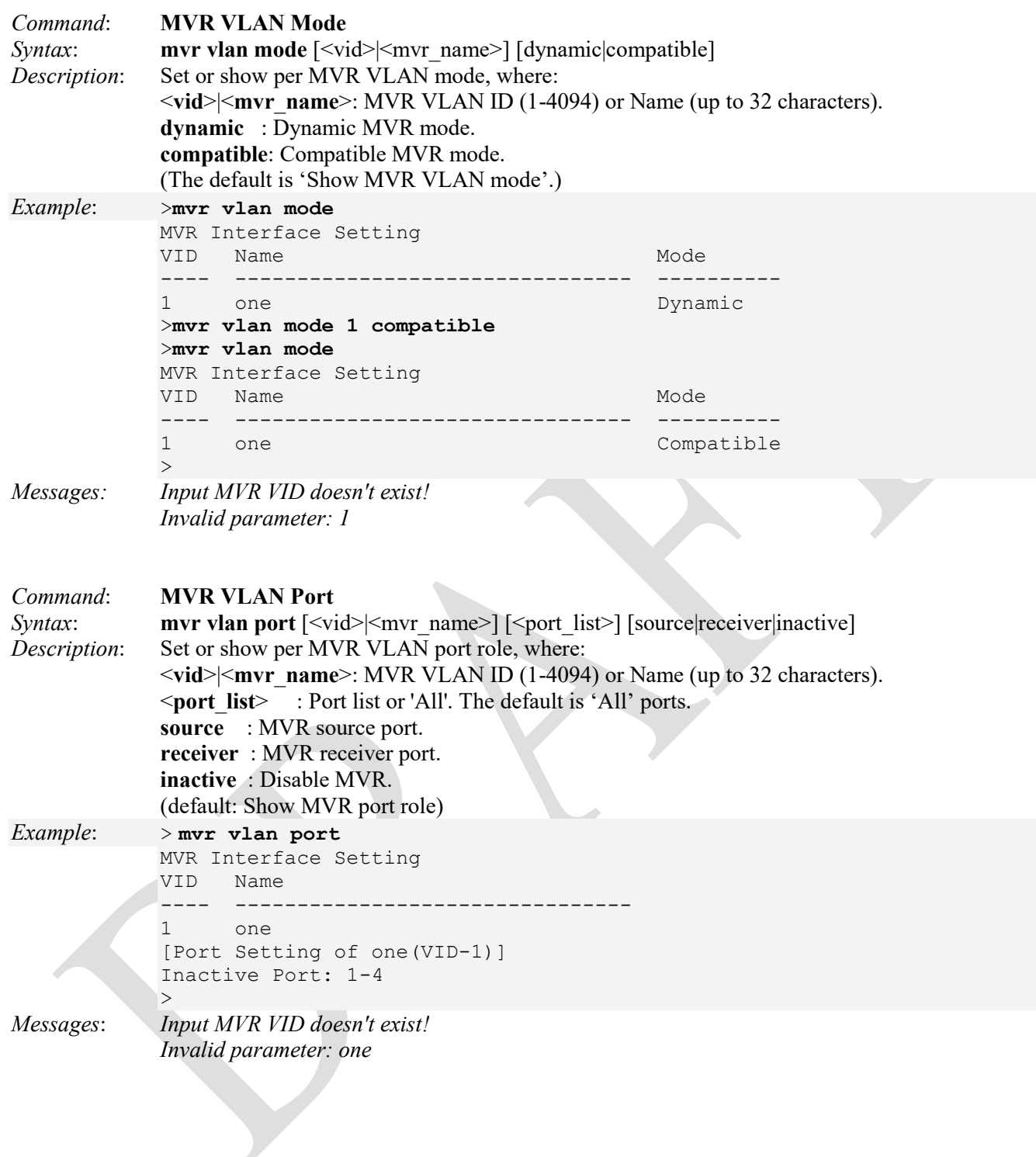

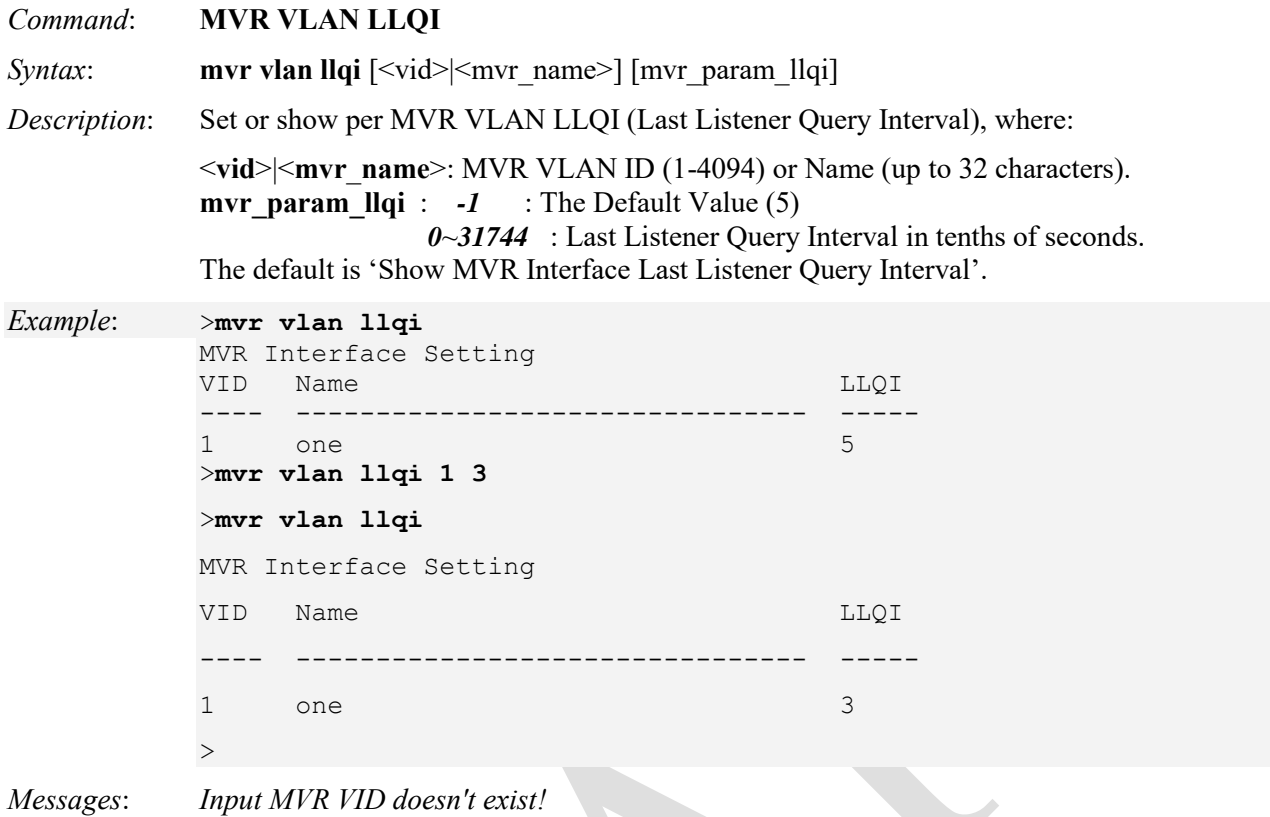

*Invalid parameter: Name* 

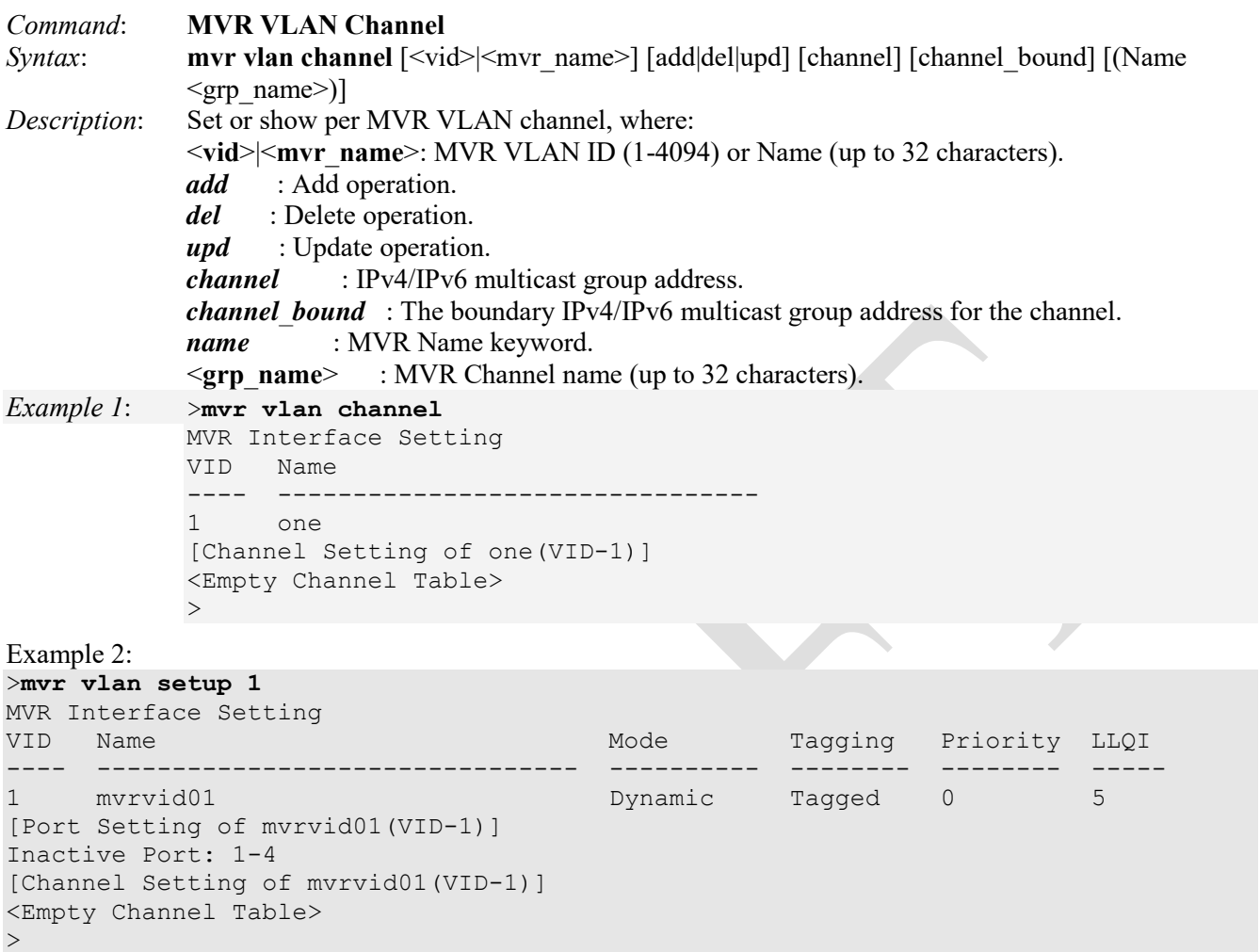

### *Messages:*

*>W mvr 03:24:04 46/\_mvr\_vlan\_warning\_handler#4230: Warning: Please adjust the management VLAN ports overlapped with MVR source ports!* 

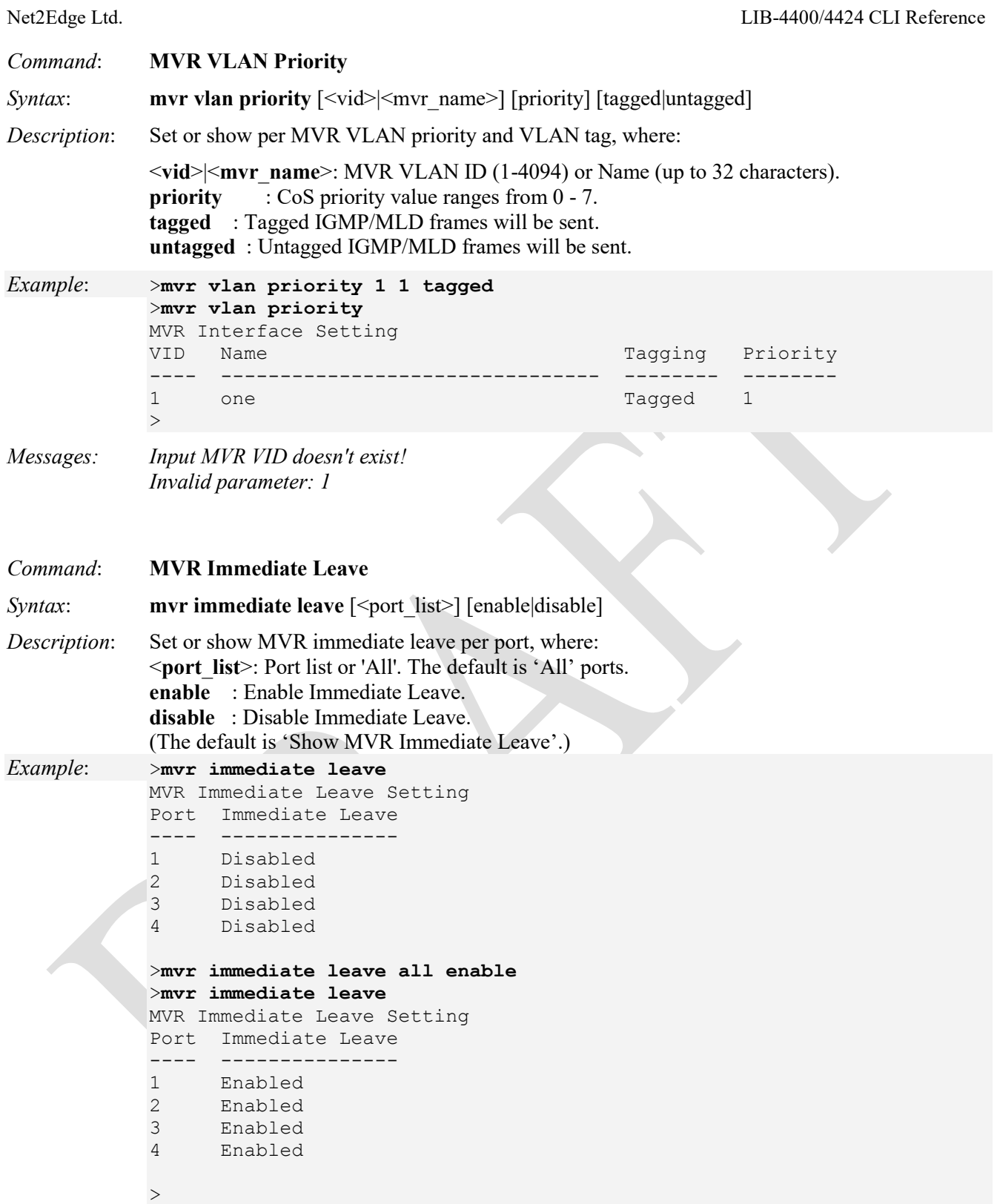

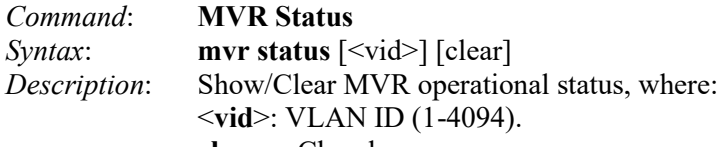

**clear** : Clear log.

# *Example*:

 $\,>$ 

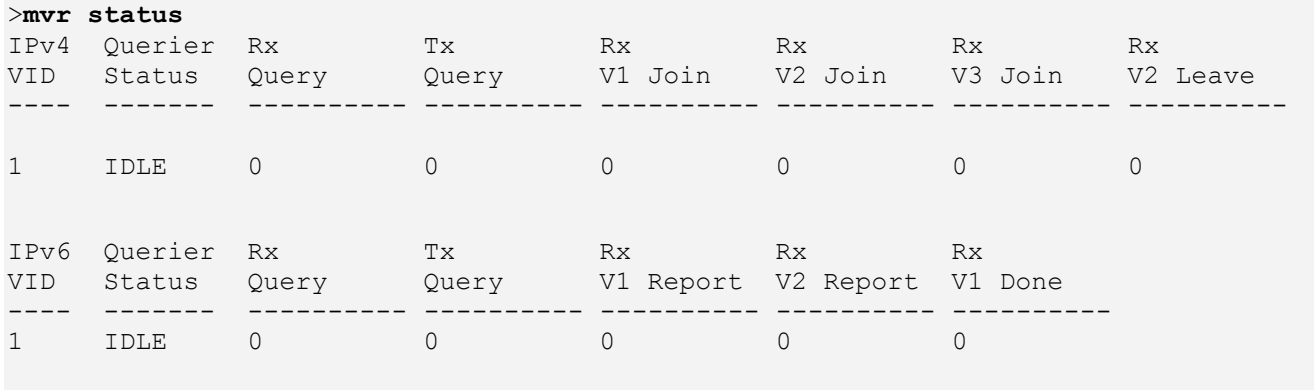

**The Second Second Second** 

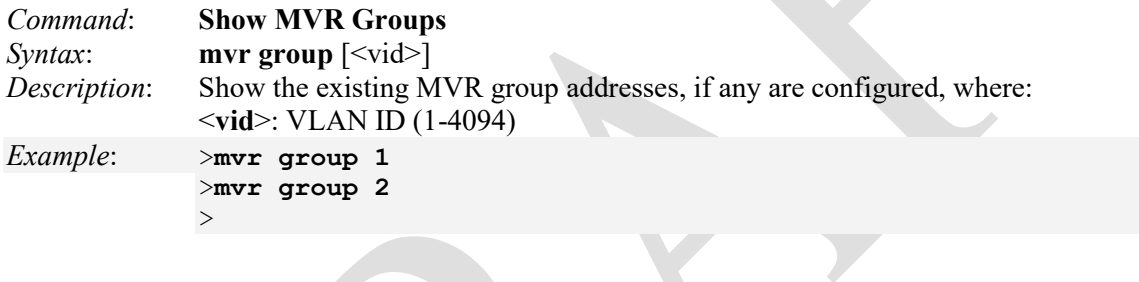

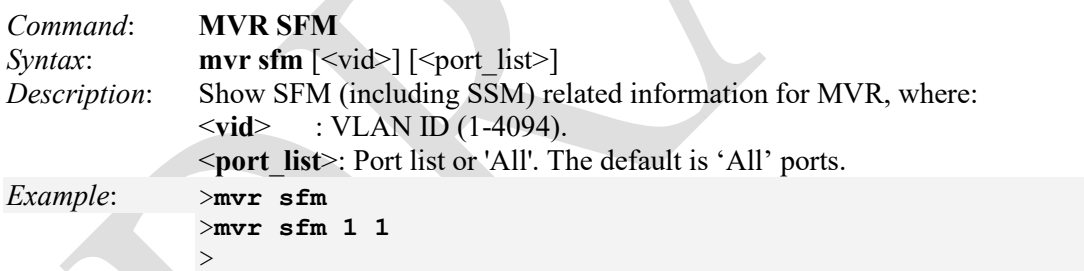

SFM is Source-Filtered Multicast and SSM is Source-Specific Multicast per IETF RFC 3569. For details see [http://www.ietf.org/rfc/rfc3569.txt.](http://www.ietf.org/rfc/rfc3569.txt)

## **ERPS Commands**

The ERP instance is an entity that is responsible for the protection of a subset of the VLANs that transport traffic over the physical Ethernet ring. Each ERP instance is independent of other ERP instances that may be configured on the physical Ethernet ring. The LIB-4xxx implements the ITU G.8032 standard for ERPS, which uses the APS automatic protection protocol for protection in ring and interconnected ring topology. The LIB-4xxx supports G.8032v1 in a single ring topology and G.8032v2 in multiple rings/ladder topologies.

ERPS specifies protection switching mechanisms and a protocol for Ethernet layer network (ETH) rings. Ethernet Rings can provide wide-area multipoint connectivity more economically due to their reduced number of links. The mechanisms and protocol defined in this Recommendation achieve highly reliable and stable protection; and never form loops, which would fatally affect network operation and service availability.

Each Ethernet Ring Node is connected to adjacent Ethernet Ring Nodes participating in the same Ethernet Ring, using two independent links. A ring link is bounded by two adjacent Ethernet Ring Nodes, and a port for a ring link is called a ring port. The minimum number of Ethernet Ring Nodes in an Ethernet Ring is two.

The ring protection switching architecture fundamentals are a) the principle of loop avoidance, and b) the use of learning, forwarding, and Filtering Database (FDB) mechanisms defined in the ETH\_FF (Ethernet flow forwarding) function.

Loop avoidance in an Ethernet Ring is achieved by guaranteeing that, at any time, traffic may flow on all but one of the ring links. This particular link is called the Ring Protection Link (RPL), and under normal conditions this ring link is blocked (i.e., not used for service traffic). One designated Ethernet Ring Node, the 'RPL Owner Node', is responsible for blocking traffic at one end of the RPL. Under an Ethernet ring failure condition, the RPL Owner Node is responsible for unblocking its end of the RPL (unless the RPL has failed) allowing the RPL to be used for traffic. The other Ethernet Ring Node adjacent to the RPL, the 'RPL Neighbour Node', may also participate in blocking or unblocking its end of the RPL. The event of an Ethernet Ring failure results in protection switching of the traffic. This is achieved under the control of the ETH\_FF functions on all Ethernet Ring Nodes. An APS protocol is used to coordinate the protection actions over the ring.

**Note**: The SOAM MEP configuration must be successfully completed before configuring Ethernet Ring Protection Switching (ERPS) using the commands in this section. See the "MEP Commands" on page [216.](#page-215-0) These LIB-4xxx commands provide Ethernet Ring Protection Switching (ERPS) functions:

>**erps ?** Available Commands:

```
Erps command [fs|ms|clear] <port> <group-id>
Erps version [v1|v2] <group-id>
Erps add <group-id> <east_port> <west_port> [major|sub] [interconnected] [virtual_channel] [<major-ring-id>]
Erps reversion [revertive|nonrevertive] <group-id>
Erps vlan add <vid> <group-id>
Erps vlan delete <vid> <group-id>
Erps mep <east sf mep> <west sf_mep> <east_raps_mep> <west_raps_mep> <group-id>
Erps rpl neighbour <rpl port> <group-id>
Erps rpl owner <rpl_port> <group-id>
Erps rpl neighbour clear <group-id> 
Erps rpl owner clear <group-id> 
Erps holdoff-timeout <hold_timeout> <group-id>
Erps guard-timeout <guard_timeout> <group-id> 
Erps wtr-timeout <wtr_timeout> <group-id>
Erps delete <group-id> 
Erps topologychange [propagate|nopropagate] <group-id> 
Erps configuration [<group-id>] [statistics|clear] 
>
```
The LIB-4xxx ERPS commands are explained below.

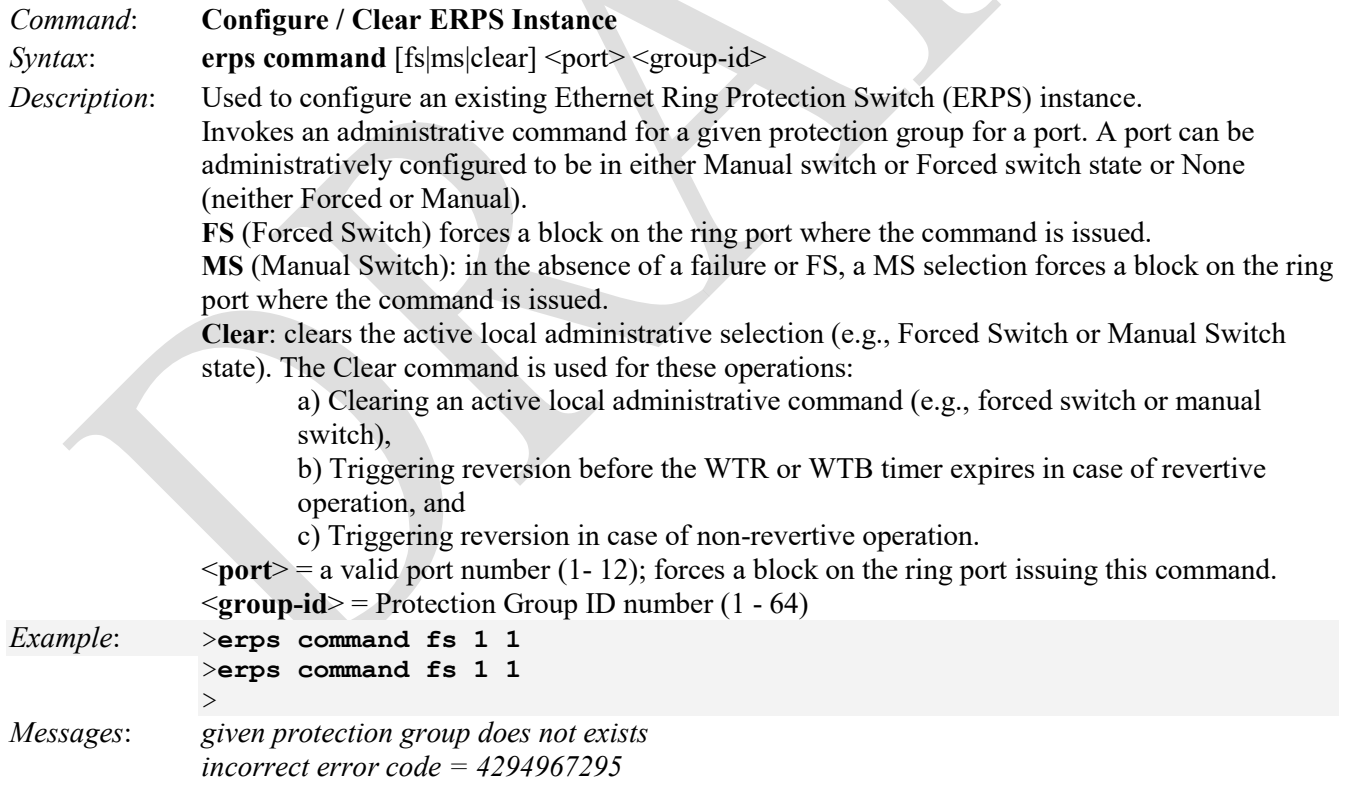

| Command:<br>Syntax:<br>Description:      |                        |                      | <b>ERPS</b> Configuration<br>erps config [ <group-id>] [statistics clear]<br/>Display or delete a specified ERPS protection group, or display / clear a protection group's<br/>R-APS statistics. The parameters are:<br/><math>\le</math>group-id&gt; : the Protection Group ID.<br/>[statistics] : displays the R-APS statistics of the specified ERPS protection group.<br/>: clears the R-APS statistics of the specified ERPS protection group.<br/><math>\lceil clear \rceil</math></group-id> |           |                       |                     |             |                                                                                  |  |  |  |
|------------------------------------------|------------------------|----------------------|----------------------------------------------------------------------------------------------------|-----------|-----------------------|---------------------|-------------|----------------------------------------------------------------------------------|--|--|--|
|                                          |                        |                      |                                                                                                    |           |                       |                     |             |                                                                                  |  |  |  |
| for each ERPS ID:<br>Example:            |                        |                      |                                                                                                    |           |                       |                     |             |                                                                                  |  |  |  |
|                                          | >erps config 1         |                      |                                                                                                    |           |                       |                     |             |                                                                                  |  |  |  |
|                                          | ERPS ID Port 1         |                      | Port 0                                                                                                    |           |                       | Node Role RPL Block |             | RPL Port                                                                         |  |  |  |
| 1                                        |                        | $\overline{2}$       | $\mathbf{1}$                                                                                                    | RPL Owner |                       | $\mathbf{1}$        | RPL Blocked |                                                                                  |  |  |  |
|                                          |                        | Protected VLANS:     |                                                                                                    |           |                       |                     |             |                                                                                  |  |  |  |
| None                                     |                        |                      |                                                                                                    |           |                       |                     |             |                                                                                  |  |  |  |
|                                          |                        |                      | Protection Group State                                                                                                    |           | :Active               |                     |             |                                                                                  |  |  |  |
|                                          | Port 0 SF Mep          |                      |                                                                                                    |           |                       |                     |             |                                                                                  |  |  |  |
|                                          | Port 1 SF Mep          |                      |                                                                                                    |           | :2                    |                     |             |                                                                                  |  |  |  |
|                                          | Port 0 APS MEP         |                      |                                                                                                    |           | :1                    |                     |             |                                                                                  |  |  |  |
|                                          | Port 1 APS MEP         |                      |                                                                                                    |           | : 2                   |                     |             |                                                                                  |  |  |  |
|                                          | WTR Timeout            |                      |                                                                                                    |           | :1                    |                     |             |                                                                                  |  |  |  |
|                                          | WTB Timeout            |                      |                                                                                                    |           | :5500                 |                     |             |                                                                                  |  |  |  |
|                                          | Hold-Off Timeout       |                      |                                                                                                    |           | : 0                   |                     |             |                                                                                  |  |  |  |
|                                          | Guard Timeout          |                      |                                                                                                    |           | :500                  |                     |             |                                                                                  |  |  |  |
|                                          | Node Type              |                      |                                                                                                    |           | :Major-Interconnected |                     |             |                                                                                  |  |  |  |
|                                          | Reversion              |                      |                                                                                                    |           | :Revertive            |                     |             |                                                                                  |  |  |  |
|                                          | Version                |                      |                                                                                                    |           | :ERPS-V2 compatible   |                     |             |                                                                                  |  |  |  |
|                                          | ERPSv2 Admin Command   |                      |                                                                                                    |           | : None                |                     |             |                                                                                  |  |  |  |
|                                          | FSM State              |                      |                                                                                                    |           | : PENDING             |                     |             |                                                                                  |  |  |  |
|                                          | Port 0 Link Status     |                      |                                                                                                    |           | :Link Up              |                     |             |                                                                                  |  |  |  |
|                                          | Port 1 Link Status     |                      |                                                                                                    |           | :Link Up              |                     |             |                                                                                  |  |  |  |
|                                          | Port 0 Block Status    |                      |                                                                                                    |           | : BLOCKED             |                     |             |                                                                                  |  |  |  |
| Port 1 Block Status                      |                        |                      |                                                                                                    |           | <b>: UNBLOCKED</b>    |                     |             |                                                                                  |  |  |  |
|                                          | R-APS Transmission     |                      |                                                                                                    |           | <b>: STOPPED</b>      |                     |             |                                                                                  |  |  |  |
|                                          | R-APS Port 0 Reception |                      |                                                                                                    |           | : NONE                |                     |             |                                                                                  |  |  |  |
| R-APS Port 1 Reception                   |                        |                      |                                                                                                    | : NONE    |                       |                     |             |                                                                                  |  |  |  |
|                                          | FOP Alarm              |                      |                                                                                                    |           | $:$ OFF               |                     |             |                                                                                  |  |  |  |
|                                          |                        |                      | >erps config 1 statistics                                                                                                    |           |                       |                     |             | W erps 07:30:08 13/cli parse erps statistics#998: Warning: ALL statistics clear] |  |  |  |
|                                          |                        | RAPS PDU's Received: |                                                                                                    |           | 0                     |                     |             |                                                                                  |  |  |  |
|                                          | RAPS PDU's dropped:    |                      |                                                                                                    |           | 0                     |                     |             |                                                                                  |  |  |  |
|                                          | local SF Occurred:     |                      |                                                                                                    |           | 0                     |                     |             |                                                                                  |  |  |  |
| local SF cleared:<br>remote SF received: |                        |                      |                                                                                                    | 0         |                       |                     |             |                                                                                  |  |  |  |
|                                          |                        |                      |                                                                                                    | 0         |                       |                     |             |                                                                                  |  |  |  |
| remote FS received:                      |                        |                      |                                                                                                    | 0         |                       |                     |             |                                                                                  |  |  |  |
|                                          |                        | NR Messages sent:    |                                                                                                    |           | 0                     |                     |             |                                                                                  |  |  |  |
| ≻                                        |                        |                      |                                                                                                    |           |                       |                     |             |                                                                                  |  |  |  |

*Messages*: *W erps 04:32:34 54/cli\_parse\_erps\_statistics#998: Warning: ALL statistics|clear]*

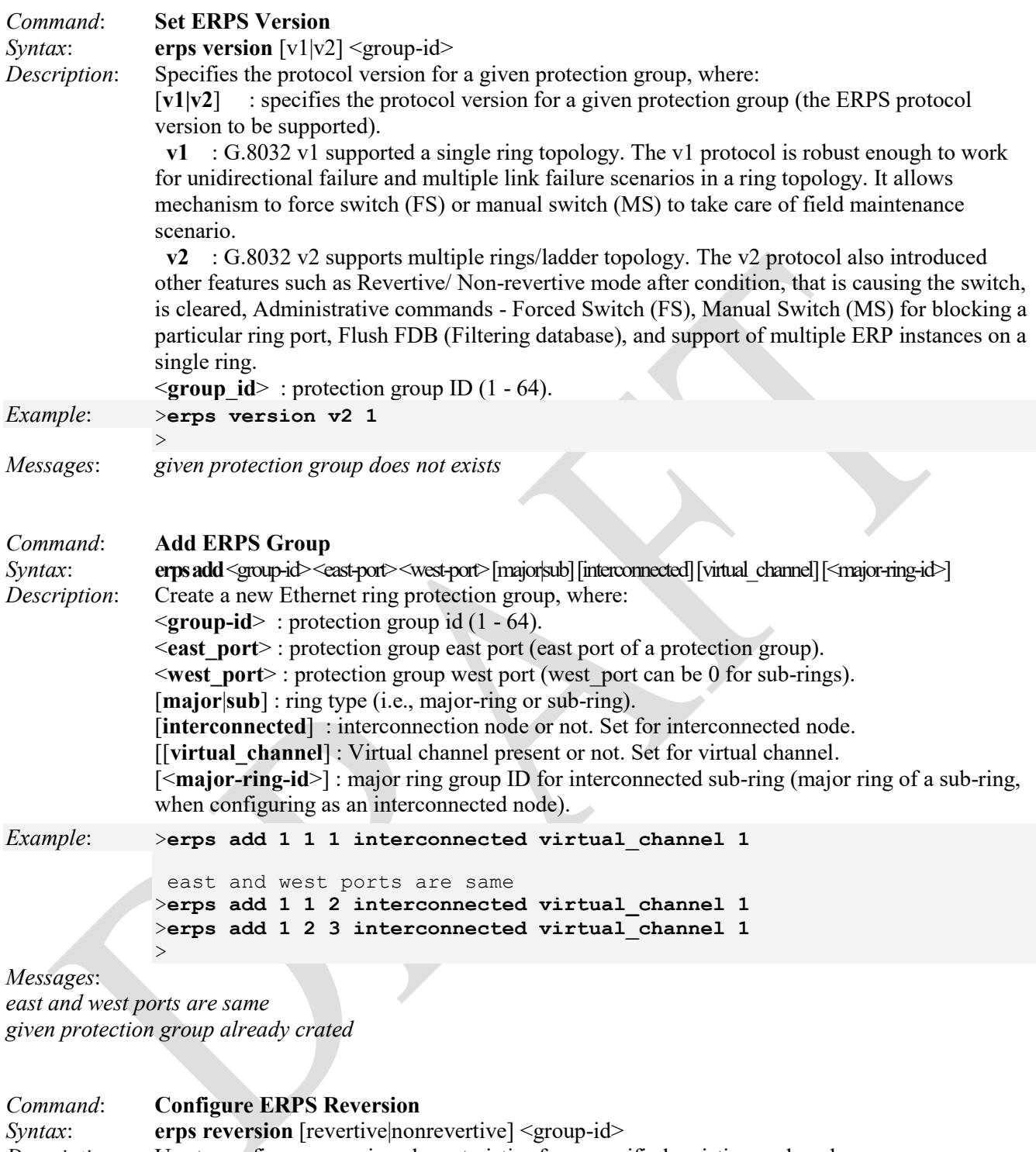

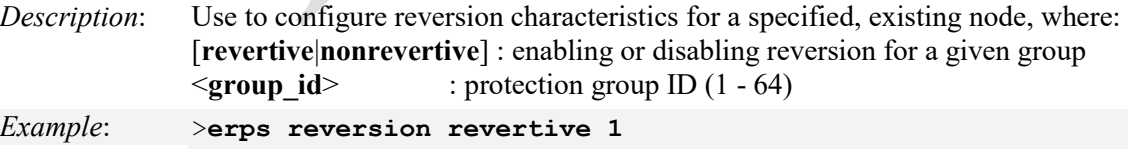

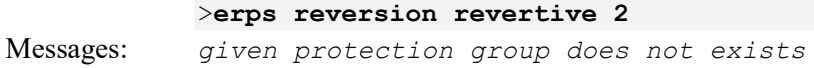

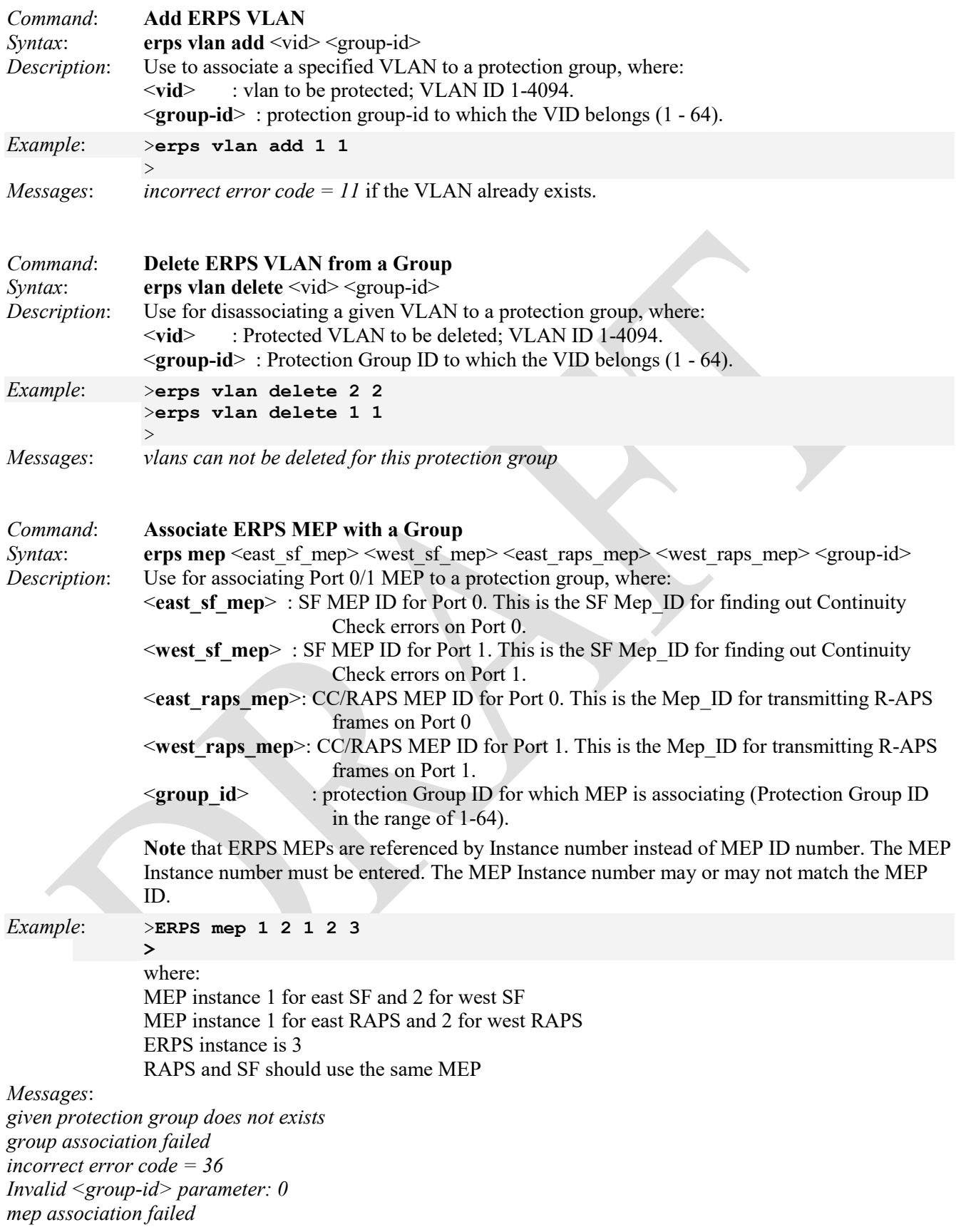

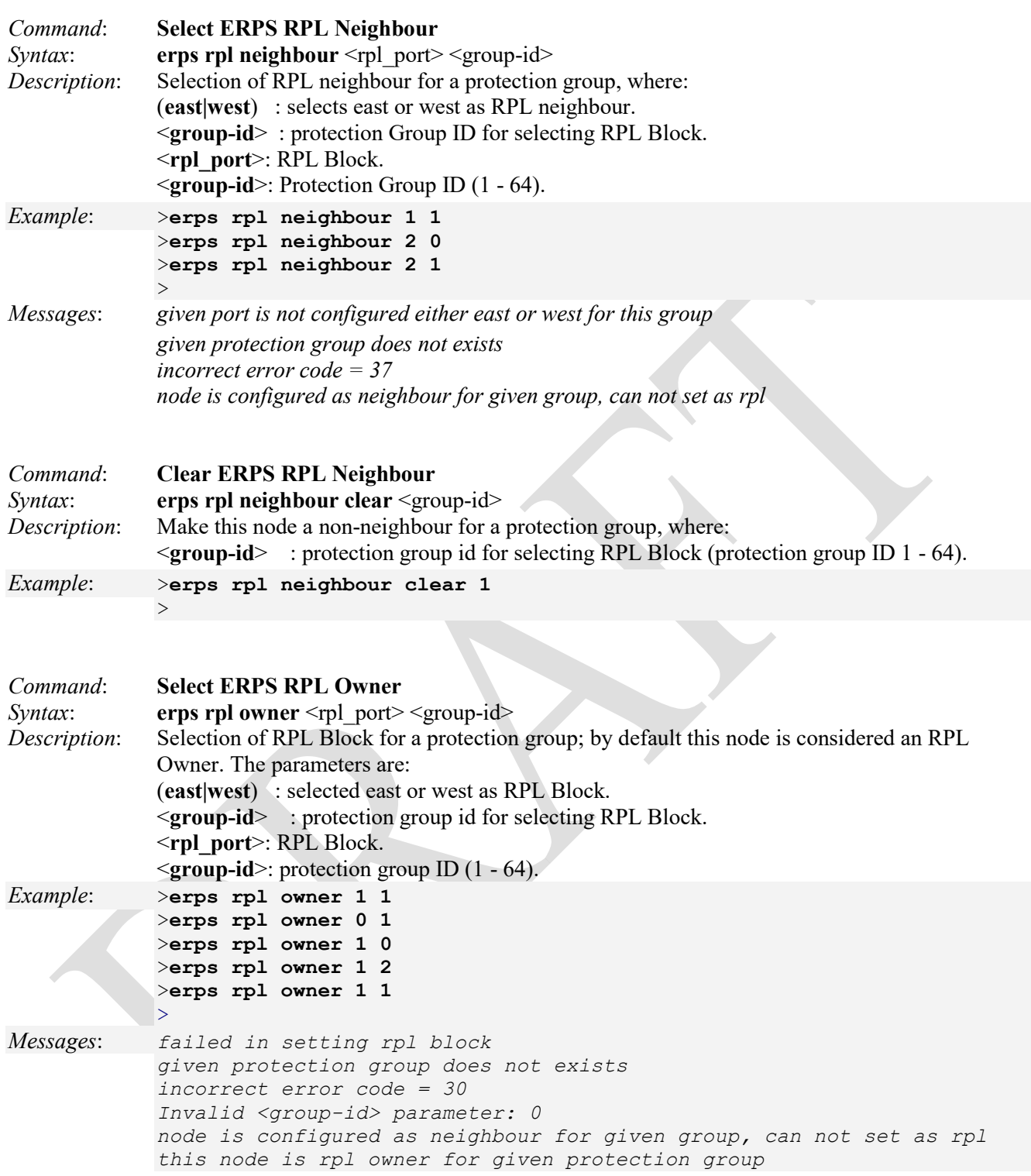

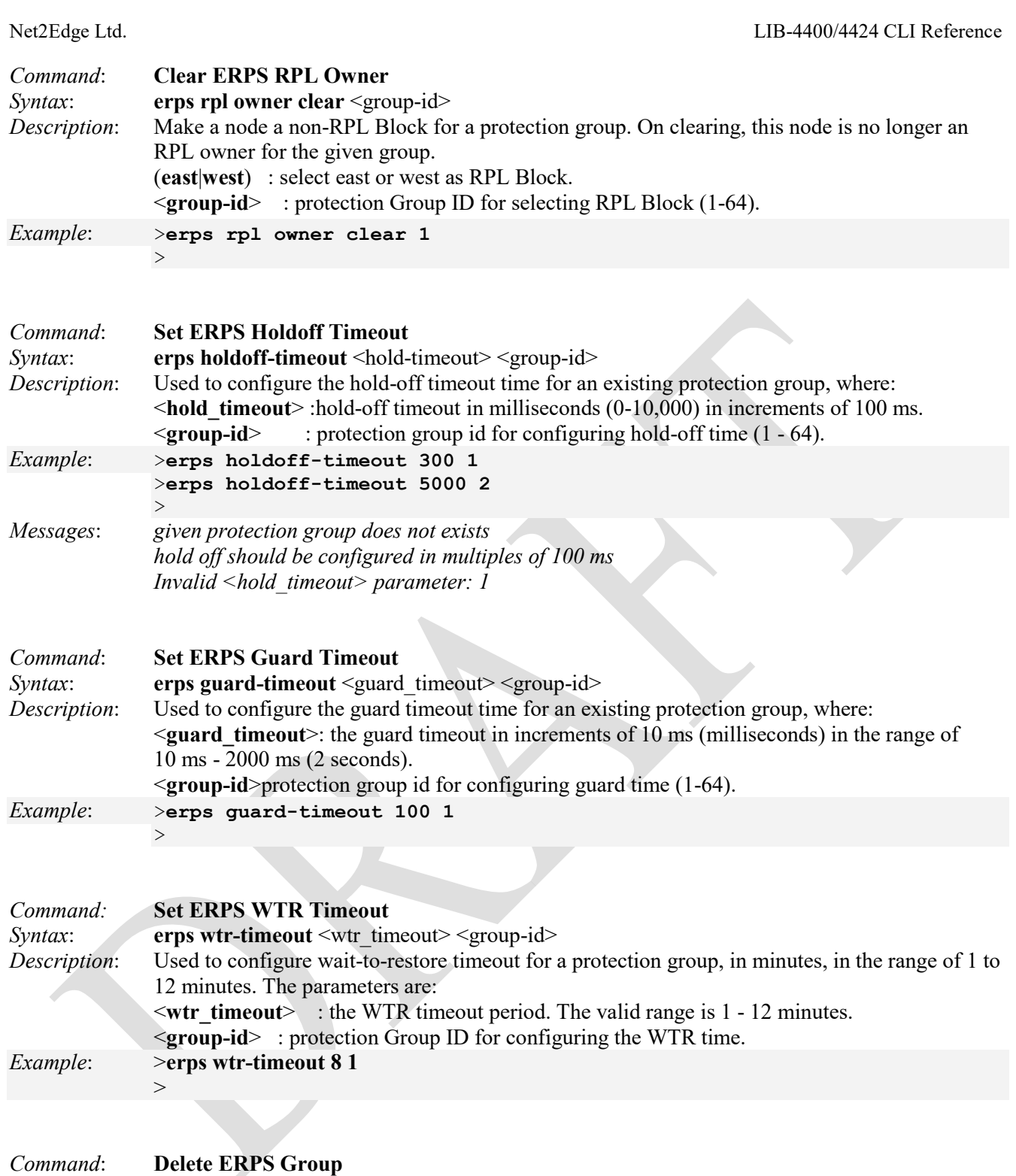

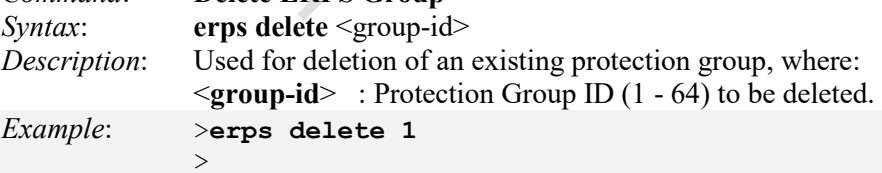

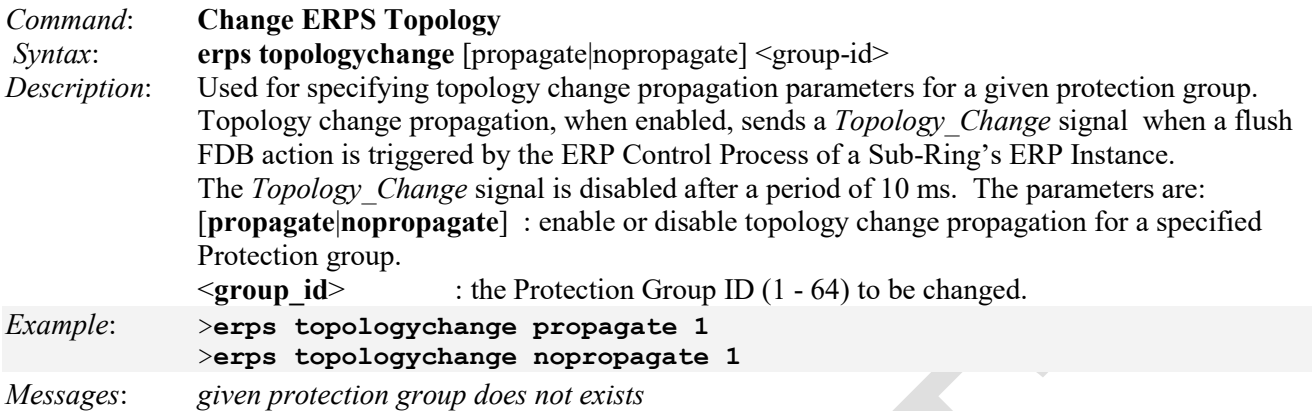

## **LOAM Commands**

OAM (Operation Administration and Maintenance) is a protocol described in ITU-T Y.1731 used to implement carrier ethernet functionality (e.g., CC and RDI). The Link OAM (LOAM) Link Event Configuration commands let you view and edit the current Link OAM Link Event configuration.

Enabling Link OAM provides network operators the ability to monitor the health of the network and quickly determine the location of failing links or fault conditions.

The Ethernet OAM protocol is used for monitoring and troubleshooting Ethernet networks. The LIB-4xxx supports the Link OAM standard IEEE 802.3–2005 Clause 57 which defines mechanisms for monitoring and troubleshooting Ethernet access links. Specifically it defines tools for discovery, remote failure indication, remote and local loopback, and status and performance monitoring. The LIB-4xxx supports Link OAM instance at every port. You can enable LOAM on any port(s). Consider the following when configuring LOAM on the LIB-4xxx:

- 1. By default LOAM is disabled and set to Passive mode.
- 2. The LOAM unidirectional link feature is not supported.
- 3. The LOAM discovery process is interoperable with other vendor devices and should be able to perform LOAM loopback and event notifications with other vendor devices.
- 4. The LOAM loopback is supported on all ports and can perform line rate loopback of all the data plane traffic only.
- 5. The LOAM Dying gasp is supported; if all ports have LOAM operational, then the priority of sending a dying gasp will be over the uplink ports.
- 6. Link events include Errored Symbol Period, Errored Frame Event, and Errored Frame Period Event.
- 7. The LOAM counter statistics are available via all management interfaces, and an option to reset the LOAM counters is also available.
- 8. SNMP traps are generated for dying gasp events.

The LIB-4xxx commands provide Ethernet Link OAM (LOAM) functions:

>**loam ?** Available Commands:

**LOAM Control** [<port\_list>] [enable|disable] **LOAM Mode** [<port\_list>] [active|passive] **LOAM Mib-retrieval-support** [<port\_list>] [enable|disable] **LOAM Variable-retrieve** [<port\_list>] [local-info|remote-info] **LOAM Remote\_loopback\_support** [<port\_list>] [enable|disable] **LOAM Remote\_loopback\_oper** [<port\_list>] [enable|disable] **LOAM Link\_monitoring\_support** [<port\_list>] [enable|disable] **LOAM Frame\_error\_event** [<port\_list>] [<error\_window>] [<error\_threshold>] **LOAM Symbol period error event** [<port\_list>] [<error\_window>] [<error\_threshold>] **LOAM Frame\_error\_seconds\_summary\_event** [<port\_list>] [<error\_window>] [<error\_threshold>] **LOAM Status** [<port\_list>] **LOAM Link monitor status**  $[\text{5port} \text{list}]$ **LOAM Statistics** [<port\_list>] [clear] >

The LIB-4xxx LOAM commands are explained below.

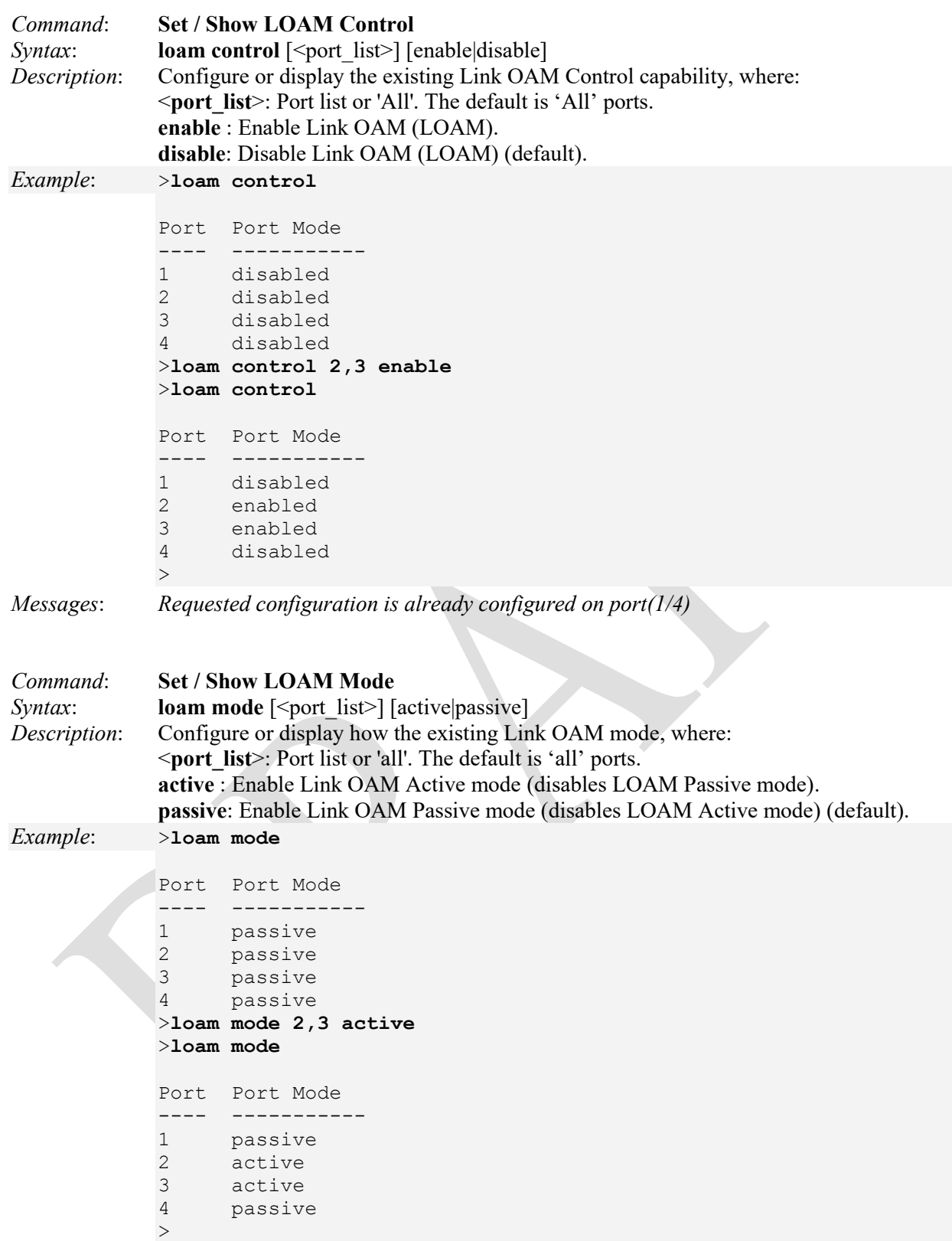

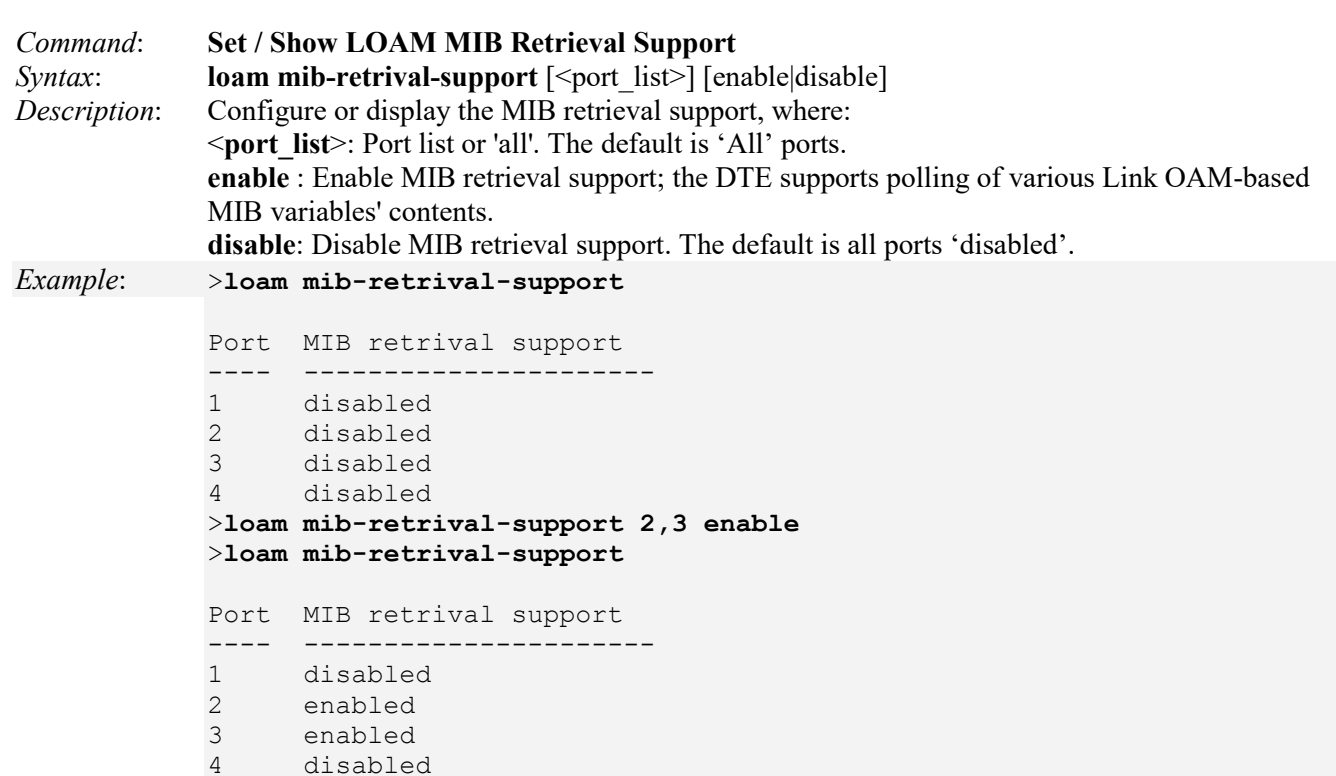

### *Messages*:

*>E link\_oam 22:53:06 61/eth\_link\_oam\_mgmt\_port\_mib\_retrival\_oper\_set#849: Error: Unable to retrive the mode of the port(1/43)* 

*>E link\_oam 23:02:10 61/eth\_link\_oam\_mgmt\_port\_mib\_retrival\_oper\_set#910: Error: Error:7 occured while building MIB variable on port(1/0)* 

### *>***loam mib-retrival-support all enable**

>

*Requested configuration is already configured on port(1/1)* 

*Recovery*: 1. Verify your selection. 2. Enter the command again. 3. Contact TN Tech Support.

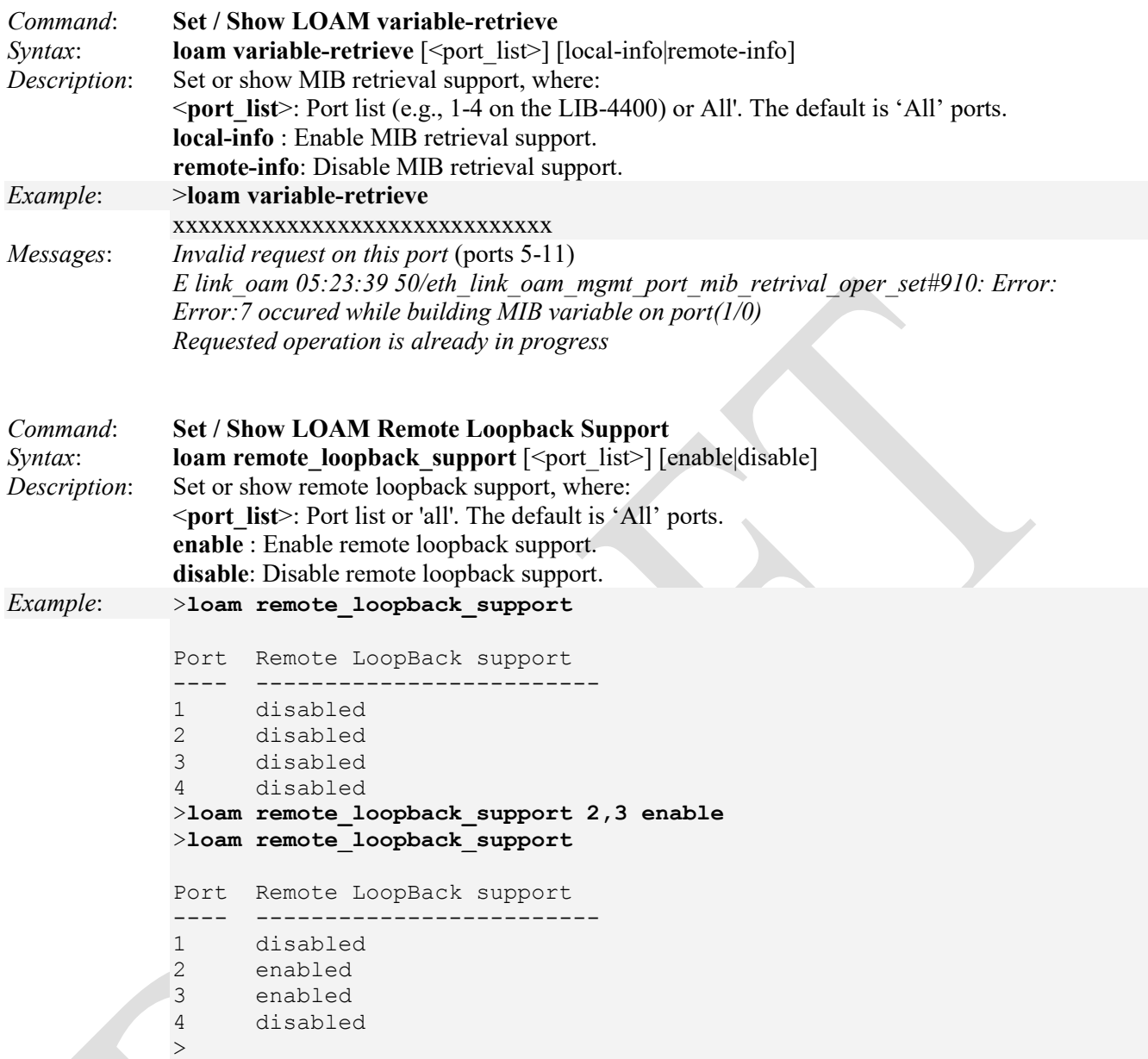

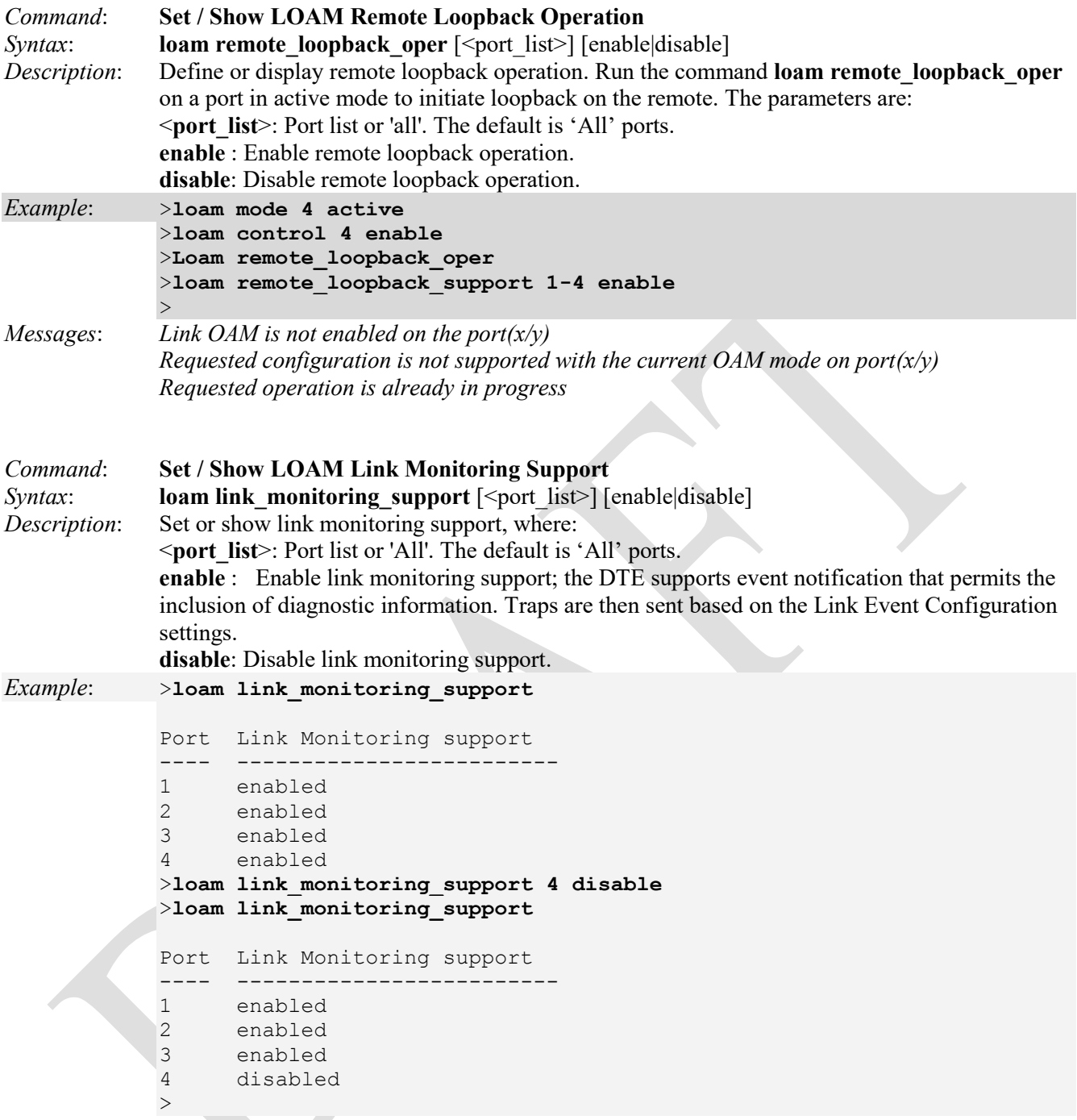

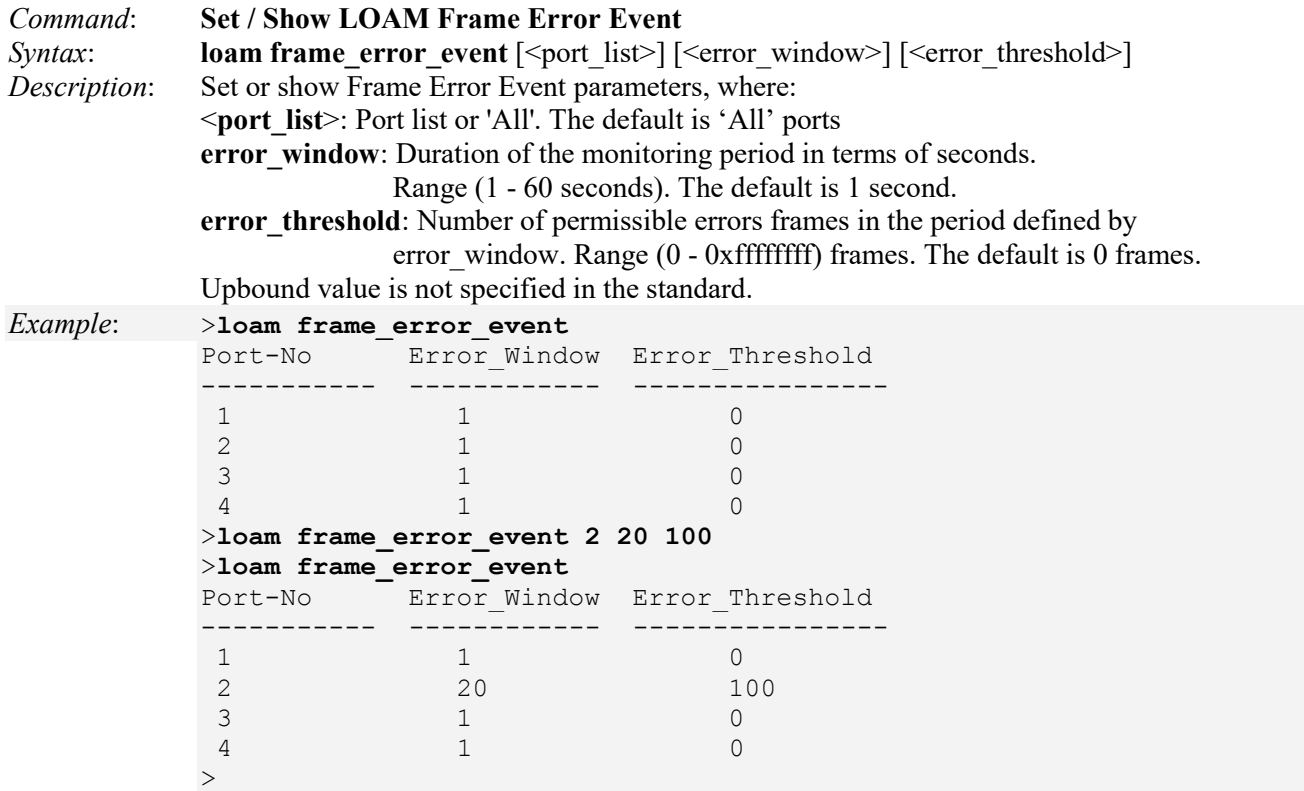

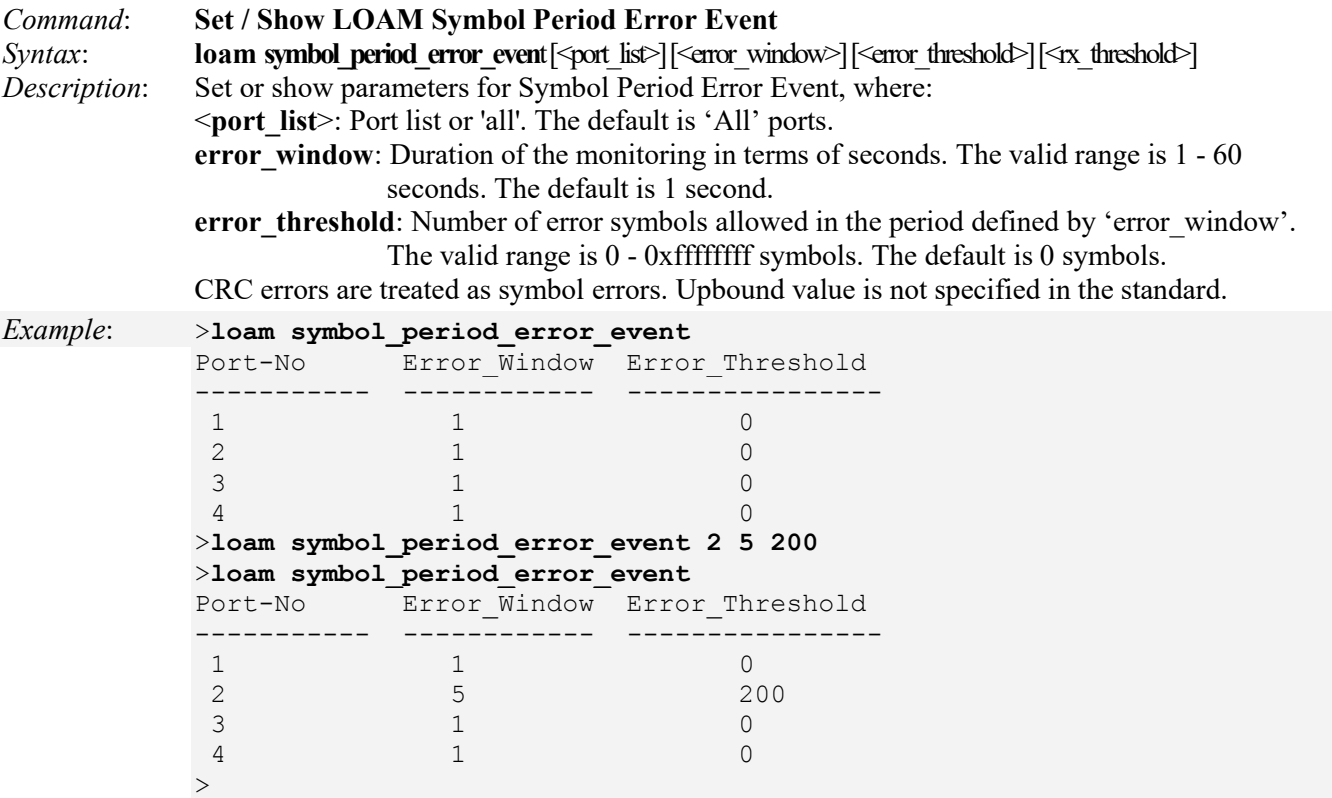

| Command:<br>Syntax:<br>Description: | <b>Set / Show LOAM Frame Error Seconds Summary Event</b><br>loam frame error seconds summary event [ <port list="">] &lt; error window&gt;] &lt; error threshold&gt;]<br/>Set or show the parameters for Frame Error Seconds Summary Event, where:<br/><port list="">: Port list or 'All'. The default is 'All' ports.<br/>error window: Duration of the monitoring period in units of seconds.<br/>Range: 10 - 900 seconds. Default: 10 seconds.<br/>error threshold: Number of permissible Error Frame Seconds in the period defined by<br/>'error window'. Range: 0 - 0xffff errored seconds. Default: 1 errored second.<br/>Upbound value is not specified in the standard.</port></port> |                                         |                                                 |  |  |  |  |  |
|-------------------------------------|----------------------------------------------------------------------------------------------------|-----------------------------------------|-------------------------------------------------|--|--|--|--|--|
| Example:                            |                                                                                                    | >loam frame error seconds summary event |                                                 |  |  |  |  |  |
|                                     | Port-No                                                                                                    |                                         | Error Window Error Threshold                    |  |  |  |  |  |
|                                     |                                                                                                    |                                         |                                                 |  |  |  |  |  |
|                                     |                                                                                                    | 60                                      |                                                 |  |  |  |  |  |
|                                     | 2                                                                                                    | 60                                      |                                                 |  |  |  |  |  |
|                                     | 3                                                                                                    | 60                                      |                                                 |  |  |  |  |  |
|                                     | 4                                                                                                    | 60                                      |                                                 |  |  |  |  |  |
|                                     |                                                                                                    |                                         | >loam frame_error_seconds_summary_event 2 30 50 |  |  |  |  |  |
|                                     |                                                                                                    | >loam frame error seconds summary event |                                                 |  |  |  |  |  |
|                                     |                                                                                                    |                                         | Port-No Error Window Error Threshold            |  |  |  |  |  |
|                                     |                                                                                                    |                                         |                                                 |  |  |  |  |  |
|                                     | 1                                                                                                    | 60                                      | $\mathbf{1}$                                    |  |  |  |  |  |
|                                     | 2                                                                                                    | 30                                      | 50                                              |  |  |  |  |  |
|                                     | 3                                                                                                    | 60                                      |                                                 |  |  |  |  |  |
|                                     | 4                                                                                                    | 60                                      |                                                 |  |  |  |  |  |
|                                     |                                                                                                    |                                         |                                                 |  |  |  |  |  |

*Messages*: *Error In Configuration*

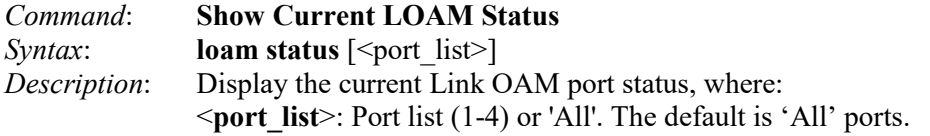

### *Example*: >**loam status 1**

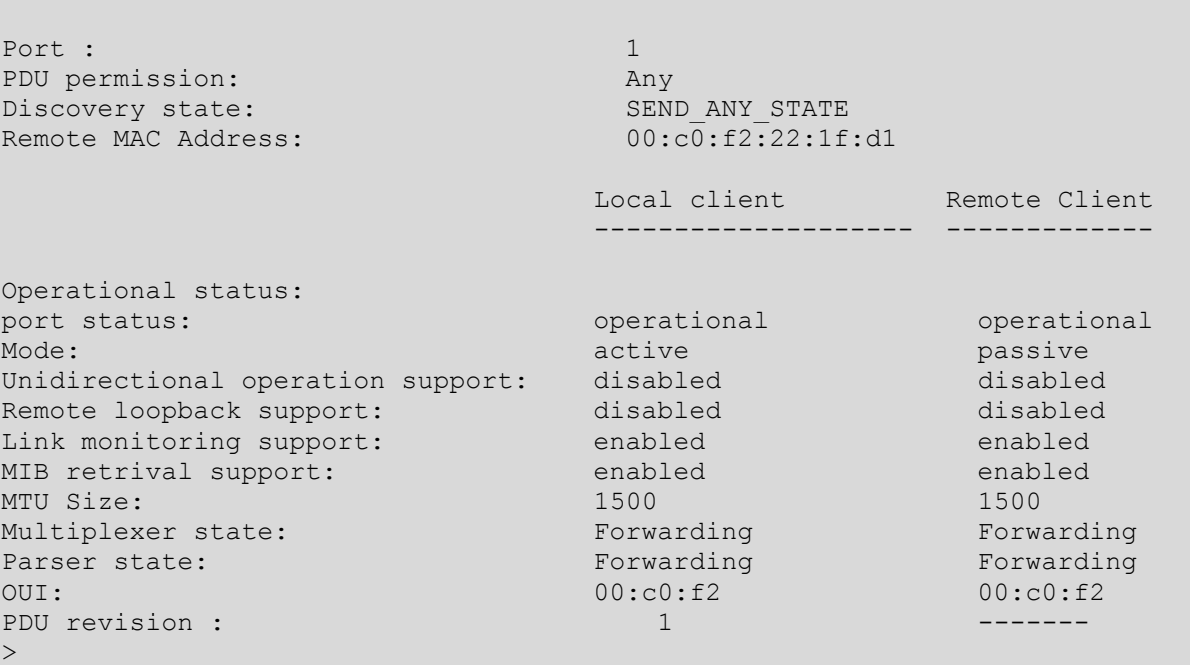

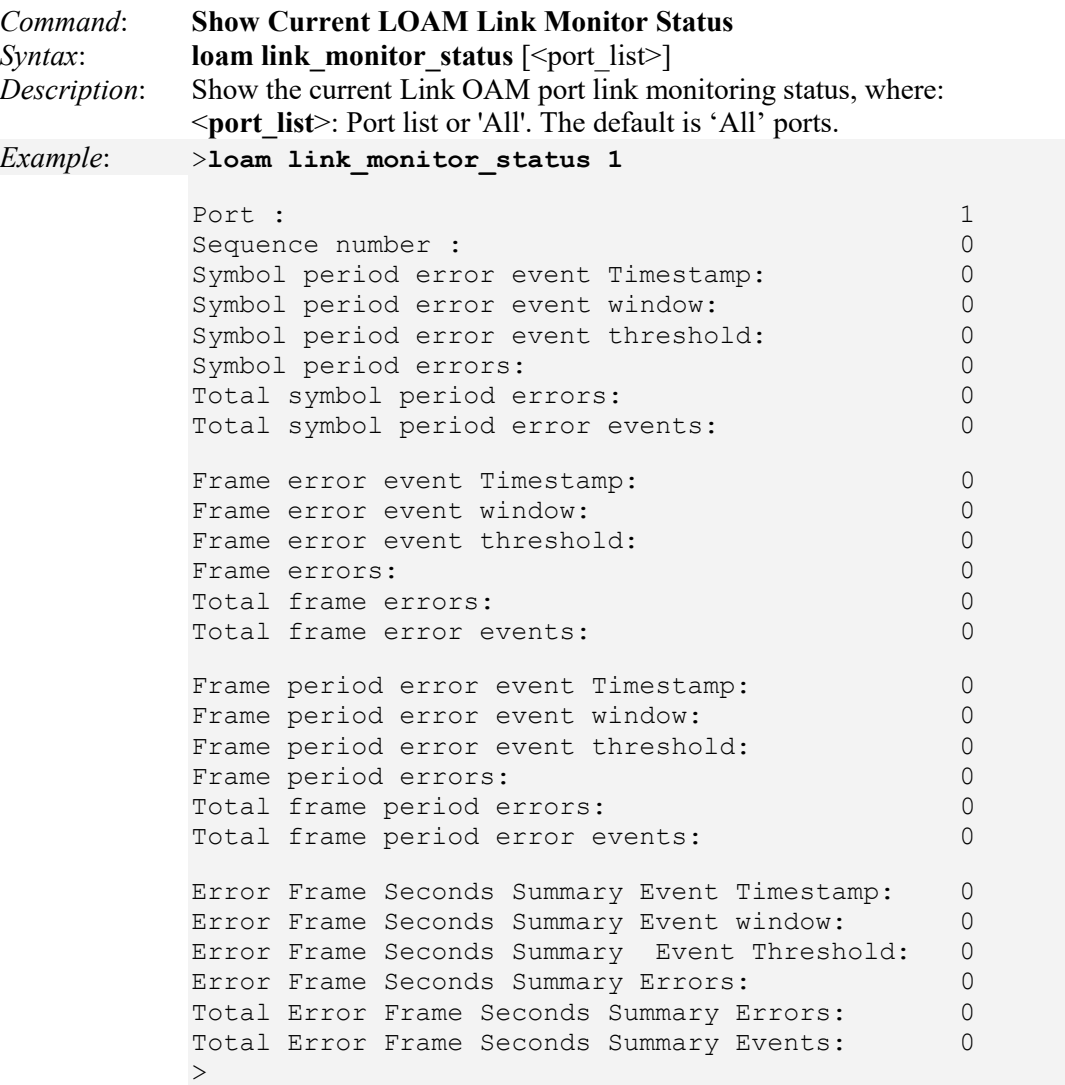

### **Parameter Descriptions:**

**Port** - The switch port number.

**Event Name** - the name of the Link Event which is being configured.

**Window** - represents the window period in the order of 100 msec. for the observation of various link events.

**Period Threshold** - represents the threshold value for the window period for the appropriate Link event so as to notify the peer of this error.

**RxPacket Threshold** - represents the threshold value for the window period for the errors in the received packets so as to notify the peer of this error.

**Error Frame Event** - counts the number of errored frames detected during the specified period. The period is specified by a time interval (Window in order of 100msec). This event is generated if the errored frame count is equal to or greater than the specified threshold for that period (Period Threshold). Errored frames are frames that had transmission errors as detected at the Media Access Control sublayer.

**Event Seconds Summary** - the Errored Frame Seconds Summary Event TLV counts the number of errored frame seconds that occurred during the specified period. The period is specified by a time interval. This event is generated if the number of errored frame seconds is equal to or greater than the specified threshold for that period. An errored frame second is a one second interval wherein at least one frame error was detected. Errored frames are frames that had transmission errors as detected at the Media Access Control sublayer.

**Symbol Period Error Event** - the Errored Symbol Period Event counts the number of symbol errors that occurred during the specified period. The period is specified by the number of symbols that can be received in a time interval on the underlying physical layer. This event is generated if the symbol error count is equal to or greater than the specified threshold for that period.

**Frame Period Error Event** - the Errored Frame Period Event TLV counts the number of errored frames detected during the specified period. The period is specified by a number of received frames. This event is generated if the errored frame count is greater than or equal to the specified threshold for that period (e.g., if the errored frame count is greater than or equal to 10 for the last 1,000,000 frames received). Errored frames are frames that had transmission errors as detected at the Media Access Control sublayer.

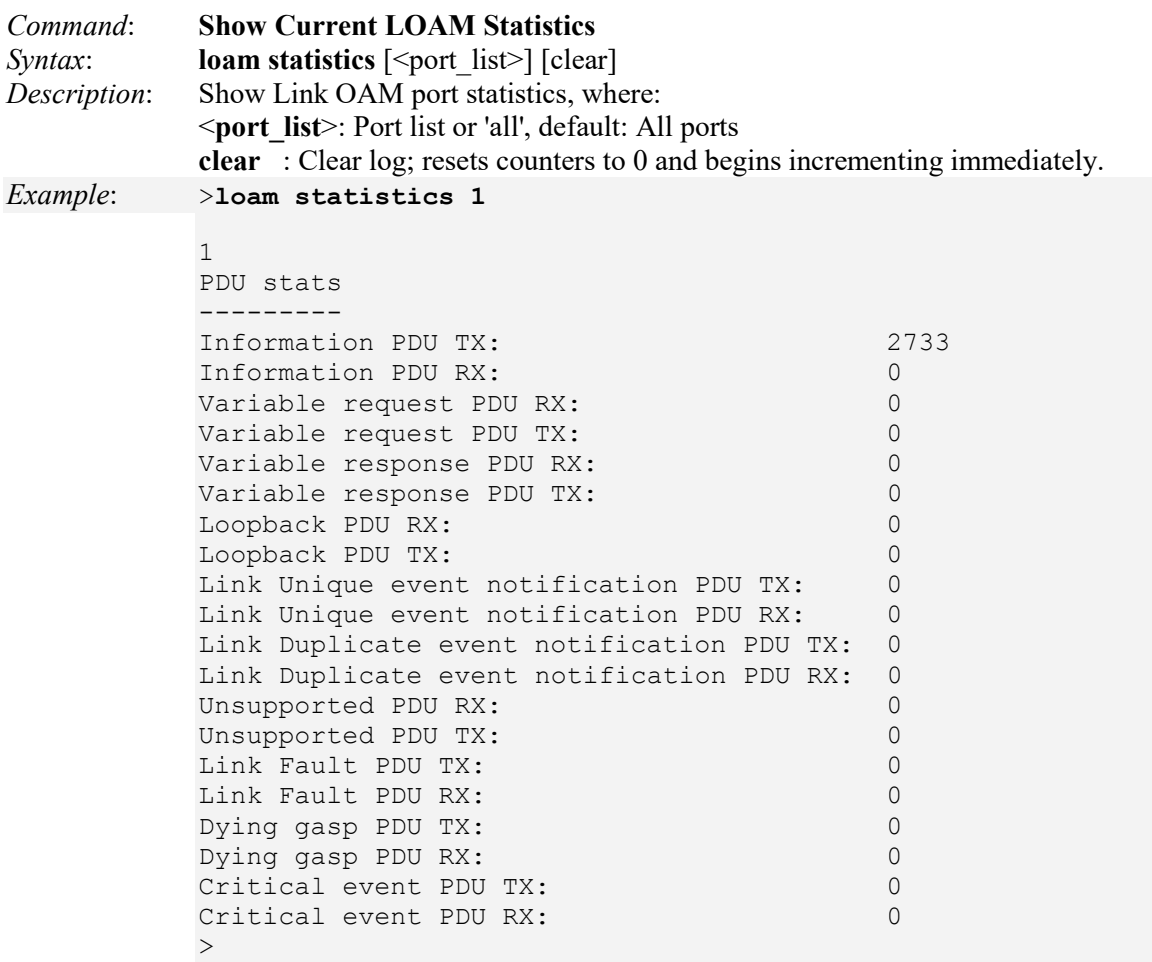

### **Parameter Descriptions**:

The displayed counters represent the total number of OAM frames received and transmitted for the selected port. Discontinuities of these counters can occur at re-initialization of the management system.

#### *Receive Total and Transmit Total*

**Rx and Tx OAM Information PDU's**: The number of received and transmitted OAM Information PDU's. Discontinuities of this counter can occur at re-initialization of the management system.

**Rx and Tx Unique Error Event Notification**: A count of the number of unique Event OAMPDUs received and transmitted on this interface. Event Notifications may be sent in duplicate to increase the probability of successfully being received, given the possibility that a frame may be lost in transit. Duplicate Event Notification transmissions are counted by Duplicate Event Notification counters for Tx and Rx respectively. A unique Event Notification OAMPDU is indicated as an Event Notification OAMPDU with a Sequence Number field that is distinct from the previously transmitted Event Notification OAMPDU Sequence Number.

**Rx and Tx Duplicate Error Event Notification**: A count of the number of duplicate Event OAMPDUs received and transmitted on this interface. Event Notification OAMPDUs may be sent in duplicate to increase the probability of successfully being received, given the possibility that a frame may be lost in transit. A duplicate Event Notification OAMPDU is indicated as an Event Notification OAMPDU with a Sequence Number field that is identical to the previously transmitted Event Notification OAMPDU Sequence Number.

**Rx and Tx Loopback Control**: A count of the number of Loopback Control OAMPDUs received and transmitted on this interface.

**Rx and Tx Variable Request**: A count of the number of Variable Request OAMPDUs received and transmitted on this interface.

**Rx and Tx Variable Response**: A count of the number of Variable Response OAMPDUs received and transmitted on this interface.

#### *Rx and Tx Org Specific PDU's*

A count of the number of Organization Specific OAMPDUs transmitted on this interface.

**Rx and Tx Unsupported Codes**: A count of the number of OAMPDUs transmitted on this interface with an unsupported op-code.

**Rx and Tx Link fault PDU's**: A count of the number of Link fault PDU's received and transmitted on this interface.

**Rx and Tx Dying Gasp**: A count of the number of Dying Gasp events received and transmitted on this interface (Last Gasp). The LIB-4xxx is equipped with the last gasp circuit for triggering a notification in the event of a power failure. This will be useful for sending a notification. The uplink ports have highest priority to send the notifications of last gasp. The last gasp can be in the form of IEEE802.3 2008 Clause 57 Dying gasp event and/or an SNMP trap to NMS system. The management interface provides an option to choose the preferred mode of notification (either a SNMP trap or an IEEE 802.3 2008 clause 57 event).

**Rx and Tx Critical Event PDU's**: A count of the number of Critical event PDU's received and transmitted on this interface.

>**loop ?**

## **Loop Protect Commands**

The LIB-4xxx Loop Protect commands are used to define and display loop protection at the device and port level.

Loop protection increases the efficiency of STP, RSTP, and MSTP by preventing ports from going into a forwarding state that would result in a loop opening up in the network. In spanning tree topologies, a loop-free network is supported by the exchange of a BPDU. Peer STP applications running on the switch interfaces use BPDUs to communicate. The exchange of BPDUs ultimately determines which interfaces block traffic (preventing loops) and which interfaces become root ports and forward traffic. However, a blocking interface can transition to the forwarding state erroneously if the interface stops receiving BPDUs from its designated port on the segment. This transition error can occur with a hardware error on the switch or a software configuration error between the switch and its neighbor.

With loop protection enabled, the spanning tree topology detects root ports and blocked ports, and ensures that both keep receiving BPDUs. If a loop protection enabled interface quits receiving BPDUs from its designated port, it reacts as it would react to a problem with the physical connection on this interface. Rather than transition the interface to a forwarding state, it instead transitions it to a 'loop inconsistent' state. The interface recovers, and then it transitions back to the spanning tree blocking state when it receives a BPDU.

Loop protection is most effective when enabled in the entire switched network. You should generally enable loop protection on all switch interfaces that could become a root or designated port.

**Note**: If you will be using the Loop Protection function, enable Loop Protection here, both globally and at the port level, as one of the first overall configuration steps.

The available Loop Protect commands are listed below.

Available Commands: **Loop Protect Configuration Loop Protect Mode** [enable|disable] Loop Protect Transmit [<transmit-time>] Loop Protect Shutdown [<shutdown-time>] **Loop Protect Port Configuration** [<port\_list>] **Loop Protect Port Mode** [<port\_list>] [enable|disable] **Loop Protect Port Action** [<port\_list>] [shutdown|trap|log|shut\_log|shut\_trap|log\_trap|all] Loop Protect Port Transmit [<port\_list>] [enable|disable] Loop Protect Status [<port\_list>]

Each of the available Loop Protect commands are explained below.

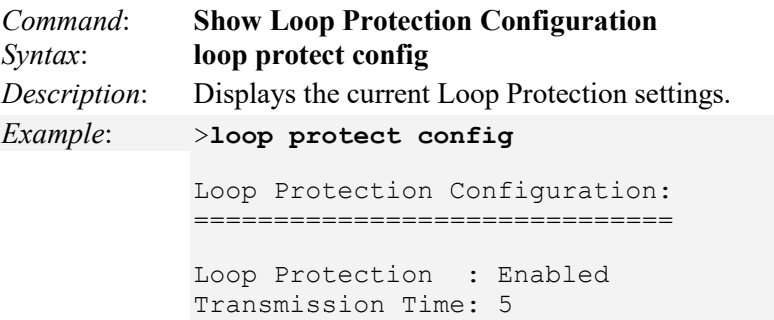

```
Shutdown Time : 180
               \geqCommand: Set / Show Loop Protect Mode
Syntax: loop protect mode [enable|disable] 
Description: Controls whether loop protection is enabled as a whole - globally (at the device level) or at the 
               port level. Set or show the Loop Protection mode, where: 
               enable : Enable Loop Protection. 
               disable: Disable Loop Protection.
```

```
Example: >loop protect mode
           Loop Protection : Enabled
           >loop protect mode disable
           >loop protect mode
           Loop Protection : Disabled
           >
```
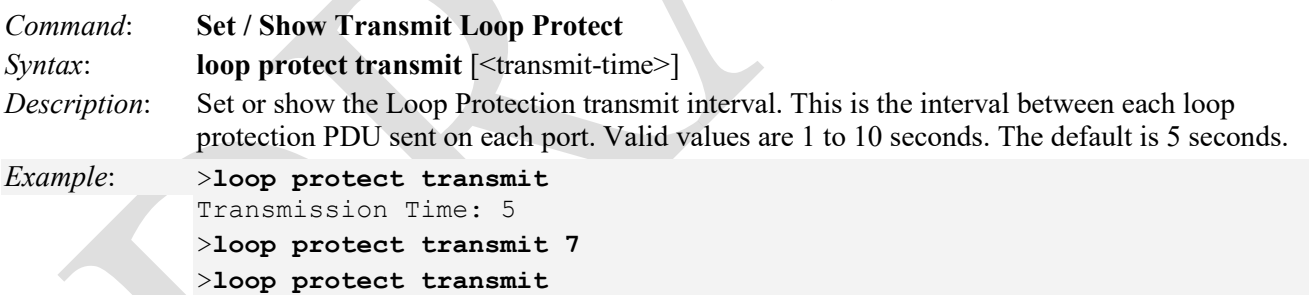

```
Transmission Time: 7
```
 $\geq$ 

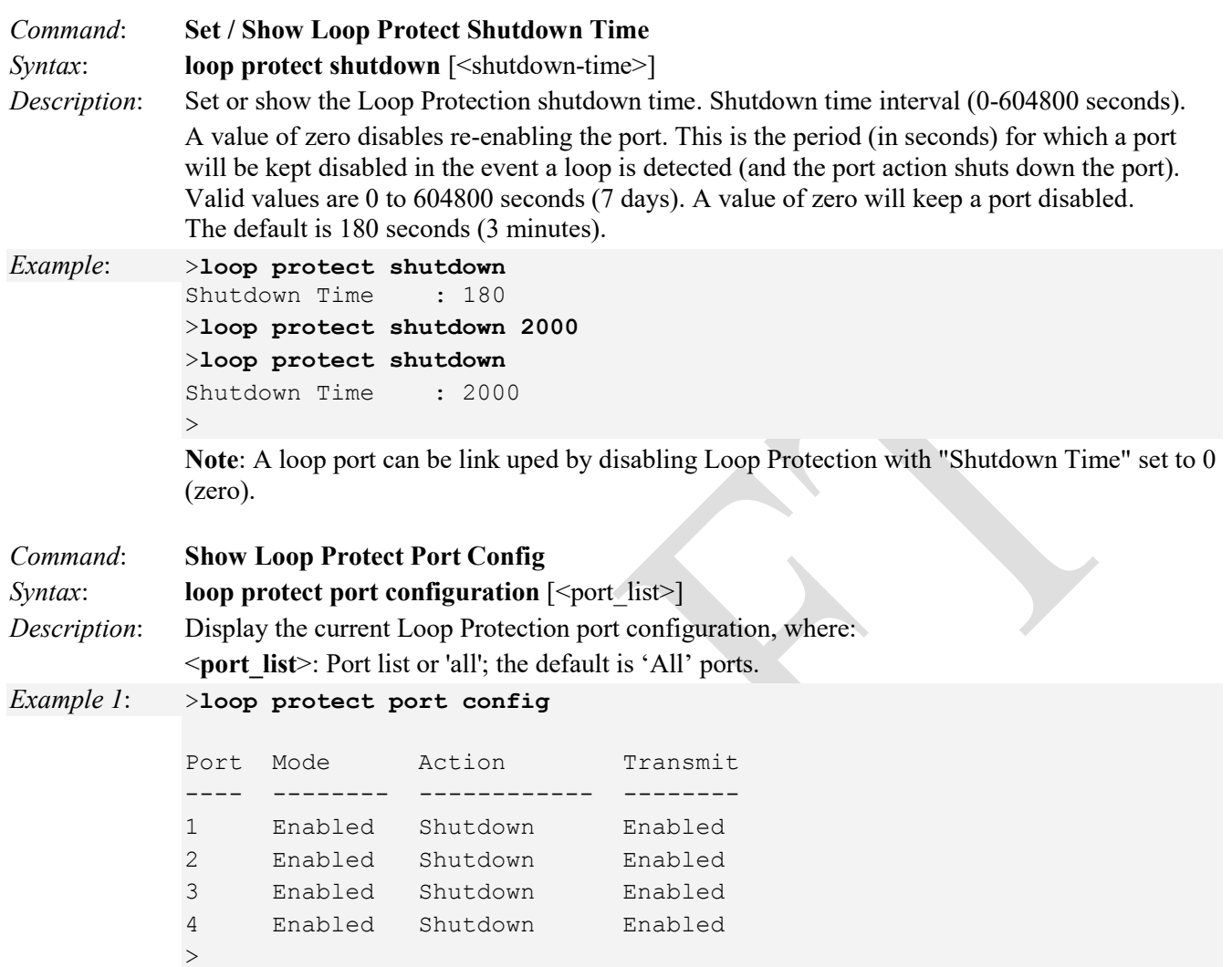

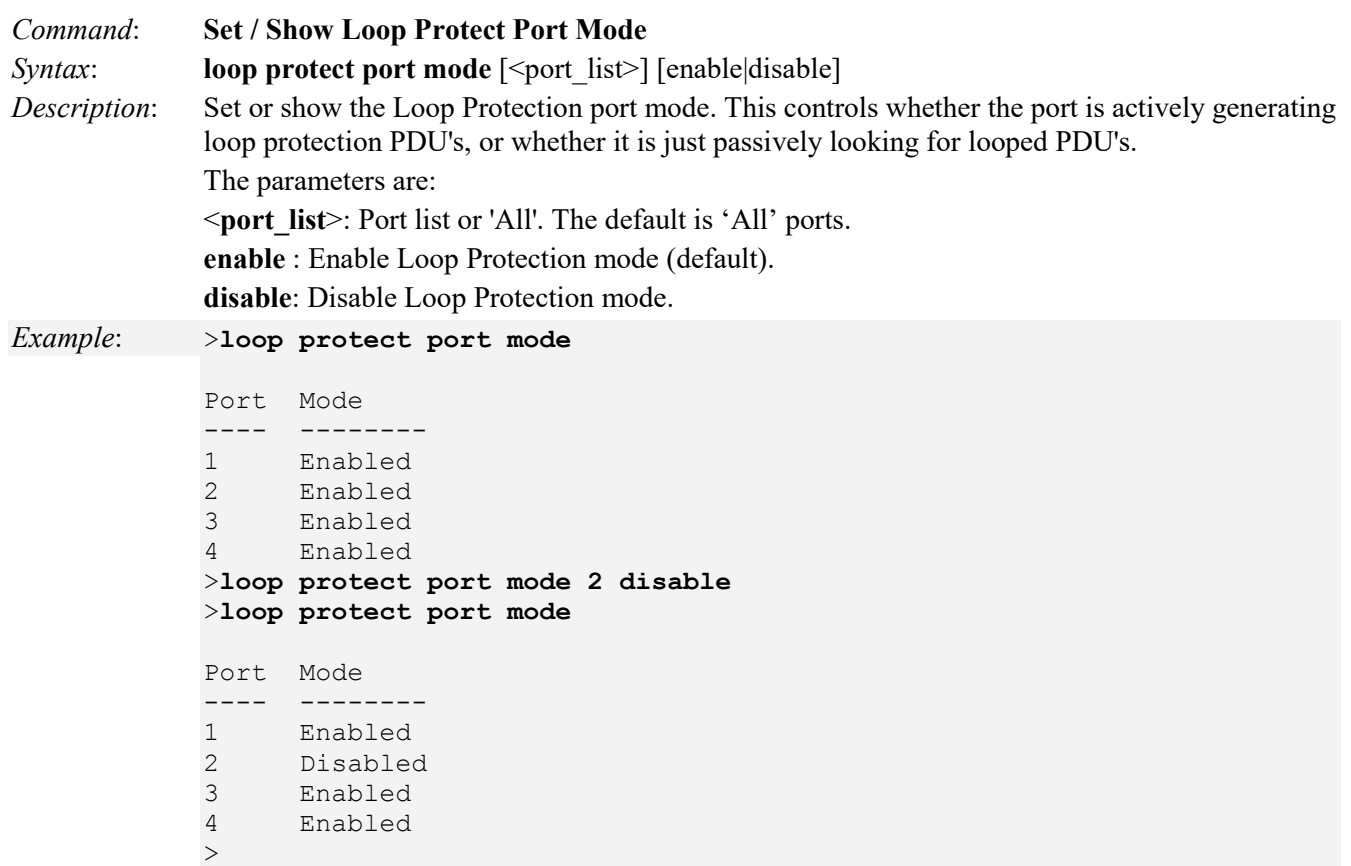
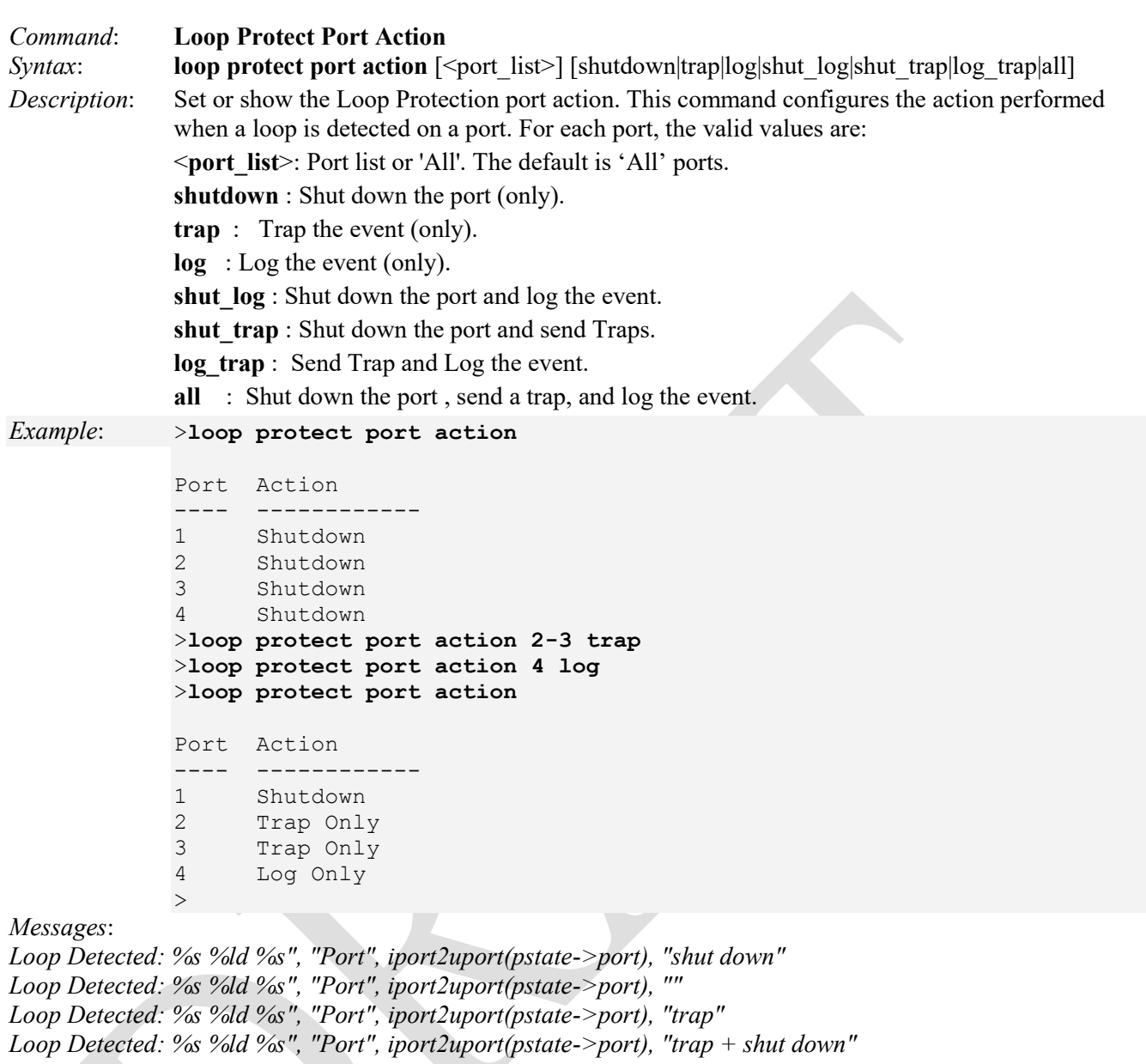

Note that the FPGA port ( port 12 or LIB-4424 port 24) is "hidden" when the Shared port is set to Internal mode.

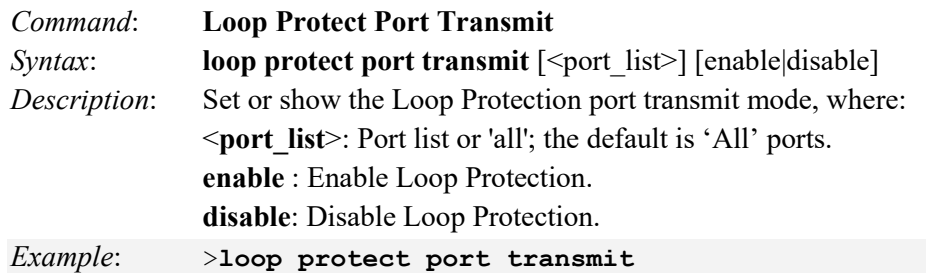

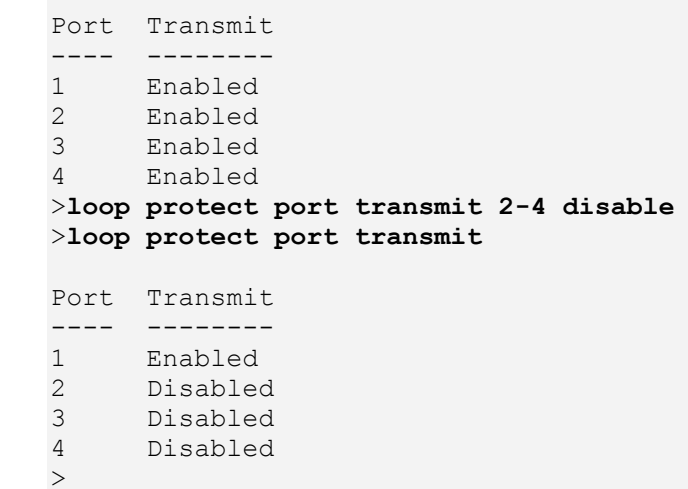

Note that the FPGA port ( port 12 or LIB-4424 port 24) is "hidden" when the Shared port is set to Internal mode.

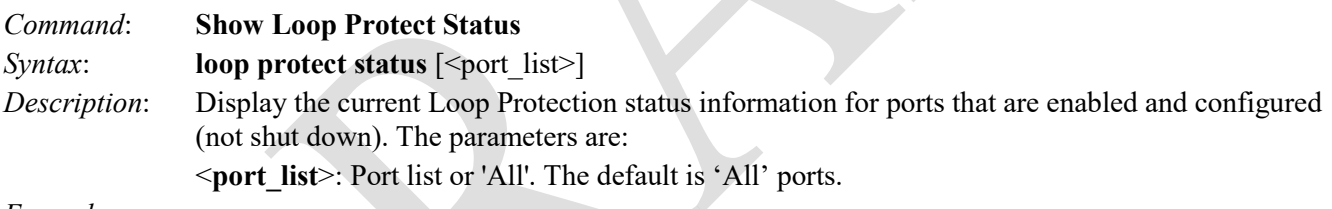

### *Example*:

>**loop protect status**

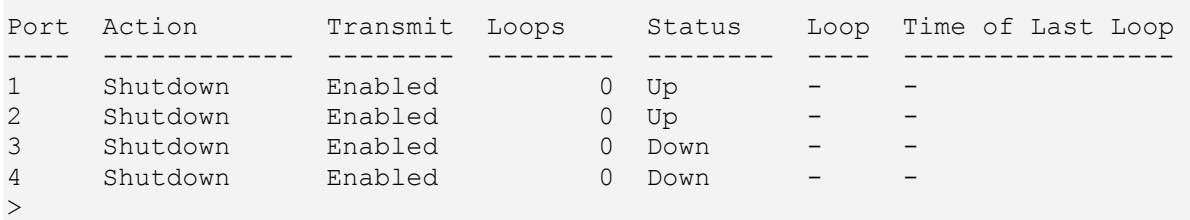

Note that the FPGA port ( port 12 or LIB-4424 port 24) is "hidden" when the Shared port is set to Internal mode.

## **IPMC Commands**

These LIB-4xxx IPMC (IP MultCast) commands provide Multicast Listener Discovery (MLD) and Internet Group Management Protocol (IGMP) snooping functions.

**IPMC** (IP MultCast) refers to communication protocols and systems that operate over an IP network, including the Internet, enabling voice (VoIP), instant messaging (IM), whiteboarding, application sharing, and other forms of multimedia communication.

**IGMP** (Internet Group Management Protocol) is a communications protocol used to manage the membership of Internet Protocol multicast groups in IPv4. IGMP is used by IPv4 hosts and adjacent multicast routers to establish multicast group memberships. It is an integral part of the IP multicast specification, like ICMP for unicast connections. IGMP can be used for online video and gaming, and allows more efficient use of resources when supporting these uses.

**MLD** (Multicast Listener Discovery) is a component of the Internet Protocol Version 6 (IPv6) suite. MLD is used by IPv6 routers for discovering multicast listeners on a directly attached link, much like IGMP is used in IPv4. The protocol is embedded in ICMPv6 instead of using a separate protocol. MLDv1 is similar to IGMPv2 and MLDv2 is similar to IGMPv3. The MLD protocol is described in RFC 3810 which has been updated by RFC 4604. Windows Vista and later support MLDv2. The Linux kernel has supported MLDv2 since v 2.5.68.

The LIB-4xxx IPMC commands include:

>**ipmc ?** Available Commands:

**IPMC Configuration** [mld|igmp] **IPMC Mode** [mld|igmp] [enable|disable] **IPMC Flooding** [mld|igmp] [enable|disable] **IPMC Leave Proxy** [mld|igmp] [enable|disable] **IPMC Proxy** [mld|igmp] [enable|disable] **IPMC SSM** [mld|igmp]  $[(Range \leq prefix \leq \leq mask \ len \geq)]$ IPMC VLAN Add [mld|igmp] <vid> IPMC VLAN Delete [mld|igmp] <vid> **IPMC State** [mld|igmp] [<vid>] [enable|disable] **IPMC Querier** [mld|igmp] [<vid>] [enable|disable] **IPMC Compatibility** [mld $\text{[igmp]}$   $\text{[]}$  [auto $\text{[v1]} \text{v2} \text{[v3]}$ ] **IPMC Fastleave** [mld|igmp] [<port\_list>] [enable|disable] **IPMC Throttling** [mld|igmp] [<port\_list>] [limit\_group\_number] **IPMC Filtering** [mld|igmp] [<port\_list>] [add|del] [group\_addr] **IPMC Router** [mld|igmp] [<port\_list>] [enable|disable] **IPMC Status** [mld|igmp] [<vid>] **IPMC Groups** [mld|igmp] [<vid>] **IPMC Version** [mld|igmp] [<vid>] **IPMC SFM** [mld $\left[\text{signp}\right]$  [<vid>] [<port\_list>] **IPMC Parameter RV** [mld|igmp] [<vid>] [ipmc\_param\_rv] **IPMC Parameter QI** [mld|igmp] [<vid>] [ipmc\_param\_qi] **IPMC Parameter QRI** [mld|igmp] [<vid>] [ipmc\_param\_qri] **IPMC Parameter LLQI** [mld|igmp] [<vid>] [ipmc\_param\_llqi] **IPMC Parameter URI** [mld|igmp] [<vid>] [ipmc\_param\_uri]

The LIB-4xxx IPMC commands are explained below.

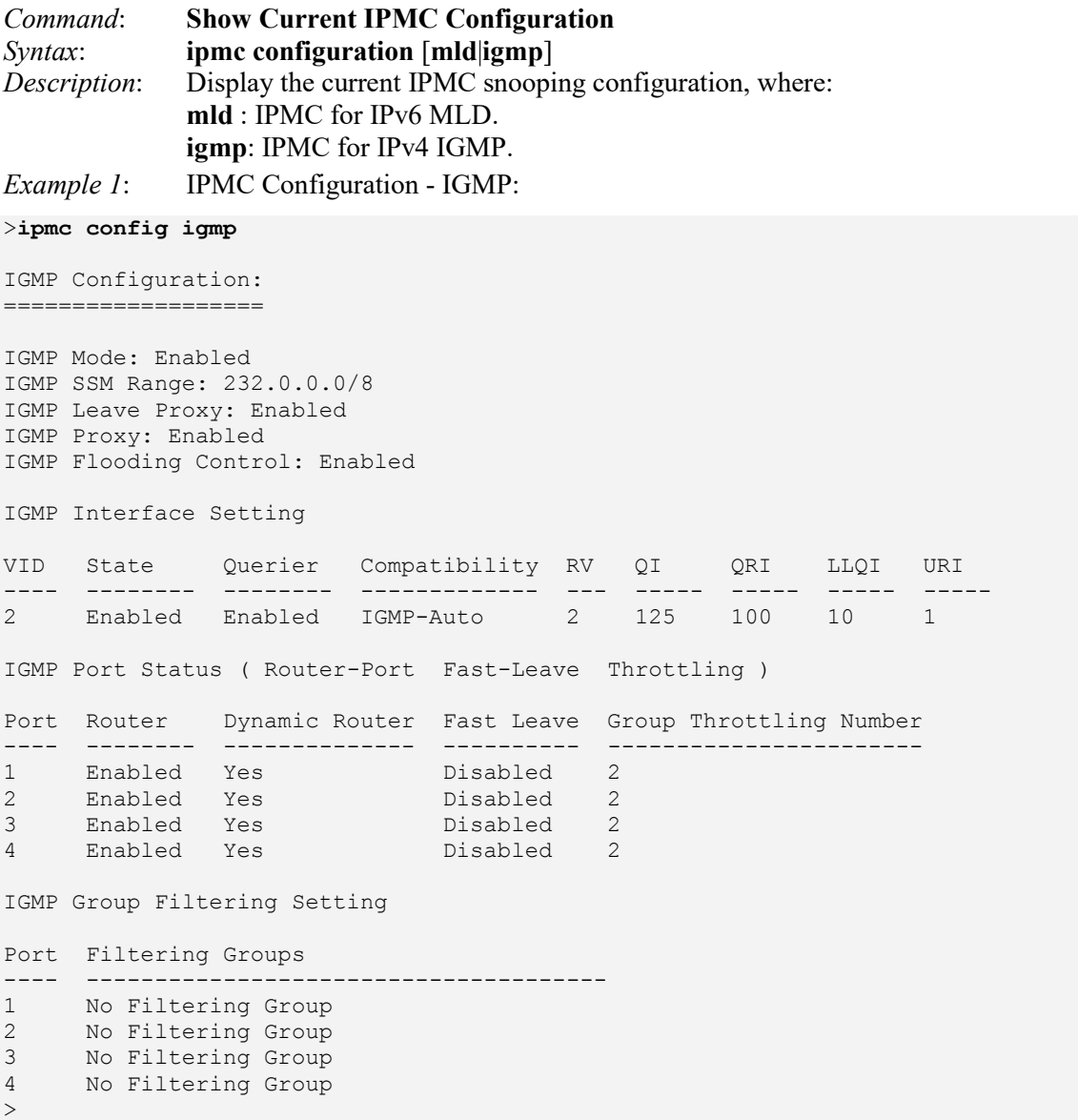

*Messages*: IGMP Interface Setting section displays "(*Please create IGMP Interfaces*)" if none currently exist.

Note that the FPGA port ( port 12 or LIB-4424 port 24) is "hidden" when the Shared port is set to Internal mode.

>

*Example 2*: IPMC Configuration - MLD:

>**ipmc configuration mld** MLD Configuration: ================== MLD Mode: Enabled MLD SSM Range: ff3e::/96 MLD Leave Proxy: Enabled MLD Proxy: Enabled MLD Flooding Control: Enabled MLD Interface Setting VID State Querier Compatibility RV QI QRI LLQI URI ---- -------- -------- ------------- --- ----- ----- ----- ----- 3 Enabled Enabled MLD-Auto 2 125 100 10 1 MLD Port Status ( Router-Port Fast-Leave Throttling ) Port Router Dynamic Router Fast Leave Group Throttling Number ---- -------- -------------- ---------- ----------------------- 1 Enabled Yes Enabled 3 2 Enabled Yes Enabled 3 3 Enabled Yes Enabled 3 4 Enabled Yes Enabled 3 MLD Group Filtering Setting Port Filtering Groups ---- -------------------------------------- 1 No Filtering Group 2 No Filtering Group<br>3 No Filtering Group 3 No Filtering Group 4 No Filtering Group

*Messages*: The MLD Interface Setting section displays "(*Please create MLD Interfaces*)" if none currently exist. Note that the FPGA port ( port 12 or LIB-4424 port 24) is "hidden" when the Shared port is set to Internal mode.

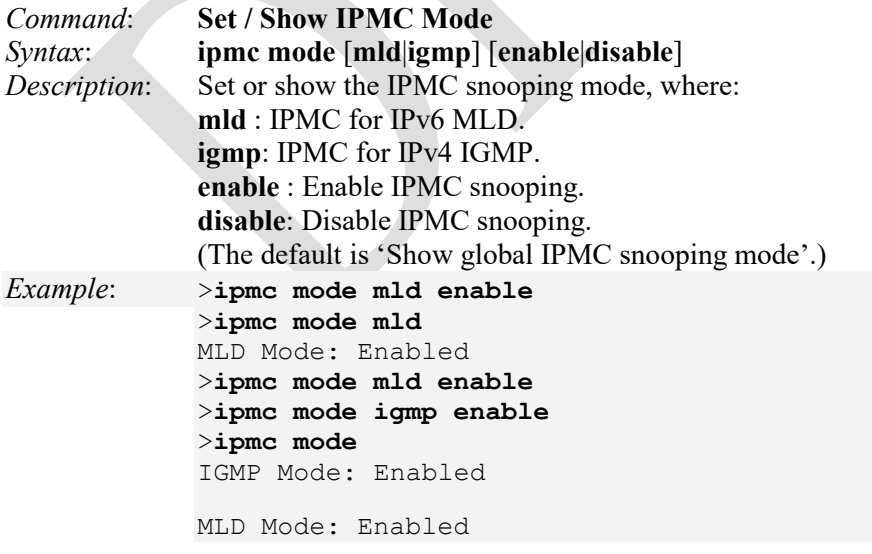

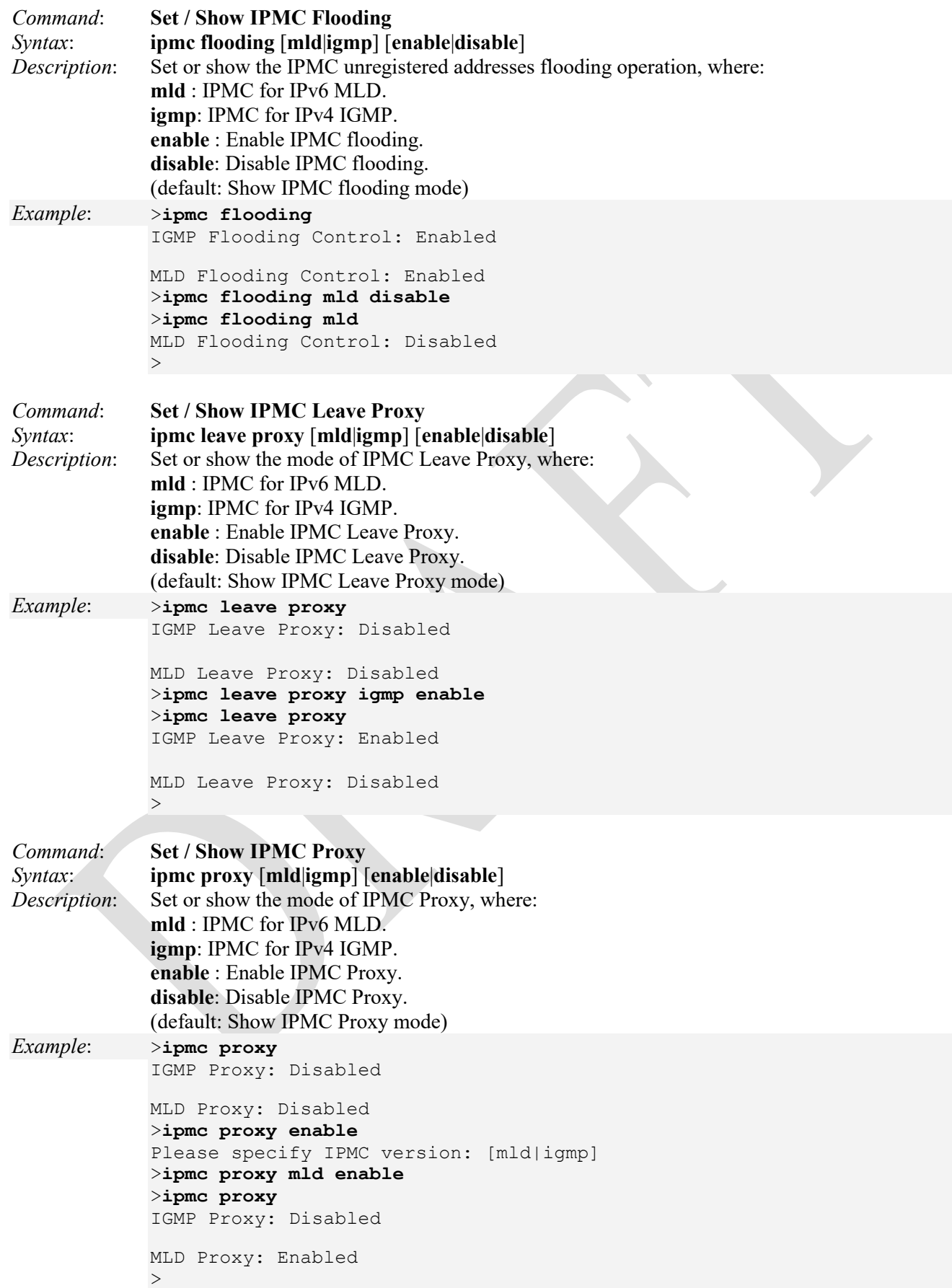

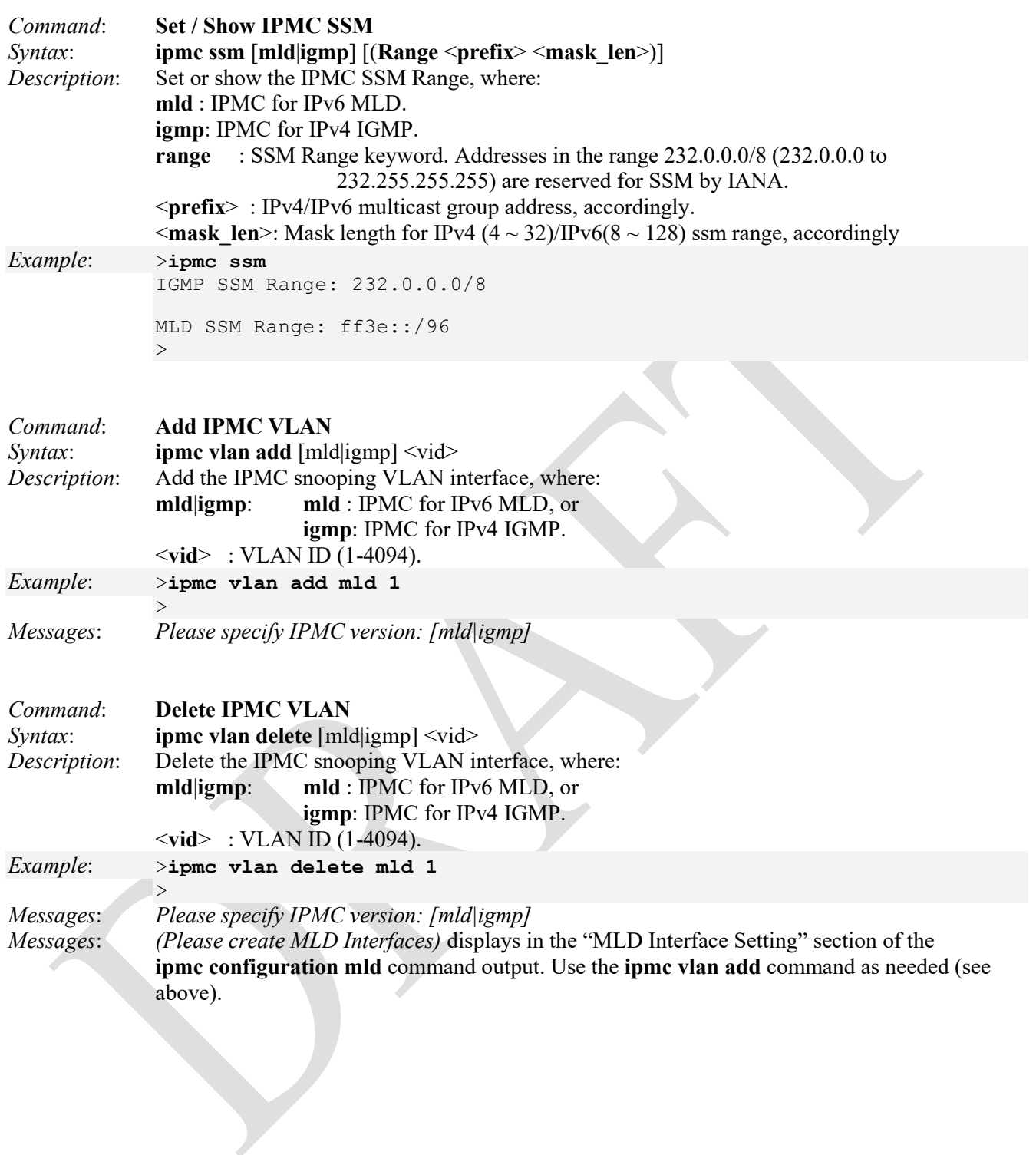

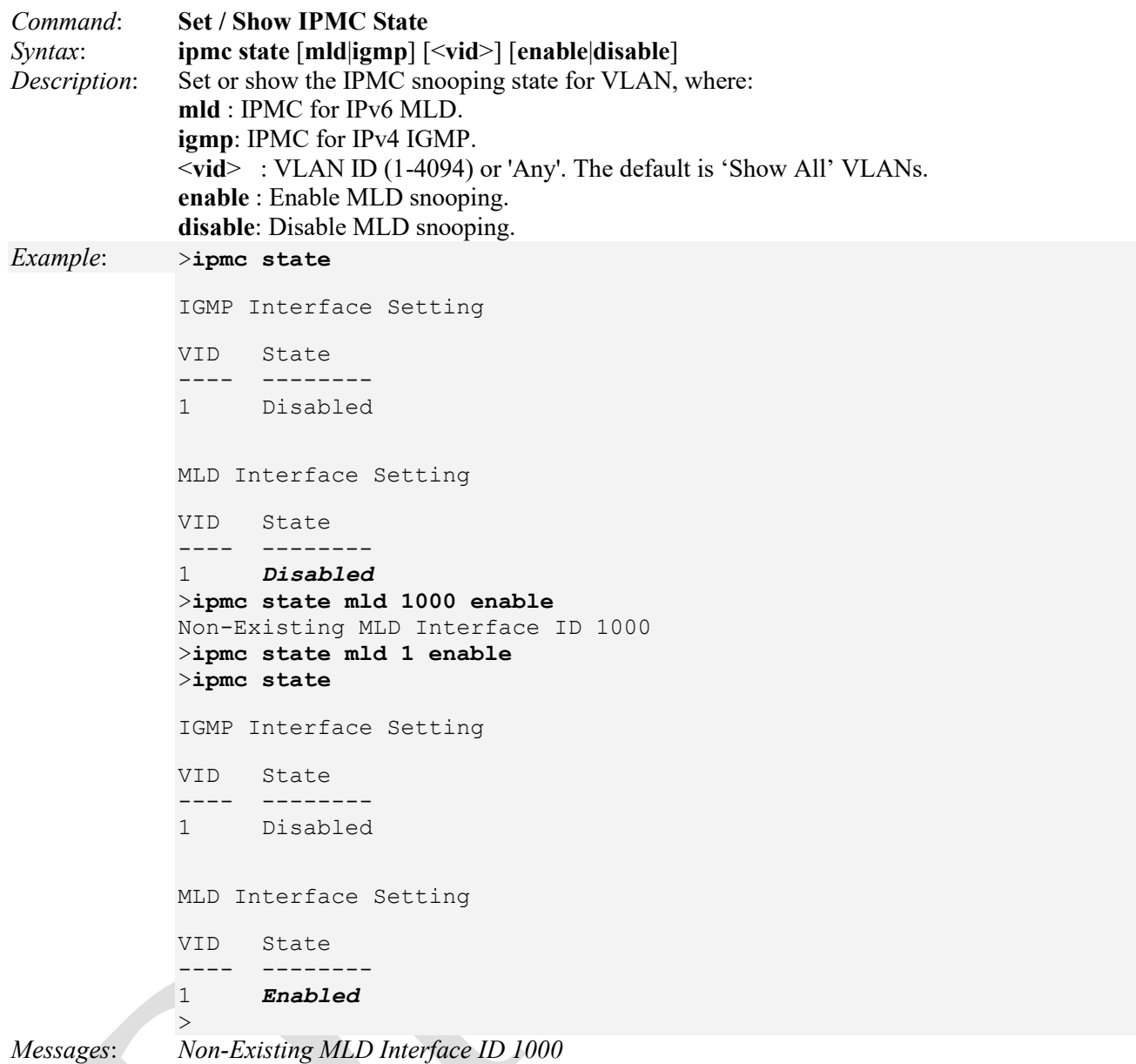

*(Please create IGMP Interfaces) (Please create MLD Interfaces)* 

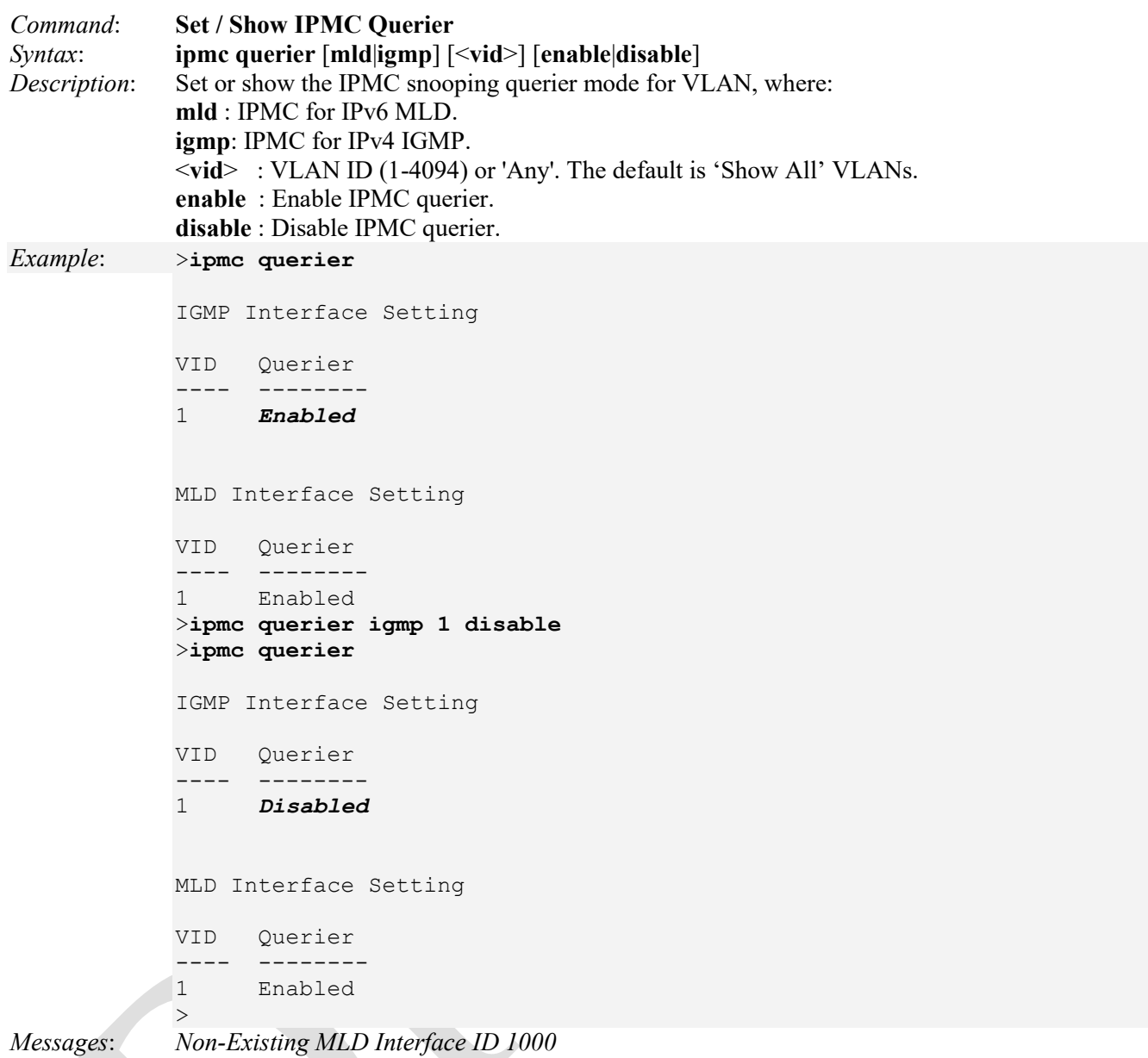

*(Please create IGMP Interfaces) (Please create MLD Interfaces)* 

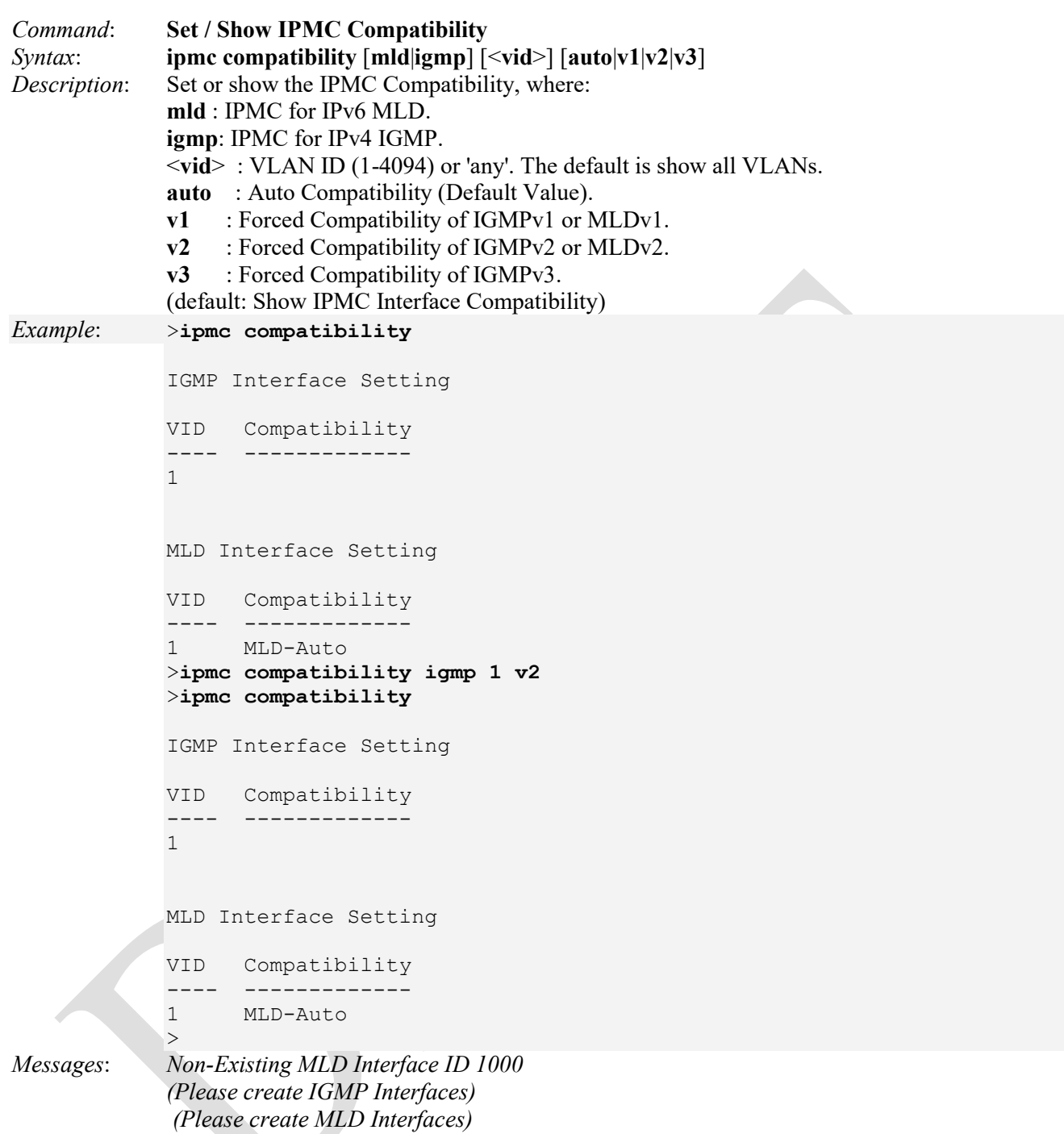

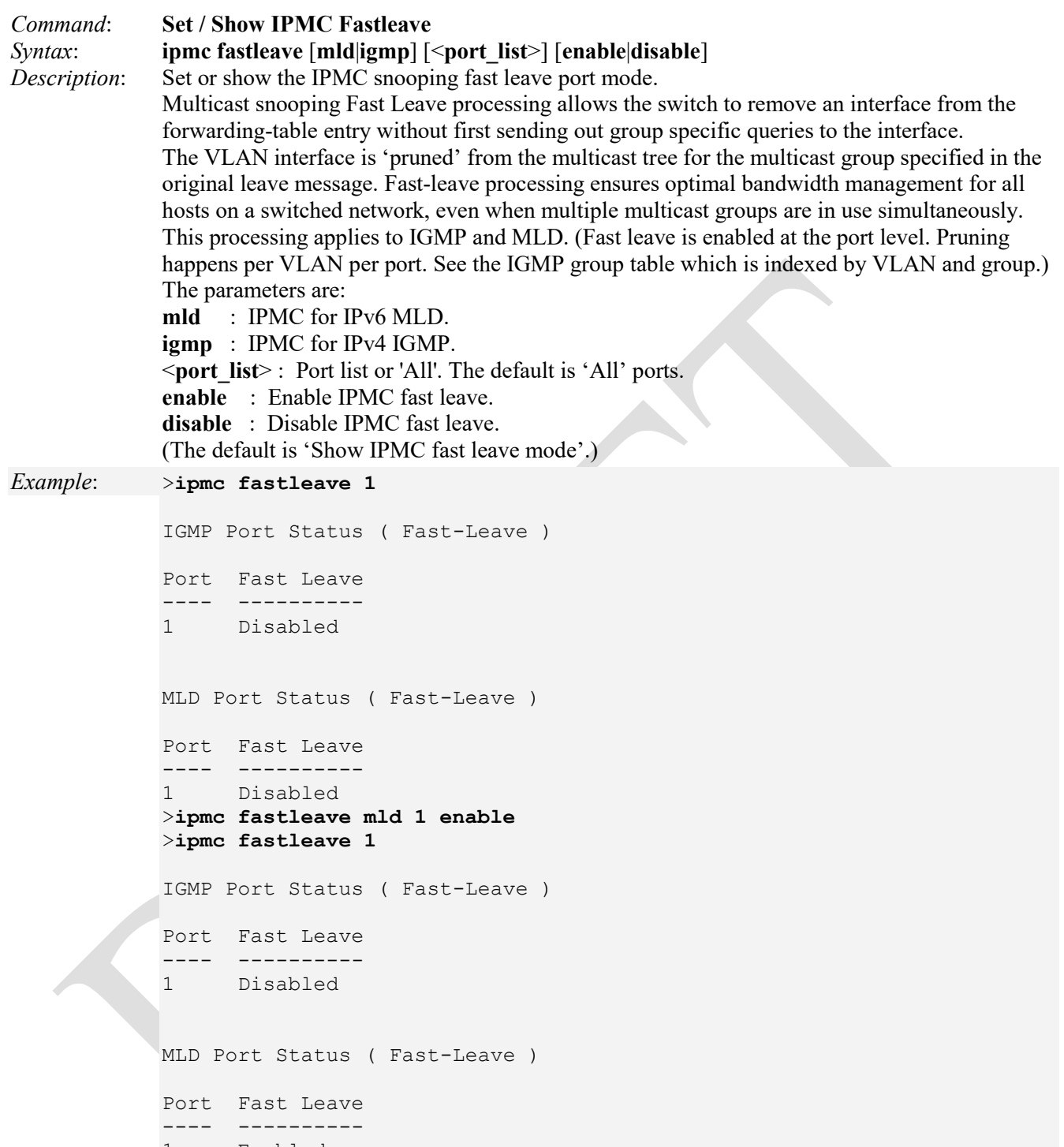

1 Enabled >

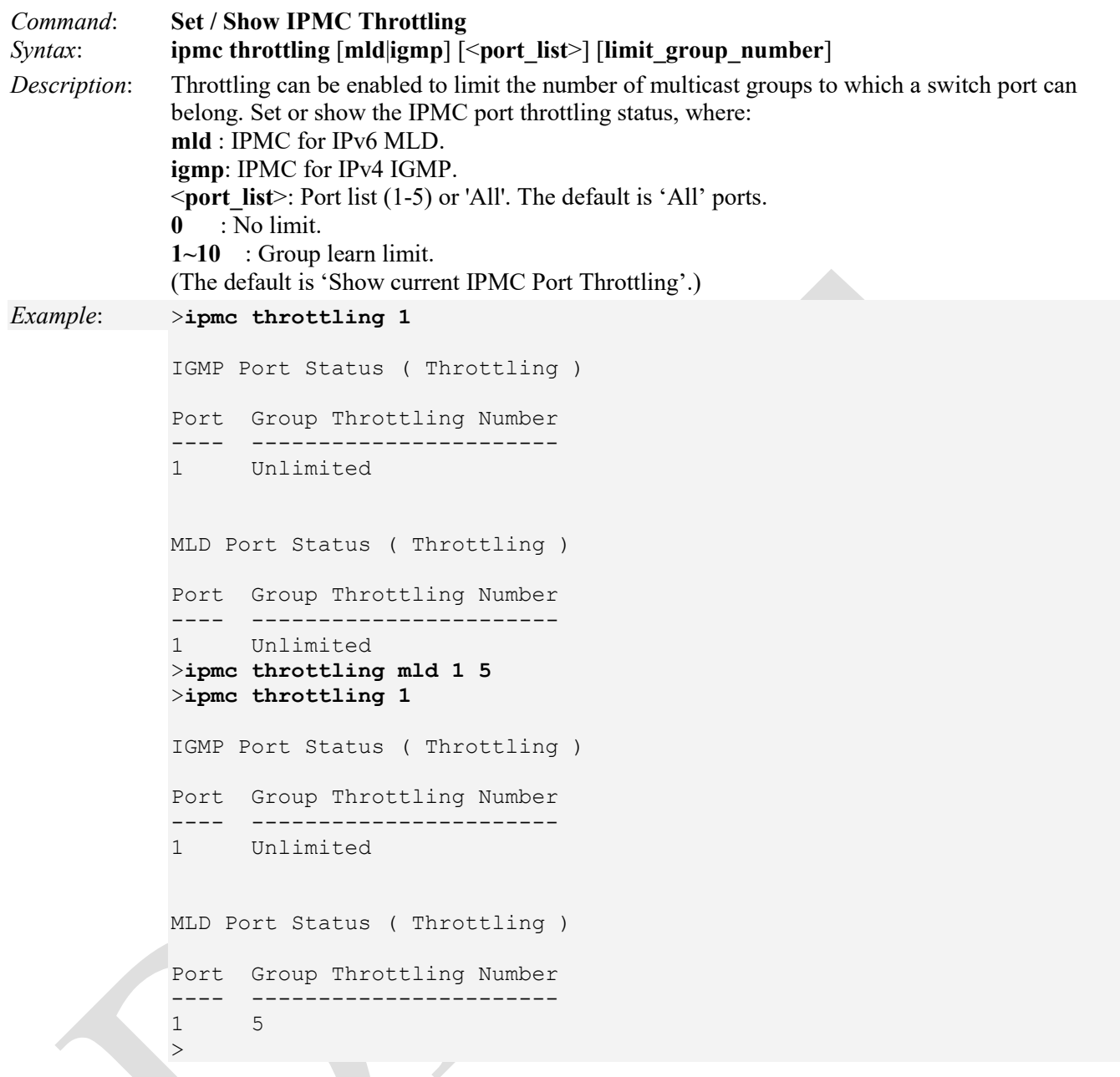

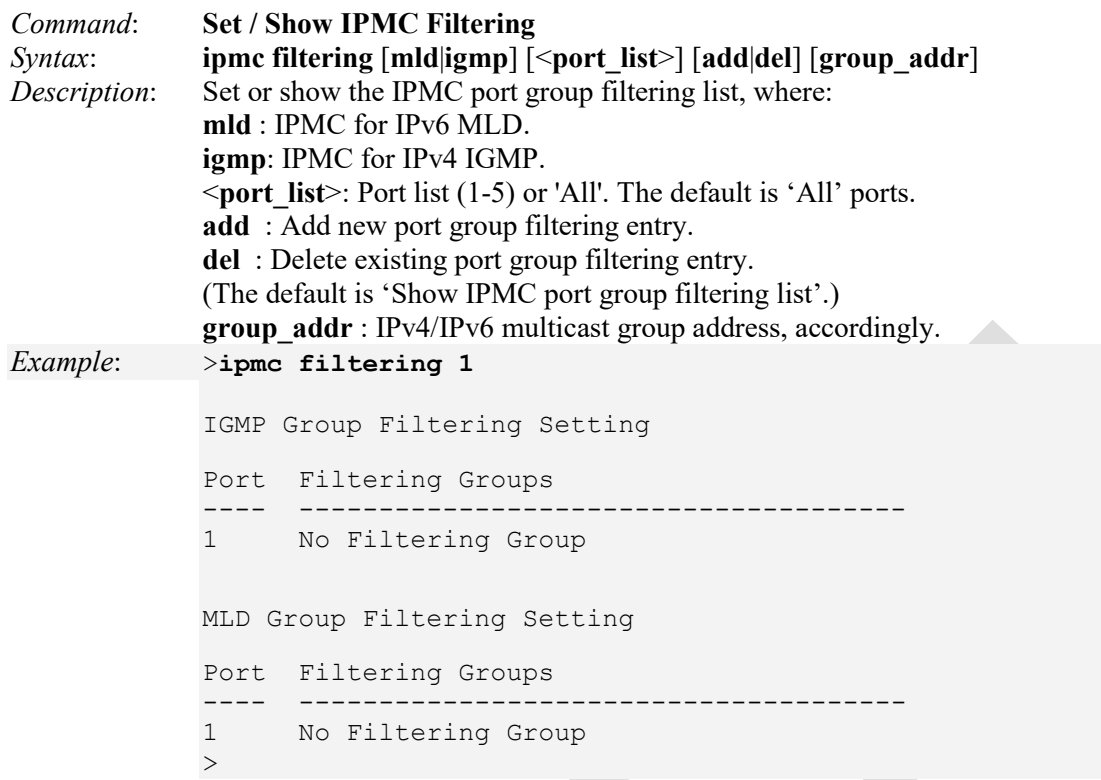

The value of 'Group IPv4 Address' must be a valid IP address in dotted decimal notation ('**x**.**y**.**z**.**w**'). The following restrictions apply:

- 1) **x** must be a decimal number between 224 and 239.
- 2) **y**, **z**, and **w** must be decimal numbers between 0 and 255.

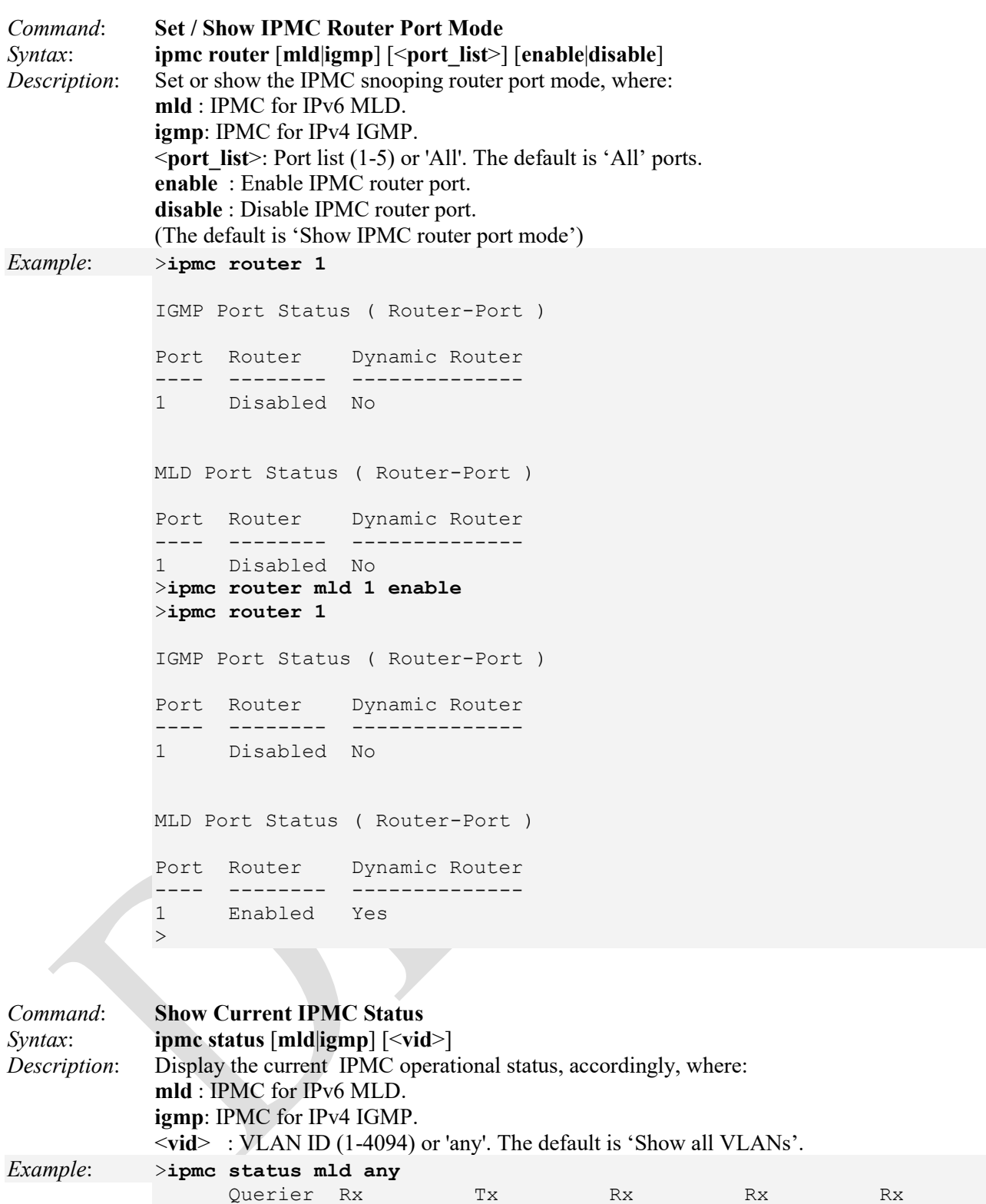

VID Status Query Query V1 Report V2 Report V1 Done ---- ------- ---------- ---------- ---------- ---------- ----------

*Example*: >**ipmc version**

 $>$ 

>**ipmc version 1**

>**ipmc version igmp 1** >**ipmc version mld**

```
Command: Show IPMC Groups 
Syntax: ipmc groups [mld|igmp] [<vid>]
Description: Show IPMC group addresses, accordingly, where: 
             mld : IPMC for IPv6 MLD. 
             igmp: IPMC for IPv4 IGMP. 
             <vid> : VLAN ID (1-4094) or 'any'. The default is 'Show all' VLANs. 
Example: >ipmc groups
             Please specify IPMC version: [mld|igmp]
             >ipmc groups mld
             >ipmc groups
             Please specify IPMC version: [mld|igmp]
             >ipmc groups igmp 1
             >ipmc groups igmp 1 ?
             Description:
             ------------
             Show IPMC group addresses, accordingly.
             Syntax:
             -------
             IPMC Groups [mld|igmp] [<vid>]
             Parameters:
             -----------
             mld|igmp:
             mld : IPMC for IPv6 MLD
             igmp: IPMC for IPv4 IGMP
             <vid> : VLAN ID (1-4094) or 'any', default: Show all VLANs
             >ipmc groups mld 1
             >Command: Show IPMC Version 
Syntax: ipmc version [mld|igmp] [<vid>]
Description: Show IPMC Versions, where: 
             mld : IPMC for IPv6 MLD. 
             igmp: IPMC for IPv4 IGMP. 
             <vid> : VLAN ID (1-4094) or 'Any'. The default is 'Show all' VLANs
```
Please specify IPMC version: [mld|igmp]

Please specify IPMC version: [mld|igmp]

VID Query Version Host Version ---- ------------- ------------ 1 DEFAULT DEFAULT

Liberator 4400/4424 CLI Guide Rev. D www.Net2Edge.com Page 339 of 439

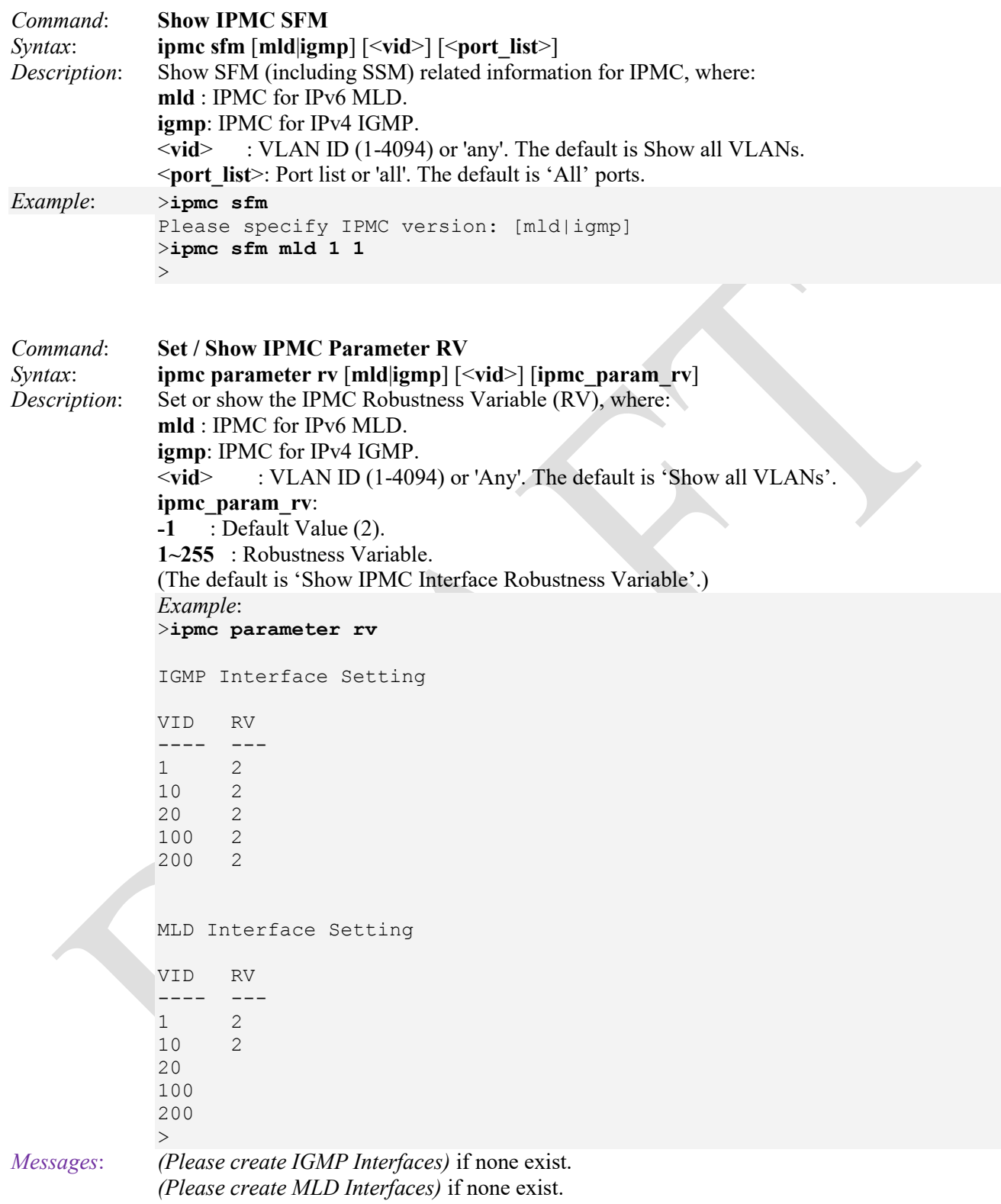

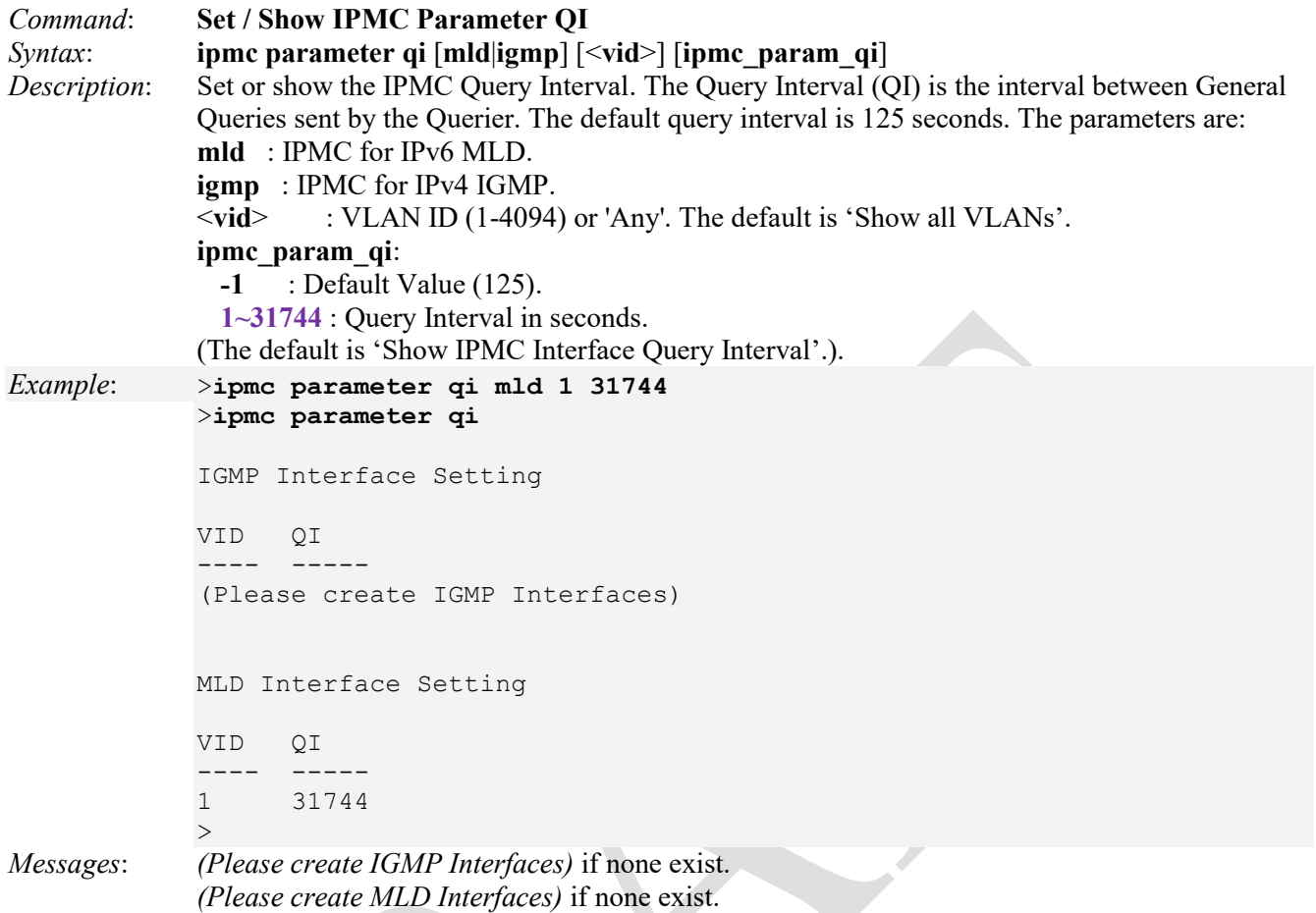

 $\overline{\phantom{a}}$ 

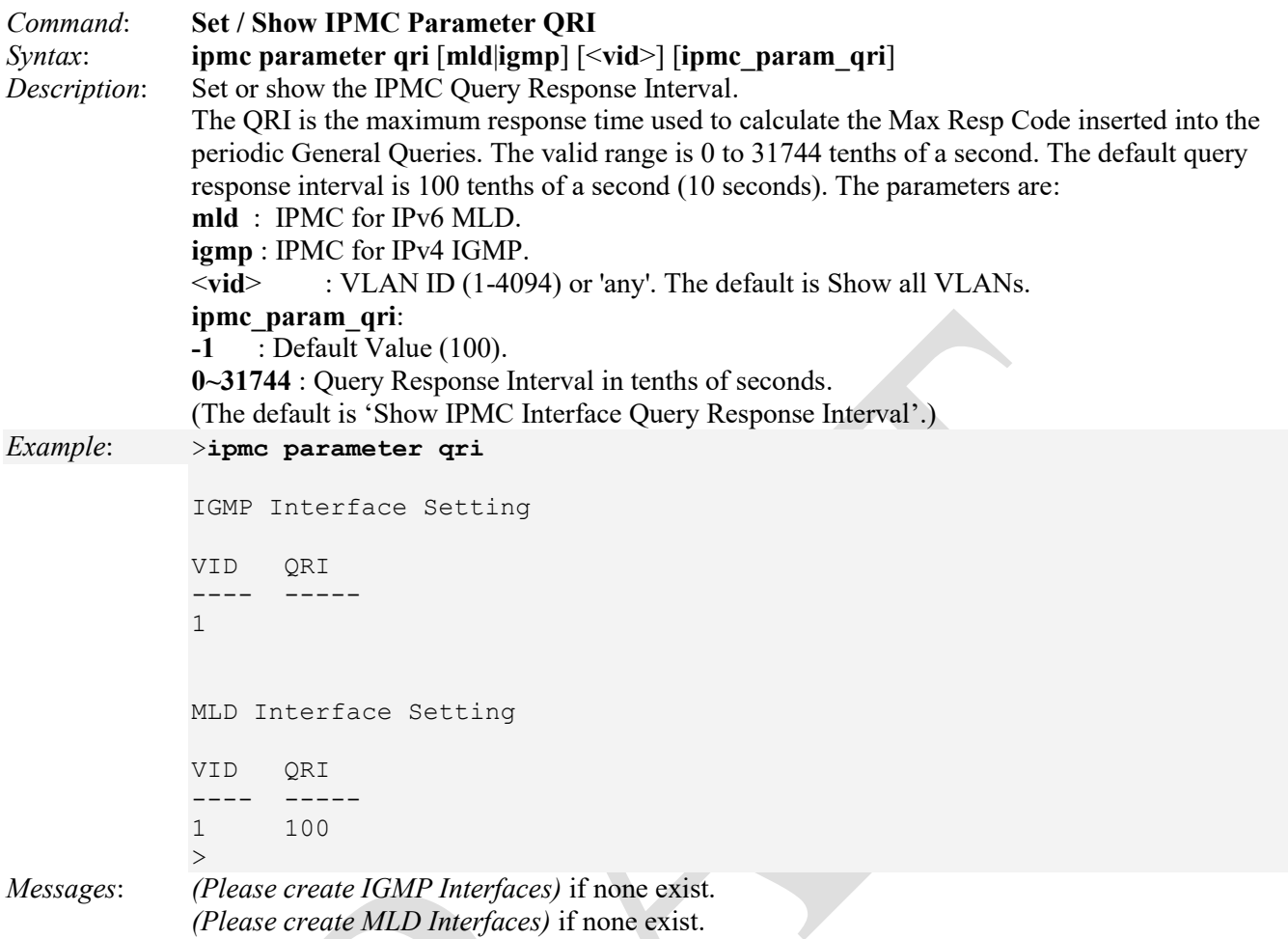

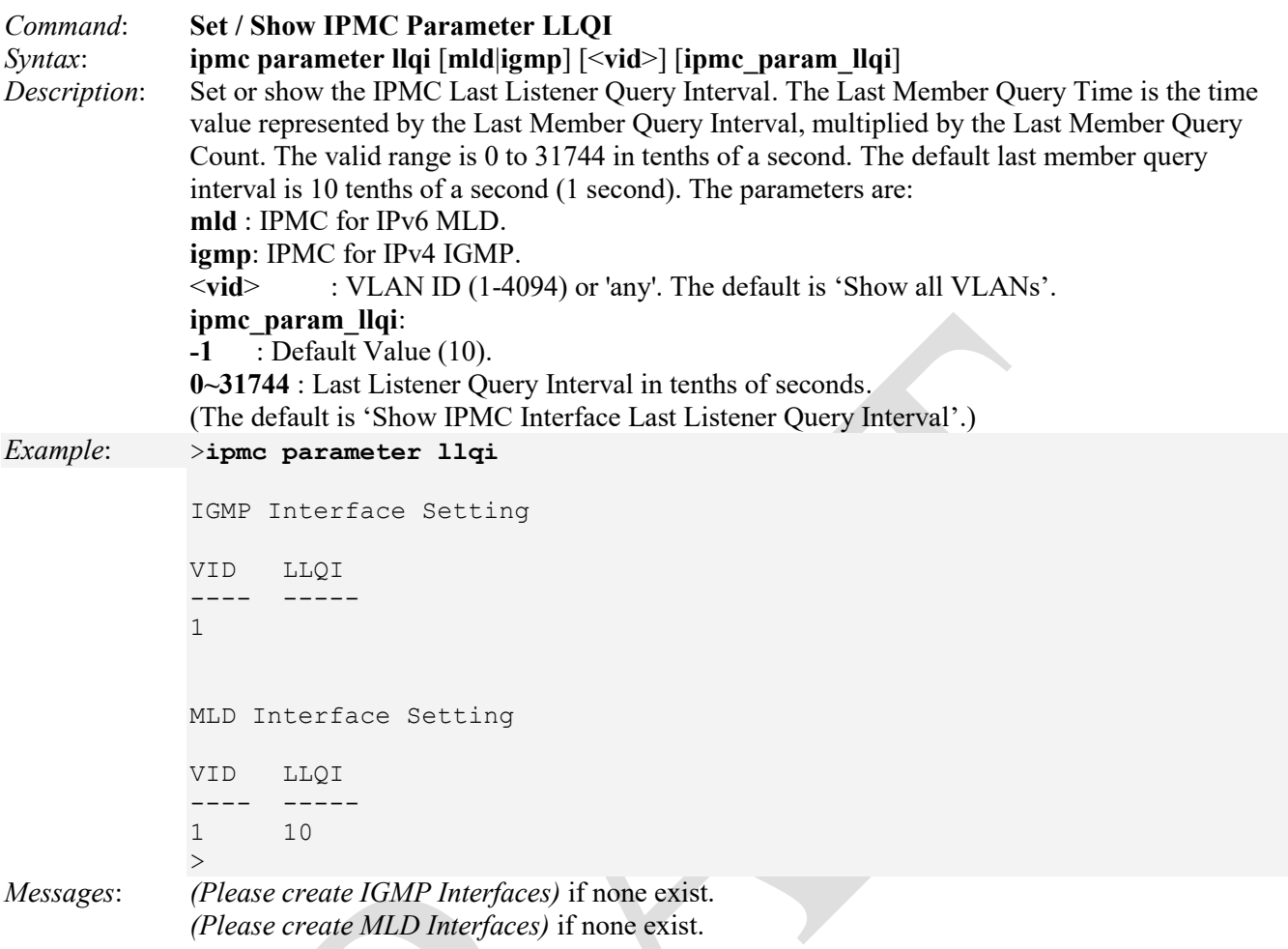

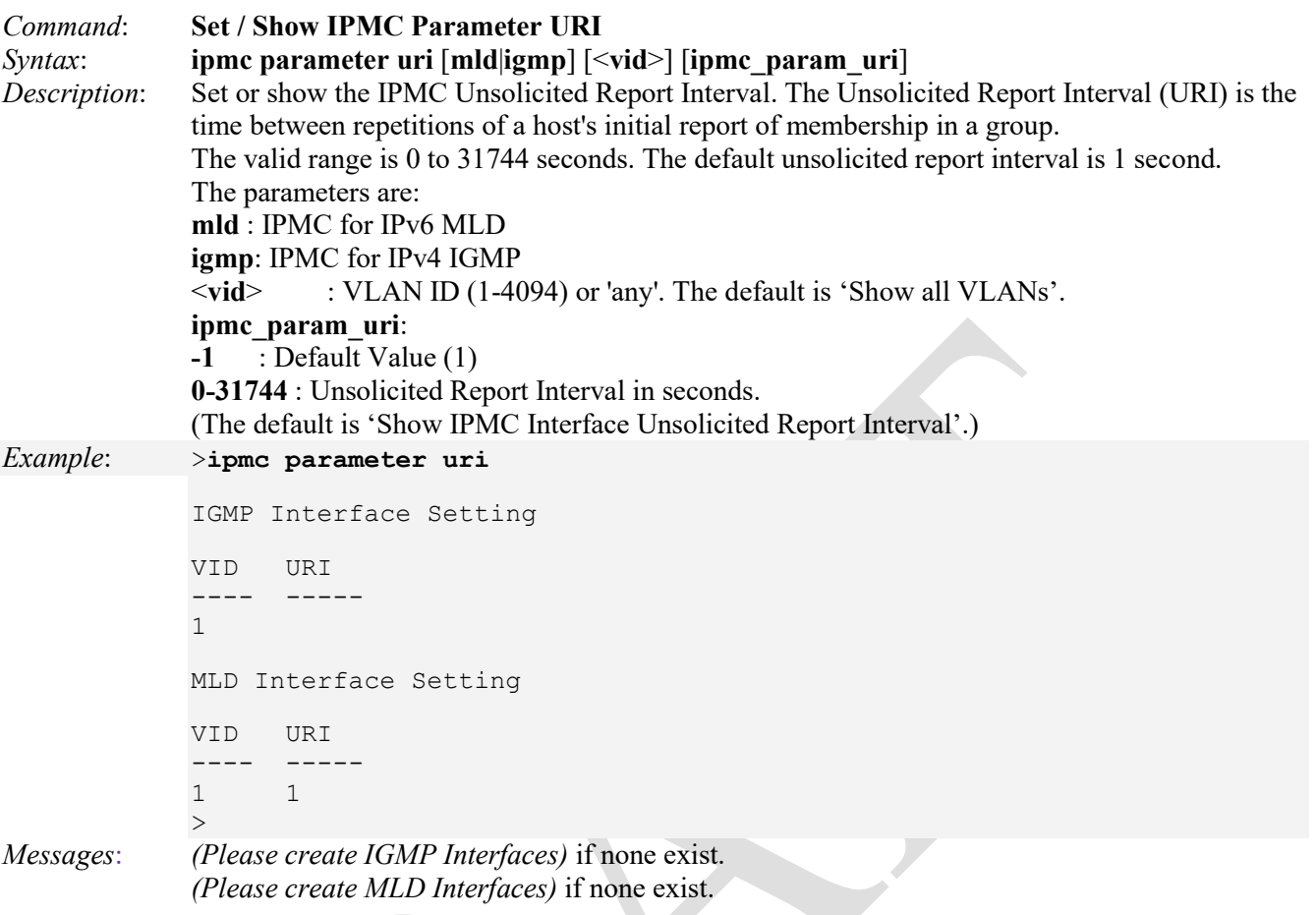

## **VCL Commands**

A VLAN Control List (VCL) is used for assigning a particular flow to a particular VLAN. VCLs can enforce VLAN security that is based on a variety of information.

The LIB-4xxx VCL (VLAN Control List) commands let you configure the LIB-4xxx for MAC-based VLAN, Protocol-based VLAN, and/or IP Subnet-based VLAN mappings.

**MAC-based VLAN** commands let you add and delete MAC-based VLAN entries and assign the entries to different ports. This page shows only static entries. A MAC address-based VLAN decides the VLAN for forwarding an untagged frame based on the source MAC address of the frame.

**Protocol-based VLAN** commands let you configure the LIB-4xxx for Protocol-to-Group and/or Group-to-VLAN settings. With a protocol-based VLAN, traffic is handled on the basis of its protocol. This basically "segregates" (or forwards) traffic from a port, depending on the particular protocol of that traffic; traffic of any other protocol is not forwarded on the port. For example, it is possible to connect to a given switch:

- a host generating ARP traffic to port 1,
- a network with IPX traffic to port 2, and
- a router forwarding IP traffic to port 3

If a protocol-based VLAN is created that supports IP and contains all three ports, this will prevent IPX traffic from being forwarded to ports 1 and 3, and prevent ARP traffic from being forwarded to ports 2 and 3, but will still allow IP traffic to be forwarded on all three ports.

**IP Subnet-based VLAN** commands let you define a VLAN membership by the subnet to which a device's IP address belongs. You can add, update, and delete IP subnet-based VLAN entries and assign the entries (membership) to different ports. VLANs are layer 2 constructs, compared with IP subnets which are layer 3 constructs. In an environment employing VLANs, a one-to-one relationship often exists between VLANs and IP subnets, but it is possible to have multiple subnets on one VLAN. VLANs and IP subnets provide independent Layer 2 and Layer 3 constructs that map to each other, and this correspondence helps in network design. Note that this involves only static entries.

The LIB-4xxx VCL commands include:

```
>vcl ?
Available Commands: 
VCL Macvlan Configuration 
VCL Macvlan Add <mac_addr> <vid> [<port_list>]
VCL Macvlan Del <mac_addr>
VCL Status [combined|static|nas|all] 
VCL ProtoVlan Protocol Add Eth2 <ether type>|arp|ip|ipx|at <group id>
VCL ProtoVlan Protocol Add Snap <a>
\text{Cov} = 1042|snap 8021h <pid> <group id>
VCL ProtoVlan Protocol Add Llc <dsap> <ssap> <group id>
VCL ProtoVlan Protocol Delete Eth2 <ether type>|arp|ip|ipx|at
VCL ProtoVlan Protocol Delete Snap <a>
\text{Coul}} \text{rfc} 1042|snap 8021h <a>
\text{Coul}}VCL ProtoVlan Protocol Delete Llc <dsap> <ssap>
VCL ProtoVlan Vlan Add [<port_list>] <group id> <vid>
VCL ProtoVlan Vlan Delete [<port_list>] <group_id>
VCL ProtoVlan Conf 
VCL IPVlan Configuration [<vce_id>]
VCL IPVlan Add \leqvce id>\leq \leqip addr_mask> \leqvid> \leq \leqport_list>]
VCL IPVlan Delete <vce id>
>
```
The LIB-4xxx sFlow commands are explained below.

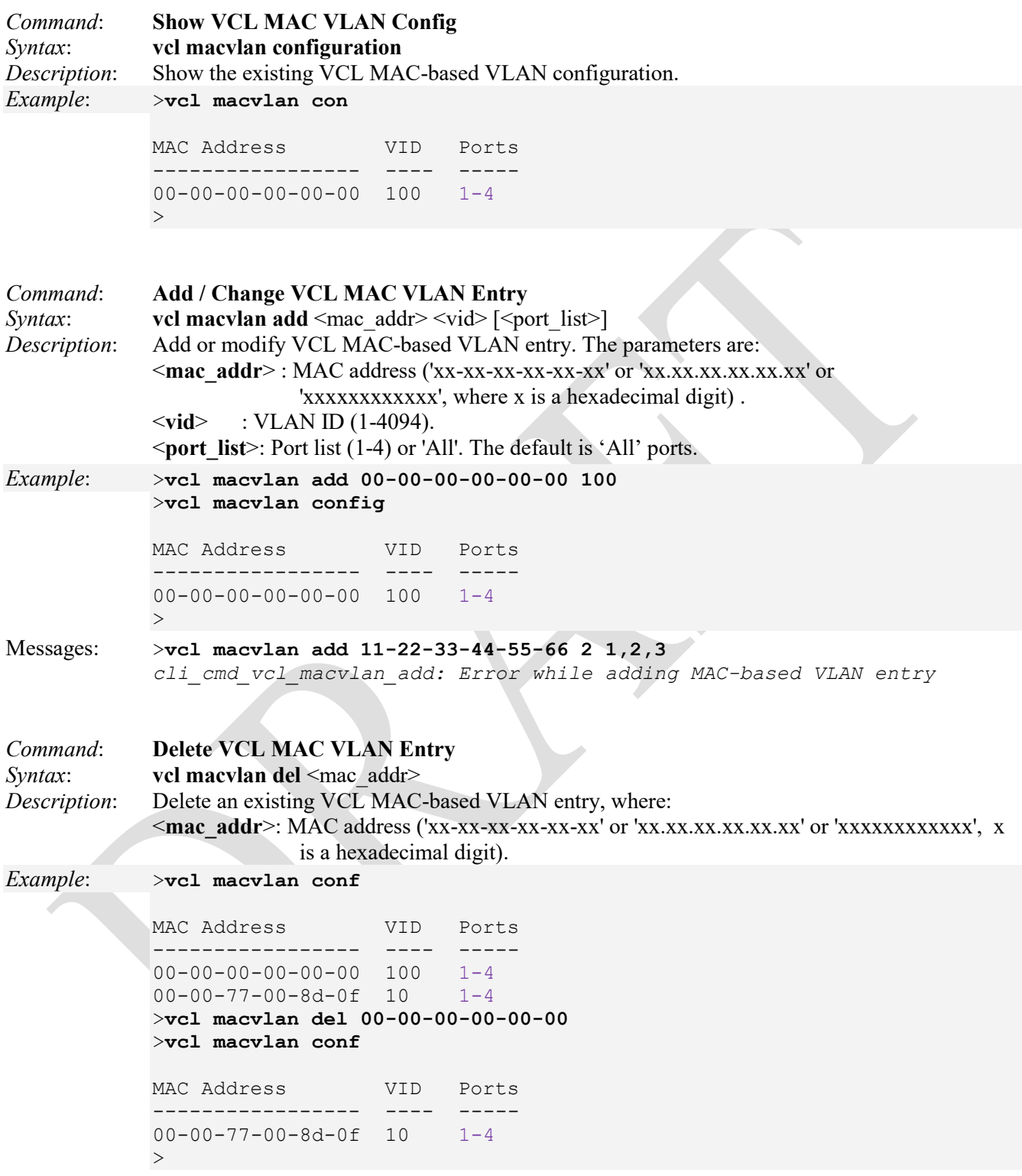

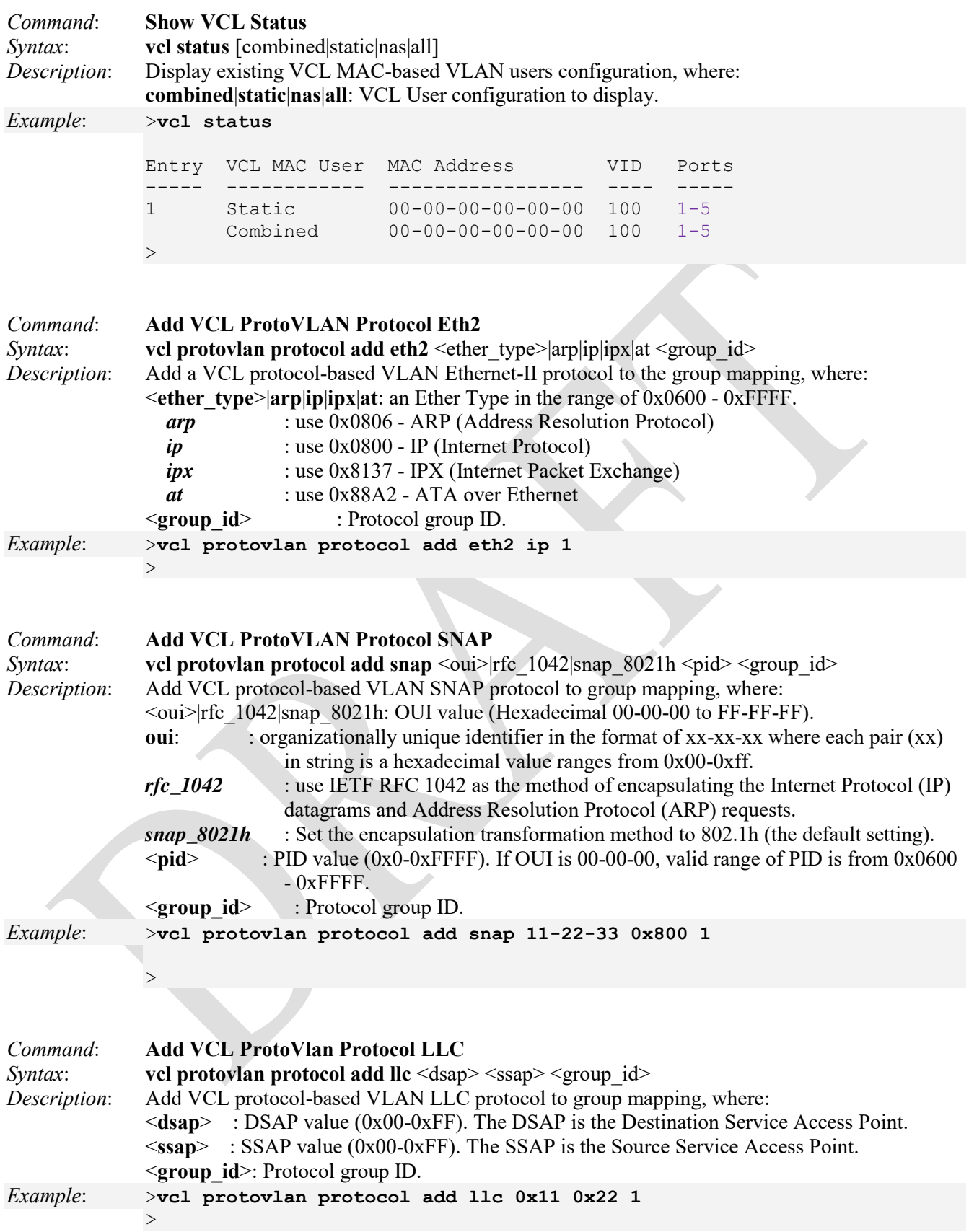

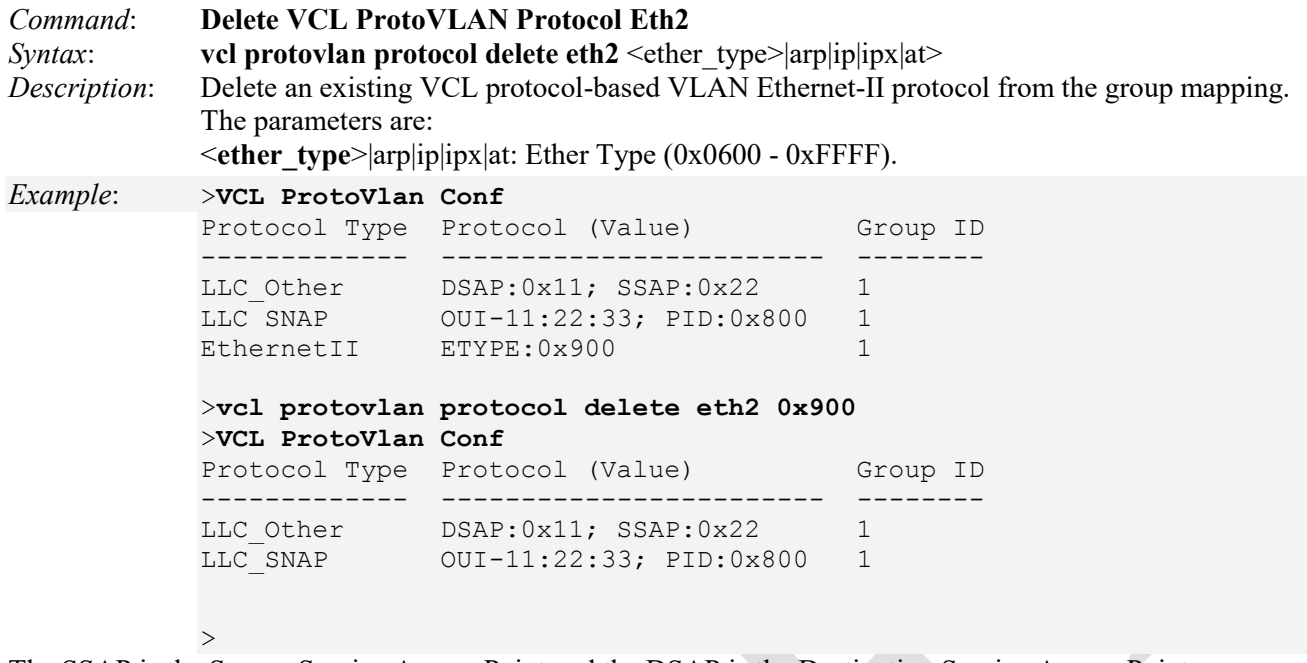

The SSAP is the Source Service Access Point and the DSAP is the Destination Service Access Point.

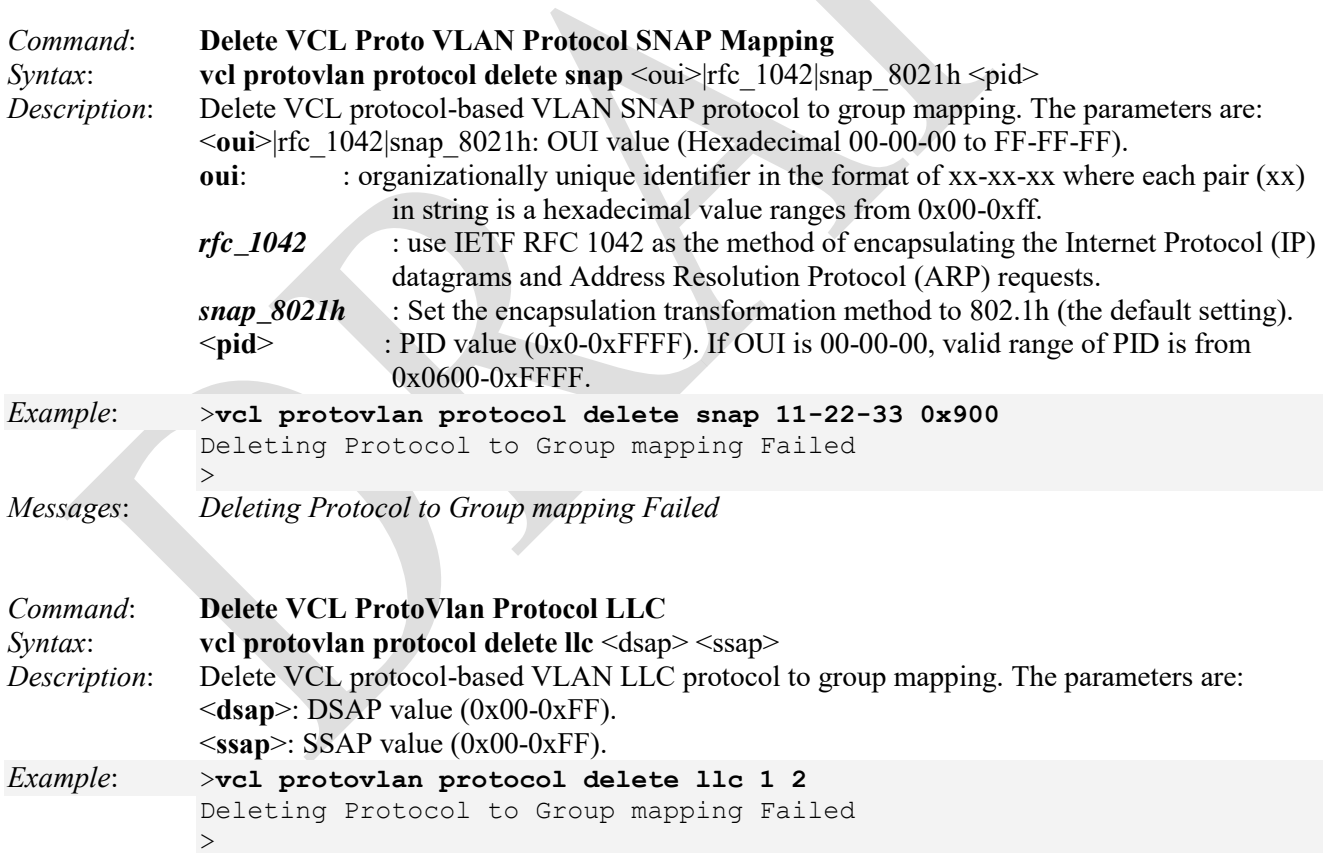

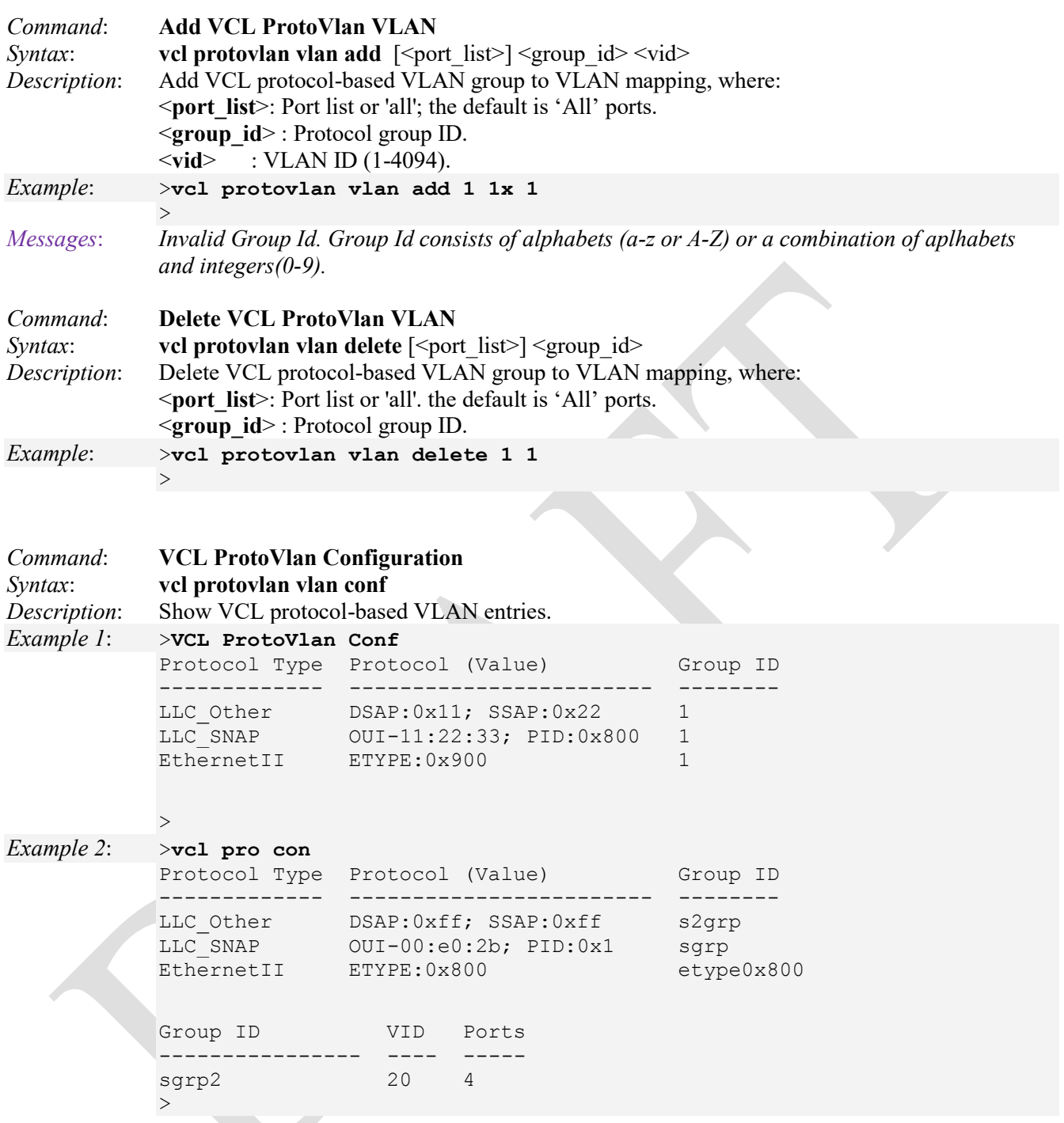

The SSAP is the Source Service Access Point and the DSAP is the Destination Service Access Point.

Z.

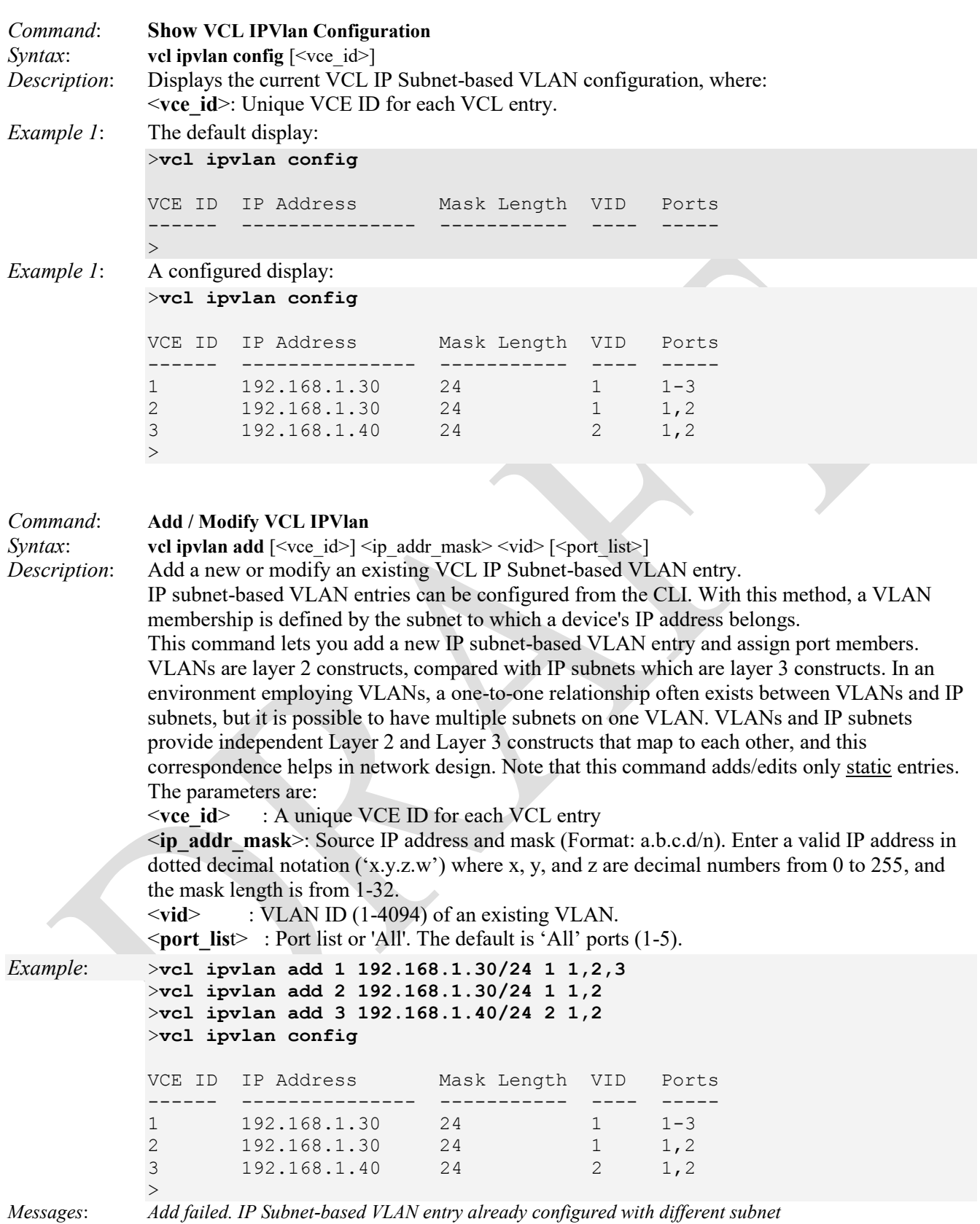

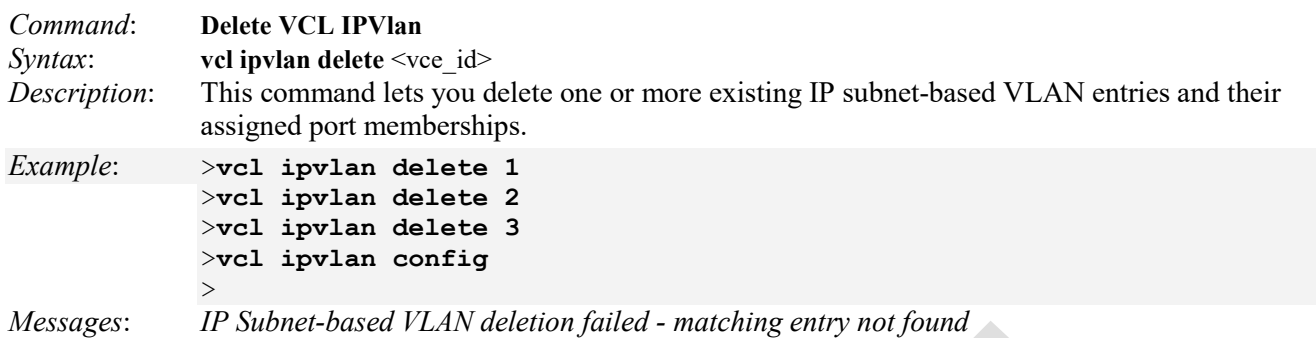

# **EtherSAT Loopback Commands**

The MEF recently established a new project to produce a 'latching loopback' protocol and functionality for use in service activation applications. This new loopback is significantly different than the LBM / LBR protocol and functionality of ITU-T Y.1731 and IEEE 802.1ag (as well as the 802.1Qaw encapsulation method).

The MEF SAT (Service Activation Testing) is implemented early in the Ethernet Service lifecycle; when a new customer order is received, MEF SAT (along with MEF LLB and ITU Y.1564) can be used to provision and turn up the circuit in order to verify the performance to the SLA (via FM and PM).

Ethernet Service Activation Test methodology involves:

- Verify a new service after provisioning is complete, but before it is released to the customer.
- Check that the configuration is correct.
- Verify performance meets the Service Acceptance Criteria (SAC) to ensure CoS Performance objectives are attained.

For the EtherSAT commands see the *EtherSAT User Guide* manual.

# **Sync-E Commands**

Recommendation ITU-T G.8262/Y.1362 outlines requirements for timing devices used in synchronizing network equipment using synchronous Ethernet. This Recommendation defines the requirements for clocks (e.g., bandwidth, frequency accuracy, pull-in, hold-in, and pull-out ranges, noise generation, noise tolerance, noise transfer, transient response, holdover performance, etc.).

Synchronous Ethernet (Sync-E) as defined by ITU-T G.8261 allows for the transfer of high-quality network timing from a traceable reference, to all network elements. Because this is a physical layer process, the timing quality does not vary due to network load. Sync-E builds on the existing Ethernet standards and is backward compatible with IEEE 802.3.

The PHY devices recover the network timing from each line port and output the port recovered timing. The LIB-4400 has six clock sources (four 10G ports, one SyncE Input, and one IEEE 1588 Input), and allows each output to select recovered timing from all possible line ports.

The and LIB-4424 each have eight clock sources (four 10G ports, two 1G ports, one SyncE Input, and one IEEE 1588 Input), and allow each output to select recovered timing from all possible line ports. If timing is compromised, the appropriate clock output can be squelched to assist with fast timing switchover.

Transmit timing is common for all ports and Is tracable back to a PRC (Primary Reference Clock). See PHY device recovered clock above. This clock is always available and is tightly controlled by the clock synchronization circuits during a timing failover.

The external clock synchronization receives clocks from many possible sources, and generates a set of stable output reference clocks to be used for transmit timing. The reference clock input and output frequencies are configurable.

Note that each network element along the synchronization path must support SyncE.

These Sync-E commands let you inspect and configure the current SyncE port settings. The LIB-4xxx Sync-E commands include:

>**sync ?** Available Commands:

**SyncE Nominate** [<clk\_source>] [enable|disable] [<port>] [ql\_none|ql\_prc|ql\_ssua|ql\_ssub|ql\_eec2|ql\_eec1|ql\_dnu] [<holdoff>] [master|slave|forced]

```
SyncE Selection [manual|selected|nonrevertive|revertive|holdover|freerun] [<clk source>] [<wtr_time>]
  [ho_none|ho_prc|ho_ssua|ho_ssub|ho_eec2|ho_eec1|ho_dnu|ho_inv]
  [fr_none|fr_prc|fr_ssua|fr_ssub|fr_eec2|fr_eec1|fr_dnu|fr_inv]
SyncE Priority [<clk_source>] [<clk_priority>]
SyncE Ssm [<port>] [enable|disable]
SyncE Clear <clk source>
SyncE State 
SyncE Config 
SyncE ExtClock Output Mode [<ext_clock_enable>] [<clockfreq_out>]
SyncE ExtClock Input Mode [<ext_clock_enable>] [<clockfreq_in>]
SyncE ExtClock Impedance [<impedance>]
SyncE ExtClock Input Status 
>
```
Each of the LIB-4xxx Sync-E commands is described below.

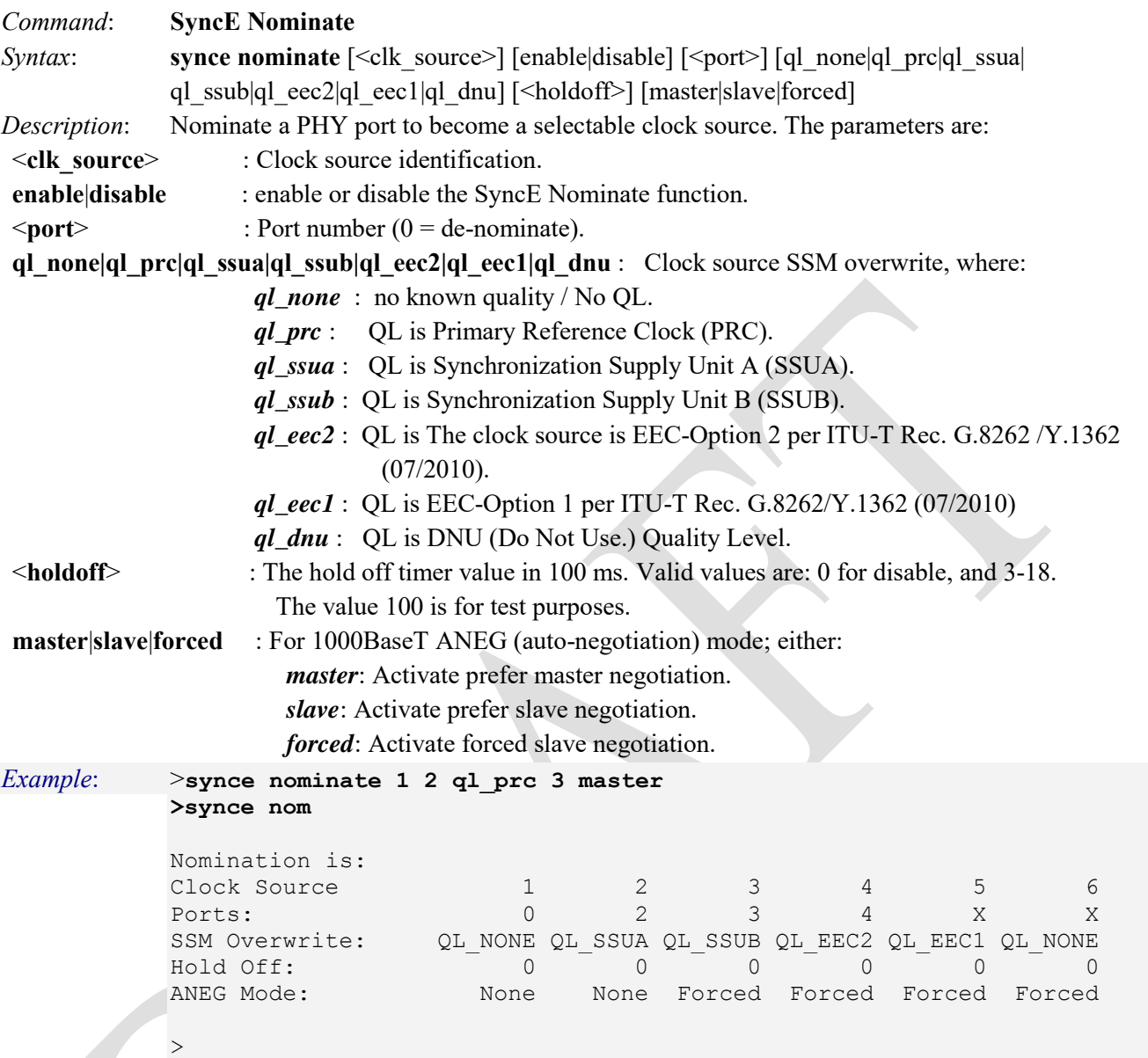

Note that you can also use the "synce config" command to display the current **synce nominate** configuration. Note that in SyncE, the 1588 input is disabled if no clock source is nominated.

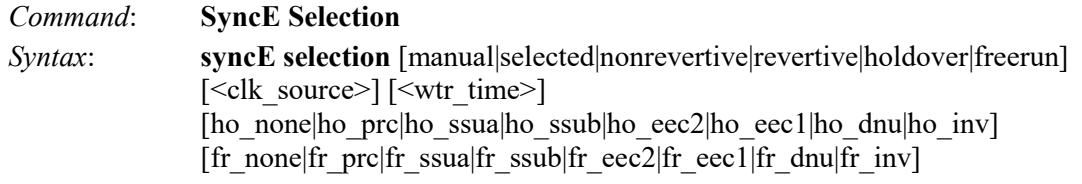

*Description*: Selection mode of nominated clock sources. The parameters are:

[**manual**|**selected**|**nonrevertive**|**revertive**|**holdover**|**freerun**]: The definition of the 'best' clock source is firstly the one with the highest "QL" and secondly (the ones with equal QL) the highest priority. Set the Clock Selector to one of these modes:

**Manual**: Clock selector will select the clock source stated in Source (see below). If this manually selected clock source is failing, the clock selector will go into holdover state.

**Manual To Selected**: Same as Manual mode where the selected clock source will become Source.

**Auto NonRevertive**: Clock Selection of the best clock source is only done when the selected clock fails.

**Auto Revertive**: Clock Selection of the best clock source is constantly done.

**Forced Hold Over**: Clock Selector is forced to Free Run State.

The **Hold Over SSM overwrite** <*ho\_xxx*>. This is the transmitted SSM QL (Synchronization Status Message Quality Level) value when the clock selector is in Hold Over State. Select either:

*QL NONE:* The clock source has no known quality / No overwrite.

*QL PRC:* The clock source is the Primary Reference Clock (PRC).

*QL SSUA:* The clock source is Synchronization Supply Unit A (SSUA).

*QL SSUB:* The clock source is Synchronization Supply Unit B (SSUB).

*QL EEC2:* The clock source is EEC-Option 2 (EEC synchronous Ethernet Equipment Clock) per ITU-T Rec. G.8262/Y.1362 (07/2010).

*QL EEC1:* The clock source is EEC-Option 1 (EEC synchronous Ethernet Equipment Clock) per ITU-T Rec. G.8262/Y.1362 (07/2010).

*QL DNU:* Do Not Use.

*QL INV:* Receiving invalid SSM (not defined) - NOT possible to set.

<**fr\_xxx**> : "SSM Free Run" is the transmitted SSM QL value when the clock selector is in Hold Over State. This is the Free Run Quality Level <*fr* xxx>. This is the transmitted SSM QL value when the clock selector is in Hold Over State. Select either QL None, QL SSUA, QLSSUB, QL ECC2, QLECC1, QL DNU, or QL\_INV, where:

*QL NONE:* No Quality Level (QL) used.

*QL PRC:* The Primary Reference Clock (PRC) Quality Level (QL) is used.

*QL SSUA:* The SSUA (Synchronization Supply Unit A) Quality Level (QL) is used.

*QL SSUB:* The SSUB (Synchronization Supply Unit B) Quality Level (QL) is used.

*QL ECC2:* The ECC2 (EEC-Option 2) Quality Level (QL) is used.

*QL ECC1:* The ECC1 (EEC-Option 1) Quality Level (QL) is used.

*QL DNU:* The DNU (Do Not Use.) Quality Level (QL) is used.

*QL\_INV*: The INV (Invalid) Quality Level (QL) is used. - NOT possible to set..

#### *Example 1*: >**synce selection**

Selection Mode: Automatic Revertive WTR Time: 5 min. SSM Hold Over: QL NONE SSM Free Run: QL\_NONE >

```
Example 2: >synce selection
            Selection Mode: Automatic Nonrevertive
            WTR Time: 2 min.
            SSM Hold Over: QL_PRC
            SSM Free Run: QL NONE
            >synce selection selected 12 ho_prc fr_ssua
            >synce selection
            Selection Mode: Manuel to source 7
            WTR Time: 12 min.
            SSM Hold Over: QL_PRC
            SSM Free Run: QL_SSUA
            >
Messages: NOT possible to make Manuel To Selected if not in locked mode. For example: 
            >synce selection selected 12 ho_prc fr_ssua
            NOT possible to make Manuel To Selected if not in locked mode
            \,>
```
**EEC Options**: Recommendation ITU-T G.8262/Y.1362 contains two options for synchronous Ethernet: The first option (EEC-Option 1) applies to synchronous Ethernet equipments designed to interwork with networks optimized for the 2048-kbit/s hierarchy. These networks allow the worst-case synchronization reference chain as specified in Figure 8-5 of ITU-T G.803.

The second option (EEC-Option 2) applies to synchronous Ethernet equipments designed to interwork with networks optimized for the 1544-kbit/s hierarchy. The synchronization reference chain for these networks is defined in clause II.3 of ITU-T G.813.

See the ITU spec for differences in terms of Frequency accuracy, Pull-in, hold-in, and pull-out ranges, Noise generation, Noise tolerance, Noise transfer, etc.

**SSU** (Synchronization Supply Units) are used to ensure reliable synchronisation distribution. SSU functions to:

- Filter the synchronisation signal they receive to remove the higher frequency phase noise,
- Provide distribution by providing a scalable number of outputs to synchronise other local equipment,
- Povide the ability to produce a high quality output even when their input reference is lost (Holdover Mode).

**Synchronization performance**: two key parameters used to measure synchronisation performance are defined by ITU recommendation G.811, by ETSI standard EN 300 462-1-1, by the ANSI Synchronization Interface Standard T1.101 profiles for clock accuracy at each stratum level, and by Telecordia/Bellcore standards GR-253 and GR-1244.

- Maximum time interval error (MTIE): a measure of the worst case phase variation of a signal with respect to a perfect signal over a given period of time.
- Time deviation (TDEV): a statistical analysis of the phase stability of a signal over a given period of time.

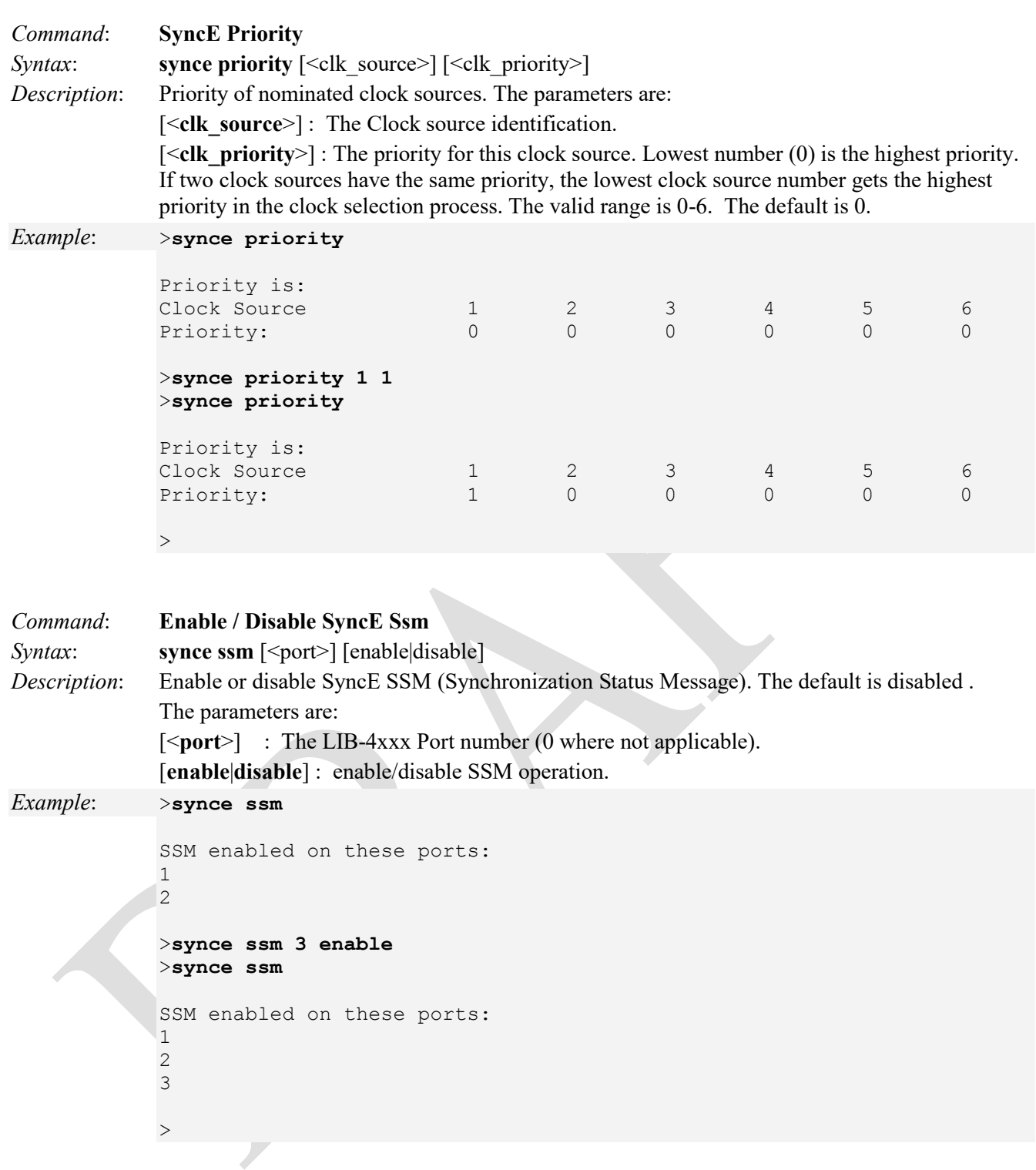

```
Command: Clear SyncE WTR Timer
Syntax: synce clear \leclk source>
Description: SyncE Clear active WTR (Wait To Restore) timer. The parameters are: 
           <clk_source> : Clock source identification. 
Example: >synce clear 1
          >synce clear 2
         >synce config
         SyncE Configuration:
         ====================
          Nomination is:
          Clock Source 1 \t2 \t3 \t4 \t5 \t6Ports: 0 2 0 0 X X
          SSM Overwrite: QL PRC QL NONE QL NONE QL NONE QL NONE QL NONE
          Hold Off: 3 0 0 0 0 0
          ANEG Mode: None None None None None None
          Priority: 0 0 1 0 0 0 0 0
         Selection Mode: Manuel to source 7
         WTR Time: 12 min.
         SSM Hold Over: QL_PRC
         SSM Free Run: QL_SSUA
         SSM enabled on these ports:
         1
         2
         3
          4
         SyncE ExtClock Input Mode: State = Enabled, Frequency = 8 KHz
         SyncE ExtClock Output Mode: State = Enabled, Frequency = 25 MHz
         SyncE ExtClock Impedance: Hi-Z
         \,>
```
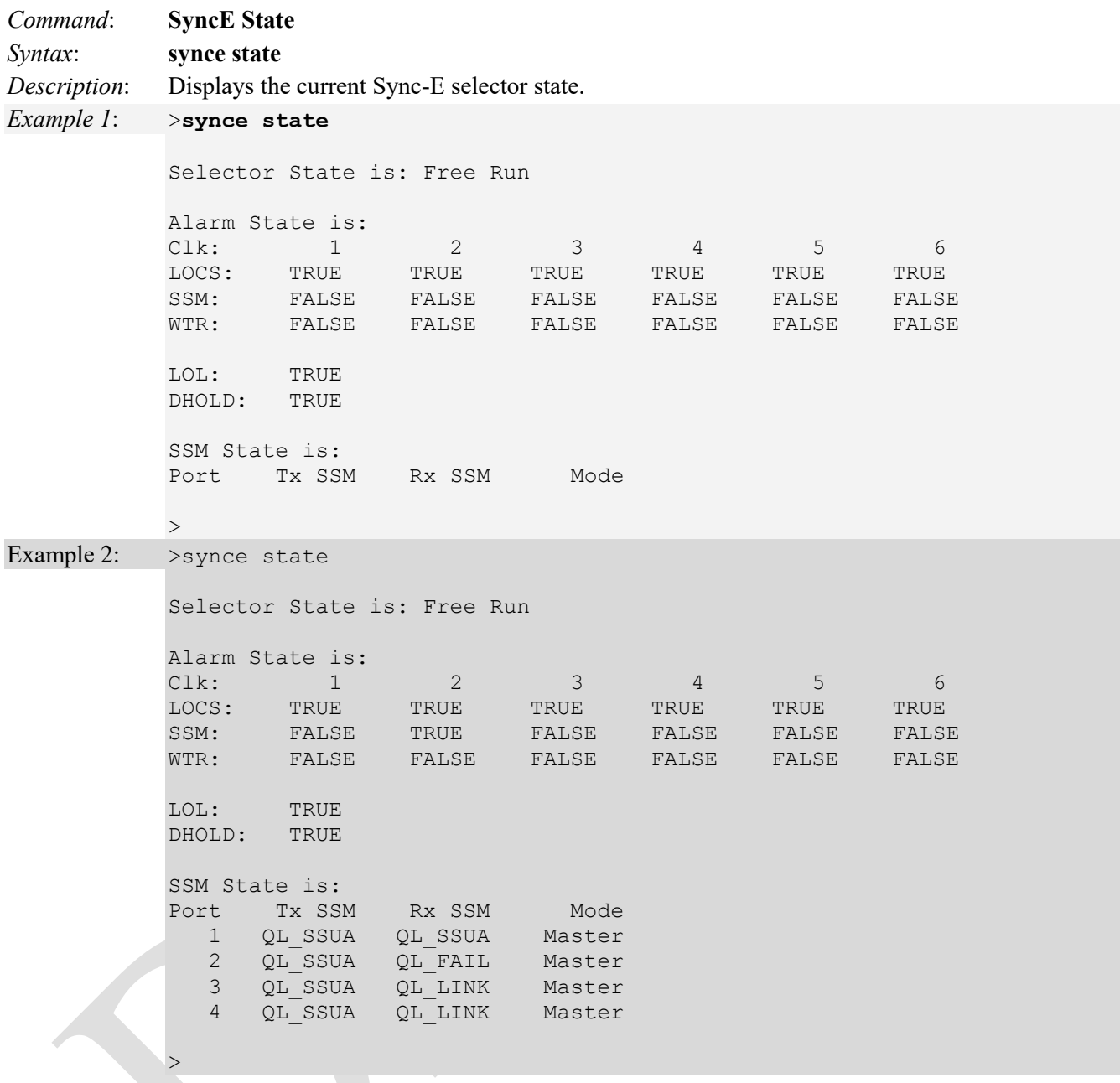

**Selector State** indicates the current state of the clock selector. Possible selector states include:

Free Run: There is no external clock source to lock to (unlocked state). The Clock Selector has never been locked to a clock source long enough to calculate the hold over frequency offset to local oscillator. The frequency of this node is the frequency of the local oscillator.

**Hold Over**: There is no external clock source to lock to (unlocked state). The Clock Selector has calculated the holdover frequency offset to local oscillator. The frequency of this node is "held" to the frequency of the clock source previously locked to.

**Pre-Locked**: The Clock selector is in the process of locking to the selected clock source.

**Locked**: Clock selector is locked to the clock source indicated (see next).

P**relocked2**: PRELOCKED2.

**Loss Of Lock**: LOSSOFLOCK2.

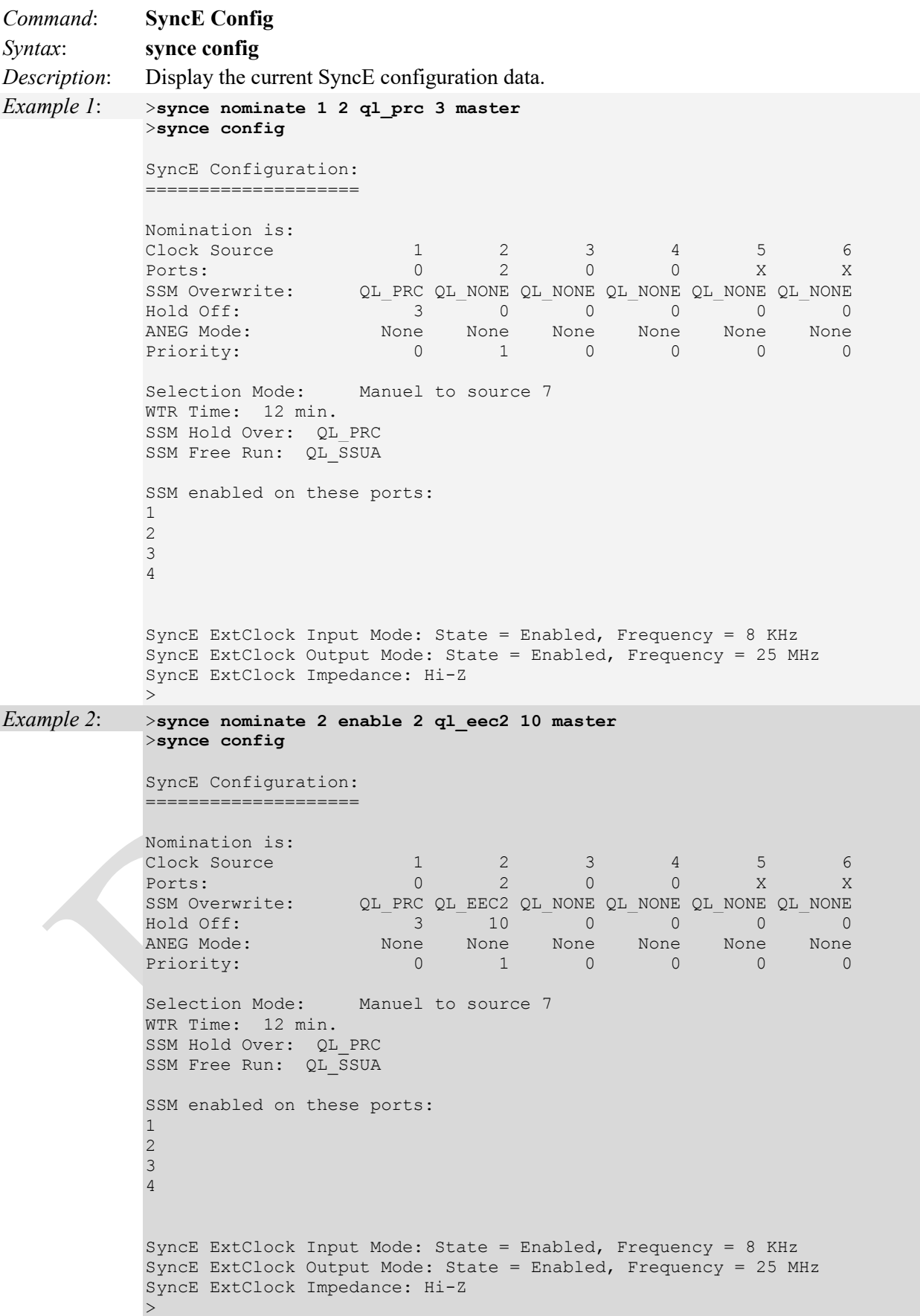
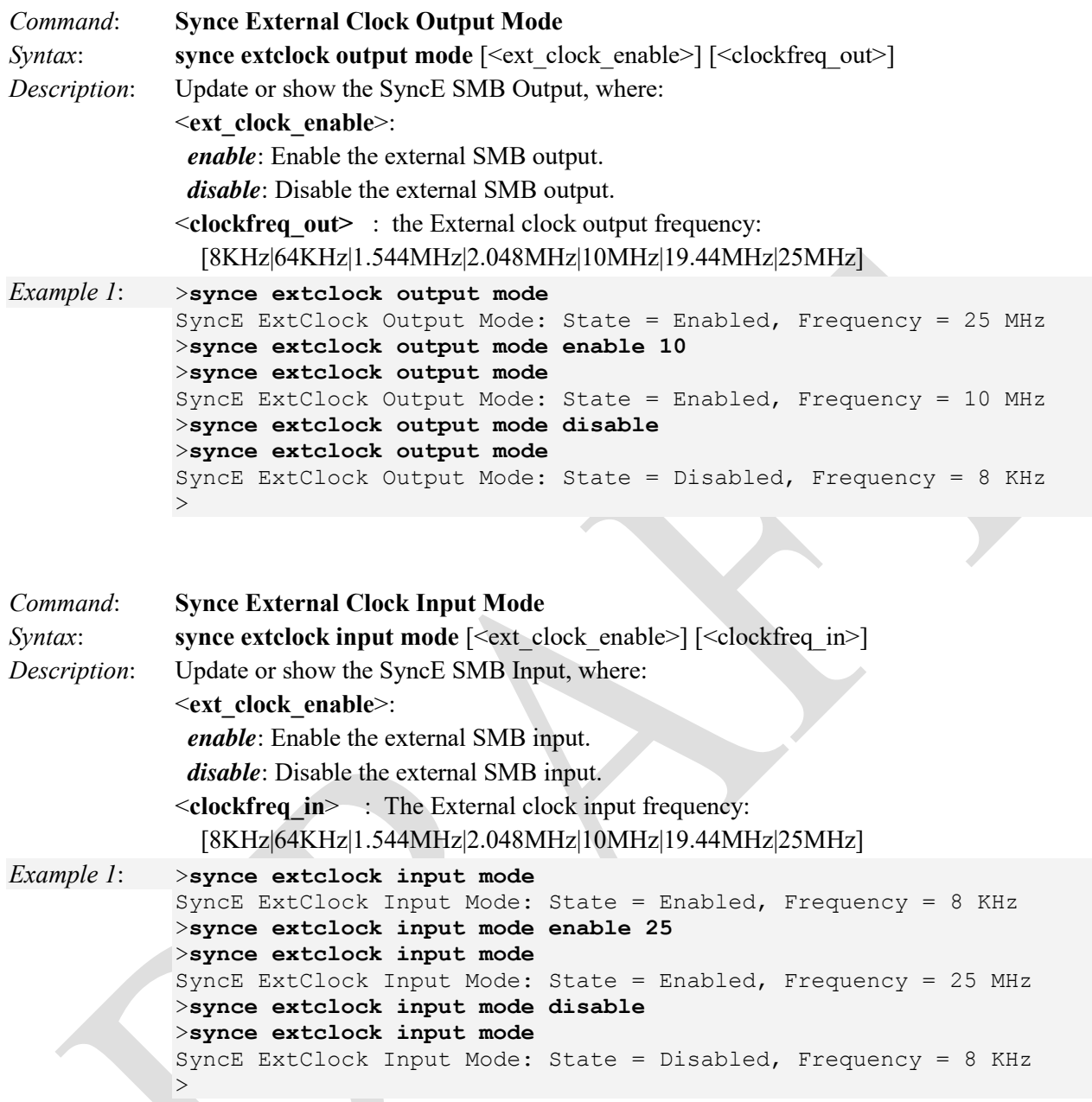

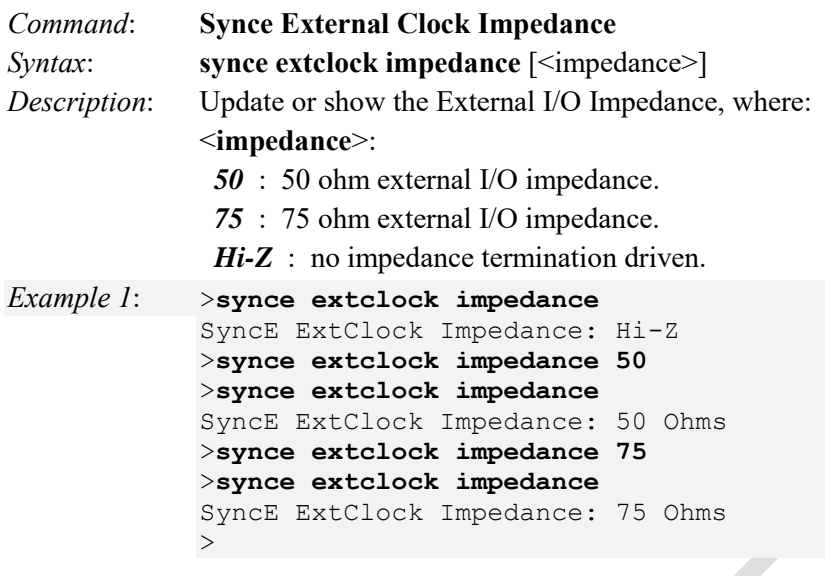

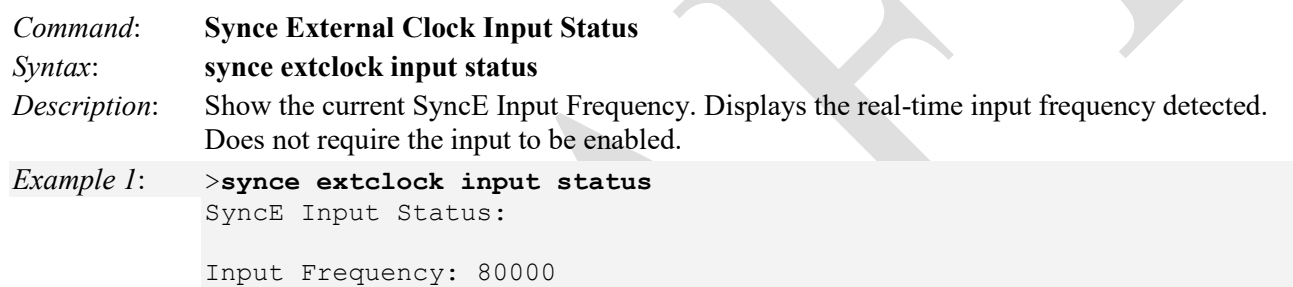

 $\rightarrow$ 

*Invalid parameter error returned from SYNCE Not legal to change port on a nominated clock source - first de-nominate clock source NOT possible to make Manual To Selected if not in locked mode Port nominated to a clock source is already nominated The selected port is not valid Unknown error returned from SYNCE Meaning*: An invalid parameter was entered or an invalid port entered, etc. *Recovery*: 1. Verify the parameters entered for the **synce** command.

2. See the related "Sync-E Command" section.

# *Message*:

*Invalid parameter error returned from SYNCE Port nominated to a clock source is already nominated Not legal to change port on a nominated clock source - first de-nominate clock source The selected port is not valid\n* 

*Meaning*: You entered an invalid "Clock Selection Mode and State" parameter.

*Recovery*: 1. Click the **OK** button to clear the web page message. 2. Re-enter the parameter. 3. See "Clock Selection Mode and State" on page 348.

*Clock source identification 1-n (only if manual selection mode) Clock source identification (only if manual selection mode) manual: Selector is manually set to the chosen clock source selected: Selector is manually set to the pt. selected clocfk source (not possible in unlocked mode selected: Selector is manually set to the selected clock source (not possible in unlocked mode) nonrevertive: Selector is automatically selecting the best clock source - non revertively revertive: Selector is automatically selecting the best clock source - revertively* 

*Meaning*: An issue exists with "Clock source selection mode".

*Recovery*: 1. Click the **OK** button to clear the web page message. 2. Re-enter the parameter. 3. See "Clock Selection Mode and State" on page 348.

# **Performance Monitor (PM)**

Performance Monitor will continuiously check the bandwidth usage of each instance, if a threshold crossing alarm condition occurs, the system will generate TCA traps to server while SNMP trap is enabled. Up to 132 Instances are supported. PM is not currently configurable via the CLI.

# **Link Fail-over (Link Over)**

SOAM DM-based Link Fail-over protocol is a 1+1 protection scheme designed to protect link-based Ethernet networks. It must work on ELPS. The Link Fail-over function works on the link as a

single jump protocol for link protection, based on SOAM Delay Measurement (DM). The Link Over function provides a way to 'failover' links based on jitter measurements (i.e., jitter reaches some value and the links switches from primary to secondary).

Link Fail-over is configured as described and shown below:

- 1. Configure MEP on ports1, 2, 3, and 4.
- 2. Configure ELPS on ports 1, 2, 3 and 4.
- 3. Enable DM link fail-over on the Device 1.
- 4. Configure the value of the max delta of the average total (MaxDelta).
- 5. AT indicates the average total. At the beginning, the dataflow is working on the port1-port2 line. But if AT  $(port 1) - AT (port3) \geq MaxDelta$ , it will send a signal about the forced switch to ELPS, and the dataflow will be switched to the port3-port4 line. Otherwise, If AT (port3) – AT (port1)  $\geq MAXDelta$ , it will send a signal about the clear to ELPS, and the dataflow will be switched back.
- 6. The checking interval is 10seconds.

**Note**: The Link Fail-over function is based on two-way DM in SOAM. DM must be configured after the basic SOAM function is configured and working. You must reconfigure the DM function after a reboot.

**Note**: The Link Fail-over function can only be configured on one side. It doesn't support both-sides working on the links. If the link-over is Enabled on one side, the command can not be configured on the other side

- 1. DM-based link fail-over uses the value in SOAM DM as shown below.
- 2. The input value:
	- 1. DM- fail over Status .
	- 2. Delta value (6-120).

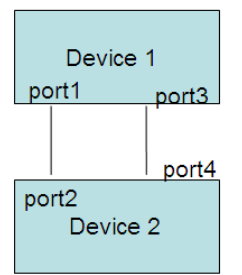

# **Troubleshooting**

- 1. Check the LIB-4xxx Back Panel Connections (see the *LIB-4400/LIB-4424/ Install Guide* manual).
- 2. Verify the Installation. Check the Operating System, Web Browser, Telnet Client, and/or Terminal Emulation package support (see the *LIB-4400/LIB-4424/ Install Guide* manual).
- 3. Make sure your particular model supports the function attempted.
- 4. Check the LIB-4xxx Front Panel Connectors and LEDs (see the *LIB-4400/LIB-4424/ Install Guide* manual).
- 5. Respond to any LIB-4xxx CLI error messages (see below).
- 6. Run the LIB-4xxx Diagnostics tests and verification functions (e.g., Ping, Link OAM Mib Retrieve, Ping6, VeriPHY). See the "Diagnostics" sub-menu section in the *LIB-4400/LIB-4424/ User Guide*.
- 7. Perform the LIB-4xxx troubleshooting and service functions (e.g., Restart Device, reset to Factory Defaults, Software Upload, Image Select). See the "Maintenance" section in the *LIB-4400/LIB-4424/ User Guide*.
- 8. Check the LIB-4xxx operating parameters (e.g., Information, CPU Load, Log, Detailed Log). See the "Monitor" section in the *LIB-4400/LIB-4424/ User Guide* manual.

# **Messages and Recovery**

The LIB-4xxx displays error and information messages from the CLI and Web interface. This section lists the CLI messages, provides examples, and discusses the message meaning of and possible recovery steps. For web interface messages, refer to the *LIB-4400/LIB-4424/ User Guide* manual.

For many messages, recovery involves reviewing the command/function description and verifying the entry selection/syntax. For example, for many CLI messages, the first recovery step would be to refer to the applicable Command section (e.g., "System" or "IP" or "Ports") or the related CLI Command Group or specific CLI command for syntax /instructions.

For any error condition, you can check the Net2Edge support site for possible solutions. For any problem that persists, contact Net2Edge Tech Support at +44-345-00130030 xtn 6810 or via Email at support@net2edge.com

# *Basic Recovery Steps*

You entered a command, but the operation failed or is still in process.

- 1. Wait for a few moments for the operation to complete.
- 2. Use the **Help** or **?** command to get assistance (help) on a group of commands or on a specific command.
- 3. Make sure this is the command you want and that the device/port/configuration supports this command.
- 4. Make sure this device/port supports the function attempted. Use the **go** command to switch locations.
- 5. Verify the command syntax and re-enter the command. See the related section of the manual for specifics.
- 6. Try using the Web interface to perform the function.
- 7. If the "continue **y**(es) **n**(o) prompt" displays, type **y** and press **Enter** to continue.

8. If the problem persists, contact Net2Edge Tech Support at +44-345-00130030 xtn 6810 or via Email at support@net2edge.com

# CLI Messages

*Message*: **There is 1 error entry in the syslog - Assertion failed**  *Example*: **Telnet** > **Login** > There is 1 error entry in the syslog

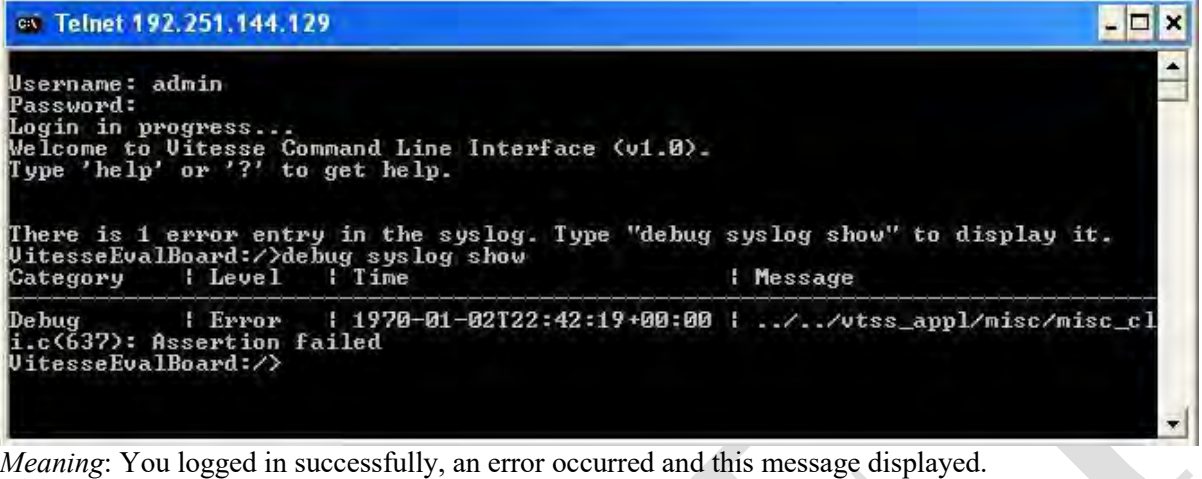

*Recovery*:

1. Follow the on-screen prompts to display the error, or press **Enter** to display the commands Help screen.

2. If the problem persists, contact TN Tech Support.

# *Message*: **Session timeout - Connection to host lost**

*Example*: **Telnet** > **Login** > 1 error > Session timeout - Connection to host lost:

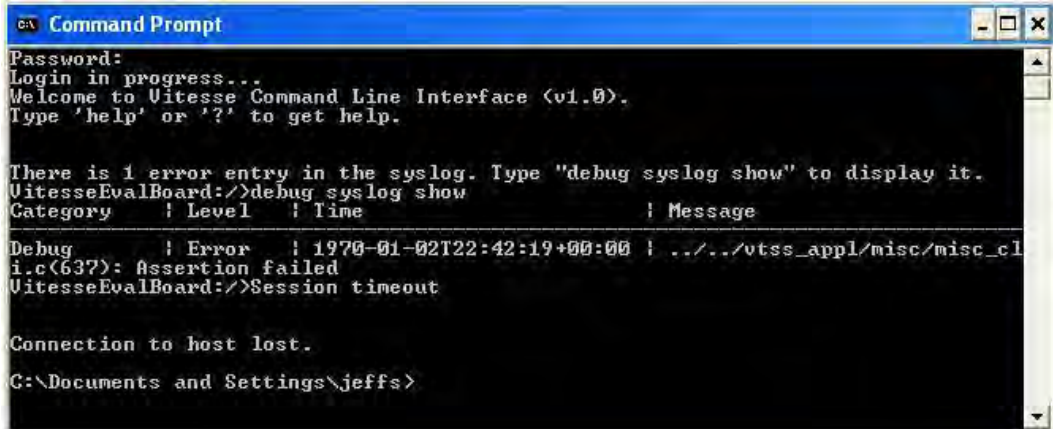

*Meaning*: You logged in successfully, an error occurred, this message displayed, and the Telnet connection dropped.

*Recovery*:

1. Log in via Telnet again.

2. If the problem persists, contact TN Tech Support.

*Message*: **There are 3 error entries in the syslog. Type "debug syslog show" to display them.** 

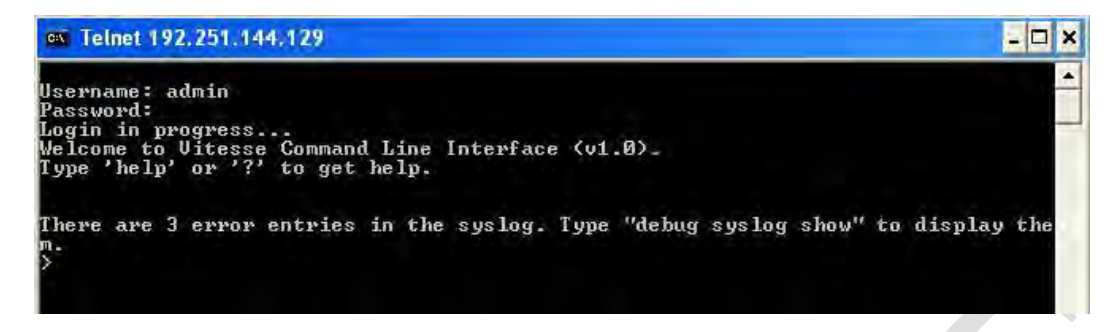

*Meaning*: Startup message - information only.

#### *Recovery*:

1. You can either type the command "**debug syslog show**" and press **Enter** to display the error entries, or just press the **Enter** key to continue without addressing the error entries.

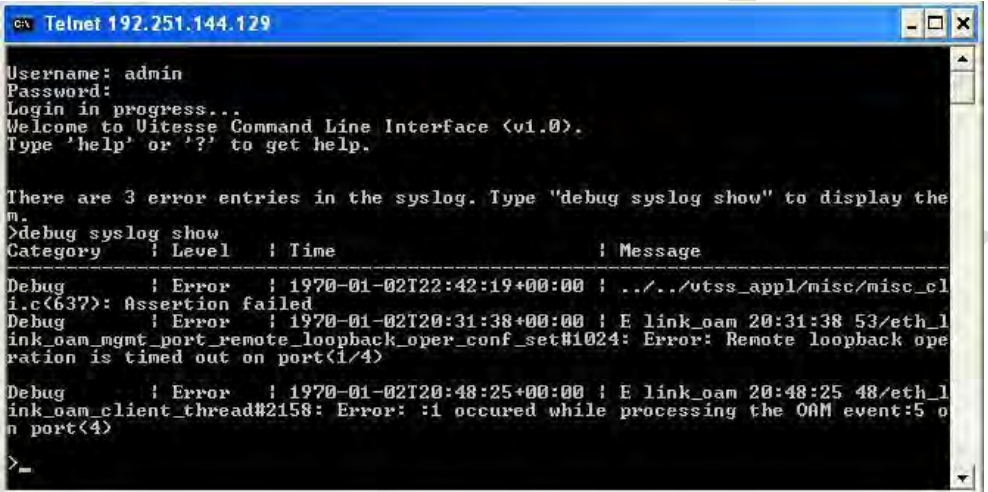

3. If the problem persists, contact TN Tech Support.

#### *Message*: **Doesn't allowed to delete empty server**

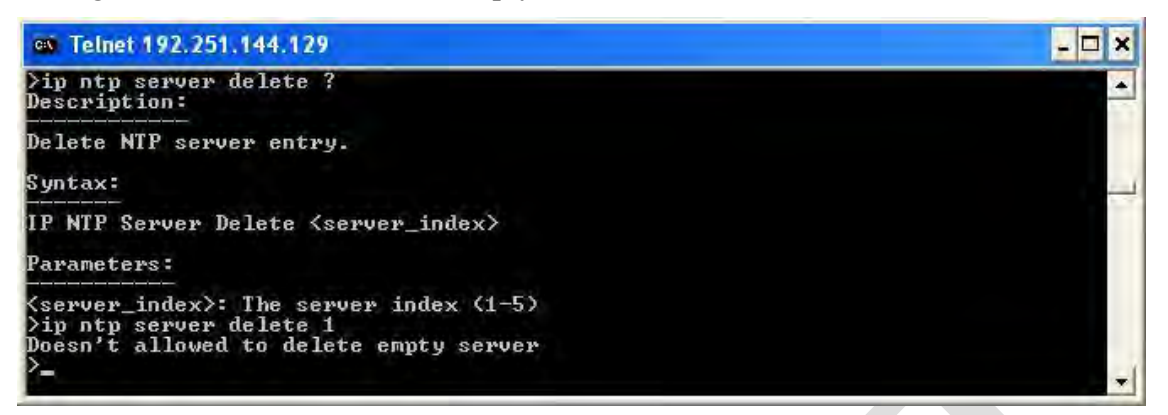

*Meaning*: You entered a command to delete a specific NTP Server, but that NTP Server has not been created or does not exist.

*Recovery*:

- 1. Make sure the NTP Server you want to delete has been created and has not yet been deleted.
- 2. Retry the IP>**ntp server delete x** command with r a valid server index (1-5).
- 3. If the problem persists, contact TN Tech Support.

#### *Message*: **Port** *x* **does not support this mode**

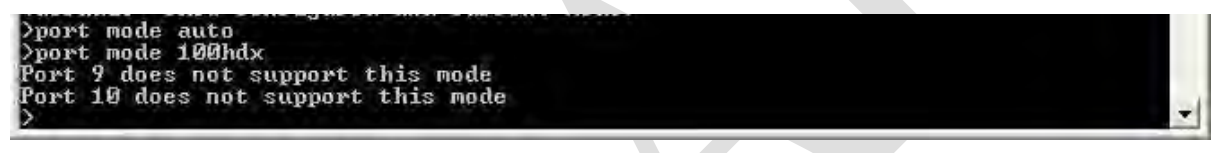

*Meaning*: Error message displays if the entered port number does not support the selected mode. *Recovery*:

1. Verify the command syntax (port mode [<port\_list>] [auto|10hdx|10fdx|100hdx|100fdx|1000fdx|2500fdx]).

2. Type **port mode** and press **Enter** to display the port / mode / list table.

3. Retry the command.

4. If the problem persists, contact TN Tech Support.

# *Message*: **Port 2 is already included in aggregation 2**

*Meaning*: You tried to aggregate a port in more than one Aggregation ID. *Recovery*:

1. Re-enter the "Aggr Add" command with the correct parameters.

2. See the related command section for specific information.

# *Message*: **Port x is already included in a static aggregation**

```
Example:
```

```
LACP>mode 1,2,3 enable
Port 2 is already included in a static aggregation
Port 3 is already included in a static aggregation
LACP>
```
*Meaning*: The LACP mode command entry failed for one or more particular ports. *Recovery*:

1. Re-enter the "lacp mode" command with the correct parameters.

2. See the "lacp mode" command section for specific information.

### *Message*: **Please disable trap security engine ID probe first**

*Example*: >**security switch snmp trap security engine id 800007e5017f000001**

Please disable trap security engine ID probe first

*Meaning*: You entered a command before the system can accept its parameter. *Recovery*:

- 1. Disable the trap security engine ID probe before using this command.
- 2. See the "Set or Show SNMP Trap Probe Security Engine ID" command description.

#### *Message*: **tftp client get failed: 8**

*Example*: >**config restore binary 192.168.1.30 LIB-4400\_v0.1.0\_conf.bin** tftp client get failed: 8

>**config restore binary 192.168.1.30 LIB-4400\_v0.3.0\_conf.bin** Restore successful

*Meaning*: The Configuration Restore Binary command (tftp get) failed. *Recovery*:

1. Make sure the TFTP server is configured and running.

2. Make sure the file name is accurate and located properly.

3. See the "config restore binary" command on page 18.

#### *Message*: **tftp client put failed: 8**

```
Example: >config backup binary 192.168.1.30 LIB-4400_v0.2.0_conf.bin
       tftp client put failed: 8
        >
```
*Meaning*: The backup procedure failed, likely because of an unsupported TFTP Server product or version. For example, SolarWinds Multi-Threaded TFTP Server for Windows Version 8.2.7 (Standard Edition) does not function with the LIB-4xxx **config backup binary** command.

SolarWinds TFTP Server version 8.2.7 (September 2005) does not work. SolarWinds TFTP server version 10.4.0.14 works fine for LIB-4xxx binary backups.

*Recovery*:

1. If using SolarWinds Standard Edition v 8.2.7, uninstall it and [download](http://www.solarwinds.com/products/freetools/free_TFTP_server.aspx) and install the latest version.

2. Configure and start the new version and retry the LIB-4xxx **config backup binary** command.

# *Message*: **tftp client put failed: 0**

*Meaning*: Various OSes have different sets of accepted characters. So for an LIB-4xxx backup command, certain haracters are not allowed in filename based on the OS in use. The ten characters that are not allowed in the backup filename are listed below in single quotes:

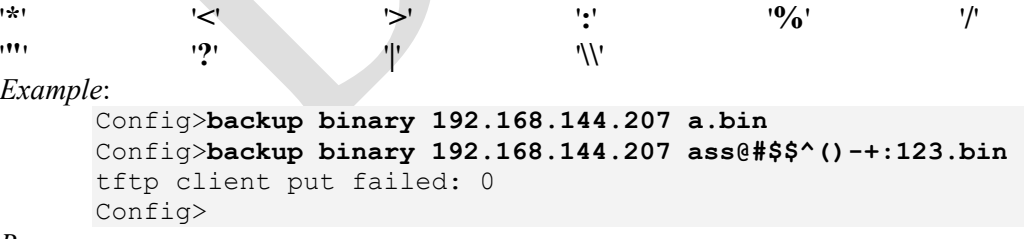

#### *Recovery:*

1. Enter the Backup command with a filename that does not include any of the above invalid characters.

# **Cannot find the module name. module**  $ID = x$ **Change to lower privilege level will lock yourself out. The privilege level of** *x* **is** *y***.**

*Meaning*: A user privilege level issue occurred. *Recovery*:

1. Re-enter the command with a different privilege level.

2. See the "Security Switch Privilege" command on page 61.

# *Message*: **W web 12:58:34 61/handler\_config\_https\_cert\_load#272: Warning: Please disable HTTPS mode first**

*Meaning*: An HTTPS security certificate loading issue occurred requiring HTTPS to be disabled.

*Recovery*:

1. Disable HTTPS. See the ["Security Switch Commands"](#page-77-0) on page [78.](#page-77-0)

# *Message*: **No port members for VLAN "vid". Please check the delete button to delete VLAN from the list or add the members.**

*Meaning*: You tried to delete a non- existent VLAN translation entry from a group.

1. Re-enter the command with a different (existing) group.

- 2. Add port member to the group and re-try the operation.
- 3. Make sure you are not trying to delete VLAN 1. Deleting VLAN 1 causes issues with forwarding.
- 4. To make sure no ports belong to VLAN 1, then add VLAN 1 with all ports in the forbidden state.
- 5. See the **Delete VLAN Translation Group Entry** command for more information.

# *Problem*: **Policing on ECE traffic on UNI doesn't seem to work**

*Meaning*: At the **Configuration** > **EVC** menu path, you:

**1.** Created an EVPL service and assigned a policer to one of the UNI ECEs.

**2.** Configured an EVPL as shown below:

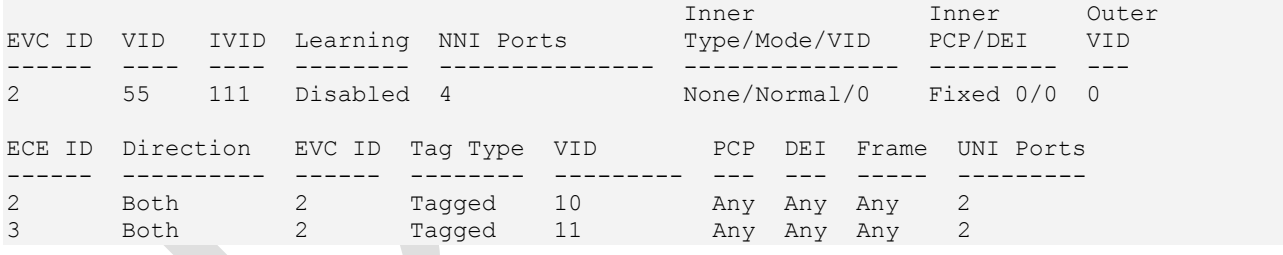

**3.** Configured an ECE (ECE ID: 2) with Policy Number: 1 (Policer assigned).

**4.** Configured Policer (Policer=1, State=enabled, Mode=Aware, CIR=5000, CBS=64000, EIR=1.EBS=0).

**5.** When frames with VLAN Id = 10 are sent to the UNI Port 2, its not rate limited to 5k, but is to the line rate. The coupling between a policer and an ECE is done in the ACL configuration. You must add an ACE with the policy specified in the ECE. This is done by the CLI command "**Security/Network/ACL>add 1 policy 1 0xff any disable 1"**. This command will add ACE ID 2 with policy 1 and it will accept all VLANs; rate limiting is disabled and the EVC policer is 1.

In other words, the ECE will filter on the VLAN ID specified for the UNI. This is done in IS1 TCAM, and the next step is the policing done by ACE in IS2.

Note that the policer it self is always colour aware (aware or coupled). If you want colour-blind policing, you can use QCL classification to make all traffic green.

*Recovery*:

1. Create an EVPL EVC and assign a policer to the ECE on Port 2 (UNI) for ingress bandwidth limiting (see command sequence below).

Liberator 4400/4424 CLI Guide Rev. D www.Net2Edge.com Page 370 of 439

# 2. Send traffic at line rate; there will be no rate limits on the UNI. Command sequence:

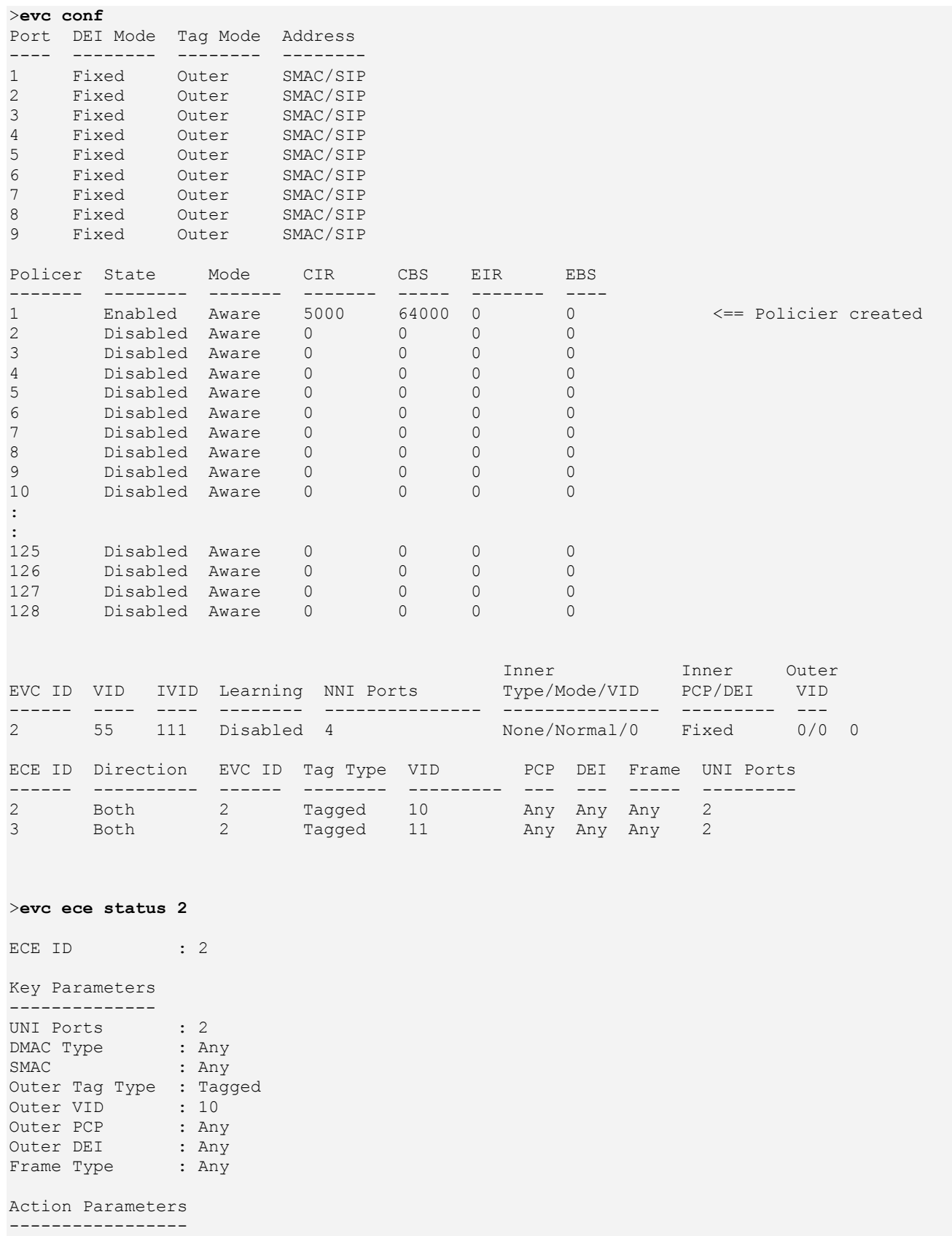

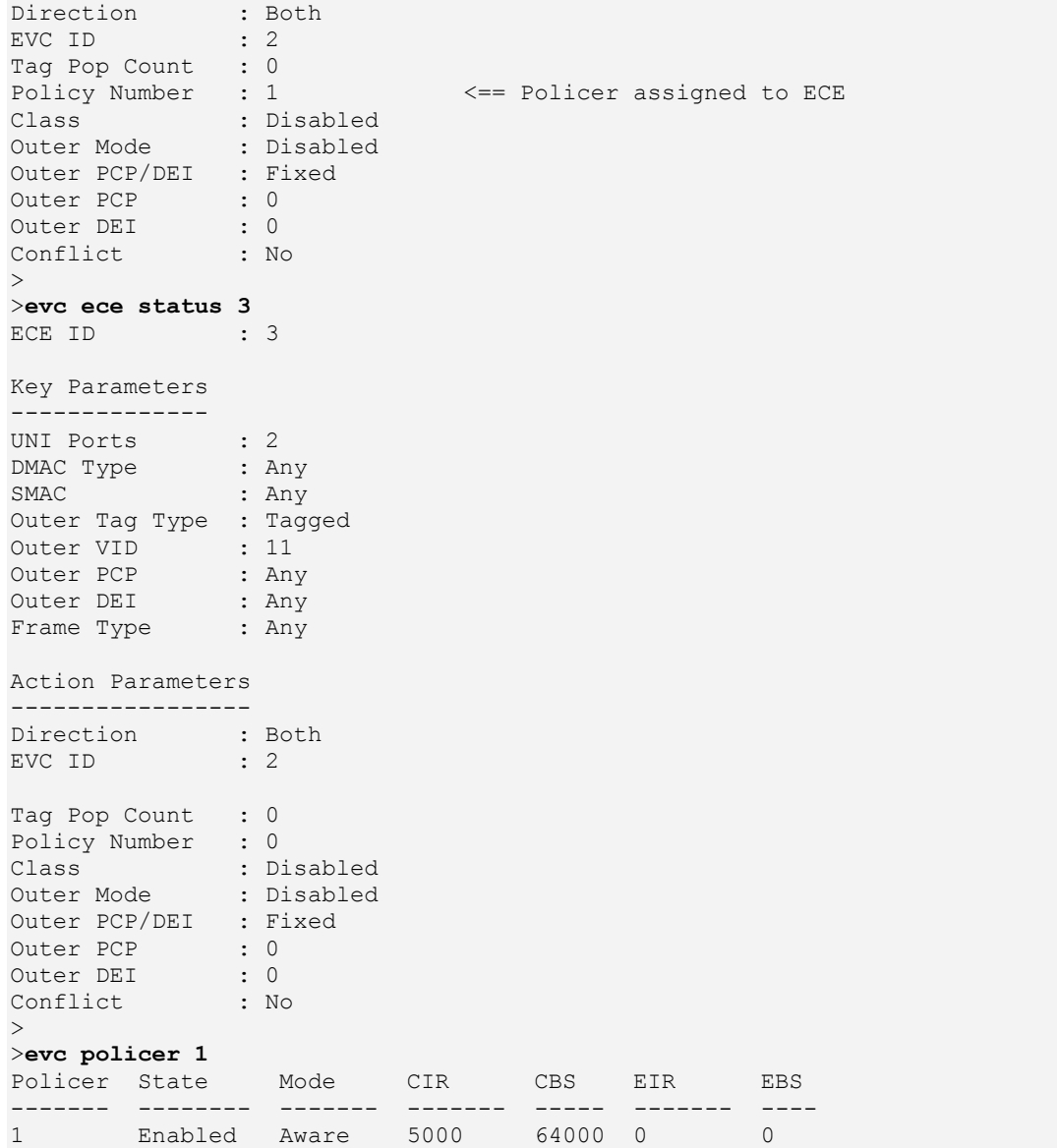

**%s User Configured a different VID on the ports Error: VLAN is configured by Static VLAN user. Check VLAN LOOKUP info. Operation aborted. Invalid parameter: x Missing <vid>|<name> parameter VLAN deletion failure VLAN Id Membership conflict VLAN table configuration open error VLAN table full**  *Meaning*: A VLAN Forbidden conflict or error occurred, or you tried to modify or delete a non-existent VLAN. *Recovery*:

1. Verify the command parameters.

2. See the ["VLAN Commands"](#page-57-0) on page [58.](#page-57-0)

#### *Message*: **Invalid parameter** *xxxx*

*Meaning*: The command you entered was not accepted because a parameter entry was outside the valid range. *Recovery*:

1. Check the *xxxx* portion of the command for possible meaning in understanding the cause of the problem.

2. Use the show version of the command if available.

3. Check the command syntax; see the related command page and re-enter the command.

*Examples*: An "Invalid parameter' message displays if you try to enter a value outside of the valid range of 1518-9600 packets (e.g., Invalid parameter: 9999 displays). Examples are provided below.

```
>security switch snmp trap version 2x
Invalid parameter: 2x
>security switch snmp user add
Invalid parameter: sha
>security network acl rate 1,2 kbps 3*100
Invalid parameter: 3*100
>security network acl add 1 2 3 4 5 6 7 8 9
Invalid parameter: 8
STP>maxhops 5
Invalid parameter: 5
STP>maxage 4
Invalid parameter: 4
\langle \text{max age}\rangle: STP maximum age time (6-40) ** s/b 6-39
>LLDP Optional_TLV all sys1 engsyst opttlvenabl 192.168.1.110 enable
Invalid parameter: sys1
>lldp delay 11
Delay must be less than 1/4 of Interval
>evc ece add 1 1 1 1 unicast any T tagged 1 1 1 A 4 1 any 1 fragment any any 6 any D nni-to-uni V 1 P 1 
1 1 1 K 1 O enable fixed 1 1
Invalid parameter: unicast
>evc ece delete 1
W evc 04:37:12 50/evc mgmt ece del#1297: Warning: id: 1 not found
ECE delete failed
>eps create 1 domport 1p1 w p w p aps enable
Invalid parameter: w
MEP>config 1 mip ingress 1 domport 5 itu megid1 1 1 1 enable
Invalid parameter error returned from MEP
MEP>ais config 1 2 1m clear enable
Invalid parameter error returned from MEP
MEP>lck config 1 2 1s enable
Invalid parameter error returned from MEP
QoS>port queueshaper rate 1 4 6660000
Invalid parameter: 6660000
QoS>qcl add 1 last 1 tag 1 0-1 any any unicast kw1 0x900 l any any any k any any k any any EF yes any 
any k any 1 0 BE
Invalid parameter: last
QoS>qcl lookup all
Invalid parameter: all
>ipmc router 1 enable mld
Invalid parameter: mld
>mrp applicant 1
Invalid parameter
```
#### *Message*: **No port members for VLAN "vid". Please check the delete button to delete VLAN from the list or add the members.**

*Meaning*: You tried to delete a non-existing VLAN translation entry from a group. *Recovery*:

1. Follow the on-screen instructions.

2. See the **vlan translation delete** command on page 45.

*Message*: **The privilege level of 'Read-only' should be less than or equal to 'Read-write'**  *Meaning*: The security privilege level entered was rejected by the CLI. For example: >**security switch privilege level group ptp 1** The privilege level of 'Read-only' should be less than or equal to 'Read-write' >**security switch privilege level group ptp 15** The privilege level of 'Read-only' should be less than or equal to 'Read-write'  $\geq$ 

*Recovery*:

1. Re-enter a valid security privilege level.

2. See the **security switch privilege level group** command on page 60.

*Message*: **>W web 08:14:26 53/handler\_config\_https\_cert\_load#258: Warning: SSL Certificate PEM file size too big**  *Meaning*: The HTTPS certificate had a problem loading.

*Recovery*:

1. Verify the certificate's file type and file size and re-try the command.

2. See the **security switch https cert show** command on page 62.

*Message*:

# **Error: File LIB-4400-cacert-key.pem was not found**

# **Error: Please disable HTTPS mode first**

*Meaning*: You must disable HTTPS mode before using this command.

*Recovery*:

1. Disable HTTPS mode before using this command (see the "Security Switch HTTPS Mode" command).

2. See the "Security Switch HTTPS Group" commands on pages 63-65.

3. Re-try the failed command.

Invalid <oid\_subtree> parameter: xxxx **Invalid parameter: 80 Invalid parameter: sha Invalid <engineid> parameter: 123456789 The entry 'xxxxxxx' is not exist The format of 'Engine ID' may not be all zeros or all 'ff'H and is restricted to 5 - 32 octet string The group name 'xxxx' is not exist The length is restricted to 8 - 40 The security name 'xxxx' is not exist Trap security engine ID should not NULL**  *Meaning:* An SNMP parameter entry failed. *Recovery:* 

1. Use the "show" version of the commands and verify the correct syntax.

2. See the "Security Switch SNMP Group" commands section on page 78.

*Message*:

**<data\_source> dosen't exit** 

**Invalid <history\_id> parameter: 0** 

# **Invalid <rising\_threshold> parameter: -2**

*Meaning*: An RMON parameter entry failed.

*Recovery*:

1. Use the "show" version of the commands and verify the correct syntax.

2. See the "Security Switch RMON Group Commands" on pages 70-74.

# *Messages*:

```
ACL Delete failed 
E api/cil 03:51:14 31/l26_acl_policer_free#5997: Error: policer 0 already free 
Invalid <ace id> parameter: 0
Invalid parameter: 3*100
```
*Meaning*:

*Recovery*:

1. Use the "show" version of the commands and verify the correct syntax.

2. See the "Security Network ACL Group" commands on pages 99-102.

# *Message*: **We need at least one server**

*Meaning*: You tried to set or show the DHCP relay mode without at least one DHCP server enabled and configured.

*Recovery*:

1. Enable and configure one or more DHCP servers and retry the command.

2. See the **"**Security Network DHCP Group**"** commands on pages 105-107.

# **Port x is already included in aggregation x**

**The aggregation does not exist** 

*Meaning*: You tried to aggregate a port in more than one Aggregation ID, or you tried to delete a non-existent aggregation.

*Recovery*:

1. Use the "show" version of the Aggregation commands or the 'aggr lookup' command to verify the correct syntax of  $\langle \text{ager} \rangle$  id $\langle \cdot \rangle$ .

2. Try deleting another aggregation. See the "aggregation add" command on page 141.

3. Try adding a different aggregation. See the "aggregation delete" command on page 142.

# *Message*: **Port x is already included in a static aggregation**

*Meaning*: You tried to set or display the LACP Role or the LACP Key, but one already exists. *Recovery*:

1. See the 'LACP Key' command on page 144.

2. See the 'LACP Role' command on page 145.

# *Message:* **No LLDP entries found**

*Meaning:* You entered an "lldp info" command to display existing (configured) LLDP neighbor device information, but no LLDP neighbors exist.

*Recovery:*

- 1. Make sure one or more neighbor devices are configured.
- 2. Verify the <port\_list> parameter entered.
- 3. See the "LLDP Commands" on pages 147-152.

# *Message*: **No LLDP-MED entries found**

*Meaning*: You entered the "lldpmed info" command to show LLDP-MED neighbor device information, but no LLDP-MED neighbors exist.

*Recovery:*

- 1. Make sure one or more neighbor devices are configured.
- 2. Verify the <port\_list> parameter entered.
- 3. See the "lldpmed info" command on page 153.

# *Message*: **EVC x does not exist**

*Meaning*: You entered an "EVC Lookup" or "EVC Delete" command but the specified EVC does not exist. *Recovery*:

- 1. Verify that an existing EVC ID (1-128) exists.
- 2. Create a new EVC if required.

3. Retry the command with a proper <evc\_id> parameter entry. See the "evc lookup" or "evc delete" commands on pages 166-168.

## *Message*: **Invalid parameter: w**

*Meaning*: You entered an **eps create** command, but the command failed. *Recovery*:

1. Use the "**eps state**" command to verify the current state.

2. See the "EPS Create" command on page 171 for specific parameter requirements.

#### *Message*: **Operating on an instance not created**

*Meaning*: You entered an **eps** command, but the instance requested does not yet exist. *Recovery*:

- 1. Use the **eps state** command to verify the current eps configuration.
- 2. Verify the <inst> parameter entry.
- 3. See the "EPS Commands" section on page 171.

#### *Messages:*

#### **'instance' and 'enable|disable' required Invalid number of peer's for this configuration Invalid parameter error returned from MEP MEP instance is not enabled**

*Meaning:* You entered a MEP command but the command failed. *Recovery:*

- 1. Review the particular command syntax and description.
- 2. Verify and re-enter the MEP command parameters.
- 3. See "MEP Commands" on page 175.

*Messages*:

# **Invalid parameter: 6660000**

# **QCL Add failed: classified parameter missing**

*Meaning:* You entered a QoS command but the command failed. For example:

# QoS>**port queueshaper rate 1 4 6660000**

Invalid parameter: 6660000

#### *Recovery*:

- 1. Use the "show" version of the Aggregation commands
- 2. Verify the QoS command syntax.
- 3. See the "QoS Commands" on pages 187-209.

# **Download of LIB-4400fw from 192.168.1.30 failed: Operation timed out.**

**Error: Flash is already updated with this image** 

*Meaning*: The firmware download failed or has already been updated to this version. For example:

>**firmware load 192.168.1.30 LIB-4400fw.dat**

Download of LIB-4400fw from 192.168.1.30 failed: Operation timed out.

>**firmware load 192.168.1.30 LIB-4400-v0.3.0.dat**

Downloaded "LIB-4400-v0.3.0.dat", 3561451 bytes

Error: Flash is already updated with this image  $>$ 

# *Recovery*:

1. Enter the "firmware information" command to display information about the Active (current) and Alternate (available) firmware images.

- 2. Make sure the TFTP server is configured and running.
- 3. Verify the command syntax. See "Firmware Commands" on pages 212-214.
- 4. Check the TN web site for a more recent firmware version.

# *Message:*

**east and west ports are same**

**failed in setting rpl block** 

**given port is not configured either east or west for this group** 

**given protection group does not exists** 

hold off should be configured in multiples of 100 ms - Invalid <hold timeout> parameter: 1

**incorrect error code = 36** 

**incorrect error code = 37** 

**incorrect error code = 4294967295** 

**Invalid <group-id> parameter: 0** 

**Invalid <rpl\_port> parameter: 0** 

**node is configured as neighbour for given group, can not set as rpl** 

# **this node is rpl owner for given protection group**

# **vlans can not be deleted for this protection group**

*Meaning:* You entered an ERPS command but the command failed.

# *Recovery:*

1. Review the particular command syntax and description.

2. Verify and re-enter the ERPS command parameters.

3. See "ERPS Commands" on pages 240-246.

*Messages*:

**E link\_oam 22:53:06 61/eth\_link\_oam\_mgmt\_port\_mib\_retrival\_oper\_set#849: Error: Unable to retrive the mode of the port(1/43)** 

**E link\_oam 23:02:10 61/eth\_link\_oam\_mgmt\_port\_mib\_retrival\_oper\_set#910: Error: Error:7 occured while building MIB variable on port(1/0)** 

# **Requested configuration is already configured on port(1/1)**

*Meaning:* The "loam mib-retrival-support" command or "loam variable-retrieve" command failed. *Recovery*:

1. Click the browser's back button to clear the message, verify your selection, and then try the operation again.

2. Verify the requested configuration.

3. See "LOAM Commands" on pages 247-258.

**Invalid request on this port Link OAM is not enabled on the port(1/1) Requested configuration is not supported with the current OAM mode on port(1/1) Requested operation is already in progress** 

*Meaning*: You entered a LOAM command (e.g., loam variable-retrieve), but the command failed. *Recovery*:

- 1. Review the particular LOAM command syntax and description.
- 2. Verify and re-enter the LOAM command parameters.
- 3. See "LOAM Commands" on pages 247-258.

*Messages*:

# **Deleting Protocol to Group mapping Failed Invalid <mac\_addr> parameter: 11:22:33:44:55:66**

*Meaning:* The attempted VCL command failed. *Recovery:* 

- 1. Review the specific VCL command syntax and description.
- 2. Verify the *<mac\_addr>* parameter.
- 3. See "VCL Commands" on pages 276-279.

# *Message*: **MVRP is not enabled Globally.**

*Meaning:* You entered a command to set or show the MRP rrole ('restricted role') configuration, but did not first enable MVRP globally.

*Recovery:* 

- 1. Enable MVRP globally before this command will function; use the **mvrp rrole enable** command.
- 2. Re-try the **mvrp control enable** command.
- 3. See "MVRP Commands" on pages 285-288.

# *Problem*: **CPU can be overloaded by broadcast packets, causing loss of management**.

# **LIB-4400 receiving excess broadcast packets causes loss of management**.

*Meaning*: LIB-4xxx CPU overload and loss of management occur even when STP is discarding all packets from the port that the broadcasts are from, and when QoS Storm Control is configured to limit broadcast packets to rates as low as 1pps.

*Recovery*:

- 1. Enable Loop Protection.
- 2. See "Loop Protection Configuration".

# *Problem*: **Ingress Bandwidth profiling on Port doesn't allow for bursty TCP flows.**

*Meaning*: The Port ingress policers work fine for traffic generation for normal L2 traffic streams. For TCP flow which is bursty in nature, the resultant bandwidth is very poor close to 10% of the set rate.

The issue can be that the leaky bucket for port ingress policer may not be set correctly to accommodate for the bursts mainly for TCP control frames.

*Recovery*:

- 1. Use EPL service which allows for bursty traffic flow.
- 2. See "Ethernet Services" on page 99.

# *Problem*: **MEP not working over link aggregation.**

*Meaning*: Protocols above the LAG layer don't seem to consider the LAG group as a logical port (e.g., SOAM over an aggregated link). A MEP does not view the LAG group as a logical port; for example, if you:

1. Create an EVC with all LAG groups' ports in NNI.

2. Create a LAG group.

3. Create MEPs on the EVC (e.g., EVPL) service on UNI and NNI ports. Note that since a MEP has a residence port attached to it even though it's an EVC MEP, this creates issue when the residence port is down and CCMs are to be carried over the other ports. This creates faults on the MEP, possibly because of the MAC address being used in the CCMs.

*Recovery*: This is a deployment issue.

1. Use MEP on EVC instead; this is orthogonal to any aggregation. For a service running over an aggregation, just add all port to the NNI.

# *Problem*: **Management Port EtherType 9100 does not function**

*Meaning*: When Management Port Ethertype Customer S-port is set to 9100, LIB-4xxx access via Port 9 (MGMT port) is lost. This is a known issue with a fix in process, available at the next LIB-4xxx version release. *Recovery*:

1. Make sure you are running the latest version of LIB-4xxx software; upgrade if a newer version is available.

2. If possible, use the LIB-4xxx MGMT PORT.

3. If possible, use Ethertype 88A8 or 8100. See the "Ports" description on page 225.

- 4. Verify the APS and MEP configurations.
- 5. Retry the operation.

# *Problem*: **When ERPS is configured using a separate APS and SF MEPs, the LIB-4xxx will crash. The separate APS MEP is configured with CCM disabled and APS enabled.**

*Meaning*: This is a known issue with a fix in process; available at the next LIB-4xxx version release.

The LIB-4xxx boot script runs, and a series of messages displays:

*Warning: conf\_sec\_open failed or size mismatch, creating defaultsW erps 00:00:01 29/erps\_init#1315: Warning: conf\_sec\_open failed or size mismatch, creating defaultsW link\_oam 00:00:01 29/eth\_link\_oam\_init#3012: Warning: conf\_sec\_open failed or size mismatch, creating defaultsPassword: Login in progress... Invalid username or password! Username: adminPassword: Login in progress... Welcome to Net2Edge Ltd. Command Line Interface (v1.0). Type 'help' or '?' to get help. Recovery*:

1. Check the IP configuration. At the CLI prompt type **ip conf**' and press **Enter**. For example:

>**ip conf**  IP Configuration: =================

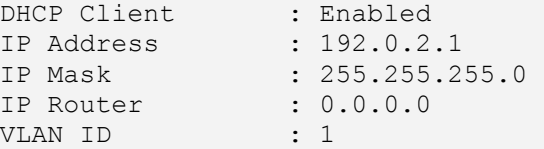

3. Make sure you are running the latest version of LIB-4xxx software; upgrade if a newer version is available.

4. Verify the APS and MEP configurations. See the related sections of this manual.

5. Retry the operation.

*Message*: **fis load fails after firmware upgrade**. The 'fis load -d nanaged' fails with one of the following errors after firmware upgrade:

*decompression error: invalid block type* 

# *decompression error: invalid stored block lengths*

*Meaning*: Flash Corruption and SPI Bus Access bug.

*Recovery*:

1. Boot managed.bk and run the firmware upgrade again.

2. When running the firmware upgrade again does not work, reprogramming the flash image has worked.

Contact TN Support for direction.

# *Problem*: **Auto Negotiation between a 2.5G port and a 1G port does not work in LIB-4400 v1.0.**

*Meaning*: A check was added '&& (conf->speed == VTSS SPEED 1G)', but 2.5G was missed.

The LIB-4xxx software reads the SFP module and configures the link accordingly. On some systems it is not possible to read the SFP module via the I2C interface and this is the reason for the faulty behavior. This is a known issue with a fix in process; available at the next LIB-4xxx version release.

*Recovery*:

1. Make sure you are running the latest version of LIB-4xxx software; upgrade if a newer version is available.

2. Verify the port and auto-negotiation configurations. See the related sections of this manual.

3. Retry the operation.

# *Problem*: **Security level 11 appears to be equivalent to level 1**

*Meaning*: When running at security level 11, only commands that work at levels 1 - 4 will display via the help, and do not seem to be otherwise available. This is a known issue with a fix in process, available at the next LIB-4xxx version release.

*Recovery*:

1. Do not use Security Level 11. Use Levels 10 and 12-14 instead.

#### *Problem*: **Security level 1 help does not display correct results.**

*Meaning*: Entering "S ?" in the CLI running under level 1 displays commands that do not work in level 1, and do not begin with the letter "s". The "System" command is available in limited form, but to get that information, "sy ?" must be entered. This is a known issue with a fix in process, available at the next LIB-4xxx version release.

*Recovery*: Use the "**sy ?**" command instead of the "**S ?**" command. For example:

1. Enter an "**S ?**" command which displays:

Command Groups: ----------------------------------------------------------------------- Switch : Switch security Network : Network security AAA : Authentication, Authorization and Accounting Type '<group>' to enter command group

Type '<group> ?' to get group help

```
2. Enter an "sy ?" command which displays:
```
Available Commands:

```
System Configuration [all | (port <port list>)]
System Log Configuration
System Version
System Log Lookup [<log_id>] [all|info|warning|error]
```
*Problem*: Errors displaying **Sys Log Lookup** command data.

*Meaning*: A series of cli parser command errors display with the "sys log lookup" command. For example:

```
sys log lookup
Number of entries:
Info : 5
Warning: 0
Error : 176
All : 181
ID Level Time Message
----------------------------------------------------------------------------
1 Info - Switch just made a cool boot.
2 Info 1970-01-01T00:00:02+00:00 Using primary power source.
3 Info 1970-01-01T00:00:09+00:00 Link up on port 1
4 Info 1970-01-04T02:51:12+00:00 Link down on port 1
5 Info 1970-01-04T02:51:46+00:00 Link up on port 1
6 Error 1970-01-07T00:08:56+00:00 E cli 97/cli_parse_command#2864: Er ...
7 Error 1970-01-07T00:08:56+00:00 E cli 97/cli_parse_command#2879: Er ...
8 Error 1970-01-07T00:08:56+00:00 E cli 97/cli_parse_command#2879: Er ...
9 Error 1970-01-07T00:08:56+00:00 E cli 97/cli_parse_command#2879: Er ...
```
#### *Recovery*:

1. Make sure you are running the latest version of LIB-4xxx software; upgrade if a newer version is available.

2. If possible, use the existing information as displayed.

*Problem*: the input **n** ? ? displays internal errors.

*Meaning*: Entering the command "**n** > ?" causes 'parse\_command' internal error 2879 to display repeatedly. For example:

```
test1:/>n ? ?
E cli 139/cli parse command#2864: Error: Internal error
E cli 139/cli parse command#2879: Error: Internal error
E cli 139/cli parse command#2879: Error: Internal error
E cli 139/cli parse command#2879: Error: Internal error
E cli 139/cli_parse_command#2879: Error: Internal error
E cli 139/cli_parse_command#2879: Error: Internal error
E cli 139/cli parse command#2879: Error: Internal error
E cli 139/cli_parse_command#2879: Error: Internal error
E cli 139/cli parse command#2879: Error: Internal error
E cli 139/cli parse command#2879: Error: Internal error
E cli 139/cli parse command#2879: Error: Internal error
E cli 139/cli_parse_command#2879: Error: Internal error
E cli 139/cli parse command#2879: Error: Internal error
E cli 139/cli parse command#2879: Error: Internal error
E cli 139/cli parse command#2879: Error: Internal error
```
*Recovery*:

1. Make sure you are running the latest version of LIB-4xxx software; upgrade if a newer version is available.

2. If possible, use the existing information displayed, or try using another CLI command.

*Problem*: Can no longer HTTPS browse to LIB-4xxx after new certificate is generated.

*Meaning*: Initially enabling HTTPS and browsing to the LIB-4xxx with HTTPS works. However, if a new certificate is generated, any web browser that previously navigated the LIB-4xxx via https (using the old certificate) can no longer HTTPS browse the LIB-4xxx.This may be because when a new certificate is generated, it re-uses the original certificate's serial number. This is a known issue with a fix in process, available at the next LIB-4xxx version release.

#### *Recovery*:

1. Make sure you are running the latest version of LIB-4xxx software; upgrade if a newer version is available.

2. If possible, use the existing certificate.

# **eth: DAD detected duplicate IPv6 address ::c000:0201: NS in/out=0/3, NA in=1 eth: DAD complete for ::c000:0201 - duplicate found eth: manual intervention required**

# **possible hardware address duplication detected, disable IPv6**

*Meaning*: A possible hardware address duplication was detected.

During the stateless autoconfiguration process, duplicate address detection verifies the uniqueness of new unicast IPv6 addresses before the addresses are assigned to interfaces (the new addresses remain in a tentative state while duplicate address detection is performed). Duplicate address detection is performed first on the new link-local address. When the link local address is verified as unique, then duplicate address detection is performed on all other IPv6 unicast addresses on the interface.

Duplicate address detection is suspended on interfaces that are administratively down. While an interface is administratively down, the unicast IPv6 addresses assigned to the interface are set to a 'pending' state. An interface returning to an administratively up state restarts duplicate address detection for all of the unicast IPv6 addresses on the interface.

When a duplicate address is identified, the state of the address is set to 'Duplicate', the address is not used, and the above error message displays.

If the duplicate address is a global address, the address is not used. Recovery is automatically performed. If the duplicate address is the link-local address of the interface, the processing of IPv6 packets is disabled on the interface.

*Recovery*:

1. Provide a valid, unique IPv6 address for this LIB-4xxx.

- 2. Enter the **ip config** command to verify the current IP configuration settings.
- 3. Disable IPv6 temporarily, retry the operation, and then enable IPv6 again.
- 4. Disable IPv6 Auto Configuration temporarily, retry the operation, and then enable IPv6 again.

5. When successful , the new message "**DAD complete for ::c000:0201 -9 - no duplicates found**" displays.

*Message*:

#### **Backup Error HTTPS Certificate Generate Error Restore Error**

*Meaning*: A problem was detected in the privilege level checks for TN web pages.

*Recovery*:

- 1. Check the user privilege level to make sure the current level assigned has access to the attempted function.
- 2. Either try another command or have the user privilege level changed to a higher level.
- 3. Contact TN support if the problem persists.

# *Message*: *>E api 00:28:25 57/vtss\_vcap\_add#640: Error: VCAP IS1: Could not find ID: 2*

*E web 00:28:25 57/handler\_config\_evc\_edit#311: Error: evc\_mgmt\_add(0): failed* 

*Meaning*: At the LIB-4xxx **Configuration** > **Ethernet Services** menu path, you tried to set up the ECE before setting up the related EVC.

At the CLI, you entered one of the EVC ECE commands before entering the related EVC commands. *Recovery*: Set up the EVC before trying to set up the ECE.

# *Message*: **1 Error 1970-01-01T00:00:00+00:00 E misc 00:00:00 26/hpic spi init st ...**

*Meaning*: An internal incompatibility exists.

*Recovery*:

1. Check the current firmware version and upgrade as necessary.

2. Reboot your computer.

3. Contact TN Support.

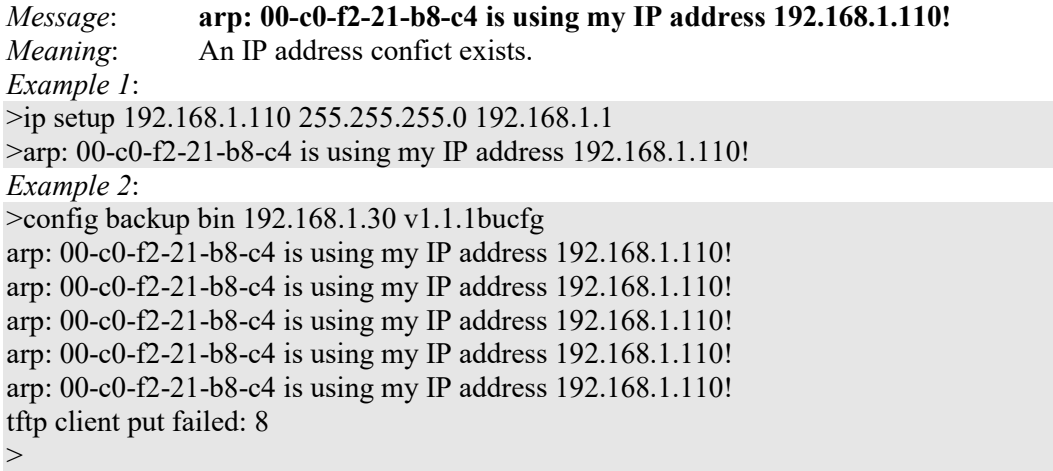

*Recovery*:

- 1. Check the current '**ip config**' parameters and change as necessary.
- 2. Reboot your computer.
- 3. Contact TN Support.

# *Message*: **Username: W ptp 00:00:00 00.921,452 31/ptp\_conf\_read#926: Warning: version mismatch, creating defaults**

*Meaning*: The new version that you uploaded does not match the current version settings. Message displays via CLI whether the Upload was via CLI or Web interface.

*Recovery*:

- 1. Press the **Enter** button to display the Password prompt and re-log in.
- 2. Contact TN Tech Support.

# *Message*: W mvr 02:25:04 48/ mvr vlan warning handler#4230: Warning: Please adjust the management VLAN **ports overlapped with MVR source ports!**

*Meaning*: At **Configuration** > **MVR** > **VLAN Interface Setting** you set a Port Role to S:Source or R:Receiver, and that setting is in conflict with a Management VLAN port setting.

*Recovery*:

1. Cycle power.

2. Log in again via CLI.

3a. CLI: enter the **config default keep** command and press **Enter**.

3b. Web interface: at **Maintenance** > **Factory Defaults** select **Yes**.

# *Problem*: **When the FDB table reaches 8192 entries, a new dynamic MAC will be learned and override the old one.**

*Description*: When the MAC table is full (8192 entries), the switch learns new entries and purges older entries even though these entries are not aged. This is the expected behavior. The MAC table is implemented so that it will always store the most active entries. The least recently used entries are removed to provide storage for new entries. The benefit of this approach is that in a normal network, flooding is kept to a minimum when the MAC table becomes full. This occurs even when aging is disabled. This behavior is not configurable. *Resolution*:

1. Apply Port- or MAC-based authentication (IEEE802.1X).

2. Set up a per-port MAC table limit, preventing an intruder from taking up too much of the MAC table. For example, if a port is limited to 64 entries in the MAC table, frames causing this limit to be exceeded are discarded, and the MAC table is not affected.

3. Set up additional Storm Policers to prevent flooding on an unknown MAC address. See the **Configuration** > **QoS** section.

*Problem*: The "psec limit" cannot work when configuration "limit" is "1024".

*Description*: This is a Port Security Limit Control issue where the software is unable to process the new Mac address frames in time. It is receiving frames faster than it can add to the Mac table and in turn looks likes it is losing frames, thus not reaching the limit. In a normal scenario if new Mac addresses turns up for example, once a second, it will work. But in case of an attack of new Mac address, then the port won't shutdown, but it won't switch these frames either. The LIB-4xxx works fine when tested at 5 frames/second. *Resolution*:

1. Decrease the limit to less than 200 (e.g., (security network limit limit 194).

2. Check for upgrades with a fix to this known problem.

*Message / Problem*: **"Invalid parameter" message displays when a valid parameter entered**  *Meaning*: This is not an error. This is the intended way the parser works by design. If you set CBS value to 100001, you would expect that since this is an invalid value, a warning should display that the 100001 entry is invalid, but it displays the wrong information that the EBS value is invalid. *Example*:

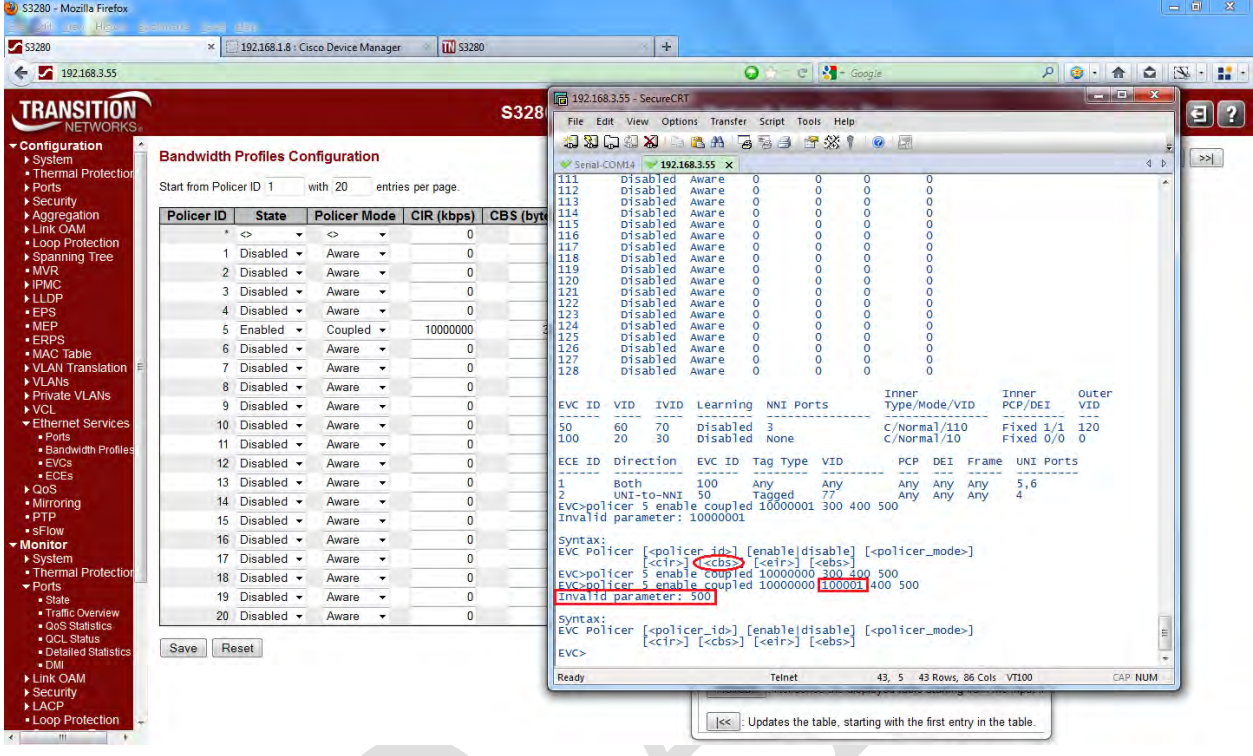

The command syntax is: **EVC Policer** [<policer id>] [enable|disable] [<policer mode>] [<cir>] [<cbs>] [<eir>] [<ebs>]

When entered as **EVC Policer 1 enable aware 4 1000001 1 1**

- 1. **4** is tried as cir and succeeds.
- 2. **1000001** is tried as **cbs** but fails.
- 3. **cbs** is optional so **1000001** is tried as **eir** and succeeds.
- 4. **1** is tried as **ebs** and succeeds.
- 5. There are no parameters left to match, so the remaining **1** returns an error.

If you enter the command without the last parameter 1, it will succeed and you can see which parameters were filled:

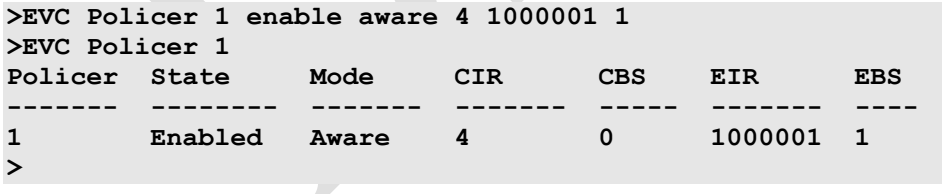

# *Message*: **E** web 00:10:06 60/httpd\_form\_get\_value\_int#799: Error: Unknown form. Form name = **thermal** port prio 12, form value  $= 12$

*Meaning*: A discrepancy exists in the thermal port or thermal priority configuration. Recovery:

1. Verify the "**thermal**" command parameters.

*Message*:

# **R-APS is only allowed in port domain** (via either CLI or web interface)

*Meaning*: You tried to select an invalid MEP configuration.

*Recovery*:

1. Select another port domain parameter.

2. See ["MEP Commands"](#page-215-0) on page [216.](#page-215-0)

# *Message*: **VLAN is not created on this VID** (via either CLI or web interface)

*Meaning*: A VLAN was not created for this VLAN ID.

*Recovery*:

1. Configure the VLAN and VCL properly. See the related sections of this manual.

2. Add a new peer MEP.

3. See ["MEP Commands"](#page-215-0) on page [216.](#page-215-0)

# *Message*: **Peer MAC should be non-zero for HW Generated CCM** (via either CLI or web interface)

*Meaning*: A Peer MAC is needed for CCM rates 300f/sec and 100f/sec. The value of

'300s|100s|10s|1s|6m|1m|6h' is the number of CCM frames per second. The values 300s and 100s require that the peer MAC address be non-zero.

*Recovery*:

1. For CCM rates 300f/sec and 100f/sec, make sure that that the peer MAC address is non-zero.

2. Select another CCM rate.

3. See ["MEP Commands"](#page-215-0) on pag[e 216.](#page-215-0)

# *Problem*: *'System Restore Default' hangs intermittently and indefinitely.*

*Meaning*: This appears to only happen when an EVC/ECE is configured. In LIB-4xxx with v1.2.1 and above, EVC and ECE configurations are removed when you execute a System Restore via the web (**Maintenance** > **Configuration** > **Restore Binary**) or via the CLI (**config restore binary** command).

*Recovery*:

1. If the EVC/ECE is removed before defaulting then the command will not hang.

2. Upgrade the LIB-4xxx to the latest software version.

*Message*:

*E snmp 22:02:10 8/snmpDMINotification#442: Error: Notification for dmi failed due to insuffcient memory. E snmp 22:02:11 8/trap\_bind\_var#172: Error: FATAL: cannot malloc in trap\_bind\_var Meaning*: An LIB-4xxx memory error condition exists.

*Recovery*:

1. Re-configure the recent configuration changes.

2. Upgrade the LIB-4xxx to the latest software version.

*W conf 02:44:14 60/conf\_tn\_bin\_restore#1076: Warning: config buffer is invalid W web 02:44:14 60/handler\_config\_restore\_binary#405: Warning: Restore from binary config failed Meaning*: A failure occurred during a Restore procedure. *Recovery*:

1. Verify the restore file name and size, and re-try the operation.

2. See the ["Configuration Management Commands"](#page-25-0) on page [26.](#page-25-0)

3. Upgrade the LIB-4xxx to the latest software version.

*Problem*: At **Configuration** > **Ethernet Services** > **Bandwidth Profiles** in the "Bandwidth Profiles Configuration" table, the numbers in the CIR (kbps) CBS (bytes) EIR (kbps) EBS (bytes) columns are different than expected.

*Meaning*: EVC BWP rates are now calculated from layer 2. Software versions 1.2.2 and before are based on Line rate (level 1) in BWP; versions 1.2.3 and above are based on Data rate (level 2) in BWP (per MEF CE2.0). *Recovery*:

1. Reconfigure the "Bandwidth Profiles Configuration" table parameters.

2. See the "Set / Show EVC Policer" ("evc policer" command on page 220.

*Message*: *Setting Tx mirroring for mirror port (port %lu) has no effect. Tx mirroring ignored.*

*Meaning*: At Configuration > Mirroring > Mirror Port Configuration table, if you set an invalid value to the Mirroring Mode, this SNMP error displays.

*Recovery*:

1. Select a valid Mirror Mode entry (e.g., enable, disable, rx, or tx).

2. See "Mirroring Configuration" on page 316.

*Message*:

*syslog Clear Level = %ld syslog message get info fail! syslog server address to set is: %s Testing syslog number %d (prefix: Debug, Info, Warning, etc.) Meaning*: You entered an invalid Syslog entry. *Recovery*:

1. Select a valid Syslog entry.

2. See "Log (System Log) Configuration" on page 32.

*Message*:

*txt2ipv4 failed for tnIpAddr = %s (IP Mgmt Table Entry) txt2ipv4 failed for tnSubnetMask = %s(IP Mgmt Table Entry) Configuration failed (DefaultGateway table entry)* 

*Meaning*: An error occurred when configuring the DNS Server table. *Recovery*:

1. Select a valid DNS entry at **Configuration** > **System** > **IP**.

2. See "IPv4 Configuration" on page 20.

*Message: Using IPv6 link-local address is not allowed her*e. *Meaning*: You entered an invalid IP address. *Recovery*:

1. Enter a valid IP command in the correct format.

2. See "IP [Commands"](#page-27-0) on page [28.](#page-27-0)

*Messages:* 

*Username: E ptp/interface 00:00:30 31/ptp\_socket\_init#1609: Error: binding error W packet 20/RX\_callback#819: Warning: Module PTP has spent more than 1 second (2 0380 msecs) in its Packet Rx callback* 

*Meaning*: An error occurred during PTP configuration or operation.

*Recovery*:

1. Review the specific PTP configuration or operation for invalid parameter entries.

2. See ["PTP Commands"](#page-276-0) on page [277.](#page-276-0)

# *Messages*:

*Aggregation Error - Port joining aggregation must be in the same speed and in full duplex Group 1 member counts error!! Local aggregation must include 2-16 ports. LACP Error - LACP and Static aggregation can not both be enabled on the same ports* 

*Meaning*: You configured a port for both LACP and Static aggregation, which is not supported.

For example, at **Configuration** > **Aggregation** > **Static**. and at **Configuration** > **Aggregation** > **LACP** you configured a port for both LACP and Static aggregation, which is not supported.

# *Recovery*:

1. Click the browser 'Back' button to clear the message.

2. Make sure each port has one configuration (either LACP or Static aggregation) enabled.

3. Verify the aggregation path configuration, click Save, and continue operation. See the ["Aggr \(Aggregation\)](#page-178-0)  [Commands"](#page-178-0) section on page [179.](#page-178-0)

4. If a problem persists, contact TN Tech Support.

*Message:* 

*NOT possible to make Manual To Selected if not in locked mode\n Port nominated to a clock source is already nominated Meaning*: A PTP config error occurred. *Recovery*: 1. Re-enter the PTP command.

2. See ["PTP Commands"](#page-276-0) on page [277.](#page-276-0)

For EtherSAT messages, see the *RFC 2544 User Guide* manual.

# *System Log Messages*

The LIB-4xxx displays four levels of syslog messages as explained below. Note that the **All** level displays all three levels of information that the LIB-4xxx can logged (Info, Warning, and Error).

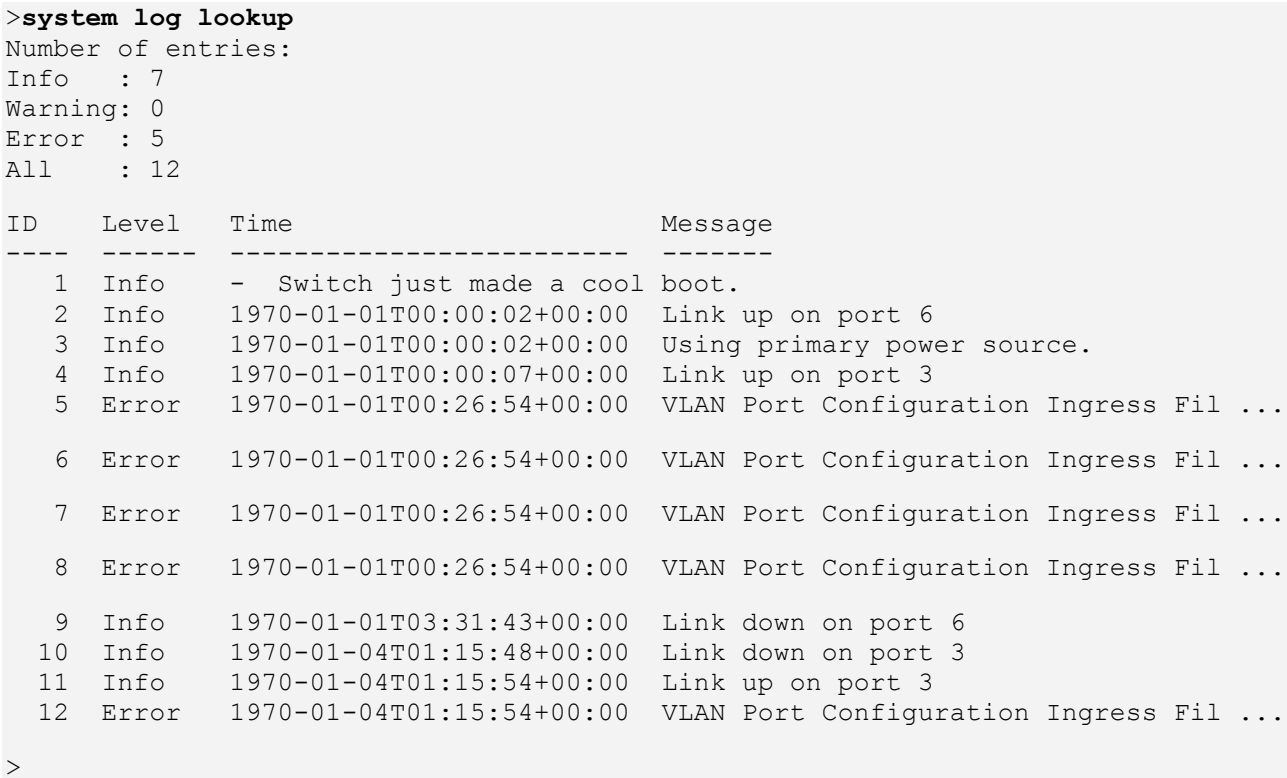

**Info Level Messages**

These are the Information level messages of the system log. These are normal operational messages used for reporting, measuring throughput, etc. This level of message requires no action.

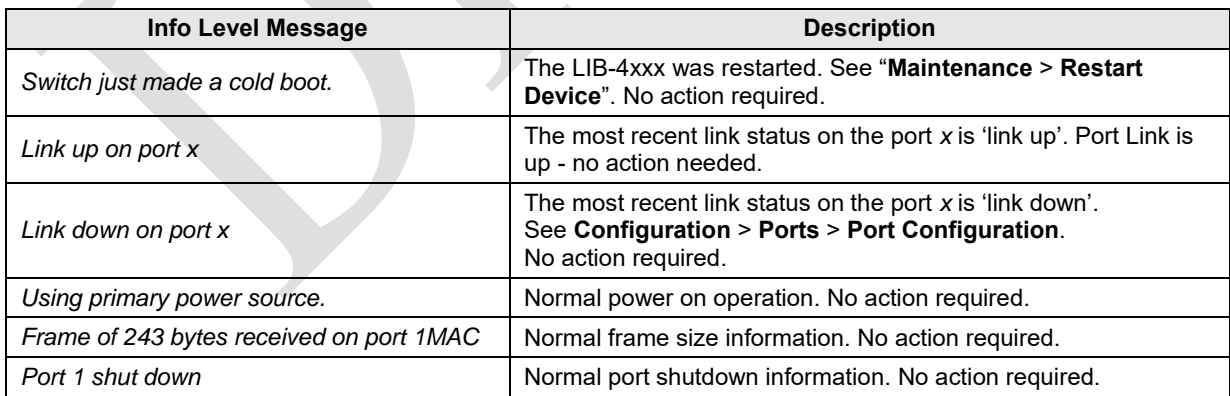

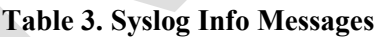

# **Warning Level Messages**

These messages are the Warning level of the system log. These Warning messages are not an error, but an indication that an error will occur if action is not taken (e.g. file system 85% full). Each item must be resolved within a given time.

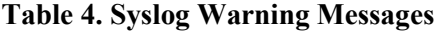

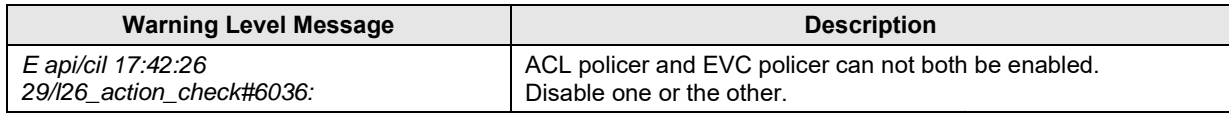

# **Error Level Messages**

Error level messages of the system log. These non-urgent failures should be relayed to a developer or an administrator.

Each item must be resolved within a given time.

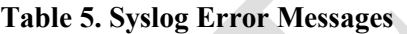

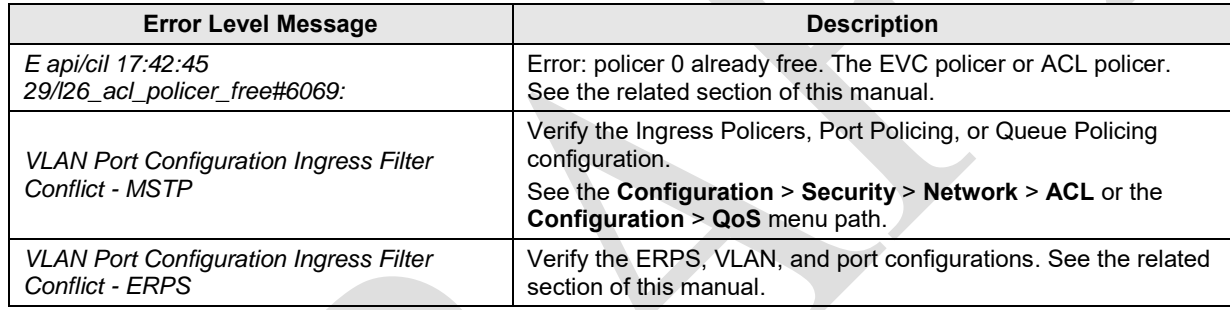

Note that the **All** level displays all three levels of information that the LIB-4xxx can logged (Info, Warning, and Error).

# *Third Party Program Messages*

The LIB-4xxx displays error and information messages from various third party applications, such as Internet Explorer, HyperTerminal, PuTTY, etc. This section lists the messages, provides an example, and discusses the message meaning of and possible recovery steps.

*Message*: **PuTTY Security Alert - The server's host key is not cached in the registry**.

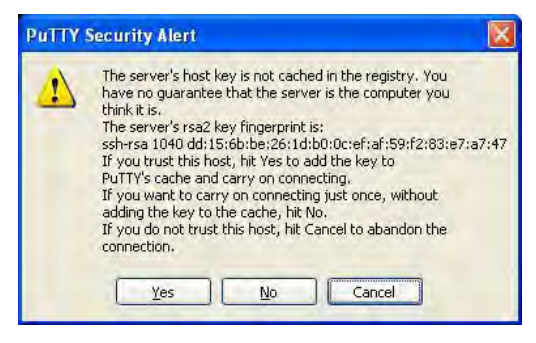

*Meaning*: Normal PuTTY login security message.

*Recovery*: Click the **Yes** button to trust this host, add the key to the PuTTY cache, and clear the message.

# *Message*: **Authentication Required**

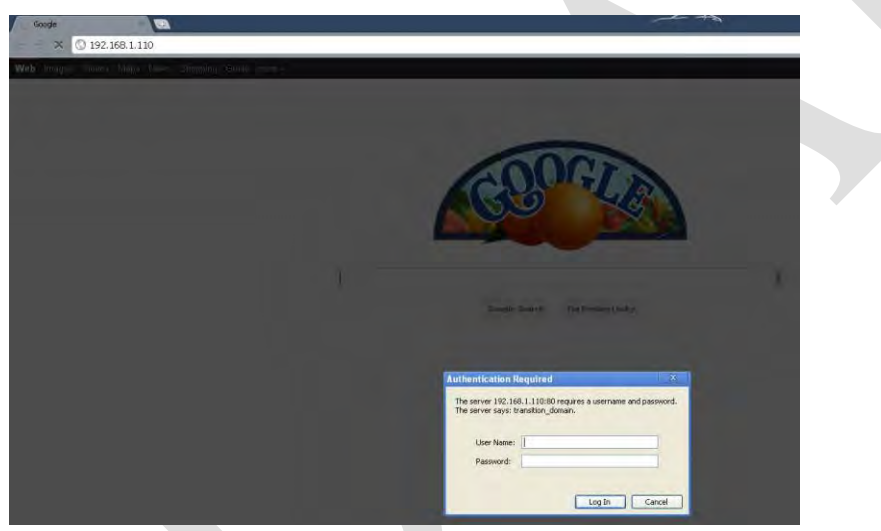

*Meaning*: Normal Google Chrome login screen.

*Recovery*: Enter your LIB-4xxx User Name and Password, and click the **Log In** button.

*Message*: **PuTTY Fatal Error - Server unexpectedly closed network connection**

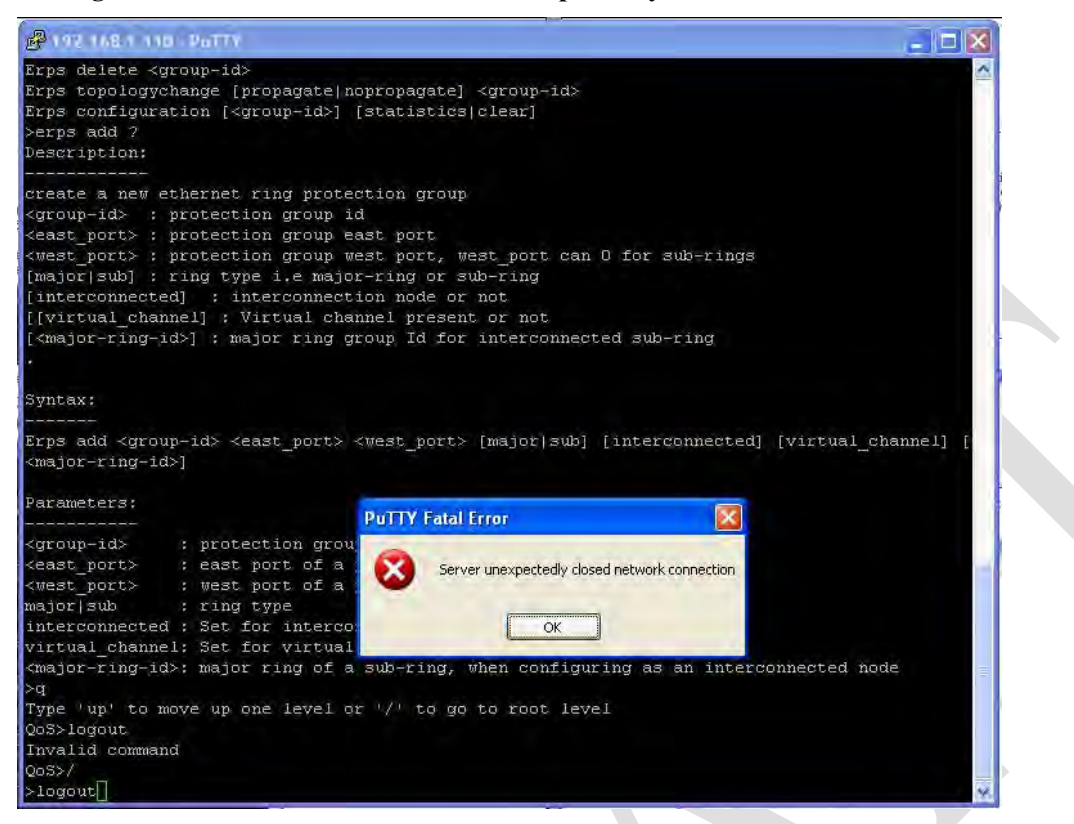

*Meaning*: The PuTTY application suffered a fatal internal error. *Recovery*:

- 1. Click the **OK** button to close the message dialog box.
- 2. Close the PuTTY session window.
- 3. Start a new PuTTY session.

*Message*: **Unknown parameter:** [<dmirxpwrintthr>] *Example*:

> >**port dmi** Unknown parameter: [<dmirxpwrintthr>] >

*Meaning*: The parameter you entered was not recognized. *Recovery*:

- 1. See the related command section for specific information.
- 2. Make sure the LIB-4xxx firmware is the latest and upgrade if a newer version is available.

# *Message*: **PuTTY Fatal Error - Network Error: Software caused connection abort**

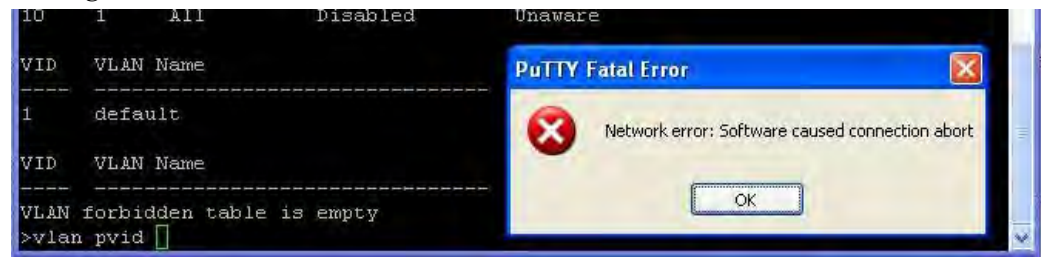

# *Meaning*:

*Recovery*:

- 1. Click the **OK** button to clear the PuTTY message.
- 2. Exit the PuTTY screen.
- 3. Start a new PuTTY session and log in to the LIB-4xxx.
- 4. Verify the command entered and retry the operation.
- 5. If the problem persists, contact TN Tech Support.

# **Recording Model and System Information**

After performing the troubleshooting procedures, and before calling or emailing Technical Support, please record as much information as possible in order to help the TN Technical Support Specialist.

1. From the CLI, use the commands needed to gather the information requested below (e.g., **system config**, **system log config**, **system version**, **ip config**, or others as request by the TN Tech Support Specialist.)

From the web interface, select the **Monitor** > **System** > **Information** menu path.

2. Record the **system information** for your LIB-4xxx.

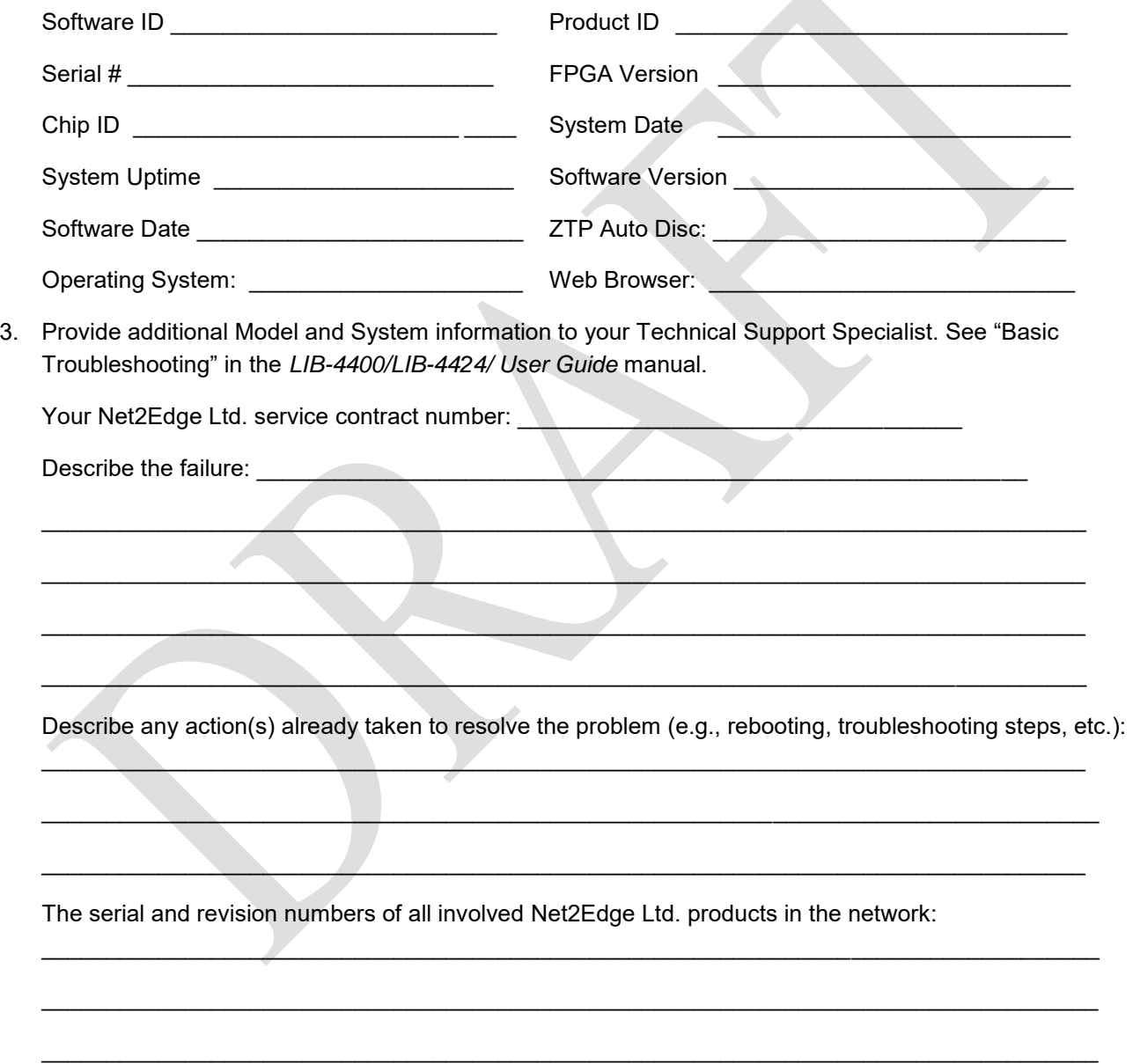
Describe your network environment (layout, cable type, etc.): \_\_\_\_\_\_\_\_\_\_\_\_\_\_\_\_\_\_\_

Network load and frame size at the time of trouble (if known): \_\_\_\_\_\_\_\_\_\_\_\_\_\_\_\_\_

The device history (i.e., have you returned the device before, is this a recurring problem, etc.):

Any previous Return Material Authorization (RMA) numbers:

# **Technical Support**

Technical support is available at: +44-345-0130030, xtn 6810

**E-Mail** Ask a question anytime by sending an e-mail message to our technical

support staff: support@net2edge.com

Address Net2Edge Ltd. Kulite House, Stroudley Road, Basingstoke RG24 8UG, UK. Tel: +44 345 0130030

# **CLI Command Summary by Group**

The LIB-4xxx has 33 command groups and approximately 500 commands. Note that the item numbers below are added for reference purposes only.

# *Command Groups*

#### >**help**

General Commands:

-----------------

- 1. **Help**/**?**: Get help on a group or a specific command
- 2. **Up** : Move one command level up
- 3. **Logout**: Exit CLI

#### Command Groups:

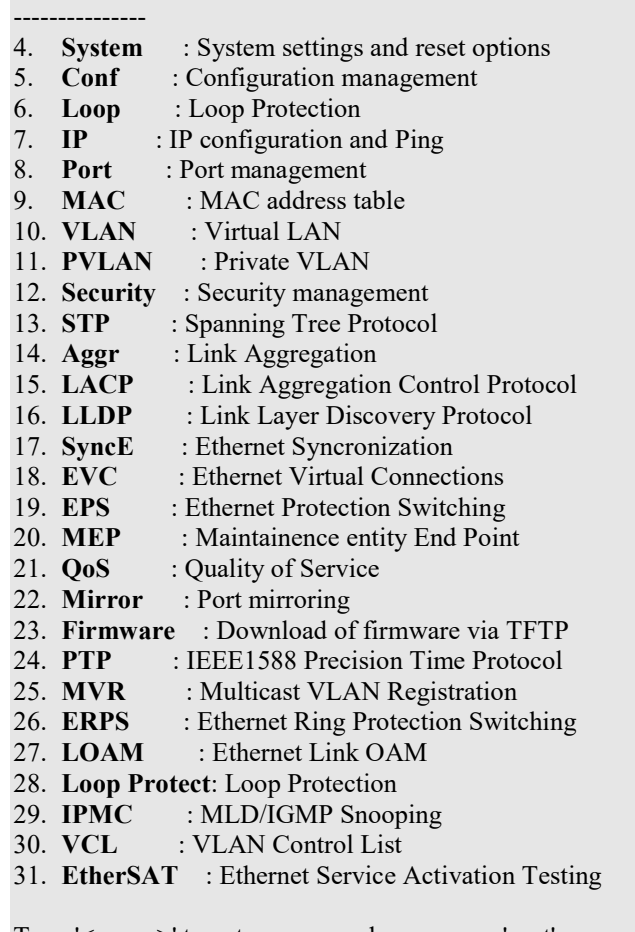

Type '<group>' to enter command group, e.g. 'port'.

Type '<group> ?' to get list of group commands, e.g. 'port ?'.

- Type '<command> ?' to get help on a command, e.g. 'port mode ?'.
- Commands may be abbreviated, e.g. 'por co' instead of 'port configuration'.

 $>$ 

#### *General Commands*

- 1. Help/?: Get help on a group or a specific command
- 2. Up : Move one command level up
- 3. Logout: Exit CLI

# *System Commands*

- 4. System Configuration [all | (port <port\_list>)]
- 5. System Log Configuration
- 6. System Timezone Configuration
- 7. System Version
- 8. System Log Server Mode [enable|disable]
- 9. System ZTP Auto Discovery [enable|disable]
- 10. System Name [<name>]
- 11. System Timezone Offset [<offset>]
- 12. System Contact [<contact>]
- 13. System Log Server Address [<ip\_addr\_string>]
- 14. System Timezone Acronym [<acronym>]
- 15. System DST Configuration
- 16. System Location [<location>]
- 17. System Log Level [info|warning|error]
- 18. System DST Mode [disable|recurring|non-recurring]
- 19. System DST start <week> <day> <month> <date> <year> <hour> <minute>
- 20. System Log Lookup [<log\_id>] [all|info|warning|error]
- 21. System DST end <week> <day> <month> <date> <year> <hour> <minute>
- 22. System Log Clear [all|info|warning|error]
- 23. System Reboot
- 24. System Date
- 25. System DST Offset [<dst\_offset>]
- 26. System Powersupply Present [<power\_supply>]
- 27. System Load
- 28. System ZTP Auto Discovery [enable|disable]
- 29. System Banner Exec [<exec-banner-txt>]
- 30. System Banner Login [<login-banner-txt>]
- 31. System Banner MOTD [<motd-banner-txt>]

# *Config Commands*

- 32. Config Backup Binary <hostname> <file\_name>
- 33. Config Restore Binary <hostname> <file\_name>
- 34. Config Default [keep\_ip]

## *Loop Commands*

- 35. Loop Protect Configuration
- 36. Loop Protect Mode [enable|disable]
- 37. Loop Protect Transmit [<transmit-time>]
- 38. Loop Protect Shutdown [<shutdown-time>]
- 39. Loop Protect Port Configuration [<port\_list>]
- 40. Loop Protect Port Mode [<port\_list>] [enable|disable]
- 41. Loop Protect Port Action [<port\_list>] [shutdown|trap|log|shut\_log|shut\_trap|log\_trap|all]
- 42. Loop Protect Port Transmit [<port\_list>] [enable|disable]
- 43. Loop Protect Status [<port\_list>]

## *IP Commands*

- 44. IP ARP Show
- 45. IP Configuration
- 46. IP DHCP [enable|disable]
- 47. IP Setup [<ip\_addr>] [<ip\_mask>] [<ip\_router>]
- 48. IP Ping <ip\_addr\_string> [(Length <ping\_length>)] [(Count <ping\_count>)] [(Interval <ping\_interval>)]
- 49. IP DNS [<ip\_addr>]
- 50. IP DNS\_Proxy [enable|disable]
- 51. IP IPv6 AUTOCONFIG [enable|disable]
- 52. IP IPv6 Setup [<ipv6\_addr>] [<ipv6\_prefix>] [<ipv6\_router>]
- 53. IP IPv6 State <ipv6\_addr> [enable|disable]
- 54. IP IPv6 Ping6 <ipv6\_addr> [(Length <ping\_length>)] [(Count <ping\_count>)] [(Interval <ping\_interval>)]
- 55. IP MVlan [<vid>]
- 56. IP NTP Configuration
- 57. IP NTP Mode [enable|disable]
- 58. IP NTP Server Add <server\_index> <ip\_addr\_string>
- 59. IP NTP Server Ipv6 Add <server\_index> <server\_ipv6>
- 60. IP NTP Server Delete <server\_index>

## *Port Commands*

- 61. Port Configuration [<port\_list>] [up|down]
- 62. Port SharedPort [internal|external]
- 63. Port Mode [<port\_list>] [auto|10hdx|10fdx|100hdx|100fdx|1000fdx|sfp\_auto\_ams]
- 64. Port Flow Control [<port\_list>] [enable|disable]
- 65. Port State [<port\_list>] [enable|disable]
- 66. Port MaxFrame [<port\_list>] [<max\_frame>]
- 67. Port Power [<port\_list>] [enable|disable|actiphy|dynamic]
- 68. Port Excessive [<port\_list>] [discard|restart]
- 69. Port Statistics [<port\_list>] [<command>] [up|down]
- 70. Port VeriPHY [<port\_list>]
- 71. Port SFP [<port\_list>]
- 72. Port DMI Configuration [<port\_list>] [<dmi\_rx\_pwr\_int\_thr>]
- 73. Port DMI Statistics [<port\_list>]
- 74. Port Description [<port\_list>] [<name>]

#### *MAC Commands*

- 75. AC Configuration [<port\_list>]
- 76. MAC Add <mac\_addr> <port\_list> [<vid>].
- 77. MAC Delete <mac\_addr> [<vid>]
- 78. MAC Lookup <mac\_addr> [<vid>]
- 79. MAC Agetime [<age\_time>]
- 80. MAC Learning [<port\_list>] [auto|disable|secure]
- 81. MAC Dump [<mac\_max>] [<mac\_addr>] [<vid>]
- 82. MAC Statistics [<port\_list>]
- 83. MAC Flush

## *VLAN Commands*

- 84. VLAN Configuration [<port\_list>]
- 85. VLAN Translation Add <group\_id> <vid> <trans\_vid>
- 86. VLAN PVID [<port\_list>] [<vid>|none]
- 87. VLAN Translation Delete <group\_id> <vid>
- 88. VLAN FrameType [<port\_list>] [all|tagged|untagged]
- 89. VLAN Translation Group [<port\_list>] [<group\_id>]
- 90. VLAN IngressFilter [<port\_list>] [enable|disable]
- 91. VLAN tx\_tag [<port\_list>] [untag\_pvid|untag\_all|tag\_all]
- 92. VLAN PortType [<port\_list>] [unaware|c-port|s-port|s-custom-port]
- 93. VLAN EtypeCustomSport [<etype>]
- 94. VLAN Add <vid>|<name> [<ports\_list>]
- 95. VLAN Forbidden Add <vid>|<name> [<port\_list>]
- 96. VLAN Delete <vid>|<name>
- 97. VLAN Forbidden Delete <vid>|<name>
- 98. VLAN Forbidden Lookup [<vid>] [(name <name>)]
- 99. VLAN Lookup [<vid>] [(name <name>)] [combined|static|nas|mvr|evc|all]
- 100. VLAN Name Add <name> <vid>
- 101. VLAN Name Delete <name>
- 102. VLAN Name Lookup [<name>]
- 103. VLAN Status [<port\_list>] [combined|static|nas|mvr|mstp|erps|mep|vcl|all|conflicts]
- 104. VLAN MPort PortType [unaware|c-port|s-port|s-custom-port]
- 105. VLAN remove <vid>|<name> [<port\_list>]

## *PVLAN Commands*

- 106. PVLAN Configuration [<port\_list>]
- 107. PVLAN Add <pvlan\_id> [<port\_list>]
- 108. PVLAN Delete <pvlan\_id><br>109. PVLAN Lookun I<pvlan\_id
- PVLAN Lookup [<pvlan\_id>]
- 110. PVLAN Isolate [<port\_list>] [enable|disable]

## *Security Commands*

Switch : Switch security command groups

- Security Switch Users : User management
	- 94. Security Switch Users Configuration
	- 95. Security Switch Users Add <user\_name> <password> <privilege\_level>
	- 96. Security Switch Users Delete <user\_name>
- Security Switch Privilege: Privilege level
	- 97. Security Switch Privilege Level Configuration
	- 98. Security Switch Privilege Level Group <group\_name>
	- 99. [<cro>] [<crw>] [<sro>] [<srw>]
	- 100. Security Switch Privilege Level Current
- Security Switch Auth : Authentication
	- 101. Security Switch Auth Configuration
	- 102. Security Switch Auth Method [console|telnet|ssh|web] [none|local|radius|tacacs+] [enable|disable]
- Security Switch SSH : Secure Shell
	- 103. Security Switch SSH Configuration
	- 104. Security Switch SSH Mode [enable|disable]
- Security Switch HTTPS : Hypertext Transfer Protocol over Secure Socket Layer
	- 105. Security Switch HTTPS Configuration
	- 106. Security Switch HTTPS Mode [enable|disable]
	- 107. Security Switch HTTPS Redirect [enable|disable]
	- 108. Security Switch HTTPS Certificate Show
	- 109. Security Switch HTTPS Certificate Generate [rsa|dsa]

110. Security Switch HTTPS Certificate Load <hostname> <file\_name>

Security Switch Access : Access management

- 111. Security Switch Access Configuration
- 112. Security Switch Access Mode [enable|disable]
- 113. Security Switch Access Add <access id> <start ip addr> <end ip addr> [web] [snmp ] [telnet]
- 114. Security Switch Access Ipv6 Add <access\_id> <start\_ipv6\_addr> <end\_ipv6\_addr> [w
- 115. eb] [snmp] [telnet]
- 116. Security Switch Access Delete <access\_id>
- 117. Security Switch Access Lookup [<access\_id>]
- 118. Security Switch Access Clear
- 119. Security Switch Access Statistics [clear]

Security Switch SNMP : Simple Network Management Protocol

120. Security Switch SNMP Configuration

- 121. Security Switch SNMP Mode [enable|disable]
- 122. Security Switch SNMP Version [1|2c|3]
- 123. Security Switch SNMP Read Community [<community>]
- 124. Security Switch SNMP Write Community [<community>]
- 125. Security Switch SNMP Trap Mode [enable|disable]
- 126. Security Switch SNMP Trap Version [1|2c|3]
- 127. Security Switch SNMP Trap Community [<community>]
- 128. Security Switch SNMP Trap Destination [<ip\_addr\_string>]
- 129. Security Switch SNMP Trap IPv6 Destination [<ipv6\_addr>]
- 130. Security Switch SNMP Trap Authentication Failure [enable|disable]
- 131. Security Switch SNMP Trap Link-up [enable|disable]
- 132. Security Switch SNMP Trap Inform Mode [enable|disable]
- 133. Security Switch SNMP Trap Inform Timeout [<timeout>]
- 134. Security Switch SNMP Trap Inform Retry Times [<retries>]
- 135. Security Switch SNMP Trap Probe Security Engine ID [enable|disable]
- 136. Security Switch SNMP Trap Security Engine ID [<engineid>]
- 137. Security Switch SNMP Trap Security Name [<security\_name>]
- 138. Security Switch SNMP Engine ID [<engineid>]
- 139. Security Switch SNMP Community Add <community> [<ip\_addr>] [<ip\_mask>]
- 140. Security Switch SNMP Community Delete <index>
- 141. Security Switch SNMP Community Lookup [<index>]
- 142. Security Switch SNMP User Add <engineid> <user\_name> [MD5|SHA] [<auth\_password>] [DES] [<priv\_password>]
- 143. Security Switch SNMP User Delete <index>
- 144. Security Switch SNMP User Changekey <engineid> <user\_name> <auth\_password> [<priv\_password>]
- 145. Security Switch SNMP User Lookup [<index>]
- 146. Security Switch SNMP Group Add <security\_model> <security\_name> <group\_name>
- 147. Security Switch SNMP Group Delete <index>
- 148. Security Switch SNMP Group Lookup [<index>]
- 149. Security Switch SNMP View Add <view\_name> [included|excluded] <oid\_subtree>
- 150. Security Switch SNMP View Delete <index>
- 151. Security Switch SNMP View Lookup [<index>]
- 152. Security Switch SNMP Access Add <group\_name> <security\_model> <security\_level> [<read\_view\_name>] [<write\_view\_name>]
- 153. Security Switch SNMP Access Delete <index>
- 154. Security Switch SNMP Access Lookup [<index>]

Security Switch RMON : Remote Network Monitoring

- 155. Security Switch RMON Statistics Add <stats\_id> <data\_source>
- 156. Security Switch RMON Statistics Delete <stats\_id>
- 157. Security Switch RMON Statistics Lookup [<stats\_id>]
- 158. Security Switch RMON History Add <history id> <data\_source> [<interval>] [<br /> **I**
- 159. Security Switch RMON History Delete <history\_id>
- 160. Security Switch RMON History Lookup [<history\_id>]
- 161. Security Switch RMON Alarm Add <alarm id> <interval> <alarm vairable> [absolute] delta] <rising threshold> <rising\_event\_index> <falling\_threshold> <falling\_event\_index> [rising|falling|both]
- 162. Security Switch RMON Alarm Delete <alarm\_id>
- 163. Security Switch RMON Alarm Lookup [<alarm\_id>]
- 164. Security Switch RMON Event Add <event\_id> [none|log|trap|log\_trap] [<community>] [<description>]
- 165. Security Switch RMON Event Delete <event\_id>
- 166. Security Switch RMON Event Lookup [<event\_id>]

Network : Network security command groups

- Security Network Psec : Port Security Status commands
	- 401. Security Network Psec Switch [<port\_list>]
	- 402. Security Network Psec Port [<port\_list>]

Security Network Limit : Port Security Limit Control commands

- 403. Security Network Limit Configuration [<port\_list>]
	- 404. Security Network Limit Mode [enable|disable]
- 405. Security Network Limit Aging [enable|disable]
- 406. Security Network Limit Agetime [<age\_time>]
- 407. Security Network Limit Port [<port\_list>] [enable|disable]
- 408. Security Network Limit Limit [<port\_list>] [<limit>]
- 409. Security Network Limit Action [<port\_list>] [none|trap|shut|trap\_shut]
- 410. Security Network Limit Reopen [<port\_list>]

Security Network NAS : Network Access Server (IEEE 802.1X) commands

- 411. Security Network NAS Configuration [<port\_list>]
- 412. Security Network NAS Mode [enable|disable]
- 413. Security Network NAS State [<port\_list>] [auto|authorized|unauthorized|single|mu lti|macbased]
- 414. Security Network NAS Reauthentication [enable|disable]
- 415. Security Network NAS ReauthPeriod [<reauth\_period>]
- 416. Security Network NAS EapolTimeout [<eapol\_timeout>]
- 417. Security Network NAS Agetime [<age\_time>]
- 418. Security Network NAS Holdtime [<hold\_time>]
- 419. Security Network NAS RADIUS\_QoS [global|<port\_list>] [enable|disable]
- 420. Security Network NAS RADIUS\_VLAN [global|<port\_list>] [enable|disable]
- 421. Security Network NAS Guest\_VLAN [global|<port\_list>] [enable|disable] [<vid>] [< reauth\_max>] [<allow\_if\_eapol\_seen>]
- 422. Security Network NAS Authenticate [<port\_list>] [now]
- 423. Security Network NAS Statistics [<port\_list>] [clear|eapol|radius]

Security Network ACL : Access Control List commands

- 424. Security Network ACL Configuration [<port\_list>]
- 425. Security Network ACL Action [<port\_list>] [permit|deny] [<rate\_limiter>] [<evc\_policer>] [<port\_redirect>] [<mirror>] [<logging>] [<shutdown>]
- 426. Security Network ACL Policy [<port\_list>] [<policy>]
- 427. Security Network ACL Rate [<rate\_limiter\_list>] [<rate\_unit>] [<rate>]
- 428. Security Network ACL Add [<ace\_id>] [<ace\_id\_next>] [(port <port\_list>)] [(policy <policy> <policy\_bitmask>)] [<tagged>] [<vid>] [<tag\_prio>] [<dmac\_type>] [(etype [<etype>] [<smac>] [<dmac>]) | (arp [<sip>] [<dip>] [<smac>] [<arp\_opcode>] [<arp\_flags>]) | (ip [<sip>] [<dip>] [<protocol>] [<ip\_flags>]) |  $(icmp$  [<sip>] [<dip>] [<icmp\_type>] [<icmp\_code>] [<ip\_flags>]) | (udp [<sip>] [<dip>] [<sport>] [<dport>] [<ip\_flags>]) | (tcp [<sip>] [<dip>] [<sport>] [<dport>] [<ip\_flags>] [<tcp\_flags>])] [permit|deny] [<rate\_limiter>] [<evc\_policer>] [<port\_redirect>] [<mirror>] [<logging>] [<shutdown>]
- 429. Security Network ACL Delete <ace\_id>
- 430. Security Network ACL Lookup [<ace\_id>]
- 431. Security Network ACL Clear
- 432. Security Network ACL Status [combined|static|link\_oam|dhcp|ptp|arp\_inspection|me p|ipmc|ip\_source\_guard|conflicts]
- 433. Security Network ACL Port State [<port\_list>] [enable|disable]
- Security Network DHCP : Dynamic Host Configuration Protocol commands
	- 434. Security Network DHCP Relay Configuration
	- 435. Security Network DHCP Relay Mode [enable|disable]
	- 436. Security Network DHCP Relay Server [<ip\_addr>]
	- 437. Security Network DHCP Relay Information Mode [enable|disable]
	- 438. Security Network DHCP Relay Information Policy [replace|keep|drop]
	- 439. Security Network DHCP Relay Statistics [clear]
	- 440. Security Network DHCP Snooping Configuration
	- 441. Security Network DHCP Snooping Mode [enable|disable]
	- 442. Security Network DHCP Snooping Port Mode [<port\_list>] [trusted|untrusted]
- 443. Security Network DHCP Snooping Statistics [<port\_list>] [clear]<br>Security Network IP : IP Source Guard commands
- : IP Source Guard commands
	- 444. Security Network IP Source Guard Configuration
	- 445. Security Network IP Source Guard Mode [enable|disable]
	- 446. Security Network IP Source Guard Port Mode [<port\_list>] [enable|disable]
	- 447. Security Network IP Source Guard limit [<port\_list>] [<dynamic\_entry\_limit>|unlimited]
	- 448. Security Network IP Source Guard Entry [<port\_list>] add|delete <vid> <allowed ip> <allowed mac>
	- 449. Security Network IP Source Guard Status [<port\_list>]
	- 450. Security Network IP Source Guard Translation
- Security Network ARP : Address Resolution Protocol commands
	- 451. Security Network ARP Inspection Configuration
		- 452. Security Network ARP Inspection Mode [enable|disable]
		- 453. Security Network ARP Inspection Port Mode [<port\_list>] [enable|disable]
		- 454. Security Network ARP Inspection Entry [<port\_list>] add|delete <vid> <allowed\_mac> <allowed\_ip>
		- 455. Security Network ARP Inspection Status [<port\_list>]
		- 456. Security Network ARP Inspection Translation
- AAA : Authentication, Authorization and Accounting commands
	- 457. Security AAA Configuration
	- 458. Security AAA Timeout [<timeout>]
	- 459. Security AAA Deadtime [<dead\_time>]
	- 460. Security AAA RADIUS [<server\_index>] [enable|disable] [<ip\_addr\_string>] [<secret>] [<server\_port>]
	- 461. Security AAA ACCT\_RADIUS [<server\_index>] [enable|disable] [<ip\_addr\_string>] [< secret>] [<server\_port>]
	- 462. Security AAA TACACS+ [<server\_index>] [enable|disable] [<ip\_addr\_string>] [<secret>] [<server\_port>]
	- 463. Security AAA Statistics [<server\_index>]

#### *STP Commands*

- 464. STP Configuration
- 465. STP Version [<stp\_version>]
- 466. STP Txhold [<holdcount>]
- 467. STP MaxHops [<maxhops>]
- 468. STP MaxAge [<max\_age>]
- 469. STP FwdDelay [<delay>]
- 470. STP CName [<config-name>] [<integer>]
- 471. STP bpduFilter [enable|disable]
- 472. STP bpduGuard [enable|disable]
- 473. STP recovery [<timeout>]
- 474. STP Status [<msti>] [<stp\_port\_list>]
- 475. STP Msti Priority [<msti>] [<priority>]
- 476. STP Msti Map [<msti>] [clear]
- 477. STP Msti Add <msti> <vid-range>
- 478. STP Port Configuration [<stp\_port\_list>]
- 479. STP Port Mode [<stp\_port\_list>] [enable|disable]
- 480. STP Port Edge [<stp\_port\_list>] [enable|disable]
- 481. STP Port AutoEdge [<stp\_port\_list>] [enable|disable]
- 482. STP Port P2P [<stp\_port\_list>] [enable|disable|auto]
- 483. STP Port RestrictedRole [<stp\_port\_list>] [enable|disable]
- 484. STP Port RestrictedTcn [<stp\_port\_list>] [enable|disable]
- 485. STP Port bpduGuard [<stp\_port\_list>] [enable|disable]
- 486. STP Port Statistics [<stp\_port\_list>] [clear]
- 487. STP Port Mcheck [<stp\_port\_list>]
- 488. STP Msti Port Configuration [<msti>] [<stp\_port\_list>]
- 489. STP Msti Port Cost [<msti>] [<stp\_port\_list>] [<path\_cost>]
- 490. STP Msti Port Priority [<msti>] [<stp\_port\_list>] [<priority>]

#### *Aggr Commands*

- 491. Aggr Configuration
- 492. Aggr Add <port\_list> [<aggr\_id>]
- 493. Aggr Delete <aggr\_id>
- 494. Aggr Lookup [<aggr\_id>]
- 495. Aggr Mode [smac|dmac|ip|port] [enable|disable]

#### *LACP Commands*

- 496. LACP Configuration [<port\_list>]
- 497. LACP Mode [<port\_list>] [enable|disable]
- 498. LACP Key [<port\_list>] [<key>]
- 499. LACP Prio [<port\_list>] [<prio>]
- 500. LACP System Prio [<sysprio>]
- 501. LACP Role [<port\_list>] [active|passive]
- 502. LACP Status [<port\_list>]
- 503. LACP Statistics [<port\_list>] [clear]
- 504. LACP Timeout [<port\_list>] [fast|slow]

#### *LLDP Commands*

- 505. LLDP Configuration [<port\_list>]
- 506. LLDP Mode [<port\_list>] [enable|disable|rx|tx]
- 507. LLDP Optional\_TLV [<port\_list>] [port\_descr|sys\_name|sys\_descr|sys\_capa|mgmt\_addr] [enable|disable]
- 508. LLDP Interval [<interval>]
- 509. LLDP Hold [<hold>]
- 510. LLDP Delay [<delay>]
- 511. LLDP Reinit [<reinit>]
- 512. LLDP Statistics [<port\_list>] [clear]
- 513. LLDP Info [<port\_list>]
- 514. LLDP cdp\_aware [<port\_list>] [enable|disable]

## *EVC Commands*

- 401. EVC Configuration [<port\_list>] [<policer\_id>]
- 402. EVC Port DEI [<port\_list>] [<dei\_mode>]
- 403. EVC Port Tag [<port\_list>] [<tag\_mode>]
- 404. EVC Port Addr [<port\_list>] [<addr\_mode>]
- 405. EVC Port L2CP [<port\_list>] [<l2cp\_list>] [<mode>]
- 406. EVC Policer [<policer\_id>] [enable|disable] [<policer\_mode>] [<cir>] [<cbs>] [<eir>] [<ebs>]
- 407. EVC Add <evc\_id> [<vid>] [<ivid>] [<nni\_list>] [<learning>]
- 408. [inner] [<it\_type>] [<it\_vid\_mode>] [<it\_vid>]
- 409. [<it\_preserve>] [<it\_pcp>] [<it\_dei>]
- 410. [outer] [<ot\_vid>]
- 411. EVC Delete <evc\_id>
- 412. EVC Lookup [<evc\_id>]
- 413. EVC Name [<evc\_id>] [<name>]
- 414. EVC Status [<evc\_id>]
- 415. EVC Statistics [<port\_list>] [<class\_list>] [<command>]
- 416. EVC ECE Add [<ece\_id>] [<ece\_id\_next>] [uni] [<uni\_list>]
- 417. [<dmac\_type>] [<smac>]
- 418. [tag] [<tag\_type>] [<vid>] [<pcp>] [<dei>]
- 419. [all |
- 420. (ipv4 [<proto>] [<sip>] [<dscp>] [<fragment>] [<sport>] [<dport>]) |
- 421. (ipv6 [<proto>] [<sip\_v6>] [<dscp>] [<sport>] [<dport>])]
- 422. [direction] [<direction>]
- 423. [evc] [<evc\_id>]
- 424. [pop] [<pop>]
- 425. [policy] [<policy>]
- 426. [class] [<class>]
- 427. [outer] [<ot\_mode>] [<ot\_preserve>] [<ot\_pcp>] [<ot\_dei>]
- 428. EVC ECE Delete <ece\_id>
- 429. EVC ECE Lookup [<ece\_id>]
- 430. EVC ECE Status [<ece\_id>]
- 431. EVC ECE Statistics [<ece\_id>] [<port\_list>] [<command>] [frames|bytes]

#### *EPS Commands*

- 434. EPS create [<inst>] [domport] [1p1|1f1] [<flow\_w>] [<flow\_p>] [<mep\_w>] [<mep\_p>] [<mep\_aps>] [enable|disable]
- 435. EPS config [<inst>] [aps|noaps] [revert|norevert] [unidir|bidir] [w0s|w10s|w30s|w1m|w5m|w12m] [h0s|h100ms|h500ms|h1s|h2s|h5s|h10s]
- 436. EPS command [<inst>] [clear|lockout|forced|manualp|manualw|exercise|freeze|lockoutlocal]
- 437. EPS state [<inst>]

#### *MEP Commands*

- 434. MEP config [<inst>] [mep|mip] [down|up] [<port>] [domport|domevc] [<level>] [itu|ieee] [<meg>] [<mep>] [<vid>] [<flow>] [enable|disable]
- 435. MEP peer MEP [<inst>] [<mep>] [<mac\_addr>] [enable|disable]
- 436. MEP cc config [<inst>] [<prio>] [300s|100s|10s|1s|6m|1m|6h] [enable|disable]
- 437. MEP cc config [<inst>] [<prio>] [300s|100s|10s|1s|6m|1m|6h] [enable|disable] r>] [enable|disable]
- 438. MEP aps config [<inst>] [<prio>] [uni|multi] [laps|raps] [<octet>] [enable|disable]
- 439. MEP client config [<inst>] [domport|domevc] [<level>] [<cflow>] [<cflow>] [<cflow>] [<cflow>] [<cflow>] [<cflow>] [<cflow>] [<cflow>] [<cflow>] [<cflow>]
- 440. MEP ais config [<inst>] [<prio>] [1s|1m] [set|clear] [enable|disable]
- 441. MEP lck config [<inst>] [<prio>] [1s|1m] [enable|disable]
- 442. MEP lt config [<inst>] [<prio>] [<mac\_addr>] [<mep>] [<ttl>] [enable|disable]
- 443. MEP lb config [<inst>] [set|clear] [<prio>] [uni|multi] [<mac\_addr>] [<mep>] [<tosend>] [<size>] [<gap>] [enable|disable]
- 444. MEP dm config [<inst>] [<prio>] [uni|multi] [<mep>] [oneway|twoway] [std|prop] [rdtrp|flow] [<gap>] [<count>] [us|ns] [keep|reset] [d2ford1] [enable|disable]
- 445. MEP tst config [<inst>] [set|clear] [<prio>] [<mep>] [no\_seq|seq] [<rate>] [<size>] [allzero|allone|onezero] [enable|disable]
- 446. MEP state [<inst>]
- 447. MEP lm state [<inst>]
- 448. MEP lm clear <inst>
- 449. MEP lt state [<inst>]
- 450. MEP lb state [<inst>]

451. MEP dm state [<inst>]

- 452. MEP dm clear <inst>
- 453. MEP tst state [<inst>]
- 454. MEP tst clear <inst>

#### *QoS Commands*

455. QoS Configuration [<port\_list>] 456. QoS Port Classification Class [<port\_list>] [<class>] 457. QoS Port Classification DPL [<port\_list>] [<dpl>] 458. QoS Port Classification PCP [<port\_list>] [<pcp>] 459. QoS Port Classification DEI [<port\_list>] [<dei>] 460. QoS Port Classification Tag [<port\_list>] [enable|disable] 461. QoS Port Classification Map [<port\_list>] [<pcp\_list>] [<dei\_list>] [<class>] [<dpl>] 462. QoS Port Classification DSCP [<port\_list>] [enable|disable] 463. QoS Port Policer Mode [<port\_list>] [enable|disable] 464. QoS Port Policer Rate [<port\_list>] [<rate>] 465. QoS Port Policer Unit [<port\_list>] [kbps|fps] 466. QoS Port Policer FlowControl [<port\_list>] [enable|disable] 467. QoS Port QueuePolicer Mode [<port\_list>] [<queue\_list>] [enable|disable] 468. QoS Port QueuePolicer Rate [<port\_list>] [<queue\_list>] [<bit\_rate>] 469. QoS Port Scheduler Mode [<port\_list>] [strict|weighted] 470. QoS Port Scheduler Weight [<port\_list>] [<queue\_list>] [<weight>] 471. QoS Port Shaper Mode [<port\_list>] [enable|disable] 472. QoS Port Shaper Rate [<port\_list>] [<br/>bit\_rate>] 473. QoS Port QueueShaper Mode [<port\_list>] [<queue\_list>] [enable|disable] 474. QoS Port QueueShaper Rate [<port\_list>] [<queue\_list>] [<bit\_rate>] 475. QoS Port QueueShaper Excess [<port\_list>] [<queue\_list>] [enable|disable] 476. QoS Port TagRemarking Mode [<port\_list>] [classified|default|mapped] 477. QoS Port TagRemarking PCP [<port\_list>] [<pcp>] 478. QoS Port TagRemarking DEI [<port\_list>] [<dei>] 479. QoS Port TagRemarking Map [<port\_list>] [<class\_list>] [<dpl\_list>] [<pcp>] [<dei>] 480. QoS Port DSCP Translation [<port\_list>] [enable|disable] 481. QoS Port DSCP Classification [<port\_list>] [none|zero|selected|all] 482. QoS Port DSCP EgressRemark [<port\_list>] [disable|enable|remap\_dp\_unaware|remap\_dp\_aware] 483. QoS DSCP Map [<dscp\_list>] [<class>] [<dpl>] 484. QoS DSCP Translation [<dscp\_list>] [<trans\_dscp>] 485. QoS DSCP Trust [<dscp\_list>] [enable|disable] 486. QoS DSCP Classification Mode [<dscp\_list>] [enable|disable] 487. QoS DSCP Classification Map [<class\_list>] [<dpl\_list>] [<dscp>] 488. QoS DSCP EgressRemap [<dscp\_list>] [<dpl\_list>] [<dscp>] 489. QoS Storm Unicast [enable|disable] [<packet\_rate>] 490. QoS Storm Multicast [enable|disable] [<packet\_rate>] 491. QoS Storm Broadcast [enable|disable] [<packet\_rate>] 492. QoS QCL Add [<qce\_id>] [<qce\_id\_next>] [<port\_list>] [<tag>] [<vid>] [<pcp>] [<dei>] [<smac>] [<dmac\_type>] [(etype [<etype>]) | (LLC [<DSAP>] [<SSAP>] [<control>]) | (SNAP [<PID>]) | (ipv4 [<protocol>] [<sip>] [<dscp>] [<fragment>] [<sport>] [<dport>]) | (ipv6 [<protocol>] [<sip\_v6>] [<dscp>] [<sport>] [<dport>])] [<class>] [<dp>] [<classified\_dscp>] 493. QoS QCL Delete <qce\_id> 494. QoS QCL Lookup [<qce\_id>] 495. QoS QCL status [combined|static|conflicts]

496. QoS QCL refresh

#### *Mirror Commands*

- 497. Mirror Configuration [<port\_list>]
- 498. Mirror Port [<port>|disable]
- 499. Mirror Mode [<port\_list>] [enable|disable|rx|tx]

#### *Firmware Commands*

- 434. Firmware Load <ip\_addr\_string> <file\_name> [<activate>]
- 435. Firmware IPv6 Load <ipv6 server> <file name> [<activate>]
- 436. Firmware Information
- 437. Firmware Swap
- 438. Firmware Peripheral Load <hostname> <file\_name>
- 439. Firmware Peripheral Version

#### *MVR Commands*

- 434. MVR Configuration
- 435. MVR Mode [enable|disable]
- 436. MVR VLAN Setup [<mvid>] [add|del|upd] [(Name <mvr\_name>)]
- 437. MVR VLAN Mode [<vid>|<mvr\_name>] [dynamic|compatible]
- 438. MVR VLAN Port [<vid>|<mvr\_name>] [<port\_list>] [source|receiver|inactive]
- 439. MVR VLAN LLQI [<vid>|<mvr\_name>] [mvr\_param\_llqi]
- 440. MVR VLAN Channel [<vid>|<mvr\_name>] [add|del|upd] [channel] [channel\_bound] [(Name <grp\_name>)]
- 441. MVR VLAN Priority [<vid>|<mvr\_name>] [priority] [tagged|untagged]
- 442. MVR Immediate Leave [<port\_list>] [enable|disable]
- 443. MVR Status [<vid>] [clear]
- 444. MVR Groups [<vid>]
- 445. MVR SFM [<vid>] [<port\_list>]

#### *PTP Commands*

- 446. PTP Configuration [<clockinst>]
- 447. PTP PortState <clockinst> [<port\_list>] [enable|disable|internal]
- 448. PTP ClockCreate <clockinst> [<devtype>] [<twostep>] [<protocol>] [<oneway>] [<clockid>] [<tag\_enable>] [<vid>] [<prio>]
- 449. PTP ClockDelete <clockinst> [<devtype>]
- 450. PTP DefaultDS <clockinst> [<priority1>] [<priority2>] [<domain>]
- 451. PTP CurrentDS <clockinst>
- 452. PTP ParentDS <clockinst>
- 453. PTP Timingproperties <clockinst> [<utcoffset>] [<valid>] [<leap59>] [<leap61>] [<timetrac>] [<freqtrac>] [<ptptimescale>] [<timesource>]
- 454. PTP PortDataSet <clockinst> [<port\_list>] [<announceintv>] [<announceto>] [<syncintv>] [<delaymech>] [<minpdelayreqintv>] [<delayasymmetry>] [<ingressLatency>] [<egressLatency>]
- 455. PTP LocalClock <clockinst> [update|show|ratio] [<clockratio>]
- 456. PTP Filter <clockinst> [<def\_delay\_filt>] [<period>] [<dist>]
- 457. PTP Servo <clockinst> [<displaystates>] [<ap\_enable>] [<ai\_enable>] [<ad\_enable>] [<ap>] [<ai>] [<ad>]
- 458. PTP SlaveTableUnicast <clockinst>
- 459. PTP UniConfig <clockinst> [<index>] [<duration>] [<ip\_addr>]
- 460. PTP ForeignMasters <clockinst> [<port\_list>]
- 461. PTP EgressLatency [show|clear]
- 462. PTP MasterTableUnicast <clockinst>
- 463. PTP DebugMode <clockinst> [<debug\_mode>]

#### *ERPS Commands*

- 464. Erps command [fs|ms|clear] <port> <group-id>
- 465. Erps version [v1|v2] <group-id>
- 466. Erps add <group-id> <east\_port> <west\_port> [major|sub] [interconnected] [virtual\_channel] [<major-ring-id>]
- 467. Erps reversion [revertive|nonrevertive] <group-id>
- 468. Erps vlan add <vid> <group-id>
- 469. Erps vlan delete <vid> <group-id>
- 470. Erps mep <east\_sf\_mep> <west\_sf\_mep> <east\_raps\_mep> <west\_raps\_mep> <group-id>
- 471. Erps rpl neighbour <rpl port> <group-id>
- 472. Erps rpl owner <rpl port> <group-id>
- 473. Erps rpl neighbour clear <group-id>
- 474. Erps rpl owner clear <group-id>
- 475. Erps hold off timeout <hold\_timeout> <group-id>
- 476. Erps guard-timeout <guard\_timeout> <group-id>
- 477. Erps wtr-timeout <wtr\_timeout> <group-id>
- 478. Erps delete <group-id>
- 479. Erps topologychange [propagate|nopropagate] <group-id>
- 480. Erps configuration [<group-id>] [statistics|clear]

#### *LOAM Commands*

- 481. LOAM Control [<port\_list>] [enable|disable]
- 482. LOAM Mode [<port\_list>] [active|passive]
- 483. LOAM Mib-retrival-support [<port\_list>] [enable|disable]
- 484. LOAM Variable-retrieve [<port\_list>] [local-info|remote-info]
- 485. LOAM Remote loopback support [<port list>] [enable|disable]
- 486. LOAM Remote loopback oper [<port\_list>] [enable|disable]
- 487. LOAM Link\_monitoring\_support [<port\_list>] [enable|disable]
- 488. LOAM Frame\_error\_event [<port\_list>] [<error\_window>] [<error\_threshold>]
- 489. LOAM Symbol\_period\_error\_event [<port\_list>] [<error\_window>] [<error\_threshold>]
- 490. LOAM Frame error seconds summary event [<port\_list>] [<error\_window>] [<error\_threshold>]
- 491. LOAM Status [<port\_list>]
- 492. LOAM Link monitor status [<port\_list>]
- 493. LOAM Statistics [<port\_list>] [clear]

#### *IPMC Commands*

- 494. IPMC Configuration [mld|igmp]
- 495. IPMC Mode [mld|igmp] [enable|disable]
- 496. IPMC Flooding [mld|igmp] [enable|disable]
- 497. IPMC Leave Proxy [mld|igmp] [enable|disable]
- 498. IPMC Proxy [mld|igmp] [enable|disable]
- 499. IPMC SSM [mld|igmp] [(Range <prefix> <mask\_len>)]
- 500. IPMC State [mld|igmp] [<vid>] [enable|disable]
- 501. IPMC Querier [mld|igmp] [<vid>] [enable|disable]
- 502. IPMC Compatibility [mld|igmp] [<vid>] [auto|v1|v2|v3]
- 503. IPMC Fastleave [mld|igmp] [<port\_list>] [enable|disable]
- 504. IPMC Throttling [mld|igmp] [<port\_list>] [limit\_group\_number]
- 505. IPMC Filtering [mld|igmp] [<port\_list>] [add|del] [group\_addr]
- 506. IPMC Router [mld|igmp] [<port\_list>] [enable|disable]
- 507. IPMC Status [mld|igmp] [<vid>]
- 508. IPMC Groups [mld|igmp] [<vid>]
- 509. IPMC Version [mld|igmp] [<vid>]
- 510. IPMC SFM [mld|igmp] [<vid>] [<port\_list>]
- 511. IPMC Parameter RV [mld|igmp] [<vid>] [ipmc\_param\_rv]
- 512. IPMC Parameter QI [mld|igmp] [<vid>] [ipmc\_param\_qi]
- 513. IPMC Parameter QRI [mld|igmp] [<vid>] [ipmc\_param\_qri]
- 514. IPMC Parameter LLQI [mld|igmp] [<vid>] [ipmc\_param\_llqi]
- 515. IPMC Parameter URI [mld|igmp] [<vid>] [ipmc\_param\_uri].

## *VCL Commands*

- 516. VCL Macvlan Configuration
- 517. VCL Macvlan Add <mac\_addr> <vid> [<port\_list>]
- 518. VCL Macvlan Del <mac\_addr>
- 519. VCL Status [combined|static|nas|all]
- 520. VCL ProtoVlan Protocol Add Eth2 <ether\_type>|arp|ip|ipx|at <group\_id>
- 521. VCL ProtoVlan Protocol Add Snap <oui>|rfc\_1042|snap\_8021h <pid> <group\_id>
- 522. VCL ProtoVlan Protocol Add Llc <dsap> <ssap> <group\_id>
- 523. VCL ProtoVlan Protocol Delete Eth2 <ether\_type>|arp|ip|ipx|at
- 524. VCL ProtoVlan Protocol Delete Snap <oui>|rfc\_1042|snap\_8021h <pid>
- 525. VCL ProtoVlan Protocol Delete Llc <dsap> <ssap>
- 526. VCL ProtoVlan Vlan Add [<port\_list>] <group\_id> <vid>
- 527. VCL ProtoVlan Vlan Delete [<port\_list>] <group\_id>
- 528. VCL ProtoVlan Conf
- 529. VCL IPVlan Configuration [<vce\_id>]
- 530. VCL IPVlan Add [<vce\_id>] <ip\_addr\_mask> <vid> [<port\_list>]
- 531. VCL IPVlan Delete <vce\_id>

#### *EtherSAT Loopback Commands*

- 532. EtherSAT Collector [enable|disable]
- 533. EtherSAT Loopback Configuration
- 534. EtherSAT Loopback SMAC [<smac>]
- 535. EtherSAT Loopback State [<state>]
- 536. EtherSAT Loopback Status
- 537. EtherSAT Loopback TestSidePort [<port>]
- 538. EtherSAT Loopback Timeout [<timeout>]
- 539. EtherSAT Loopback VID [<vid>]
- 540. EtherSAT PeerProto [enable|disable]
- 541. EtherSAT Config Show
- 542. EtherSAT Profile New <number> [<name>]
- 543. EtherSAT Profile Delete <number>
- 544. EtherSAT Profile Show
- 545. EtherSAT Profile Name Set <number> <name>
- 546. EtherSAT Profile Flr Set <number> [<ratio>]
- 547. EtherSAT Profile Linerate Set <number> [<rate>]
- 548. EtherSAT Profile YellowPCP Set <number> [<pcp\_list>]
- 549. EtherSAT Profile YellowPCPmask Set <number> [<mask>]
- 550. EtherSAT Profile Sizemix Set <number> [<size>] [<size>] [<size>] [<size>] [<size>] [<size>] [<size>] [<size>] [<size>] [<size>]
- 551. EtherSAT Profile RateDecStep Set <number> [<rate\_step>]
- 552. EtherSAT Profile StepLength Set <number> [<length>]
- 553. EtherSAT Profile Testmode Set <number> [unidir|bidir|loopback]
- 554. EtherSAT Profile FrameEncaps Set <number> [l2|l3] [ethtst|customethtst|llcsnap|udp|tcp]
- 555. EtherSAT Profile Framefill Set <number> [prbs|fixed] [<pattern>]
- 556. EtherSAT Profile Frameethtyp Set <number> [<type>]
- 557. EtherSAT Profile Framellcsnap Set <number> [<id>] [<protocol>]
- 558. EtherSAT Profile Framemeglevel Set <number> [<level>]
- 559. EtherSAT Profile FrameIP Set <number> [<destadr>] [<srcadr>] [<dscp>] [<ecn>] [<flags>] [<tll>]
- 560. EtherSAT Profile FrameUDP Set <number> [<udpsrcport>] [<udpdestport>]
- 561. EtherSAT Profile FrameTCP Set <number> [<tcpsrcport>] [<tcpdestport>] [<seq\_num>] [<ack\_num>] [<control\_bits>] [<window\_size>]
- 562. EtherSAT Profile Teststep Set <number> [<step>] [<step>] [<step>] [<step>]
- 563. EtherSAT Profile Dmthr Insert <number> <threshould\_value>
- 564. EtherSAT Profile Dmthr Remove <number> <threshould\_value>
- 565. EtherSAT Profile Dmythr Insert <number> <threshould\_value>
- 566. EtherSAT Profile Dmvthr Remove <number> <threshould\_value>
- 567. EtherSAT Profile Config Show <number>
- 568. EtherSAT Profile Frameformat Show <number>
- 569. EtherSAT Test New <number> <profile> <address> <in port> <collector in port>

#### <in\_tag\_type> <in\_inner\_tag\_id> <in\_inner\_pcp>

#### <in\_outer\_tag\_id> <in\_outer\_pcp>

[<eg\_tag\_type>] [<eg\_inner\_tag\_id>] [<eg\_inner\_pcp>]

[<eg\_outer\_tag\_id>] [<eg\_outer\_pcp>]

#### [<name>]

- 570. EtherSAT Test Delete <number>
- 571. EtherSAT Test Start <number>
- 572. EtherSAT Test Stop <number>
- 573. EtherSAT Test Show
- 574. EtherSAT Test Name Set <number> [<name>]
- 575. EtherSAT Test Profile Set <number> [<profile>]
- 576. EtherSAT Test Ingress Set <number> [<in\_tag\_type>] [<in\_inner\_tag\_id>] [<in\_inner\_pcp>] [<in\_outer\_tag\_id>] [<in\_outer\_pcp>]
- 577. EtherSAT Test Egress Set <number> [<eg\_tag\_type>] [<eg\_inner\_tag\_id>] [<eg\_inner\_pcp>] [<eg\_outer\_tag\_id>] [<eg\_outer\_pcp>]
- 578. EtherSAT Test Address Set <number> [<address>]
- 579. EtherSAT Test CIR Set <number> [<cir>]
- 580. EtherSAT Test CBS Set <number> [<cbs>]
- 581. EtherSAT Test EIR Set <number> [<eir>]
- 582. EtherSAT Test EBS Set <number> [<ebs>]
- 583. EtherSAT Test BwParams Set <number> <policer\_id>
- 584. EtherSAT Test Testmacaddr Set <number> [<macaddr>]
- 585. EtherSAT Test Config Show <number>
- 586. EtherSAT Test Result Show <number>
- 587. EtherSAT Test Throughput Show <number> [<step\_number>]
- 588. EtherSAT Test Latency Show <number> [<step\_number>]
- 589. EtherSAT Test Flr Show <number> [<step\_number>]
- 590. EtherSAT Test Back-to-back Show <number> [<step\_number>]
- 591. EtherSAT Test Result Export <number> <hostname> <file\_name>

#### *Sync-E Commands*

- 592. SyncE Nominate [<clk\_source>] [enable|disable] [<port>] [ql\_none|ql\_prc|ql\_ssua|
- ql\_ssub|ql\_eec2|ql\_eec1|ql\_dnu] [<holdoff>] [master|slave|forced] SyncE Selection [manual|selected|nonrevertive|revertive|holdover|freerun] [<clk source>] [<wtr\_time>] [ho\_none|ho\_prc|ho\_ssua|ho\_ssub|ho\_eec2|ho\_eec1|ho\_dnu|ho inv] [fr\_none|fr\_prc|fr\_ssua|fr\_ssub|fr\_eec2|fr\_eec1|fr\_dnu|fr\_inv]
- 593. SyncE Priority [<clk\_source>] [<clk\_priority>]
- 594. SyncE Ssm [<port>] [enable|disable]
- 595. SyncE Clear <clk source>
- 596. SyncE State
- 597. SyncE Config
- 598. SyncE ExtClock Output Mode [<ext\_clock\_enable>] [<clockfreq\_out>]
- 599. SyncE ExtClock Input Mode [<ext\_clock\_enable>] [<clockfreq\_in>]
- 600. SyncE ExtClock Impedance [<impedance>]
- 601. SyncE ExtClock Input Status

< end of list>

# **Alphabetical List of CLI Commands**

## *A*

- 1. Aggr Configuration
- 2. Aggr Add <port\_list> [<aggr\_id>]
- 3. Aggr Delete <aggr\_id>
- 4. Aggr Lookup [<aggr\_id>]
- 5. Aggr Mode [smac|dmac|ip|port] [enable|disable]

# *C*

- 6. Config Backup Binary <hostname> <file\_name>
- 7. Config Restore Binary <hostname> <file\_name>
- 8. Config Default [keep\_ip]

## *E*

- 9. EPS create [<inst>] [domport] [1p1|1f1] [<flow\_w>] [<flow\_p>] [<mep\_w>] [<mep\_p>] [<mep\_aps>] [enable]disable]
- 10. EtherSAT Collector [enable|disable]
- 11. EtherSAT Loopback Configuration
- 12. EtherSAT Loopback SMAC [<smac>]
- 13. EtherSAT Loopback State [<state>]
- 14. EtherSAT Loopback Status
- 15. EtherSAT Loopback TestSidePort [<port>]
- 16. EtherSAT Loopback Timeout [<timeout>]
- 17. EtherSAT Loopback VID [<vid>]
- 18. EVC Configuration [<port\_list>] [<policer\_id>]
- 19. EPS config [<inst>] [aps|noaps] [revert|norevert] [unidir|bidir] [w0s|w10s|w30s|w1m|w5m|w12m] [h0s|h100ms|h500ms|h1s|h2s|h5s|h10s]
- 20. Erps command [fs|ms|clear] <port> <group-id>
- 21. Erps version [v1|v2] <group-id>
- 22. EtherSAT PeerProto [enable|disable]
- 23. EVC Port DEI [<port\_list>] [<dei\_mode>]
- 24. EPS command [<inst>] [clear|lockout|forced|manualp|manualw|exercise|freeze|lockoutlocal]
- 25. Erps add <group-id> <east\_port> <west\_port> [major|sub] [interconnected] [virtual\_channel] [<major-ringid>]
- 26. EPS state [<inst>]
- 27. EtherSAT Config Show
- 28. Erps reversion [revertive|nonrevertive] <group-id>
- 29. EtherSAT Profile New <number> [<name>]
- 30. EVC Port L2CP [<port\_list>] [<l2cp\_list>] [<mode>]
- 31. Erps vlan add <vid> <group-id>
- 32. EtherSAT Profile Delete <number>
- 33. EVC Policer [<policer\_id>] [enable|disable] [<policer\_mode>] [<cir>] [<cbs>] [<eir>] [<ebs>]
- 34. Erps vlan delete <vid> <group-id>
- 35. EtherSAT Profile Show
- 36. EVC Add <evc\_id> [<vid>] [<ivid>] [<nni\_list>] [<learning>] [<policer\_id>]
- 37. Erps mep <east\_sf\_mep> <west\_sf\_mep> <east\_raps\_mep> <west\_raps\_mep> <group-id>
- 38. EtherSAT Profile Name Set <number> <name>
- 39. EVC Delete <evc\_id>
- 40. Erps rpl neighbour <rpl port> <group-id>
- 41. Erps rpl owner <rpl port> <group-id>
- 42. EtherSAT Profile Flr Set <number> [<ratio>]
- 43. EVC Lookup [<evc\_id>]
- 44. EtherSAT Profile Linerate Set <number> [<rate>]
- 45. EVC Status [<evc\_id>]
- 46. Erps rpl neighbour clear <group-id>
- 47. Erps rpl owner clear <group-id>
- 48. EtherSAT Profile YellowPCP Set <number> [<pcp\_list>]
- 49. EVC Statistics [<evc\_id>] [<port\_list>] [<command>] [frames|bytes]
- 50. Erps hold off timeout <hold\_timeout> <group-id>
- 51. EtherSAT Profile YellowPCPmask Set <number> [<mask>]
- 52. Erps guard-timeout <guard\_timeout> <group-id>
- 53. EtherSAT Profile Sizemix Set <number> [<size>] [<size>] [<size>] [<size>] [<size
- 54. >] [<size>] [<size>] [<size>] [<size>] [<size>]
- 55. EVC ECE Add [<ece\_id>] [<ece\_id\_next>] [uni] [<uni\_list>]
	- [tag] [<tag\_type>] [<vid>] [<pcp>] [<dei>]
		- [intag] [<in\_type>] [<in\_vid>] [<in\_pcp>] [<in\_dei>]
			- [all | (ipv4 [<dscp>]) | (ipv6 [<dscp>])]
			- [direction] [<direction>]
			- [evc] [<evc\_id>] [<policer\_id>]
			- [pop] [<pop>]
			- [policy] [<policy>]
			- [outer] [<ot\_mode>] [<ot\_vid>] [<ot\_preserve>] [<ot\_pcp>] [<ot\_dei>]
		- [inner] [<it\_type>] [<it\_vid>] [<it\_preserve>] [<it\_pcp>] [<it\_dei>]
- 56. Erps wtr-timeout <wtr\_timeout> <group-id>
- 57. EtherSAT Profile RateDecStep Set <number> [<rate\_step>]
- 58. EVC ECE Delete <ece\_id>
- 59. Erps delete <group-id>
- 60. EtherSAT Profile StepLength Set <number> [<length>]
- 61. EVC ECE Lookup [<ece\_id>]
- 62. Erps topologychange [propagate|nopropagate] <group-id>
- 63. EtherSAT Profile Testmode Set <number> [unidir|bidir|loopback]
- 64. EVC ECE Status [<ece\_id>]
- 65. Erps configuration [<group-id>] [statistics|clear]
- 66. EVC ECE Statistics [<ece\_id>] [<port\_list>] [<command>] [frames|bytes]
- 67. EtherSAT Profile FrameEncaps Set <number> [l2|l3] [ethtst|customethtst|llcsnap|u
- 68. dp|tcp]
- 69. EtherSAT Profile Framefill Set <number> [prbs|fixed] [<pattern>]
- 70. EtherSAT Profile Frameethtyp Set <number> [<type>]
- 71. EtherSAT Profile Framellcsnap Set <number> [<id>] [<protocol>]
- 72. EtherSAT Profile Framemeglevel Set <number> [<level>]
- 73. EtherSAT Profile FrameIP Set <number> [<destadr>] [<srcadr>] [<dscp>] [<ecn>] [<
- 74. flags>] [<ttl>]
- 75. EtherSAT Profile FrameUDP Set <number> [<udpsrcport>] [<udpdestport>]
- 76. EtherSAT Profile FrameTCP Set <number> [<tcpsrcport>] [<tcpdestport>] [<seq\_num>
- 77. | [<ack\_num>] [<control\_bits>] [<window\_size>]
- 78. EtherSAT Profile Teststep Set <number> [<step>] [<step>] [<step>] [<step>]
- 79. EtherSAT Profile Dmthr Insert <number> <threshould\_value>
- 80. EtherSAT Profile Dmthr Remove <number> <threshould\_value>
- 81. EtherSAT Profile Dmvthr Insert <number> <threshould\_value>
- 82. EtherSAT Profile Dmythr Remove <number> <threshould\_value>
- 83. EtherSAT Profile Config Show <number>
- 84. EtherSAT Profile Frameformat Show <number>
- 85. EtherSAT Test New <number> <profile> <address> <in port> <collector\_in\_port> <in\_tag\_type> <in\_inner\_tag\_id> <in\_inner\_pcp>
	- <in\_outer\_tag\_id> <in\_outer\_pcp>
	- [<eg\_tag\_type>] [<eg\_inner\_tag\_id>] [<eg\_inner\_pcp>]
		- [<eg\_outer\_tag\_id>] [<eg\_outer\_pcp>]
	- [<name>]
- 86. EtherSAT Test Delete <number>
- 87. EtherSAT Test Start <number>
- 88. EtherSAT Test Stop <number>
- 89. EtherSAT Test Show
- 90. EtherSAT Test Name Set <number> [<name>]
- 91. EtherSAT Test Profile Set <number> [<profile>]
- 92. EtherSAT Test Ingress Set <number> [<in\_tag\_type>] [<in\_inner\_tag\_id>] [<in\_inner\_pcp>] [<in\_outer\_tag\_id>] [<in\_outer\_pcp>]
- 93. EtherSAT Test Egress Set <number> [<eg\_tag\_type>] [<eg\_inner\_tag\_id>] [<eg\_inner\_pcp>] [<eg\_outer\_tag\_id>] [<eg\_outer\_pcp>]
- 94. EtherSAT Test Address Set <number> [<address>]
- 95. EtherSAT Test CIR Set <number> [<cir>]
- 96. EtherSAT Test CBS Set <number> [<cbs>]
- 97. EtherSAT Test EIR Set <number> [<eir>]
- 98. EtherSAT Test EBS Set <number> [<ebs>]
- 99. EtherSAT Test BwParams Set <number> <policer\_id>
- 100. EtherSAT Test Testmacaddr Set <number> [<macaddr>]
- 101. EtherSAT Test Config Show <number>
- 102. EtherSAT Test Result Show <number>
- 103. EtherSAT Test Throughput Show <number> [<step\_number>]
- 104. EtherSAT Test Latency Show <number> [<step\_number>]
- 105. EtherSAT Test Flr Show <number> [<step\_number>]
- 106. EtherSAT Test Back-to-back Show <number> [<step\_number>]
- 107. EtherSAT Test Result Export <number> <hostname> <file\_name>.

# *F*

- 108. Firmware Load <ip\_addr\_string> <file name> [<activate>]
- 109. Firmware IPv6 Load <ipv6\_server> <file\_name> [<activate>]<br>110. Firmware Information
- Firmware Information
- 111. Firmware Swap
- 112. Firmware Peripheral Load <hostname> <file\_name>
- 113. Firmware Peripheral Version

#### *H*

114. Help

# *I*

- 115. IP ARP Show
- 116. IP Configuration
- 117. IPMC Configuration [mld|igmp]
- 118. IP DHCP [enable|disable]
- 119. IPMC Mode [mld|igmp] [enable|disable]
- 120. IP Setup [<ip\_addr>] [<ip\_mask>] [<ip\_router>]
- 121. IPMC Flooding [mld|igmp] [enable|disable]
- 122. IP Ping <ip\_addr\_string> [(Length <ping\_length>)] [(Count <ping\_count>)] [(Inter
- 123. val <ping\_interval>)]
- 124. IPMC Leave Proxy [mld|igmp] [enable|disable]
- 125. IP DNS [<ip\_addr>]
- 126. IPMC Proxy [mld|igmp] [enable|disable]
- 127. IP DNS\_Proxy [enable|disable]
- 128. IPMC SSM [mld|igmp] [(Range <prefix> <mask\_len>)]
- 129. IPMC VLAN Add [mld|igmp] <vid>
- 130. IP IPv6 AUTOCONFIG [enable|disable]
- 131. IPMC VLAN Delete [mld|igmp] <vid>
- 132. IP IPv6 Setup [<ipv6\_addr>] [<ipv6\_prefix>] [<ipv6\_router>]
- 133. IP IPv6 State <ipv6\_addr> [enable|disable]
- 134. IPMC State [mld|igmp] [<vid>] [enable|disable]
- 135. IP IPv6 Ping6 <ipv6 addr> [(Length <ping length>)] [(Count <ping count>)] [(Inte
- 136. rval <ping interval>)]
- 137. IPMC Querier [mld|igmp] [<vid>] [enable|disable]
- 138. IPMC Compatibility [mld|igmp] [<vid>] [auto|v1|v2|v3]
- 139. IPMC Fastleave [mld|igmp] [<port\_list>] [enable|disable]
- 140. IPMC Throttling [mld|igmp] [<port\_list>] [limit\_group\_number]
- 141. IPMC Filtering [mld|igmp] [<port\_list>] [add|del] [group\_addr]
- 142. IPMC Router [mld|igmp] [<port\_list>] [enable|disable]
- 143. IPMC Status [mld|igmp] [<vid>]
- 144. IPMC Groups [mld|igmp] [<vid>]
- 145. IPMC Version [mld|igmp] [<vid>]
- 146. IPMC SFM [mld|igmp] [<vid>] [<port\_list>]
- 147. IPMC Parameter RV [mld|igmp] [<vid>] [ipmc\_param\_rv]
- 148. IPMC Parameter QI [mld|igmp] [<vid>] [ipmc\_param\_qi]
- 149. IPMC Parameter QRI [mld|igmp] [<vid>] [ipmc\_param\_qri]
- 150. IPMC Parameter LLQI [mld|igmp] [<vid>] [ipmc\_param\_llqi]
- 151. IPMC Parameter URI [mld|igmp] [<vid>] [ipmc\_param\_uri]
- 152. IP MVlan [<vid>]
- 153. IP NTP Configuration
- 154. IP NTP Mode [enable|disable]
- 155. IP NTP Server Add <server\_index> <ip\_addr\_string>
- 156. IP NTP Server Ipv6 Add <server\_index> <server\_ipv6>
- 157. IP NTP Server Delete <server\_index>

# *L*

- 158. LACP Configuration [<port\_list>]
- 159. LLDP Configuration [<port\_list>]
- 160. LOAM Control [<port\_list>] [enable|disable]
- 161. Loop Protect Configuration
- 162. LACP Mode [<port\_list>] [enable|disable]
- 163. LLDP Mode [<port\_list>] [enable|disable|rx|tx]
- 164. LOAM Mode [<port\_list>] [active|passive]
- 165. Loop Protect Mode [enable|disable]
- 166. LACP Key [<port\_list>] [<key>]
- 167. LLDP Optional\_TLV [<port\_list>] [port\_descr|sys\_name|sys\_descr|sys\_capa|mgmt\_addr] [enable|disable]
- 168. LOAM Mib-retrival-support [<port\_list>] [enable|disable]
- 169. Logout
- 170. Loop Protect Transmit [<transmit-time>]
- 171. LACP Prio [<port\_list>] [<prio>]
- 172. LLDP Interval [<interval>]
- 173. LOAM Variable-retrieve [<port\_list>] [local-info|remote-info]
- 174. Loop Protect Shutdown [<shutdown-time>]
- 175. LACP System Prio [<sysprio>]
- 176. LLDP Hold [<hold>]
- 177. LOAM Remote loopback support [<port\_list>] [enable|disable]
- 178. Loop Protect Port Configuration [<port\_list>]
- 179. LACP Role [<port\_list>] [active|passive]
- 180. LLDP Delay [<delay>]
- 181. LOAM Remote loopback oper [<port list>] [enable|disable]
- 182. Loop Protect Port Mode [<port\_list>] [enable|disable]
- 183. LACP Status [<port\_list>]
- 184. LLDP Reinit [<reinit>]
- 185. LOAM Link\_monitoring\_support [<port\_list>] [enable|disable]
- 186. Loop Protect Port Action [<port\_list>] [shutdown|trap|log|shut\_log|shut\_trap|log\_trap|all]
- 187. LACP Statistics [<port\_list>] [clear]
- 188. LLDP Statistics [<port\_list>] [clear]
- 189. Loop Protect Port Transmit [<port\_list>] [enable|disable]
- 190. LACP Timeout [<port\_list>] [fast|slow]
- 191. LLDP Info [<port\_list>]
- 192. Loop Protect Status [<port\_list>]
- 193. LLDP cdp\_aware [<port\_list>] [enable|disable]
- 194. LOAM Frame\_error\_event [<port\_list>] [<error\_window>] [<error\_threshold>]
- 195. LOAM Symbol period error event [<port\_list>] [<error\_window>] [<error\_threshold>]
- 196. LOAM Frame error seconds summary event [<port\_list>] [<error\_window>] [<error\_threshold>]
- 197. LOAM Status [<port\_list>]
- 198. LOAM Link monitor status [<port\_list>]
- 199. LOAM Statistics [<port\_list>] [clear]

# *M*

- 204. MAC Configuration [<port\_list>]
- 205. MEP config [<inst>] [mep|mip] [down|up] [<port>] [domport|domevc] [<level>] [itu|ieee] [<meg>] [<mep>] [<vid>] [<flow>] [enable|disable]
- 206. Mirror Configuration [<port\_list>]
- 207. MVR Configuration
- 208. MAC Add <mac\_addr> <port\_list> [<vid>]
- 209. MEP peer MEP [<inst>] [<mep>] [<mac\_addr>] [enable|disable]
- 210. Mirror Port [<port>|disable]
- 211. MVR Mode [enable|disable]
- 212. MAC Delete <mac\_addr> [<vid>]
- 213. MEP cc config [<inst>] [<prio>] [300s|100s|10s|1s|6m|1m|6h] [enable|disable]
- 214. MVR VLAN Setup [<mvid>] [add|del|upd] [(Name <mvr\_name>)]
- 215. MAC Lookup <mac\_addr> [<vid>]
- 216. MEP lm config [<inst>] [<prio>] [uni|multi] [single|dual] [10s|1s|6m|1m|6h] [<flr>] [enable|disable]
- 217. Mirror Mode [<port\_list>] [enable|disable|rx|tx]
- 218. MVR VLAN Mode [<vid>|<mvr\_name>] [dynamic|compatible]
- 219. MAC Agetime [<age\_time>]
- 220. MEP aps config [<inst>] [<prio>] [uni|multi] [laps|raps] [<octet>] [enable|disable]
- 221. MVR VLAN Port [<vid>|<mvr\_name>] [<port\_list>] [source|receiver|inactive]
- 222. MAC Learning [<port\_list>] [auto|disable|secure]
- 223. MEP client config [<inst>] [domport|domevc] [<level>] [<cflow>] [<cflow>] [<cflow>] [<cflow>] [<cflow>] [<cflow>] [<cflow>] [<cflow>] [<cflow>] [<cflow>]
- 224. MVR VLAN LLQI [<vid>|<mvr\_name>] [mvr\_param\_llqi]
- 225. MAC Dump [<mac\_max>] [<mac\_addr>] [<vid>]
- 226. MEP ais config [<inst>] [<prio>] [1s|1m] [set|clear] [enable|disable]
- 227. MVR VLAN Channel [<vid>|<mvr\_name>] [add|del|upd] [channel] [channel\_bound] [(Name <grp\_name>)]
- 228. MAC Statistics [<port\_list>]
- 229. MEP lck config [<inst>] [<prio>] [1s|1m] [enable|disable]
- 230. MVR VLAN Priority [<vid>|<mvr\_name>] [priority] [tagged|untagged]
- 231. MAC Flush
- 232. MEP It config [<inst>] [<prio>] [<mac\_addr>] [<mep>] [<ttl>] [enable|disable]
- 233. MVR Immediate Leave [<port\_list>] [enable|disable]
- 234. MEP lb config [<inst>] [set|clear] [<prio>] [uni|multi] [<mac\_addr>] [<mep>] [<tosend>] [<size>] [<gap>] [enable|disable]
- 235. MVR Status [<vid>] [clear]
- 236. MEP dm config [<inst>] [<prio>] [uni|multi] [<mep>] [oneway|twoway] [std|prop] [rdtrp|flow] [<gap>] [<count>] [us|ns] [keep|reset] [d2ford1] [enable|disable]
- 237. MVR Groups [<vid>]
- 238. MEP tst config [<inst>] [set|clear] [<prio>] [<mep>] [no\_seq|seq] [<rate>] [<size>] [allzero|allone|onezero] [enable|disable]
- 239. MVR SFM [<vid>] [<port\_list>]
- 240. MEP state [<inst>]
- 241. MEP Im state [<inst>]
- 242. MEP Im clear <inst>
- 243. MEP lt state [<inst>]
- 244. MEP lb state [<inst>]
- 245. MEP dm state [<inst>]
- 246. MEP dm clear <inst>
- 247. MEP tst state [<inst>]
- 248. MEP tst clear <inst>

## *P*

- 249. Port Configuration [<port\_list>] [up|down]
- 250. Port SharedPort [internal|external]
- 251. PTP Configuration [<clockinst>]
- 252. PVLAN Configuration [<port\_list>]
- 253. Port Mode [<port\_list>] [auto|10hdx|10fdx|100hdx|100fdx|1000fdx|2500fdx|10gfdx|sfp\_auto\_ams]
- 254. PTP PortState <clockinst> [<port\_list>] [enable|disable|internal]
- 255. PVLAN Add <pvlan\_id> [<port\_list>]
- 256. Port Flow Control [<port\_list>] [enable|disable]<br>257. PTP ClockCreate <clockinst> [<devtype>] [<tw
- PTP ClockCreate <clockinst> [<devtype>] [<twostep>] [<protocol>] [<oneway>] [<clockid>] [<tag\_enable>] [<vid>] [<prio>]
- 258. PVLAN Delete <pvlan\_id><br>259. Port State [<port\_list>] [en
- Port State [<port\_list>] [enable|disable]
- 260. PTP ClockDelete <clockinst> [<devtype>]
- 261. PVLAN Lookup [<pvlan\_id>]
- 262. Port MaxFrame [<port\_list>] [<max\_frame>]
- 263. PTP DefaultDS <clockinst> [<priority1>] [<priority2>] [<domain>]
- 264. PVLAN Isolate [<port\_list>] [enable|disable]
- 265. Port Power [<port\_list>] [enable|disable|actiphy|dynamic]
- 266. PTP CurrentDS <clockinst>
- 267. Port Excessive [<port\_list>] [discard|restart]
- 268. PTP ParentDS <clockinst>
- 269. Port Statistics [<port\_list>] [<command>] [up|down]
- 270. PTP Timingproperties <clockinst> [<utcoffset>] [<valid>] [<leap59>] [<leap61>] [<timetrac>] [<freqtrac>] [<ptptimescale>] [<timesource>]
- 271. Port VeriPHY [<port\_list>]
- 272. PTP PortDataSet <clockinst> [<port\_list>] [<announceintv>] [<announceto>] [<syncintv>] [<delaymech>] [<minpdelayreqintv>] [<delayasymmetry>] [<ingressLatency>] [<egressLatency>]
- 273. PTP LocalClock <clockinst> [update|show|ratio] [<clockratio>]
- 274. Port SFP [<port\_list>]<br>275. PTP Filter <clockinst>
- PTP Filter <clockinst> [<def delay filt>] [<period>] [<dist>]
- 276. PTP Servo <clockinst> [<displaystates>] [<ap\_enable>] [<ai\_enable>] [<ad\_enable>] [<ai>] [<ai>]  $[$ ]
- 277. PTP SlaveTableUnicast <clockinst>
- 278. PTP UniConfig <clockinst> [<index>] [<duration>] [<ip\_addr>]
- 279. PTP ForeignMasters <clockinst> [<port\_list>]
- 280. PTP EgressLatency [show|clear]
- 281. PTP MasterTableUnicast <clockinst>
- 282. PTP ExtClock Output Mode [<ext\_clock\_enable>] [<clockfreq\_out>]
- 283. PTP ExtClock Input Mode [<ext\_clock\_enable>] [<clockfreq\_in>]
- 284. PTP ExtClock Impedance [<impedance>]
- 285. PTP ExtClock Input Status [<clear>]
- 286. Port DMI Configuration [<port\_list>] [<dmi\_rx\_pwr\_int\_thr>]
- 287. Port DMI Statistics [<port\_list>]
- 288. Port Description [<port\_list>] [<name>]

# *Q*

- 289. QoS Configuration [<port\_list>]
- 290. QoS Port Classification Class [<port\_list>] [<class>]
- 291. QoS Port Classification DPL [<port\_list>] [<dpl>]
- 292. QoS Port Classification PCP [<port\_list>] [<pcp>]
- 293. QoS Port Classification DEI [<port\_list>] [<dei>]
- 294. QoS Port Classification Tag [<port\_list>] [enable|disable]
- 295. QoS Port Classification Map [<port\_list>] [<pcp\_list>] [<dei\_list>] [<class>] [<dpl>]
- 296. QoS Port Classification DSCP [<port\_list>] [enable|disable]
- 297. QoS Port Policer Mode [<port\_list>] [enable|disable]
- 298. QoS Port Policer Rate [<port\_list>] [<rate>]
- 299. QoS Port Policer Unit [<port\_list>] [kbps|fps]
- 300. QoS Port Policer FlowControl [<port\_list>] [enable|disable]
- 301. QoS Port QueuePolicer Mode [<port\_list>] [<queue\_list>] [enable|disable]
- 302. QoS Port QueuePolicer Rate [<port\_list>] [<queue\_list>] [<bit\_rate>]
- 303. QoS Port Scheduler Mode [<port\_list>] [strict|weighted]
- 304. QoS Port Scheduler Weight [<port\_list>] [<queue\_list>] [<weight>]
- 305. QoS Port Shaper Mode [<port\_list>] [enable|disable]
- 306. QoS Port Shaper Rate [<port\_list>] [<bit\_rate>]
- 307. QoS Port QueueShaper Mode [<port\_list>] [<queue\_list>] [enable|disable]
- 308. QoS Port QueueShaper Rate [<port\_list>] [<queue\_list>] [<bit\_rate>]
- 309. QoS Port QueueShaper Excess [<port\_list>] [<queue\_list>] [enable|disable]
- 310. QoS Port TagRemarking Mode [<port\_list>] [classified|default|mapped]
- 311. QoS Port TagRemarking PCP [<port\_list>] [<pcp>]
- 312. QoS Port TagRemarking DEI [<port\_list>] [<dei>]
- 313. QoS Port TagRemarking DPL [<port\_list>] [<dpl>] [<dpl>] [<dpl>] [<dpl>]
- 314. QoS Port TagRemarking Map [<port\_list>] [<class\_list>] [<dpl\_list>] [<pcp>] [<dei>]
- 315. QoS Port DSCP Translation [<port\_list>] [enable|disable]
- 316. QoS Port DSCP Classification [<port\_list>] [none|zero|selected|all]
- 317. QoS Port DSCP EgressRemark [<port\_list>] [disable|enable|remap]
- 318. QoS DSCP Map [<dscp\_list>] [<class>] [<dpl>]
- 319. QoS DSCP Translation [<dscp\_list>] [<trans\_dscp>]
- 320. QoS DSCP Trust [<dscp\_list>] [enable|disable]
- 321. QoS DSCP Classification Mode [<dscp\_list>] [enable|disable]
- 322. QoS DSCP Classification Map [<class\_list>] [<dscp>]
- 323. QoS DSCP EgressRemap [<dscp\_list>] [<dscp>]
- 324. QoS Port Storm Unicast [<port\_list>] [enable|disable] [<rate>] [kbps|fps]
- 325. QoS Port Storm Broadcast [<port\_list>] [enable|disable] [<rate>] [kbps|fps]
- 326. QoS Port Storm Unknown [<port\_list>] [enable|disable] [<rate>] [kbps|fps]
- 327. QoS WRED [<queue\_list>] [enable|disable] [<min\_th>] [<mdp\_1>] [<mdp\_2>] [<mdp\_3>]
- 328. QoS QCL Add [<qce\_id>] [<qce\_id\_next>]

[<port\_list>]

[<tag>] [<vid>] [<pcp>] [<dei>] [<smac>] [<dmac\_type>]

[(etype [<etype>]) |

- (LLC [<DSAP>] [<SSAP>] [<control>]) |
- (SNAP [<PID>]) |
- (ipv4 [<protocol>] [<sip>] [<dscp>] [<fragment>] [<sport>] [<dport>]) |
- (ipv6 [<protocol>] [<sip\_v6>] [<dscp>] [<sport>] [<dport>])]
	- [<class>] [<dp>] [<classified\_dscp>]
- 329. QoS QCL Delete <qce\_id>
- 330. QoS QCL Lookup [<qce\_id>]
- 331. QoS QCL Status [combined|static|conflicts]
- 332. QoS QCL Refresh

# *S*

- 333. Security AAA Configuration
- 334. Security Network ACL Configuration [<port\_list>]
- 335. Security Network ARP Inspection Configuration
- 336. Security Network DHCP Relay Configuration
- 337. Security Network IP Source Guard Configuration
- 338. Security Network Limit Configuration [<port\_list>]
- 339. Security Network NAS Configuration [<port\_list>]
- 340. Security Network Psec Switch [<port\_list>]
- 341. Security Switch Access Configuration
- 342. Security Switch HTTPS Configuration
- 343. Security Switch Privilege Level Configuration
- 344. Security Switch RMON Statistics Add <stats\_id> <data\_source>
- 345. Security Switch SNMP Configuration
- 346. Security Switch SSH Configuration
- 347. Security Switch Users Configuration
- 348. STP Configuration
- 349. SyncE Nominate [<clk\_source>] [enable|disable] [<port>] [ql\_none|ql\_prc|ql\_ssua|ql\_ssub|ql\_eec2|ql\_eec1|ql\_dnu] [<holdoff>] [master|slave|forced]
- 350. System Configuration [all | (port <port\_list>)]
- 351. System Log Configuration
- 352. System Timezone Configuration
- 353. System Version
- 354. Security AAA Timeout [<timeout>]
- 355. Security Network ACL Action [<port\_list>] [permit|deny] [<rate\_limiter>] [<port\_redirect>] [<logging>] [<shutdown>]
- 356. Security Network ARP Inspection Mode [enable|disable]
- 357. Security Network DHCP Relay Mode [enable|disable]
- 358. Security Network IP Source Guard Mode [enable|disable]
- 359. Security Network Limit Mode [enable|disable]
- 360. Security Network NAS Mode [enable|disable]
- 361. Security Network Psec Port [<port\_list>]
- 362. Security Switch Access Mode [enable|disable]
- 363. Security Switch HTTPS Mode [enable|disable]
- 364. Security Switch Privilege Level Group <group\_name> [<cro>] [<crw>] [<sro>] [<srw>]
- 365. Security Switch RMON Statistics Delete <stats\_id>
- 366. Security Switch SNMP Mode [enable|disable]
- 367. Security Switch SSH Mode [enable|disable]
- 368. Security Switch Users Add <user\_name> <password> <privilege\_level>
- 369. STP Version [<stp\_version>]
- 370. SyncE Selection [manual|selected|nonrevertive|revertive|holdover|freerun] [<clk\_source>] [<wtr\_time>] [ho\_none|ho\_prc|ho\_ssua|ho\_ssub|ho\_eec2|ho\_eec1|ho\_dnu|ho\_inv] [fr\_none|fr\_prc|fr\_ssua|fr\_ssub|fr\_eec2|fr\_eec1|fr\_dnu|fr\_inv]
- 371. System Log Server Mode [enable|disable]
- 372. System Name [<name>]
- 373. System Timezone Offset [<offset>]
- 374. Security AAA Deadtime [<dead\_time>]
- 375. Security Network ACL Policy [<port\_list>] [<policy>]
- 376. Security Network ARP Inspection Port Mode [<port\_list>] [enable|disable]
- 377. Security Network DHCP Relay Server [<ip\_addr>]
- 378. Security Network IP Source Guard Port Mode [<port\_list>] [enable|disable]
- 379. Security Network Limit Aging [enable|disable]
- 380. Security Network NAS State [<port\_list>] [auto|authorized|unauthorized|single|multi|macbased]
- 381. Security Switch Access Add <access\_id> <start\_ip\_addr> <end\_ip\_addr> [web] [snmp] [telnet]
- 382. Security Switch HTTPS Redirect [enable|disable]
- 383. Security Switch Privilege Level Current
- 384. Security Switch RMON Statistics Lookup [<stats\_id>]
- 385. Security Switch SNMP Version [1|2c|3]
- 386. Security Switch Users Delete <user\_name>
- 387. STP Txhold [<holdcount>]
- 388. SyncE Priority [<clk\_source>] [<clk\_priority>]
- 389. System Contact [<contact>]
- 390. System Log Server Address [<ip\_addr\_string>]
- 391. System Timezone Acronym [<acronym>]
- 392. Security AAA RADIUS [<server\_index>] [enable|disable] [<ip\_addr\_string>] [<secret>] [<server\_port>]
- 393. Security Network ACL Rate [<rate\_limiter\_list>] [<rate>]
- 394. Security Network ARP Inspection Entry [<port\_list>] add|delete <vid> <allowed\_mac> <allowed\_ip>
- 395. Security Network IP Source Guard limit [<port\_list>] [<dynamic\_entry\_limit>|unlimited]
- 396. Security Network Limit Agetime [<age\_time>]
- 397. Security Network NAS Reauthentication [enable|disable]
- 398. Security Switch Access Ipv6 Add <access id> <start ipv6 addr> <end ipv6 addr> [web] [snmp] [telnet]
- 399. Security Switch RMON History Add <history\_id> <data\_source> [<interval>] [<buckets>]
- 400. Security Switch SNMP Read Community [<community>]
- 401. STP MaxHops [<maxhops>]
- 402. SyncE Ssm [<port>] [enable|disable]
- 403. System DST Configuration
- 404. System Location [<location>]
- 405. System Log Level [info|warning|error]
- 406. Security AAA ACCT\_RADIUS [<server\_index>] [enable|disable] [<ip\_addr\_string>] [<
- 407. secret>] [<server\_port>]
- 408. Security Network ACL Add [<ace\_id>] [<ace\_id\_next>]
	- [(port <port>)] [(policy <policy> <policy\_bitmask>)]
		- [<vid>] [<tag\_prio>] [<dmac\_type>]
		- [(etype [<etype>] [<smac>] [<dmac>]) |
		- (arp [<sip>] [<dip>] [<smac>] [<arp\_opcode>] [<arp\_flags>]) |
		- $(ip \quad \text{[} \quad \text{[} \quad \text{[])}$
		- (icmp [<sip>] [<dip>] [<icmp\_type>] [<icmp\_code>] [<ip\_flags>]) |
		- (udp [<sip>] [<dip>] [<sport>] [<dport>] [<ip\_flags>]) |
		- (tcp [<sip>] [<dip>] [<sport>] [<dport>] [<ip\_flags>] [<tcp\_flags>])]
	- [permit|deny] [<rate\_limiter>] [<port\_redirect>] [<logging>] [<shutdown>]
- 409. Security Network ARP Inspection Status [<port\_list>]
- 410. Security Network DHCP Relay Information Mode [enable|disable]
- 411. Security Network IP Source Guard Entry [<port\_list>] add|delete <vid> <allowed\_ip> <ip\_mask>
- 412. Security Network Limit Port [<port\_list>] [enable|disable]
- 413. Security Network NAS ReauthPeriod [<reauth\_period>]
- 414. Security Switch Access Delete <access\_id>
- 415. Security Switch RMON History Delete <history\_id>
- 416. Security Switch SNMP Write Community [<community>]
- 417. STP MaxAge [<max\_age>]
- 418. SyncE Clear <clk source>
- 419. System DST Mode [disable|recurring|non-recurring]
- 420. Security AAA TACACS+ [<server\_index>] [enable|disable] [<ip\_addr\_string>] [<secret>] [<server\_port>]
- 421. Security Network ACL Delete <ace\_id>
- 422. Security Network ARP Inspection Translation
- 423. Security Network DHCP Relay Information Policy [replace|keep|drop]
- 424. Security Network IP Source Guard Status [<port\_list>]
- 425. Security Network Limit Limit [<port\_list>] [<limit>]
- 426. Security Network NAS EapolTimeout [<eapol\_timeout>]
- 427. Security Switch Access Lookup [<access\_id>]
- 428. Security Switch RMON History Lookup [<history\_id>]
- 429. Security Switch SNMP Trap Mode [enable|disable]
- 430. STP FwdDelay [<delay>]
- 431. SyncE State
- 432. System DST start <week> <day> <month> <date> <year> <hour> <minute>
- 433. System Log Lookup [<log\_id>] [all|info|warning|error]
- 434. Security Network ACL Lookup [<ace\_id>]
- 435. Security Network DHCP Relay Statistics [clear]
- 436. Security Network IP Source Guard Translation
- 437. Security Network Limit Action [<port\_list>] [none|trap|shut|trap\_shut]
- 438. Security Network NAS Agetime [<age\_time>]
- 439. Security Switch Access Clear
- 440. Security Switch Auth Configuration
- 441. Security Switch RMON Alarm Add <alarm id> <interval> <alarm variable> [absolute|delta] <rising\_threshold> <rising\_event\_index> <falling\_threshold> <falling\_event\_index> [rising|falling|both]
- 442. Security Switch SNMP Trap Version [1|2c|3]
- 443. STP CName [<config-name>] [<integer>]
- 444. SyncE Config
- 445. System DST end <week> <day> <month> <date> <year> <hour> <minute>
- 446. System Log Clear [all|info|warning|error]
- 447. System Reboot
- 448. Security Network ACL Clear
- 449. Security Network Limit Reopen [<port\_list>]
- 450. Security Network NAS Holdtime [<hold\_time>]
- 451. Security Switch Access Statistics [clear]
- 452. Security Switch Auth Method [console|telnet|ssh|web] [none|local|radius|tacacs+] [enable|disable]
- 453. Security Switch RMON Alarm Delete <alarm\_id>
- 454. Security Switch SNMP Trap Community [<community>]
- 455. STP bpduFilter [enable|disable]
- 456. SyncE ExtClock Output Mode [<ext\_clock\_enable>] [<clockfreq\_out>]
- 457. System Date
- 458. System DST Offset [<dst\_offset>]
- 459. Security AAA Statistics [<server\_index>]
- 460. Security Network ACL Status
- [combined|static|link\_oam|loop\_protect|dhcp|ptp|arp\_inspection|mep|ipmc|ip\_source\_guard|conflicts]
- 461. Security Network NAS RADIUS\_QoS [global|<port\_list>] [enable|disable]
- 462. Security Switch RMON Alarm Lookup [<alarm\_id>]
- 463. Security Switch SNMP Trap Destination [<ip\_addr\_string>]
- 464. STP bpduGuard [enable|disable]
- 465. SyncE ExtClock Input Mode [<ext\_clock\_enable>] [<clockfreq\_in>]
- 466. System PowerSupply Status [<power\_supply>]
- 467. Security Network ACL Port State [<port\_list>] [enable|disable]
- 468. Security Network NAS RADIUS\_VLAN [global|<port\_list>] [enable|disable]
- 469. Security Switch RMON Event Add <event\_id> [none|log|trap|log\_trap] [<community>] [<description>]
- 470. Security Switch SNMP Trap IPv6 Destination [<ipv6\_addr>]
- 471. STP recovery [<timeout>]
- 472. SyncE ExtClock Impedance [<impedance>]
- 473. Security Network NAS Guest\_VLAN [global|<port\_list>] [enable|disable] [<vid>] [<reauth\_max>] [<allow if eapol seen>]
- 474. Security Switch RMON Event Delete <event\_id>
- 475. Security Switch SNMP Trap Authentication Failure [enable|disable]
- 476. STP Status [<msti>] [<stp\_port\_list>]
- 477. SyncE ExtClock Input Status
- 478. Security Network NAS Authenticate [<port\_list>] [now]
- 479. Security Switch RMON Event Lookup [<event\_id>]
- 480. Security Switch SNMP Trap Link-up [enable|disable]
- 481. STP Msti Priority [<msti>] [<priority>]
- 482. Security Network NAS Statistics [<port\_list>] [clear|eapol|radius]
- 483. Security Switch SNMP Trap Inform Mode [enable|disable]
- 484. STP Msti Map [<msti>] [clear]
- 485. Security Switch SNMP Trap Inform Timeout [<timeout>]
- 486. STP Msti Add <msti> <vid-range>
- 487. Security Switch SNMP Trap Inform Retry Times [<retries>]
- 488. STP Port Configuration [<stp\_port\_list>]
- 489. Security Switch SNMP Trap Probe Security Engine ID [enable|disable]
- 490. STP Port Mode [<stp\_port\_list>] [enable|disable]
- 491. Security Switch SNMP Trap Security Engine ID [<engineid>]
- 492. STP Port Edge [<stp\_port\_list>] [enable|disable]
- 493. Security Switch SNMP Trap Security Name [<security\_name>]
- 494. STP Port AutoEdge [<stp\_port\_list>] [enable|disable]
- 495. Security Switch SNMP Engine ID [<engineid>]
- 496. STP Port P2P [<stp\_port\_list>] [enable|disable|auto]
- 497. Security Switch SNMP Community Add <community> [<ip\_addr>] [<ip\_mask>]
- 498. STP Port RestrictedRole [<stp\_port\_list>] [enable|disable]
- 499. Security Switch SNMP Community Delete <index>
- 500. STP Port RestrictedTcn [<stp\_port\_list>] [enable|disable]
- 501. Security Switch SNMP Community Lookup [<index>]
- 502. STP Port bpduGuard [<stp\_port\_list>] [enable|disable]
- 503. Security Switch SNMP User Add <engineid> <user\_name> [MD5|SHA] [<auth\_password>] [DES] [<priv\_password>]
- 504. STP Port Statistics [<stp\_port\_list>] [clear]
- 505. Security Switch SNMP User Delete <index>
- 506. STP Port Mcheck [<stp\_port\_list>]
- 507. Security Switch SNMP User Changekey <engineid> <user\_name> <auth\_password> [<priv\_password>]
- 508. STP Msti Port Configuration [<msti>] [<stp\_port\_list>]
- 509. Security Switch SNMP User Lookup [<index>]
- 510. STP Msti Port Cost [<msti>] [<stp\_port\_list>] [<path\_cost>]
- 511. Security Switch SNMP Group Add <security\_model> <security\_name> <group\_name>
- 512. STP Msti Port Priority [<msti>] [<stp\_port\_list>] [<priority>]
- 513. Security Switch SNMP Group Delete <index>
- 514. Security Switch SNMP Group Lookup [<index>]
- 515. Security Switch SNMP View Add <view\_name> [included]excluded] <oid\_subtree>
- 516. Security Switch SNMP View Delete <index>
- 517. Security Switch SNMP View Lookup [<index>]
- 518. Security Switch SNMP Access Add <group\_name> <security\_model> <security\_level> [<read\_view\_name>] [<write\_view\_name>]
- 519. Security Switch SNMP Access Delete <index>
- 520. Security Switch SNMP Access Lookup [<index>]
- 521. Security Switch HTTPS Certificate Generate [rsa|dsa]
- 522. Security Switch HTTPS Certificate Load <hostname> <file\_name>
- 523. Security Switch HTTPS Certificate Show
- 524. System Load
- 525. Security Network DHCP Snooping Configuration
- 526. Security Network DHCP Snooping Mode [enable|disable]
- 527. Security Network DHCP Snooping Port Mode [<port\_list>] [trusted|untrusted]
- 528. Security Network DHCP Snooping Statistics [<port\_list>] [clear]
- 529. System ZTP Auto Discovery [enable|disable]
- 530. System Banner Exec [<exec-banner-txt>]
- 531. System Banner Login [<login-banner-txt>]
- 532. System Banner MOTD [<motd-banner-txt>]

#### *U*

533. Up

# *V*

- 534. VCL Macvlan Configuration
- 535. VLAN Configuration [<port\_list>]
- 536. VLAN Translation Add <group\_id> <vid> <trans\_vid>
- 537. VCL Macylan Add <mac\_addr> <vid> [<port\_list>]
- 538. VLAN PVID [<port\_list>] [<vid>|none]
- 539. VLAN Translation Delete <group\_id> <vid>
- 540. VCL Macvlan Del <mac\_addr>
- 541. VLAN FrameType [<port\_list>] [all|tagged|untagged]
- 542. VLAN Translation Group [<port\_list>] [<group\_id>]
- 543. VCL Status [combined|static|nas|all]
- 544. VLAN IngressFilter [<port\_list>] [enable|disable]
- 545. VLAN tx\_tag [<port\_list>] [untag\_pvid|untag\_all|tag\_all]
- 546. VLAN PortType [<port\_list>] [unaware|c-port|s-port|s-custom-port]
- 547. VLAN MPort PortType [unaware|c-port|s-port|s-custom-port]
- 548. VLAN remove <vid>|<name> [<port\_list>]
- 549. VLAN EtypeCustomSport [<etype>]
- 550. VLAN Add <vid>|<name> [<ports\_list>]
- 551. VLAN Forbidden Add <vid>|<name> [<port\_list>]
- 552. VLAN Delete <vid>|<name>
- 553. VLAN Forbidden Delete <vid>|<name>
- 554. VLAN Forbidden Lookup [<vid>] [(name <name>)]
- 555. VLAN Lookup [<vid>] [(name <name>)] [combined|static|nas|mvr|evc|all]
- 556. VLAN Name Add <name> <vid>
- 557. VLAN Name Delete <name>
- 558. VLAN Name Lookup [<name>]
- 559. VLAN Status [<port\_list>] [combined|static|nas|mvr|mstp|erps|mep|vcl|all|conflicts]
- 560. VCL ProtoVlan Protocol Add Eth2 <ether type>|arp|ip|ipx|at <group\_id>
- 561. VCL ProtoVlan Protocol Add Snap <oui>|rfc\_1042|snap\_8021h <pid> <group\_id>
- 562. VCL ProtoVlan Protocol Add Llc <dsap> <ssap> <group\_id>
- 563. VCL ProtoVlan Protocol Delete Eth2 <ether\_type>|arp|ip|ipx|at
- 564. VCL ProtoVlan Protocol Delete Snap <oui>|rfc\_1042|snap\_8021h <pid>
- 565. VCL ProtoVlan Protocol Delete Llc <dsap> <ssap>
- 566. VCL ProtoVlan Vlan Add [<port\_list>] <group\_id> <vid>
- 567. VCL ProtoVlan Vlan Delete [<port\_list>] <group\_id>
- 568. VCL ProtoVlan Conf
- 569. VCL IPVlan Configuration [<vce\_id>]
- 570. VCL IPVlan Add [<vce\_id>] <ip\_addr\_mask> <vid> [<port\_list>]
- 571. VCL IPVlan Delete <vce\_id>

# **CLI Commands with Privilege Levels**

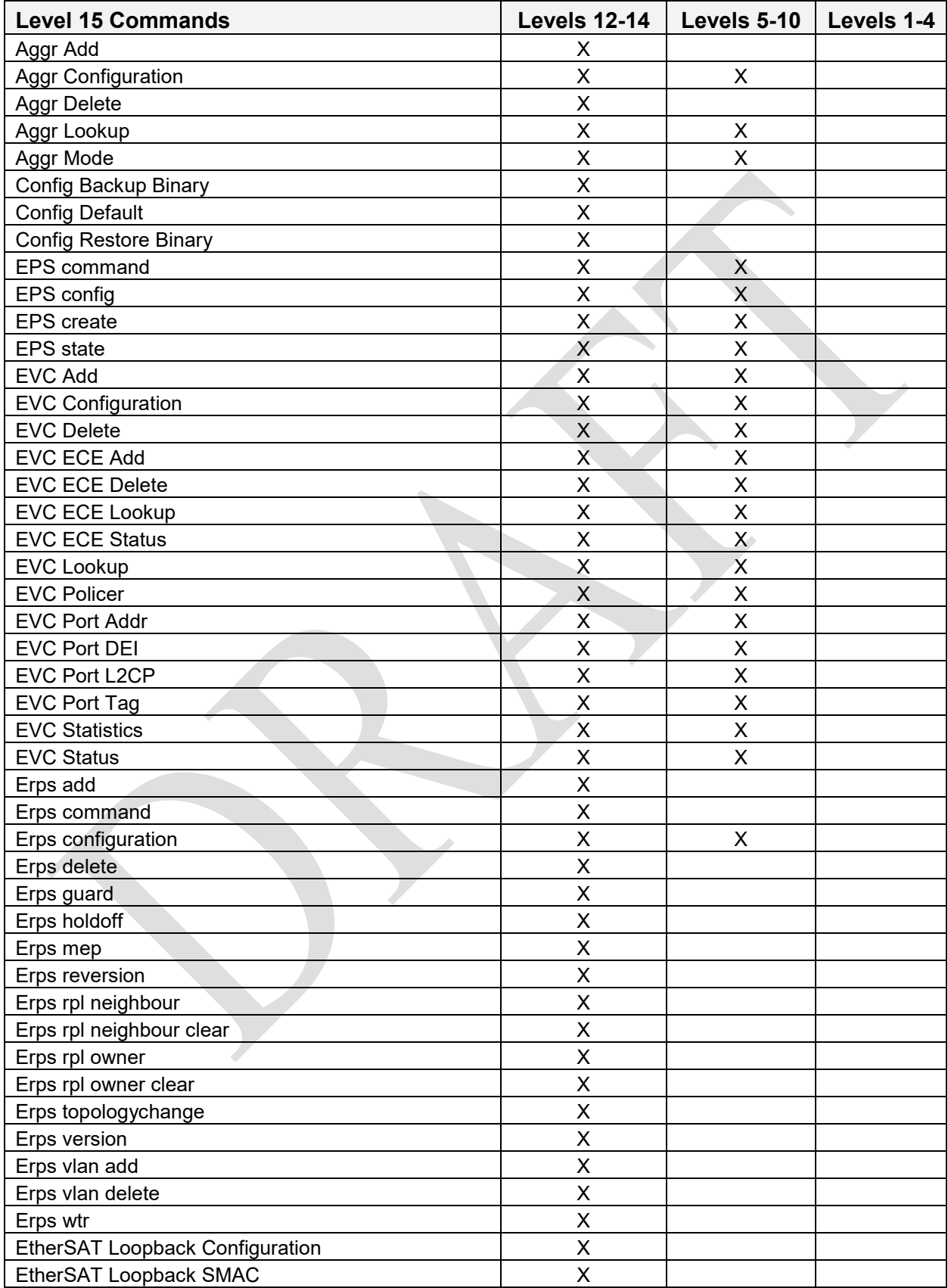

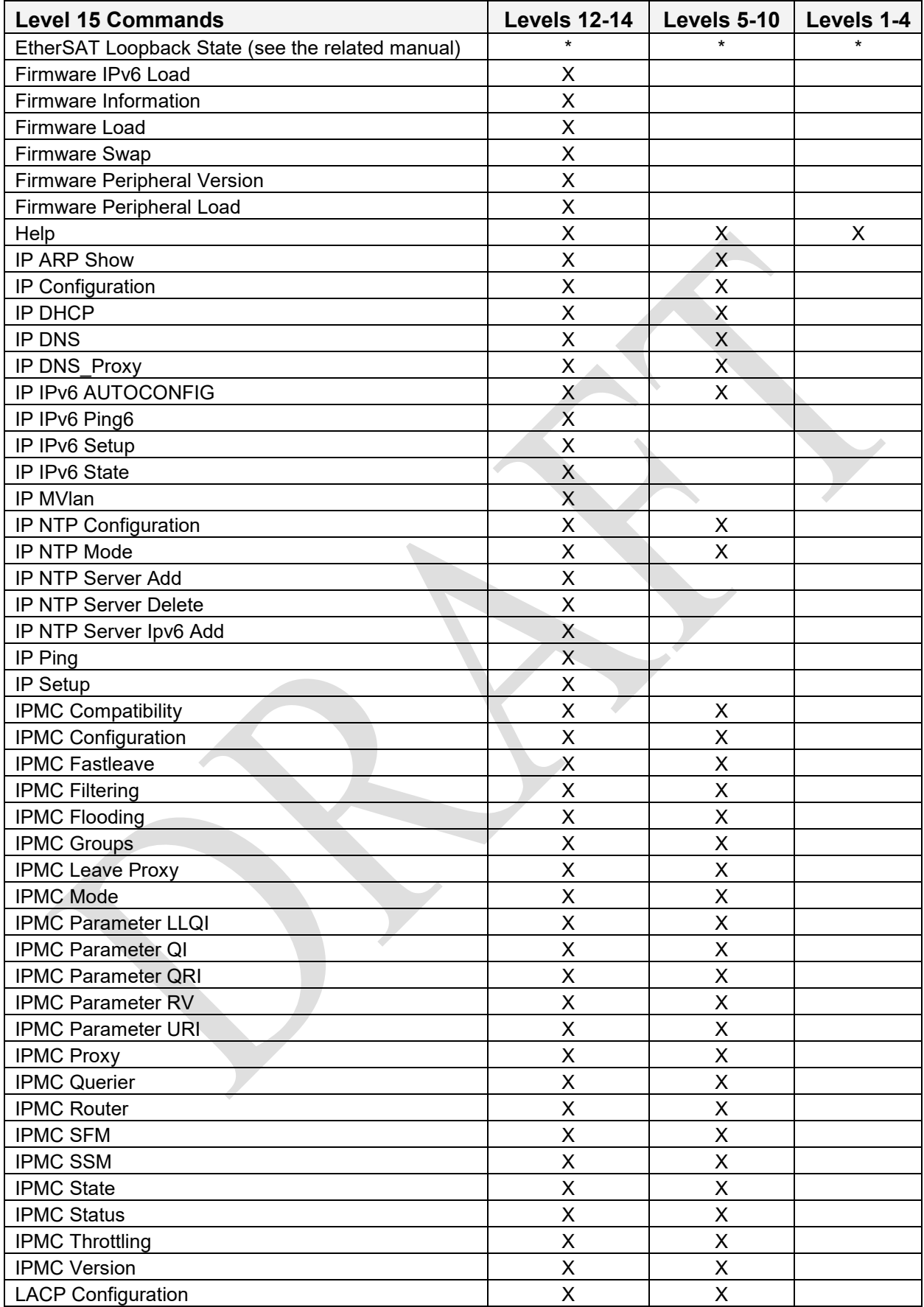

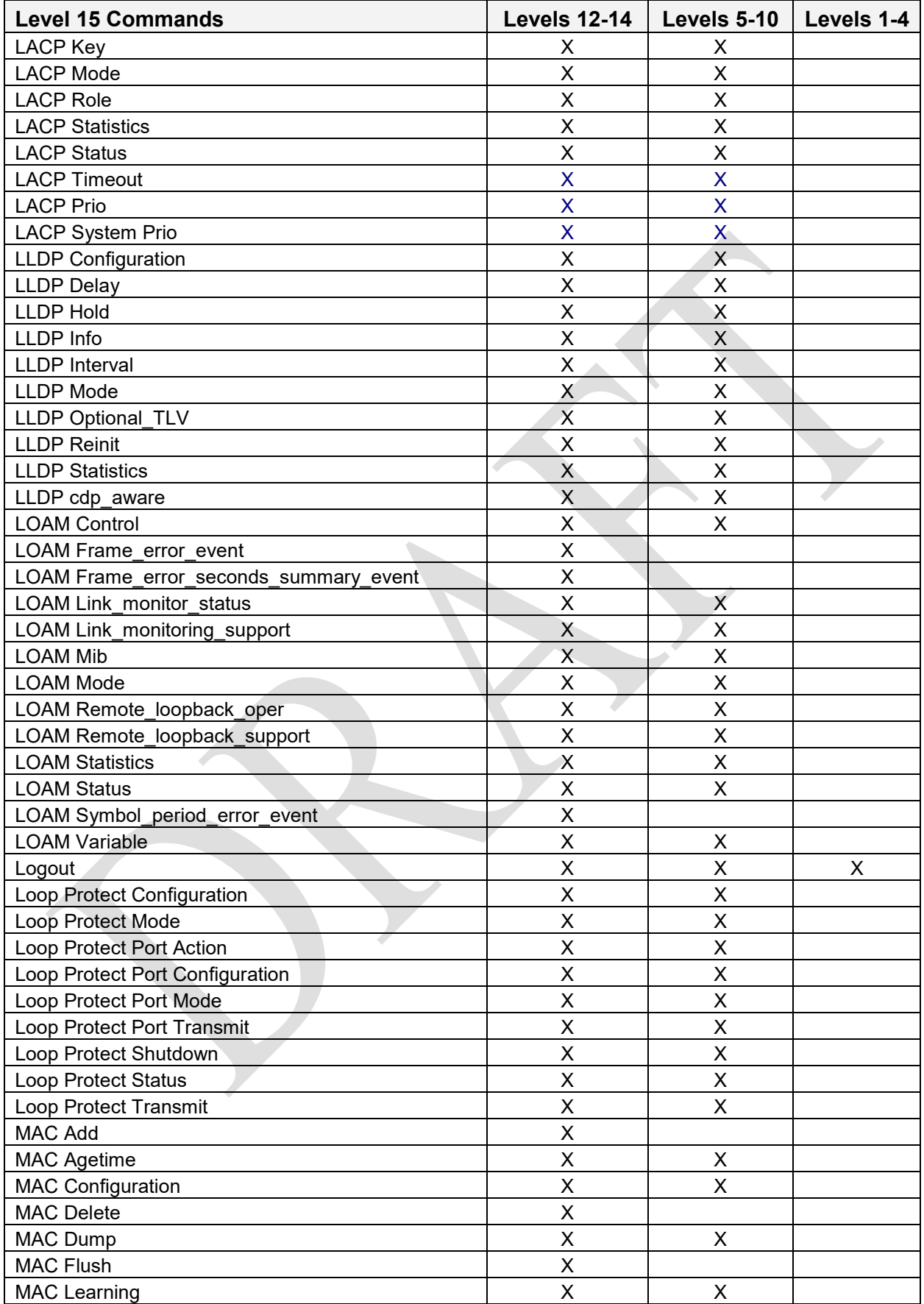

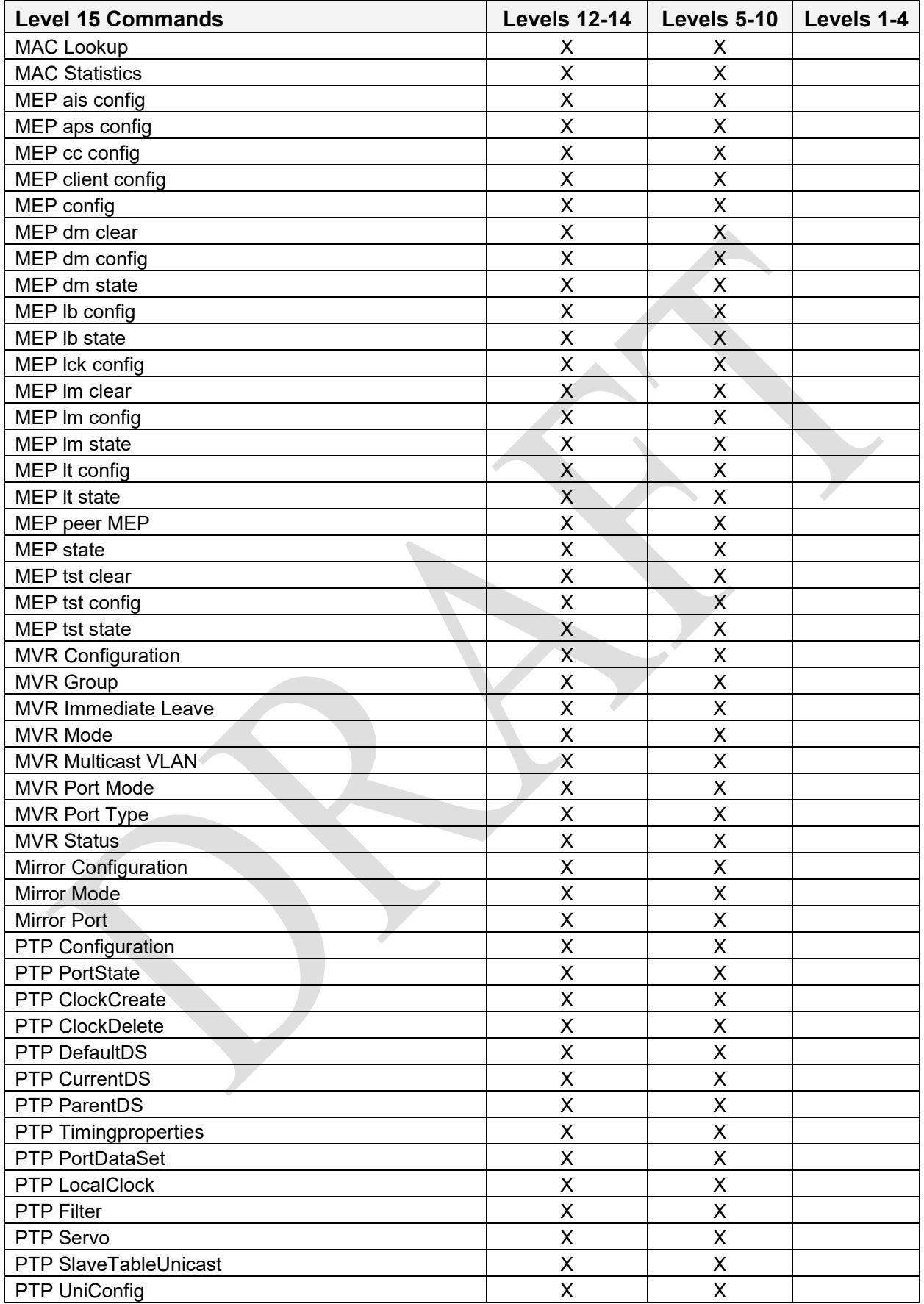

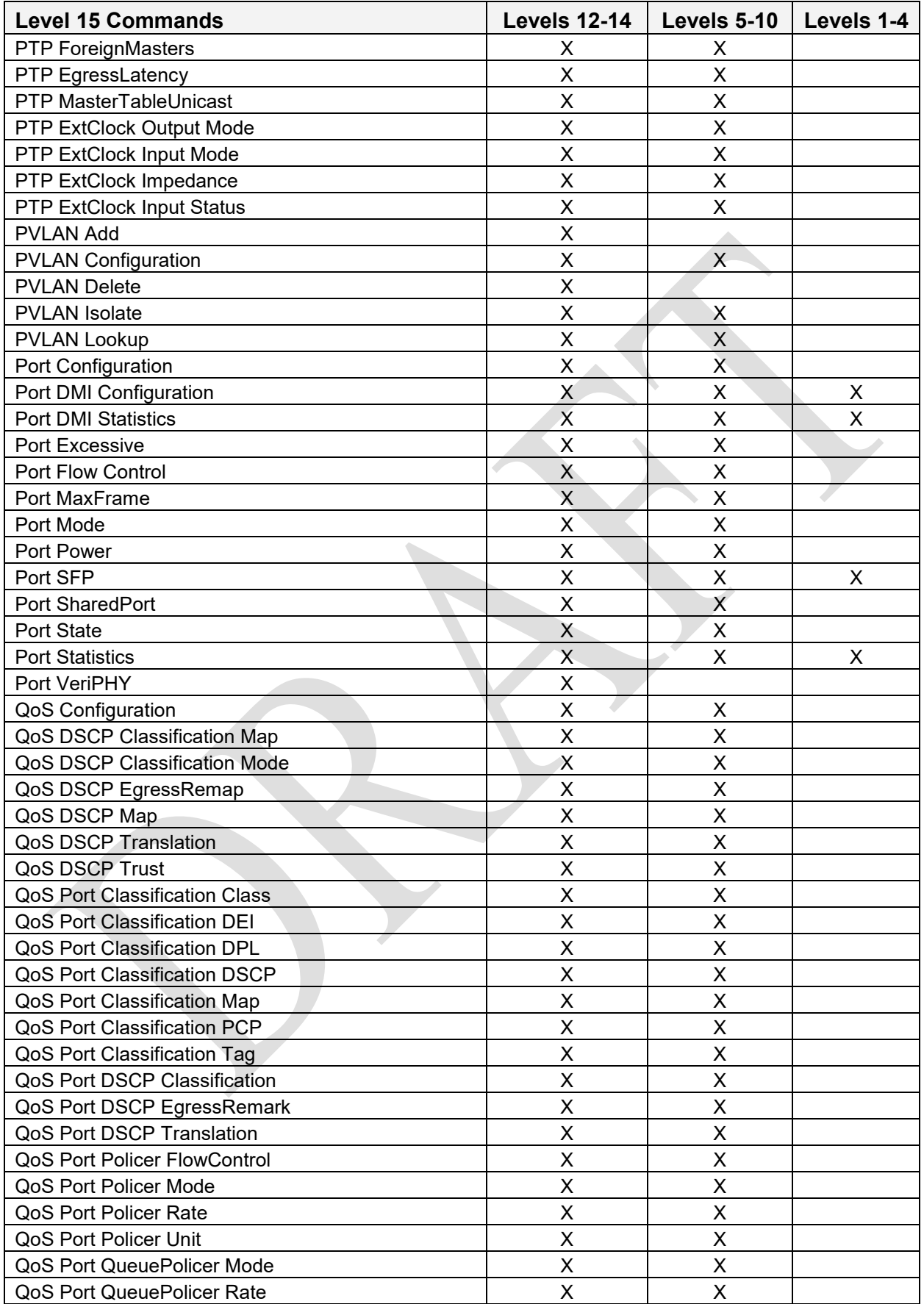

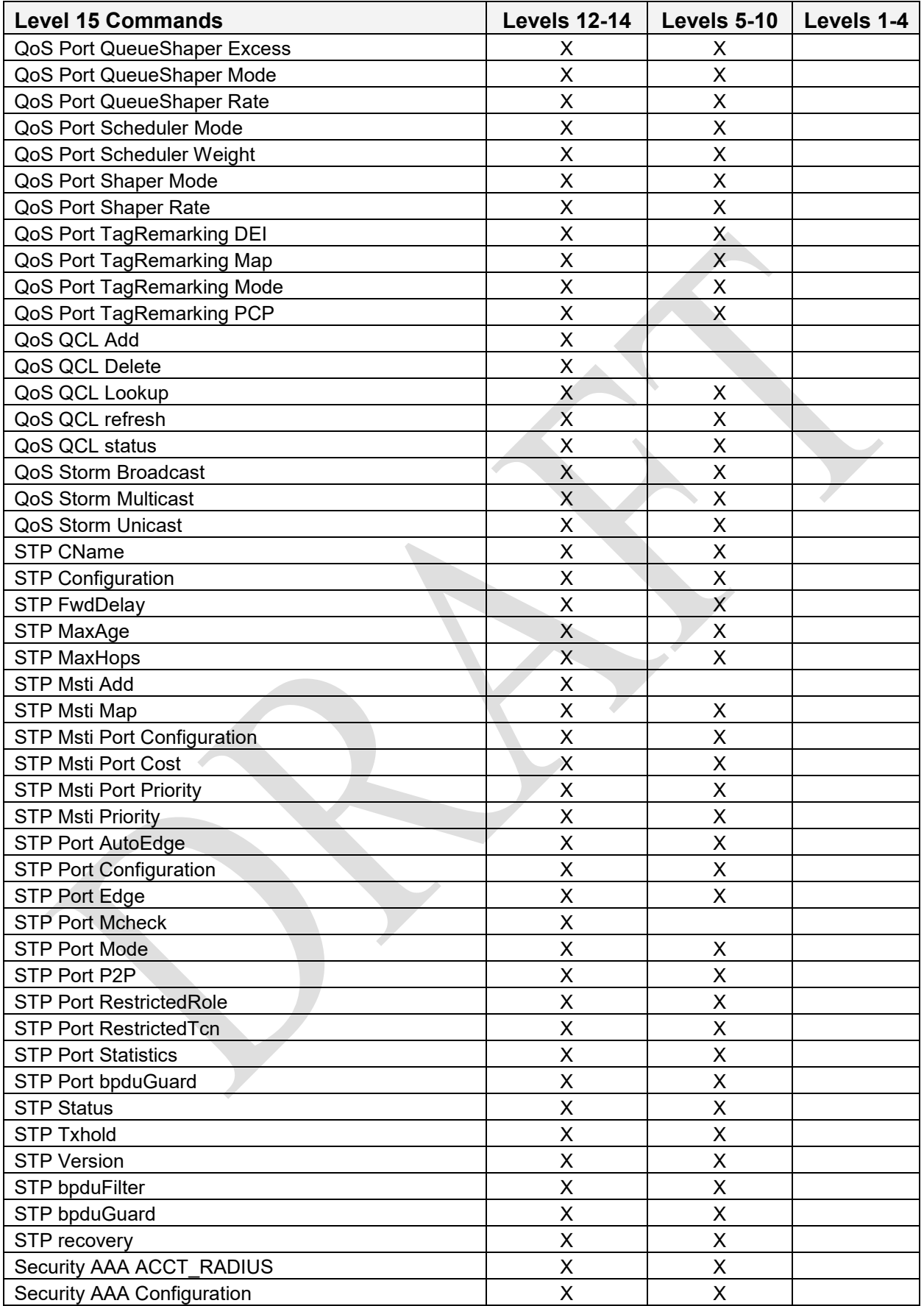
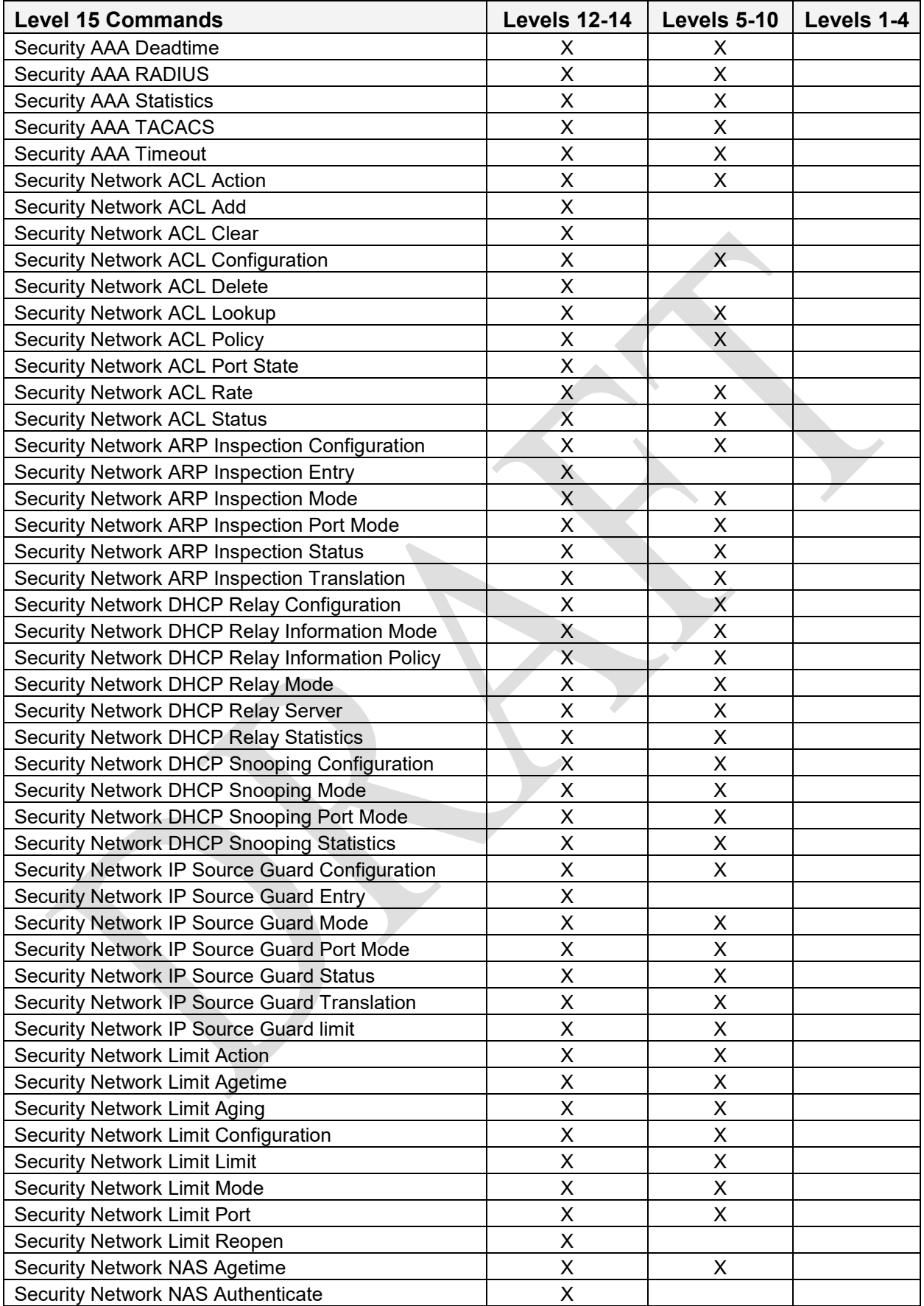

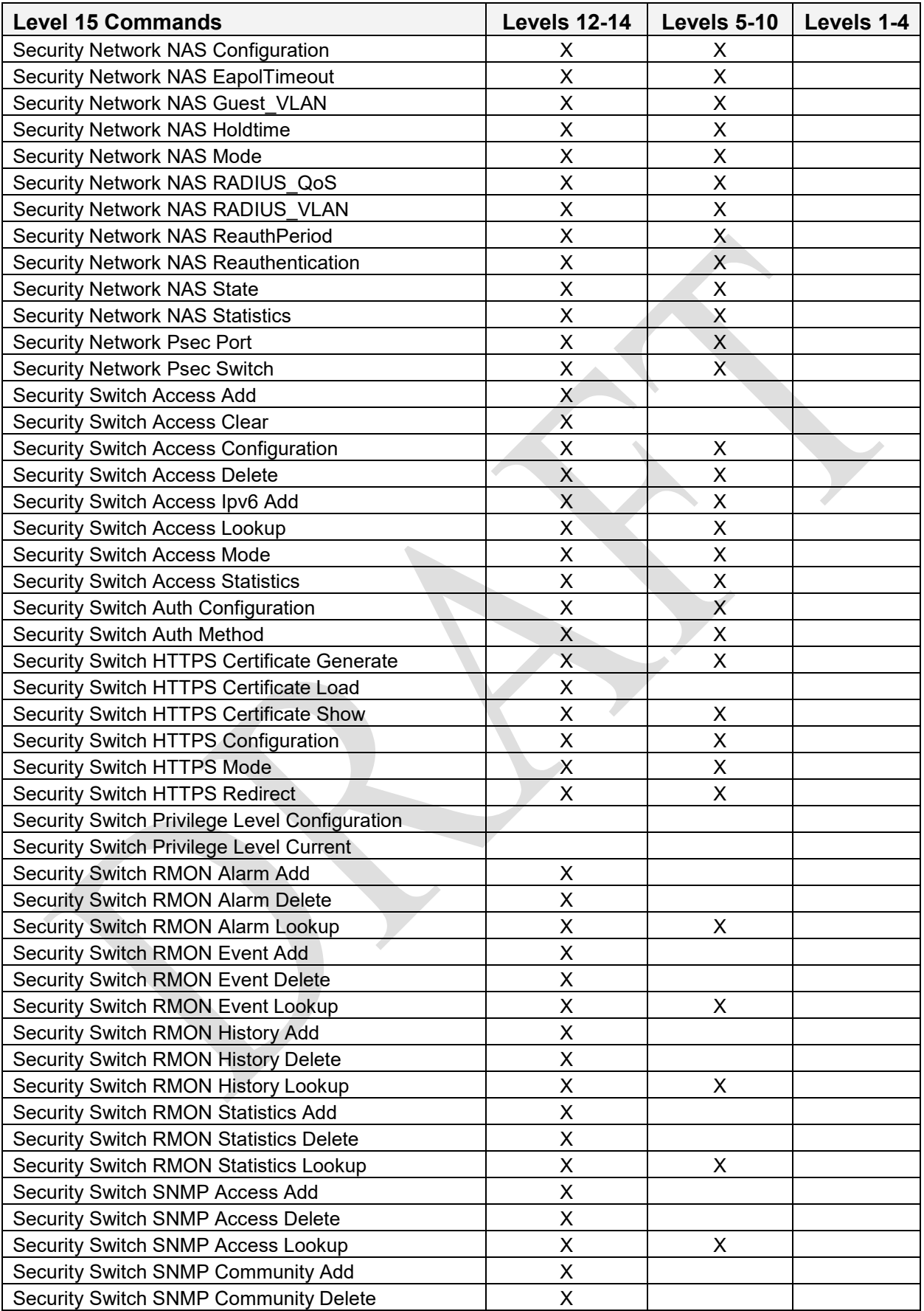

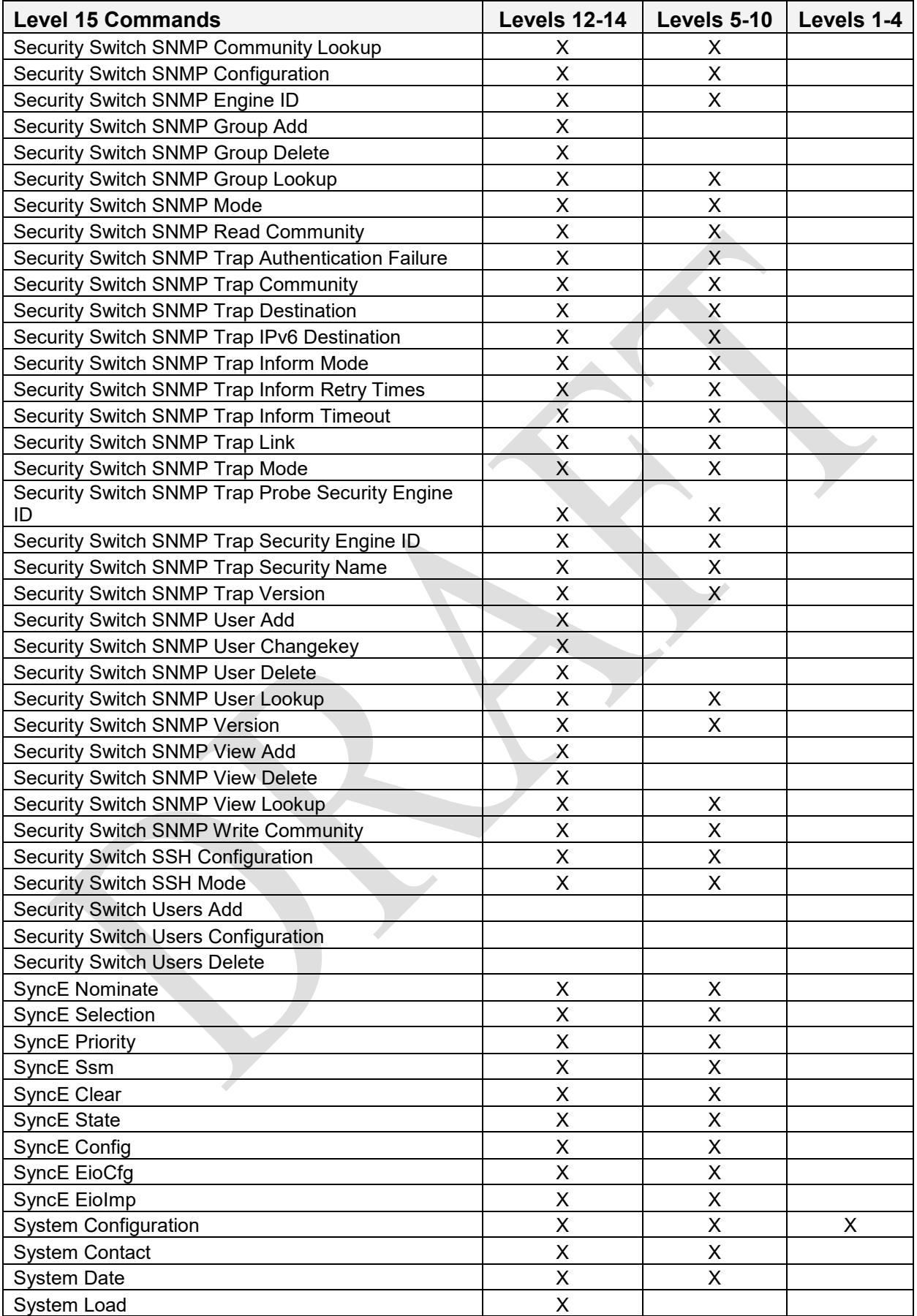

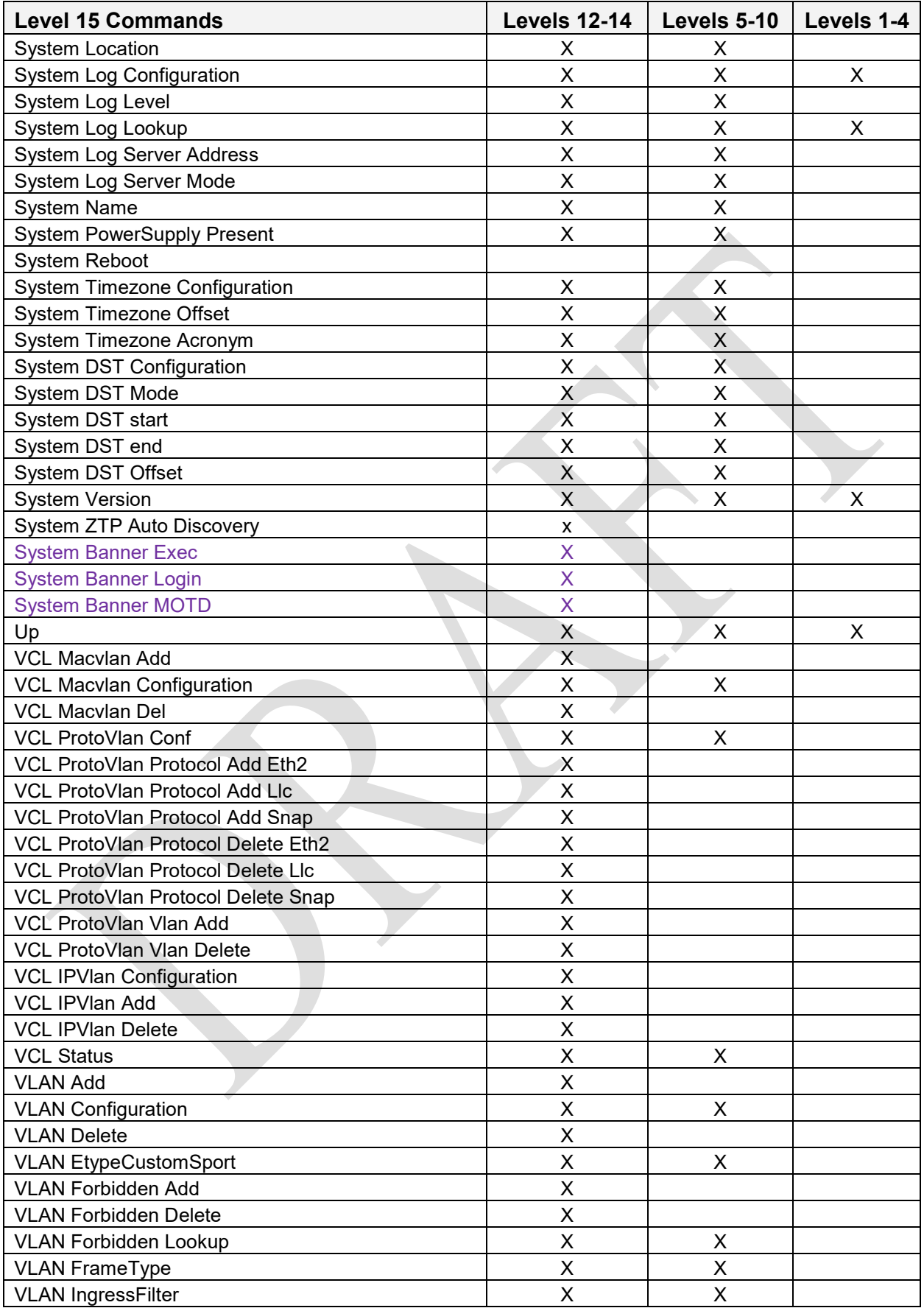

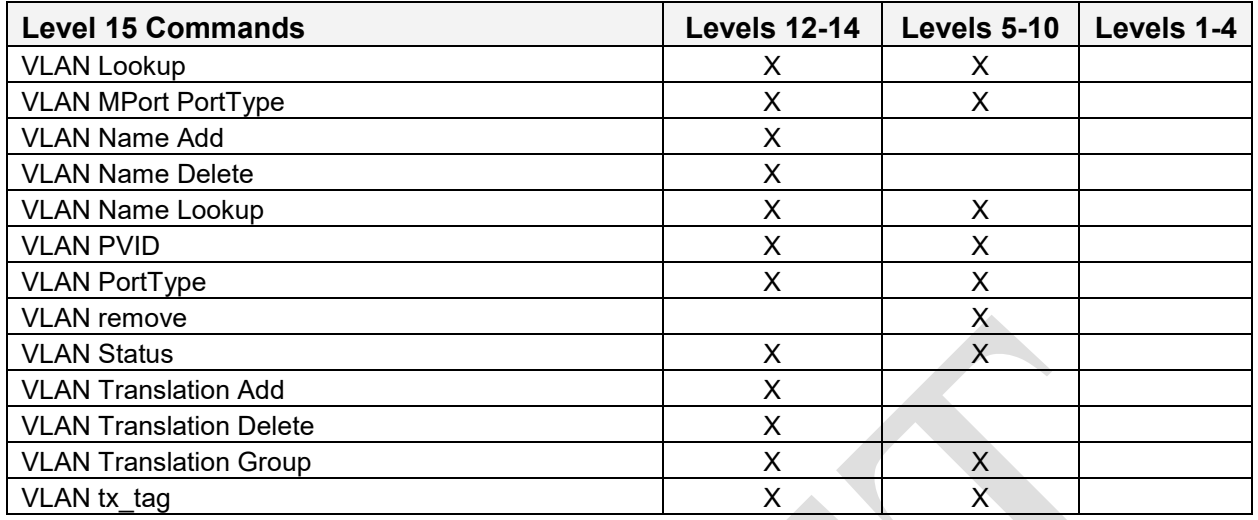

## **Index**

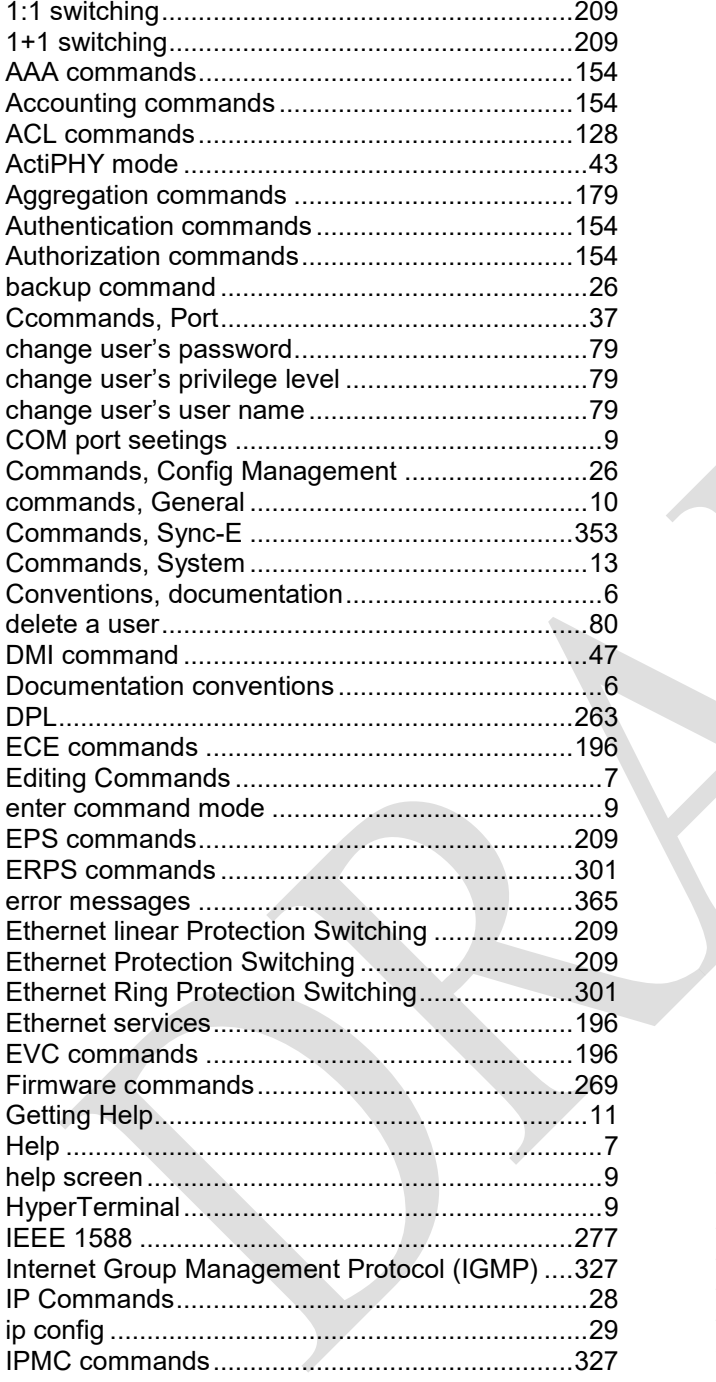

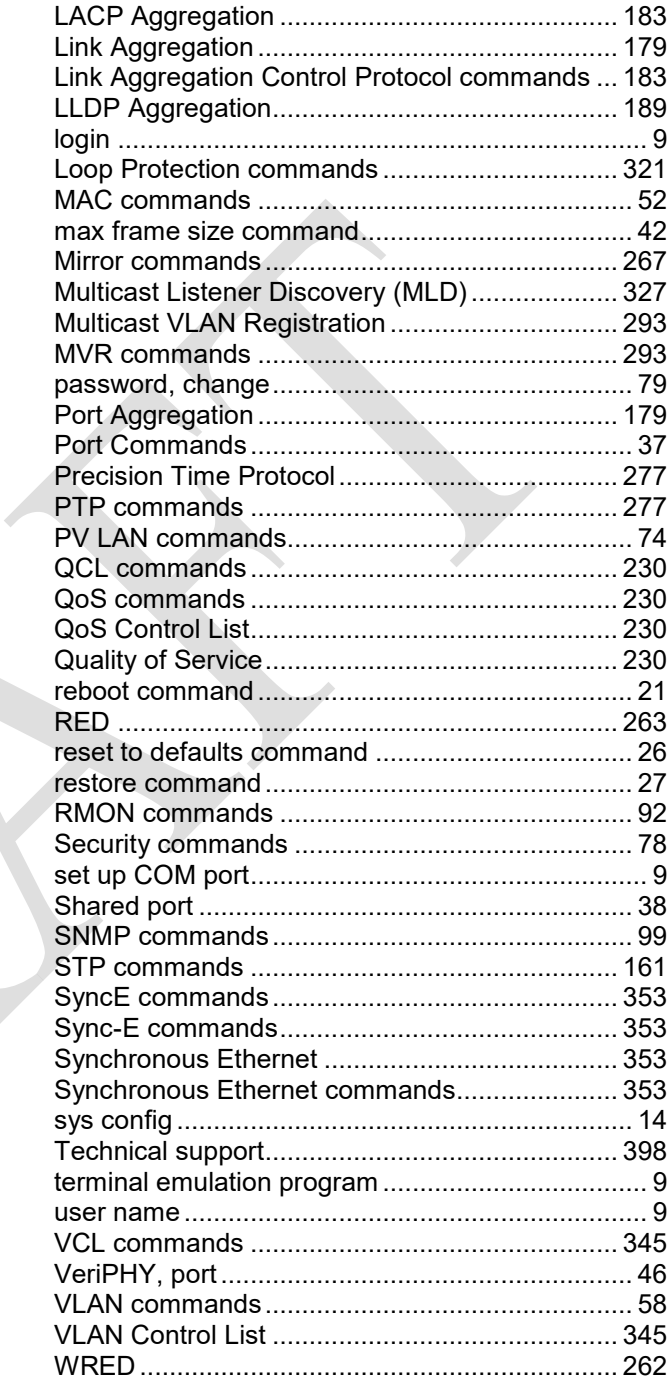

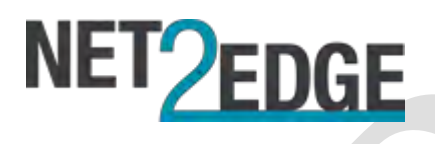

Net2Edge Ltd. Kulite House, Stroudley Road, Basingstoke RG24 8UG, UK. Tel: +44 345 0130030 Copyright © 2012, 2013, 2014, 2015, 2016 Net2Edge Ltd.

LIB-4400/LIB-4424 CLI Reference, Rev D